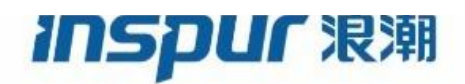

Inspur

CN93240YC-FX2

## NX-OS VXLAN Configuration Guide

(Release 9.3.x)

Inspur-Cisco Networking Technology Co.,Ltd. provides customers with comprehensive technical support and services. For any assistance, please contact our local office or company headquarters. Website: http://www.inspur.com/ Technical Support Tel: 400-691-1766 Technical Support Email:inspur\_network@inspur.com Technical Document Support Email:inspur\_network@inspur.com Address: 1036 Langchao Road, Lixia District, Jinan City, Shandong Province Postal code: 250101

----------------------------------------------------------------------------------------------------------------------------------- ------

Notice Copyright © 2020 Inspur Group. All rights reserved.

No part of this publication may be excerpted, reproduced, translated or utilized in any form or by any means, electronic or mechanical, including photocopying and microfilm, without permission in Writing from Inspur-Cisco Networking Technology Co.,Ltd.

#### **INSPUC 浪潮**

is the trademark of Inspur-Cisco Networking Technology Co.,Ltd.. All other trademarks and trade names mentioned in this document are the property of their respective holders.

The information in this document is subject to change without notice. Every effort has been made in the preparation of this document to ensure accuracy of the contents, but all statements, information, and recommendations in this document do not constitute the warranty of any kind, express or implied

## **Preface**

#### Objectives

This guide describes main functions of the CN93240YC-FX2. To have a quick grasp of the CN93240YC-FX2, please read this manual carefully.

#### Versions

The following table lists the product versions related to this document.

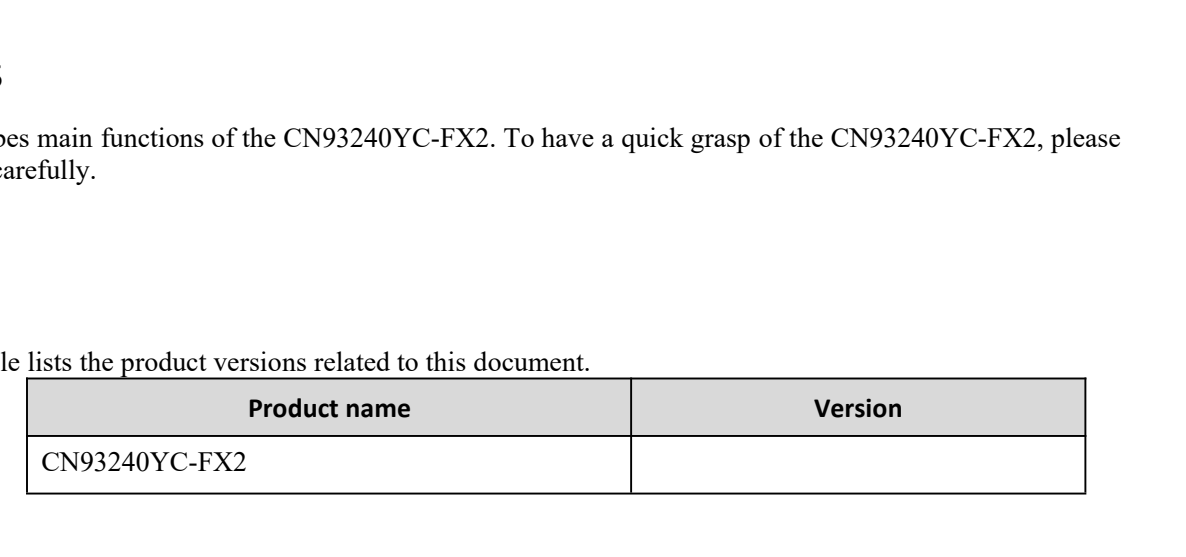

#### Conventions

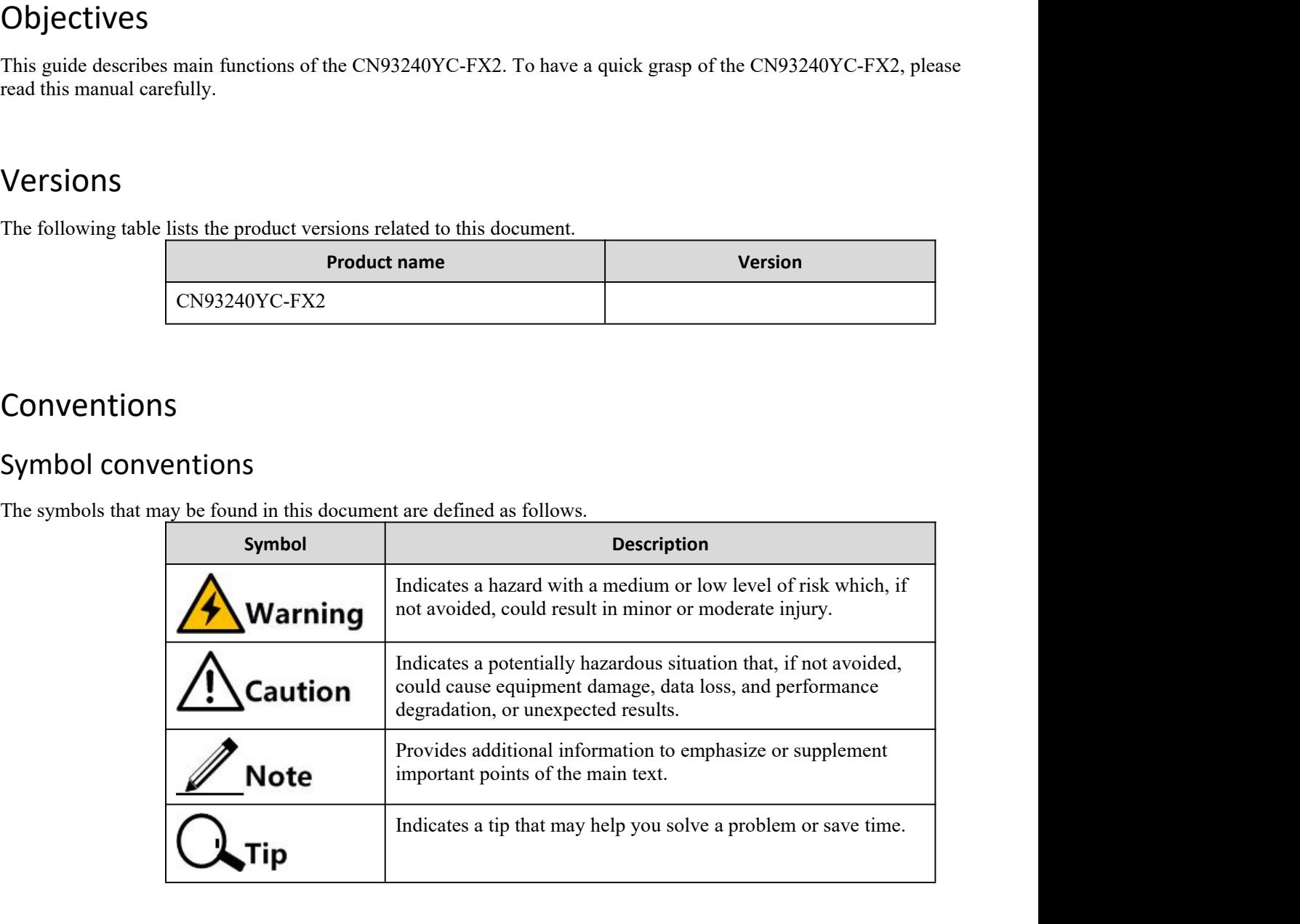

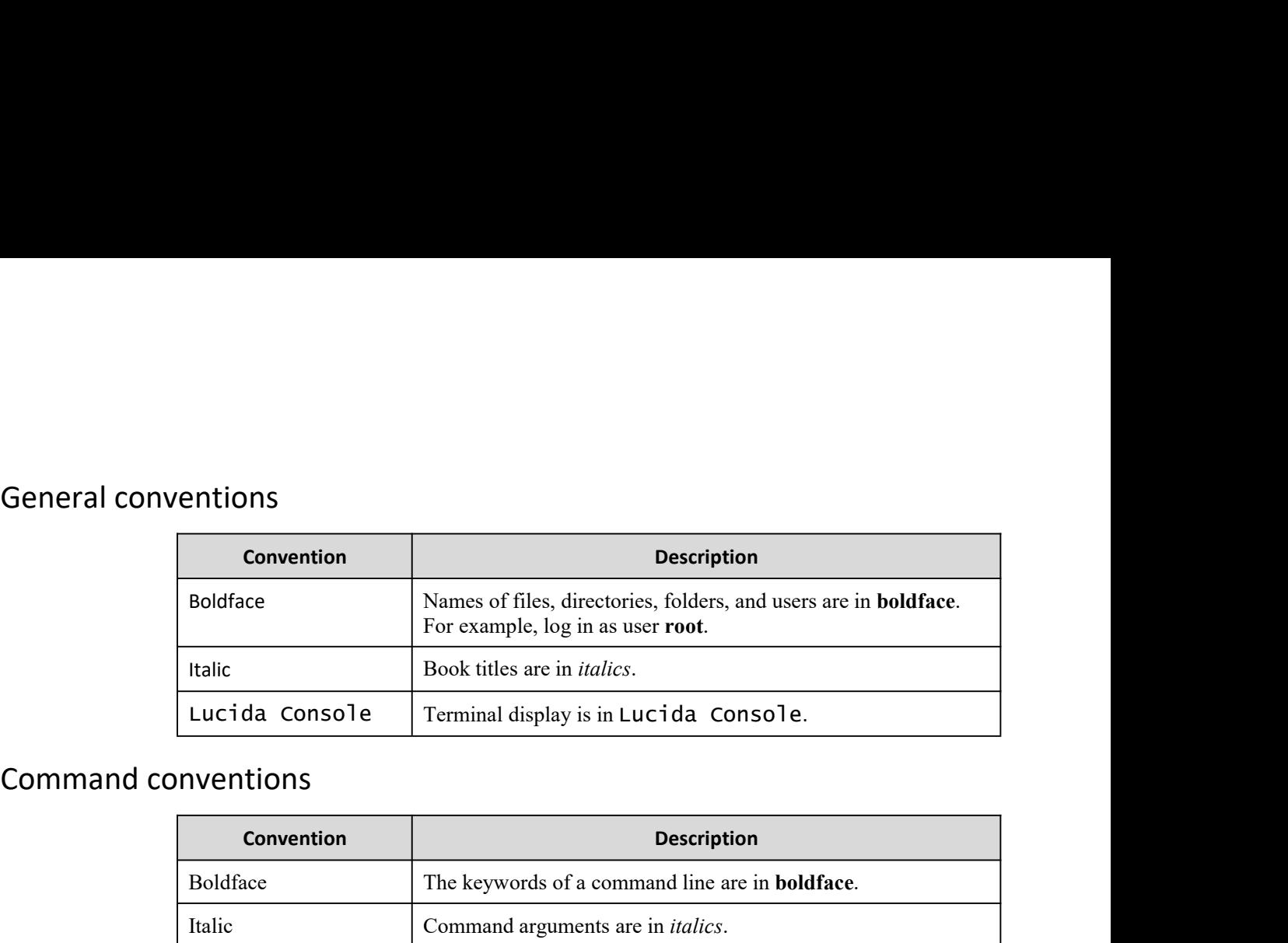

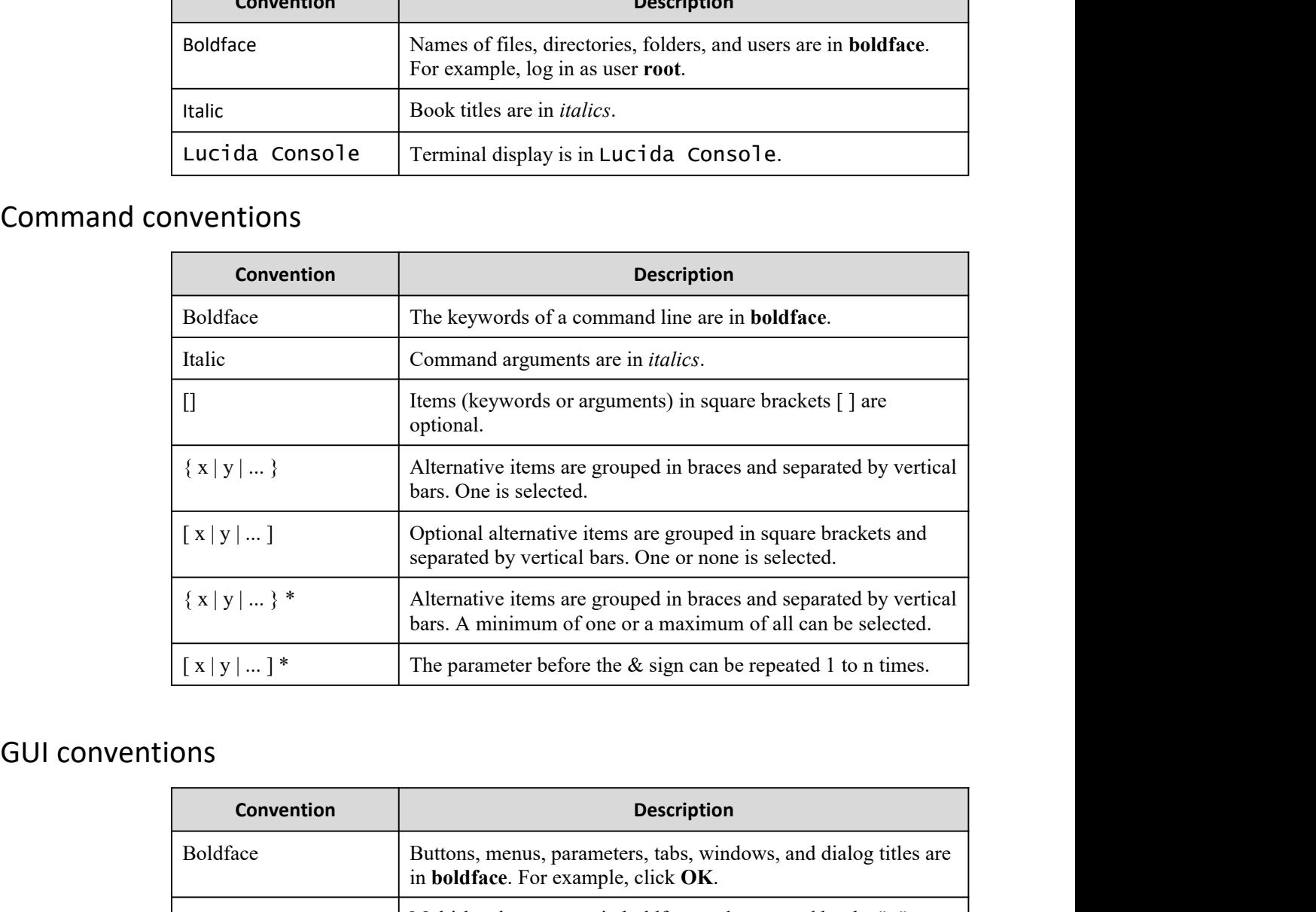

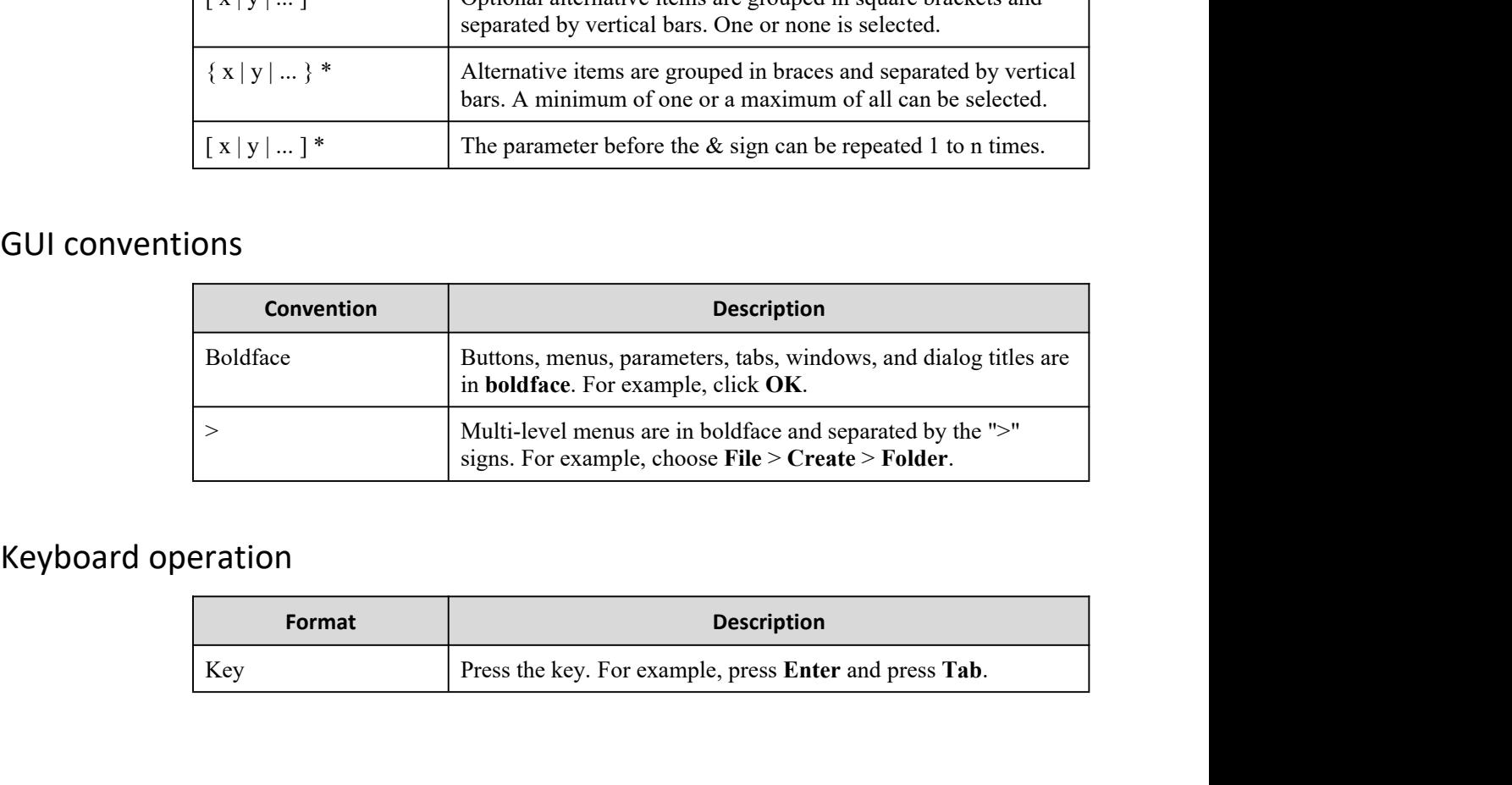

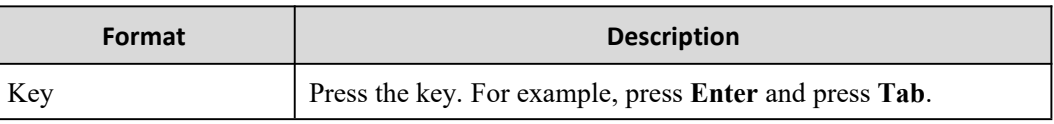

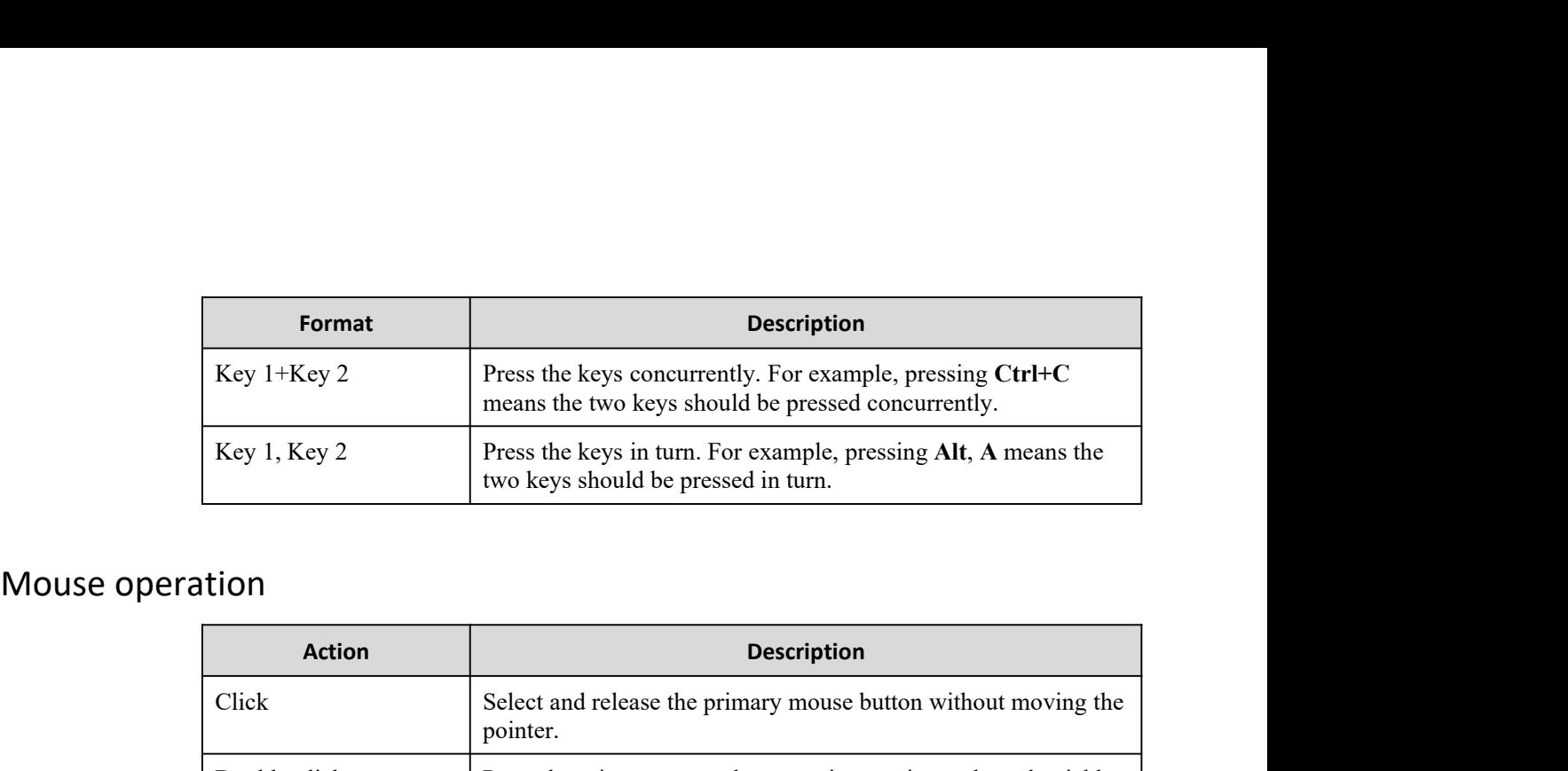

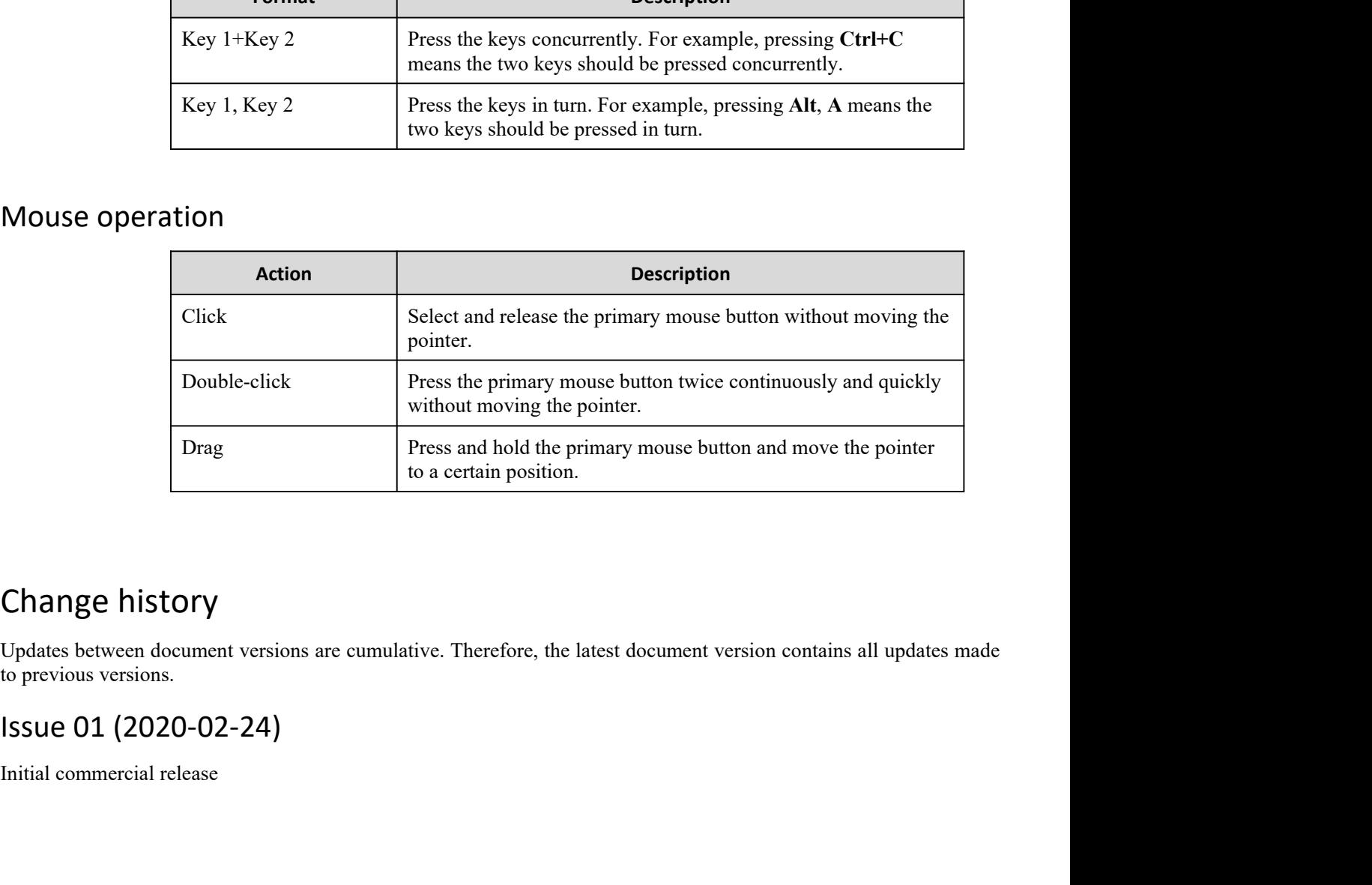

to a certain position.<br>
Change history<br>
Updates between document versions are cumulative. Therefore, the<br>
to previous versions.<br>
Issue 01 (2020-02-24)<br>
Initial commercial release

#### **CONTENTS**

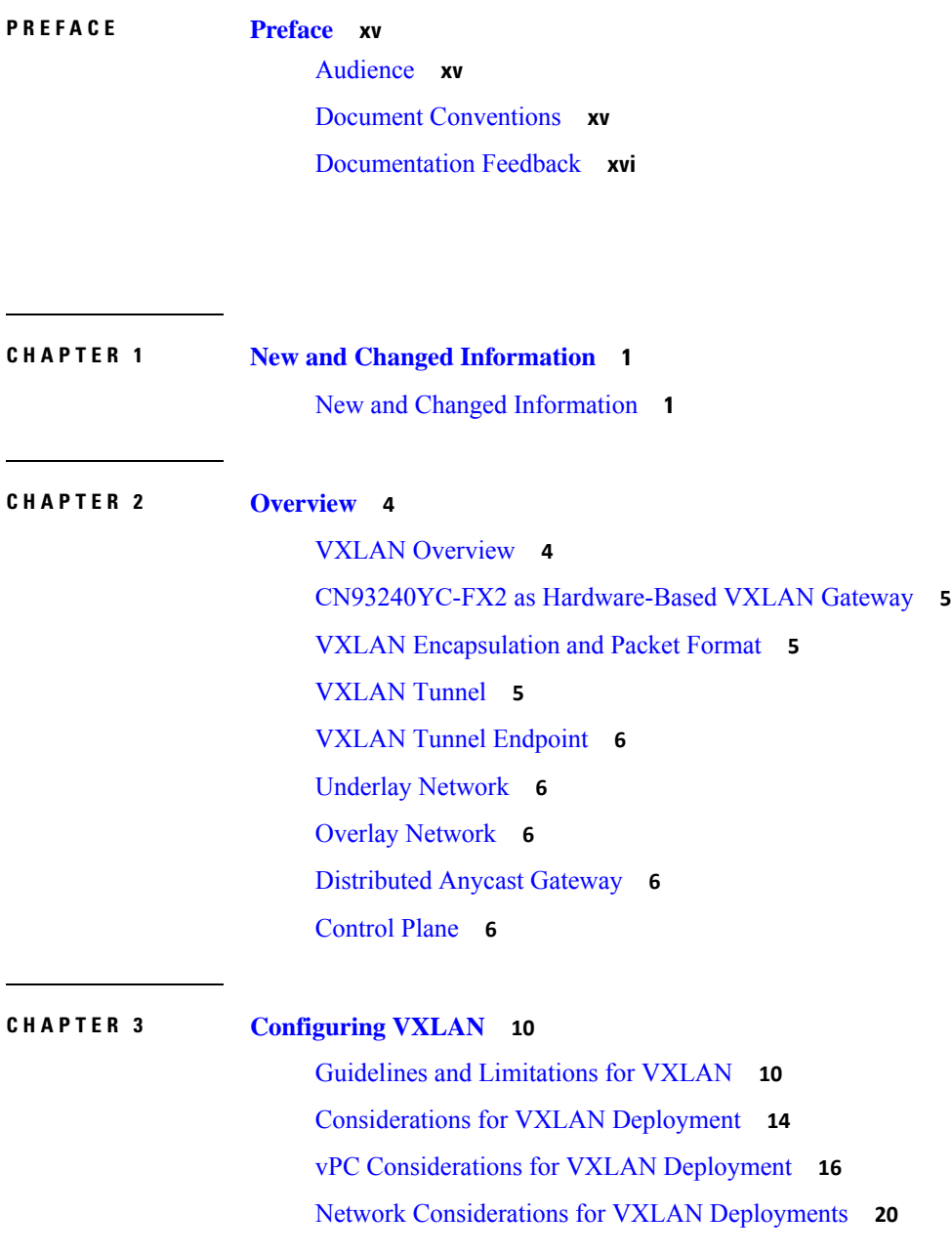

 $\mathbf I$ 

[Considerations](#page-40-0) for the Transport Network **21** [Considerations](#page-41-0) for Tunneling VXLAN **22** [Configuring](#page-43-0) VXLAN **24** Enabling [VXLANs](#page-43-1) **24** [Mapping](#page-43-2) VLAN to VXLAN VNI **24** Creating and [Configuring](#page-43-3) an NVE Interface and Associate VNIs **24** [Configuring](#page-44-0) a VXLAN VTEP in vPC **25** [Configuring](#page-46-0) Static MAC for VXLAN VTEP **27** Disabling [VXLANs](#page-47-0) **28** [Configuring](#page-48-0) BGP EVPN Ingress Replication **29** [Configuring](#page-48-1) Static Ingress Replication **29** [Configuring](#page-49-0) VXLAN Static Tunnels **30** About [VXLAN](#page-49-1) Static Tunnels **30** Guidelines and [Limitations](#page-49-2) for VXLAN Static Tunnels **30** [Enabling](#page-50-0) VXLAN Static Tunnels **31** [Configuring](#page-51-0) VRF Overlay for Static Tunnels **32** [Configuring](#page-51-1) a VRF for VXLAN Routing **32** [Configuring](#page-52-0) the L3 VNI for Static Tunnels **33** [Configuring](#page-53-0) the Tunnel Profile **34** [Verifying](#page-53-1) VXLAN Static Tunnels **34** Example [Configurations](#page-54-0) for VXLAN Static Tunnels **35**

#### **CHAPTER 4 [Configuring](#page-55-0) VXLAN BGP EVPN 36**

[Information](#page-55-1) About VXLAN BGP EVPN **36** Guidelines and [Limitations](#page-55-2) for VXLAN BGP EVPN **36** [Configuring](#page-58-0) VXLAN BGP EVPN **39** [Enabling](#page-58-1) VXLAN **39** [Configuring](#page-58-2) VLAN and VXLAN VNI **39** [Configuring](#page-58-3) VRF for VXLAN Routing **39** [About](#page-59-0) RD Auto **40** About [Route-Target](#page-60-0) Auto **41** [Configuring](#page-60-1) SVI for Hosts for VXLAN Routing **41** [Configuring](#page-61-0) VRF Overlay VLAN for VXLAN Routing **42** [Configuring](#page-61-1) Anycast Gateway for VXLAN Routing **42**

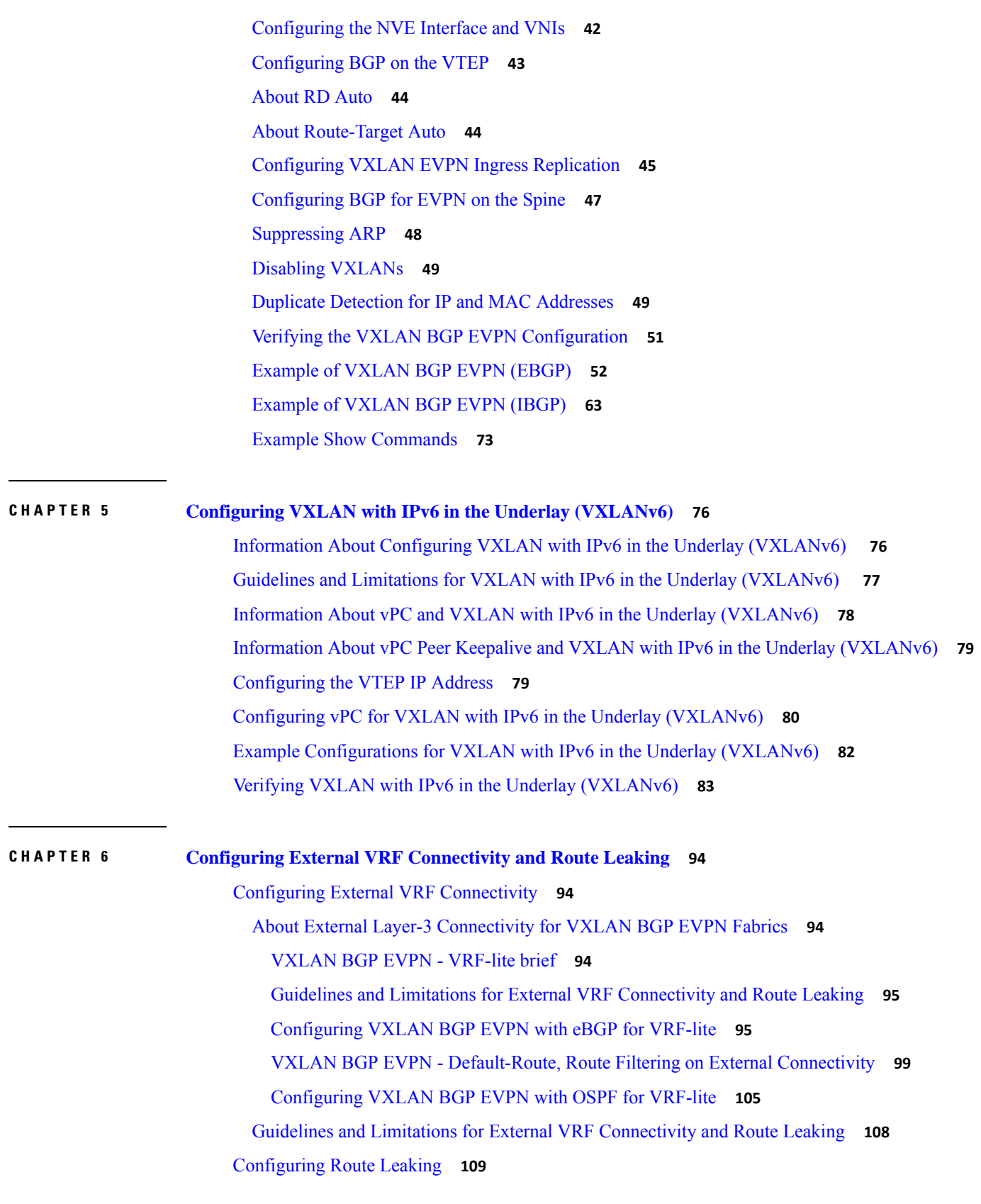

 $\blacksquare$ 

 $\mathbf I$ 

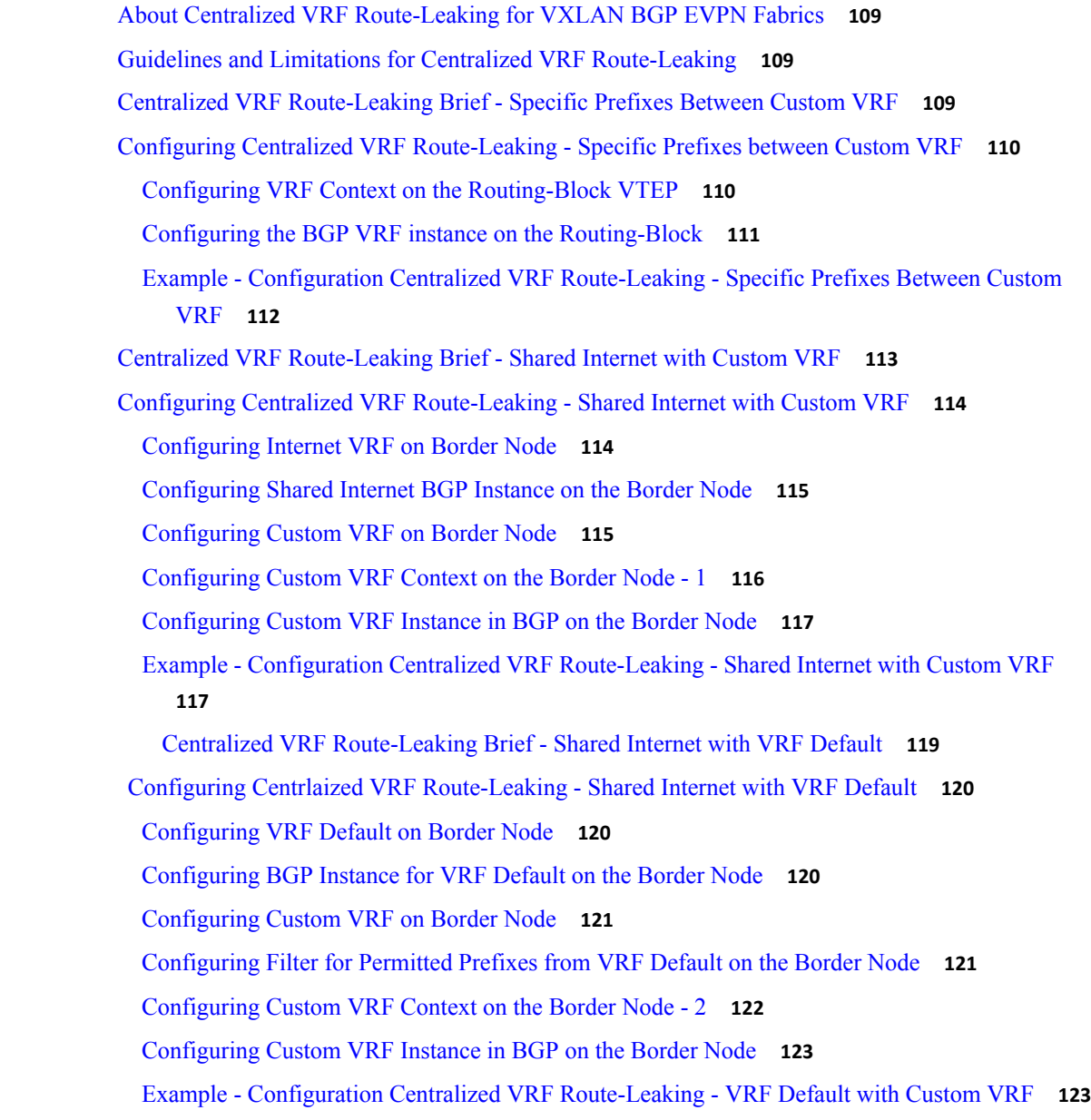

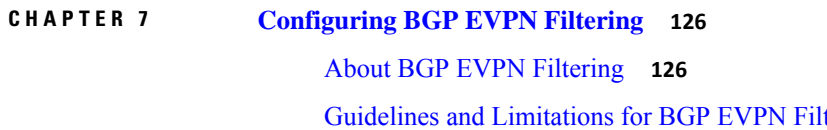

tering 126 [Configuring](#page-146-0) BGP EVPN Filtering **127** [Verifying](#page-149-0) BGP EVPN Filtering **130**

**CHAPTER 8 [Configuring](#page-151-0) VXLAN OAM 132**

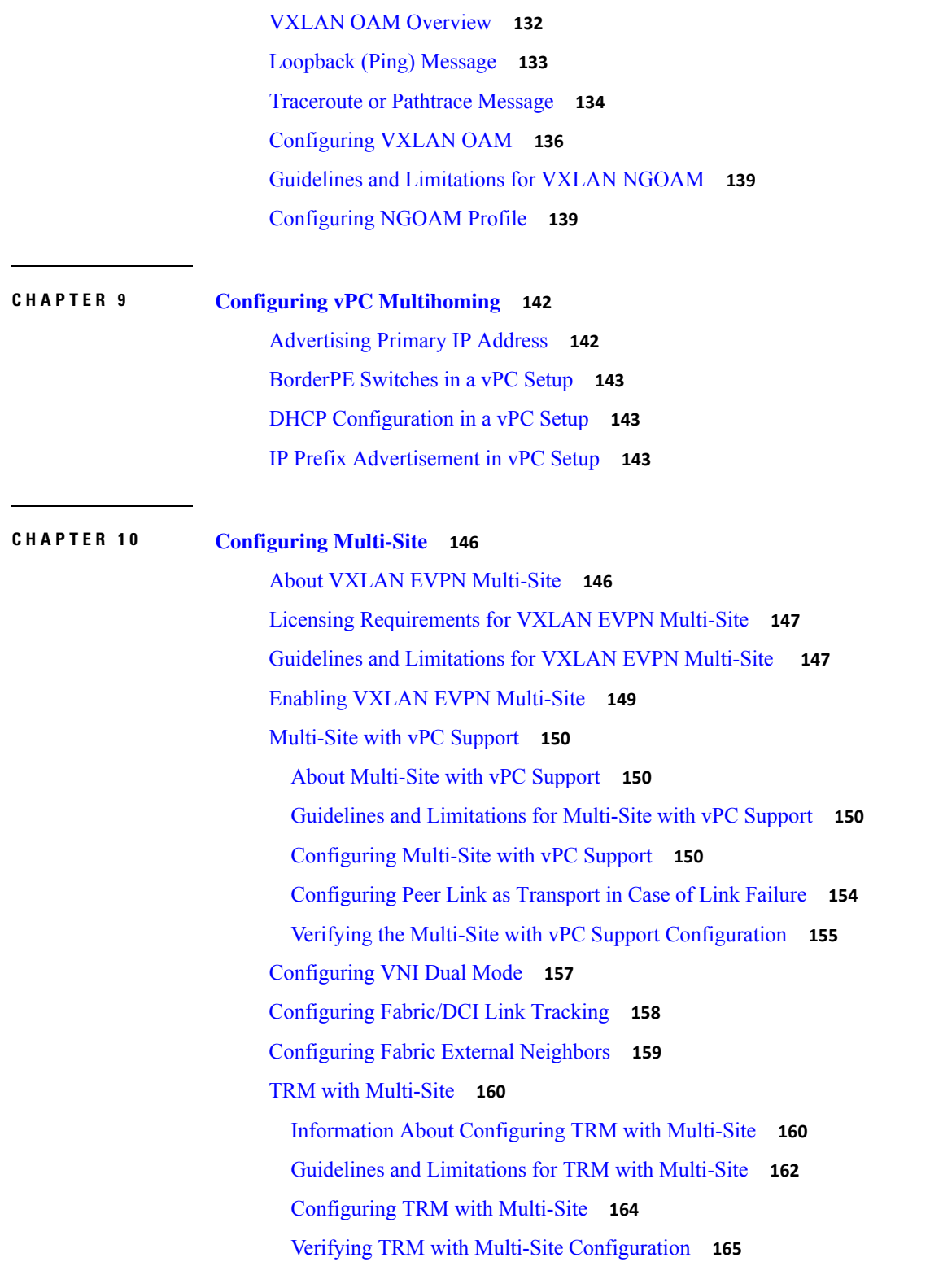

**CHAPTER 11 [Configuring](#page-185-0) Tenant Routed Multicast 166**

 $\blacksquare$ 

I

About Tenant Routed [Multicast](#page-185-1) **166** About Tenant Routed [Multicast](#page-187-0) Mixed Mode **168** Guidelines and [Limitations](#page-187-1) for Tenant Routed Multicast **168** Guidelines and [Limitations](#page-188-0) for Layer 3 Tenant Routed Multicast **169** Guidelines and [Limitations](#page-189-0) for Layer 2/Layer 3 Tenant Routed Multicast (Mixed Mode) **170** [Rendezvous](#page-189-1) Point for Tenant Routed Multicast **170** Configuring a [Rendezvous](#page-190-0) Point for Tenant Routed Multicast **171** Configuring a [Rendezvous](#page-190-1) Point Inside the VXLAN Fabric **171** Configuring an External [Rendezvous](#page-192-0) Point **173** [Configuring](#page-194-0) RP Everywhere with PIM Anycast **175** [Configuring](#page-195-0) a TRM Leaf Node for RP Everywhere with PIM Anycast **176** [Configuring](#page-195-1) a TRM Border Leaf Node for RP Everywhere with PIM Anycast **176** [Configuring](#page-197-0) an External Router for RP Everywhere with PIM Anycast **178** [Configuring](#page-199-0) RP Everywhere with MSDP Peering **180** [Configuring](#page-200-0) a TRM Leaf Node for RP Everywhere with MSDP Peering **181** [Configuring](#page-201-0) a TRM Border Leaf Node for RP Everywhere with MSDP Peering **182** [Configuring](#page-203-0) an External Router for RP Everywhere with MSDP Peering **184** [Configuring](#page-205-0) Layer 3 Tenant Routed Multicast **186** [Configuring](#page-209-0) TRM on the VXLAN EVPN Spine **190** [Configuring](#page-211-0) Tenant Routed Multicast in Layer 2/Layer 3 Mixed Mode **192** [Configuring](#page-216-0) Layer 2 Tenant Routed Multicast **197** [Configuring](#page-217-0) TRM with vPC Support **198**

#### **CHAPTER 12 [Configuring](#page-221-0) Cross Connect 202**

About [VXLAN](#page-221-1) Cross Connect **202** Guidelines and [Limitations](#page-222-0) for VXLAN Cross Connect **203** [Configuring](#page-223-0) VXLAN Cross Connect **203** Verifying VXLAN Cross Connect [Configuration](#page-225-0) **206** [Configuring](#page-226-0) NGOAM for VXLAN Cross Connect **207** Verifying [NGOAM](#page-226-1) for VXLAN Cross Connect **207** NGOAM [Authentication](#page-227-0) **208** Guidelines and [Limitations](#page-228-0) for Q-in-VNI 209 [Configuring](#page-229-0) Q-in-VNI **210**

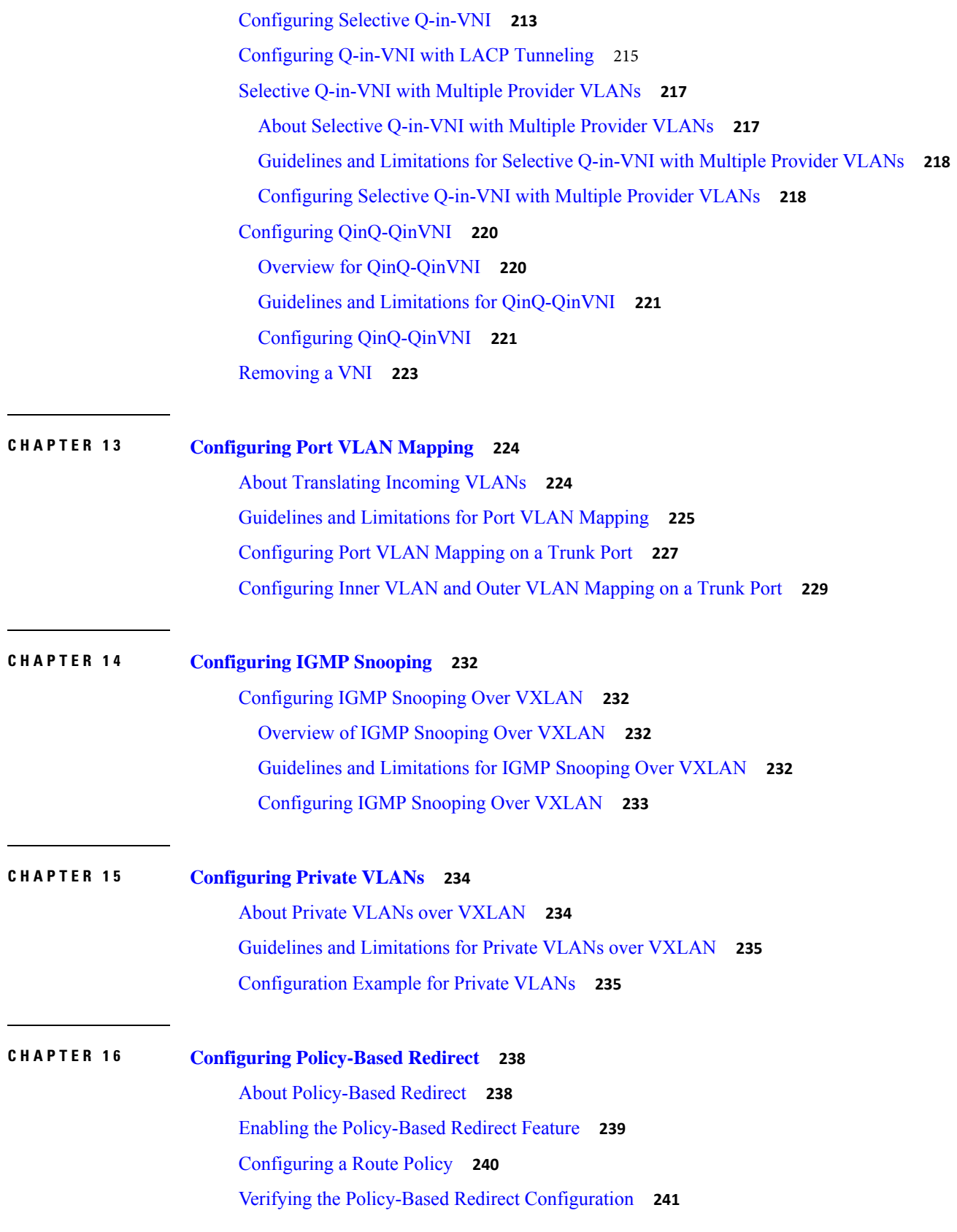

 $\blacksquare$ 

 $\mathbf I$ 

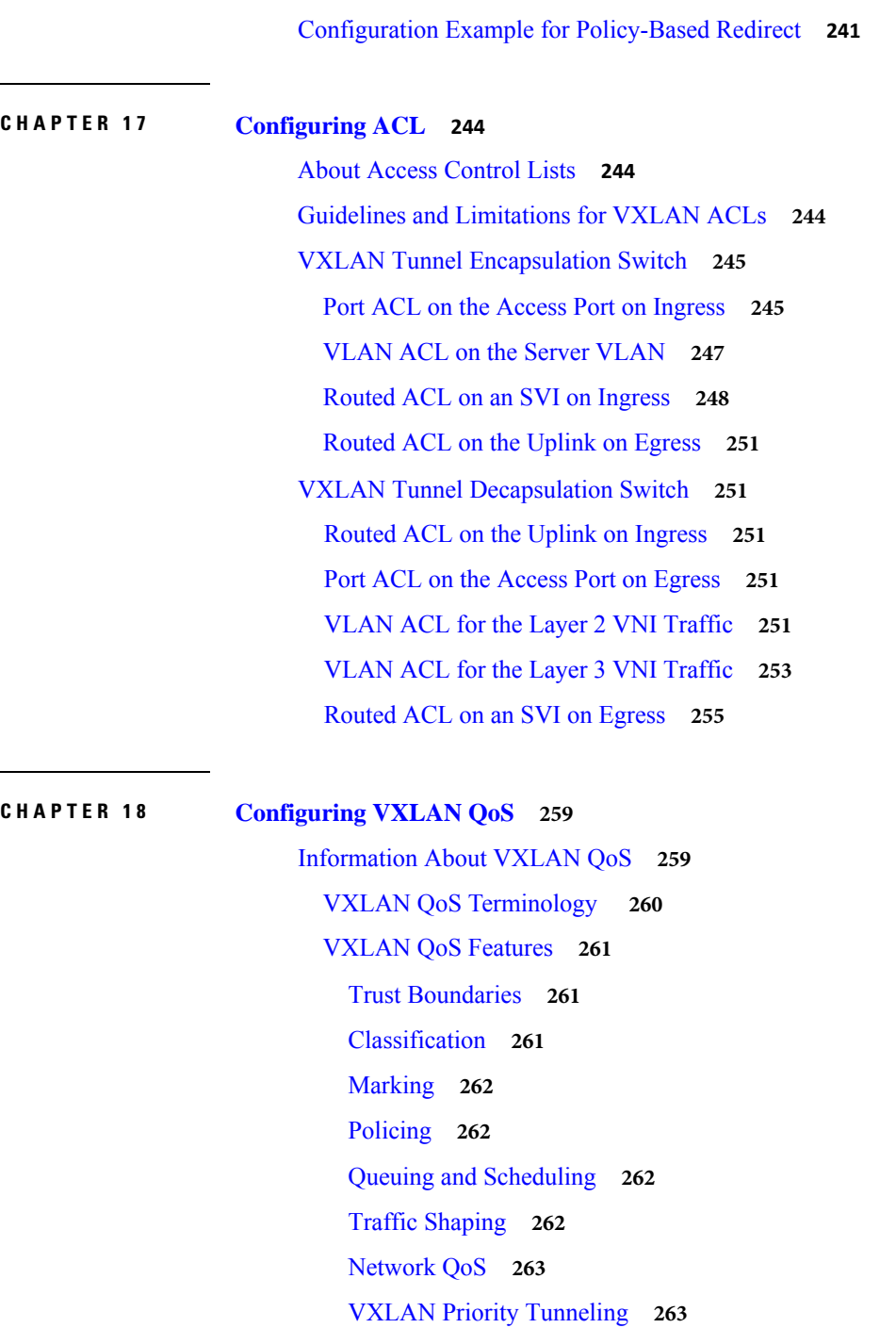

[MQC](#page-282-2) CLI **263**

VXLAN QoS [Topology](#page-282-3) and Roles **263** Ingress VTEP and [Encapsulation](#page-283-0) in the VXLAN Tunnel **264** [Transport](#page-283-1) Through the VXLAN Tunnel **264** Egress VTEP and [Decapsulation](#page-283-2) of the VXLAN Tunnel **264** I

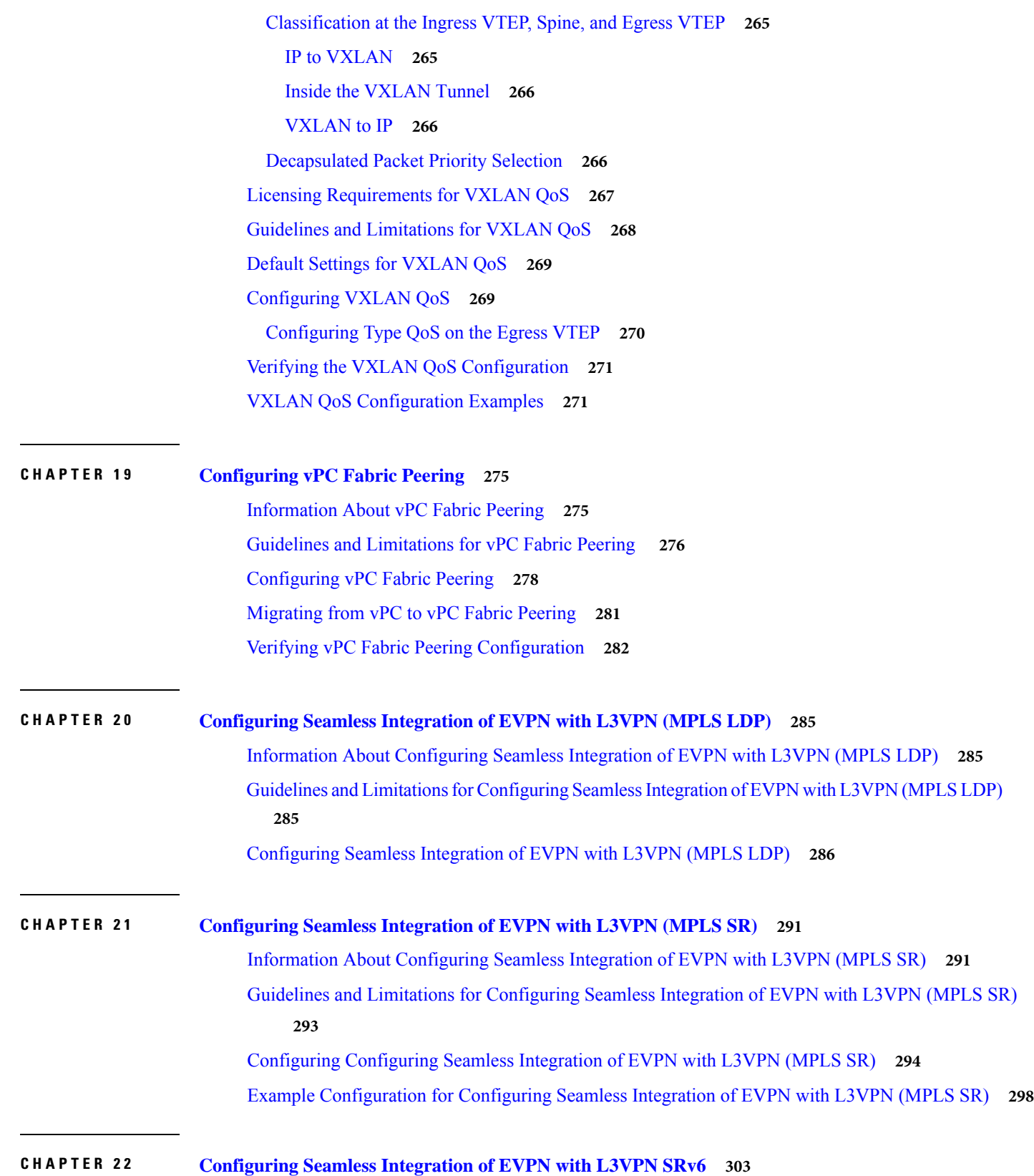

 $\blacksquare$ 

 $\mathbf I$ 

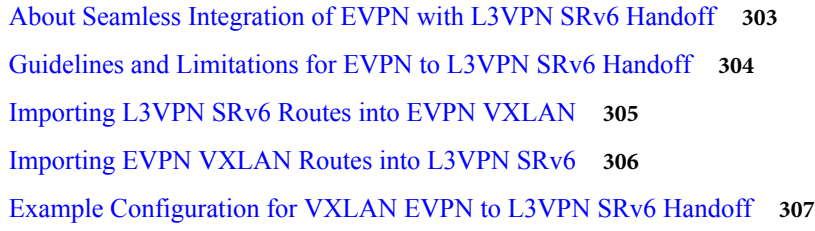

#### **APPENDIX A [Configuring](#page-328-0) the Underlay 309**

IP Fabric [Underlay](#page-328-1) **309** Underlay [Considerations](#page-328-2) **309** Unicast routing and IP [addressing](#page-331-0) options **312** OSPF [Underlay](#page-331-1) IP Network **312** IS-IS [Underlay](#page-336-0) IP Network **317** iBGP + IGP [Underlay](#page-342-0) IP Network **323** eBGP [Underlay](#page-345-0) IP Network **326** [Multicast](#page-350-0) Routing in the VXLAN Underlay **331**

**APPENDIX B [Configuring](#page-364-0) Bud Node 345** VXLAN Bud Node Over vPC [Overview](#page-364-1) **345** VXLAN Bud Node Over vPC [Topology](#page-365-0) Example **346**

**A PPENDIX C [Configuring](#page-370-0) Layer 4 - Layer 7 Network Services Integration 351** About [VXLAN](#page-370-1) Layer 4 - Layer 7 Services **351** Firewall as Default Gateway **351** Transparent Firewall Insertion **352** Integrating Layer 3 Firewalls in VXLAN Fabrics **357** Show Command Examples **359**

#### **APPENDI X D Configuring [Multihoming](#page-390-0) 371**

VXLAN EVPN [Multihoming](#page-390-1) Overview **371** Introduction to [Multihoming](#page-390-2) **371** BGP EVPN [Multihoming](#page-390-3) **371** BGP EVPN [Multihoming](#page-390-4) Terminology **371** EVPN Multihoming [Implementation](#page-391-0) **372** EVPN [Multihoming](#page-392-0) Redundancy Group **373** Ethernet Segment [Identifier](#page-392-1) **373** LACP [Bundling](#page-392-2) **373** Guidelines and Limitations for VXLAN EVPN [Multihoming](#page-393-0) **374** Configuring VXLAN EVPN [Multihoming](#page-394-0) **375** Enabling EVPN [Multihoming](#page-394-1) **375** VXLAN EVPN Multihoming [Configuration](#page-395-0) Examples **376** [Configuring](#page-396-0) Layer 2 Gateway STP **377** Layer 2 Gateway STP [Overview](#page-396-1) **377** [Guidelines](#page-397-0) for Moving to Layer 2 Gateway STP **378** [Enabling](#page-398-0) Layer 2 Gateway STP on a Switch **379** Configuring VXLAN EVPN [Multihoming](#page-400-0) Traffic Flows **381** EVPN [Multihoming](#page-400-1) Local Traffic Flows **381** EVPN [Multihoming](#page-405-0) Remote Traffic Flows **386** EVPN [Multihoming](#page-409-0) BUM Flows **390** Configuring ESI ARP [Suppression](#page-412-0) **393** Overview of ESI ARP [Suppression](#page-412-1) **393** Limitations for ESI ARP [Suppression](#page-413-0) **394** Configuring ESI ARP [Suppression](#page-413-1) **394** Displaying Show Commands for ESI ARP [Suppression](#page-413-2) **394** [Configuring](#page-415-0) VLAN Consistency Checking **396** Overview of VLAN [Consistency](#page-415-1) **396** VLAN [Consistency](#page-416-0) Checking Guidelines and Limitations **397**

[Configuring](#page-416-1) VLAN Consistency Checking **397** Displaying Show Command Output for VLAN [Consistency](#page-416-2) Checking **397 A PPENDIX E Configuring [Proportional](#page-418-0) Multipath for VNF 399** About [Proportional](#page-418-1) Multipath for VNF **399** Guidelines and Limitations for [Proportional](#page-422-0) Multipath for VNF **401** License [Requirements](#page-423-0) for Proportional Multipath for VNF **404** [Configuring](#page-423-1) the Route Reflector **404** [Configuring](#page-424-0) the ToR **405** [Configuring](#page-426-0) the Border Leaf **407** [Configuring](#page-430-0) the BGP Legacy Peer **411** Configuring a [User-Defined](#page-431-0) Profile for Maintenance Mode **412** Configuring a [User-Defined](#page-431-1) Profile for Normal Mode **412** [Configuring](#page-432-0) a Default Route Map **413** [Applying](#page-432-1) a Route Map to a Route Reflector **413** Verifying [Proportional](#page-433-0) Multipath for VNF **414**

## <span id="page-17-0"></span>**Preface**

This preface includes the following sections:

- [Audience,](#page-17-1) on page xv
- Document [Conventions,](#page-17-2) on page xv
- [Documentation](#page-18-0) Feedback, on page xvi=

### <span id="page-17-2"></span><span id="page-17-1"></span>**Audience**

This publication is for network administrators who install, configure, and maintain CN switches.

## **Document Conventions**

Command descriptions use the following conventions:

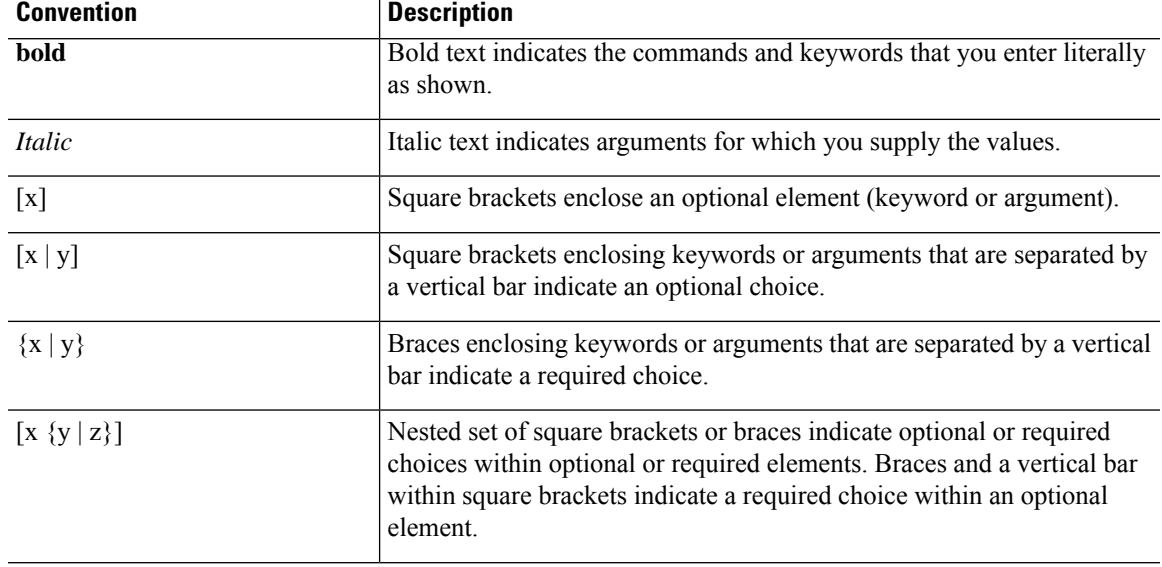

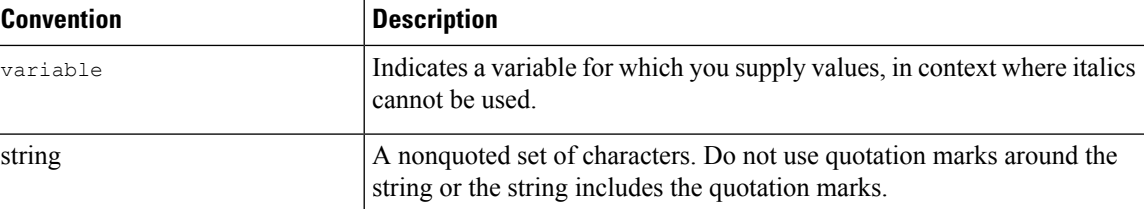

Examples use the following conventions:

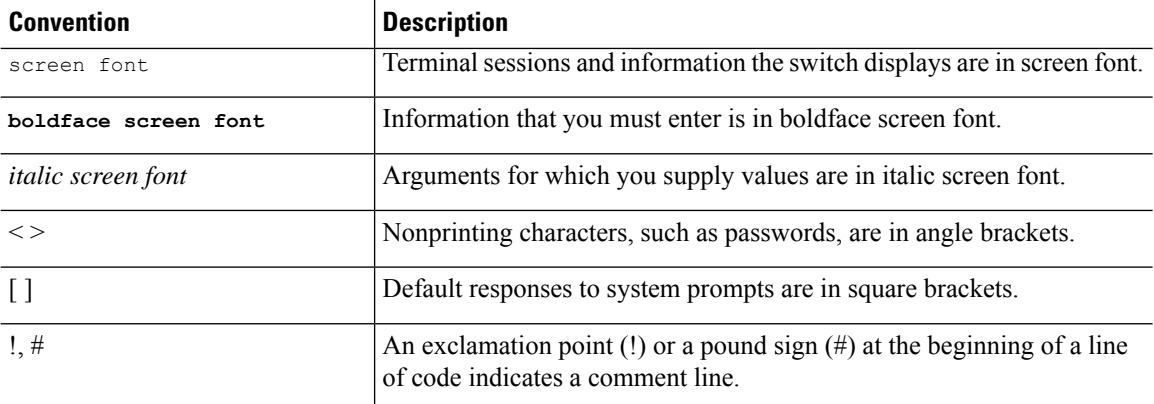

## <span id="page-18-0"></span>**Documentation Feedback**

To provide technical feedback on this document, or to report an error or omission, please send your comments to inspur\_network@inspur.com. We appreciate your feedback.

 $\mathbf{l}$ 

# **CHAPTER 1**

## <span id="page-20-0"></span>**New and Changed Information**

This chapter contains the following sections:

• New and Changed [Information=](#page-20-1)

### <span id="page-20-1"></span>**New and Changed Information**

This table summarizes the new and changed features for the *CN93240YC-FX2 NX-OS VXLAN Configuration Guide* and where they are documented.

**Table 1: New and Changed Features**

| <b>Feature</b>                                   | <b>Description</b>                                                                                                    | <b>Changed</b><br>in<br><b>Release</b> | <b>Where Documented</b>                                            |
|--------------------------------------------------|----------------------------------------------------------------------------------------------------|----------------------------------------|--------------------------------------------------------------------|
| <b>OAM</b>                                       | Enhanced the show ngoam<br>pathtrace statistics summary<br>command to display total<br>pathtrace requests received                                                | 9.3(3)                                 | Guidelines and Limitations for<br><b>VXLANNGOAM</b>                |
| <b>VXLAN</b>                                     | Added support for static<br>(user-defined) tunnels on<br>CN93240YC-FX2 switches                                                                                   | 9.3(3)                                 | <b>About VXLAN Static Tunnels</b>                                  |
| <b>Tenant Routed Multicast with</b><br>Multisite | Added support for Border<br>Gateways to connect to external<br>multicast networks                                                                                 | 9.3(3)                                 | <b>Information About Configuring</b><br><b>TRM</b> with Multi-Site |
| <b>BGP EVPN Filtering</b>                        | Describes the requirements for<br>route filtering and attributes<br>handling, arising from the<br>implementation of BGP NLRIs<br>of address family L2VPN<br>EVPN. | 9.3(1)                                 | <b>Configuring BGP EVPN</b><br>Filtering                           |

H

I

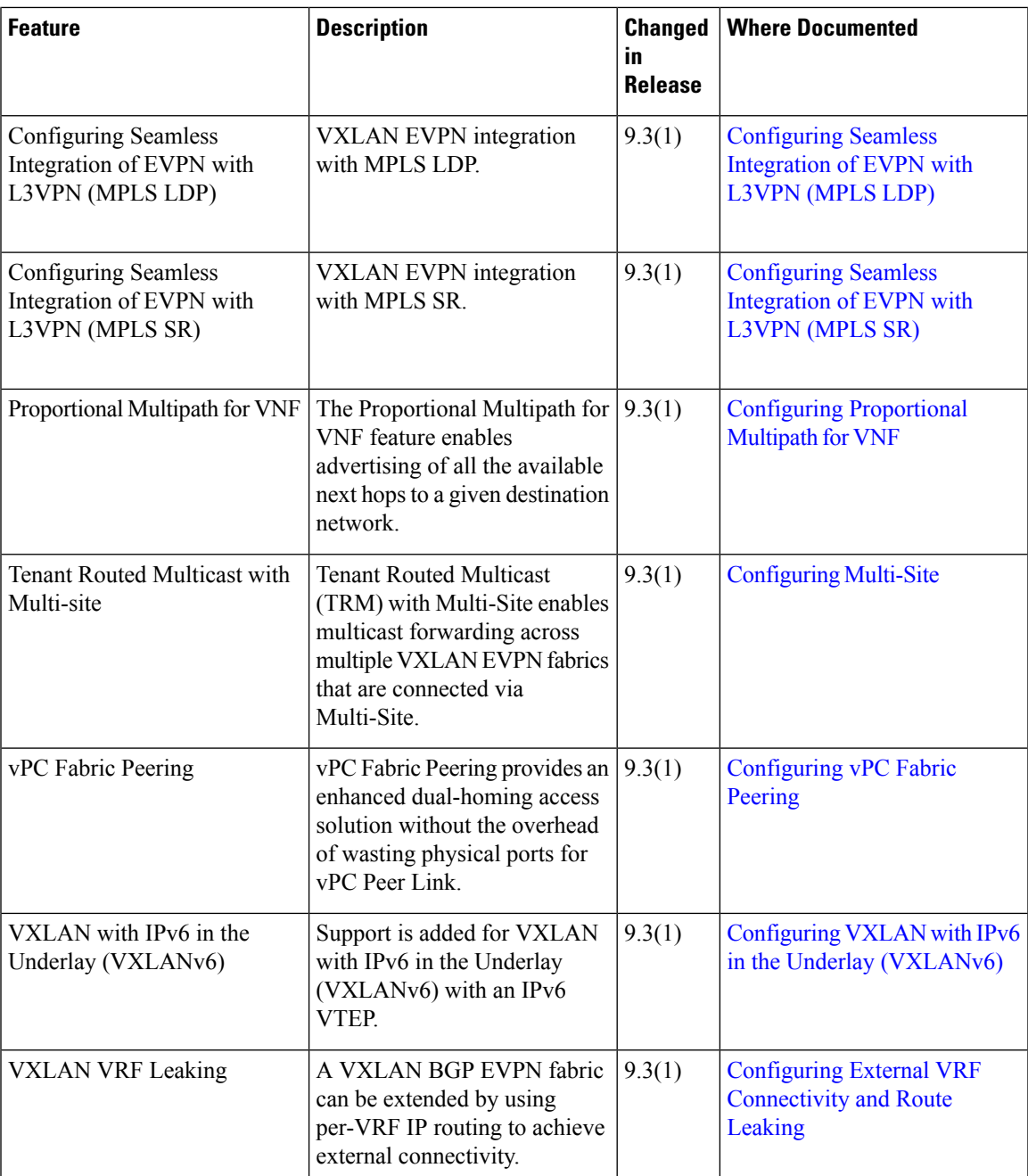

 $\mathbf I$ 

# **CHAPTER 2**

## <span id="page-23-0"></span>**Overview**

This chapter contains the following sections:

- VXLAN [Overview](#page-23-1)
- C[N93240YC-FX2](#page-24-0) as Hardware-Based VXLAN Gateway
- VXLAN [Encapsulation](#page-24-1) and Packet Format
- [VXLAN](#page-24-2) Tunnel
- VXLAN Tunnel [Endpoint](#page-25-0)
- [Underlay](#page-25-1) Network
- Overlay [Network](#page-25-2)
- [Distributed](#page-25-3) Anycast Gateway
- [Control](#page-25-4) Plane=

### <span id="page-23-1"></span>**VXLAN Overview**

Virtual Extensible LAN (VXLAN) provides a way to extend Layer 2 networks across a Layer 3 infrastructure using MAC-in-UDP encapsulation and tunneling. This feature enables virtualized and multitenant data center fabric designs over a shared common physical infrastructure.

VXLAN has the following benefits:

• Flexible placement of workloads across the data center fabric.

It provides a way to extend Layer 2 segments over the underlying shared Layer 3 network infrastructure so that tenant workloads can be placed across physical pods in a single data center. Or even across several geographically divers data centers.

• Higher scalability to allow more Layer 2 segments.

VXLAN uses a 24-bit segment ID, the VXLAN network identifier (VNID). This allows a maximum of 16 million VXLAN segments to coexist in the same administrative domain. In comparison, traditional VLANs use a 12-bit segment ID that can support a maximum of 4096 VLANs.

• Optimized utilization of available network paths in the underlying infrastructure.

VXLAN packets are transferred through the underlying network based on their Layer 3 headers. They use equal-cost multipath (ECMP) routing and link aggregation protocols to use all available paths. In contrast, a Layer 2 network might block valid forwarding paths in order to avoid loops.

#### <span id="page-24-0"></span>**CN93240YC-FX2 as Hardware-Based VXLAN Gateway**

A CN93240YC-FX2 switch can function as a hardware-based VXLAN gateway. It seamlessly connects VXLAN and VLAN segments as one forwarding domain across the Layer 3 boundary without sacrificing forwarding performance. The CN93240YC-FX2 hardware-based VXLAN encapsulation and de-encapsulation provide line-rate performance for all frame sizes.

### <span id="page-24-1"></span>**VXLAN Encapsulation and Packet Format**

VXLAN is a Layer 2 overlay scheme over a Layer 3 network. It uses a MAC Address-in-User Datagram Protocol (MAC-in-UDP) encapsulation to provide a means to extend Layer 2 segments across the data center network. VXLAN is a solution to support a flexible, large-scale multitenant environment over a shared common physical infrastructure. The transport protocol over the physical data center network is IP plus UDP.

VXLAN defines a MAC-in-UDP encapsulation scheme where the original Layer 2 frame has a VXLAN header added and is then placed in a UDP-IP packet. With this MAC-in-UDP encapsulation, VXLAN tunnels Layer 2 network over Layer 3 network.

VXLAN uses an 8-byte VXLAN header that consists of a 24-bit VNID and a few reserved bits. The VXLAN header, together with the original Ethernet frame, go inside the UDP payload. The 24-bit VNID is used to identify Layer 2 segments and to maintain Layer 2 isolation between the segments. With all 24 bits in the VNID, VXLAN can support 16 million LAN segments.

#### **Figure 1:**

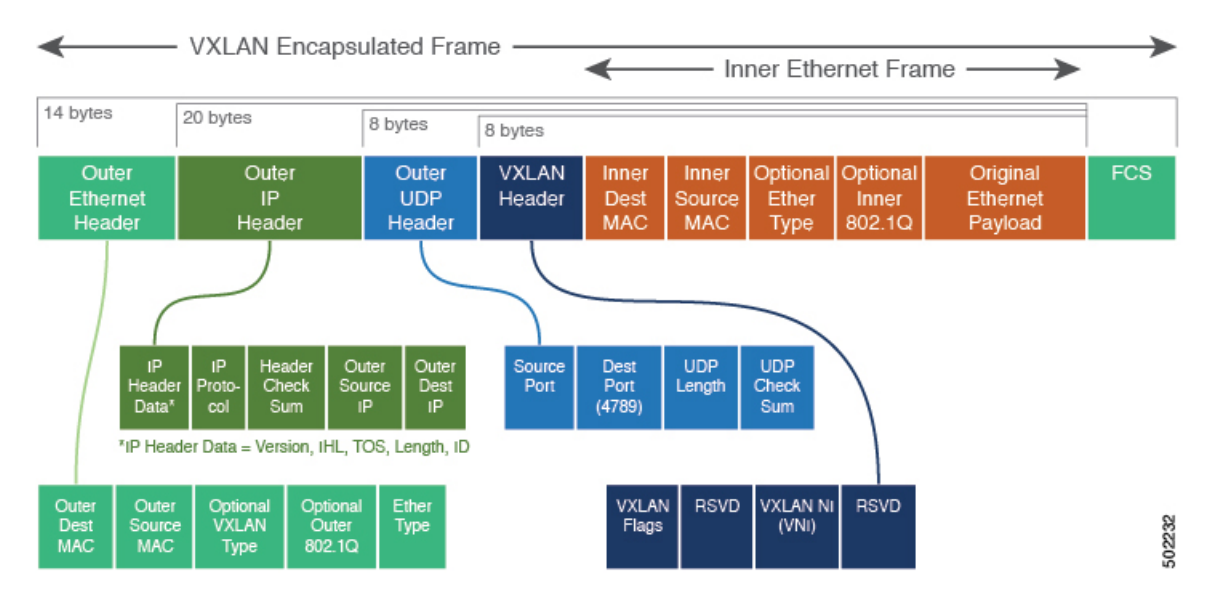

## <span id="page-24-2"></span>**VXLAN Tunnel**

A VXLAN encapsulated communication between two devices where they encapsulate and decapsulate an inner Ethernet frame, is called a VXLAN tunnel. VXLAN tunnels are stateless since they are UDP encapsulated.

### <span id="page-25-0"></span>**VXLAN Tunnel Endpoint**

VXLAN tunnel endpoints (VTEPs) are devices that terminate VXLAN tunnels. They perform VXLAN encapsulation and de-encapsulation. Each VTEP has two interfaces. One is a Layer 2 interface on the local LAN segment to support a local endpoint communication through bridging. The other is a Layer 3 interface on the IP transport network.

The IP interface has a unique address that identifies the VTEP device in the transport network. The VTEP device uses this IP address to encapsulate Ethernet frames and transmit the packets on the transport network. A VTEP discovers other VTEP devices that share the same VNIs it has locally connected. It advertises the locally connected MAC addresses to its peers. It also learns remote MAC Address-to-VTEP mappings through its IP interface.

#### <span id="page-25-1"></span>**Underlay Network**

The VXLAN segments are independent of the underlying physical network topology. Conversely, the underlying IP network, often referred to as the underlay network, is independent of the VXLAN overlay. The underlay network forwards the VXLAN encapsulated packets based on the outer IP address header. The outer IP address header has the initiating VTEP's IP interface as the source IP address and the terminating VTEP's IP interface as the destination IP address.

The primary purpose of the underlay in the VXLAN fabric is to advertise the reachability of the Virtual Tunnel Endpoints (VTEPs). The underlay also provides a fast and reliable transport for the VXLAN traffic.

### <span id="page-25-3"></span><span id="page-25-2"></span>**Overlay Network**

In broadcast terms, an overlay is a virtual network that is built on top of an underlay network infrastructure. In a VXLAN fabric, the overlay network is built of a control plane and the VXLAN tunnels. The control plane is used to advertise MAC address reachability. The VXLAN tunnels transport the Ethernet frames between the VTEPs.

### <span id="page-25-4"></span>**Distributed Anycast Gateway**

Distributed Anycast Gateway refers to the use of default gateway addressing that uses the same IP and MAC address across all the leafs that are a part of a VNI. This ensures that every leaf can function as the default gateway for the workloads directly connected to it. The distributed Anycast Gateway functionality is used to facilitate flexible workload placement, and optimal traffic forwarding across the VXLAN fabric.

### **Control Plane**

There are two widely adopted control planes that are used with VXLAN:

#### **Flood and Learn Multicast-Based Learning Control Plane**

CN93240YC-FX2 switches support the flood and learn multicast-based control plane method.

- When configuring VXLAN with a multicast based control plane, every VTEP configured with a specific VXLAN VNI joins the same multicast group. Each VNI could have its own multicast group, or several VNIs can share the same group.
- The multicast group is used to forward broadcast, unknown unicast, and multicast (BUM) traffic for a VNI.
- The multicast configuration must support Any-Source Multicast (ASM) or PIM BiDir.
- Initially, the VTEPs only learn the MAC addresses of devices that are directly connected to them.
- Remote MAC address to VTEP mappings are learned via conversational learning.

#### **VXLAN MPBGP EVPN Control Plane**

A CN93240YC-FX2 switch can be configured to provide a Multiprotocol Border Gateway Protocol (MPBGP) ethernet VPN (EVPN) control plane. The control plane uses a distributed Anycast Gateway with Layer 2 and Layer 3 VXLAN overlay networks.

For a data center network, an MPBGP EVPN control plane provides:

- Flexible workload placement that is not restricted with physical topology of the data center network.
	- Place virtual machines anywhere in the data center fabric.
- Optimal East-West traffic between servers within and across data centers
	- East-West traffic between servers, or virtual machines, is achieved by most specific routing at the first hop router. First hop routing is done at the access layer. Host routes must be exchanged to ensure most specific routing to and from servers or hosts. Virtual machine (VM) mobility is supported by detecting new endpoint attachment when a new MAC address/IP address is seen directly connected to the local switch. When the local switch sees the new MAC/IP, it signals the new location to rest of the network.
- Eliminate or reduce flooding in the data center.
	- Flooding is reduced by distributing MAC reachability information via MP-BGP EVPN to optimize flooding relating to L2 unknown unicast traffic. Optimization of reducing broadcasts associated with ARP/IPv6 Neighbor solicitation is achieved by distributing the necessary information via MPBGP EVPN. The information is then cached at the access switches. Address solicitation requests can be responded locally without sending a broadcast to the rest of the fabric.
- A standards-based control plane that can be deployed independent of a specific fabric controller.
	- The MPBGP EVPN control plane approach provides:
		- IP reachability information for the tunnel endpoints associated with a segment and the hosts behind a specific tunnel endpoint.
		- Distribution of host MAC reachability to reduce/eliminate unknown unicast flooding.
		- Distribution of host IP/MAC bindings to provide local ARP suppression.
		- Host mobility.
		- A single address family (MPBGP EVPN) to distribute both L2 and L3 route reachability information.
- Segmentation of Layer 2 and Layer 3 traffic
	- Traffic segmentation is achieved with using VXLAN encapsulation, where VNI acts as segment identifier.

 $\mathbf{l}$ 

# **CHAPTER 3**

## <span id="page-29-0"></span>**Configuring VXLAN**

This chapter contains the following sections:

- Guidelines and [Limitations](#page-29-1) for VXLAN
- [Considerations](#page-33-0) for VXLAN Deployment
- vPC [Considerations](#page-35-0) for VXLAN Deployment
- Network [Considerations](#page-39-0) for VXLAN Deployments
- [Considerations](#page-40-0) for the Transport Network
- [Considerations](#page-41-0) for Tunneling VXLAN
- [Configuring](#page-43-0) VXLAN
- [Configuring](#page-49-0) VXLAN Static Tunnels=

### <span id="page-29-1"></span>**Guidelines and Limitations for VXLAN**

VXLAN has the following guidelines and limitations:

- For scale environments, the VLAN IDs related to the VRF and Layer-3 VNI (L3VNI) must be reserved with the **system vlan nve-overlay id** command.
- NLB in the unicast, multicast, and IGMP multicast modes is not supported on CN93240YC-FX2 based VXLAN VTEPs. The work around is to move the NLB cluster behind intermediary device (which supports NLB in the respective mode) and inject the cluster IP address as external prefix into VXLAN fabric.
- Support added for MultiAuth Change of Authorization (CoA). For more information, see the CN93240YC-FX2 NX-OS Security Configuration Guide, Release 9.3(x).
- The **lacp vpc-convergence** command can be configured in VXLAN and non-VXLAN environments that have vPC port channels to hosts that support LACP.
- Beginning with NX-OS Release 9.2(1), PIM BiDir for VXLAN underlay with and without vPC is supported.

The following is a list of what is not supported when the PIM BiDir for VXLAN underlay feature is configured: =

- Flood and learn VXLAN
- Tenant Routed Multicast (TRM)
- VXLAN EVPN Multi-Site
- VXLAN EVPN Multihoming
- vPC attached VTEPs=

For redundant RPs, use Phantom RP.

For transitioning from PIM ASM to PIM BiDir or from PIM BiDir to PIM ASM underlay, we recommend that you use the following example procedure:

```
no ip pim rp-address 192.0.2.100 group-list 198.51.100.1/8
clear ip mroute *
clear ip mroute date-created *
clear ip pim route *
clear ip igmp groups *
clear ip igmp snooping groups * vlan all
```
#### Wait for all tables to clean up.

ip pim rp-address 192.0.2.100 group-list 198.51.100.1/8 bidir

- When entering the **no feature pim** command, NVE ownership on the route is not removed so the route stays and traffic continues to flow. Aging is done by PIM. PIM does not age out entries having a VXLAN encap flag.
- For information regarding the **load-share** keyword usage for the PBR with VXLAN feature, see the Guidelines and [Limitations](https://www.cisco.com/c/en/us/td/docs/switches/datacenter/nexus9000/sw/7-x/unicast/configuration/guide/l3_cli_nxos/l3pbr.html#59897) section of the Configuring Policy -Based Routing chapter of the *CN93240YC-FX2 NX-OS Unicast Routing Configuration Guide, Release 9.x*.=
- The **load-share** keyword has been added to the Configuring a Route Policy procedure for the PBR over VXLAN feature.
- A new CLI command **lacpvpc-convergence** is added for better convergence of Layer 2 EVPN VXLAN:

```
interface port-channel10==
```

```
switchport
  switchport mode trunk
  switchport trunk allowed vlan 1001-1200
 spanning-tree port type edge trunk
 spanning-tree bpdufilter enable
 lacp vpc-convergence
 vpc 10
interface Ethernet1/34 <- The port-channel member-port is configured with LACP-active
mode (for example, no changes are done at the member-port level.)
 switchport
 switchport mode trunk
  switchport trunk allowed vlan 1001-1200
 channel-group 10 mode active
 no shutdown
```
- Bind NVE to a loopback address that is separate from other loopback addresses that are required by Layer 3 protocols. A best practice is to use a dedicated loopback address for VXLAN. This best practice should be applied not only for the vPC VXLAN deployment, but for all VXLAN deployments.
- **show** commands with the **internal** keyword are not supported.
- FEX ports do not support IGMP snooping on VXLAN VLANs.
- DHCP snooping (Dynamic Host Configuration Protocol snooping) is not supported on VXLAN VLANs.
- RACLs are not supported on Layer 3 uplinks for VXLAN traffic. Egress VACLs support is not available for de-capsulated packets in the network to access direction on the inner payload.

As a best practice, use PACLs/VACLs for the access to the network direction.

- The QoS buffer-boost feature is not applicable for VXLAN traffic.
- SVI and subinterfaces as uplinks are not supported.==
- VTEPs do not support VXLAN encapsulated traffic over Parent-Interfaces if subinterfaces are configured. This is regardless of VRF participation.
- VTEPs do not support VXLAN encapsulated traffic over subinterfaces. This is regardless of VRF participation or IEEE 802.1q encapsulation.
- Mixing subinterfaces for VXLAN and non-VXLAN enabled VLANs is not supported.
- Point to multipoint Layer 3 and SVI uplinks are not supported.
- A FEX HIF (FEX host interface port) is supported for a VLAN that is extended with VXLAN.
- In an ingress replication vPC setup, Layer 3 connectivity is needed between vPC peer devices. This aids the traffic when the Layer 3 uplink (underlay) connectivity is lost for one of the vPC peers.
- Rollback is not supported on VXLAN VLANs that are configured with the port VLAN mapping feature.
- The VXLAN UDP port number is used for VXLAN encapsulation. For Cisco Nexus NX-OS, the UDP port number is 4789. It complies with IETF standards and is not configurable.=

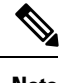

**Note** For VXLAN routing support, a 40G uplink module is required.

- MDP is not supported for VXLAN configurations.
- Consistency checkers are not supported for VXLAN tables.
- ARP suppression is only supported for a VNI if the VTEP hosts the First-Hop Gateway (Distributed Anycast Gateway) for this VNI. The VTEP and the SVI for this VLAN have to be properly configured for the Distributed Anycast Gateway operation, for example, global anycast gateway MAC address configured and anycast gateway feature with the virtual IP address on the SVI.
- The VXLAN network identifier (VNID) 16777215 is reserved and should not be configured explicitly.

Ш

- VTEP connected to FEX host interface ports is not supported.
- VXLAN does not support co-existence with MVR and MPLS for Cisco Nexus 9504 and 9508 with -R line cards.
- Resilient hashing (port-channel load-balancing resiliency) and VXLAN configurations are not compatible with VTEPs using ALE uplink ports.=

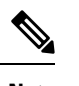

**Note** Resilient hashing is disabled by default.

### <span id="page-33-0"></span>**Considerations for VXLAN Deployment**

• For scale environments, the VLAN IDs related to the VRF and Layer-3 VNI (L3VNI) must be reserved with the **system vlan nve-overlay id** command. =

The following example shows how to reserve the VLAN IDs related to the VRF and the Layer-3 VNI:

```
system vlan nve-overlay id 2000
        vlan 2000
         vn-segment 50000
        interface Vlan2000
          vrf member MYVRF_50000
          ip forward
          ipv6 forward
        vrf context MYVRF_50000
          vni 50000
```
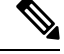

The **system vlan nve-overlay id**command should be used for a VRF or a Layer-3 VNI (L3VNI) only. Do not use this command for regular VLANs or Layer-2 VNIs (L2VNI). **Note**

• When configuring VXLAN BGP EVPN, only the "System Routing Mode: Default" is applicable for the following hardware platforms:

```
• CN93240YC-FX2=
```
- The "System Routing Mode: template-vxlan-scale" is not applicable.
- Changing the "System Routing Mode" requires a reload of the switch.
- A loopback addressisrequired when using the **source-interface config** command. The loopback address represents the local VTEP IP.
- During boot-up of a switch, you can use the **source-interfacehold-down-time** *hold-down-time* command to suppress advertisement of the NVE loopback address until the overlay has converged. The range for the *hold-down-time* is 0 - 2147483647 seconds. The default is 300 seconds.
- To establish IP multicast routing in the core, IP multicast configuration, PIM configuration, and RP configuration is required.
- VTEP to VTEP unicast reachability can be configured through any IGP protocol.
- In VXLAN flood and learn mode, the default gateway for VXLAN VLAN is recommended to be a centralized gateway on a pair of vPC devices with FHRP (First Hop Redundancy Protocol) running between them.

In BGP EVPN, it is recommended to use the anycast gateway feature on all VTEPs.

• For flood and learn mode, only a centralized Layer 3 gateway is supported. Anycast gateway is not supported. The recommended Layer 3 gateway design would be a pair of switches in vPC to be the Layer 3 centralized gateway with FHRP protocol running on the SVIs. The same SVI's cannot span across multiple VTEPs even with different IP addresses used in the same subnet.=

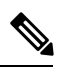

When configuring SVI with flood and learn mode on the central gateway leaf, it is **mandatory** to configure **hardware access-list tcam region arp-ether** *size* **double-wide**. (You must decrease the size of an existing TCAM region before using this command.) **Note**

For example:

hardware access-list tcam region arp-ether 256 double-wide

- When configuring ARP suppression with BGP-EVPN, use the **hardware access-list tcam region arp-ether** *size* **double-wide** command to accommodate ARP in this region. (You must decrease the size of an existing TCAM region before using this command.)
- VXLAN tunnels cannot have more than one underlay next hop on a given underlay port. For example, on a given output underlay port, only one destination MAC address can be derived as the outer MAC on a given output port.

This is a per-port limitation, not a per-tunnel limitation. This means that two tunnels that are reachable through the same underlay port cannot drive two different outer MAC addresses.

- When changing the IP address of a VTEP device, you must shut the NVE interface before changing the IP address.
- As a best practice, the RP for the multicast group should be configured only on the spine layer. Use the anycast RP for RP load balancing and redundancy.

The following is an example of an anycast RP configuration on spines:

```
ip pim rp-address 1.1.1.10 group-list 224.0.0.0/4
ip pim anycast-rp 1.1.1.10 1.1.1.1
ip pim anycast-rp 1.1.1.10 1.1.1.2
```
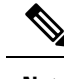

**Note**

- 1.1.1.10 is the anycast RP IP address that is configured on all RPs participating in the anycast RP set.
	- 1.1.1.1 is the local RP IP.
	- 1.1.1.2 is the peer RP IP.
- Static ingress replication and BGP EVPN ingress replication do not require any IP Multicast routing in the underlay.

#### <span id="page-35-0"></span>**vPC Considerations for VXLAN Deployment**

- As a best practice when feature vPC is added or removed from a VTEP, the NVE interfaces on both the vPC primary and the vPC secondary should be shut before the change is made.
- Bind NVE to a loopback address that is separate from other loopback addresses that are required by Layer 3 protocols. A best practice is to use a dedicated loopback address for VXLAN.
- On vPC VXLAN, it is recommended to increase the **delay restore interface-vlan** timer under the vPC configuration, if the number of SVIs are scaled up. For example, if there are 1000 VNIs with 1000 SVIs, we recommend to increase the **delay restore interface-vlan** timer to 45 Seconds.
- If a ping is initiated to the attached hosts on VXLAN VLAN from a vPC VTEP node, the source IP address used by default is the anycast IP that is configured on the SVI. This ping can fail to get a response from the host in case the response is hashed to the vPC peer node. This issue can happen when a ping is initiated from a VXLAN vPC node to the attached hosts without using a unique source IP address. As a workaround for this situation, use VXLAN OAM or create a unique loopback on each vPC VTEP and route the unique address via a backdoor path.
- The loopback address used by NVE needs to be configured to have a primary IP address and a secondary IP address.

The secondary IP address is used for all VXLAN traffic that includes multicast and unicast encapsulated traffic.

- vPC peers must have identical configurations.
	- Consistent VLAN to vn-segment mapping.
	- Consistent NVE1 binding to the same loopback interface
		- Using the same secondary IP address.
		- Using different primary IP addresses.
	- Consistent VNI to group mapping.
- For multicast, the vPC node that receives the (S, G) join from the RP (rendezvous point) becomes the DF (designated forwarder). On the DF node, encap routes are installed for multicast.

Decap routes are installed based on the election of a decapper from between the vPC primary node and the vPC secondary node. The winner of the decap election is the node with the least cost to the RP. However, if the cost to the RP is the same for both nodes, the vPC primary node is elected.

The winner of the decap election has the decap mroute installed. The other node does not have a decap route installed.

• On a vPC device, BUM traffic (broadcast, unknown-unicast, and multicast traffic) from hosts is replicated on the peer-link. A copy is made of every native packet and each native packet is sent across the peer-link to service orphan-ports connected to the peer vPC switch.

To prevent traffic loops in VXLAN networks, native packets ingressing the peer-link cannot be sent to an uplink. However, if the peer switch is the encapper, the copied packet traverses the peer-link and is sent to the uplink.

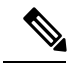

Each copied packet is sent on a special internal VLAN (VLAN 4041 or VLAN 4046). **Note**

• When the peer-link is shut, the loopback interface used by NVE on the vPC secondary is brought down and the status is **Admin Shut**. This is done so that the route to the loopback is withdrawn on the upstream and that the upstream can divert all traffic to the vPC primary.

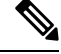

Orphans connected to the vPC secondary will experience loss of traffic for the period that the peer-link is shut. This is similar to Layer 2 orphans in a vPC secondary of a traditional vPC setup. **Note**

- When peer-link is no-shut, the NVE loopback address is brought up again and the route is advertised upstream, attracting traffic.
- For vPC, the loopback interface has two IP addresses: the primary IP address and the secondary IP address.

The primary IP address is unique and is used by Layer 3 protocols.

The secondary IP address on loopback is necessary because the interface NVE uses it for the VTEP IP address. The secondary IP address must be same on both vPC peers.

• The vPC peer-gateway feature must be enabled on both peers to facilitate NVE RMAC/VMAC programming on both peers. For peer-gateway functionality, at least one backup routing SVI is required to be enabled across peer-link and also configured with PIM. This provides a backup routing path in the case when VTEP loses complete connectivity to the spine. Remote peer reachability is re-routed over peer-link in his case. In BUD node topologies, the backup SVI needs to be added as a static OIF for each underlay multicast group.

```
swithch# sh ru int vlan 2
interface Vlan2
description backupl svi over peer-link
no shutdown
 ip address 30.2.1.1/30
 ip router ospf 1 area 0.0.0.0
 ip pim sparse-mode
 ip igmp static-oif route-map match-mcast-groups
 route-map match-mcast-groups permit 1
  match ip multicast group 225.1.1.1/32
```
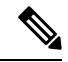

In BUD node topologies, the backup SVI needs to be added as a static OIF for each underlay multicast group. **Note**

The SVI must be configured on bot vPC peers and requires PIM to be enabled.

- When the NVE or loopback is shut in vPC configurations:
	- If the NVE or loopback is shut only on the primary vPC switch, the global VXLAN vPC consistency checker fails. Then the NVE, loopback, and vPCs are taken down on the secondary vPC switch.
	- If the NVE or loopback is shut only on the secondary vPC switch, the global VXLAN vPC consistency checker fails. Then, the NVE, loopback, and secondary vPC are brought down on the secondary. Traffic continues to flow through the primary vPC switch.
	- As a best practice, you should keep both the NVE and loopback up on both the primary and secondary vPC switches.
- Redundant anycast RPs configured in the network for multicast load-balancing and RP redundancy are supported on vPC VTEP topologies.
- As a best practice, when changing the secondary IPaddress of an anycast vPC VTEP, the NVE interfaces on both the vPC primary and the vPC secondary must be shut before the IP changes are made.
- The **show** commands with the **internal** keyword are not supported.
- DHCP snooping (Dynamic Host Configuration Protocol snooping) is not supported on VXLAN VLANs.
- RACLs are not supported on Layer 3 uplinks for VXLAN traffic. Egress VACLs support is not available for de-capsulated packets in the network to access direction on the inner payload.

As a best practice, use PACLs/VACLs for the access to the network direction.

See the C[N93240YC-FX2](https://www.cisco.com/c/en/us/td/docs/switches/datacenter/nexus9000/sw/93x/security/configuration/guide/b-cisco-nexus-9000-nx-os-security-configuration-guide-93x.html) NX-OS Security Configuration Guide, Release  $9.3(x)$  for other guidelines and limitations for the VXLAN ACL feature.

• QoS classification is not supported for VXLAN traffic in the network to access direction on the Layer 3 uplink interface.

See the [CN93240YC-FX2](https://www.cisco.com/c/en/us/td/docs/switches/datacenter/nexus9000/sw/93x/qos/configuration/guide/b-cisco-nexus-9000-nx-os-quality-of-service-configuration-guide-93x.html) NX-OS Quality of Service Configuration Guide, Release 9.3(x) for other guidelines and limitations for the VXLAN QoS feature.

- The QoS buffer-boost feature is not applicable for VXLAN traffic.
- VTEPs do not support VXLAN encapsulated traffic over Parent-Interfaces if subinterfaces are configured. This is regardless of VRF participation.
- VTEPs do not support VXLAN encapsulated traffic over subinterfaces. This is regardless of VRF participation or IEEE802.1Q encapsulation.
- Mixing subinterfaces for VXLAN and non-VXLAN enabled VLANs is not supported.
- Point-to-multipoint Layer 3 and SVI uplinks are not supported.
- Using the **ip forward** command enables the VTEP to forward the VXLAN de-capsulated packet destined to its router IP to the SUP/CPU.
- Before configuring it as anSVI, the backup VLAN needsto be configured on CN93240YC-FX2 platform switches as an infra-VLAN with the **system nve infra-vlans** command.

=

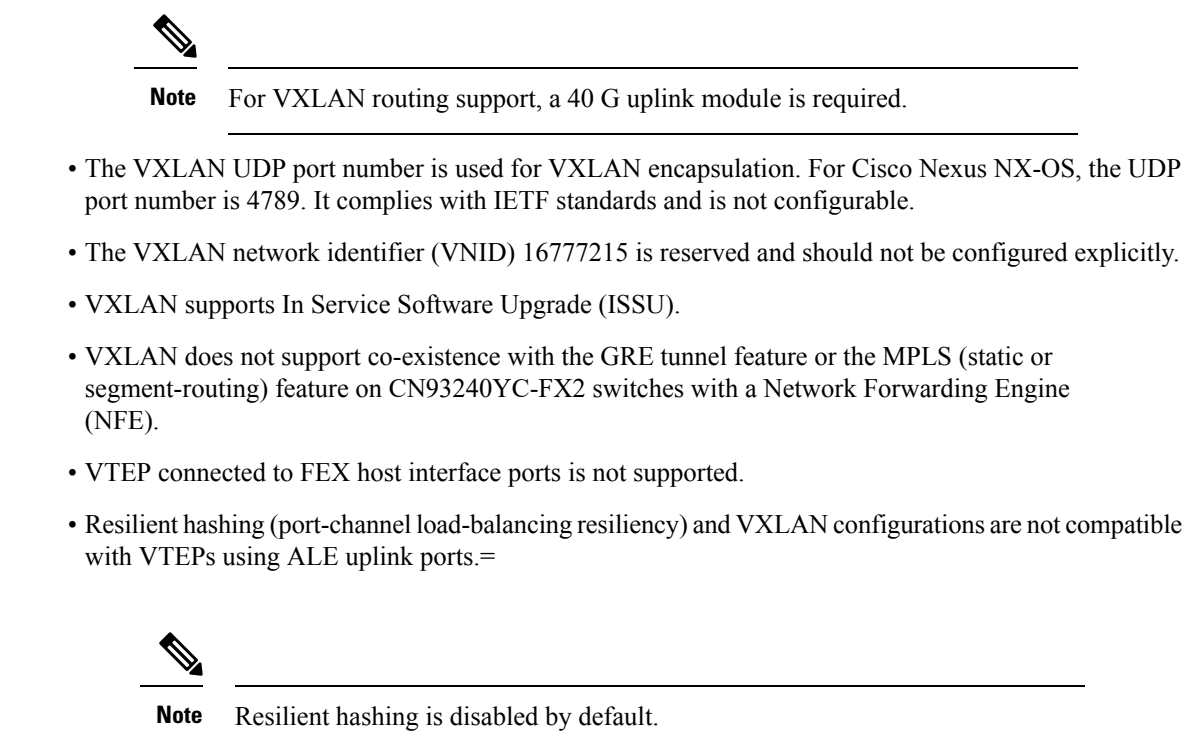

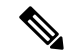

**Note**

For information about VXLAN BGP EVPN scalability, see the [CN93240YC-FX2](https://www.cisco.com/c/en/us/td/docs/switches/datacenter/nexus9000/sw/92x/scalability/guide_923/b_Cisco_Nexus_9000_Series_NX-OS_Verified_Scalability_Guide_923.html) NX-OS Verified [Scalability](https://www.cisco.com/c/en/us/td/docs/switches/datacenter/nexus9000/sw/92x/scalability/guide_923/b_Cisco_Nexus_9000_Series_NX-OS_Verified_Scalability_Guide_923.html) Guide, Release 9.2(3).

# **Network Considerations for VXLAN Deployments**

• MTU Size in the Transport Network

Due to the MAC-to-UDP encapsulation, VXLAN introduces 50-byte overhead to the original frames. Therefore, the maximum transmission unit (MTU) in the transport network needs to be increased by 50 bytes. If the overlays use a 1500-byte MTU, the transport network needs to be configured to accommodate 1550-byte packets at a minimum. Jumbo-frame support in the transport network is required if the overlay applications tend to use larger frame sizes than 1500 bytes.

• ECMP and LACP Hashing Algorithms in the Transport Network

As described in a previous section, CN93240YC-FX2 Switches introduce a level of entropy in the source UDP port for ECMP and LACP hashing in the transport network. As a way to augment this implementation, the transport network uses an ECMP or LACP hashing algorithm that takes the UDP source port as an input for hashing, which achieves the best load-sharing results for VXLAN encapsulated traffic.

• Multicast Group Scaling

The VXLAN implementation on CN93240YC-FX2 Switches uses multicast tunnels for broadcast, unknown unicast, and multicast traffic forwarding. Ideally, one VXLAN segment mapping to one IP multicast group is the way to provide the optimal multicast forwarding. It is possible, however, to have multiple VXLAN segments share a single IP multicast group in the core network. VXLAN can support up to 16 million logical Layer 2 segments, using the 24-bit VNID field in the header. With one-to-one mapping between VXLAN segments and IP multicast groups, an increase in the number of VXLAN segments causes a parallel increase in the required multicast address space and the amount of forwarding states on the core network devices. At some point, multicast scalability in the transport network can become a concern. In this case, mapping multiple VXLAN segments to a single multicast group can help conserve multicast control plane resources on the core devices and achieve the desired VXLAN scalability. However, this mapping comes at the cost of suboptimal multicast forwarding. Packets forwarded to the multicast group for one tenant are now sent to the VTEPs of other tenants that are sharing the same multicast group. This causes inefficient utilization of multicast data plane resources. Therefore, this solution is a trade-off between control plane scalability and data plane efficiency.

Despite the suboptimal multicast replication and forwarding, having multiple-tenant VXLAN networks to share a multicast group does not bring any implications to the Layer 2 isolation between the tenant networks. After receiving an encapsulated packet from the multicast group, a VTEP checks and validates the VNID in the VXLAN header of the packet. The VTEP discards the packet if the VNID is unknown to it. Only when the VNID matches one of the VTEP's local VXLAN VNIDs, does it forward the packet to that VXLAN segment. Other tenant networks will not receive the packet. Thus, the segregation between VXLAN segments is not compromised.=

# **Considerations for the Transport Network**

The following are considerations for the configuration of the transport network:

- On the VTEP device:
	- Enable and configure IP multicast.\*
	- Create and configure a loopback interface with a /32 IP address.

(For vPC VTEPs, you must configure primary and secondary /32 IP addresses.)

- Enable IP multicast on the loopback interface.\*
- Advertise the loopback interface /32 addresses through the routing protocol (static route) that runs in the transport network.
- Enable IP multicast on the uplink outgoing physical interface.\*
- Throughout the transport network:
	- Enable and configure IP multicast.\*

With the CN93240YC-FX2 the use of the **system nve infra-vlans** command is required, as otherwise VXLAN traffic (IP/UDP 4789) is actively treated by the switch. The following scenarios are a nonexhaustive list but most commonly seen, where the need for a **system nve infra-vlans** definition is required.

Every VLAN that is not associated with a VNI (vn-segment) is required to be configured as a **system nve infra-vlans** in the following cases:

In the case of VXLAN flood and learn as well as VXLAN EVPN, the presence of non-VXLAN VLANs could be related to:

- An SVI related to a non-VXLAN VLAN is used for backup underlay routing between vPC peers via a vPC peer-link (backup routing).
- An SVI related to a non-VXLAN VLAN is required for connecting downstream routers (external connectivity, dynamic routing over vPC).
- An SVI related to a non-VXLAN VLAN is required for per Tenant-VRF peering (L3 route sync and traffic between vPC VTEPs in a Tenant VRF).
- An SVI related to a non-VXLAN VLAN is used for first-hop routing toward endpoints (Bud-Node).

In the case of VXLAN flood and learn, the presence of non-VXLAN VLANs could be related to:

• An SVI related to a non-VXLAN VLAN is used for an underlay uplink toward the spine (Core port).

The rule of defining VLANs as **system nve infra-vlans** can be relaxed for special cases such as:

- An SVI related to a non-VXLAN VLAN that does not transport VXLAN traffic (IP/UDP 4789).
- Non-VXLAN VLANs that are not associated with an SVI or not transporting VXLAN traffic (IP/UDP 4789).

**Note**

You must not configure certain combinations of infra-VLANs. For example, 2 and 514, 10 and 522, which are 512 apart. This is specifically but not exclusive to the "Core port" scenario that is described for VXLAN flood and learn.

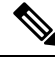

**Note** \* Not required for static ingress replication or BGP EVPN ingress replication.

# **Considerations for Tunneling VXLAN**

DC Fabrics with VXLAN BGP EVPN are becoming the transport infrastructure for overlays. These overlays, often originated on the server (Host Overlay), require integration or transport over the top of the existing transport infrastructure (Network Overlay).

Nested VXLAN (Host Overlay over Network Overlay) support has been added starting with NX-OS Release 7.0(3)I7(4) and NX-OS Release 9.2(2) on the CN93240YC-FX2 platform switches.

### **Figure 2: Host Overlay**

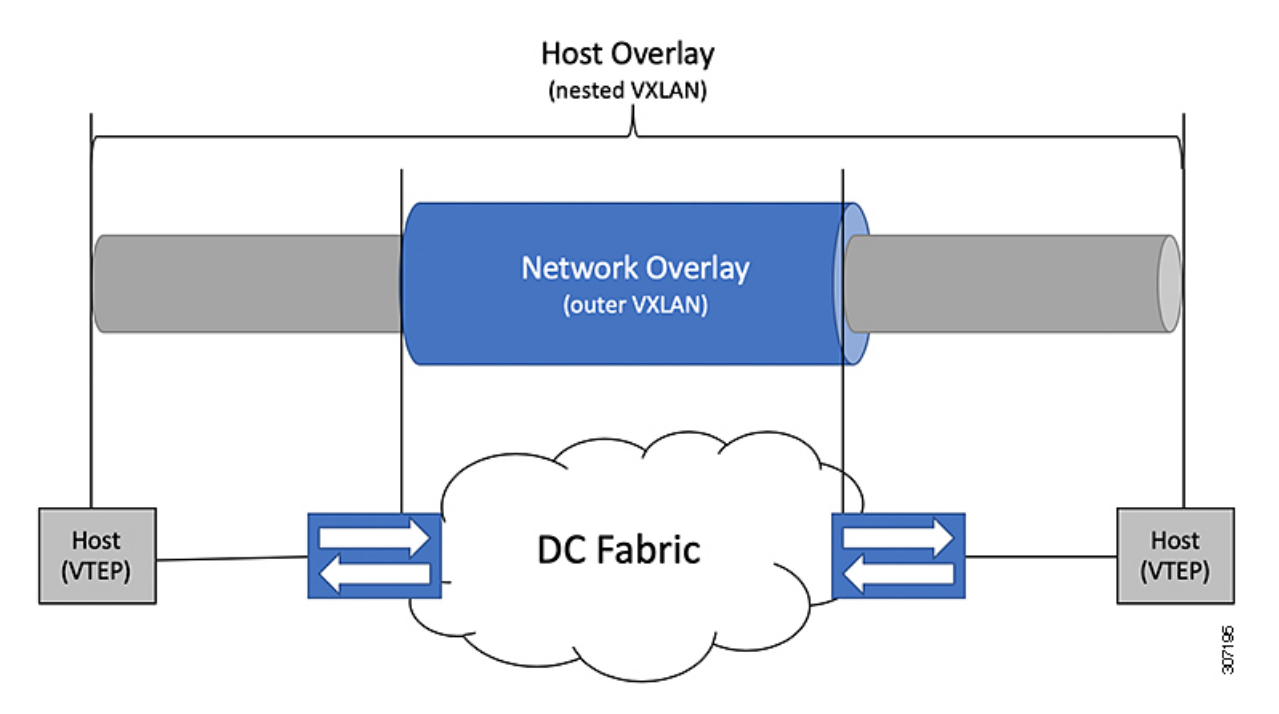

To provide Nested VXLAN support, the switch hardware and software must differentiate between two different VXLAN profiles:

- VXLAN originated behind the Hardware VTEP for transport over VXLAN BGP EVPN (nested VXLAN)
- VXLAN originated behind the Hardware VTEP to integrated with VXLAN BGP EVPN (BUD Node)

The detection of the two different VXLAN profiles is automatic and no specific configuration is needed for nested VXLAN. As soon as VXLAN encapsulated traffic arrives in a VXLAN enabled VLAN, the traffic is transported over the VXLAN BGP EVPN enabled DC Fabric.

The following attachment modes are supported for Nested VXLAN:

- Untagged traffic (in native VLAN on a trunk port or on an access port)
- Tagged traffic (tagged VLAN on a IEEE 802.1Q trunk port)
- Untagged and tagged traffic that is attached to a vPC domain
- Untagged traffic on a Layer 3 interface of a Layer 3 port-channel interface

# **Configuring VXLAN**

## **Enabling VXLANs**

### **Procedure**

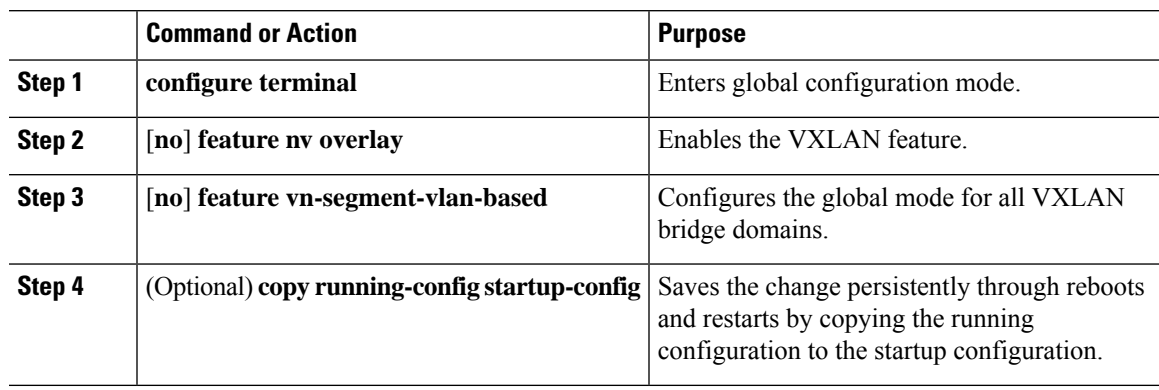

## **Mapping VLAN to VXLAN VNI**

### **Procedure**

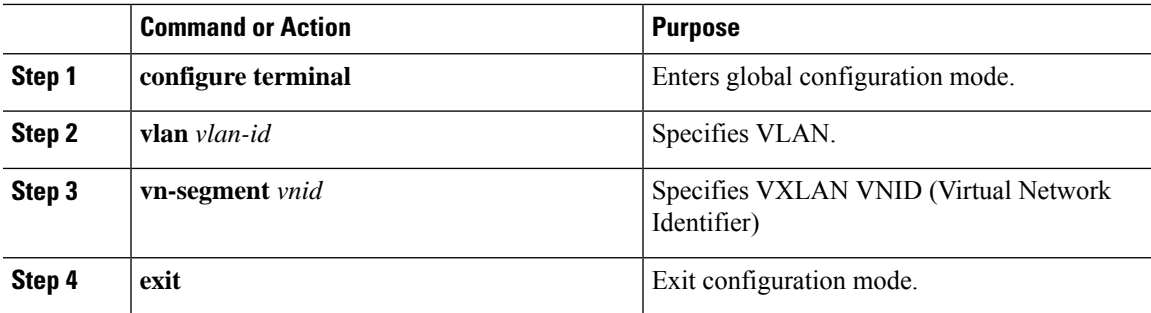

## **Creating and Configuring an NVE Interface and Associate VNIs**

An NVE interface is the overlay interface that terminates VXLAN tunnels.

You can create and configure an NVE (overlay) interface with the following:

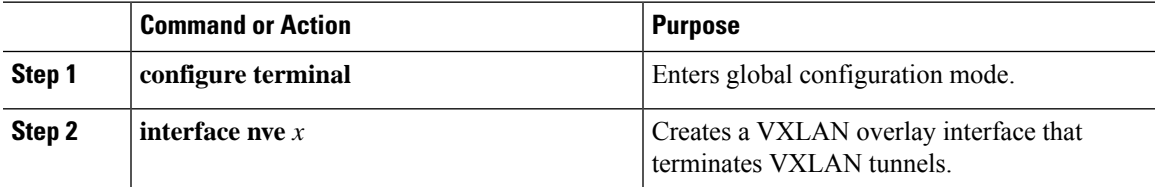

 $\mathbf I$ 

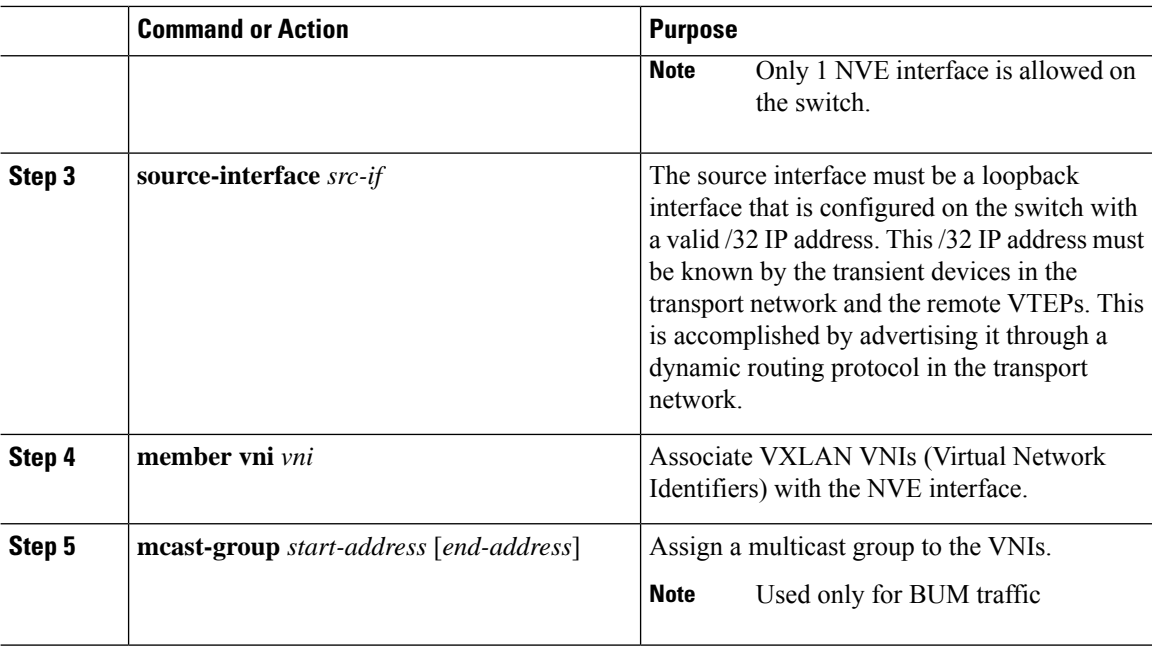

# **Configuring a VXLAN VTEP in vPC**

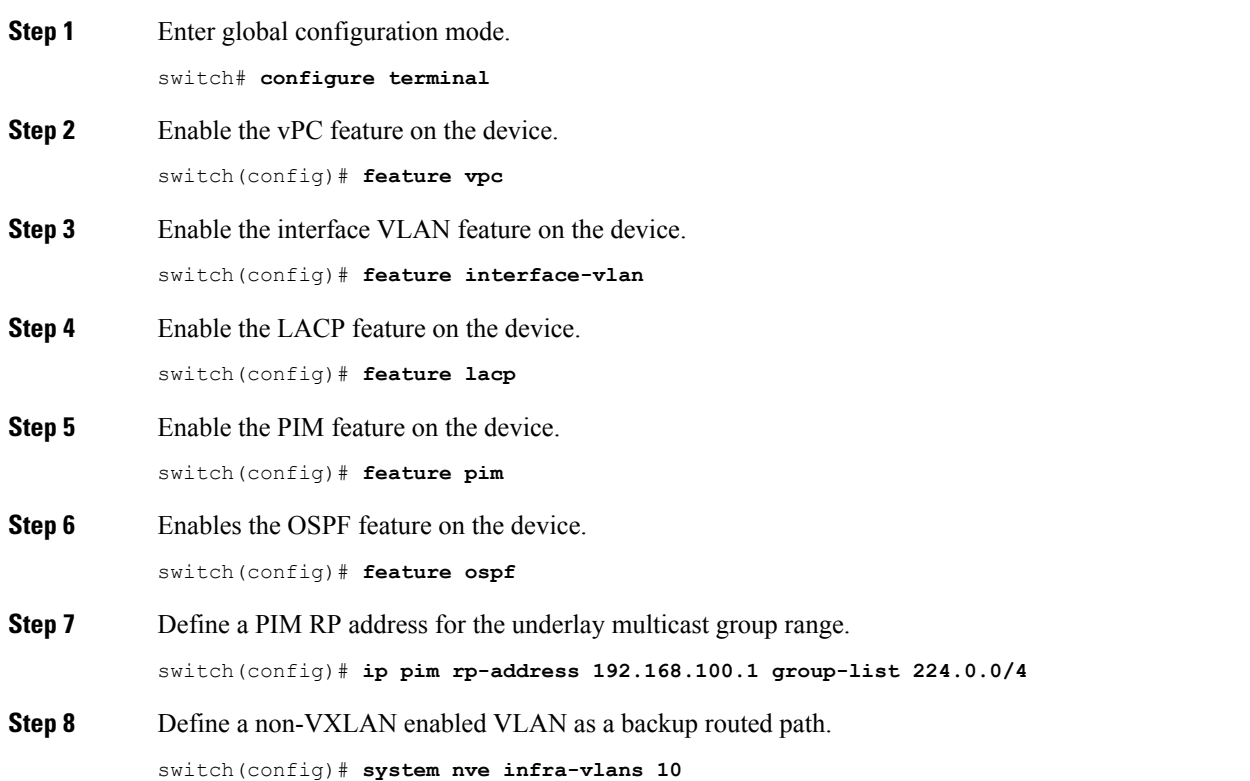

```
Step 9 Create the VLAN to be used as an infra-VLAN.
            switch(config)# vlan 10
Step 10 Create the SVI used for the backup routed path over the vPC peer-link.
            switch(config)# interface vlan 10
            switch(config-if)# ip address 10.10.10.1/30
            switch(config-if)# ip router ospf UNDERLAY area 0
            switch(config-if)# ip pim sparse-mode
            switch(config-if)# no ip redirects
            switch(config-if)# mtu 9216
            (Optional)switch(config-if)# ip igmp static-oif route-map match-mcast-groups
            switch(config-if)# no shutdown
            (Optional)switch(config)# route-map match-mcast-gropus permit 10
            (Optional)switch(config-route-map)# match ip multicast group 225.1.1.1/32
Step 11 Create primary and secondary IP addresses.
            switch(config)# interface loopback 0
            switch(config-if)# description Control_plane_Loopback
            switch(config-if)# ip address x.x.x.x/32
            switch(config-if)# ip address y.y.y.y/32 secondary
            switch(config-if)# ip router ospf process tag area area id
            switch(config-if)# ip pim sparse-mode
            switch(config-if)# no shutdown
Step 12 switch(config)# interface loopback 1
            switch(config-if)# description Data_Plane_loopback
            switch(config-if)# ip address z.z.z.z/32
            switch(config-if)# ip router ospf process tag area area id
            switch(config-if)# ip pim sparse-mode
            switch(config-if)# no shutdown
Step 13 Create a vPC domain.
            switch(config)# vpc domain 5
Step 14 Configure the IPv4 address for the remote end of the vPC peer-keepalive link.
            switch(config-vpc-domain)# peer-keepalive destination 172.28.230.85
            Note The system does not form the vPC peer link until you configure a vPC peer-keepalive link
            The management ports and VRF are the defaults.
                    We recommend that you configure a separate VRF and use a Layer 3 port from each vPC peer
                    device in that VRF for the vPC peer-keepalive link. For more information about creating and
                    configuring VRFs, see the CN93240YC-FX2 NX-OS Unicast Routing Configuration Guide.
            Note
Step 15 Enable Peer-Gateway on the vPC domain.
            switch(config-vpc-domain)# peer-gateway
            Note Disable IP redirects on all interface-vlans of this vPC domain for correct operation of this feature.
Step 16 Enable Peer-switch on the vPC domain.
```

```
switch(config-vpc-domain)# peer-switch
```
- **Note** Disable IP redirects on all interface-vlans of this vPC domain for correct operation of this feature.
- **Step 17** Enable IP ARP synchronize under the vPC domain to facilitate faster ARP table population following device reload.

```
switch(config-vpc-domain)# ip arp synchronize
```
**Step 18** (Optional) Enable IPv6 nd synchronization under the vPC domain to facilitate faster nd table population following device reload.

switch(config-vpc-domain)# **ipv6 nd synchronize**

**Step 19** Create the vPC peer-link port-channel interface and add two member interfaces.

```
switch(config)# interface port-channel 1
switch(config-if)# switchport
switch(config-if)# switchport mode trunk
switch(config-if)# switchport trunk allowed vlan 1,10,100-200
switch(config-if)# mtu 9216
switch(config-if)# vpc peer-link
switch(config-if)# no shutdown
switch(config-if)# interface Ethernet 1/1 , 1/21
switch(config-if)# switchport
switch(config-if)# mtu 9216
switch(config-if)# channel-group 1 mode active
switch(config-if)# no shutdown
```
**Step 20** Modify the STP hello-time, forward-time, and max-age time.

As a best practice, we recommend changing the **hello-time** to four seconds to avoid unnecessary TCN generation when the vPC role change occurs. As a result of changing the **hello-time**, it is also recommended to change the **max-age** and **forward-time** accordingly.

switch(config)# **spanning-tree vlan 1-3967 hello-time 4** switch(config)# **spanning-tree vlan 1-3967 forward-time 30** switch(config)# **spanning-tree vlan 1-3967 max-age 40**

**Step 21** (Optional) Enable the delay restore timer for SVI's.

We recommend that you tune this value when the SVI or VNI scale is high. For example, when the SVI count is 1000, we recommended setting the delay restore for interface-vlan to 45 seconds.

switch(config-vpc-domain)# **delay restore interface-vlan 45**

 $\mathbf{l}$ 

# **Disabling VXLANs**

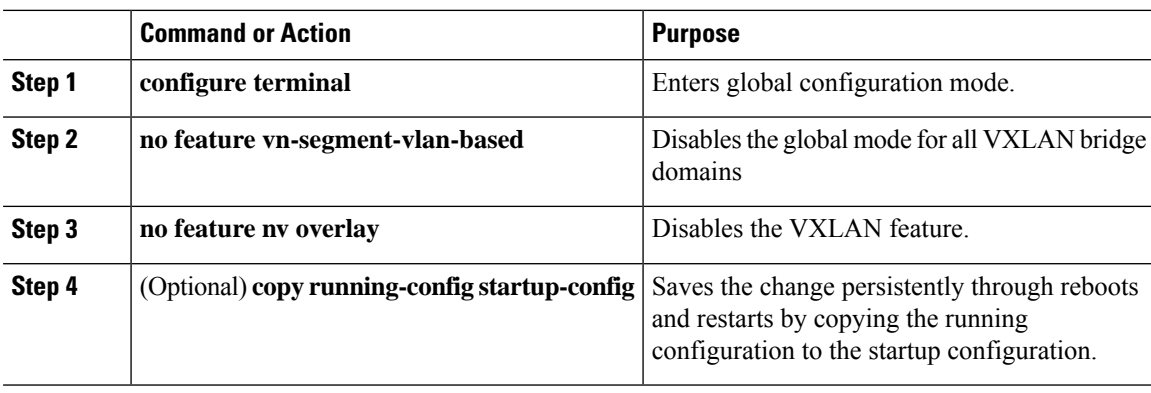

## **Configuring BGP EVPN Ingress Replication**

The following enables BGP EVPN with ingress replication for peers.

## **Procedure**

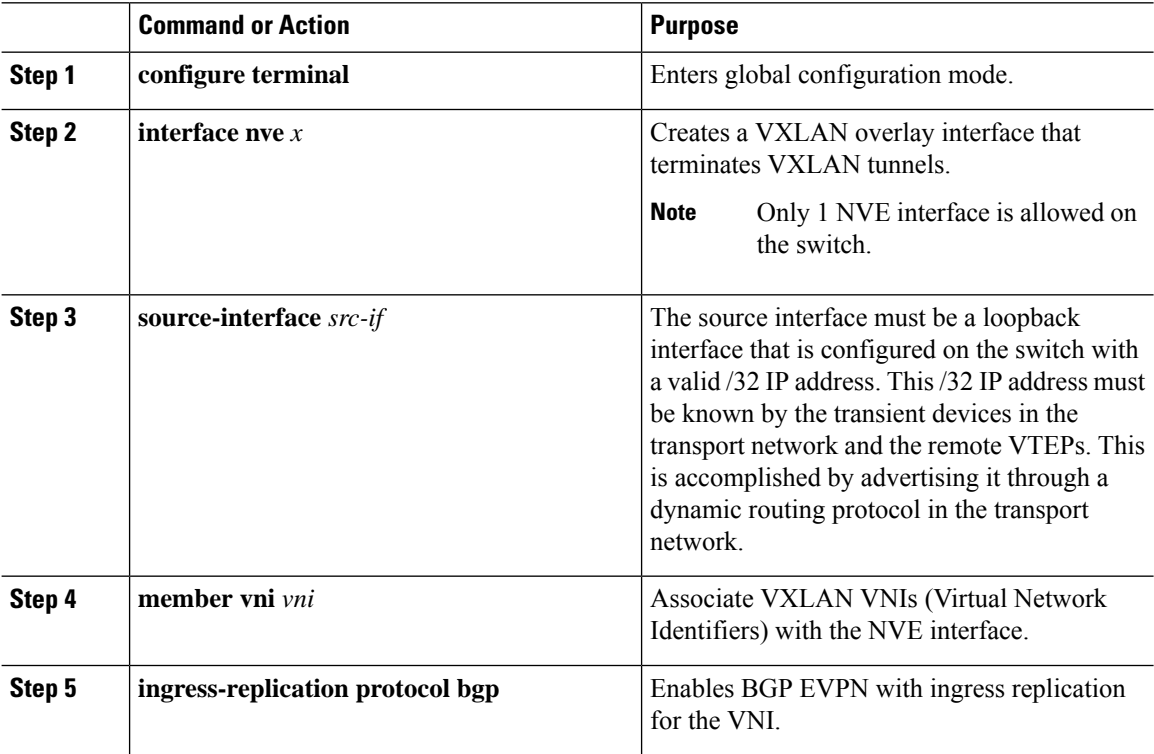

## **Configuring Static Ingress Replication**

The following enables static ingress replication for peers.

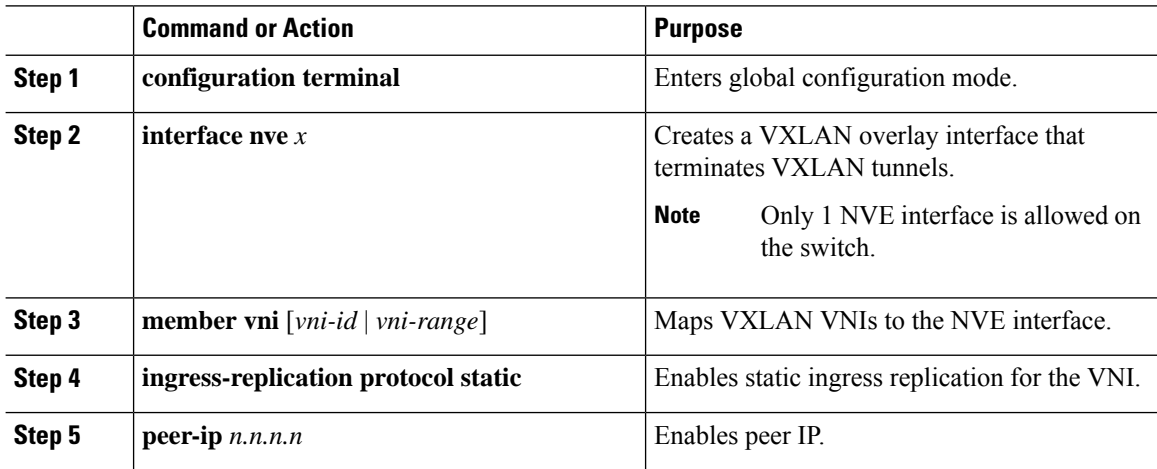

Ш

# **Configuring VXLAN Static Tunnels**

## **About VXLAN Static Tunnels**

Beginning in NX-OS release 9.3(3), the CN93240YC-FX2 switches support connection to a customer provided software VTEP over static tunnels. Static tunnels are customer-defined and support VXLAN encapsulated traffic between hosts without the need of a specific control plane protocol such as BGP EVPN. Static tunnels can be configured manually from the Nexus switch, or programmatically, for example, through a NETCONF client in the underlay.

### **Figure 3: VXLAN Static Tunnel Connecting Software VTEP**

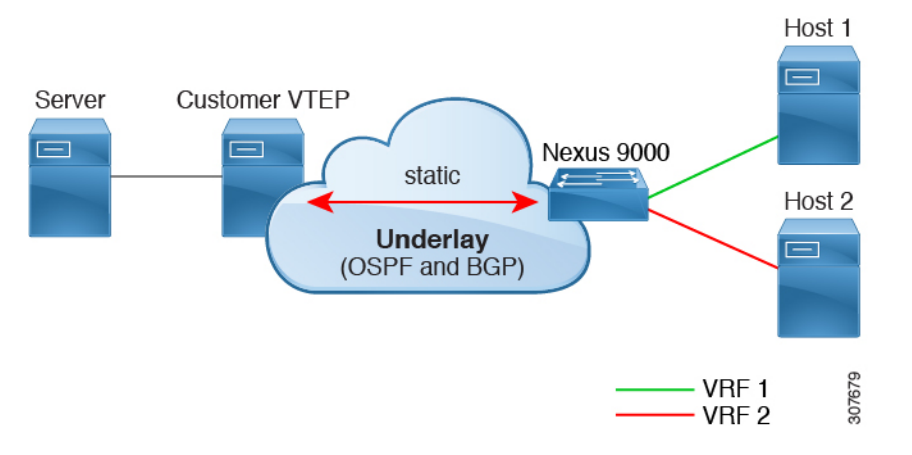

Static tunnels are supported per VRF, and each VRF can have a dedicated L3 VNI to transport a packet across the VNI with proper encapsulation and decapsulation occurring on the Nexus switch and the software VTEP, the static peer.

## **Guidelines and Limitations for VXLAN Static Tunnels**

The VXLAN static tunnels feature has the following guidelines and limitations:

- The feature is supported on the CN93240YC-FX2 switches.
- For software VTEPs:
	- The software VTEP must be configured as needed to determine how to forward traffic from the VNI.
	- The software VTEP must be compliant with RFC 7348.
- The underlay can be OSPFv2, BGP, IS-IS, or IPv4.
- The overlay can be IPv4 only.=
- Additional VXLAN features, such as TRM, multisite support, OAM, CrossConnect, and VXLAN QoS, IGMP Snooping, MPLS handoff, MPLS static, SR or SRv6 are not supported.
- Ping across the overlay from local tenant VRF loopback to a host behind the software VTEP is not supported.
- Static tunnels do not support ECMP configuration.
- Static tunnels cannot be configured in the same fabric as traditional flood and learn or BGP EVPN fabrics.
- Local hosts are not supported for VNI-enabled VLANs. Therefore, you cannot have a host in the same where you configured the VNI.
- Fabric forwarding is supported with static tunnels. When fabric forwarding is enabled, be aware that it affects how SVIs and MAC addresses are used. Consider the following example config.

```
feature fabric forwarding
fabric forwarding anycast-gateway-mac 0000.0a0a.0a0a
interface Vlan802
no shutdown
vrf member vrfvxlan5201
ip address 103.33.1.1/16
fabric forwarding mode anycast-gateway
```
When fabric forwarding is enabled:

- all the SVIs where **fabric forwarding mode anycast-gateway** is configured (for example, Vlan802) are used.
- the mac address configured with **fabric forwarding anycast-gateway-mac anycast-mac-address** (0000.0a0a.0a0a) is used.

## **Enabling VXLAN Static Tunnels**

Enable the following features to enable VXLAN Static Tunnels.

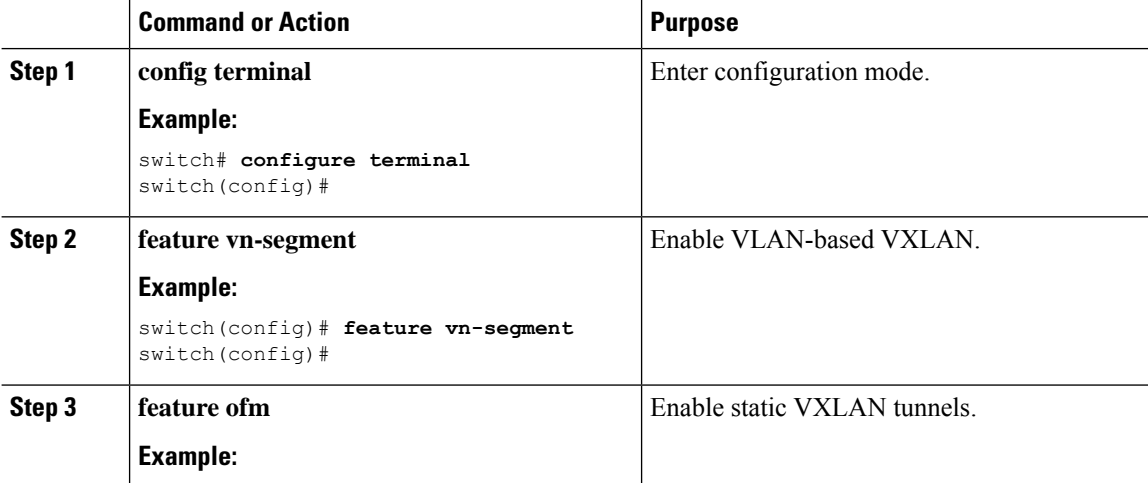

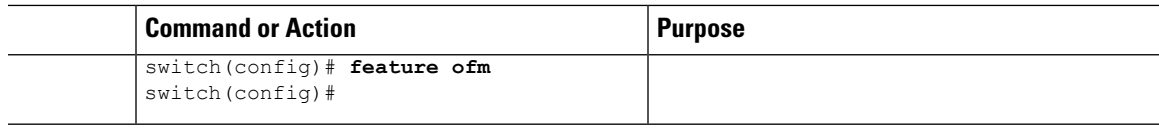

### **What to do next**

Configure the VRF overlay VLAN for VXLAN routing over Static Tunnels.

## **Configuring VRF Overlay for Static Tunnels**

A VRF overlay must be configured for the VXLAN Static Tunnels.

### **Procedure**

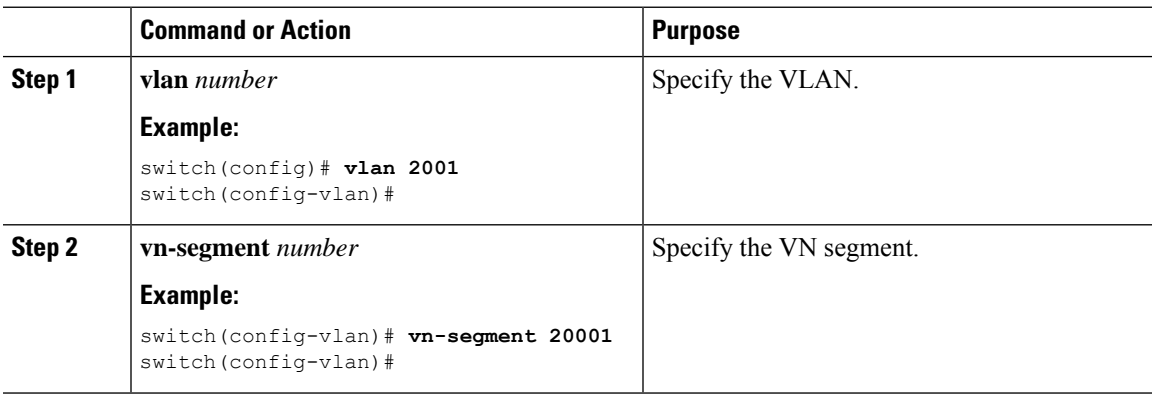

### **What to do next**

Configure the VRF for VXLAN Routing over the Static Tunnel.

# **Configuring a VRF for VXLAN Routing**

Configure the tenant VRF.

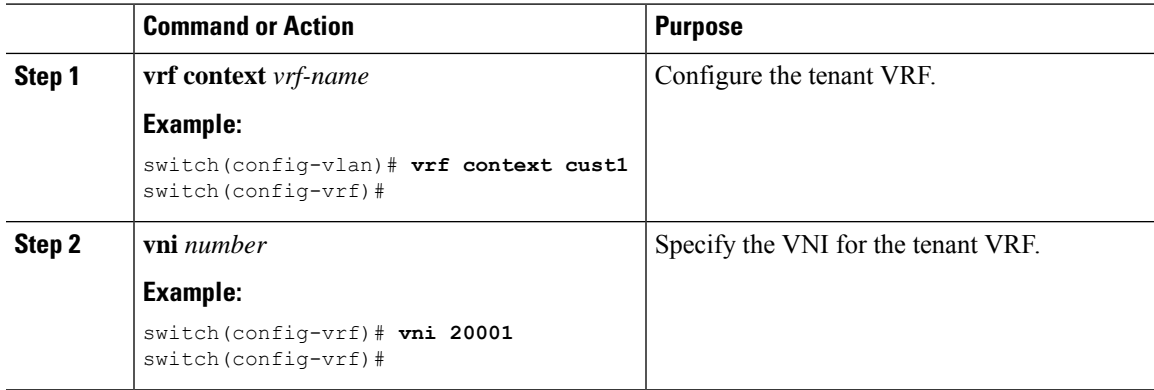

### **What to do next**

Configure the L3 VNI for the host.

## **Configuring the L3 VNI for Static Tunnels**

Configure the L3 VNI for the VTEPs.

### **Before you begin**

The VLAN interface feature must be enabled. Use **feature interface-vlan** if needed.

### **Procedure**

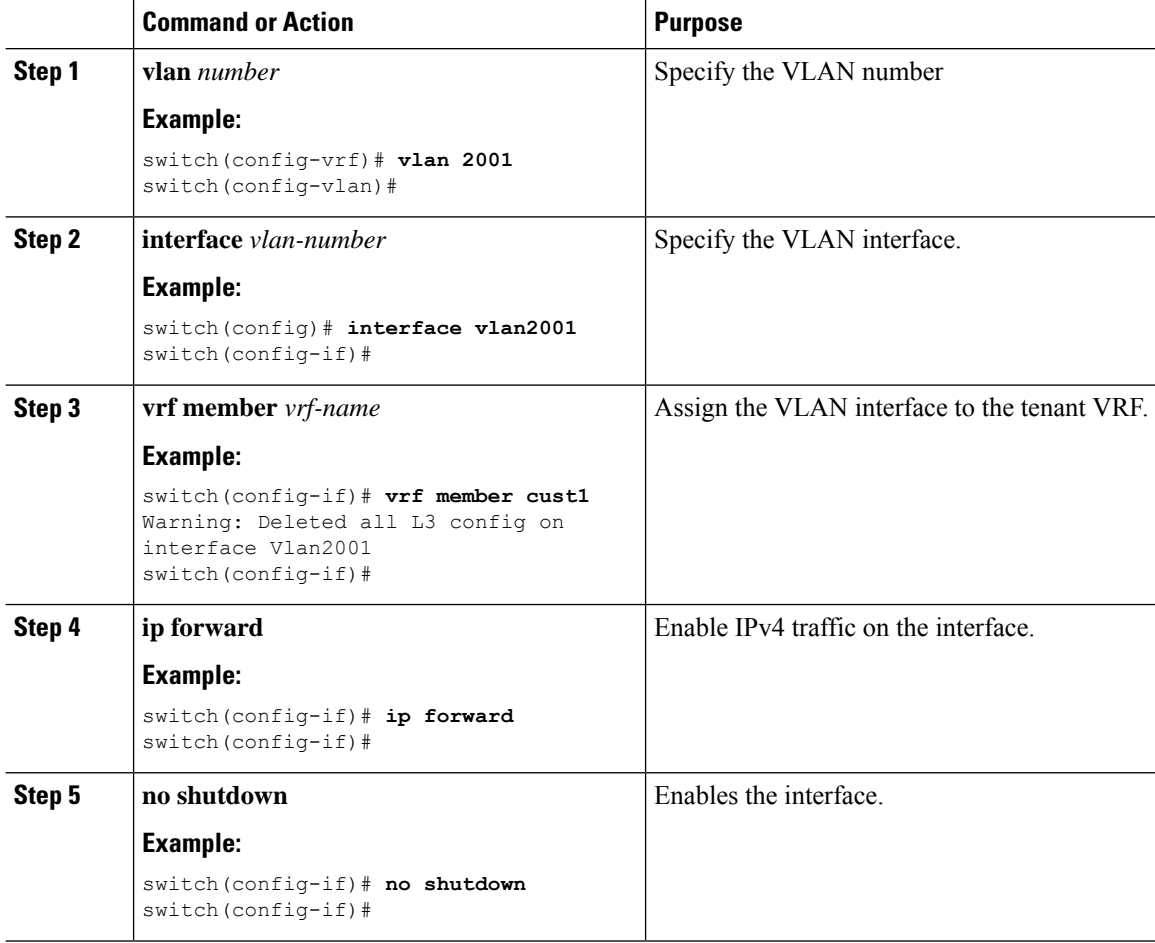

## **What to do next**

Configure the tunnel profile.

## **Configuring the Tunnel Profile**

To configure static tunnels, you create a tunnel profile that specifies the interface on the switch, the MAC address of the static peer, and the interface on the static peer.

### **Before you begin**

To configure VXLAN static tunnels, the underlay must be completely configured and operating correctly.

### **Procedure**

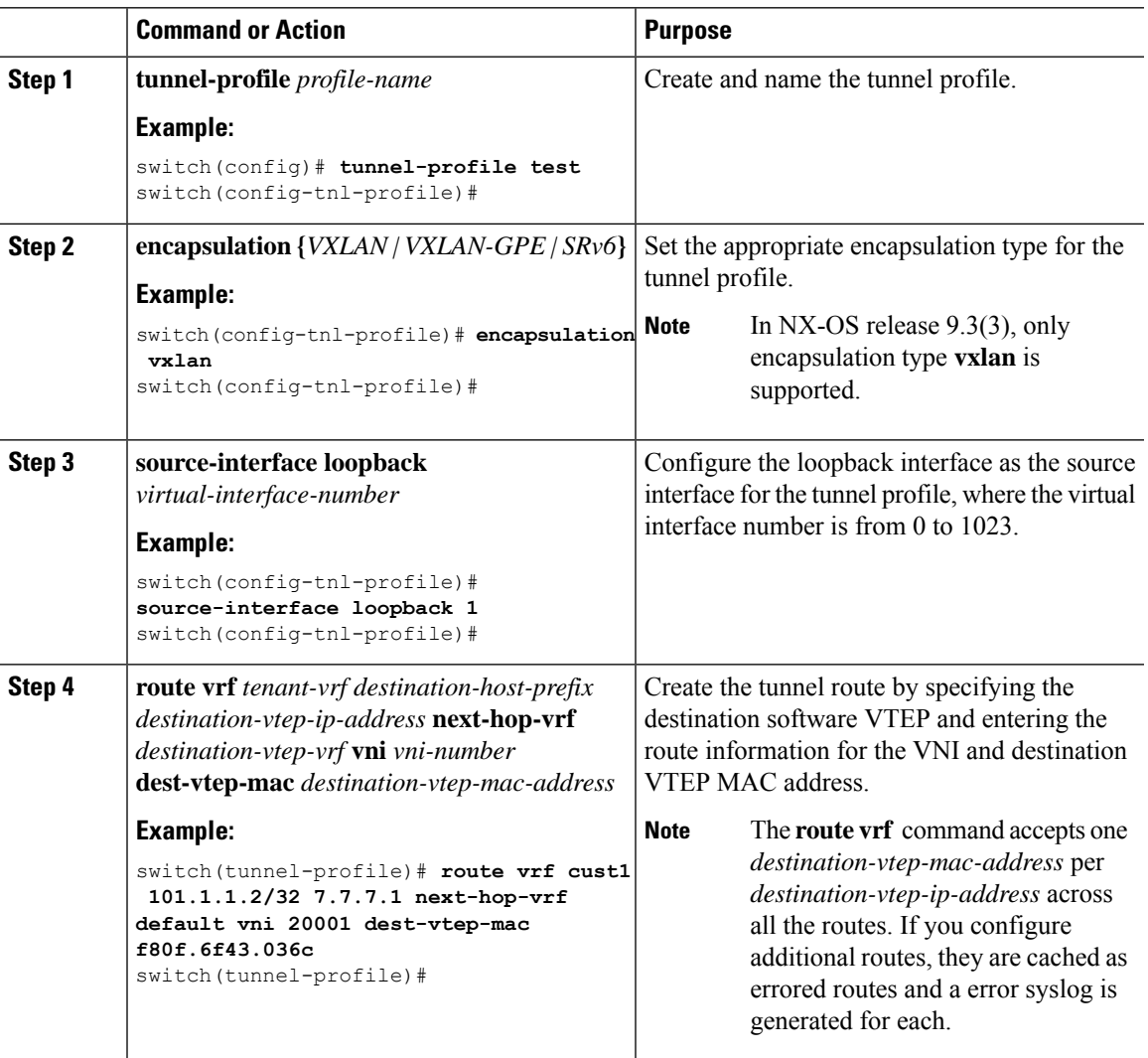

## **Verifying VXLAN Static Tunnels**

VXLAN static tunnels remain configured if one end of the tunnel goes down. While one end of the tunnel is down, packets are dropped because that VTEP is unreachable. When the down VTEP comes back online, traffic can resume across the tunnel after the underlay relearns connectivity.

You can use **show** commands to check the state of the tunnel profile and tunnel route.

### **Before you begin**

### **Procedure**

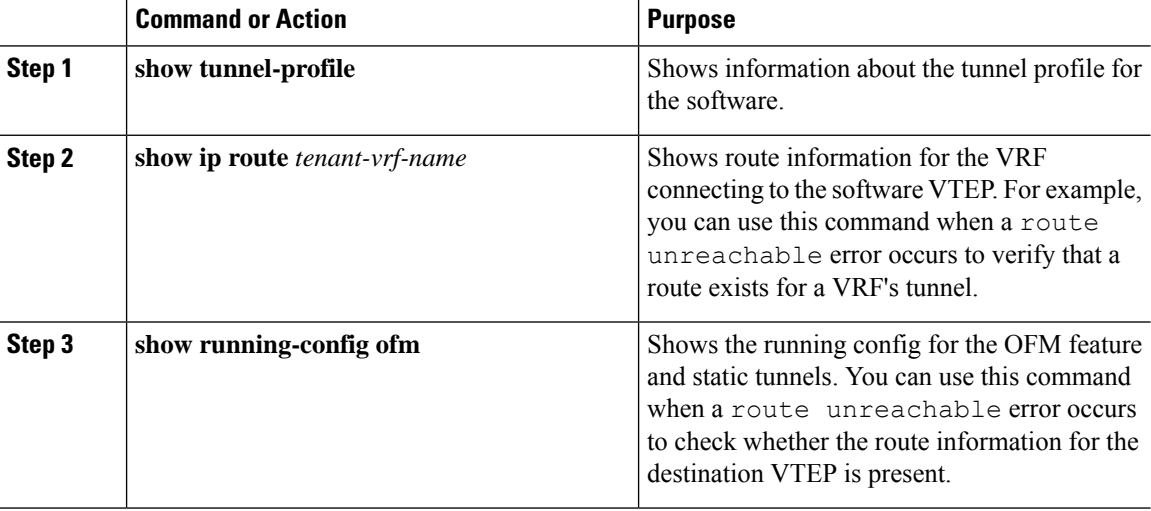

### **What to do next**

In addition to VXLAN verification, you can use SPAN to check the ports and source VLANs for packets traversing the switch.

## **Example Configurations for VXLAN Static Tunnels**

The following configuration examples shows VXLAN static tunnel configurations through the supported methods.

### **NX-OS CLI**

```
vlan 2001
vlan 2001
 vn-segment 20001
interface Vlan2001
 no shutdown
 vrf member vrf1601
 ip forward
vrf context cust1
  vni 20001
feature ofm
tunnel-profile test
 encapsulation vxlan
 source-interface loopback1
 route vrf cust1 101.1.1.2/32 7.7.7.1 next-hop-vrf default vni 20001 dest-vtep-mac
f80f.6f43.036c
```
# **CHAPTER 4**

# **Configuring VXLAN BGP EVPN**

This chapter contains the following sections:

- [Information](#page-55-0) About VXLAN BGP EVPN
- [Configuring](#page-58-0) VXLAN BGP EVPN=

# <span id="page-55-0"></span>**Information About VXLAN BGP EVPN**

## **Guidelines and Limitations for VXLAN BGP EVPN**

VXLAN BGP EVPN has the following guidelines and limitations:

- The following guidelines and limitations apply to VXLAN/VTEP:
	- SPAN source or destination is supported on any port.
- When SVI is enabled on a VTEP (flood and learn, or EVPN) regardless of ARP suppression, make sure that ARP-ETHER TCAM is carved using the **hardware access-list tcam region arp-ether 256 double-wide** command. This is not applicable to the CN93240YC-FX2 platform switches.
- You can configure EVPN over segment routing or MPLS.
- You can use MPLS tunnel encapsulation using the new CLI encapsulation mpls command. You can configure the label allocation mode for the EVPN address family. =
- In VXLAN EVPN setup that has 2K VNI scale configuration, the control plane down time takes more than 200 seconds. To avoid BGP flap, configure the graceful restart time to 300 seconds.
- SVI and subinterfaces as uplinks are not supported.
- In a VXLAN EVPN setup, border leafs must use unique route distinguishers, preferably using the **auto rd** command. It is not supported to have the same route distinguishers in different border leafs. The use of unique route distinguishers is also strongly recommended for all of the other leafs deployed inside the fabric.
- ARP suppression is only supported for a VNI if the VTEP hosts the First-Hop Gateway (Distributed Anycast Gateway) for this VNI. The VTEP and the SVI for this VLAN have to be properly configured for the distributed Anycast Gateway operation, for example, global Anycast Gateway MAC address configured and Anycast Gateway feature with the virtual IP address on the SVI.
- The **show** commands with the **internal** keyword are not supported.
- DHCP snooping (Dynamic Host Configuration Protocol snooping) is not supported on VXLAN VLANs.
- RACLs are not supported on Layer 3 uplinks for VXLAN traffic. Egress VACLs support is not available for de-capsulated packets in the network to access direction on the inner payload.

As a best practice, use PACLs/VACLs for the access to the network direction.

- The QoS buffer-boost feature is not applicable for VXLAN traffic.
- For eBGP, it is recommended to use a single overlay eBGP EVPN session between loopbacks.
- EBGP peering from a VXLAN host to local VTEP is supported with loopback in tenant VRF as BGP update-source.
- Bind NVE to a loopback address that is separate from other loopback addresses that are required by Layer 3 protocols. A best practice is to use a dedicated loopback address for VXLAN.
- VXLAN BGP EVPN does not support an NVE interface in a non-default VRF.
- We recommended that you configure a single BGP session over the loopback for an overlay BGP session.
- When configuring VXLAN BGP EVPN, only the "System Routing Mode: Default" is applicable for the following hardware platforms:
	- CN93240YC-FX2
- Changing the "System Routing Mode" requires a reload of the switch.==

Ш

**Note** For VXLAN routing support, a 40G uplink module is required.

- The VXLAN UDP port number is used for VXLAN encapsulation. For NX-OS, the UDP port number is 4789. It complies with IETF standards and is not configurable.
- The VXLAN network identifier (VNID) 16777215 is reserved and should not be configured explicitly.
- VXLAN does not support co-existence with the GRE tunnel feature or the MPLS (static or segment-routing) feature on CN93240YC-FX2 switches with a Network Forwarding Engine (NFE).
- VTEP connected to FEX host interface ports is not supported.
- Resilient hashing (port-channel load-balancing resiliency) and VXLAN configurations are not compatible with VTEPs using ALE uplink ports.=

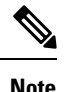

**Note** Resilient hashing is disabled by default.

• Use the **maximum-paths mixed** command to support ECMP between EVPN and non-EVPN routes (BGP, static, or OSPF redistributed into BGP). For example:

```
router bgp 500000
  address-family l2vpn evpn
   maximum-paths mixed 32 #Needed to import multiple paths into VRF
                            #Also needed for VRFs to export ECMPs
                            #Supports ECMP between EVPN and non-EVPN routes
```
(EBGP/Static/Ospf)

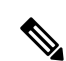

For information about VXLAN BGP EVPN scalability, see the CN93240YC-FX2 NX-OS Verified Scalability Guide. **Note**

# **Configuring VXLAN BGP EVPN**

## <span id="page-58-0"></span>**Enabling VXLAN**

Enable VXLAN and the EVPN.

## **Procedure**

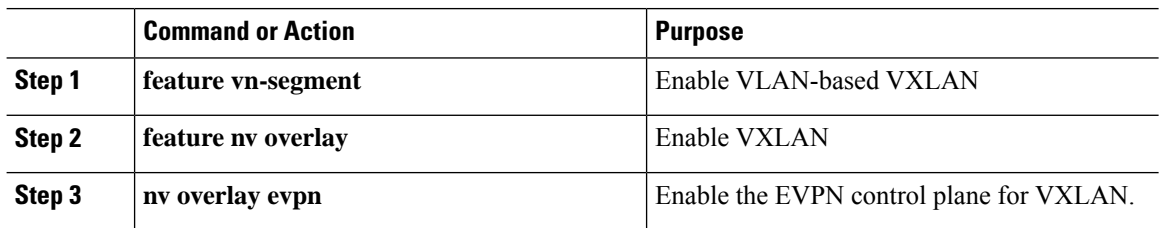

## **Configuring VLAN and VXLAN VNI**

### **Procedure**

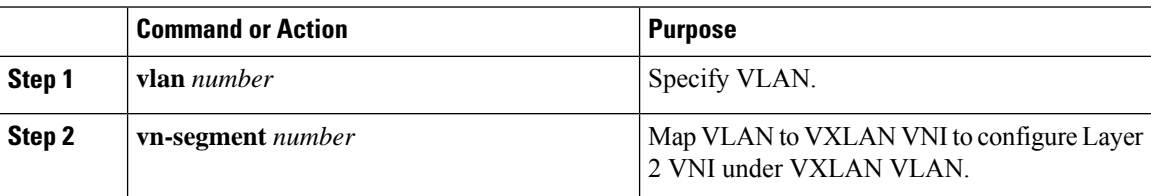

## **Configuring VRF for VXLAN Routing**

Configure the tenant VRF.

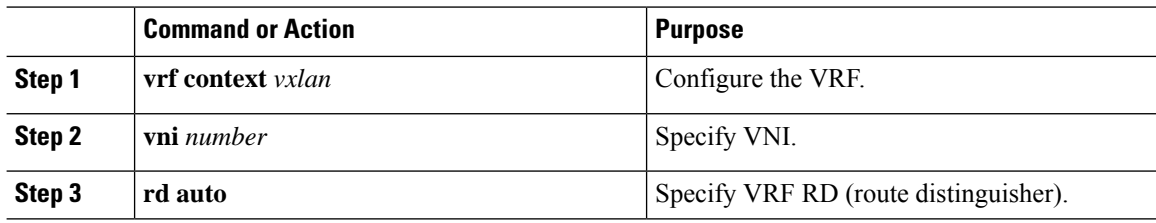

Ш

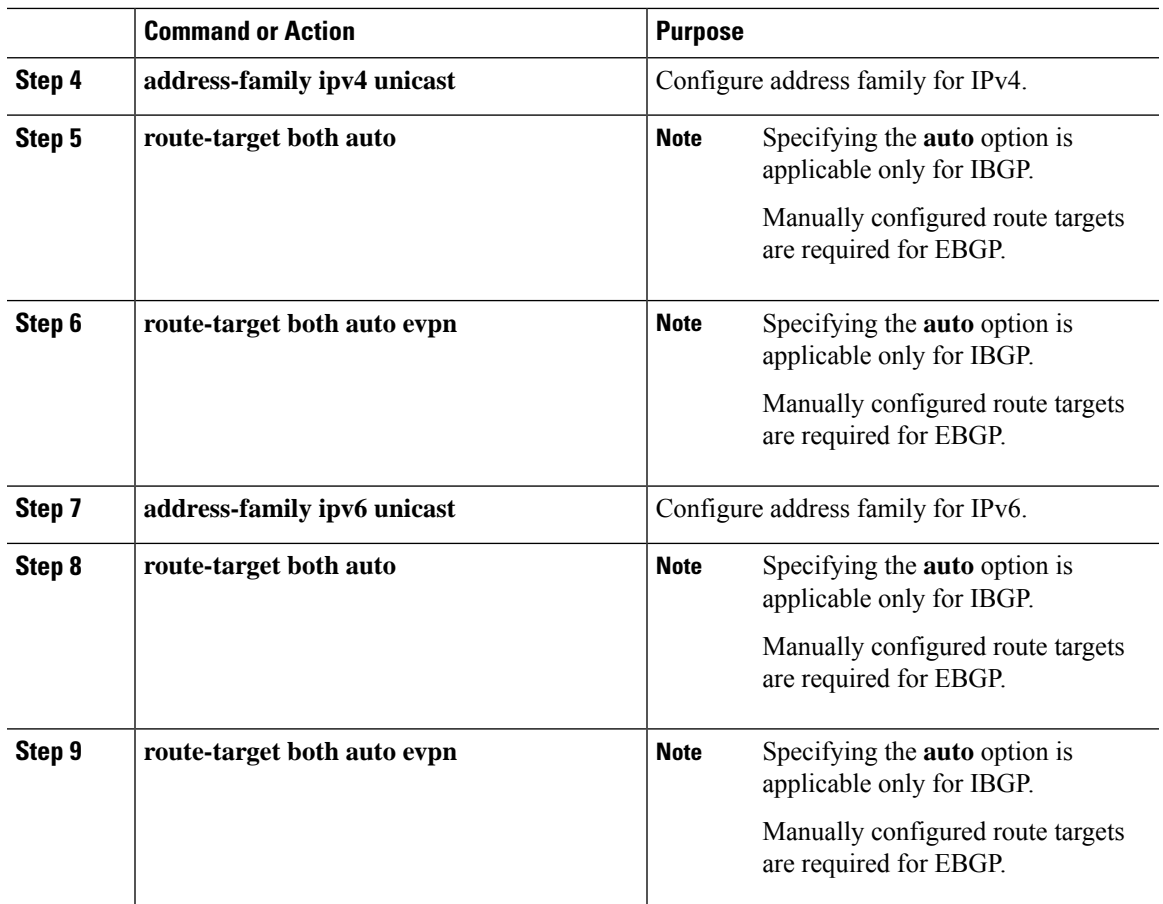

## **About RD Auto**

The auto-derived Route Distinguisher (rd auto) is based on the Type 1 encoding format as described in IETF RFC 4364 section 4.2. The Type 1 encoding allows a 4-byte administrative field and a 2-byte numbering field. Within NX-OS, the auto derived RD is constructed with the IP address of the BGP Router ID as the 4-byte administrative field (RID) and the internal VRF identifier for the 2-byte numbering field (VRF ID).

The 2-byte numbering field is always derived from the VRF, but results in a different numbering scheme depending on its use for the IP-VRF or the MAC-VRF:

- The 2-byte numbering field for the IP-VRF uses the internal VRF ID starting at 1 and increments. VRF IDs 1 and 2 are reserved for the default VRF and the management VRF respectively. The first custom defined IP VRF uses VRF ID 3.
- The 2-byte numbering field for the MAC-VRF uses the VLAN ID + 32767, which results in 32768 for VLAN ID 1 and incrementing.

Example auto-derived Route Distinguisher (RD)

- IP-VRF with BGP Router ID 192.0.2.1 and VRF ID 6 RD 192.0.2.1:6
- MAC-VRF with BGP Router ID 192.0.2.1 and VLAN 20 RD 192.0.2.1:32787

## **About Route-Target Auto**

The auto-derived Route-Target (route-target import/export/both auto) is based on the Type 0 encoding format as described in IETF RFC 4364 section 4.2. IETF RFC 4364 section 4.2 describesthe Route Distinguisher format and IETF RFC 4364 section 4.3.1 refers that it is desirable to use a similar format for the Route-Targets. The Type 0 encoding allows a 2-byte administrative field and a 4-byte numbering field. Within NX-OS, the auto derived Route-Target is constructed with the Autonomous System Number (ASN) as the 2-byte administrative field and the Service Identifier (VNI) for the 4-byte numbering field.

2-byte ASN

The Type 0 encoding allows a 2-byte administrative field and a 4-byte numbering field. Within NX-OS, the auto-derived Route-Target is constructed with the Autonomous System Number (ASN) as the 2-byte administrative filed and the Service Identifier (VNI) for the 4-byte numbering field.

Examples of an auto derived Route-Target (RT):

• IP-VRF within ASN 65001 and L3VNI 50001 - Route-Target 65001:50001

• MAC-VRF within ASN 65001 and L2VNI 30001 - Route-Target 65001:30001

For Multi-AS environments, the Route-Targets must either be statically defined or rewritten to match the ASN portion of the Route-Targets.

4-byte ASN

The Type 0 encoding allows a 2-byte administrative field and a 4-byte numbering field. Within NX-OS, the auto-derived Route-Target is constructed with the Autonomous System Number (ASN) as the 2-byte administrative filed and the Service Identifier (VNI) for the 4-byte numbering field. With the ASN demand of 4-byte length and the VNI requiring 24-bit (3-bytes), the Sub-Field length within the Extended Community is exhausted (2-byte Type and 6-byte Sub-Field). As a result of the length and format constraint and the importance of the Service Identifiers (VNI) uniqueness, the 4-byte ASN is represented in a 2-byte ASN named AS\_TRANS, as described in IETF RFC 6793 section 9. The 2-byte ASN 23456 is registered by the IANA as AS\_TRANS, a special purpose AS number that aliases 4-byte ASNs.

Example auto derived Route-Target (RT) with 4-byte ASN (AS\_TRANS):

- IP-VRF within ASN 65656 and L3VNI 50001 Route-Target 23456:50001
- MAC-VRF within ASN 65656 and L2VNI 30001 Route-Target 23456:30001

**Note** Beginning with NX-OS Release 9.2(1), auto derived Route-Target for 4-byte ASN is supported.

## **Configuring SVI for Hosts for VXLAN Routing**

Configure the SVI for hosts.

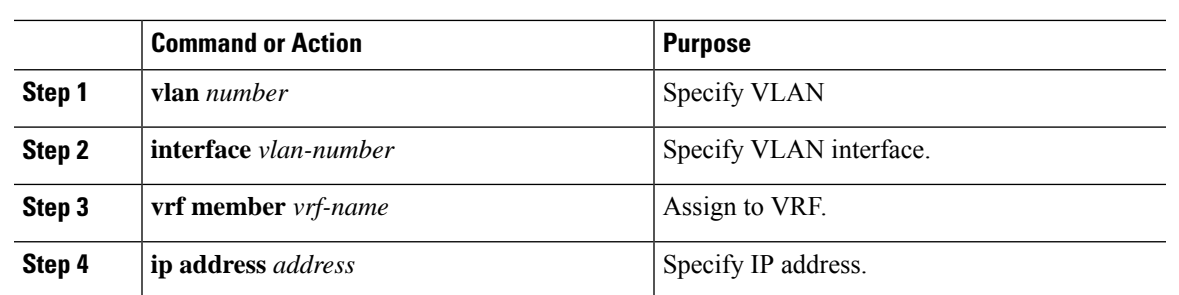

### **Procedure**

## **Configuring VRF Overlay VLAN for VXLAN Routing**

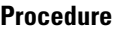

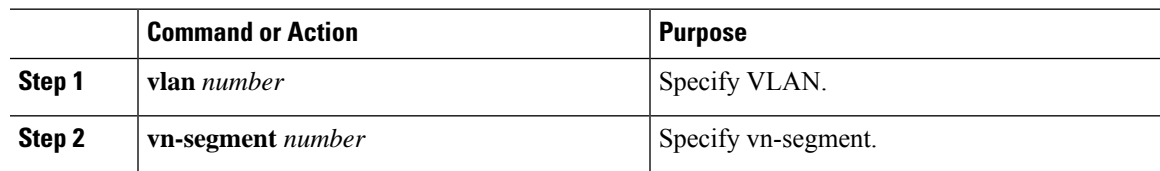

## **Configuring Anycast Gateway for VXLAN Routing**

## **Procedure**

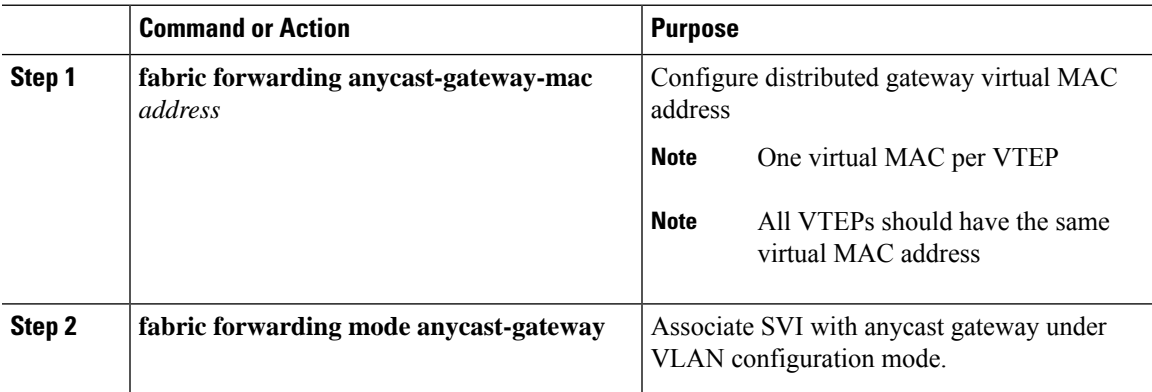

## **Configuring the NVE Interface and VNIs**

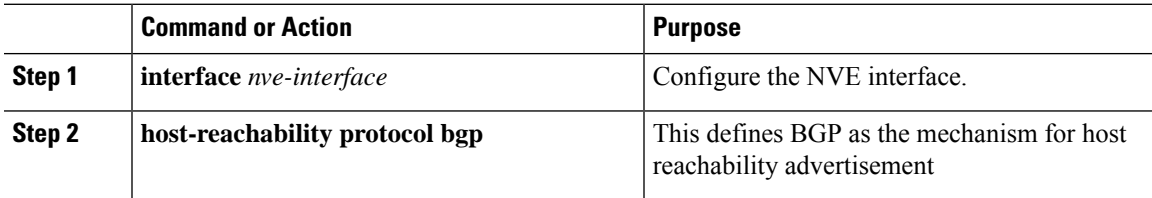

 $\mathbf l$ 

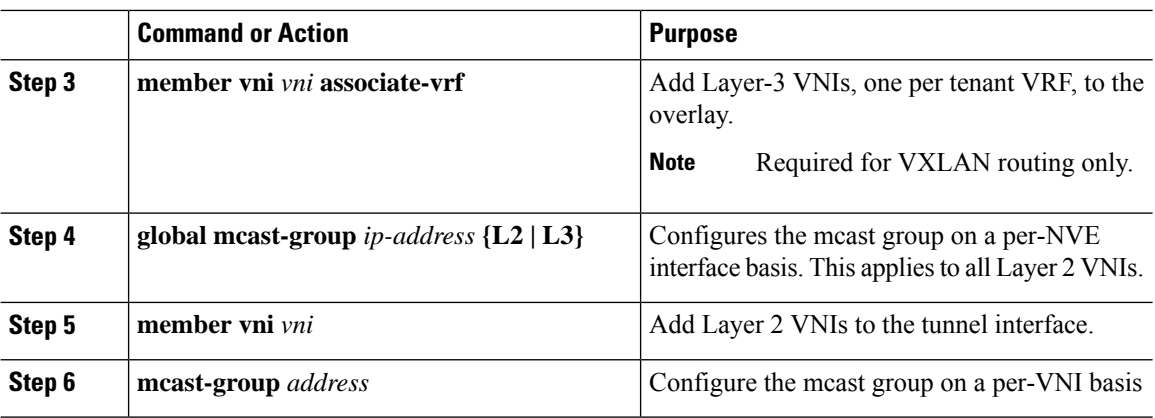

# **Configuring BGP on the VTEP**

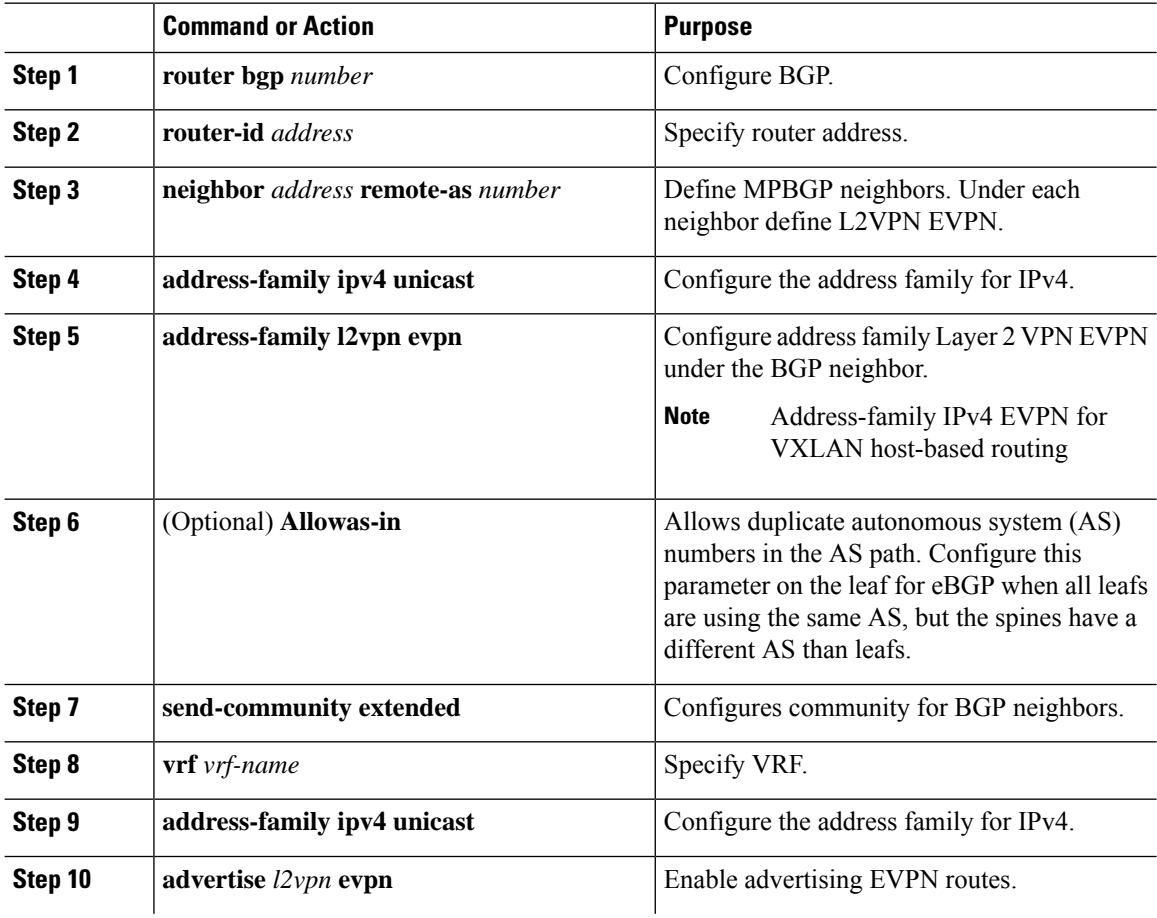

Ш

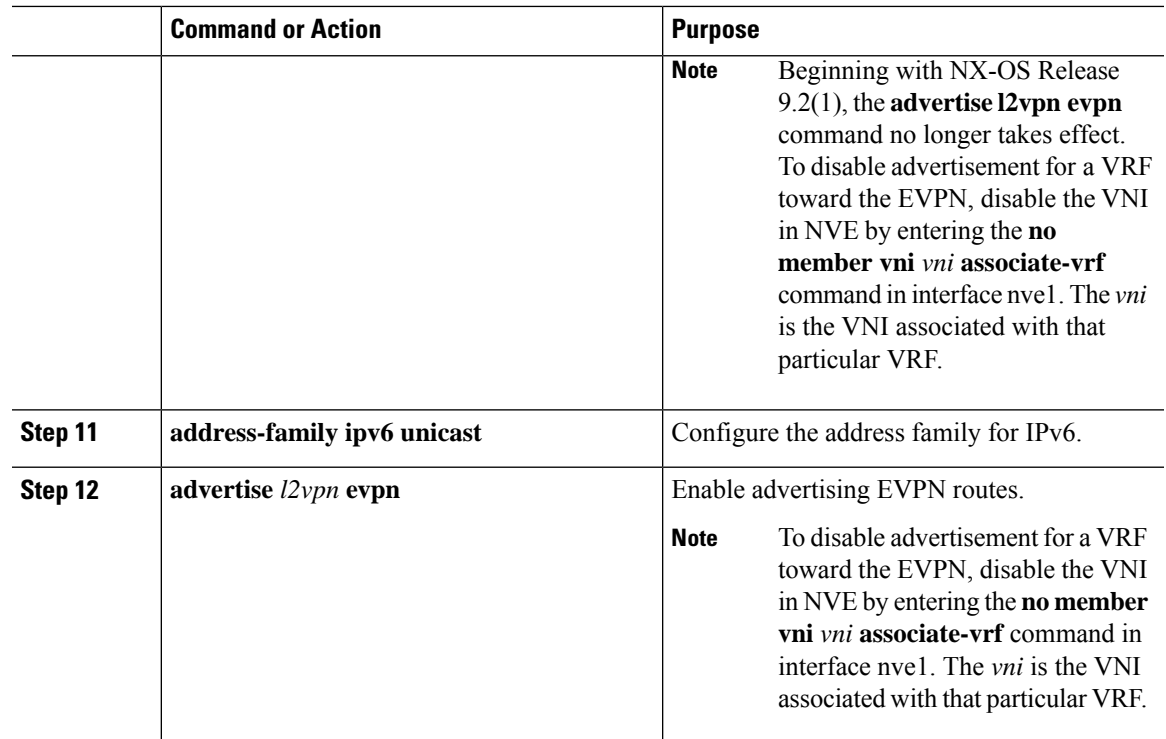

## **About RD Auto**

The auto-derived Route Distinguisher (rd auto) is based on the Type 1 encoding format as described in IETF RFC 4364 section 4.2 . The Type 1 encoding allows a 4-byte administrative field and a 2-byte numbering field. Within NX-OS, the auto derived RD is constructed with the IP address of the BGP Router ID as the 4 byte administrative field (RID) and the internal VRF identifier for the 2-byte numbering field (VRF ID).

The 2-byte numbering field is always derived from the VRF, but results in a different numbering scheme depending on its use for the IP-VRF or the MAC-VRF:

- The 2-byte numbering field for the IP-VRF uses the internal VRF ID starting at 1 and increments. VRF IDs 1 and 2 are reserved for the default VRF and the management VRF respectively. The first custom defined IP VRF uses VRF ID 3.
- The 2-byte numbering field for the MAC-VRF uses the VLAN ID + 32767, which results in 32768 for VLAN ID 1 and incrementing.

Example auto-derived Route Distinguisher (RD)

- IP-VRF with BGP Router ID 192.0.2.1 and VRF ID 6 RD 192.0.2.1:6
- MAC-VRF with BGP Router ID 192.0.2.1 and VLAN 20 RD 192.0.2.1:32787

## **About Route-Target Auto**

The auto-derived Route-Target (route-target import/export/both auto) is based on the Type 0 encoding format as described in IETF RFC 4364 section 4.2 . IETF RFC 4364

section 4.2 describes the Route Distinguisher format and IETF RFC 4364 section 4.3.1 refers that it is desirable to use a similar format for the Route-Targets. The Type 0 encoding allows a 2-byte administrative field and a 4-byte numbering field. Within NX-OS, the auto derived Route-Target is constructed with the Autonomous System Number (ASN) as the 2-byte administrative field and the Service Identifier (VNI) for the 4-byte numbering field.

2-byte ASN

The Type 0 encoding allows a 2-byte administrative field and a 4-byte numbering field. Within NX-OS, the auto-derived Route-Target is constructed with the Autonomous System Number (ASN) as the 2-byte administrative filed and the Service Identifier (VNI) for the 4-byte numbering field.

Examples of an auto derived Route-Target (RT):

- IP-VRF within ASN 65001 and L3VNI 50001 Route-Target 65001:50001
- MAC-VRF within ASN 65001 and L2VNI 30001 Route-Target 65001:30001

For Multi-AS environments, the Route-Targets must either be statically defined or rewritten to match the ASN portion of the Route-Targets.

#### 4-byte ASN

The Type 0 encoding allows a 2-byte administrative field and a 4-byte numbering field. Within NX-OS, the auto-derived Route-Target is constructed with the Autonomous System Number (ASN) as the 2-byte administrative filed and the Service Identifier (VNI) for the 4-byte numbering field. With the ASN demand of 4-byte length and the VNI requiring 24-bit (3-bytes), the Sub-Field length within the Extended Community is exhausted (2-byte Type and 6-byte Sub-Field). As a result of the length and format constraint and the importance of the Service Identifiers (VNI) uniqueness, the 4-byte ASN is represented in a 2-byte ASN named AS\_TRANS, as described in IETF RFC 6793 section 9 . The 2-byte ASN 23456 is registered by the IANA as AS\_TRANS, a special purpose AS number that aliases 4-byte ASNs.

Example auto derived Route-Target (RT) with 4-byte ASN (AS\_TRANS):

- IP-VRF within ASN 65656 and L3VNI 50001 Route-Target 23456:50001
- MAC-VRF within ASN 65656 and L2VNI 30001 Route-Target 23456:30001

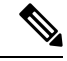

**Note** Beginning with NX-OS Release 9.2(1), auto derived Route-Target for 4-byte ASN is supported.

## **Configuring VXLAN EVPN Ingress Replication**

For VXLAN EVPN ingress replication, the VXLAN VTEP uses a list of IP addresses of other VTEPS in the network to send BUM (broadcast, unknown unicast and multicast) traffic. These IP addresses are exchanged between VTEPs through the BGP EVPN control plane.

## **Before you begin**

The following are required before configuring VXLAN EVPN ingress replication (7.0(3)I1(2) and later):

- Enable VXLAN.
- Configure VLAN and VXLAN VNI.
- Configure BGP on the VTEP.
- Configure RD and Route Targets for VXLAN Bridging.

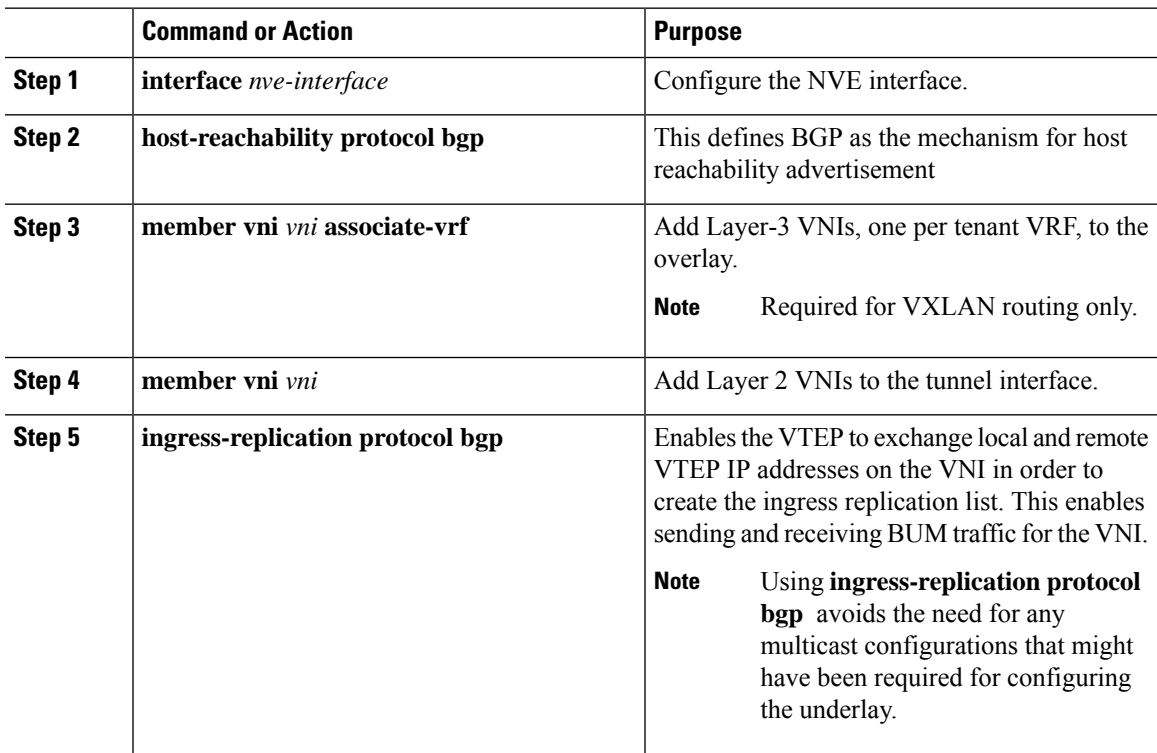

I

# **Configuring BGP for EVPN on the Spine**

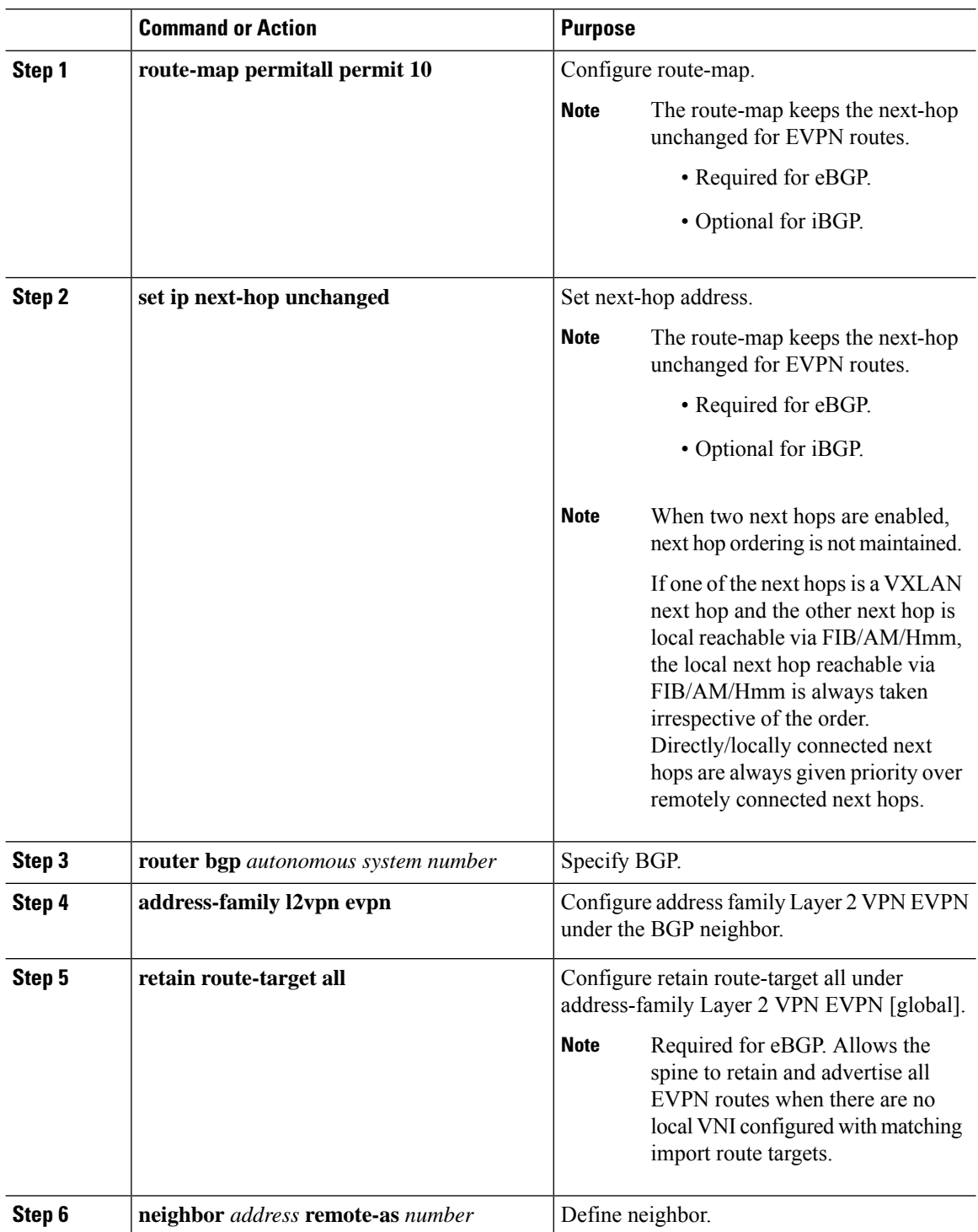

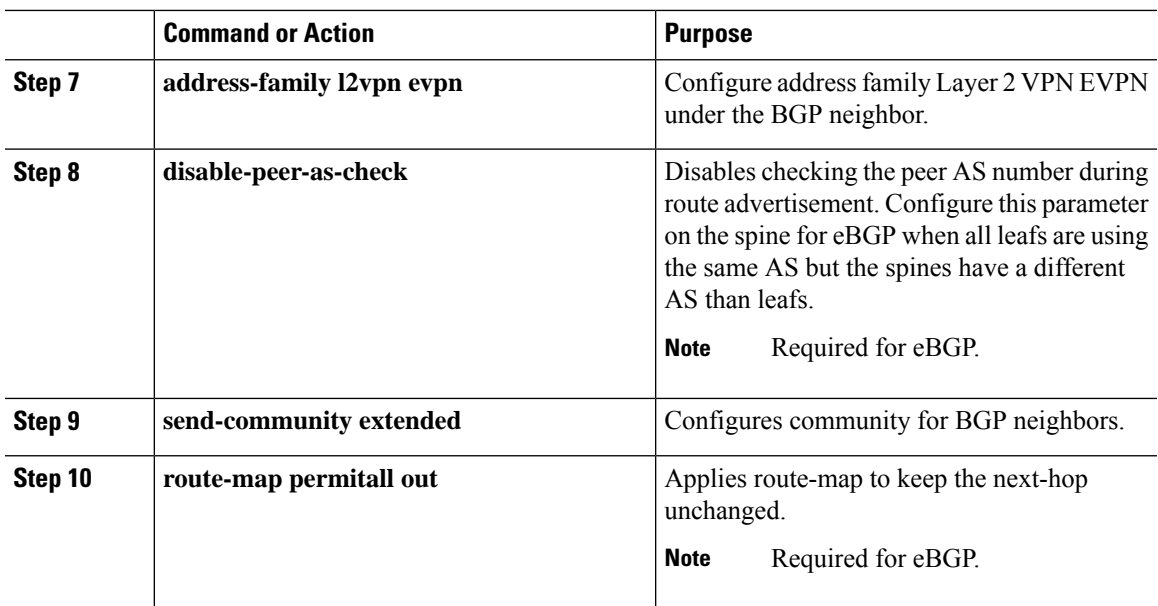

# **Suppressing ARP**

Suppressing ARP includes changing the size of the ACL ternary content addressable memory (TCAM) regions in the hardware.

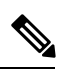

For information on configuring ACL TCAM regions, see the *Configuring IP ACLs* chapter of the [CN93240YC-FX2](http://www.cisco.com/c/en/us/td/docs/switches/datacenter/nexus9000/sw/7-x/security/configuration/guide/b_Cisco_Nexus_9000_Series_NX-OS_Security_Configuration_Guide_7x.html) NX-OS Security Configuration Guide. **Note**

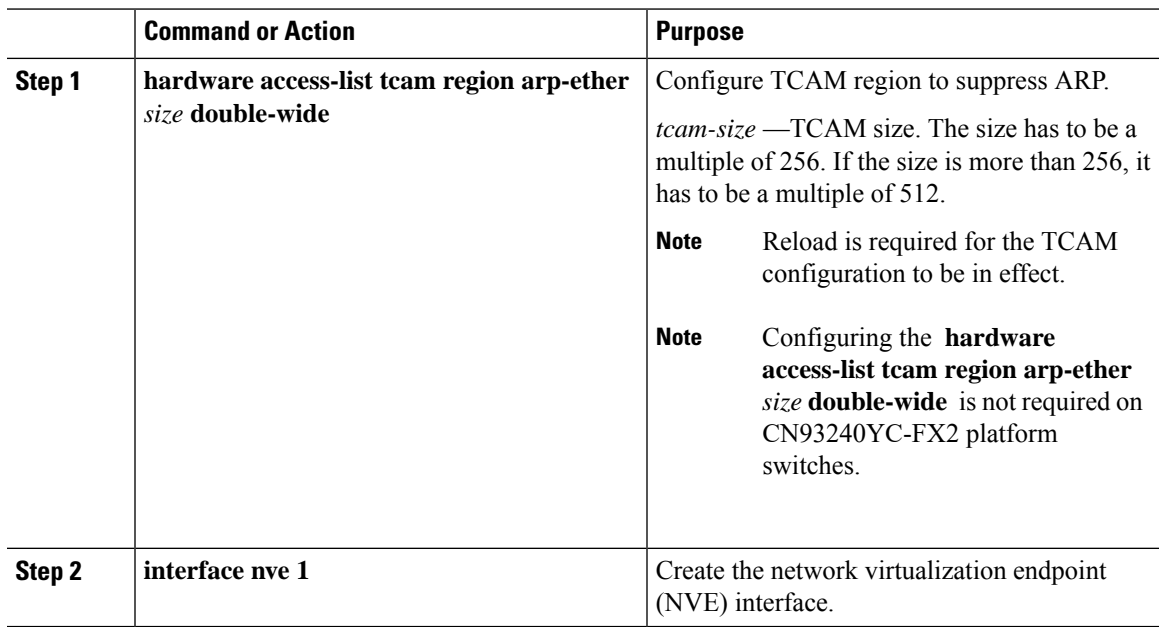

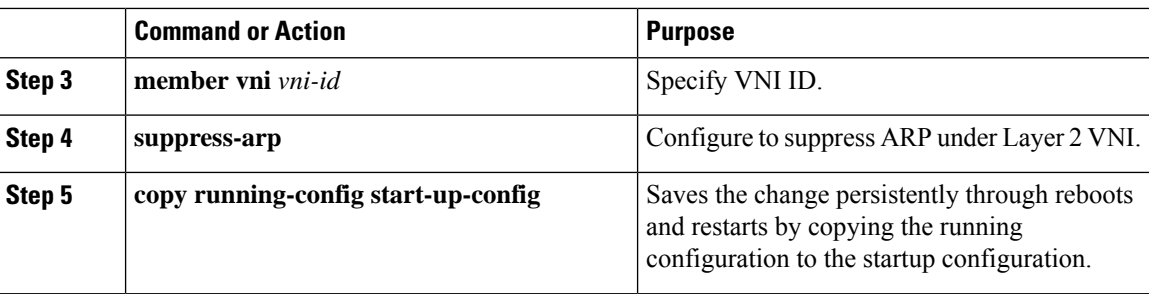

## **Disabling VXLANs**

### **Procedure**

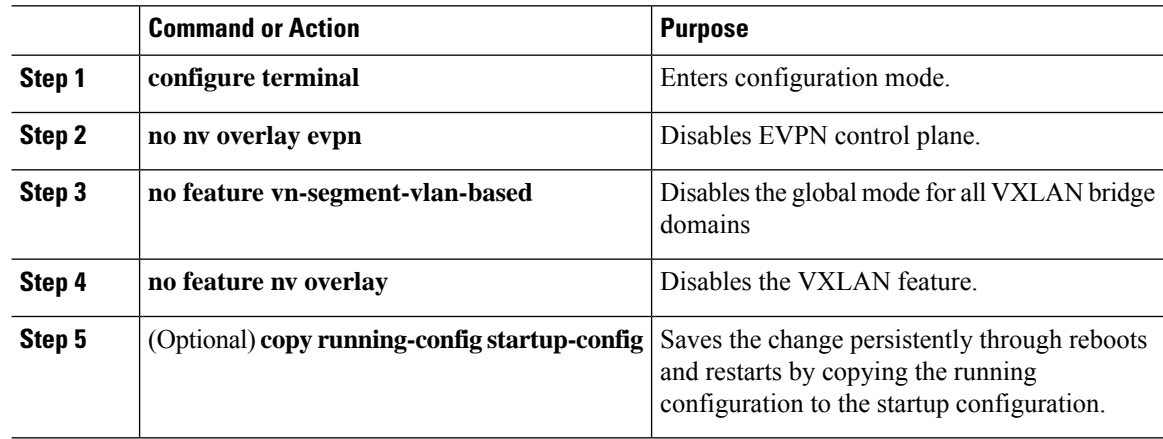

## **Duplicate Detection for IP and MAC Addresses**

NX-OS supports duplicate detection for IP and MAC addresses. This enables the detection of duplicate IP or MAC addresses based on the number of moves in a given time-interval (seconds).

The default is 5 moves in 180 seconds. (Default number of moves is 5 moves. Default time-interval is 180 seconds.)

- For IP addresses:
	- After the 5th move within 180 seconds, the switch starts a 30 second lock (hold down timer) before checking to see if the duplication still exists (an effort to prevent an increment of the sequence bit). This 30 second lock can occur 5 times within 24 hours (this means 5 moves in 180 seconds for 5 times) before the switch permanently locks or freezes the duplicate entry. (**show fabric forwarding ip local-host-db vrf abc**)
- For MAC addresses:
	- After the 5th move within 180 seconds, the switch starts a 30 second lock (hold down timer) before checking to see if the duplication still exists (an effort to prevent an increment of the sequence bit). This 30 second lock can occur 3 times within 24 hours (this means 5 moves in 180 seconds for 3 times) before the switch permanently locks or freezes the duplicate entry. (**show l2rib internal permanently-frozen-list**)

• Wherever a MAC address is permanently frozen, a syslog message with written by L2RIB.

2017 Jul 5 10:27:34 leaf %\$ VDC-1 %\$ %USER-2-SYSTEM\_MSG: Unfreeze limit (3) hit, MAC 0000.0033.3333in topo: 200 is permanently frozen - l2rib 2017 Jul 5 10:27:34 leaf %\$ VDC-1 %\$ %USER-2-SYSTEM\_MSG: Detected duplicate host 0000.0033.3333, topology 200, during Local update, with host located at remote VTEP 1.2.3.4, VNI 2 - l2rib 2017 Jul 5 10:27:34 leaf %\$ VDC-1 %\$ %USER-2-SYSTEM\_MSG: Unfreeze limit (3) hit, MAC 0000.0033.3334in topo: 200 is permanently frozen - l2rib 2017 Jul 5 10:27:34 leaf %\$ VDC-1 %\$ %USER-2-SYSTEM\_MSG: Detected duplicate host 0000.0033.3334, topology 200, during Local update, with host l

The following are example commands to help the configuration of the number of VM moves in a specific time interval (seconds) for duplicate IP-detection:

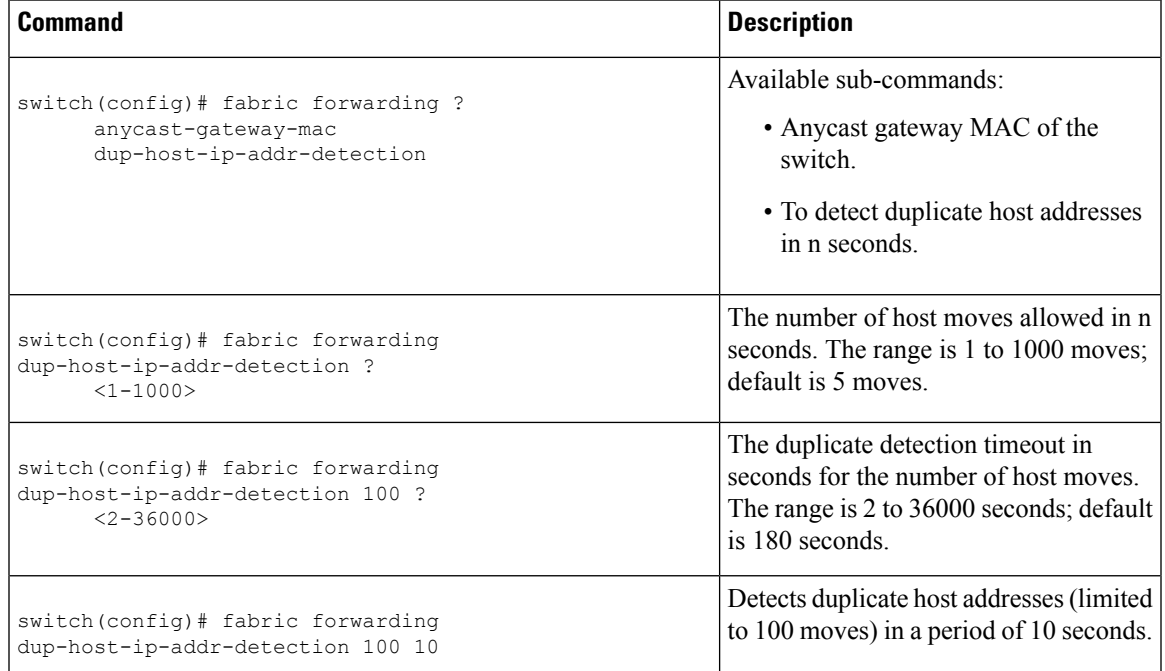

The following are example commands to help the configuration of the number of VM moves in a specific time interval (seconds) for duplicate MAC-detection:

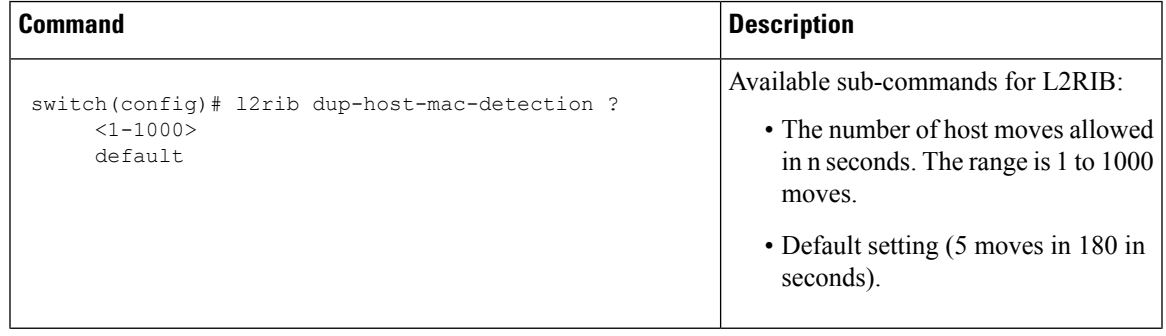

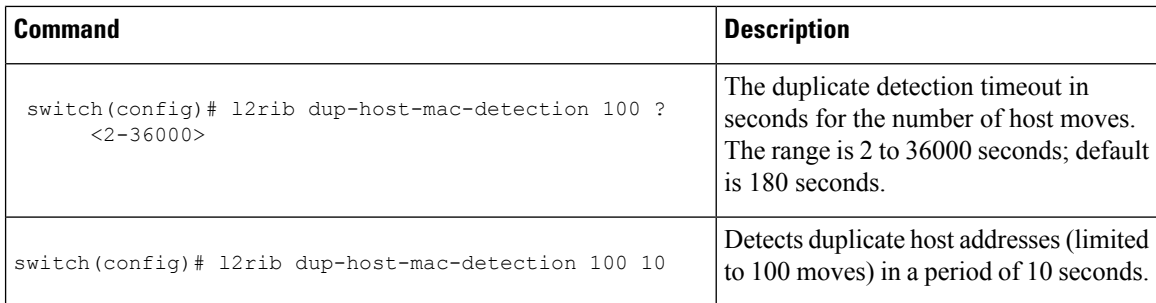

# **Verifying the VXLAN BGP EVPN Configuration**

To display the VXLAN BGP EVPN configuration information, enter one of the following commands:

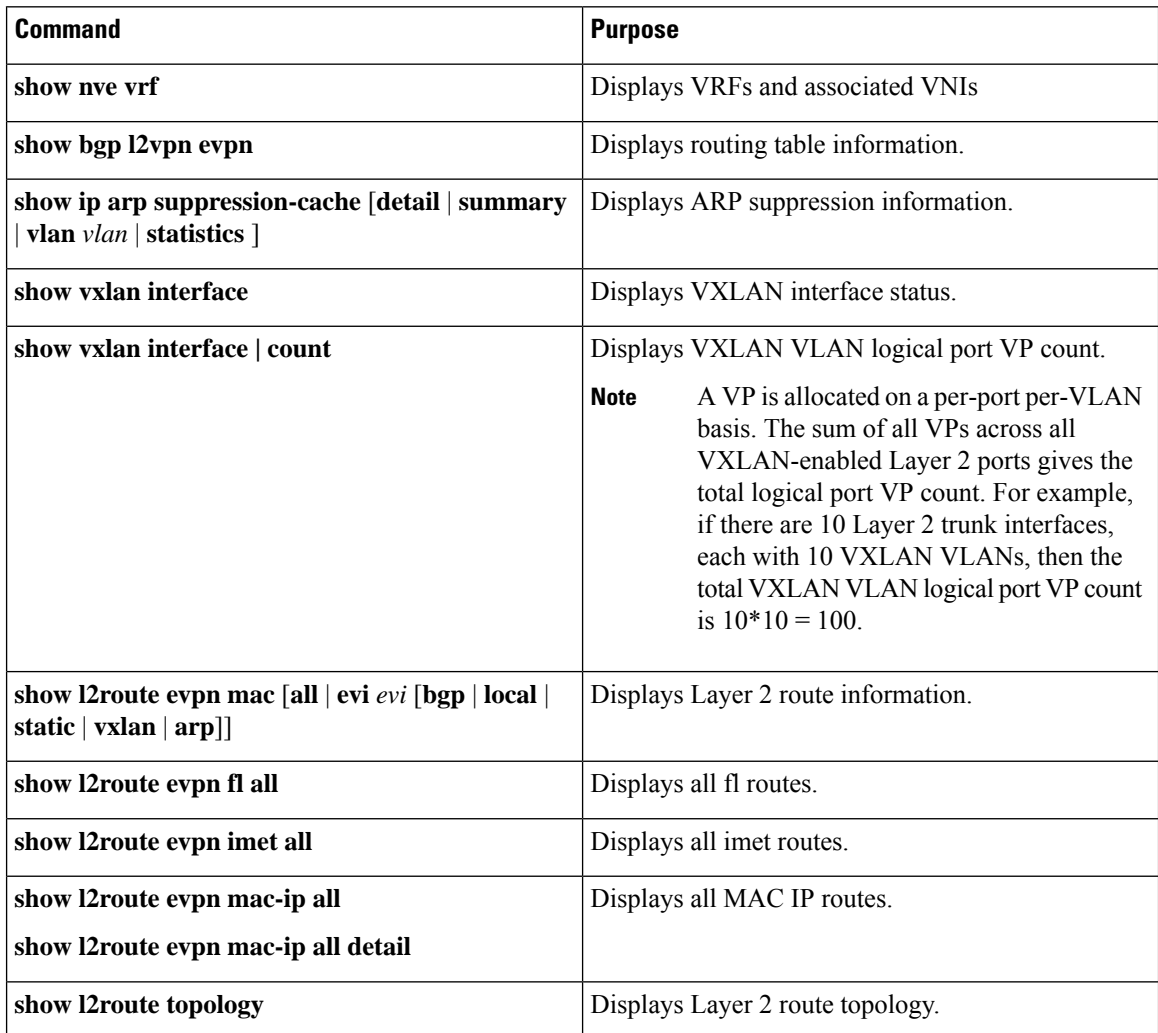

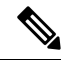

Although the **show ip bgp** command is available for verifying a BGP configuration, as a best practice, it is preferable to use the **show bgp** command instead. **Note**

## **Example of VXLAN BGP EVPN (EBGP)**

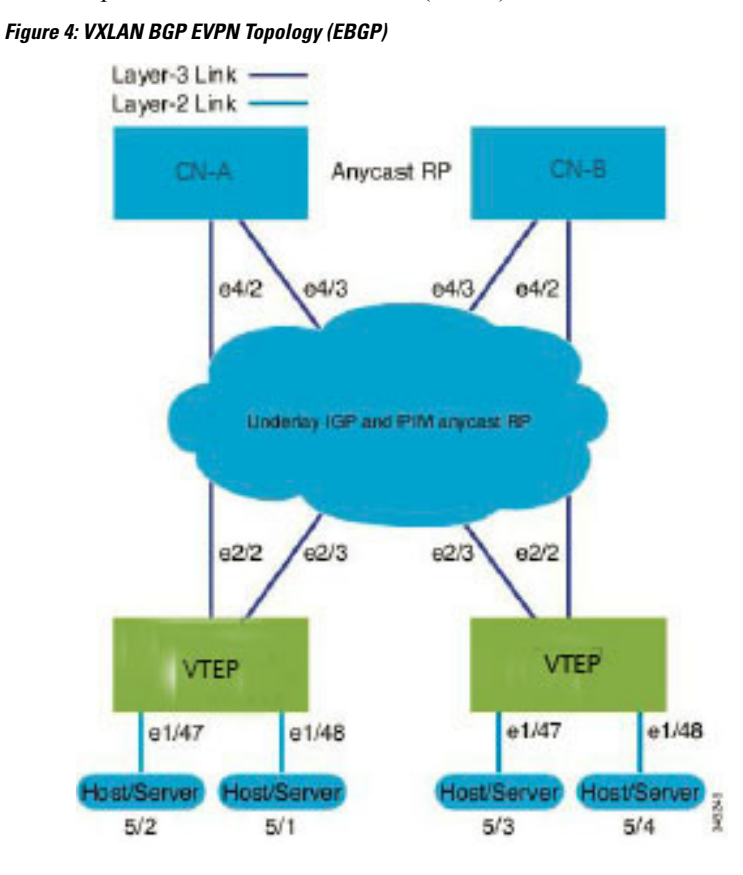

An example of a VXLAN BGP EVPN (EBGP):

### EBGP between Spine and Leaf

- Spine(CN-A)
	- Enable the EVPN control plane

nv overlay evpn

• Enable the relevant protocols=

```
feature bgp
feature pim
```
• Configure Loopback for BGP

interface loopback0= ip address 10.1.1.1/32 ip pim sparse-mode

• Configure Loopback for Anycast RP

```
interface loopback1
 ip address 100.1.1.1/32
 ip pim sparse-mode
```
• Configure Anycast RP

```
ip pim rp-address 100.1.1.1 group-list 224.0.0.0/4
ip pim ssm range 232.0.0.0/8
ip pim anycast-rp 100.1.1.1 10.1.1.1
ip pim anycast-rp 100.1.1.1 20.1.1.1
```
• Configure route-map used by EBGP for Spine

```
route-map permitall permit 10
 set ip next-hop unchanged
```
• Configure interfaces for Spine-leaf interconnect

```
interface Ethernet4/2
 ip address 192.168.1.42/24
 ip pim sparse-mode
 no shutdown
interface Ethernet4/3
 ip address 192.168.2.43/24
 ip pim sparse-mode
 no shutdown
```
• Configure the BGP overlay for the EVPN address family.

```
router bgp 100
 router-id 10.1.1.1
 address-family l2vpn evpn
   nexthop route-map permitall
   retain route-target all
 neighbor 30.1.1.1 remote-as 200
   update-source loopback0
   ebgp-multihop 3
   address-family l2vpn evpn
     disable-peer-as-check
     send-community extended
     route-map permitall out
 neighbor 40.1.1.1 remote-as 200
   update-source loopback0
   ebgp-multihop 3
   address-family l2vpn evpn
     disable-peer-as-check
      send-community extended
     route-map permitall out
```
• Configure the BGP underlay.

```
neighbor 192.168.1.43 remote-as 200
   address-family ipv4 unicast
     allowas-in
     disable-peer-as-check
```
- Spine (CN-B)
	- Enable the EVPN control plane and the relevant protocols=

Ш

```
nv overlay evpn
feature bgp
feature pim
```
• Configure Anycast RP

```
ip pim rp-address 100.1.1.1 group-list 224.0.0.0/4
ip pim ssm range 232.0.0.0/8
ip pim anycast-rp 100.1.1.1 10.1.1.1
ip pim anycast-rp 100.1.1.1 20.1.1.1
```
• Configure route-map used by EBGP for Spine

```
route-map permitall permit 10
  set ip next-hop unchanged
```
• Configure interfaces for Spine-leaf interconnect

```
interface Ethernet4/2
 ip address 192.168.4.42/24
 ip pim sparse-mode
 no shutdown
interface Ethernet4/3
 ip address 192.168.3.43/24
  ip pim sparse-mode
 no shutdown
```
• Configure Loopback for BGP

```
interface loopback0
  ip address 20.1.1.1/32
  ip pim sparse-mode
```
• Configure Loopback for Anycast RP

```
interface loopback1
  ip address 100.1.1.1/32
  ip pim sparse-mode
```
• Configure the BGP overlay for the EVPN address family.

```
router bgp 100
 router-id 20.1.1.1
 address-family l2vpn evpn
   retain route-target all
 neighbor 30.1.1.1 remote-as 200
   update-source loopback0
   ebgp-multihop 3
   address-family l2vpn evpn
     disable-peer-as-check
     send-community extended
     route-map permitall out
  neighbor 40.1.1.1 remote-as 200
```

```
ebgp-multihop 3
address-family l2vpn evpn
 disable-peer-as-check
 send-community extended
 route-map permitall out
```
• Configure the BGP underlay.

```
neighbor 192.168.1.43 remote-as 200
   address-family ipv4 unicast
     allowas-in
     disable-peer-as-check
```
# • Leaf

• Enable the EVPN control plane

nv overlay evpn

• Enable the relevant protocols=

```
feature bgp
feature pim
feature interface-vlan
```
• Enable VXLAN with distributed anycast-gateway using BGP EVPN

```
feature vn-segment-vlan-based
feature nv overlay
fabric forwarding anycast-gateway-mac 0000.2222.3333
```
• Enable PIM RP

```
ip pim rp-address 100.1.1.1 group-list 224.0.0.0/4
ip pim ssm range 232.0.0.0/8
```
• Create VLANs

vlan 1-1002

• Configure Loopback for BGP

```
interface loopback0
 ip address 30.1.1.1/32
 ip pim sparse-mode
```
• Configure Loopback for local VTEP IP

```
interface loopback1
 ip address 50.1.1.1/32
 ip pim sparse-mode
```
• Configure interfaces for Spine-leaf interconnect

П

```
interface Ethernet2/2
 ip address 192.168.1.22/24
 ip pim sparse-mode
 no shutdown
interface Ethernet2/3
 ip address 192.168.3.23/24
 ip pim sparse-mode
 no shutdown
```
• Create the VRF overlay VLAN and configure the vn-segment.

```
vlan 101
  vn-segment 900001
```
• Configure VRF overlay VLAN/SVI for the VRF

```
interface Vlan101
 no shutdown
 vrf member vxlan-900001
 ip forward
```
• Create VLAN and provide mapping to VXLAN

```
vlan 1001
  vn-segment 2001001
vlan 1002
  vn-segment 2001002
```
• Create VRF and configure VNI

```
vrf context vxlan-900001
 vni 900001
```
# $\mathscr{O}$

**Note**

The **rd auto** and **route-target** commands are automatically configured unless one or more are entered as overrides.

```
rd auto
 address-family ipv4 unicast
   route-target import 65535:101 evpn
   route-target export 65535:101 evpn
   route-target import 65535:101
   route-target export 65535:101
 address-family ipv6 unicast
   route-target import 65535:101 evpn
   route-target export 65535:101 evpn
   route-target import 65535:101
   route-target export 65535:101
```
• Create server facing SVI and enable distributed anycast-gateway

```
interface Vlan1001
 no shutdown
 vrf member vxlan-900001
 ip address 4.1.1.1/24
 ipv6 address 4:1:0:1::1/64
 fabric forwarding mode anycast-gateway
interface Vlan1002
 no shutdown
 vrf member vxlan-900001
 ip address 4.2.2.1/24
 ipv6 address 4:2:0:1::1/64
 fabric forwarding mode anycast-gateway
```
• Configure ACL TCAM region for ARP suppression

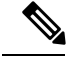

**Note**

The **hardware access-list tcam region arp-ether 256 double-wide** command is not needed for CN93240YC-FX2.

hardware access-list tcam region arp-ether 256 double-wide

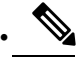

You can choose either of the following two options for creating the NVE interface. Use Option 1 for a small number of VNIs. Use Option 2 to configure a large number of VNIs. **Note**

Create the network virtualization endpoint (NVE) interface

Option 1

```
interface nve1
 no shutdown
 source-interface loopback1
 host-reachability protocol bgp
 member vni 900001 associate-vrf
 member vni 2001001
 mcast-group 239.0.0.1
 member vni 2001002
 mcast-group 239.0.0.1
```
Option 2

```
interface nve1
 no shutdown
 host-reachibility protocol bgp
 source-interface loopback0
 global mcast-group 239.0.0.1 L2
 member vni 900001 associate-vrf
```

```
member vni 2001001
member vni 2001002
member vni 2001007-2001010
```
• Configure interfaces for hosts/servers.

```
interface Ethernet1/47
  switchport
  switchport access vlan 1002
interface Ethernet1/48
  switchport
  switchport access vlan 1001
```
• Configure BGP

```
router bgp 200
router-id 30.1.1.1
 neighbor 10.1.1.1 remote-as 100
   update-source loopback0
   ebgp-multihop 3
     allowas-in
      send-community extended
   address-family l2vpn evpn
     allowas-in
      send-community extended
 neighbor 20.1.1.1 remote-as 100
   update-source loopback0
   ebgp-multihop 3
     allowas-in
      send-community extended
   address-family l2vpn evpn
     allowas-in
      send-community extended
 vrf vxlan-900001
```
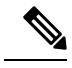

**Note** The following commands in EVPN mode do not need to be entered.

```
evpn
  vni 2001001 l2
 vni 2001002 l2
```
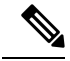

The **rd auto** and **route-target auto** commands are automatically configured unless one or more are entered as overrides. **Note**

```
rd auto
route-target import auto
route-target export auto
```
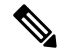

The **rd auto** and **route-target** commands are automatically configured unless one or more are entered as overrides. **Note**

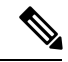

**Note** The following EVPN mode commands are optional.

```
evpn
 vni 2001001 l2
   rd auto
   route-target import auto
   route-target export auto
 vni 2001002 l2
   rd auto
   route-target import auto
   route-target export auto
```
# • Leaf

• Enable the EVPN control plane functionality and the relevant protocols=

```
nv overlay evpn
feature bgp
feature pim
feature interface-vlan
feature vn-segment-vlan-based
feature nv overlay
```
• Enable PIM RP

```
ip pim rp-address 100.1.1.1 group-list 224.0.0.0/4
ip pim ssm range 232.0.0.0/8
```
• Enable VXLAN with distributed anycast-gateway using BGP EVPN

fabric forwarding anycast-gateway-mac 0000.2222.3333

• Create VLANs

vlan 1-1002

• Create the VRF overlay VLAN and configure the vn-segment

vlan 101 vn-segment 900001

• Create VLAN and provide mapping to VXLAN

```
vlan 1001
 vn-segment 2001001
```
Ш

vlan 1002 vn-segment 2001002

• Create VRF and configure VNI

```
vrf context vxlan-900001
  vni 900001
```
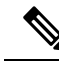

The following commands are automatically configured unless one or more are entered as overrides. **Note**

```
rd auto
address-family ipv4 unicast
 route-target import 65535:101 evpn
 route-target export 65535:101 evpn
 route-target import 65535:101
 route-target export 65535:101
address-family ipv6 unicast
 route-target import 65535:101 evpn
 route-target export 65535:101 evpn
  route-target import 65535:101 evpn
  route-target export 65535:101 evpn
```
• Configure ACL TCAM region for ARP suppression

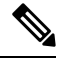

The **hardware access-list tcam region arp-ether 256 double-wide** command is not needed for CN93240YC-FX2 switches. **Note**

hardware access-list tcam region arp-ether 256 double-wide

• Configure internal control VLAN/SVI for the VRF

```
interface Vlan101
 no shutdown
 vrf member vxlan-900001
 ip forward
```
• Create server facing SVI and enable distributed anycast-gateway

```
interface Vlan1001
 no shutdown
 vrf member vxlan-900001
 ip address 4.1.1.1/24
  ipv6 address 4:1:0:1::1/64
 fabric forwarding mode anycast-gateway
interface Vlan1002
```

```
no shutdown
vrf member vxlan-900001
ip address 4.2.2.1/24
ipv6 address 4:2:0:1::1/64
fabric forwarding mode anycast-gateway
```
• Create the network virtualization endpoint (NVE) interface

# 

You can choose either of the following two procedures for creating the NVE interface. Use Option 1 for a small number of VNIs. Use Option 2 to configure a large number of VNIs. **Note**

# Option 1

```
interface nve1
 no shutdown
 source-interface loopback1
 host-reachability protocol bgp
 member vni 900001 associate-vrf
 member vni 2001001
 mcast-group 239.0.0.1
 member vni 2001002
 mcast-group 239.0.0.1
```
Option 2

```
interface nve1
 no shutdown
 host-reachibility protocol bgp
 source-interface loopback0
 global mcast-group 239.0.0.1 L2
 member vni 90001 associate-vrf
 member vni 2001001
 member vni 2001002
 member vni 2001007-2001010
```
• Configure interfaces for hosts/servers

```
interface Ethernet1/47
 switchport
 switchport access vlan 1002
interface Ethernet1/48
 switchport
 switchport access vlan 1001
```
• Configure interfaces for Spine-leaf interconnect

```
interface Ethernet2/2
```

```
ip address 192.168.4.22/24
 ip pim sparse-mode
 no shutdown
interface Ethernet2/3
  ip address 192.168.2.23/24
  ip pim sparse-mode
 no shutdown
```
• Configure Loopback for BGP

```
interface loopback0
  ip address 40.1.1.1/32
 ip pim sparse-mode
```
• Configure Loopback for local VTEP IP

```
interface loopback1
  ip address 51.1.1.1/32
 ip pim sparse-mode
```
• Configure BGP

```
router bgp 200
router-id 40.1.1.1
 neighbor 10.1.1.1 remote-as 100
   update-source loopback0
   ebgp-multihop 3
     allowas-in
      send-community extended
   address-family l2vpn
     allowas-in
     send-community extended
 neighbor 20.1.1.1 remote-as 100
   update-source loopback0
   ebgp-multihop 3
     allowas-in
     send-community extended
   address-family l2vpn
     allowas-in
      send-community extended
 vrf vxlan-900001
```
# 

```
Note
```
The **rd auto** and **route-target** commands are optional unless you want to use them to override the **import** or **export** options.

```
evpn
 vni 2001001 l2
   rd auto
   route-target import auto
   route-target export auto
 vni 2001002 l2
   rd auto
   route-target import auto
   route-target export auto
```
# **Example of VXLAN BGP EVPN (IBGP)**

An example of a VXLAN BGP EVPN (IBGP):

**Figure 5: VXLAN BGP EVPN Topology (IBGP)**

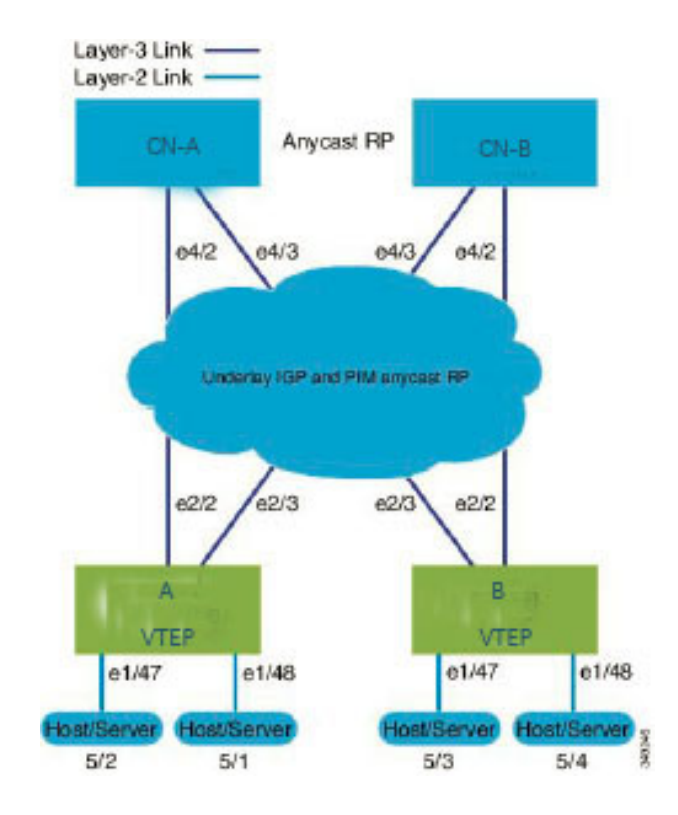

IBGP between Spine and Leaf

- Spine (CN-A)
	- Enable the EVPN control plane

nv overlay evpn

• Enable the relevant protocols

```
feature ospf
feature bgp
feature pim
```
• Configure Loopback for local VTEP IP, and BGP

```
ip address 10.1.1.1/32<br>interface loopback0=
  ip router ospf 1 area 0.0.0.0
  ip pim sparse-mode
```
• Configure Loopback for Anycast RP

interface loopback1

```
ip address 100.1.1.1/32
ip router ospf 1 area 0.0.0.0
ip pim sparse-mode
```
• Configure Anycast RP

```
ip pim rp-address 100.1.1.1 group-list 224.0.0.0/4
ip pim ssm range 232.0.0.0/8
ip pim anycast-rp 100.1.1.1 10.1.1.1
ip pim anycast-rp 100.1.1.1 20.1.1.1
```
• Enable OSPF for underlay routing

router ospf 1

• Configure interfaces for Spine-leaf interconnect

```
interface Ethernet4/2
  ip address 192.168.1.42/24
 ip router ospf 1 area 0.0.0.0
 ip pim sparse-mode
 no shutdown
interface Ethernet4/3
  ip address 192.168.2.43/24
 ip router ospf 1 area 0.0.0.0
 ip pim sparse-mode
 no shutdown
```
• Configure BGP

```
router bgp 65535
router-id 10.1.1.1
 neighbor 30.1.1.1 remote-as 65535
   update-source loopback0
   address-family l2vpn evpn
     send-community both
     route-reflector-client
 neighbor 40.1.1.1 remote-as 65535
   update-source loopback0
   address-family l2vpn evpn
     send-community both
     route-reflector-client
```
• Spine (CN-B)

• Enable the EVPN control plane and the relevant protocols=

```
nv overlay evpn
feature ospf
feature bgp
feature pim
```
• Configure Anycast RP

```
ip pim rp-address 100.1.1.1 group-list 224.0.0.0/4
ip pim ssm range 232.0.0.0/8
ip pim anycast-rp 100.1.1.1 10.1.1.1
ip pim anycast-rp 100.1.1.1 20.1.1.1
```
• Configure interfaces for Spine-leaf interconnect

```
interface Ethernet4/2
 ip address 192.168.4.42/24
 ip router ospf 1 area 0.0.0.0
 ip pim sparse-mode
 no shutdown
interface Ethernet4/3
 ip address 192.168.3.43/24
 ip router ospf 1 area 0.0.0.0
 ip pim sparse-mode
 no shutdown
```
• Configure Loopback for local VTEP IP, and BGP

```
interface loopback0
 ip address 20.1.1.1/32
 ip router ospf 1 area 0.0.0.0
 ip pim sparse-mode
```
• Configure Loopback for Anycast RP

```
interface loopback1
 ip address 100.1.1.1/32
 ip router ospf 1 area 0.0.0.0
 ip pim sparse-mode
```
• Enable OSPF for underlay routing

```
router ospf 1
```

```
• Configure BGP
```

```
router bgp 65535
router-id 20.1.1.1
 neighbor 30.1.1.1 remote-as 65535
   update-source loopback0
   address-family l2vpn evpn
     send-community both
     route-reflector-client
 neighbor 40.1.1.1 remote-as 65535
   update-source loopback0
    address-family l2vpn evpn
     send-community both
      route-reflector-client
```
 $\bullet$  Leaf(A)

• Enable the EVPN control plane

```
nv overlay evpn=
```
Ш

• Enable the relevant protocols

feature ospf feature bgp feature pim feature interface-vlan

• Enable VXLAN with distributed anycast-gateway using BGP EVPN

```
feature vn-segment-vlan-based
feature nv overlay
fabric forwarding anycast-gateway-mac 0000.2222.3333
```
• Enabling OSPF for underlay routing

router ospf 1

• Configure Loopback for local VTEP IP, and BGP

```
interface loopback0
 ip address 30.1.1.1/32
 ip router ospf 1 area 0.0.0.0
 ip pim sparse-mode
```
• Configure interfaces for Spine-leaf interconnect

```
interface Ethernet2/2
 no switchport
  ip address 192.168.1.22/24
  ip router ospf 1 area 0.0.0.0
 ip pim sparse-mode
 no shutdown
interface Ethernet2/3
  no switchport
  ip address 192.168.3.23/24
 ip router ospf 1 area 0.0.0.0
 ip pim sparse-mode
  no shutdown
```
• Configure PIM RP

```
ip pim rp-address 100.1.1.1 group-list 224.0.0.0/4
ip pim ssm range 232.0.0.0/8
```
• Create VLANs

vlan 1-1002

• Create overlay VRF VLAN and configure vn-segment

vlan 101 vn-segment 900001

• Configure VRF overlay VLAN/SVI for the VRF

```
interface Vlan101
 no shutdown
 vrf member vxlan-900001
 ip forward
```
• Create VLAN and provide mapping to VXLAN

```
vlan 1001
 vn-segment 2001001
vlan 1002
 vn-segment 2001002
```
• Create VRF and configure VNI

```
vrf context vxlan-900001
 vni 900001
```
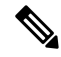

The **rd auto** and **route-target** commands are automatically configured unless one or more are entered as overrides. **Note**

```
rd auto
 address-family ipv4 unicast
   route-target both auto
   route-target both auto evpn
 address-family ipv6 unicast
   route-target both auto
   route-target both auto evpn
```
• Create server facing SVI and enable distributed anycast-gateway

```
interface Vlan1001
 no shutdown
 vrf member vxlan-900001
 ip address 4.1.1.1/24
 ipv6 address 4:1:0:1::1/64
 fabric forwarding mode anycast-gateway
interface Vlan1002
 no shutdown
 vrf member vxlan-900001
 ip address 4.2.2.1/24
 ipv6 address 4:2:0:1::1/64
 fabric forwarding mode anycast-gateway
```
• Configure ACL TCAM region for ARP suppression

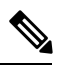

The **hardware access-list tcam region arp-ether 256 double-wide** command is not needed for CN93240YC-FX2. **Note**

hardware access-list tcam region arp-ether 256 double-wide

•

You can choose either of the following two options for creating the NVE interface. Use Option 1 for a small number of VNIs. Use Option 2 to configure a large number of VNIs. **Note**

Create the network virtualization endpoint (NVE) interface

#### Option 1

```
interface nve1
 no shutdown
 source-interface loopback0
 host-reachability protocol bgp
 member vni 900001 associate-vrf
 member vni 2001001
   mcast-group 239.0.0.1
 member vni 2001002
   mcast-group 239.0.0.1
```
# Option 2

```
interface nve1
 source-interface loopback0
 host-reachability protocol bgp
 global mcast-group 239.0.0.1 L2
 member vni 2001001
 member vni 2001002
 member vni 2001007-2001010
```
# • Configure interfaces for hosts/servers

```
interface Ethernet1/47
 switchport
 switchport access vlan 1002
interface Ethernet1/48
  switchport
```
switchport access vlan 1001

# • Configure BGP

```
router bgp 65535
router-id 30.1.1.1
 neighbor 10.1.1.1 remote-as 65535
   update-source loopback0
   address-family l2vpn evpn
      send-community both
  neighbor 20.1.1.1 remote-as 65535
   update-source loopback0
   address-family l2vpn evpn
      send-community both
  vrf vxlan-900001
```
**Note** The following commands in EVPN mode do not need to be entered.

```
evpn
 vni 2001001 l2
 vni 2001002 l2
```
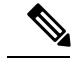

The **rd auto** and **route-target auto** commands are automatically configured unless one or more are entered as overrides. **Note**

```
rd auto
   route-target import auto
   route-target export auto
```
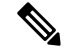

The **rd auto** and **route-target** commands are automatically configured unless you want to use them to override the **import** or **export** options. **Note**

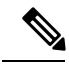

**Note** The following EVPN mode commands are optional.

```
evpn
 vni 2001001 l2
   rd auto
   route-target import auto
   route-target export auto
 vni 2001002 l2
   rd auto
   route-target import auto
   route-target export auto
```
# • Leaf (B)

• Enable the EVPN control plane functionality and the relevant protocols=

```
nv overlay evpn
feature ospf
feature bgp
feature pim
feature interface-vlan
feature vn-segment-vlan-based
feature nv overlay
```
• Enable VxLAN with distributed anycast-gateway using BGP EVPN

fabric forwarding anycast-gateway-mac 0000.2222.3333

• Configure PIM RP

Ш

```
ip pim rp-address 100.1.1.1 group-list 224.0.0.0/4
ip pim ssm range 232.0.0.0/8
```
• Create VLANs

vlan 1-1002

• Create overlay VRF VLAN and configure vn-segment

vlan 101 vn-segment 900001

• Create VLAN and provide mapping to VXLAN

```
vlan 1001
 vn-segment 2001001
vlan 1002
 vn-segment 2001002
```
• Create VRF and configure VNI

```
vrf context vxlan-900001
 vni 900001
```
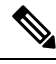

The **rd auto** and **route-target** commands are automatically configured unless you want to use them to override the **import** or **export** options. **Note**

```
rd auto
 address-family ipv4 unicast
   route-target both auto
   route-target both auto evpn
 address-family ipv6 unicast
   route-target both auto
   route-target both auto evpn
```
• Configure ACL TCAM region for ARP suppression

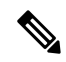

The **hardware access-list tcam region arp-ether 256 double-wide** command is not needed for CN93240YC-FX2 switches. **Note**

hardware access-list tcam region arp-ether 256 double-wide

• Configure internal control VLAN/SVI for the VRF

```
interface Vlan101
 no shutdown
```

```
vrf member vxlan-900001
ip forward
```
• Create server facing SVI and enable distributed anycast-gateway

```
interface Vlan1001
 no shutdown
 vrf member vxlan-900001
 ip address 4.1.1.1/24
 ipv6 address 4:1:0:1::1/64
 fabric forwarding mode anycast-gateway
interface Vlan1002
 no shutdown
 vrf member vxlan-900001
 ip address 4.2.2.1/24
 ipv6 address 4:2:0:1::1/64
 fabric forwarding mode anycast-gateway
```
# •

```
Note
```
You can choose either of the following two command procedures for creating the NVE interfaces. Use Option 1 for a small number of VNIs. Use Option 2 to configure a large number of VNIs.

Create the network virtualization endpoint (NVE) interface

Option 1

```
interface nve1
 no shutdown
 source-interface loopback0
 host-reachability protocol bgp
 member vni 900001 associate-vrf
 member vni 2001001
   mcast-group 239.0.0.1
 member vni 2001002
   mcast-group 239.0.0.1
```
# Option 2

```
interface nve1
 no shutdown
 host-reachability protocol bgp
 source-interface loopback0
 global mcast-group 239.0.0.1 L2
 member vni 900001 associate-vrf
 member vni 2001001
 member vni 2001002
 member vni 2001007-2001010
```
• Configure interfaces for hosts/servers

```
interface Ethernet1/47
```

```
switchport
 switchport access vlan 1002
interface Ethernet1/48
 switchport
  switchport access vlan 1001
```
• Configure interfaces for Spine-leaf interconnect

```
interface Ethernet2/2
 no switchport
  ip address 192.168.4.22/24
 ip router ospf 1 area 0.0.0.0
  ip pim sparse-mode
 no shutdown
interface Ethernet2/3
 no switchport
 ip address 192.168.2.23/24
  ip router ospf 1 area 0.0.0.0
 ip pim sparse-mode
  no shutdown
```
• Configure Loopback for local VTEP IP, and BGP

```
interface loopback0
 ip address 40.1.1.1/32
  ip router ospf 1 area 0.0.0.0
  ip pim sparse-mode
```
• Enabling OSPF for underlay routing

router ospf 1

• Configure BGP

```
router bgp 65535
router-id 40.1.1.1
  neighbor 10.1.1.1 remote-as 65535
   update-source loopback0
   address-family l2vpn evpn
     send-community both
 neighbor 20.1.1.1 remote-as 65535
   update-source loopback0
   address-family l2vpn evpn
      send-community both
  vrf vxlan-900001
```
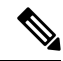

The **rd auto** and **route-target** commands are optional unless you want to use them to override the **import** or **export** options. **Note**

```
evpn
 vni 2001001 l2
   rd auto
```

```
route-target import auto
 route-target export auto
vni 2001002 l2
 rd auto
 route-target import auto
  route-target export auto
```
# **Example Show Commands**

# • **show nve peers**

```
9396-B# show nve peers
Interface Peer-IP State LearnType Uptime Router-Mac
--------- --------------- ----- --------- -------- -----------------
nve1 30.1.1.1 Up CP 00:00:38 6412.2574.9f27
```
# • **show nve vni**

```
9396-B# show nve vni
Codes: CP - Control Plane DP - Data Plane
     UC - Unconfigured
Interface VNI Multicast-group State Mode Type [BD/VRF] Flags
--------- -------- ----------------- ----- ---- ------------------ -----
nve1 900001 n/a Up CP L3 [vxlan-900001]
nve1 2001001 225.4.0.1 Up CP L2 [1001]
nve1 2001002 225.4.0.1 Up CP L2 [1002]
```
#### • **show ip arp suppression-cache detail**

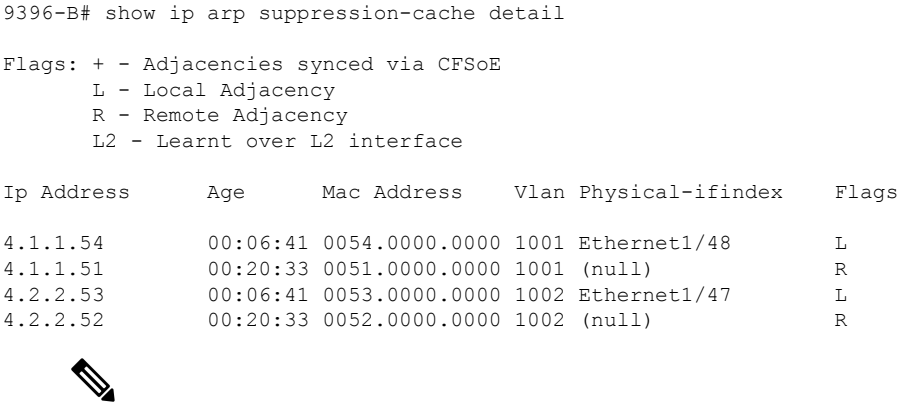

•

The **show vxlan interface** command is not supported for the **Note** CN93240YC-FX2.

# **show vxlan interface**

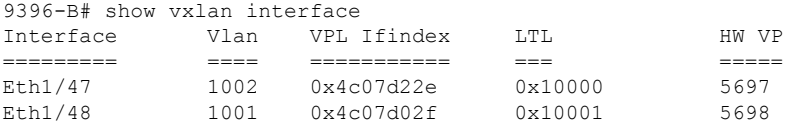

# • **show bgp l2vpn evpn summary**

```
leaf3# show bgp l2vpn evpn summary
BGP summary information for VRF default, address family L2VPN EVPN
BGP router identifier 40.0.0.4, local AS number 10
BGP table version is 60, L2VPN EVPN config peers 1, capable peers 1
21 network entries and 21 paths using 2088 bytes of memory
BGP attribute entries [8/1152], BGP AS path entries [0/0]
BGP community entries [0/0], BGP clusterlist entries [1/4]
Neighbor V AS MsgRcvd MsgSent TblVer InQ OutQ Up/Down
State/PfxRcd
40.0.0.1 4 10 8570 8565 60 0 0 5d22h 6
leaf3#
```
#### • **show bgp l2vpn evpn**

leaf3# show bgp l2vpn evpn BGP routing table information for VRF default, address family L2VPN EVPN BGP table version is 60, local router ID is 40.0.0.4 Status: s-suppressed, x-deleted, S-stale, d-dampened, h-history, \*-valid, >-best Path type: i-internal, e-external, c-confed, l-local, a-aggregate, r-redist, I-injected Origin codes: i - IGP, e - EGP, ? - incomplete, | - multipath, & - backup

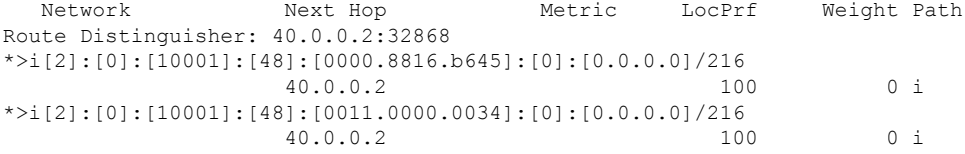

# • **show l2route evpn mac all**

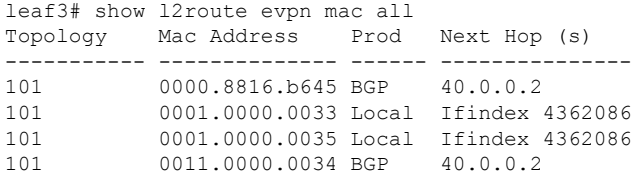

#### • **show l2route evpn mac-ip all**

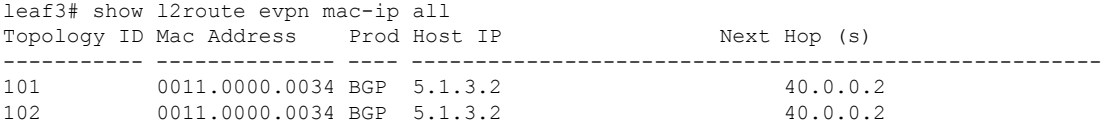

 $\mathbf{l}$ 

# **CHAPTER 5**

# **Configuring VXLAN with IPv6 in the Underlay (VXLANv6)**

This chapter contains the following sections:

- Information About Configuring VXLAN with IPv6 in the Underlay [\(VXLANv6\)](#page-95-0)
- Guidelines and Limitations for VXLAN with IPv6 in the Underlay [\(VXLANv6\)](#page-96-0)
- Information About vPC and VXLAN with IPv6 in the Underlay [\(VXLANv6\)](#page-97-0)
- Information About vPC Peer Keepalive and VXLAN with IPv6 in the Underlay [\(VXLANv6\)](#page-98-0)
- [Configuring](#page-98-1) the VTEP IP Address
- Configuring vPC for VXLAN with IPv6 in the Underlay [\(VXLANv6\)](#page-99-0)
- Example [Configurations](#page-101-0) for VXLAN with IPv6 in the Underlay (VXLANv6)
- Verifying VXLAN with IPv6 in the Underlay [\(VXLANv6\)=](#page-102-0)

# <span id="page-95-0"></span>**Information About Configuring VXLAN with IPv6 in the Underlay (VXLANv6)**

VXLAN BGP EVPN is deployed with IPv4 underlay and IPv4 VTEP. Hosts in the overlay can be IPv4 or IPv6. Support is added for VXLAN with IPv6 in the Underlay (VXLANv6) with an IPv6 VTEP. This requires IPv6 versions of the unicast routing protocols and utilizing ingress replication for multi-destination traffic (BUM) in the underlay.

This solution is targeted for green field deployments where the VTEP is IPv6 only and the underlay is IPv6. The BGP sessions between the leaf and spine are also IPv6. The overlay hosts can be either IPv4 or IPv6.

The following protocols are supported in the underlay:

- IS-IS
- OSPFv3
- eBGP

# <span id="page-96-0"></span>**Guidelines and Limitations for VXLAN with IPv6 in the Underlay (VXLANv6)**

VXLAN with IPv6 in the Underlay (VXLANv6) has the following guidelines and limitations:

The following Cisco Nexus platforms are supported to provide the VTEP function, in other words, leaf and border. The BGP route reflector can be provided by any Cisco Nexus platform that supports the EVPN **address-family** command over an IPv6 MP-BGP peering.

• CN93240YC-FX2=

VXLAN with IPv6 in the Underlay (VXLANv6) supports the following features:

- Address Resolution Protocol (ARP) suppression in the overlay
- Access Control List (ACL) Quality of Service (QoS)
- Border Node with VRF-Lite
- Dynamic Host Configuration Protocol (DHCP)
- Guestshell support
- Internet Group Management Protocol (IGMP) Snooping in the overlay
- Virtual Extensible Local Area Network (VXLAN) Operation, Administration, and Maintenance (OAM)
- Storm Control for host ports (Access Side)
- Virtual Port Channel (vPC) with VIP and PIP support

VXLAN with IPv6 in the Underlay (VXLANv6) does not support the following features:

- Bidirectional Forwarding Detection (BFD)
- Centralized Route Leak
- Data Center Network Manager (DCNM) integration
- Cross Connect
- EVPN Multi-homing with Ethernet Segment (ES)
- Fabric Extender (FEX) attached to a VXLAN-enabled switch.
- VXLAN Flood and Learn
- MACsec=

Ш

- Multiprotocol Label Switching (MPLS) and Locator/ID Separation Protocol (LISP) handoff
- Multicast underlay (PIM-BiDir, Protocol Independent Multicast (PIM) Any Source Multicast (ASM), Snooping)
- NetFlow
- Overlay IGMP Snooping
- **peer vtep** command
- Policy-Based Redirect (PBR)
- Sampled Flow (sFLOW)
- Static ingress replication (IR)
- Tenant Routed Multicast (TRM)
- Virtual Network Functions (VNF) Multipath
- vPC Fabric Peering
- VXLAN Access Features
	- 802.1x
	- Port security
	- Private VLAN (PVLAN)
	- PV translation (Switching/Routing)
	- Q-in-Q with QinVNI
	- QinVNI and SelQinVNI
- VXLAN Policy-Based Routing (PBR)
- VXLAN Multi-Site

Other guidelines and limitations:

• VXLAN/Fibre Channel co-existence

# <span id="page-97-0"></span>**Information About vPC and VXLAN with IPv6 in the Underlay (VXLANv6)**

vPC VTEPs use vMAC (virtual MAC) with the VIP/PIP feature. vMAC is used with VIP and the system MAC is used with PIP.

In the IPv4 underlay, vMAC is derived from the IPv4 VIP address:

VMAC =  $0x02 + 4$  bytes IPv4 VIP address.

In the IPv6 underlay, VIP is IPv6 (128 bits) which cannot be used to generate a conflict free unique vMAC (48 bits). The default method is to autogenerate the vMAC by picking the last 48 bits from the IPv6 VIP:

Autogenerated vMAC =  $0x06 +$  the last 4 bytes of the IPv6 VIP address.

If there are two vPC complexes which have different VIPs but the same last 4 bytes of IPv6 address in the VIP, both autogenerate the same vMAC. For a remote VTEP, it sees vMAC flopping between two different VIPs. This is not an issue for CN93240YC-FX2 switches which support VXLAN IPv6.

For other vendor boxes, if this is an issue for interoperability reasons, the vMAC can be manually configured on CN93240YC-FX2 switches to override the autogenerated vMAC. The default behavior for VXLAN with IPv6 in the Underlay (VXLANv6) is to autogenerate the VMAC. If a VMAC is configured manually, the manually configured VMAC takes precedence.

```
interface nve1
   virtual-rmac <48-bit mac address>
```
The VMAC must be managed by the administrator just like the VIP/PIP and must be unique in the fabric. All the preceding behavior is for VXLAN with IPv6 in the Underlay (VXLANv6) only and nothing changes about VMAC creation and advertisement for VXLAN IPv4 in the underlay.

The default behavior is that vMAC is autogenerated from the configured VIPand advertised. There is no need to use the **virtual-rmac** command as previously described except for interoperability cases. There is no need to use the existing **advertise virtual-rmac** command for VXLAN with IPv6 in the Underlay (VXLANv6).

# <span id="page-98-0"></span>**Information About vPC Peer Keepalive and VXLAN with IPv6 in the Underlay (VXLANv6)**

The modification for vPC is to allow IPv6 addresses to be used for the peer-keepalive link. The link can be on the management interface or any other interface. The keepalive link becomes operational only when both peers are configured correctly either with the IPv4 or IPv6 address and those addresses are reachable from each peer. Peer-keepalive can be configured on in-band and out-of-band interfaces.

**Note** peer-keepalive must be a global unicast address.

The configuration command for **peer-keepalive** accepts an IPv6 address

vpc domain 1 peer-keepalive destination 001:002::003:004 source 001:002::003:005 vrf management

# <span id="page-98-1"></span>**Configuring the VTEP IP Address**

# **Procedure**

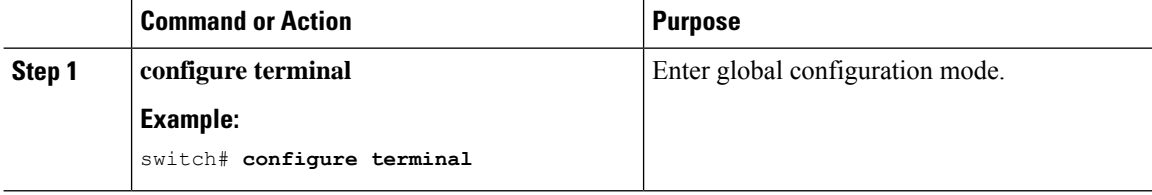

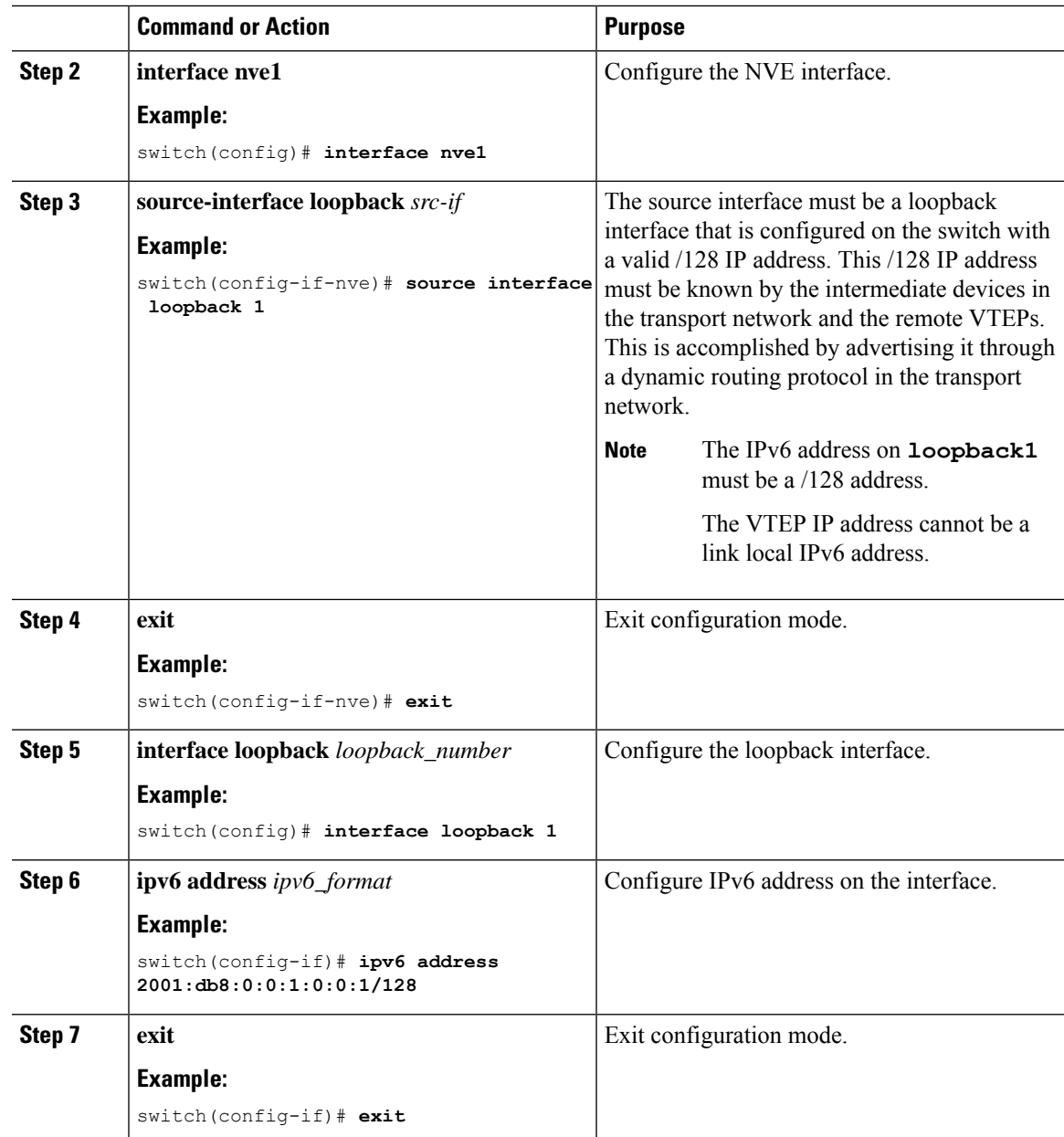

# <span id="page-99-0"></span>**Configuring vPC for VXLAN with IPv6 in the Underlay (VXLANv6)**

VXLAN with IPv4 in the underlay leveraged the concept of a secondary IP address (VIP) used in vPC. IPv6 does not have the concept of secondary addresses as does IPv4. However, multiple IPv6 global addresses can be configured on an interface, which are treated equally in priority.

The CLI for the VIP configuration has been extended to specify the loopback interface that carries the VIP if there is a VXLAN with IPv6 in the Underlay (VXLANv6) vPC. The IPv6 primary IP address (PIP) and VIP are in two separate loopback interfaces.

Similar to IPv4, if there are multiple IPv6 addresses specified on either loopback, the lowest IP is selected for each.

The following steps outline the configuration of a VTEP IP (VIP/PIP) required on a vPC setup.

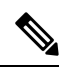

**Note** The **anycast loopback** command is used only for VXLAN with IPv6 in the Underlay (VXLANv6).

# **Procedure**

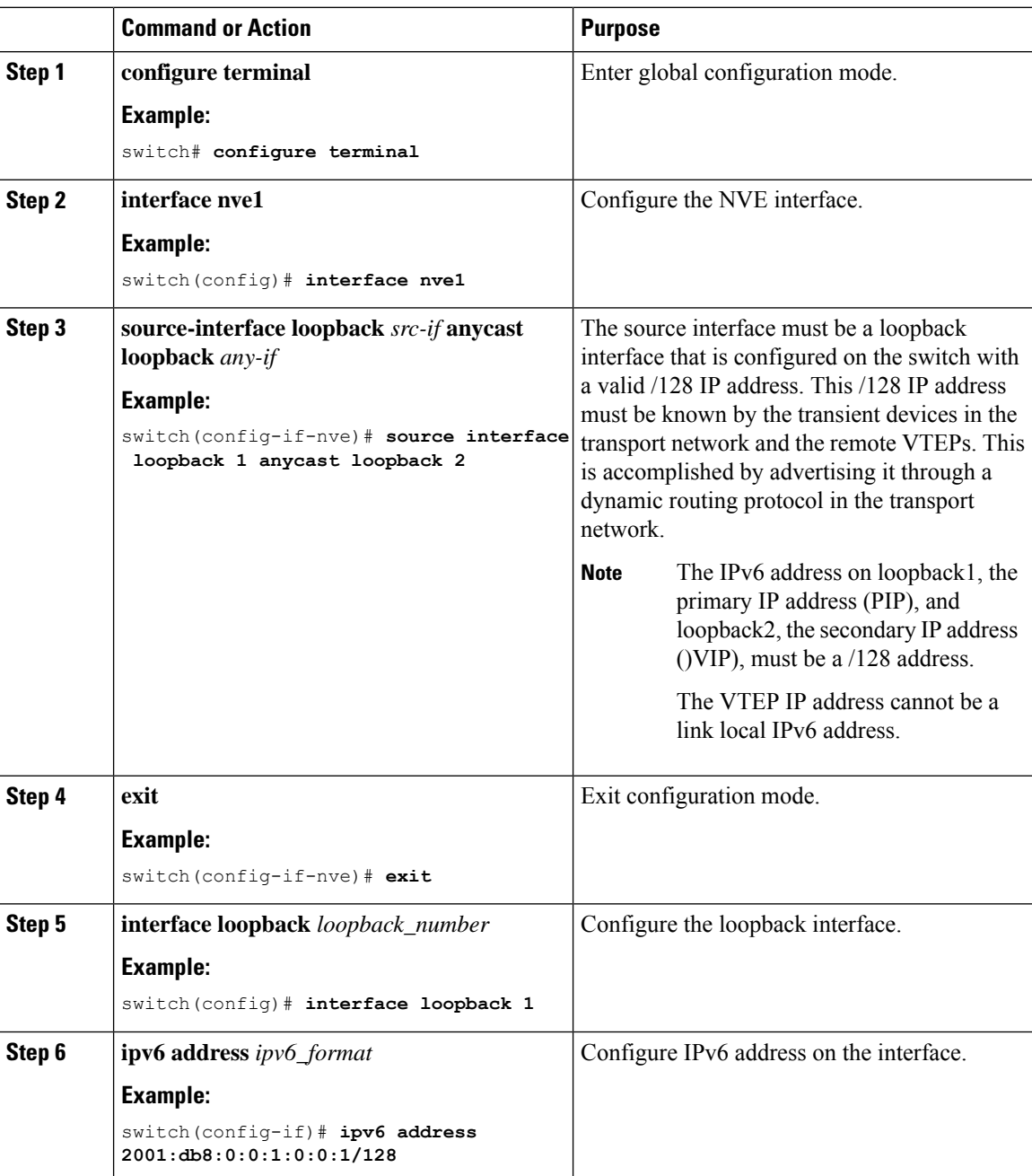

Ш

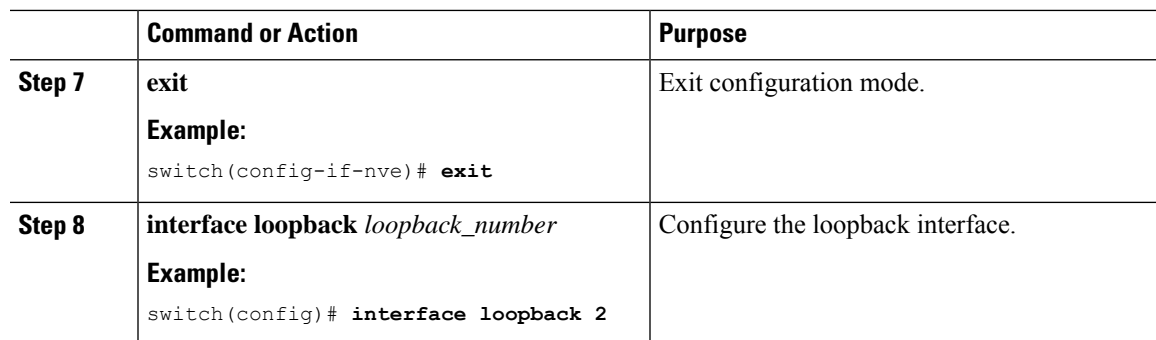

# <span id="page-101-0"></span>**Example Configurations for VXLAN with IPv6 in the Underlay (VXLANv6)**

The following are configuration examples for VXLAN with IPv6 in the Underlay (VXLANv6):

With IPv6 address set/match in next-hop, BGP must set/match the IPv6 next-hop address in route type-2 (MAC-IP) and route type-5 (IP Prefix).

Under route-map:

set ipv6 next-hop <vtep address> match ipv6 next-hop <vtep address>

# **BGP Underlay**

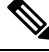

**Note** BGP IPv6 neighbor must support L2VPN EVPN address-family session.

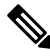

The router ID in VXLAN with IPv6 in the Underlay (VXLANv6) must be an IPv4 address. **Note**

The BGP router ID is a 32-bit value that is often represented by an IPv4 address. By default, NX-OS sets the router ID to the IPv4 address of a loopback interface on the router. For VXLAN with IPv6 in the Underlay (VXLANv6), none of the loopbacks need to have an IPv4 address in which case the default selection of router ID does not happen correctly. You can configure the router ID manually to an IPv4 address.

BGP RD (Route distinguisher) which is 64 bits in length can be configured using the autonomous system number of the 4-byte IP address. For VXLAN with IPv6 in the Underlay (VXLANv6), when using an IP address for configuring RD, you must use IPv4 as in the case of VXLAN IPv4.

```
feature bgp
nv overlay evpn
router bgp 64496
   ! IPv4 router id
  router-id 35.35.35.35
   ! Redistribute the igp/bgp routes
   address-family ipv6 unicast
     redistribute direct route-map allow
```

```
! For IPv6 session, directly connected peer interface
neighbor 2001:DB8:0:1::55
  remote-as 64496
address-family ipv6 unicast
```
# **OSPFv3 Underlay**

feature ospfv3

router ospfv3 201 **router-id 290.0.2.1**

interface ethernet 1/2 ipv6 address 2001:0DB8::1/48 ipv6 ospfv3 201 area 0.0.0.10

# **IS-IS Underlay**

router isis Enterprise is-type level-1 net 49.0001.0000.0000.0003.00

interface ethernet 2/1 ip address 192.0.2.1/24 isis circuit-type level-1 ip router isis Enterprise

# <span id="page-102-0"></span>**Verifying VXLAN with IPv6 in the Underlay (VXLANv6)**

To display the status for the VXLAN with IPv6 in the Underlay (VXLANv6) configuration, enter one of the following commands:

| <b>Command</b>                                                   | <b>Purpose</b>                                                   |
|------------------------------------------------------------------|------------------------------------------------------------------|
| show running-config interface nve 1                              | Displays interface NVE 1 running configuration<br>information.   |
| show nye interface 1 detail                                      | Displays NVE interface detail.                                   |
| show nve peers                                                   | Displays the peering time and VNI information for<br>VTEP peers. |
| show nve vni ingress-replication                                 | Displays NVE VNI ingress replication information.                |
| show nve peers 2018:1015::abcd:1234:3 int nv1<br><b>counters</b> | Displays NVE peers counter information.                          |
| show bgp 12vpn evpn 1012.0383.9600                               | Displays BGP L2VPN information for route type 2.                 |

**Table 4: VXLAN with IPv6 in the Underlay (VXLANv6) Verification Commands**

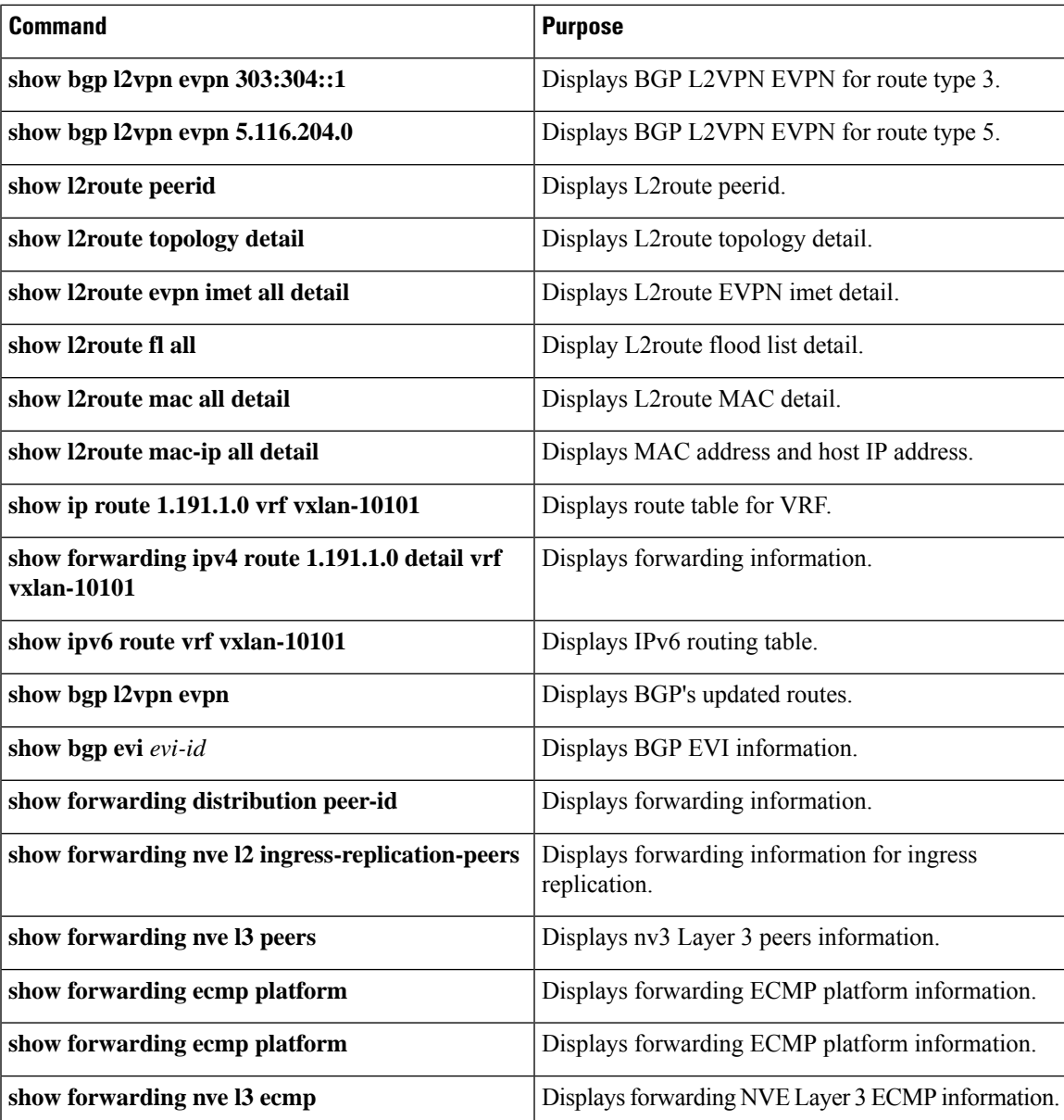

Example of the **show running-config interface nve 1**

# Command

```
switch# show running-config interface nve 1
interface nve1
 no shutdown
 source-interface loopback1 anycast loopback2
 host-reachability protocol bgp
 member vni 10011
   ingress-replication protocol bgp
  member vni 20011 associate-vrf
```
Example of the **show nve interface 1 detail**

# Command

```
switch# show nve interface nve 1 detail
Interface: nve1, State: Up, encapsulation: VXLAN
VPC Capability: VPC-VIP-Only [notified]
Local Router MAC: a093.51cf.78f7
Host Learning Mode: Control-Plane
Source-Interface: loopback1 (primary: 30:3:1::2)
Anycast-Interface: loopback2 (secondary: 303:304::1)
Source Interface State: Up
Anycast Interface State: Up
Virtual RMAC Advertisement: Yes
NVE Flags:
Interface Handle: 0x49000001
Source Interface hold-down-time: 745
Source Interface hold-up-time: 30
Remaining hold-down time: 0 seconds
Virtual Router MAC: 0600.0000.0001
Interface state: nve-intf-add-complete
```
# Example of the **show nve peers** Command

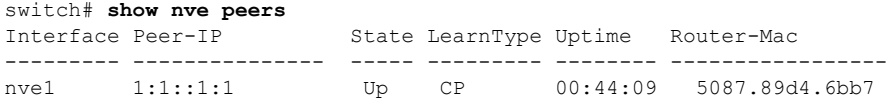

# Up

#### Example of the **show nve vni ingress-replication**

# Command

switch# **show nve vni ingress-replication** Interface VNI Replication List Source Up Time --------- -------- ----------------- ------- ------ nve1 10011 1:1::1:1 BGP-IMET 00:46:55

# Example of the **show nve peers** *ipv6-address* **int nv1 counters** Command .

```
switch# show nve peers 2018:2015::abcd:1234:3 int nve 1 counters
Peer IP: 2018:1015::abcd:1234:3
TX
        0 unicast packets 0 unicast bytes
        0 multicast packets 0 multicast bytes
RX
        0 unicast packets 0 unicast bytes
        0 multicast packets 0 multicast bytes
```
# Example of the **show bgp l2vpn evpn** Command for Route-Type 2.

```
switch# show bgp l2vpn evpn 1012.0383.9600
BGP routing table information for VRF default, address family L2VPN EVPN
Route Distinguisher: 30.3.1.1:34067 (L2VNI 2001300)
BGP routing table entry for [2]:[0]:[0]:[48]:[1012.0383.9600]:[0]:[0.0.0.0]/216, version
1051240
Paths: (1 available, best #1)
Flags: (0x000102) (high32 00000000) on xmit-list, is not in l2rib/evpn
Multipath: iBGP
 Advertised path-id 1
 Path type: local, path is valid, is best path, no labeled nexthop
 AS-Path: NONE, path locally originated
```

```
303:304::1 (metric 0) from 0:: (30.3.1.1)
     Origin IGP, MED not set, localpref 100, weight 32768
     Received label 2001300
     Extcommunity: RT:2:2001300 ENCAP:8
  Path-id 1 advertised to peers:
   2::21 2::66
BGP routing table entry for [2]:[0]:[0]:[48]:[1012.0383.9600]:[32]:[4.231.115.2]/272, version
1053100
Paths: (1 available, best #1)
Flags: (0x000102) (high32 00000000) on xmit-list, is not in l2rib/evpn
Multipath: iBGP
 Advertised path-id 1
 Path type: local, path is valid, is best path, no labeled nexthop
 AS-Path: NONE, path locally originated
   303:304::1 (metric 0) from 0:: (30.3.1.1)
     Origin IGP, MED not set, localpref 100, weight 32768
     Received label 2001300 3003901
     Extcommunity: RT:2:2001300 RT:2:3003901 ENCAP:8 Router MAC:0600.0000.0001
  Path-id 1 advertised to peers:
   2::21 2::66
```
#### Example of the **show bgp l2vpn evpn** Command for Route-Type 3

```
switch# show bgp l2vpn evpn 303:304::1
BGP routing table information for VRF default, address family L2VPN EVPN
Route Distinguisher: 30.3.1.1:32769 (L2VNI 2000002)
BGP routing table entry for [3]:[0]:[128]:[303:304::1]/184, version 1045060
Paths: (1 available, best #1)
Flags: (0x000002) (high32 00000000) on xmit-list, is not in l2rib/evpn
Multipath: iBGP
```

```
Advertised path-id 1
Path type: local, path is valid, is best path, no labeled nexthop
AS-Path: NONE, path locally originated
  303:304::1 (metric 0) from 0:: (30.3.1.1)
   Origin IGP, MED not set, localpref 100, weight 32768
   Extcommunity: RT:2:2000002 ENCAP:8
   PMSI Tunnel Attribute:
     flags: 0x00, Tunnel type: Ingress Replication
     Label: 2000002, Tunnel Id: 303:304::1
Path-id 1 advertised to peers:
 2:21 2:66
```
#### Example of the **show bgp l2vpn evpn** Command for Route-Type 5

```
switch# show bgp l2vpn evpn 5.116.204.0
BGP routing table information for VRF default, address family L2VPN EVPN
Route Distinguisher: 2.0.0.52:302
BGP routing table entry for [5]:[0]:[0]:[24]:[5.116.204.0]/224, version 119983
Paths: (2 available, best #2)
Flags: (0x000002) (high32 00000000) on xmit-list, is not in l2rib/evpn, is not in HW
Multipath: iBGP
 Path type: internal, path is valid, not best reason: Neighbor Address, no labeled nexthop
```

```
Gateway IP: 0.0.0.0
AS-Path: 65001 5300 , path sourced external to AS
 3::52 (metric 200) from 2::66 (2.0.0.66)
   Origin IGP, MED not set, localpref 100, weight 0
```

```
Received label 3003301
   Extcommunity: RT:2:3003301 ENCAP:8 Router MAC:f80b.cb53.4897
   Originator: 2.0.0.52 Cluster list: 2.0.0.66
Advertised path-id 1
Path type: internal, path is valid, is best path, no labeled nexthop
           Imported to 2 destination(s)
          Imported paths list: evpn-tenant-0301 default
Gateway IP: 0.0.0.0
AS-Path: 65001 5300 , path sourced external to AS
 3::52 (metric 200) from 2::21 (2.0.0.21)
   Origin IGP, MED not set, localpref 100, weight 0
   Received label 3003301
   Extcommunity: RT:2:3003301 ENCAP:8 Router MAC:f80b.cb53.4897
   Originator: 2.0.0.52 Cluster list: 2.0.0.21
```
Path-id 1 not advertised to any peer

# Example of the **show l2route peerid** Command

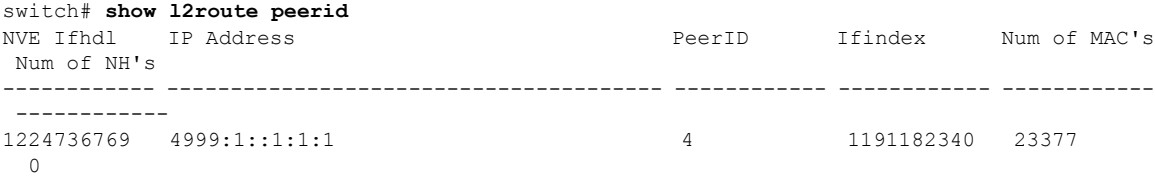

#### Example of the **show l2route topology detail** Command

# switch# **show l2route topology detail**

Flags:(L2cp)=L2 Ctrl Plane; (Dp)=Data Plane; (Imet)=Data Plane BGP IMET; (L3cp)=L3 Ctrl Plane; (Bfd)=BFD over Vxlan; (Bgp)=BGP EVPN; (Of)=Open Flow mode; (Mix)=Open Flow IR mixed mode; (Acst)=Anycast GW on spine; Topology ID Topology Name Attributes ----------- ------------- ---------- 101 Vxlan-10101 VNI: 10101 Encap:1 IOD:0 IfHdl:1224736769 VTEP IP: 5001:1::1:1:7 Emulated IP: :: Emulated RO IP: 0.0.0.0 TX-ID: 2004 (Rcvd Ack: 0) RMAC: 00fe.c83e.84a7, VRFID: 3 VMAC: 00fe.c83e.84a7 VMAC RO: 0000.0000.0000 Flags: L3cp, Sub Flags: --, Prev Flags: -

#### Example of the **show l2route evpn imet all detail** Command

switch# **show l2route evpn imet all detail** Flags- (F): Originated From Fabric, (W): Originated from WAN Topology ID VNI Prod IP Addr Eth Tag PMSI-Flags Flags Type Label(VNI) Tunnel ID NFN Bitmap ----------- ----- ----- -------------- ------- ---------- ------- ---- ----------- ------------- ---------- 901 10901 BGP 4999:1::1:1:1 0 0 - 6 10901 4999:1::1:1:1

Example of the **show l2route fl all** Command

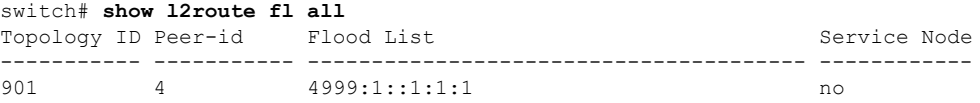

#### Example of the **show l2route mac all detail** Command

#### switch# **show l2route mac all detail**

Flags -(Rmac):Router MAC (Stt):Static (L):Local (R):Remote (V):vPC link (Dup):Duplicate (Spl):Split (Rcv):Recv (AD):Auto-Delete (D):Del Pending (S):Stale (C):Clear, (Ps):Peer Sync (O):Re-Originated (Nho):NH-Override (Pf):Permanently-Frozen, (Orp): Orphan

Topology Mac Address Prod Flags Seq No Next-Hops ----------- -------------- ------ ------------- ---------- --------------------------------------- 901 0016.0901.0001 BGP SplRcv 0 6002:1::1:1:1 Route Resolution Type: Regular Forwarding State: Resolved (PeerID: 2) Sent To: L2FM Encap: 1

#### Example of the **show l2route mac-ip all detail** Command

```
switch# show l2route mac-ip all detail
Flags -(Rmac):Router MAC (Stt):Static (L):Local (R):Remote (V):vPC link
(Dup):Duplicate (Spl):Split (Rcv):Recv(D):Del Pending (S):Stale (C):Clear
(Ps):Peer Sync (Ro):Re-Originated (Orp):Orphan
Topology Mac Address Host IP Prod Flags Seq
No Next-Hops
----------- -------------- --------------------------------------- ------ ----------
---------- ---------------
901 0016.0901.0001 46.1.1.101 BGP -- 0
      6002:1::1:1:1
         Sent To: ARP
         encap-type:1
```
#### Example of the **show ip route 1.191.1.0 vrf vxlan-10101** Command

```
switch# show ip route 1.191.1.0 vrf vxlan-10101
IP Route Table for VRF "vxlan-10101"
'*' denotes best ucast next-hop
'**' denotes best mcast next-hop
'[x/y]' denotes [preference/metric]
'%<string>' in via output denotes VRF <string>
1.191.1.0/29, ubest/mbest: 6/0
    *via fe80::2fe:c8ff:fe09:8fff%default, Po1001, [200/0], 00:56:21, bgp-4002, internal,
tag 4007 (evpn)
segid: 10101 VTEP: (5001:1::1:1:1, underlay vrf: 1) encap: VXLAN
*via fe80::2fe:c8ff:fe09:8fff%default, Po1002, [200/0], 00:56:21, bgp-4002, internal, tag
4007 (evpn)
segid: 10101 VTEP: (5001:1::1:1:1, underlay vrf: 1) encap: VXLAN
    *via fe80::2fe:c8ff:fe09:8fff%default, Po1001, [200/0], 00:56:32, bgp-4002, internal,
tag 4007 (evpn)
segid: 10101 VTEP: (5001:1::1:1:2, underlay vrf: 1) encap: VXLAN
    *via fe80::2fe:c8ff:fe09:8fff%default, Po1002, [200/0], 00:56:32, bgp-4002, internal,
```
```
tag 4007 (evpn)
segid: 10101 VTEP:(5001:1::1:1:2, underlay_vrf: 1) encap: VXLAN
```
#### Example of the **show forwarding ipv4 route 1.191.1.0 detail vrf vxlan-10101** Command

```
switch# show forwarding ipv4 route 1.191.1.0 detail vrf vxlan-10101
```

```
slot 1
=======
Prefix 1.191.1.0/29, No of paths: 2, Update time: Mon Apr 15 15:38:17 2019
   5001:1::1:1:1 nve1
  5001:1::1:1:2 nve1
```
#### Example of the **show ipv6 route vrf vxlan-10101** Command

```
switch# show ipv6 route vrf vxlan-10101
IPv6 Routing Table for VRF "vxlan-10101"
'*' denotes best ucast next-hop
'**' denotes best mcast next-hop
'[x/y]' denotes [preference/metric]
2:2:2::101/128, ubest/mbest: 1/0
    *via 5001:1::1:1:1/128%default, [200/0], 00:55:31, bgp-4002, internal, tag 4002 (evpn)
 segid 10101
VTEP: (5001:1::1:1:1, underlay vrf: 1) encap: VXLAN
```
#### Example of the **show forwarding distribution peer-id**

#### Command

```
switch# show forwarding distribution peer-id
UFDM Peer-id allocations: App id 0
App: VXLAN Vlan: 1 Id: 4999:1::1:1:1 0x49030001 Peer-id: 0x6
App: VXLAN Vlan: 1 Id: 5001:1::1:1:1 0x49030001 Peer-id: 0x2
App: VXLAN Vlan: 1 Id: 5001:1::1:1:2 0x49030001 Peer-id: 0x1
App: VXLAN  Vlan: 1  Id: 5001:1::1:1:7 0x49030001 Peer-id: 0x7
App: VXLAN Vlan: 1 Id: 5001:1::1:2:101 0x49030001 Peer-id: 0x8
App: VXLAN Vlan: 1 Id: 5001:1::1:2:102 0x49030001 Peer-id: 0x5<br>App: VXLAN Vlan: 1 Id: 5001:1::1:2:103 0x49030001 Peer-id: 0x9
                       Id: 5001:1::1:2:103 0x49030001 Peer-id: 0x9
App: VXLAN Vlan: 1 Id: 5001:1::1:2:104 0x49030001 Peer-id: 0xa
App: VXLAN Vlan: 1 Id: 5001:1::1:2:105 0x49030001 Peer-id: 0xb
App: VXLAN Vlan: 1 Id: 5001:1::1:2:106 0x49030001 Peer-id: 0xc
App: VXLAN Vlan: 1 Id: 5001:1::1:2:107 0x49030001 Peer-id: 0xd
```
#### Example of the **show forwarding nve l2 ingress-replication-peers**

#### Command

```
switch# show forwarding nve l2 ingress-replication-peers
slot 1
=======
Total count of VLANS with ingr-repl peers: 1950
VLAN 1024 VNI 0 Vtep Ifindex 0x0 plt_space : 0x1ca75e14
        peer : 6002:1::1:1:1
        peer : 5001:1::1:1:7
        peer : 4999:1::1:1:1
PSS VLAN:1024, VNI:0, vtep:0x0x0, peer_cnt:3
        peer : 6002:1::1:1:1 marked : 0
        peer : 5001:1::1:1:7 marked : 0
```
peer : 4999:1::1:1:1 marked : 0 VLAN 1280 VNI 0 Vtep Ifindex 0x0 plt\_space : 0x1ca75e14 peer : 6002:1::1:1:1 peer : 5001:1::1:1:7 peer : 4999:1::1:1:1 PSS VLAN:1280, VNI:0, vtep:0x0x0, peer cnt:3 peer : 6002:1::1:1:1 marked : 0 peer : 5001:1::1:1:7 marked : 0 peer : 4999:1::1:1:1 marked : 0

#### Example of the **show forwarding nve l3 peers**

#### Command

switch# **show forwarding nve l3 peers** slot 1 =======

EVPN configuration state: disabled, PeerVni Adj enabled NVE cleanup transaction-id 0

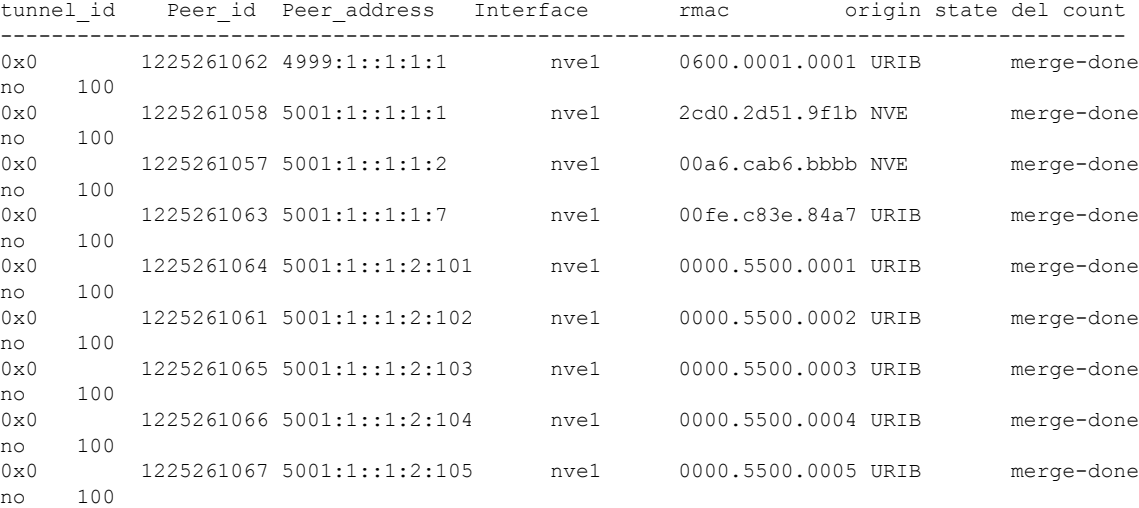

#### Example of the **show forwarding ecmp platform**

#### Command

switch# **show forwarding ecmp platform** slot 1 =======

```
ECMP Hash: 0x198b8aae, Num Paths: 2, Hw index: 0x17532
Partial Install: No
Hw ecmp-index: unit-0:1073741827 unit-1:0 unit-2:0, cmn-index: 95538
Hw NVE ecmp-index: unit-0:0 unit-1:0 unit-2:0, cmn-index: 95538
Refcount: 134, Holder: 0x0, Intf: Ethernet1/101, Nex-Hop: fe80:7::1:2
   Hw adj: unit-0:851977 unit-1:0 unit-2:0, cmn-index: 500010 LIF:4211
  Intf: Ethernet1/108, Nex-Hop: fe80:8::1:2
   Hw adj: unit-0:851978 unit-1:0 unit-2:0, cmn-index: 500012 LIF:4218
  VOBJ count: 0, VxLAN VOBJ count: 0, VxLAN: 0
```
ECMP Hash: 0x2bb2905e, Num Paths: 3, Hw index: 0x17533 Partial Install: No Hw ecmp-index: unit-0:1073741828 unit-1:0 unit-2:0, cmn-index: 95539 Hw NVE ecmp-index: unit-0:0 unit-1:0 unit-2:0, cmn-index: 95539 Refcount: 16, Holder: 0x0, Intf: Ethernet1/101, Nex-Hop: fe80:7::1:2 Hw adj: unit-0:851977 unit-1:0 unit-2:0, cmn-index: 500010 LIF:4211 Intf: Ethernet1/108, Nex-Hop: fe80:8::1:2 Hw adj: unit-0:851978 unit-1:0 unit-2:0, cmn-index: 500012 LIF:4218 Intf: port-channel1003, Nex-Hop: fe80:9::1:2 Hw adj: unit-0:851976 unit-1:0 unit-2:0, cmn-index: 500011 LIF:4106 VOBJ count: 0, VxLAN VOBJ count: 0, VxLAN: 0

#### Example of the **show forwarding ecmp recursive**

#### Command

```
switch# show forwarding ecmp recursive
slot 1
=======
Virtual Object 17 (vxlan):
   Hw vobj-index (0): unit-0:851976 unit-1:0 unit-2:0, cmn-index: 99016
   Hw NVE vobj-index (0): unit-0:0 unit-1:0 unit-2:0, cmn-index: 99016
   Hw vobj-index (1): unit-0:0 unit-1:0 unit-2:0, cmn-index: 0
   Hw NVE vobj-index (1): unit-0:0 unit-1:0 unit-2:0 cmn-index: 0
   Num prefixes : 1
Partial Install: No
   Active paths:
       Recursive NH 5001:1::1:2:10a/128 , table 0x80000001
    CNHs:
        fe80:9::1:2, port-channel1003
        Hw adj: unit-0:851976 unit-1:0 unit-2:0, cmn-index: 500011, LIF:4106
        Hw NVE adj: unit-0:0 unit-1:0 unit-2:0, cmn-index: 500011, LIF:4106
    Hw instance new : (0x182c8, 99016) ls count new 1
   FEC: fec type 0
       VOBJ Refcount : 1
Virtual Object 167 (vxlan): ECMP-idx1:0x17536(95542), ECMP-idx2:0x0(0),
    Hw vobj-index (0): unit-0:1073741832 unit-1:0 unit-2:0, cmn-index: 99166
   Hw NVE vobj-index (0): unit-0:3 unit-1:0 unit-2:0, cmn-index: 99166
   Hw vobj-index (1): unit-0:0 unit-1:0 unit-2:0, cmn-index: 0
   Hw NVE vobj-index (1): unit-0:0 unit-1:0 unit-2:0 cmn-index: 0
   Num prefixes : 1
Partial Install: No
   Active paths:
       Recursive NH 5001:1::1:3:125/128 , table 0x80000001
    CNHs:
        fe80:7::1:2, Ethernet1/101
        Hw adj: unit-0:851977 unit-1:0 unit-2:0, cmn-index: 500010, LIF:4211
        Hw NVE adj: unit-0:0 unit-1:0 unit-2:0, cmn-index: 500010, LIF:4211
        fe80:8::1:2, Ethernet1/108
        Hw adj: unit-0:851978 unit-1:0 unit-2:0, cmn-index: 500012, LIF:4218
        Hw NVE adj: unit-0:0 unit-1:0 unit-2:0, cmn-index: 500012, LIF:4218
    Hw instance new : (0x1835e, 99166) ls count new 2
    FEC: fec type 0
        VOBJ Refcount : 1
```
#### Example of the **show forwarding nve l3 ecmp**

#### Command

switch# **show forwarding nve l3 ecmp** slot 1 =======

ECMP Hash: 0x70a50e4, Num Paths: 2, Hw Index: 0x17534 table id: 403, flags: 0x0, adj flags: 0x0, Ref-ct: 101 tunnel\_id: 5001:1::1:1:1, segment\_id: 10101 tunnel\_id: 5001:1::1:1:2, segment\_id: 10101 Hw ecmp-index: unit0: 1073741830 unit1: 0 unit2: 0 ECMP Hash: 0x1189f35e, Num Paths: 2, Hw Index: 0x17535 table\_id: -2147483245, flags: 0x0, adj\_flags: 0x0, Ref-ct: 50 tunnel id: 5001:1::1:1:1, segment id: 10101

tunnel\_id: 5001:1::1:1:2, segment\_id: 10101 Hw ecmp-index: unit0: 1073741831 unit1: 0 unit2: 0

L

# **CHAPTER 6**

# **Configuring External VRF Connectivity and Route Leaking**

This chapter contains the following sections:

- Configuring External VRF [Connectivity](#page-113-0)
- [Configuring](#page-128-0) Route Leaking=

# <span id="page-113-0"></span>**Configuring External VRF Connectivity**

# **About External Layer-3 Connectivity for VXLAN BGP EVPN Fabrics**

A VXLAN BGP EVPN fabric can be extended by using per-VRF IP routing to achieve external connectivity. The approach that is used for the Layer-3 extensions is commonly referred to as VRF Lite, while the functionality itself is more accurately defined as Inter-AS Option A or back-to-back VRF connectivity.

### **VXLAN BGP EVPN - VRF-lite brief**

Some pointers are given below:

- The VXLAN BGP EVPN fabrics is depicted on the left in the following figure.
- Routes within the fabric are exchanged between all Edge-Devices (VTEPs) as well as Route-Reflectors; the control-plane used is MP-BGP with EVPN address-family.
- The Edge-Devices (VTEPs) acting as border nodes are configured to pass on prefixes to the external router (ER). This is achieved by exporting prefixes from MP-BGP EVPN to IPv4/IPv6 per-VRF peerings.
- Various routing protocols can be used for the per-VRF peering. While eBGP is the protocol of choice, IGPs like OSPF, IS-IS or EIGRP can be leveraged but require redistribution

**Figure 6: External Layer-3 Connectivity - VRF-lite**

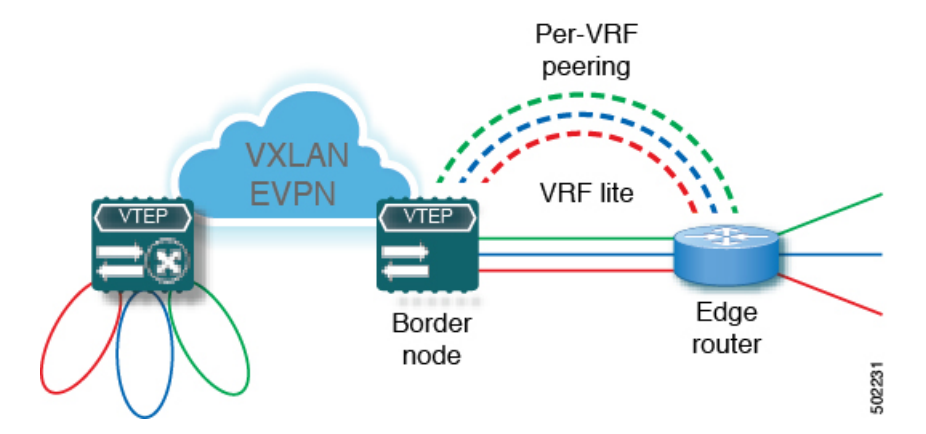

## **Guidelines and Limitations for External VRF Connectivity and Route Leaking**

The following are the guidelines and limitations for External Layer-3 Connectivity for VXLAN BGP EVPN Fabrics:

- A physical Layer-3 Interface (Parent-Interface) can be used for external Layer-3 connectivity (that is, VRF default).
- The Parent-Interface to multiple subinterfaces cannot be used for external Layer-3 connectivity (that is, Ethernet1/1 for a VRF default). A subinterface can be used instead.
- VTEPs do not support VXLAN encapsulated traffic over Parent-Interfaces if subinterfaces are configured. This is regardless of VRF participation.
- VTEPs do not support VXLAN encapsulated traffic over subinterfaces. This is regardless of VRF participation or IEEE 802.1Q encapsulation.
- Mixing subinterfaces for VXLAN and non-VXLAN enabled VLANs is not supported.=

### **Configuring VXLAN BGP EVPN with eBGP for VRF-lite**

#### **Configuring VRF for VXLAN Routing and External Connectivity using BGP**

Configure the VRF on the border node.

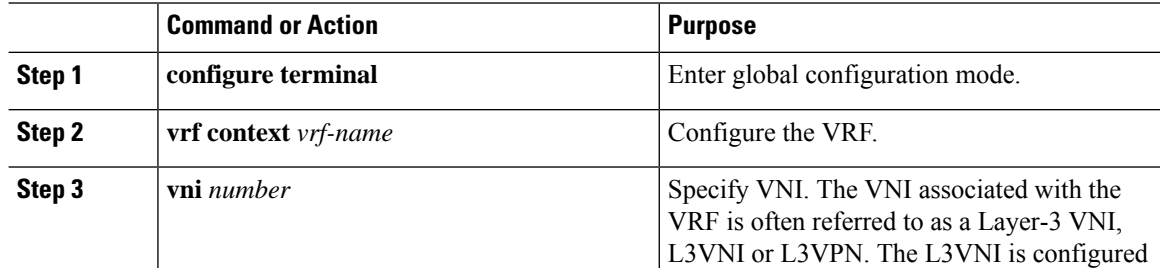

 $\mathbf I$ 

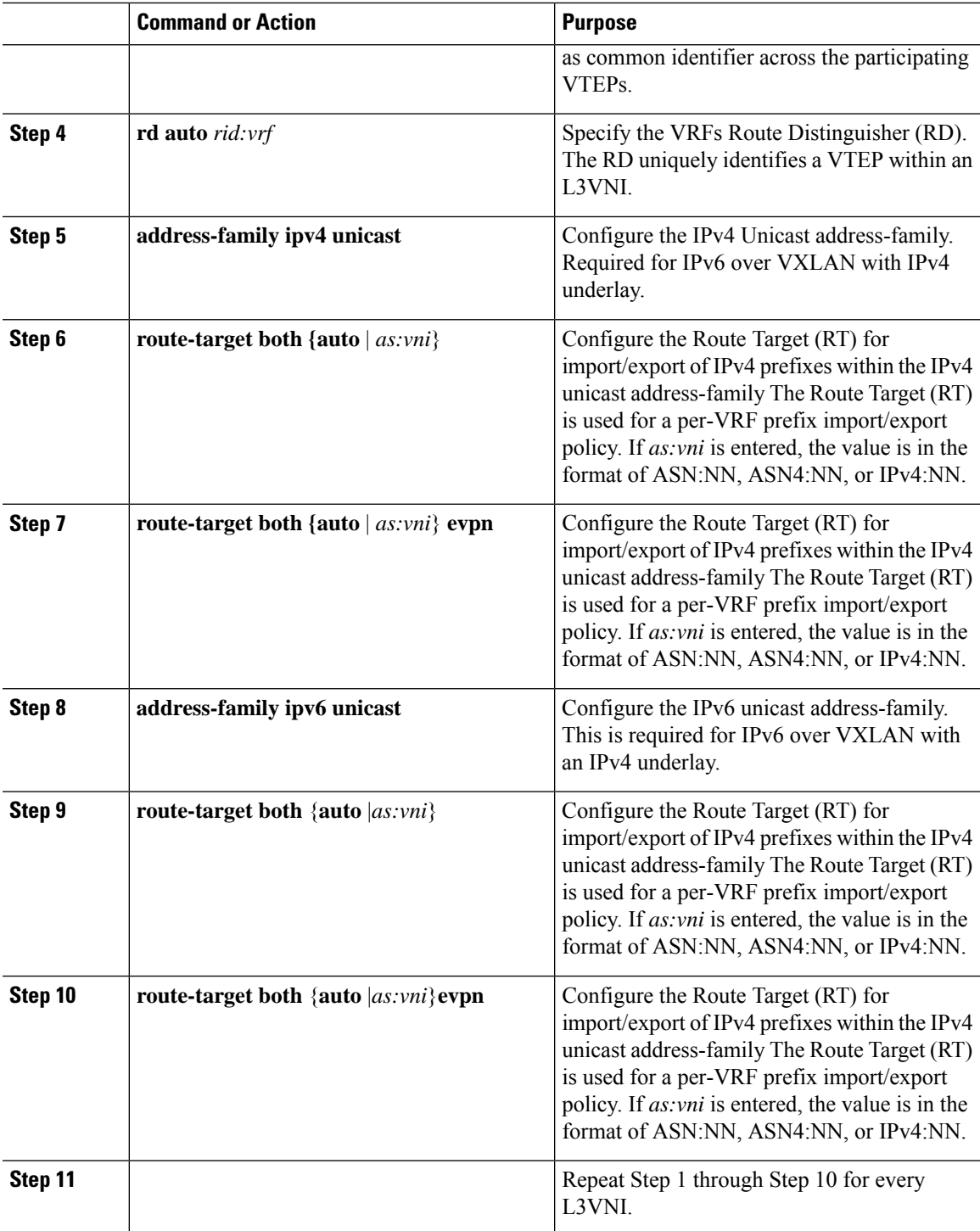

#### **Configuring the L3VNI's Fabric Facing VLAN and SVI on the Border Node**

#### **Procedure**

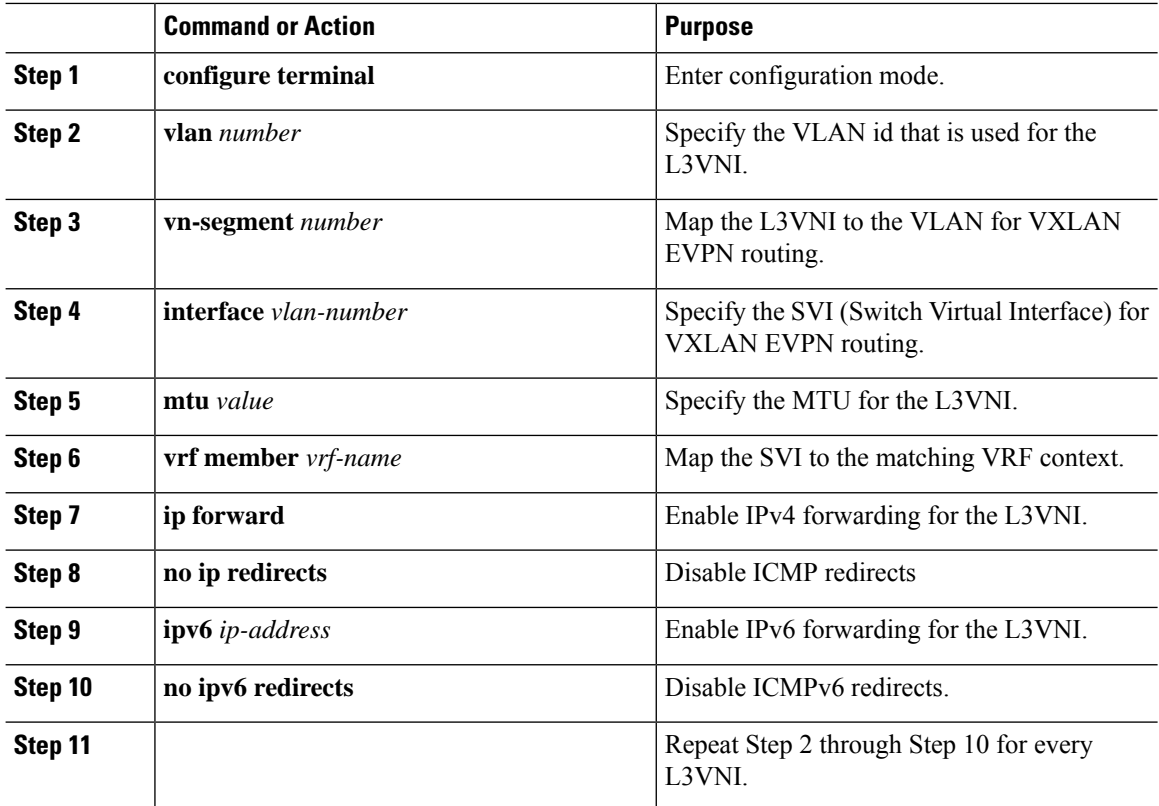

#### **Configuring the VTEP on the Border Node**

#### **Procedure**

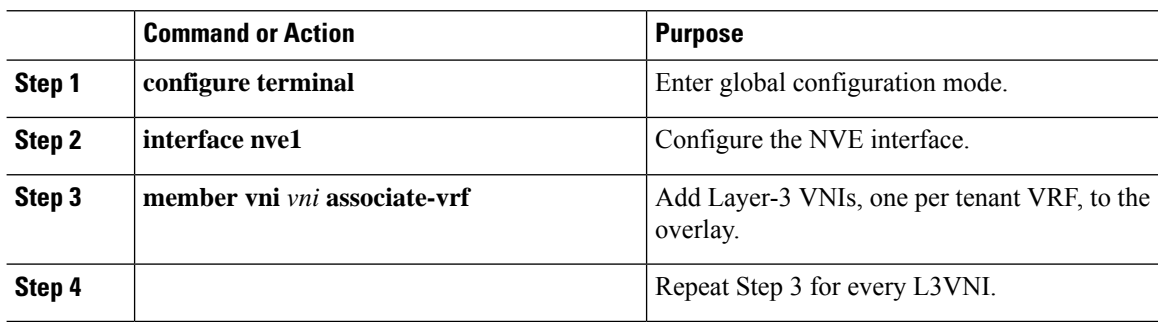

#### **Configuring the BGP VRF Instance on the Border Node for IPv4 per-VRF Peering**

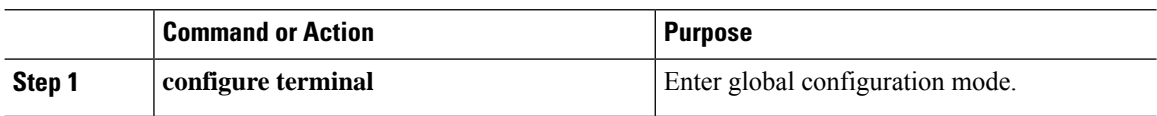

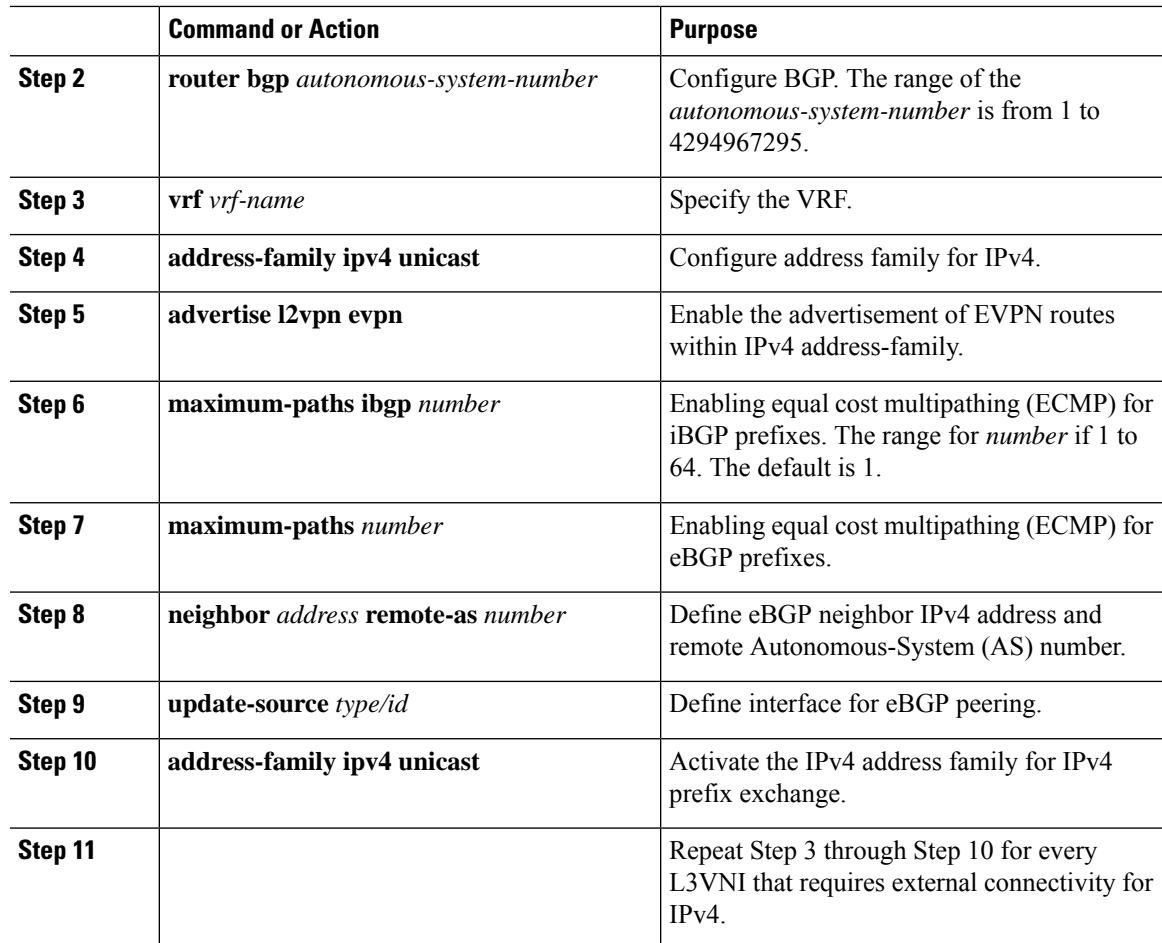

### **Configuring the BGP VRF Instance on the Border Node for IPv6 per-VRF Peering**

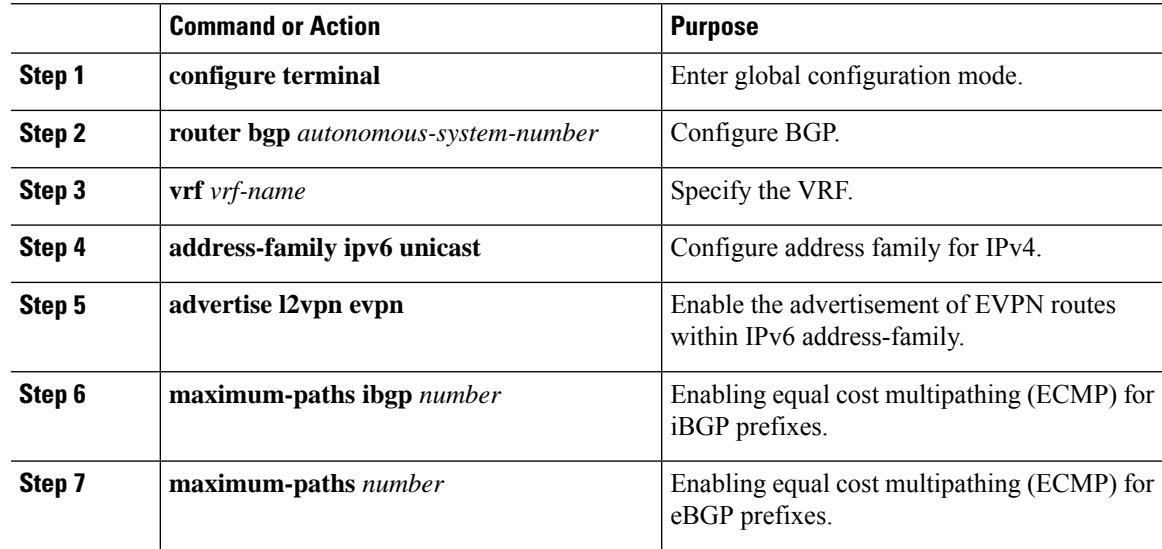

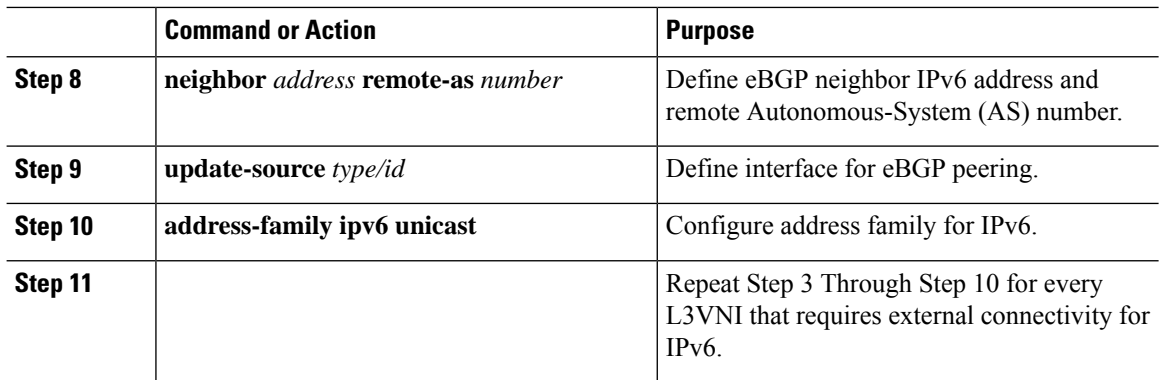

#### **Configuring the Sub-Interface Instance on the Border Node for Per-VRF Peering - Version 1**

#### **Procedure**

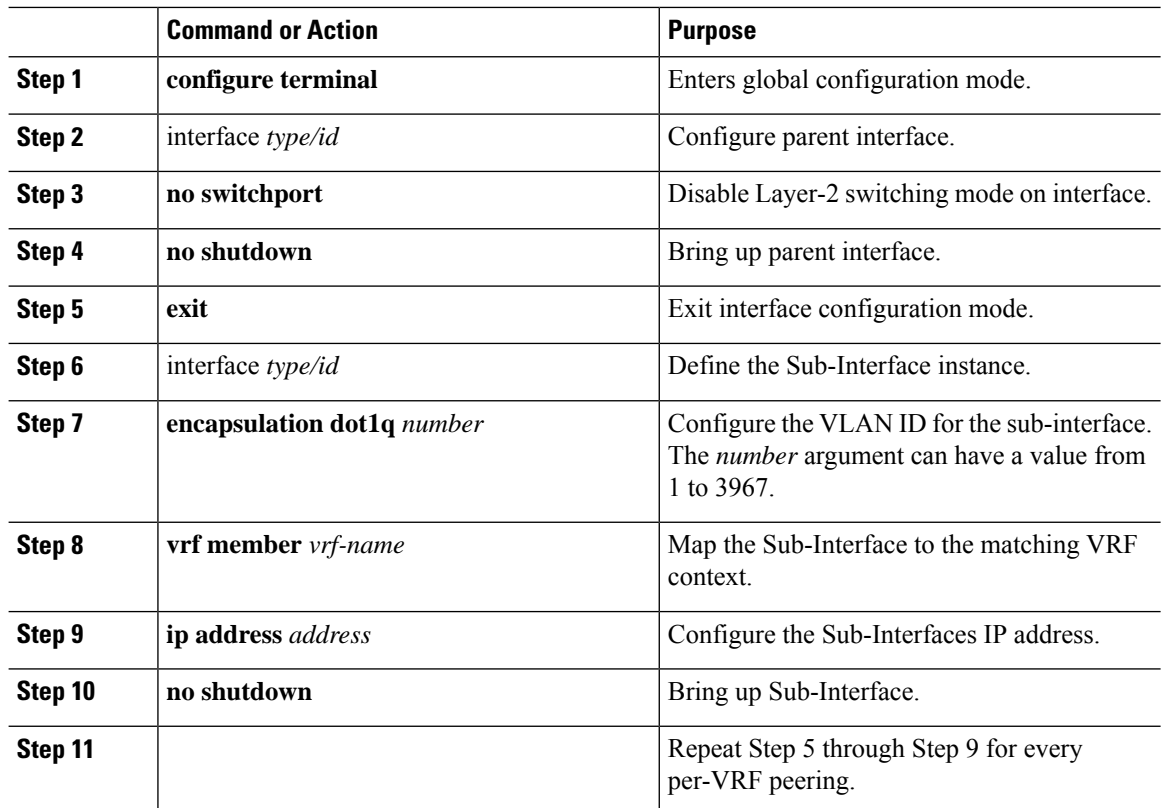

# **VXLAN BGP EVPN - Default-Route, Route Filtering on External Connectivity**

#### **About Configuring Default Routing for External Connectivity**

For default-route advertisement into a VXLAN BGP EVPN fabric, we have to ensure that the default-route advertised into the fabric is at the same time not advertised outside of the fabric. For this case, it is necessary to have route filtering in place that prevents this eventuality.

#### **Configuring the Default Route in the Border Nodes VRF**

#### **Procedure**

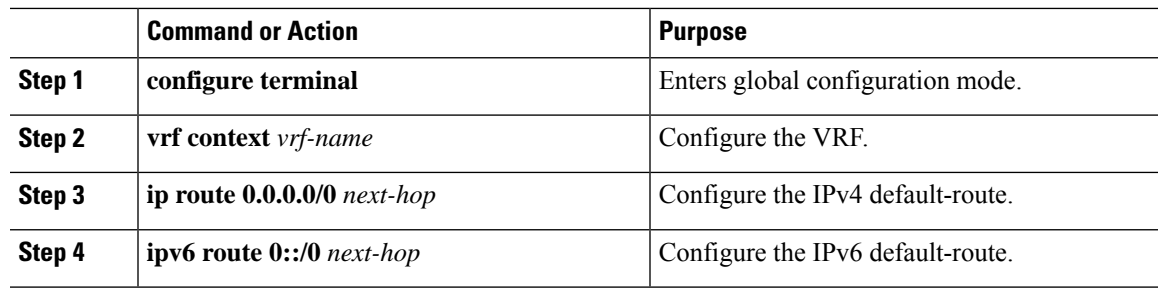

#### **Configuring the BGP VRF Instance on the Border Node for IPv4/IPv6 Default-Route Advertisement**

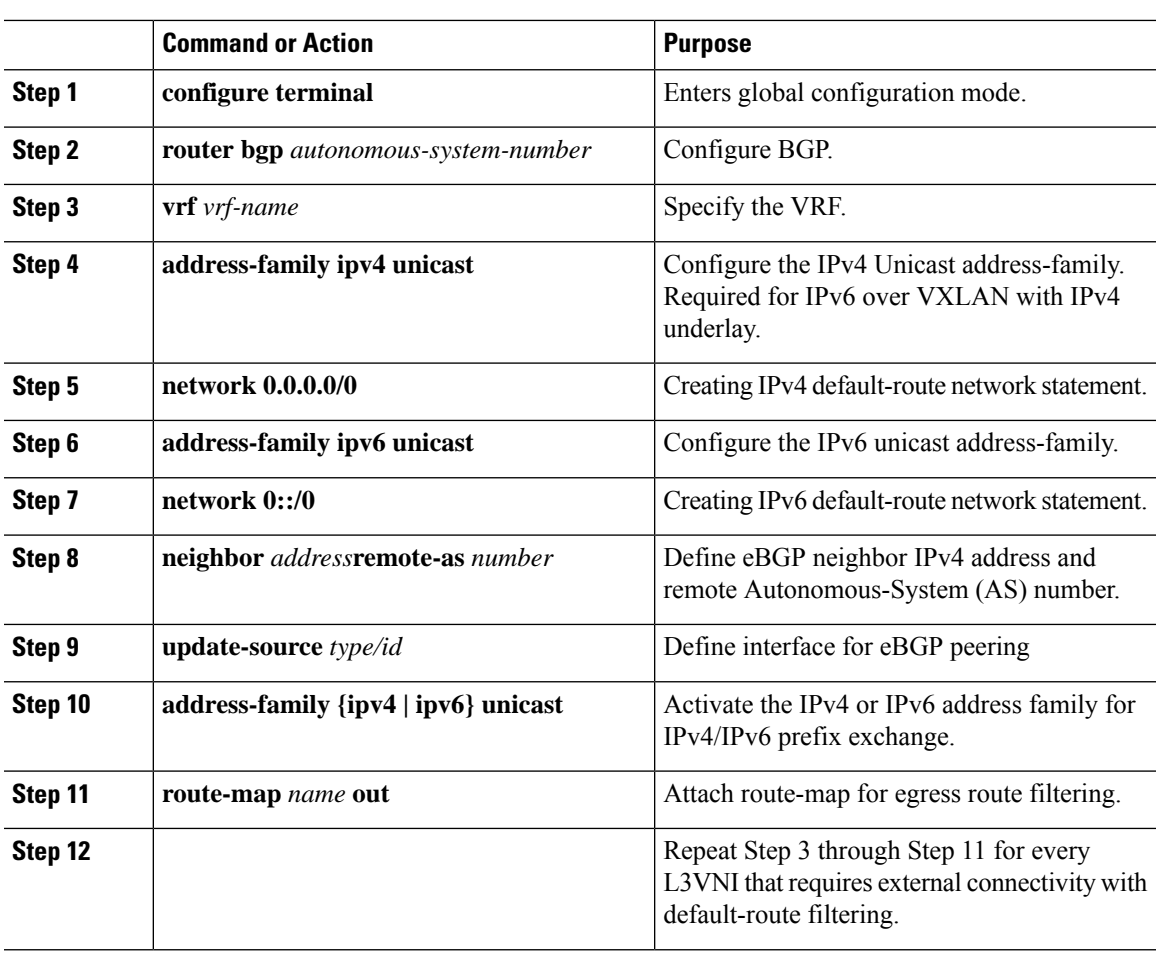

#### **Procedure**

I

#### **Configuring Route Filtering for IPv4 Default-Route Advertisement**

#### **Procedure**

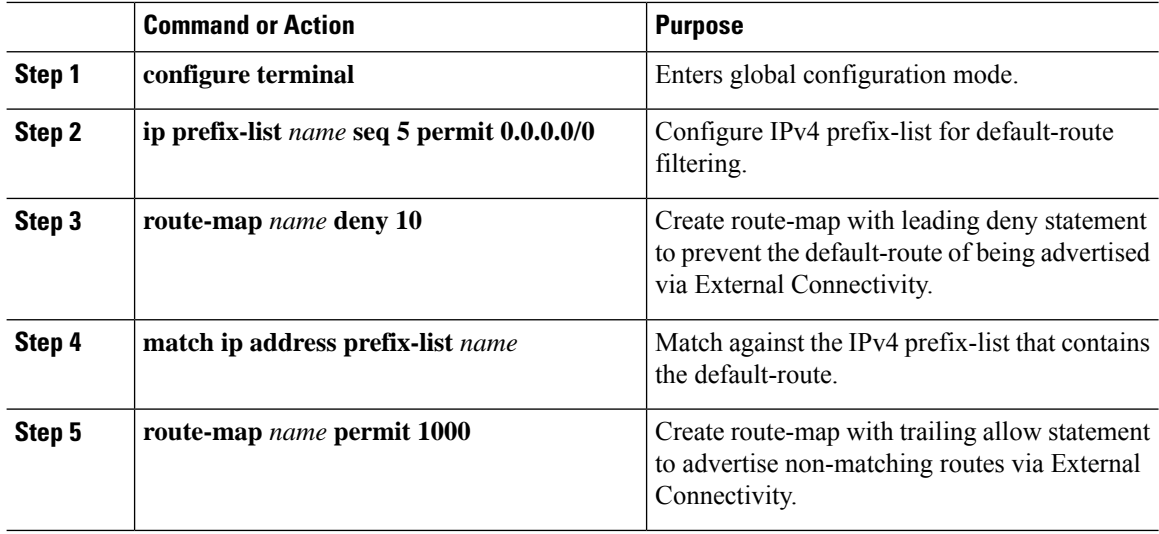

#### **Configuring Route Filtering for IPv6 Default-Route Advertisement**

#### **Procedure**

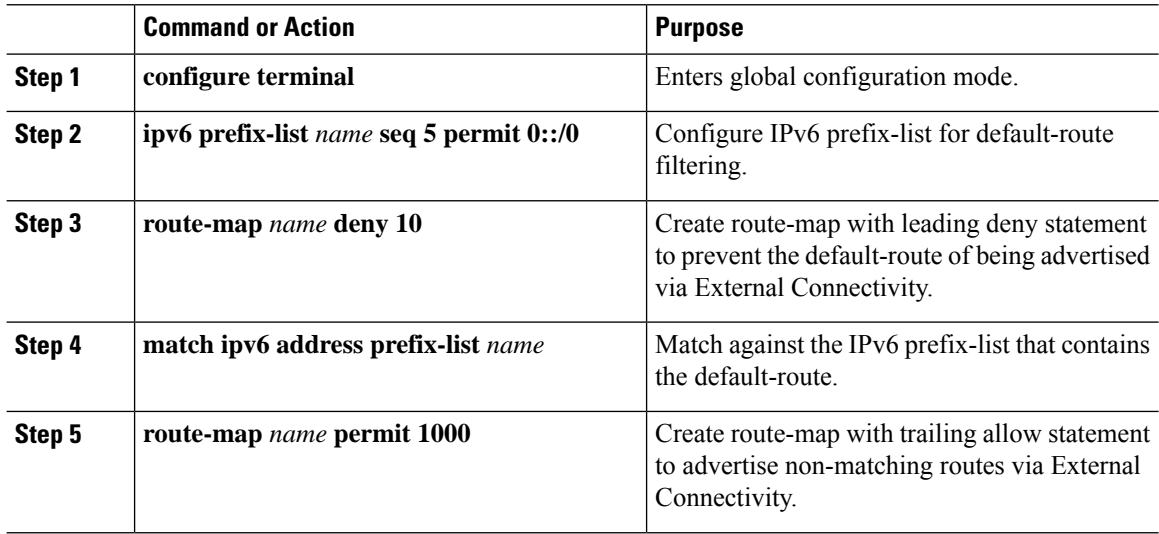

#### **About Configuring Default-Route Distribution and Host-Rote Filter**

Per-default, a VXLAN BGP EVPN fabric always advertises all known routes via the External Connectivity. As not in all circumstances it is beneficial to advertise IPv4 /32 or IPv6 /128 Host-Routes, a respective route filtering approach can become necessary.

#### **Configuring the BGP VRF Instance on the Border Node for IPv4/IPv6 Host-Route Filtering**

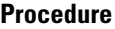

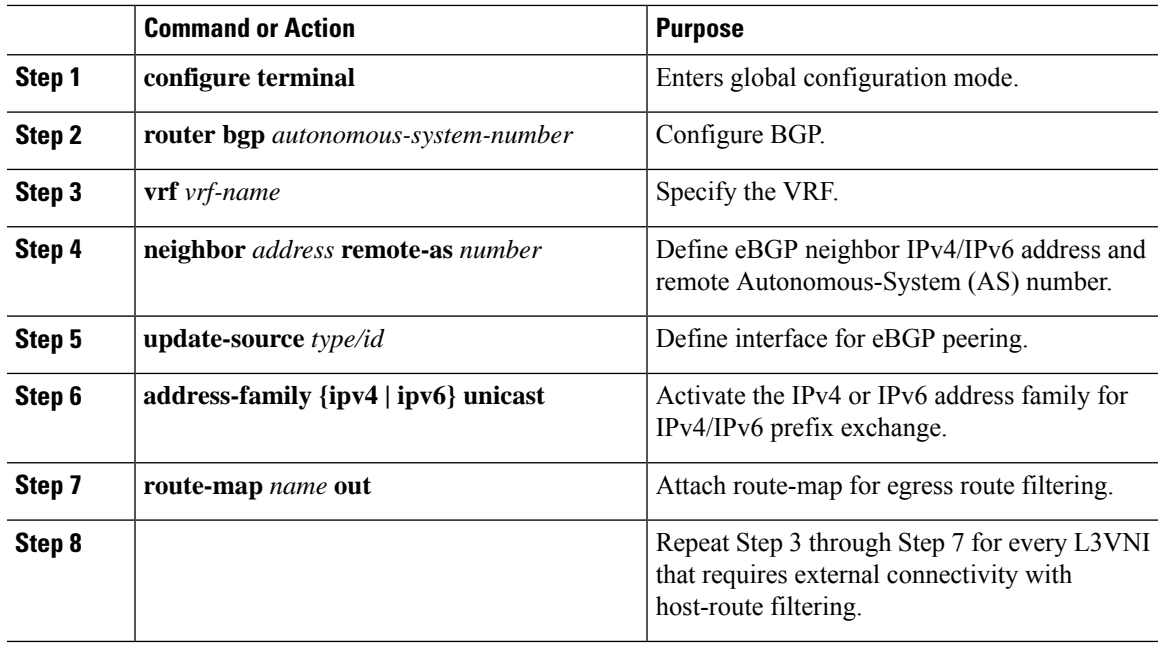

#### **Configuring Route Filtering for IPv4 Host-Route Advertisement**

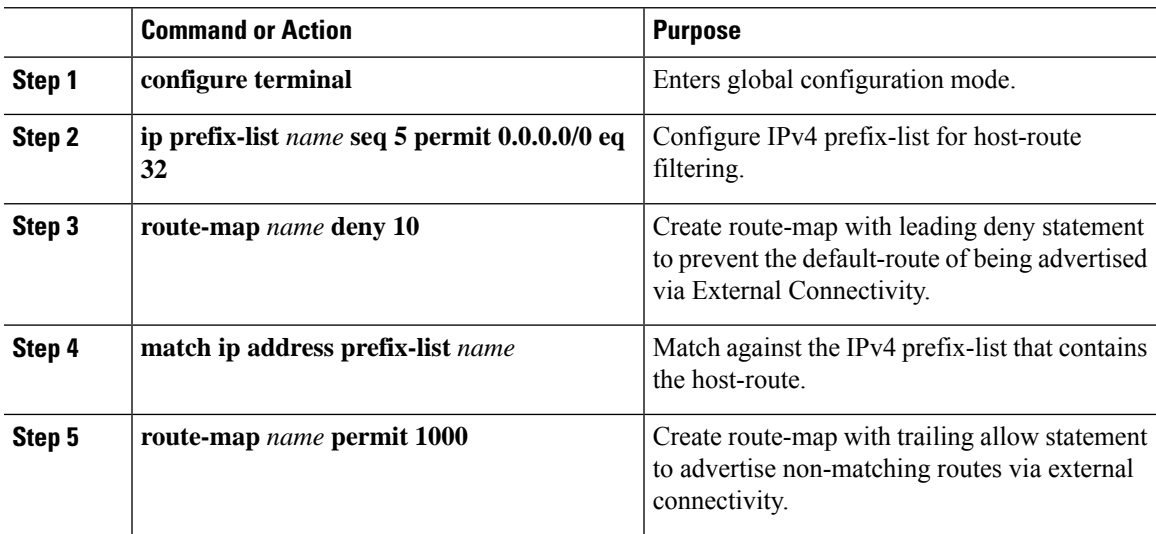

#### **Configuring Route Filtering for IPv6 Host-Route Advertisement**

#### **Procedure**

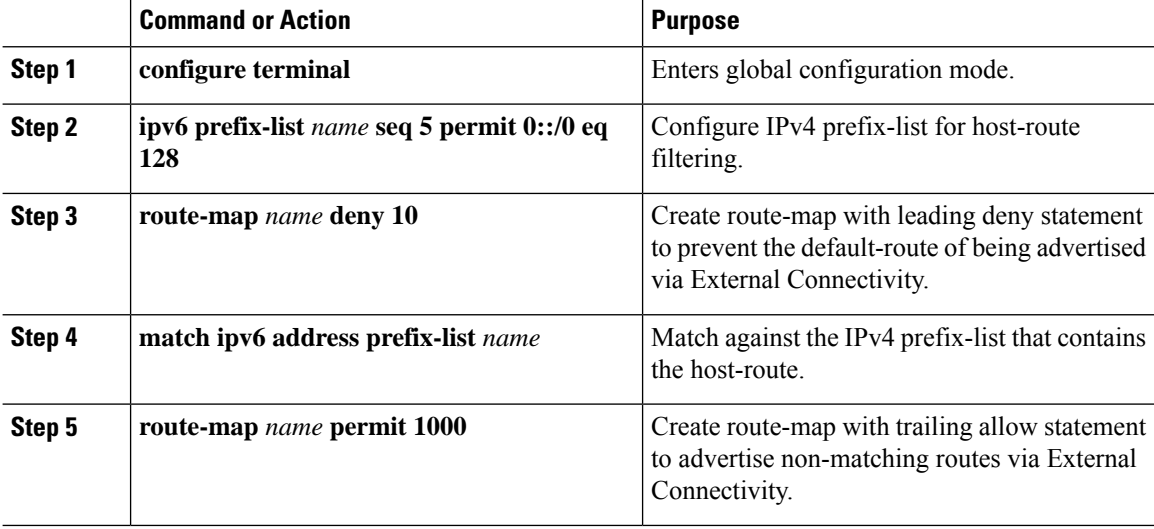

#### **Example - Configuring VXLAN BGP EVPN with eBGP for VRF-lite**

An example of external connectivity from VXLAN BGP EVPN to an external router using VRF-lite.

#### **Configuring VXLAN BGP EVPN Border Node**

The VXLAN BGP EVPN Border Node acts as neighbor device to the External Router. The VRF Name is purely localized and can be different to the VRF Name on the External Router, only significance is the L3VNI must be consistent across the VXLAN BGP EVPN fabric. For the ease of reading, the VRF and interface enumeration will be consistently used.

The configuration examples represents a IPv4 and IPv6 dual-stack approach; IPv4 or IPv6 can be substituted of each other.

```
vrf context myvrf_50001
  vni 50001
  rd auto
 address-family ipv4 unicast
   route-target both auto
   route-target both auto evpn
  address-family ipv6 unicast
   route-target both auto
   route-target both auto evpn
!
vlan 2000
 vn-segment 50001
!
interface Vlan2000
 no shutdown
 mtu 9216
 vrf member myvrf_50001
 no ip redirects
  ip forward
 ipv6 address use-link-local-only
 no ipv6 redirects
!
```

```
interface nve1
  no shutdown
  host-reachability protocol bgp
  source-interface loopback1
 member vni 50001 associate-vrf
!
router bgp 65002
 vrf myvrf_50001
    router-id 10.2.0.6
    address-family ipv4 unicast
      advertise l2vpn evpn
      maximum-paths ibgp 2
     maximum-paths 2
    address-family ipv6 unicast
     advertise l2vpn evpn
      maximum-paths ibgp 2
      maximum-paths 2
    neighbor 10.31.95.95
      remote-as 65099
      address-family ipv4 unicast
    neighbor 2001::95/64
      remote-as 65099
      address-family ipv4 unicast
!
interface Ethernet1/3
 no switchport
 no shutdown
interface Ethernet1/3.2
  encapsulation dot1q 2
  vrf member myvrf_50001
  ip address 10.31.95.31/24
  ipv6 address 2001::31/64
  no shutdown
```
#### **Configuring Default-Route, Route Filtering on External Connectivity**

The VXLAN BGP EVPN Border Node has the ability to advertise IPv4 and IPv6 default-route within the fabric. In cases where it is not beneficial to advertise the Host Routes from the VXLAN BGP EVPN fabric to the External Router, these IPv4 /32 and IPv6 /128 can be filtered at the External Connectivity peering configuration.

```
ip prefix-list default-route seq 5 permit 0.0.0.0/0 le 1
ipv6 prefix-list default-route-v6 seq 5 permit 0::/0
!
ip prefix-list host-route seq 5 permit 0.0.0.0/0 eq 32
ipv6 prefix-list host-route-v6 seq 5 permit 0::/0 eq 128
!
route-map extcon-rmap-filter deny 10
 match ip address prefix-list default-route
route-map extcon-rmap-filter deny 20
 match ip address prefix-list host-route
route-map extcon-rmap-filter permit 1000
!
route-map extcon-rmap-filter-v6 deny 10
 match ipv6 address prefix-list default-route-v6
route-map extcon-rmap-filter-v6 deny 20
 match ip address prefix-list host-route-v6
route-map extcon-rmap-filter-v6 permit 1000
!
vrf context myvrf_50001
  ip route 0.0.0.0/0 10.31.95.95
  ipv6 route 0::/0 2001::95/64
!
router bgp 65002
```

```
vrf myvrf_50001
 address-family ipv4 unicast
   network 0.0.0.0/0
  address-family ipv6 unicast
   network 0::/0
 neighbor 10.31.95.95
   remote-as 65099
   address-family ipv4 unicast
      route-map extcon-rmap-filter out
  neighbor 2001::95/64
   remote-as 65099
   address-family ipv4 unicast
      route-map extcon-rmap-filter-v6 out
```
#### **Configuring External Router**

The External Router performs as a neighbor device to the VXLAN BGP EVPN border node. The VRF Name is purely localized and can be different to the VRF Name on the VXLAN BGP EVPN Fabric. For the ease of reading, the VRF and interface enumeration will be consistently used.

The configuration examples represents a IPv4 and IPv6 dual-stack approach; IPv4 or IPv6 can be substituted of each other.

```
vrf context myvrf_50001
!
router bgp 65099
 vrf myvrf_50001
   address-family ipv4 unicast
     maximum-paths 2
    address-family ipv6 unicast
     maximum-paths 2
   neighbor 10.31.95.31
     remote-as 65002
     address-family ipv4 unicast
   neighbor 2001::31/64
      remote-as 65002
      address-family ipv4 unicast
!
interface Ethernet1/3
 no switchport
 no shutdown
interface Ethernet1/3.2
  encapsulation dot1q 2
  vrf member myvrf_50001
 ip address 10.31.95.95/24
  Ipv6 address 2001::95/64
  no shutdown
```
### **Configuring VXLAN BGP EVPN with OSPF for VRF-lite**

#### **Configuring VRF for VXLAN Routing and External Connectivity using OSPF**

Configure the BGP VRF instance on the Border Node for OSPF per-VRF peering.

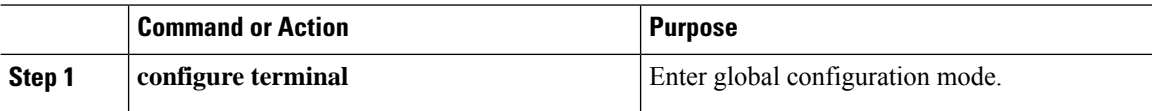

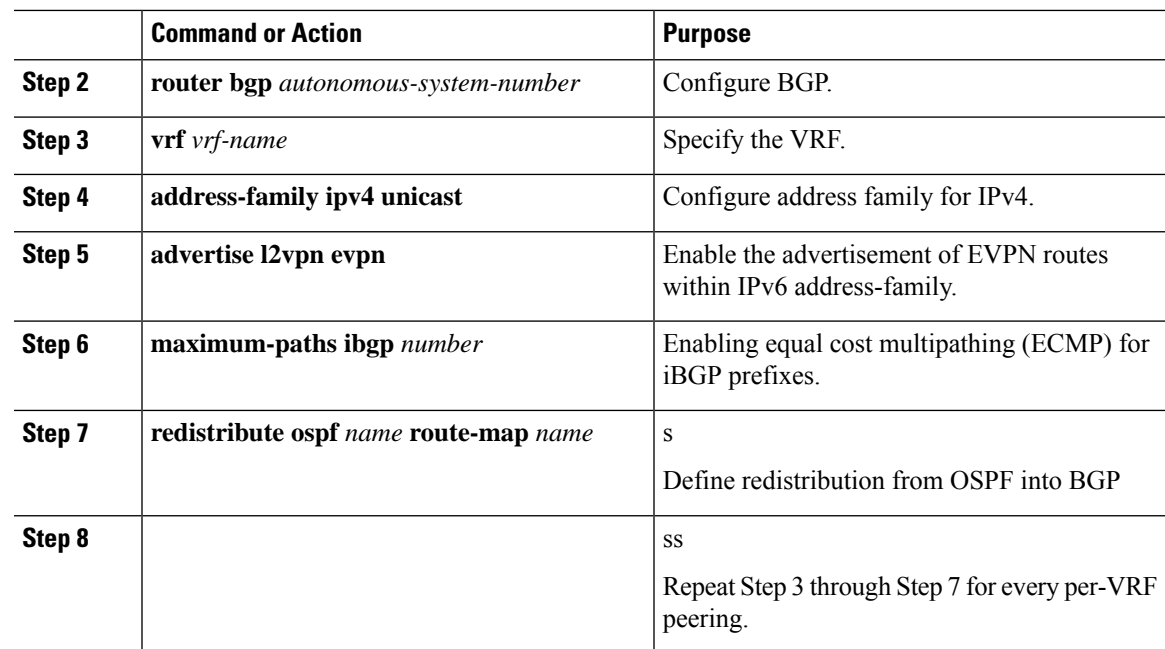

#### **Configuring the Route-Map for BGP to OSPF Redistribution**

#### **Procedure**

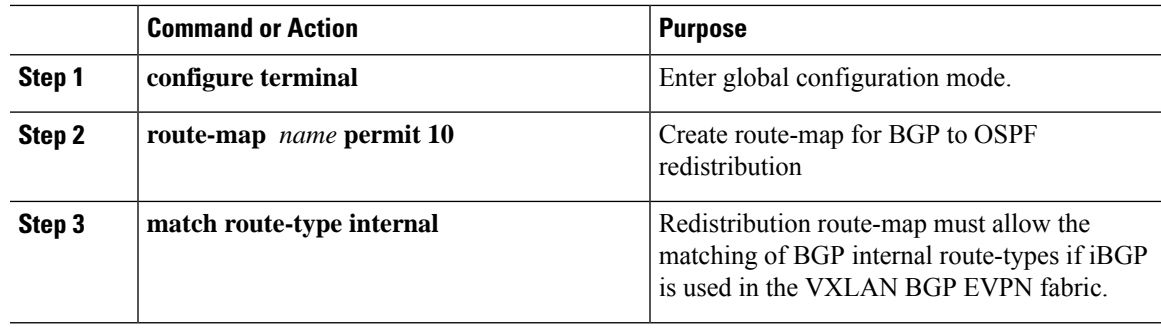

#### **Configuring the OSPF on the Border Node for Per-VRF Peering**

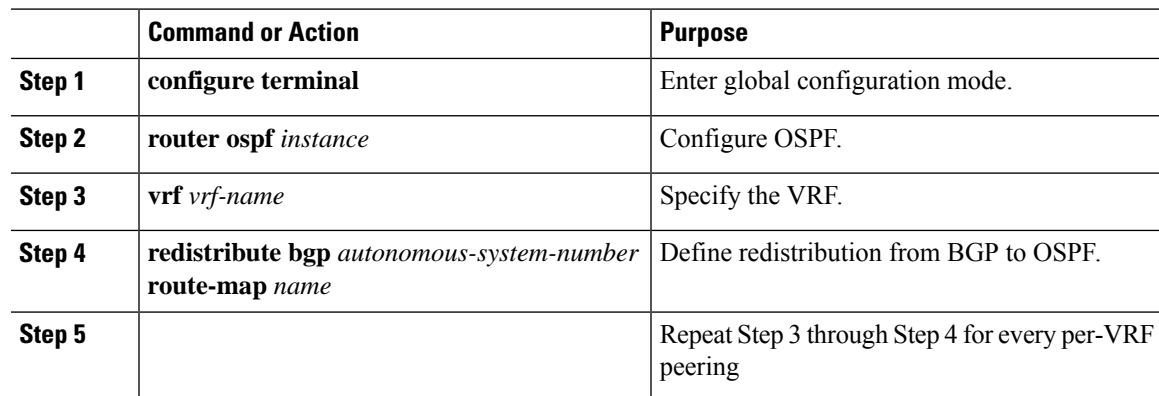

#### **Configuring the Sub-Interface Instance on the Border Node for Per-VRF Peering - Version 2**

### **Procedure**

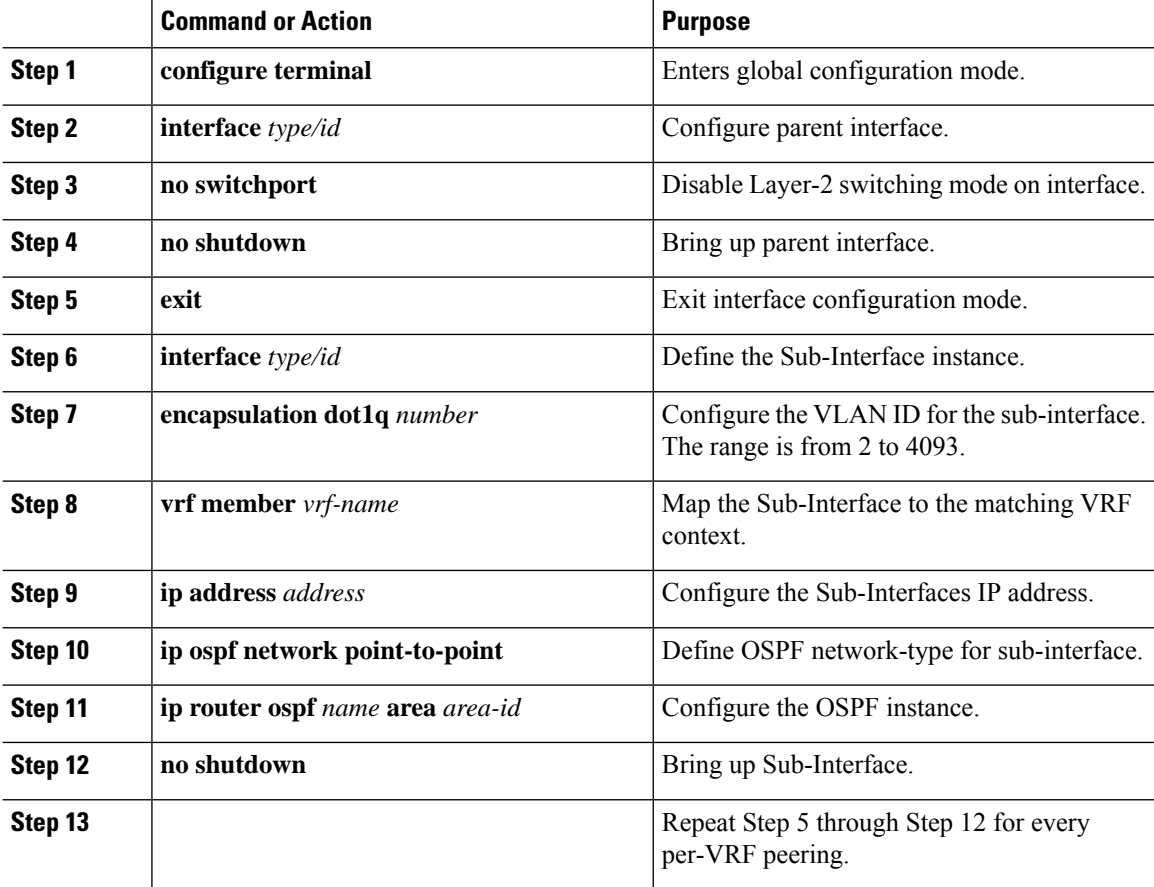

#### **Example - Configuration VXLAN BGP EVPN with OSPF for VRF-lite**

An example of external connectivity from VXLAN BGP EVPN to an External Router using VRF-lite.

#### **Configuring VXLAN BGP EVPN Border Node with OSPF**

The VXLAN BGP EVPN Border Node acts as neighbor device to the External Router. The VRF Name is purely localized and can be different to the VRF Name on the External Router, only significance is the L3VNI must be consistent across the VXLAN BGP EVPN fabric. For the ease of reading, the VRF and interface enumeration will be consistently used.

The configuration examples represents a IPv4 approach with OSPFv2.

```
route-map extcon-rmap-BGP-to-OSPF permit 10
 match route-type internal
route-map extcon-rmap-OSPF-to-BGP permit 10
!
vrf context myvrf_50001
 vni 50001
  rd auto
  address-family ipv4 unicast
   route-target both auto
```
Ш

```
route-target both auto evpn
!
vlan 2000
 vn-segment 50001
!
interface Vlan2000
 no shutdown
 mtu 9216
 vrf member myvrf_50001
 no ip redirects
 ip forward
!
interface nve1
 no shutdown
 host-reachability protocol bgp
 source-interface loopback1
 member vni 50001 associate-vrf
!
router bgp 65002
 vrf myvrf_50001
   router-id 10.2.0.6
    address-family ipv4 unicast
      advertise l2vpn evpn
     maximum-paths ibgp 2
     maximum-paths 2
     redistribute ospf EXT route-map extcon-rmap-OSPF-to-BGP
!
router ospf EXT
 vrf myvrf_50001
   redistribute bgp 65002 route-map extcon-rmap-BGP-to-OSPF
!
interface Ethernet1/3
 no switchport
  no shutdown
interface Ethernet1/3.2
 encapsulation dot1q 2
  vrf member myvrf_50001
  ip address 10.31.95.31/24
  ip ospf network point-to-point
  ip router ospf EXT area 0.0.0.0
  no shutdown
```
# **Guidelines and Limitations for External VRF Connectivity and Route Leaking**

The following are the guidelines and limitations for External Layer-3 Connectivity for VXLAN BGP EVPN Fabrics:

- A physical Layer-3 Interface (Parent-Interface) can be used for external Layer-3 connectivity (that is, VRF default).
- The Parent-Interface to multiple subinterfaces cannot be used for external Layer-3 connectivity (that is, Ethernet1/1 for a VRF default). A subinterface can be used instead.
- VTEPs do not support VXLAN encapsulated traffic over Parent-Interfaces if subinterfaces are configured. This is regardless of VRF participation.
- VTEPs do not support VXLAN encapsulated traffic over subinterfaces. This is regardless of VRF participation or IEEE 802.1Q encapsulation.=

• Mixing subinterfaces for VXLAN and non-VXLAN enabled VLANs is not supported.

# <span id="page-128-0"></span>**Configuring Route Leaking**

# **About Centralized VRF Route-Leaking for VXLAN BGP EVPN Fabrics**

VXLAN BGP EVPN uses MP-BGP and its route-policy concept to import and export prefixes. The ability of this very extensive route-policy model allows to leak routes from one VRF to another VRF and vice-versa; any combination of custom VRF or VRF default can be used. VRF route-leaking is a switch-local function at specific to a location in the network, the location where the cross-VRF route-target import/export configuration takes place (leaking point). The forwarding between the different VRFs follows the control-plane, the location of where the configuration for the route-leaking is performed - hence Centralized VRF route-leaking. With the addition of VXLAN BGP EVPN, the leaking point requires to advertise the cross-VRF imported/exported route and advertise them towards the remote VTEPs or External Routers.

The advantage of Centralized VRF route-leaking is that only the VTEP acting as leaking point requires the special capabilities needed, while all other VTEPs in the network are neutral to this function.

# **Guidelines and Limitations for Centralized VRF Route-Leaking**

The following are the guidelines and limitations for Centralized VRF Route-Leaking:

- Each prefix must be imported into each VRF for full cross-VRF reachability.
- The **feature bgp** command is required for the **export vrf default** command.
- If a VTEP has a less specific local prefix in its VRF, the VTEP might not be able to reach a more specific prefix in a different VRF.
- VXLAN routing in hardware and packet reencapsulation at VTEP is required for Centralized VRF Route-Leaking with BGP EVPN.

# **Centralized VRF Route-Leaking Brief - Specific Prefixes Between Custom VRF**

Some pointers are given below:

- The Centralized VRF route-leaking for VXLAN BGP EVPN fabrics is depicted within Figure 2.
- BGP EVPN prefixes are cross-VRF leaked by exporting them from VRF Blue with an import into VRF Red and vice-versa. The Centralized VRF route-leaking is performed on the centralized Routing-Block (RBL) and could be any or multiple VTEPs.
- Configured less specific prefixes (aggregates) are advertised from the Routing-Block to the remaining VTEPs in the respective destination VRF.
- BGP EVPN does not export prefixes that were previously imported to prevent the occurrence of routing loops.

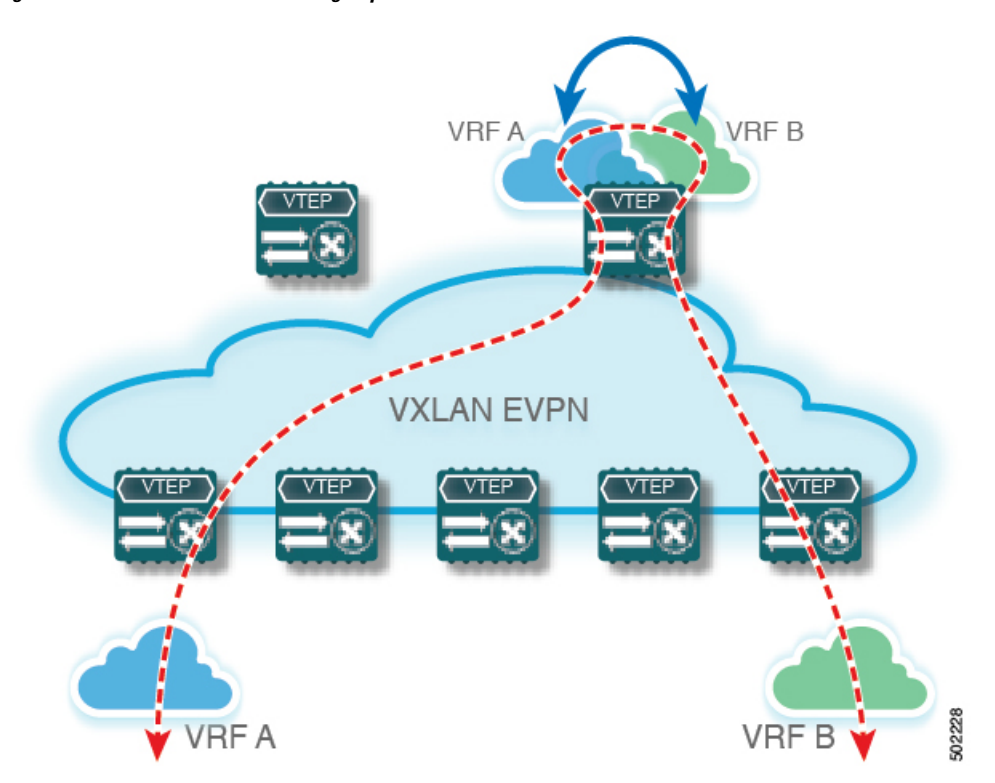

**Figure 7: Centralized VRF Route-Leaking - Specific Prefixes with Custom VRF**

# **ConfiguringCentralizedVRFRoute-Leaking-SpecificPrefixesbetweenCustom VRF**

# **Configuring VRF Context on the Routing-Block VTEP**

This procedure applies equally to IPv6.

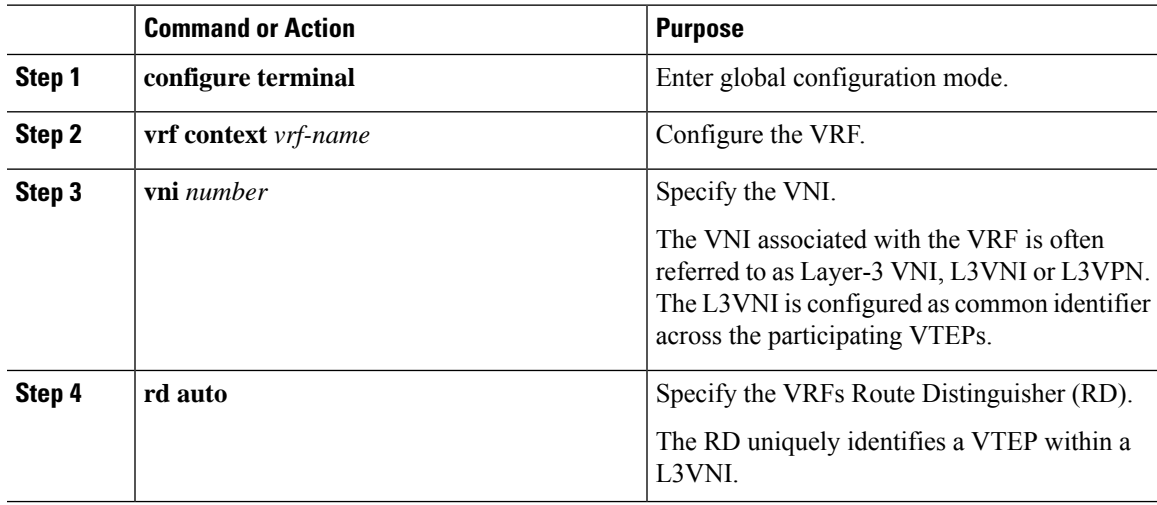

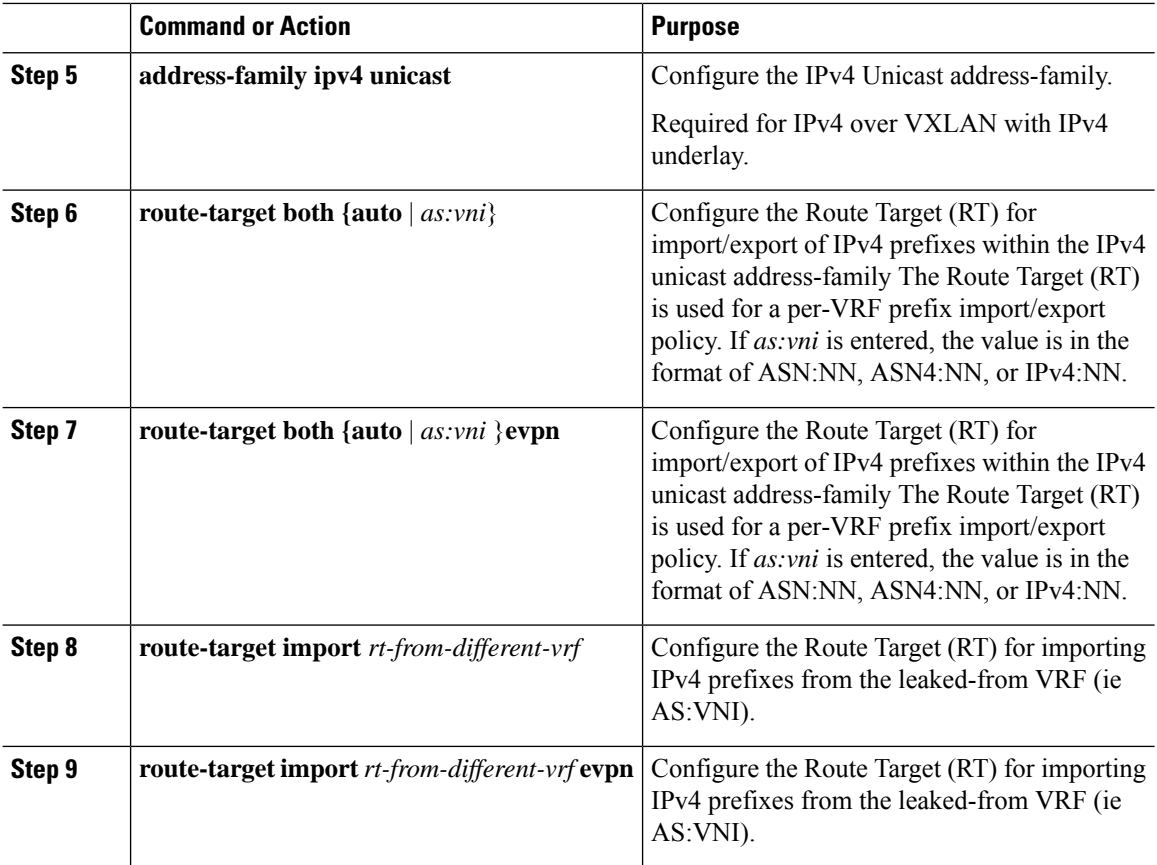

# **Configuring the BGP VRF instance on the Routing-Block**

This procedure applies equally to IPv6.

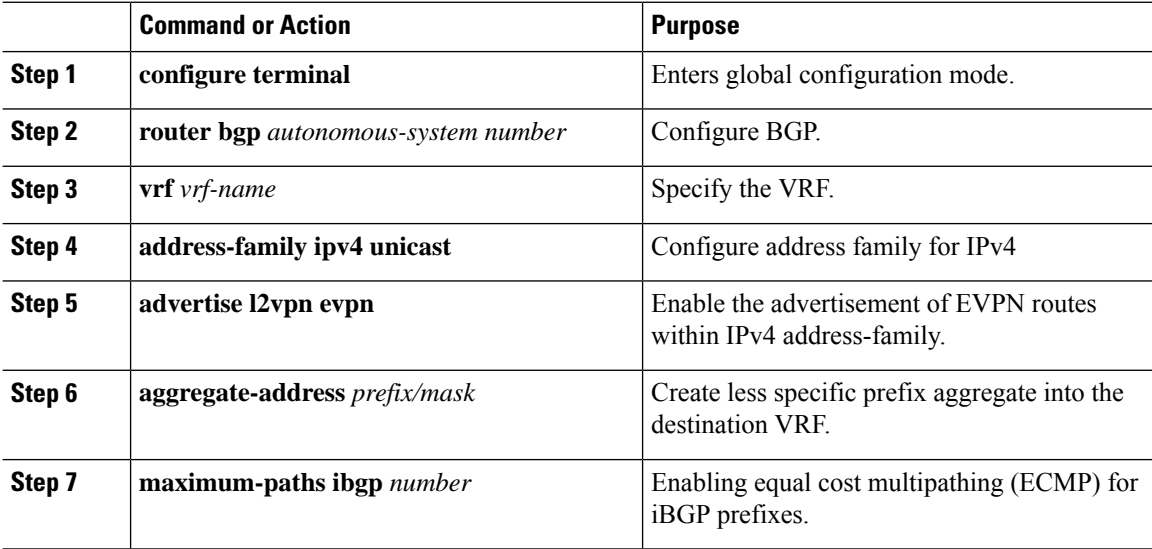

Ш

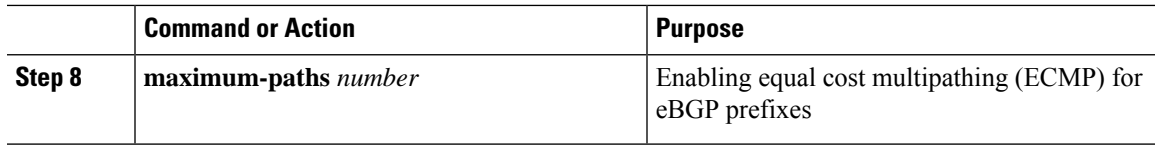

### **Example - Configuration Centralized VRF Route-Leaking - Specific Prefixes Between Custom VRF**

#### **Configuring VXLAN BGP EVPN Routing-Block**

The VXLAN BGP EVPN Routing-Block acts as centralized route-leaking point. The leaking configuration is localized such that control-plane leaking and data-path forwarding follow the same path. Most significantly is the VRF configuration of the Routing-Block and the advertisement of the less specific prefixes (aggregates) into the respective destination VRFs.

```
vrf context Blue
  vni 51010
  rd auto
  address-family ipv4 unicast
    route-target both auto
    route-target both auto evpn
    route-target import 65002:51020
    route-target import 65002:51020 evpn
!
vlan 2110
 vn-segment 51010
!
interface Vlan2110
 no shutdown
 mtu 9216
  vrf member Blue
 no ip redirects
 ip forward
!
vrf context Red
  vni 51020
  rd auto
  address-family ipv4 unicast
    route-target both auto
   route-target both auto evpn
    route-target import 65002:51010
    route-target import 65002:51010 evpn
!
vlan 2120
  vn-segment 51020
!
interface Vlan2120
 no shutdown
 mtu 9216
 vrf member Blue
 no ip redirects
 ip forward
!
interface nve1
 no shutdown
 host-reachability protocol bgp
  source-interface loopback1
  member vni 51010 associate-vrf
 member vni 51020 associate-vrf
!
router bgp 65002
 vrf Blue
```

```
address-family ipv4 unicast
   advertise l2vpn evpn
   aggregate-address 10.20.0.0/16
   maximum-paths ibgp 2
   Maximum-paths 2
vrf Red
  address-family ipv4 unicast
   advertise l2vpn evpn
   aggregate-address 10.10.0.0/16
   maximum-paths ibgp 2
   Maximum-paths 2
```
### **Centralized VRF Route-Leaking Brief - Shared Internet with Custom VRF**

Some pointers follow:

- The Shared Internet with VRF route-leaking for VXLAN BGP EVPN fabrics is depicted in the following figure.
- The default-route is made exported from the Shared Internet VRF and re-advertisement within VRF Blue and VRF Red on the Border Node.
- Ensure the default-route in VRF Blue and VRF Red is not leaked to the Shared Internet VRF.
- The less specific prefixes for VRF Blue and VRF Red are exported for the Shared Internet VRF and re-advertised as necessary.
- Configured less specific prefixes (aggregates) that are advertised from the Border Node to the remaining VTEPs to the destination VRF (Blue or Red).
- BGP EVPN does not export prefixes that were previously imported to prevent the occurrence of routing loops.

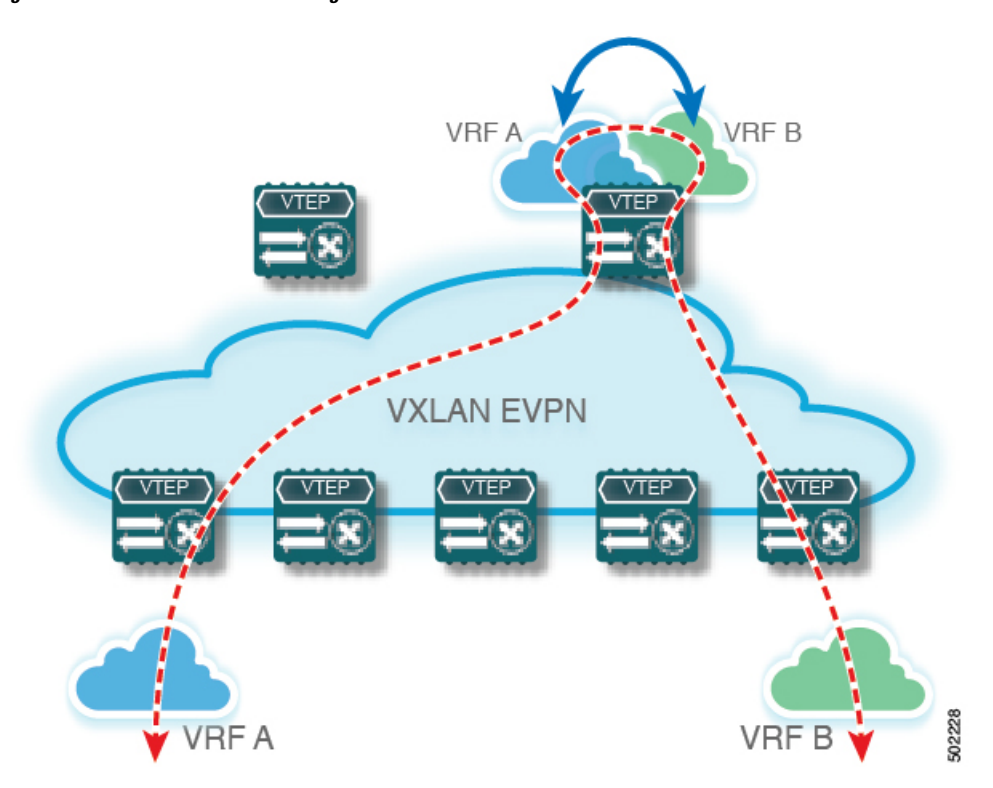

**Figure 8: Centralized VRF Route-Leaking - Shared Internet with Custom VRF**

# **Configuring Centralized VRF Route-Leaking - Shared Internet with Custom VRF**

# **Configuring Internet VRF on Border Node**

This procedure applies equally to IPv6.

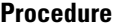

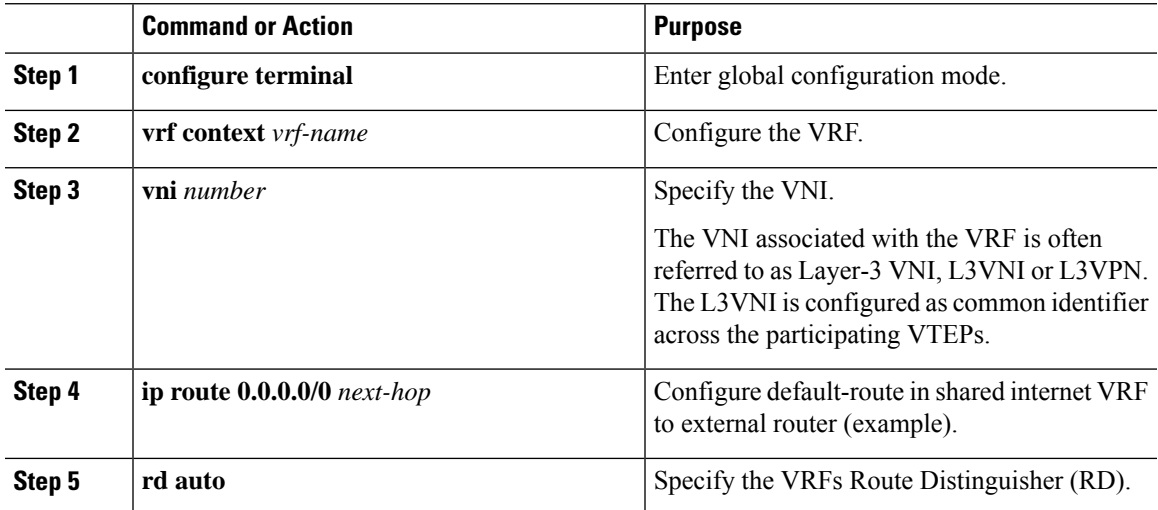

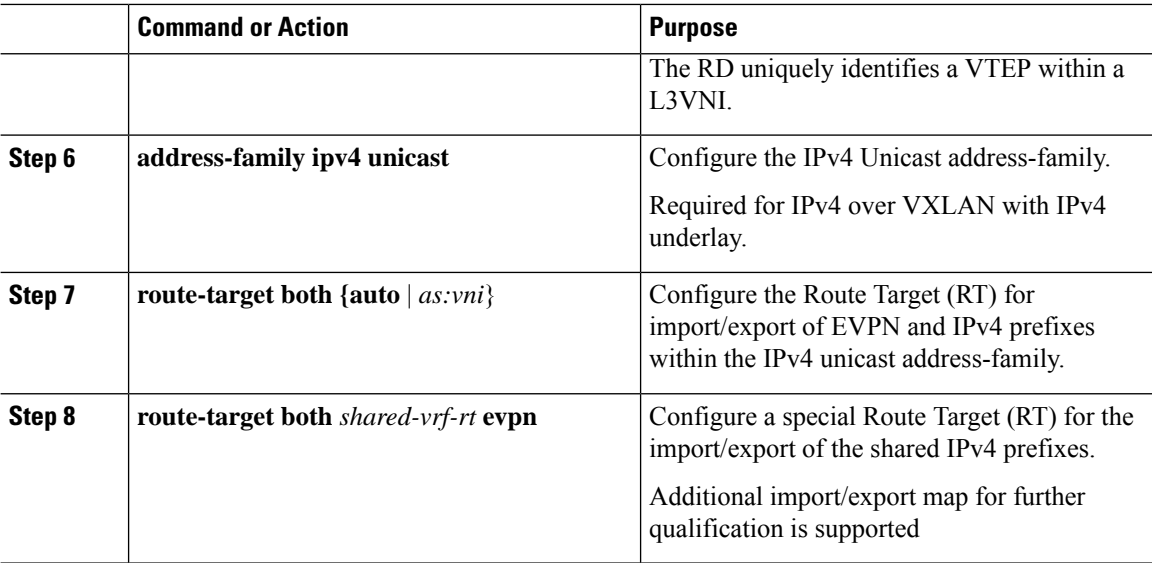

# **Configuring Shared Internet BGP Instance on the Border Node**

This procedure applies equally to IPv6.

#### **Procedure**

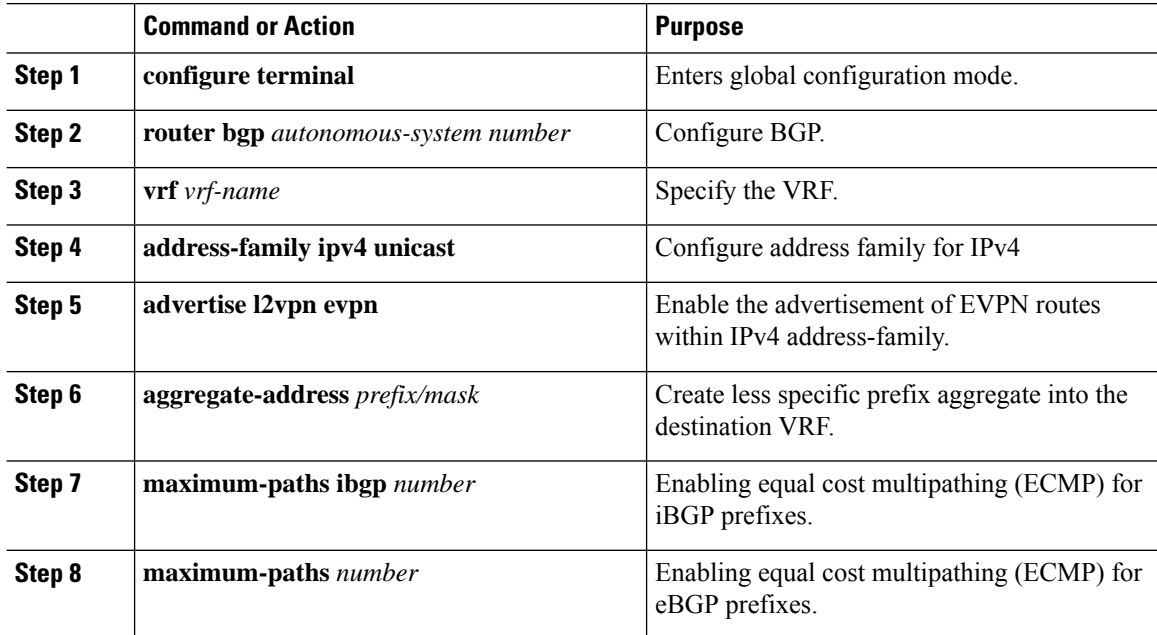

## **Configuring Custom VRF on Border Node**

This procedure applies equally to IPv6

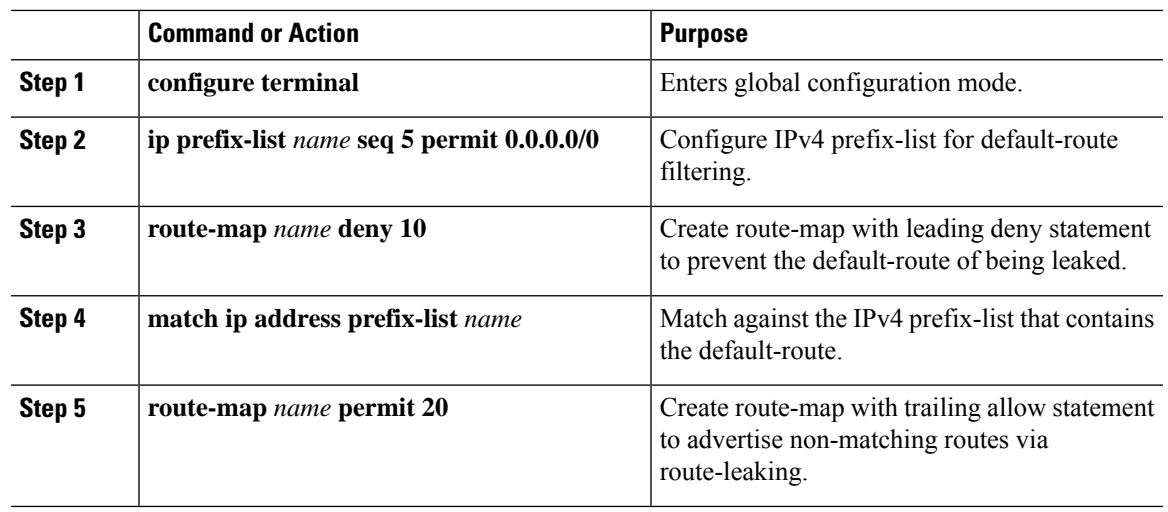

#### **Procedure**

## **Configuring Custom VRF Context on the Border Node - 1**

This procedure applies equally to IPv6.

#### **Procedure**

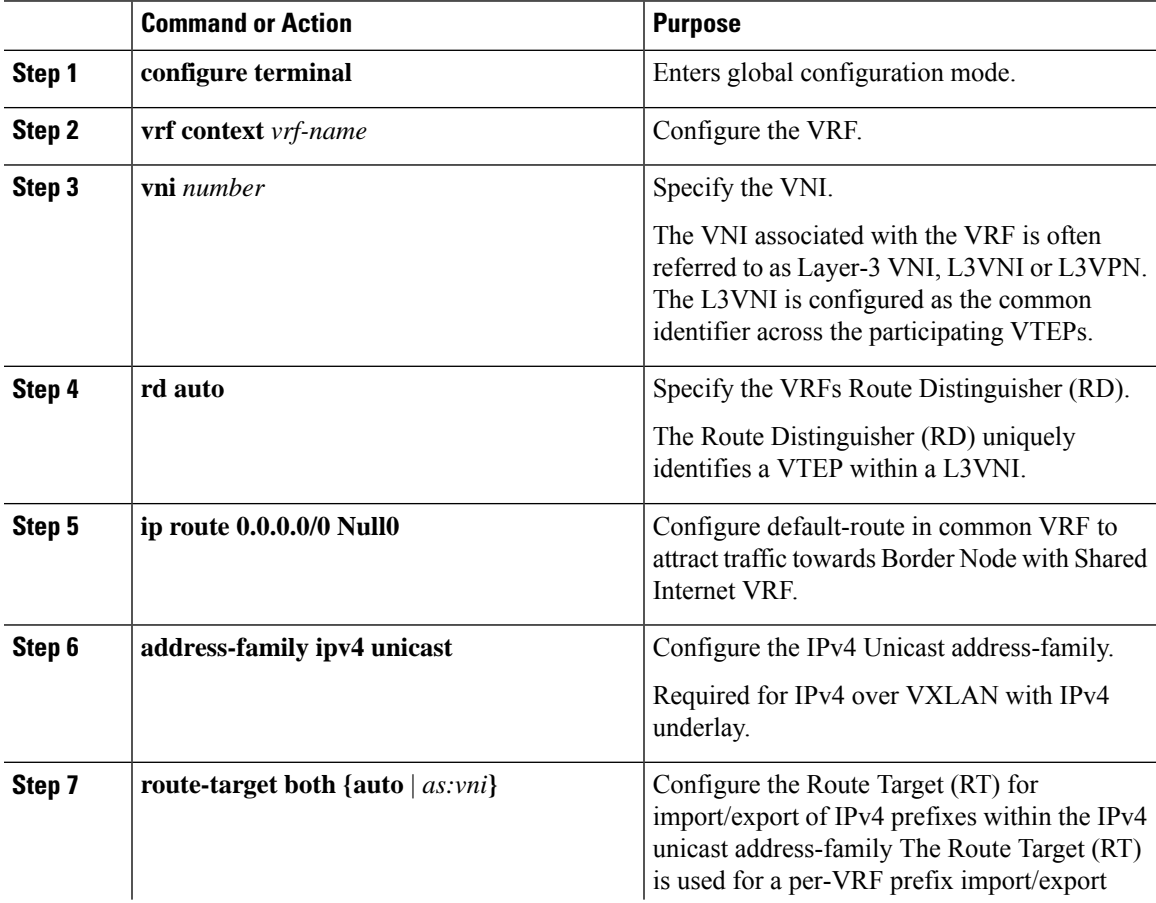

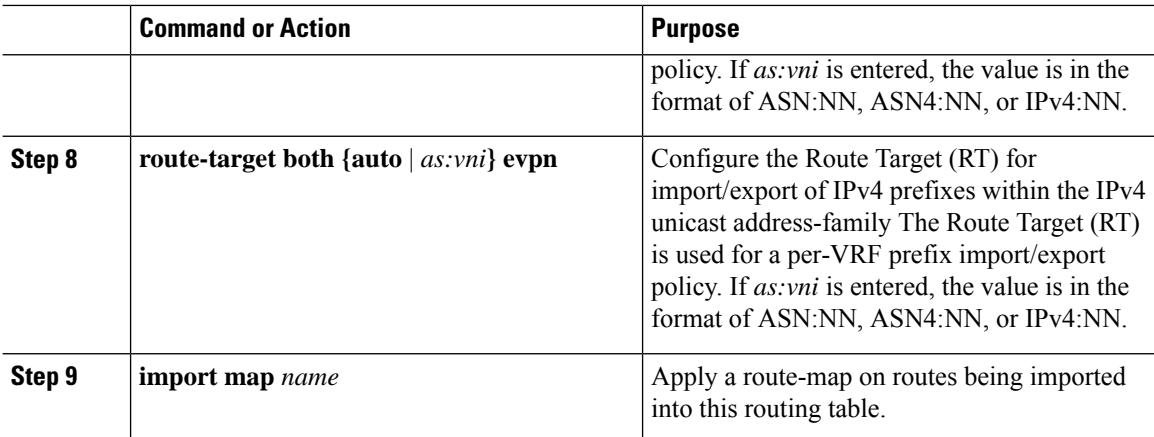

### **Configuring Custom VRF Instance in BGP on the Border Node**

This procedure applies equally to IPv6.

#### **Procedure**

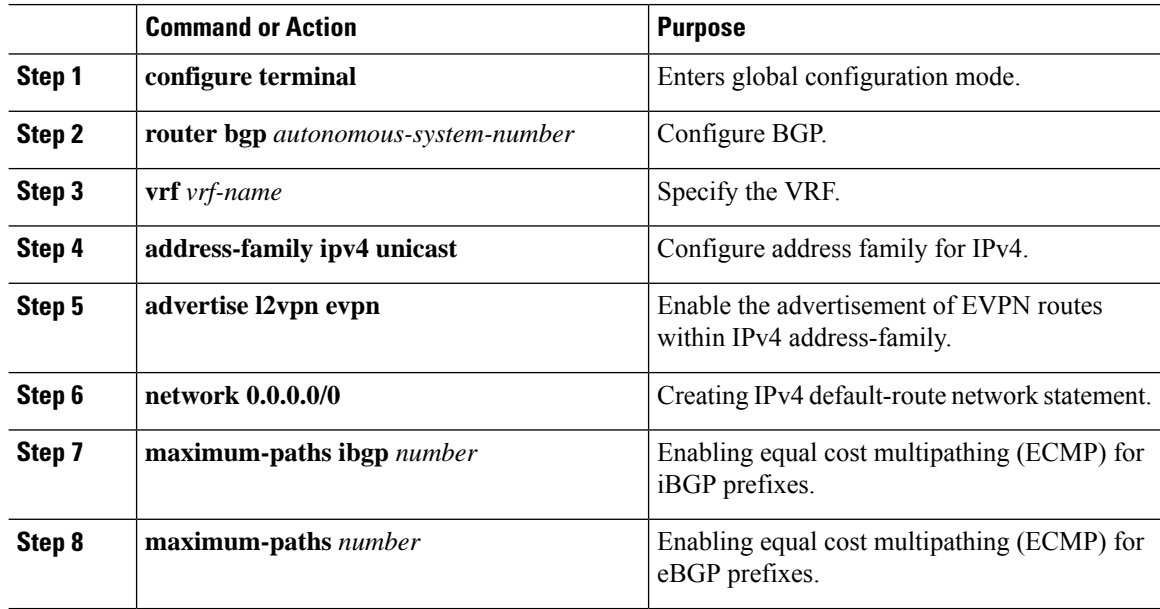

## **Example - Configuration Centralized VRF Route-Leaking - Shared Internet with Custom VRF**

An example of Centralized VRF route-leaking with Shared Internet VRF

#### **Configuring VXLAN BGP EVPN Border Node for Shared Internet VRF**

The VXLAN BGP EVPN Border Node provides a centralized Shared Internet VRF. The leaking configuration is localized such that control-plane leaking and data-path forwarding following the same path. Most significantly is the VRF configuration of the Border Node and the advertisement of the default-route and less specific prefixes (aggregates) into the respective destination VRFs.

```
vrf context Shared
 vni 51099
  ip route 0.0.0.0/0 10.9.9.1
 rd auto
 address-family ipv4 unicast
   route-target both auto
   route-target both auto evpn
   route-target both 99:99
   route-target both 99:99 evpn
!
vlan 2199
 vn-segment 51099
!
interface Vlan2199
 no shutdown
 mtu 9216
 vrf member Shared
 no ip redirects
 ip forward
!
ip prefix-list PL_DENY_EXPORT seq 5 permit 0.0.0.0/0
!
route-map RM_DENY_IMPORT deny 10
match ip address prefix-list PL DENY EXPORT
route-map RM_DENY_IMPORT permit 20
!
vrf context Blue
 vni 51010
 ip route 0.0.0.0/0 Null0
 rd auto
 address-family ipv4 unicast
   route-target both auto
   route-target both auto evpn
   route-target both 99:99
   route-target both 99:99 evpn
   import map RM_DENY_IMPORT
!
vlan 2110
 vn-segment 51010
!
interface Vlan2110
 no shutdown
 mtu 9216
 vrf member Blue
 no ip redirects
 ip forward
!
vrf context Red
 vni 51020
  ip route 0.0.0.0/0 Null0
 rd auto
 address-family ipv4 unicast
   route-target both auto
   route-target both auto evpn
   route-target both 99:99
   route-target both 99:99 evpn
   import map RM_DENY_IMPORT
!
vlan 2120
 vn-segment 51020
!
interface Vlan2120
 no shutdown
 mtu 9216
```

```
vrf member Blue
 no ip redirects
  ip forward
!
interface nve1
  no shutdown
 host-reachability protocol bgp
 source-interface loopback1
 member vni 51099 associate-vrf
 member vni 51010 associate-vrf
 member vni 51020 associate-vrf
!
router bgp 65002
  vrf Shared
   address-family ipv4 unicast
     advertise l2vpn evpn
      aggregate-address 10.10.0.0/16
      aggregate-address 10.20.0.0/16
     maximum-paths ibgp 2
      maximum-paths 2
  vrf Blue
    address-family ipv4 unicast
      advertise l2vpn evpn
     network 0.0.0.0/0
      maximum-paths ibgp 2
      maximum-paths 2
  vrf Red
   address-family ipv4 unicast
      advertise l2vpn evpn
      network 0.0.0.0/0
      maximum-paths ibgp 2
      maximum-paths 2
```
### **Centralized VRF Route-Leaking Brief - Shared Internet with VRF Default**

Some pointers are given below:

- The Shared Internet with VRF route-leaking for VXLAN BGP EVPN fabrics is depicted within Figure 4.
- The default-route is made exported from VRF default and re-advertisement within VRF Blue and VRF Red on the Border Node.
- Ensure the default-route in VRF Blue and VRF Red is not leaked to the Shared Internet VRF
- The less specific prefixes for VRF Blue and VRF Red are exported to VRF default and re-advertised as necessary.
- Configured less specific prefixes (aggregates) that are advertised from the Border Node to the remaining VTEPs to the destination VRF (Blue or Red).
- BGP EVPN does not export prefixes that were previously imported to prevent the occurrence of routing loops.

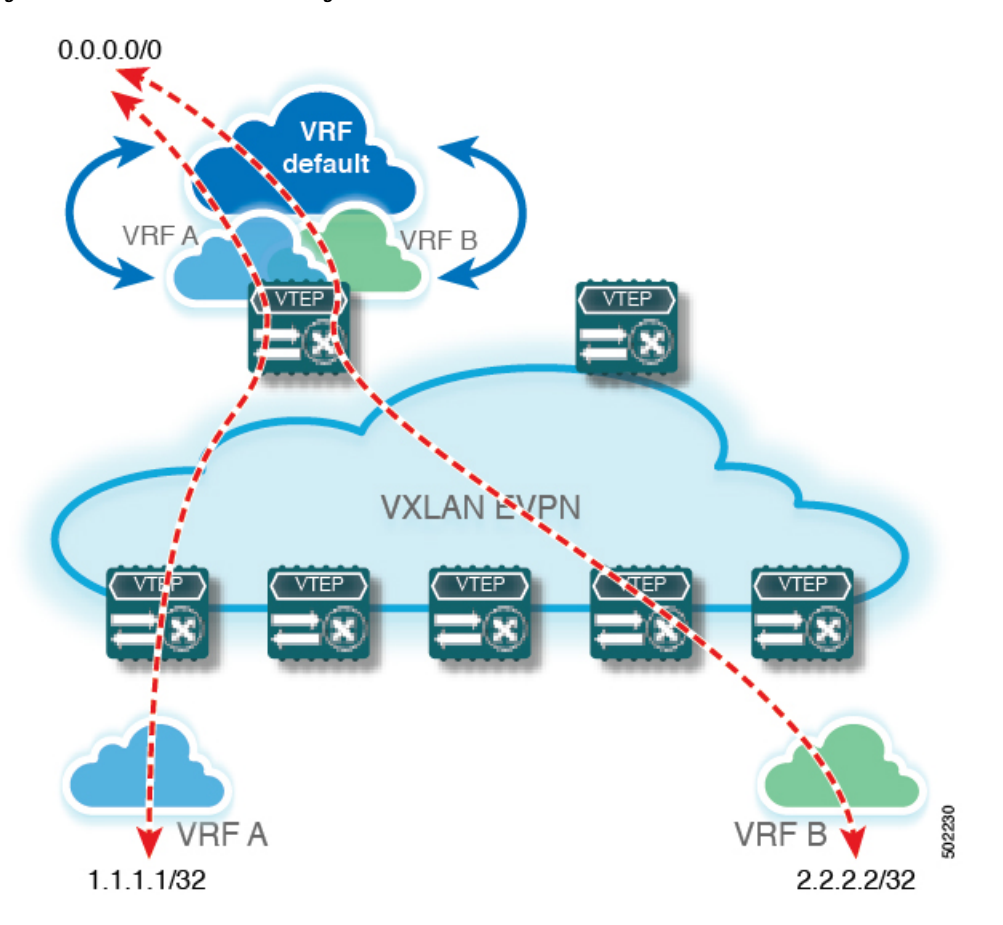

**Figure 9: Centralized VRF Route-Leaking - Shared Internet with VRF Default**

# **Configuring Centrlaized VRF Route-Leaking - Shared Internet with VRF Default**

### **Configuring VRF Default on Border Node**

This procedure applies equally to IPv6.

#### **Procedure**

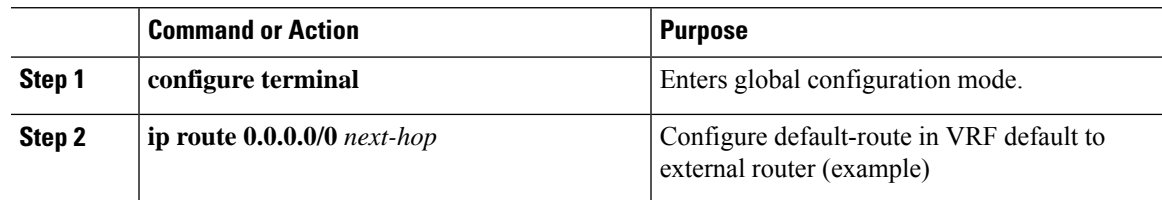

## **Configuring BGP Instance for VRF Default on the Border Node**

This procedure applies equally to IPv6.

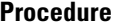

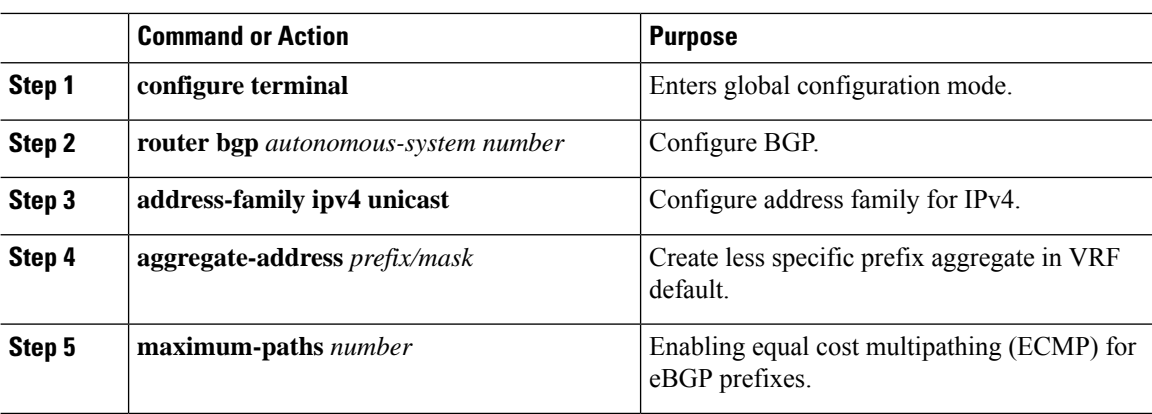

# **Configuring Custom VRF on Border Node**

This procedure applies equally to IPv6

#### **Procedure**

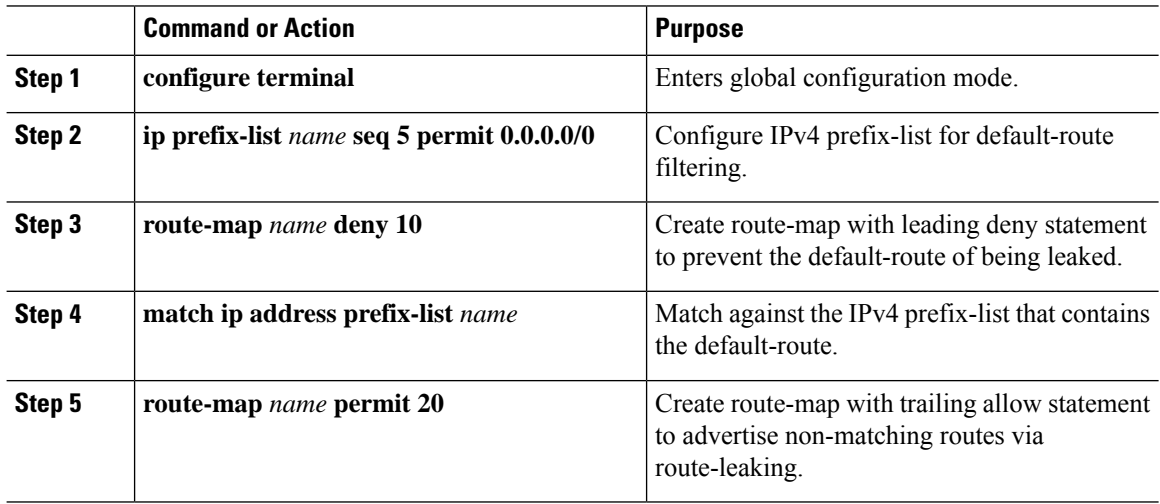

# **Configuring Filter for Permitted Prefixes from VRF Default on the Border Node**

This procedure applies equally to IPv6.

### **Procedure**

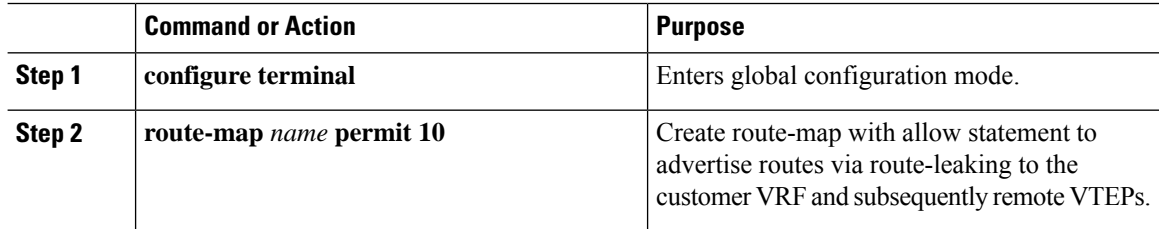

I

# **Configuring Custom VRF Context on the Border Node - 2**

This procedure applies equally to IPv6.

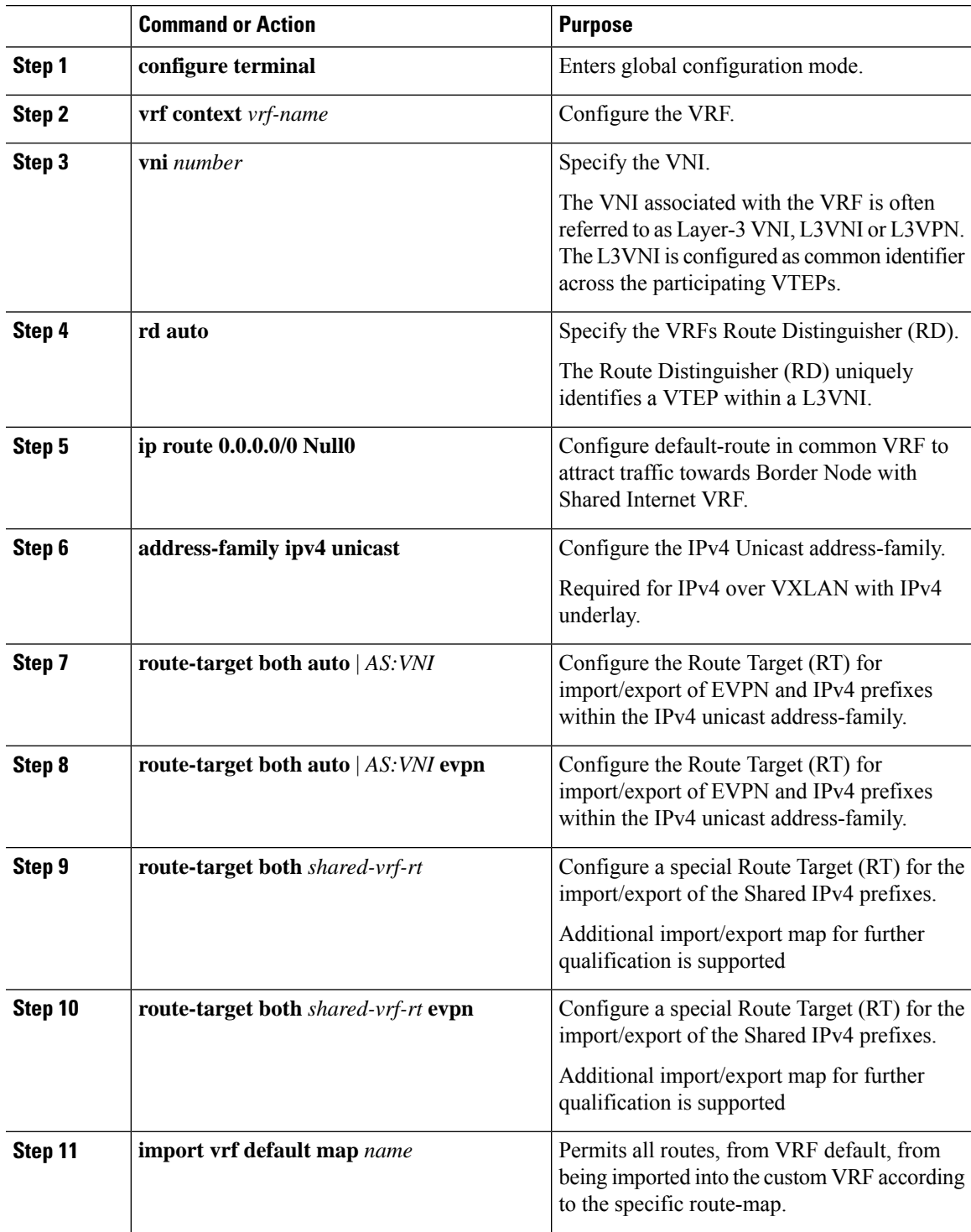

### **Configuring Custom VRF Instance in BGP on the Border Node**

This procedure applies equally to IPv6.

#### **Procedure**

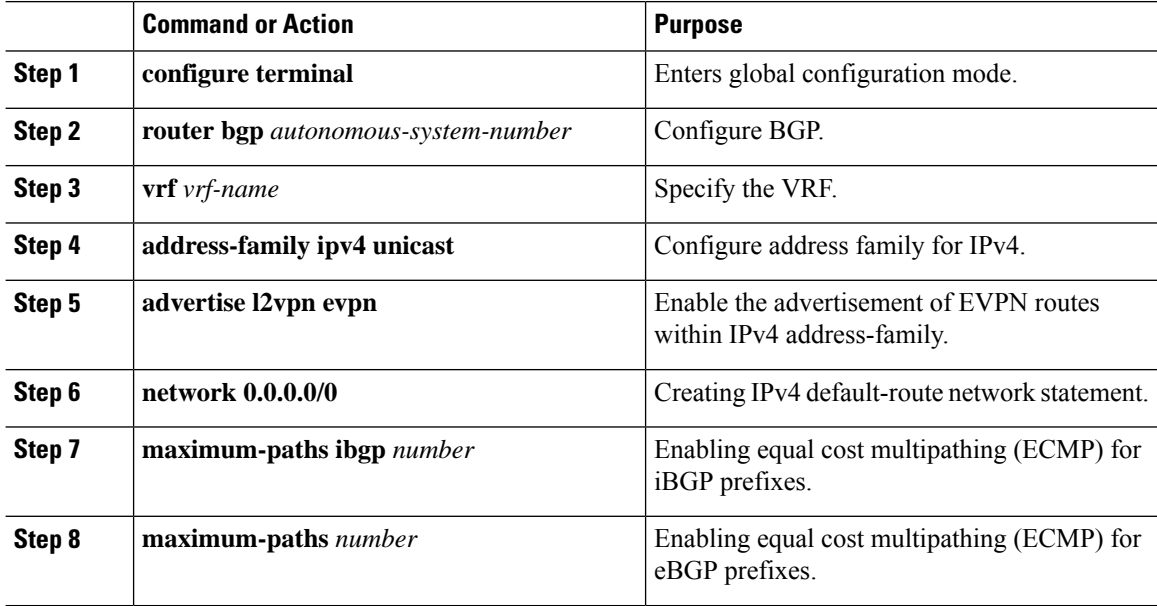

#### **Example - Configuration Centralized VRF Route-Leaking - VRF Default with Custom VRF**

An example of Centralized VRF route-leaking with VRF default

#### **Configuring VXLAN BGP EVPN Border Node for VRF Default**

The VXLAN BGP EVPN Border Node provides centralized access to VRF default. The leaking configuration is localized such that control-plane leaking and data-path forwarding following the same path. Most significantly is the VRF configuration of the Border Node and the advertisement of the default-route and less specific prefixes (aggregates) into the respective destination VRFs.

```
ip route 0.0.0.0/0 10.9.9.1
!
ip prefix-list PL_DENY_EXPORT seq 5 permit 0.0.0.0/0
!
route-map permit 10
match ip address prefix-list PL_DENY_EXPORT
route-map RM_DENY_EXPORT permit 20
route-map RM_PERMIT_IMPORT permit 10
!
vrf context Blue
 vni 51010
 ip route 0.0.0.0/0 Null0
 rd auto
 address-family ipv4 unicast
   route-target both auto
   route-target both auto evpn
    import vrf default map RM_PERMIT_IMPORT
    export vrf default 100 map RM_DENY_EXPORT allow-vpn
!
vlan 2110
```

```
vn-segment 51010
!
interface Vlan2110
 no shutdown
 mtu 9216
  vrf member Blue
 no ip redirects
 ip forward
!
vrf context Red
  vni 51020
  ip route 0.0.0.0/0 Null0
 rd auto
 address-family ipv4 unicast
   route-target both auto
   route-target both auto evpn
    import vrf default map RM_PERMIT_IMPORT
   export vrf default 100 map RM_DENY_EXPORT allow-vpn
!
vlan 2120
 vn-segment 51020
!
interface Vlan2120
 no shutdown
 mtu 9216
 vrf member Blue
 no ip redirects
 ip forward
!
interface nve1
 no shutdown
 host-reachability protocol bgp
 source-interface loopback1
 member vni 51010 associate-vrf
 member vni 51020 associate-vrf
!
router bgp 65002
  address-family ipv4 unicast
      aggregate-address 10.10.0.0/16
      aggregate-address 10.20.0.0/16
      maximum-paths 2
      maximum-paths ibgp 2
  vrf Blue
    address-family ipv4 unicast
      advertise l2vpn evpn
      network 0.0.0.0/0
      maximum-paths ibgp 2
      maximum-paths 2
  vrf Red
    address-family ipv4 unicast
      advertise l2vpn evpn
      network 0.0.0.0/0
      maximum-paths ibgp 2
      maximum-paths 2
```
$\mathbf I$ 

# **CHAPTER 7**

# **Configuring BGP EVPN Filtering**

This chapter contains the following sections:

- About BGP EVPN [Filtering](#page-145-0)
- Guidelines and [Limitations](#page-145-1) for BGP EVPN Filtering
- [Configuring](#page-146-0) BGP EVPN Filtering
- [Verifying](#page-149-0) BGP EVPN Filtering=

### <span id="page-145-0"></span>**About BGP EVPN Filtering**

This feature describes the requirements for route filtering and attributes handling, arising from the implementation of BGP NLRIs of address family L2VPN EVPN. These include filtering based on EVPN route-types, MAC and IP addresses, RMAC, and other attributes, and their manipulations.

### <span id="page-145-1"></span>**Guidelines and Limitations for BGP EVPN Filtering**

The following are the guidelines and limitations for BGP EVPN Filtering:

• Supported on CN93240YC-FX2 switches.=

Support for the following match and set options for filtering an EVPN address family of routes:

- Matching based on the route type
- Matching based on the MAC address in the NLRI
- Matching based on the RMAC extended community
- Setting the EVPN next hop IP address: If more than one next-hop IP address is configured, only the first one is used and processed if using for EVPN. IPv4 and IPv6 can be used as next hop addresses.
- Setting the gateway IP address for a route-type 5: We currently support only setting of an IPv4 gateway IP address using the **route-map** command.
- The **table-map**for filtering MAC routes is downloaded to the Layer 2 Routing Information Base (L2RIB).

### <span id="page-146-0"></span>**Configuring BGP EVPN Filtering**

A) To perform any route filtering for the EVPN address-family routes, two steps of configuration are involved:

- **1.** Configuring the route-map with the necessary match and set clauses. Here, you can make use of the existing route-map configuration along with the new match and set clauses added for this feature to decide the kind of filtering needed. In line with this, you can choose the right match and set clauses.
- **2.** Apply this route-map at the inbound and outbound level:

```
router bgp 100
neighbor 10.0.0.1
address-family l2vpn evpn
route-map ROUTE_MAP_MAC_LIST [in/out]
```
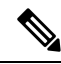

**Note** You can apply either **in** or **out** or both based on your needs.

B) table-map configuration steps:

- **1.** Configure a **mac-list**, and a **route-map** that matches against the **mac-list**.
- **2.** Apply this **table-map** command under the EVPN configuration as follows:

```
evpn
vni 101 l2
table-map ROUTE_MAP_MAC_LIST [filter]
```
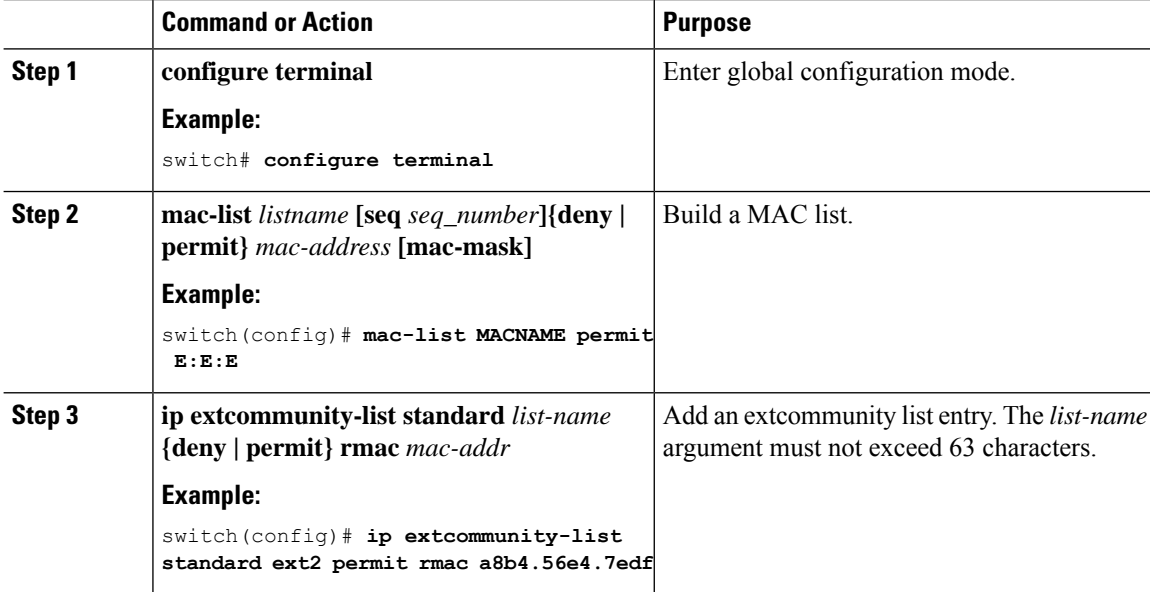

 $\mathbf{l}$ 

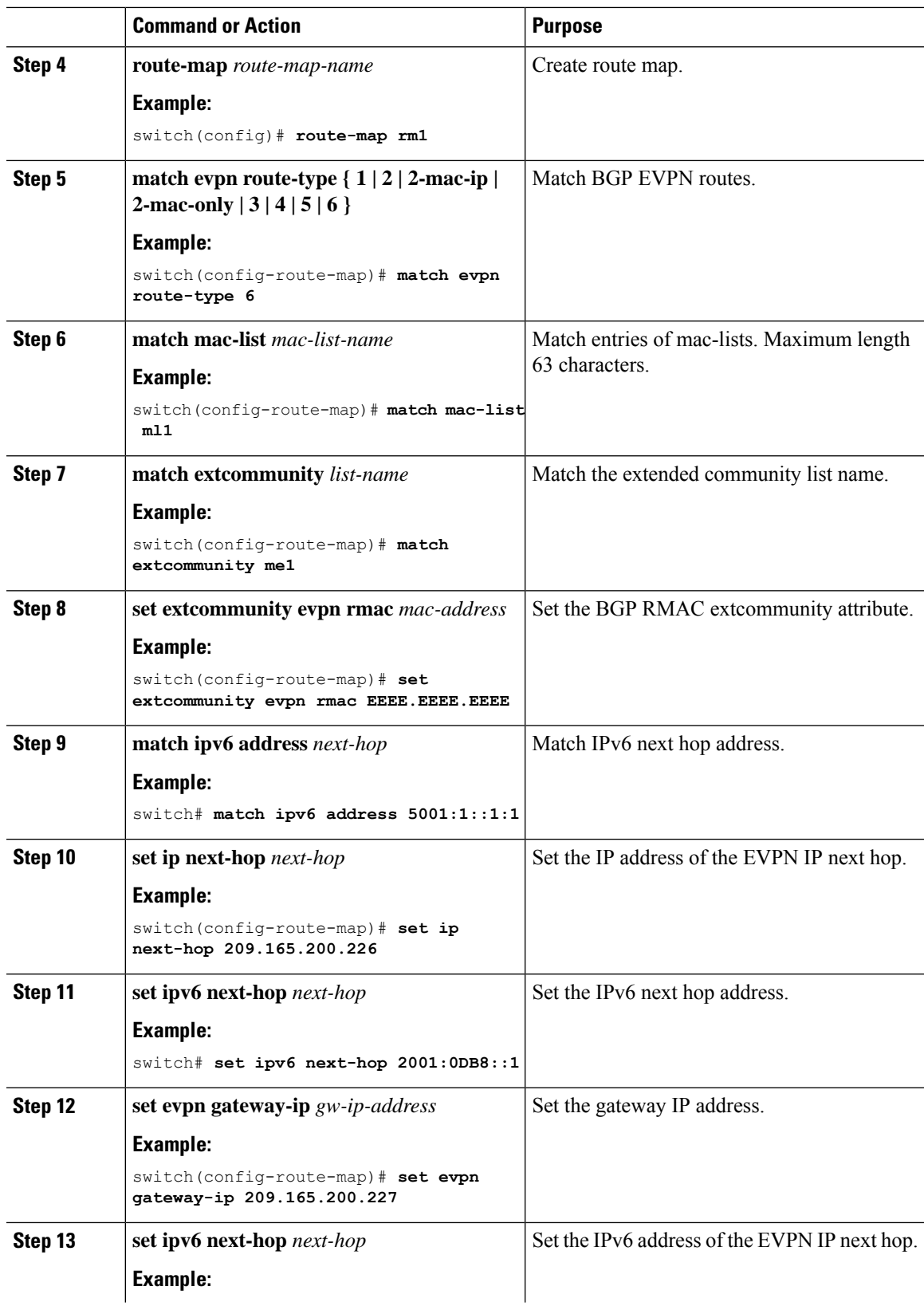

 $\mathbf I$ 

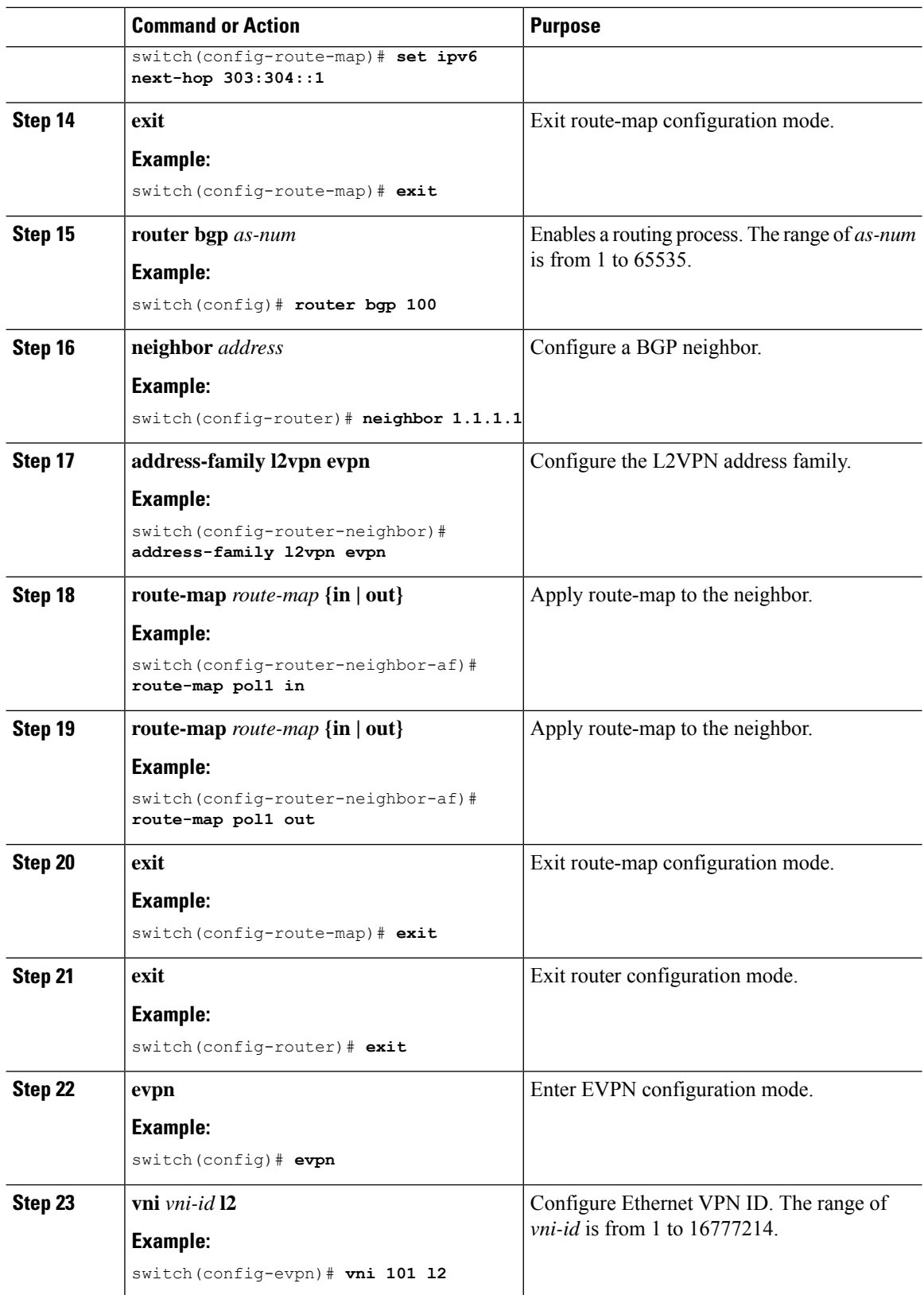

Ш

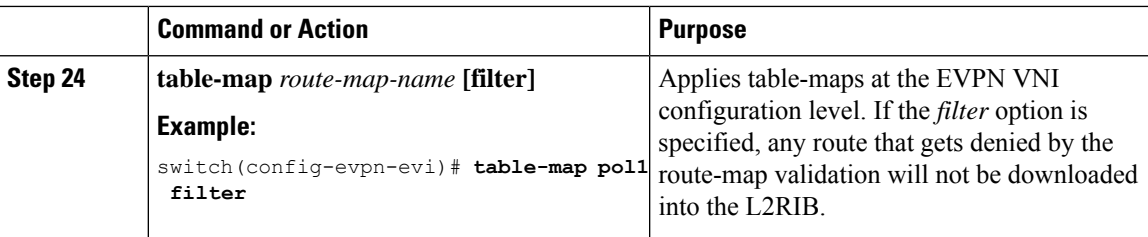

### <span id="page-149-0"></span>**Verifying BGP EVPN Filtering**

To display the status of the BGP EVPN Filtering configuration, enter the following command:

**Table 5: Display BGP EVPN Filtering**

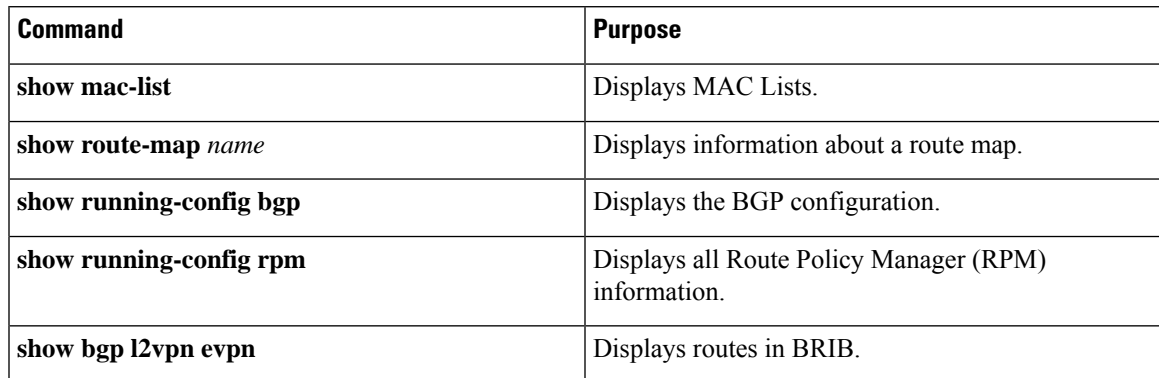

Example of the **show mac-list** command:

switch(config)# **show mac-list** mac-list list1: 5 entries seq 5 deny 0000.836d.f8b7 ffff.ffff.ffff seq 6 deny 0000.836d.f8b5 ffff.ffff.ffff seq 7 permit 0000.0422.6811 ffff.ffff.ffff seq 8 deny 0000.836d.f8b1 ffff.ffff.ffff seq 10 permit 0000.0000.0000 0000.0000.0000 mac-list list2: 3 entries seq 5 deny 0000.836e.f8b6 ffff.ffff.ffff seq 8 deny 0000.0421.6818 ffff.ffff.ffff seq 10 permit 0000.0000.0000 0000.0000.0000 mac-list list3: 2 entries seq 5 deny 0000.836d.f8b6 ffff.ffff.ffff seq 10 permit 0000.836d.f8b7 ffff.ffff.ffff

Example of the **show route-map** command:

```
switch# show route-map pol10
route-map pol10, permit, sequence 10
 Match clauses:
   mac-list: list2
 Set clauses:
   ip next-hop 6.6.6.1 3.3.3.10
    ipv6 next-hop 303:304::1
```
Example of the **show run bgp** command:

switch# **show run bgp | beg "5000"** vni 5000 l2 table-map pol1 filter rd auto route-target import auto route-target export auto vni 5001 l2 rd auto route-target import auto route-target export auto

#### Example of the **show running-config rpm** command:

```
switch# show running-config rpm
!Running configuration last done at: Thu May 23 13:58:31 2019
!Time: Thu May 23 13:58:47 2019
version 9.3(1) Bios:version 07.65
feature pbr
mac-list list1 seq 5 permit 0001.0001.0001 ffff.ffff.ffff
mac-list mclist seq 5 permit 0001.0001.0001 ffff.ffff.ffff
route-map test permit 10
match evpn route-type 5
set evpn gateway-ip 1.1.1.2
```
#### Example of the **show bgp l2 e aaaa.aaaa.aaaa** command:

```
switch(config-evpn-evi)# show bgp l2 e aaaa.aaaa.aaaa
```

```
BGP routing table information for VRF default, address family L2VPN EVPN
Route Distinguisher: 1.1.1.1:32868 (L2VNI 101)
BGP routing table entry for [2]:[0]:[0]:[48]:[aaaa.aaaa.aaaa]:[32]:[101.0.0.3]/2
72, version 11
Paths: (1 available, best #1)
Flags: (0x000202) (high32 00000000) on xmit-list, is not in l2rib/evpn, table-ma
p filtered, is not in HW
```

```
Advertised path-id 1
Path type: internal, path is valid, is best path, remote nh not installed, no
labeled nexthop
Imported from 3.3.3.3:32868:[2]:[0]:[0]:[48]:[aaaa.aaaa.aaaa]:[32]:
[101.0.0.3]/272
AS-Path: NONE, path sourced internal to AS
33.33.33.33 (metric 81) from 101.101.101.101 (101.101.101.101)
Origin IGP, MED not set, localpref 100, weight 0
Received label 101 100
Extcommunity: RT:100:100 RT:100:101 SOO:33.33.33.33:0 ENCAP:8
Router MAC:5254.009b.4275
Originator: 3.3.3.3 Cluster list: 101.101.101.101
```

```
Path-id 1 not advertised to any peer
```
# **CHAPTER 8**

# **Configuring VXLAN OAM**

This chapter contains the following sections:

- VXLAN OAM [Overview](#page-151-0)
- [Loopback](#page-152-0) (Ping) Message
- [Traceroute](#page-153-0) or Pathtrace Message
- [Configuring](#page-155-0) VXLAN OAM
- Guidelines and [Limitations](#page-158-0) for VXLAN NGOAM
- [Configuring](#page-158-1) NGOAM Profile=

### <span id="page-151-0"></span>**VXLAN OAM Overview**

The VXLAN operations, administration, and maintenance (OAM) protocol is a protocol for installing, monitoring, and troubleshooting Ethernet networks to enhance management in VXLAN based overlay networks.

Similar to ping, traceroute, or pathtrace utilities that allow quick determination of the problems in the IP networks, equivalent troubleshooting tools have been introduced to diagnose the problems in the VXLAN networks. The VXLAN OAM tools, for example, ping, pathtrace, and traceroute provide the reachability information to the hosts and the VTEPs in a VXLAN network. The OAM channel is used to identify the type of the VXLAN payload that is present in these OAM packets.

There are two types of payloads supported:

- Conventional ICMP packet to the destination to be tracked
- Special NVO3 draft Tissa OAM header that carries useful information

The ICMP channel helps to reach the traditional hosts or switches that do not support the new OAM packet formats. The NVO3 draft Tissa channels helps to reach the supported hosts or switches and carries the important diagnostic information. The VXLAN NVO3 draft Tissa OAM messages may be identified via the reserved OAM EtherType or by using a well-known reserved source MAC address in the OAM packets depending on the implementation on different platforms. This constitutes a signature for recognition of the VXLAN OAM packets. The VXLAN OAM tools are categorized as shown in table below.

#### **Table 6: VXLAN OAM Tools**

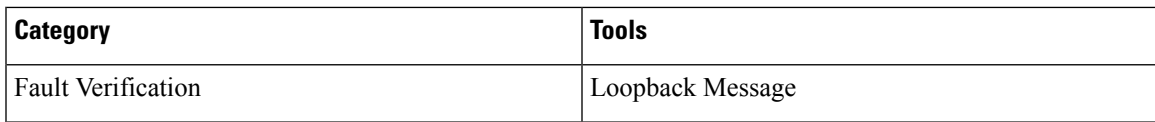

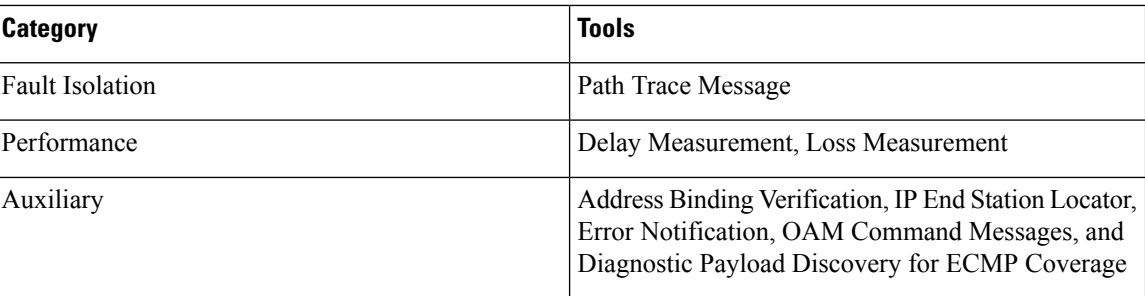

## <span id="page-152-0"></span>**Loopback (Ping) Message**

The loopback message (The ping and the loopback messages are the same and they are used interchangeably in this guide) is used for the fault verification. The loopback message utility is used to detect various errors and the path failures. Consider the topology in the following example where there are three core (spine) switches labeled Spine 1, Spine 2, and Spine 3 and five leaf switches connected in a Clos topology. The path of an example loopback message initiated from Leaf 1 for Leaf 5 is displayed when it traverses via Spine 3. When the loopback message initiated by Leaf 1 reaches Spine 3, it forwards it as VXLAN encapsulated data packet based on the outer header. The packet is not sent to the software on Spine 3. On Leaf 3, based on the appropriate loopback message signature, the packet is sent to the software VXLAN OAM module, that in turn, generates a loopback response that is sent back to the originator Leaf 1.

The loopback (ping) message can be destined to VM or to the (VTEP on) leaf switch. This ping message can use different OAM channels. If the ICMP channel is used, the loopback message can reach all the way to the VM if the VM's IP address is specified. If NVO3 draft Tissa channel is used, this loopback message is terminated on the leaf switch that is attached to the VM, as the VMs do not support the NVO3 draft Tissa headers in general. In that case, the leaf switch replies back to this message indicating the reachability of the VM. The ping message supports the following reachability options:

#### **Ping**

Check the network reachability (**Ping** command):

- From Leaf 1 (VTEP 1) to Leaf 2 (VTEP 2) (ICMP or NVO3 draft Tissa channel)
- From Leaf 1 (VTEP 1) to VM 2 (host attached to another VTEP) (ICMP or NVO3 draft Tissa channel)

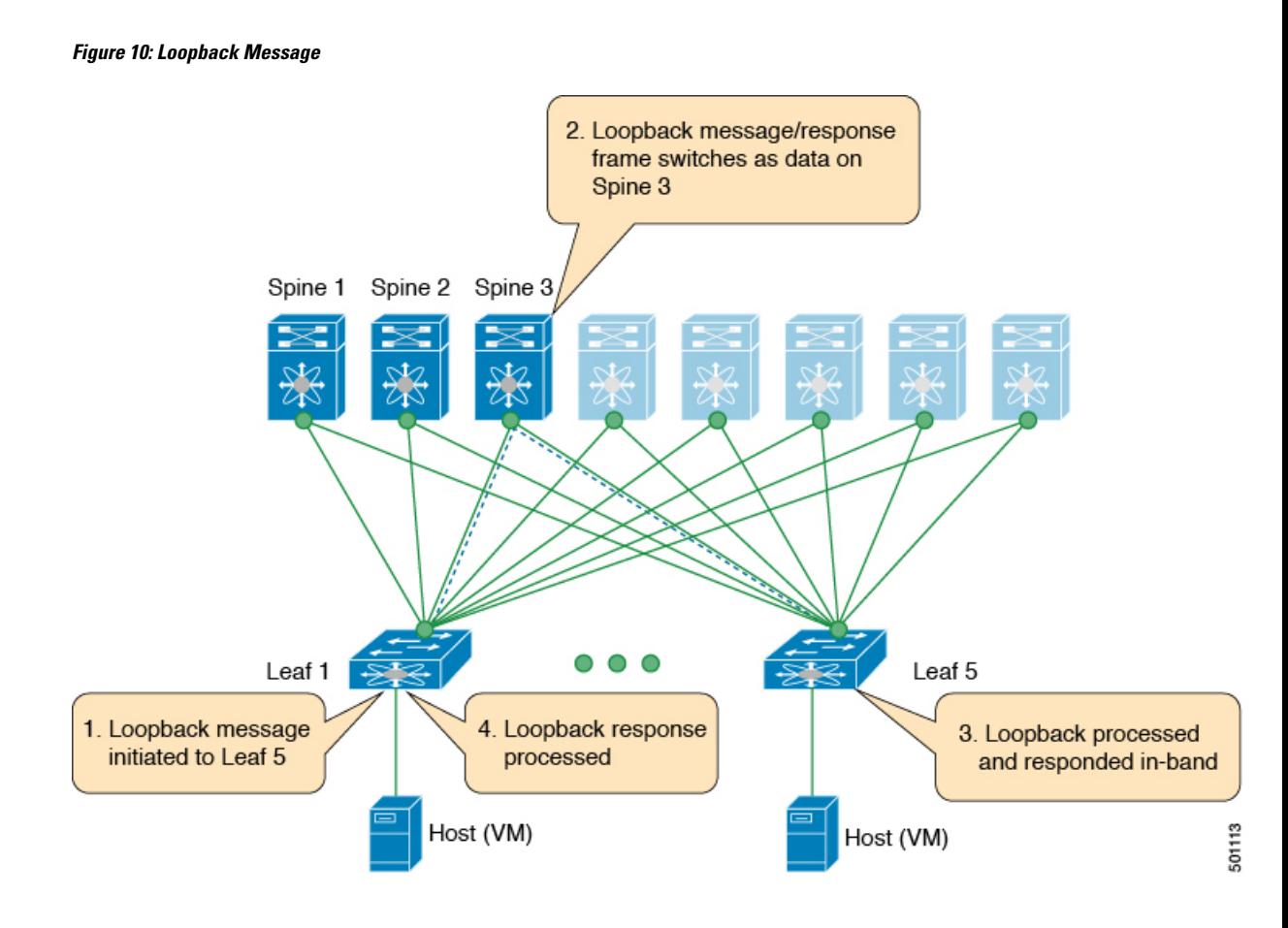

### <span id="page-153-0"></span>**Traceroute or Pathtrace Message**

The traceroute or pathtrace message is used for the fault isolation. In a VXLAN network, it may be desirable to find the list of switches that are traversed by a frame to reach the destination. When the loopback test from a source switch to a destination switch fails, the next step is to find out the offending switch in the path. The operation of the path trace message begins with the source switch transmitting a VXLAN OAM frame with a TTL value of 1. The next hop switch receives this frame, decrements the TTL, and on finding that the TTL is 0, it transmits a TTL expiry message to the sender switch. The sender switch records this message as an indication of success from the first hop switch. Then the source switch increases the TTL value by one in the next path trace message to find the second hop. At each new transmission, the sequence number in the message is incremented. Each intermediate switch along the path decrements the TTL value by 1 as is the case with regular VXLAN forwarding.

This process continues until a response is received from the destination switch, or the path trace process timeout occurs, or the hop count reaches a maximum configured value. The payload in the VXLAN OAM frames is referred to as the flow entropy. The flow entropy can be populated so as to choose a particular path among multiple ECMP paths between a source and destination switch. The TTL expiry message may also be generated by the intermediate switches for the actual data frames. The same payload of the original path trace request is preserved for the payload of the response.

The traceroute and pathtrace messages are similar, except that traceroute uses the ICMP channel, whereas pathtrace use the NVO3 draft Tissa channel. Pathtrace uses the NVO3 draft Tissa channel, carrying additional diagnostic information, for example, interface load and statistics of the hops taken by these messages. If an

intermediate device does not support the NVO3 draft Tissa channel, the pathtrace behaves as a simple traceroute and it provides only the hop information.

#### **Traceroute**

Trace the path that is traversed by the packet in the VXLAN overlay using **Traceroute** command:

• Traceroute uses the ICMP packets (channel-1), encapsulated in the VXLAN encapsulation to reach the host

#### **Pathtrace**

Trace the path that is traversed by the packet in the VXLAN overlay using the NVO3 draft Tissa channel with **Pathtrace** command:

- Pathtrace uses special control packets like NVO3 draft Tissa or TISSA (channel-2) to provide additional information regarding the path (for example, ingress interface and egress interface). These packets terminate at VTEP and they does not reach the host. Therefore, only the VTEP responds.
- Beginning with NX-OS release 9.3(3), the Received field of the **show ngoam pathtrace statistics summary** command indicates all pathtrace requests received by the node on which the command is executed regardless of whether the request was destined to that node.

#### **Figure 11: Traceroute Message**

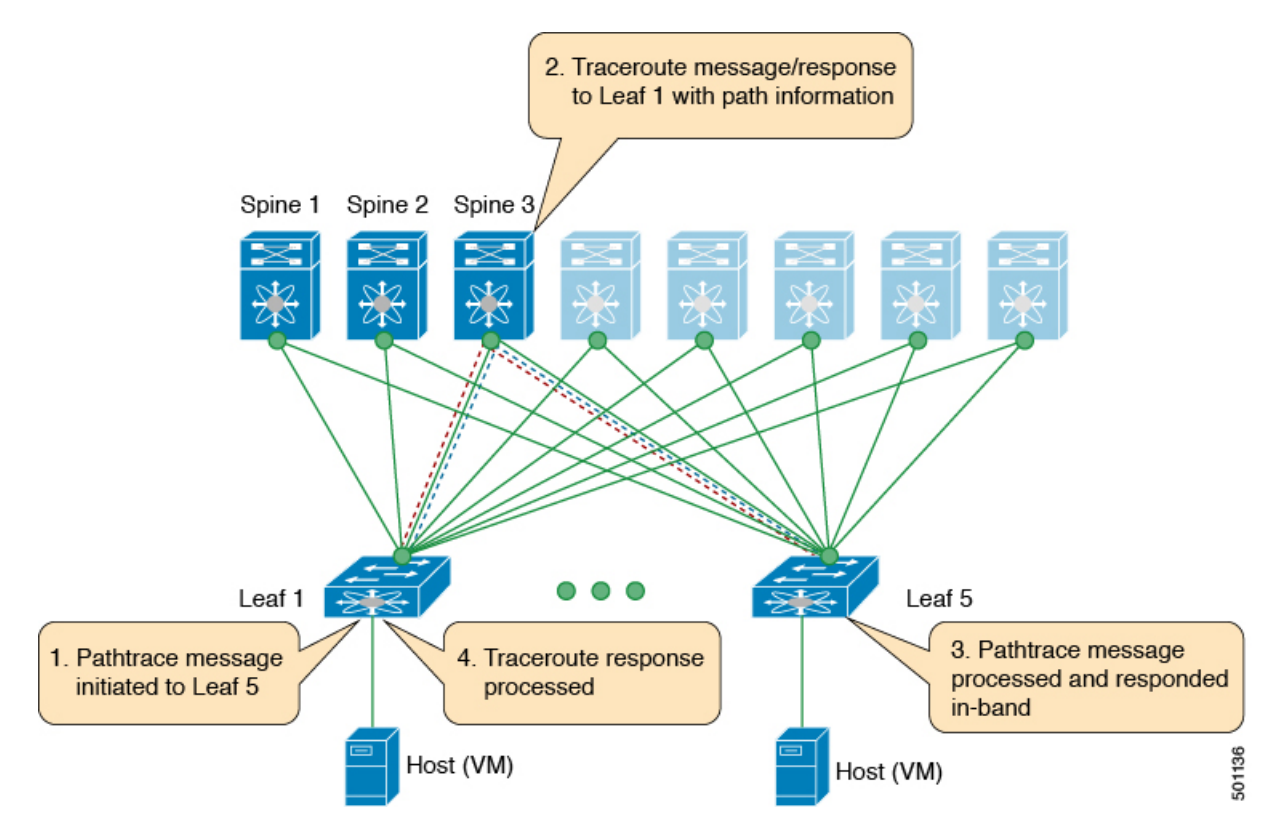

# <span id="page-155-0"></span>**Configuring VXLAN OAM**

#### **Before you begin**

As a prerequisite, ensure that the VXLAN configuration is complete.

#### **Procedure**

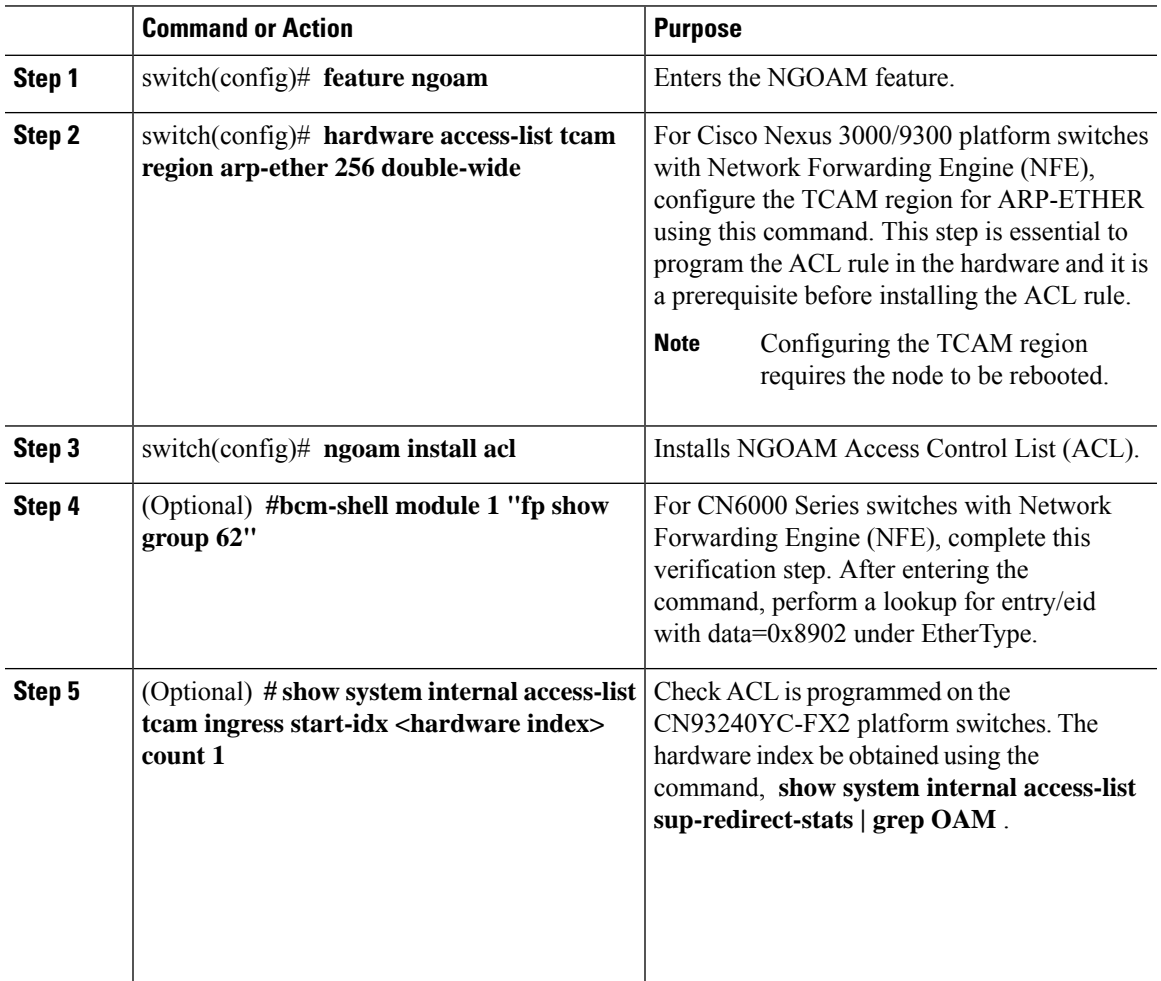

#### **Example**

See the following examples of the configuration topology.

#### **Figure 12: VXLAN Network**

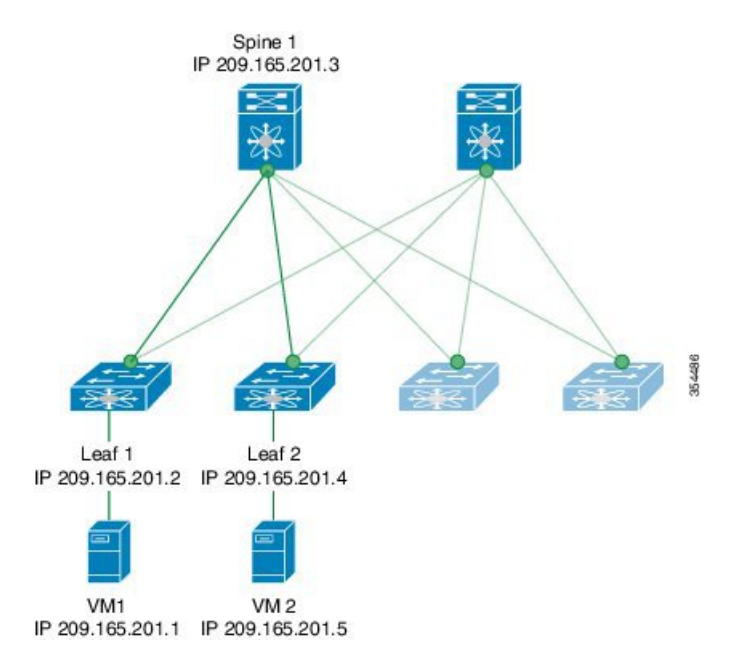

VXLAN OAM provides the visibility of the host at the switch level, that allows a leaf to ping the host using the **ping nve** command.

The following example displays how to ping from Leaf 1 to VM2 via Spine 1.

```
switch# ping nve ip 209.165.201.5 vrf vni-31000 source 1.1.1.1 verbose
Codes: '!' - success, 'Q' - request not sent, '.' - timeout,
'D' - Destination Unreachable, 'X' - unknown return code,
'm' - malformed request(parameter problem),
'c' - Corrupted Data/Test, '#' - Duplicate response
Sender handle: 34
! sport 40673 size 39,Reply from 209.165.201.5,time = 3 ms
! sport 40673 size 39,Reply from 209.165.201.5,time = 1 ms
! sport 40673 size 39,Reply from 209.165.201.5,time = 1 ms
! sport 40673 size 39,Reply from 209.165.201.5,time = 1 ms
! sport 40673 size 39,Reply from 209.165.201.5,time = 1 ms
Success rate is 100 percent (5/5), round-trip min/avg/max = 1/4/18 ms
Total time elapsed 49 ms
```
The source ip-address 1.1.1.1 used in the above example is a loopback interface that is configured on Leaf 1 in the same VRF as the destination ip-address. For example, the VRF in this example is vni-31000. **Note**

The following example displays how to traceroute from Leaf 1 to VM 2 via Spine 1.

switch# **traceroute nve ip 209.165.201.5 vrf vni-31000 source 1.1.1.1 verbose**

```
Codes: '!' - success, 'Q' - request not sent, '.' - timeout,
'D' - Destination Unreachable, 'X' - unknown return code,
'm' - malformed request(parameter problem),
'c' - Corrupted Data/Test, '#' - Duplicate response
Traceroute request to peer ip 209.165.201.4 source ip 209.165.201.2
Sender handle: 36
  1 !Reply from 209.165.201.3,time = 1 ms
  2 !Reply from 209.165.201.4,time = 2 ms
  3 !Reply from 209.165.201.5,time = 1 ms
```
The following example displays how to pathtrace from Leaf 2 to Leaf 1.

switch# **pathtrace nve ip 209.165.201.4 vni 31000 verbose**

Path trace Request to peer ip 209.165.201.4 source ip 209.165.201.2

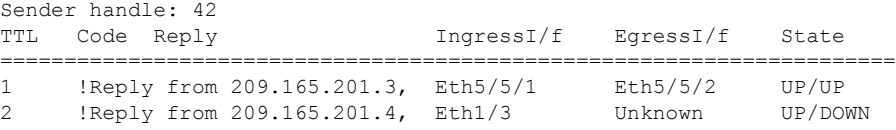

The following example displays how to MAC ping from Leaf 2 to Leaf 1 using NVO3 draft Tissa channel:

```
switch# ping nve mac 0050.569a.7418 2901 ethernet 1/51 profile 4 verbose
```

```
Codes: '!' - success, 'Q' - request not sent, '.' - timeout,
'D' - Destination Unreachable, 'X' - unknown return code,
'm' - malformed request(parameter problem),
'c' - Corrupted Data/Test, '#' - Duplicate response
```

```
Sender handle: 408
!!!!Success rate is 100 percent (5/5), round-trip min/avg/max = 4/4/5 ms
Total time elapsed 104 ms
```

```
switch# show run ngoam
feature ngoam
ngoam profile 4
oam-channel 2
ngoam install acl
```
The following example displays how to pathtrace based on a payload from Leaf 2 to Leaf 1:

switch# **pathtrace nve ip unknown vrf vni-31000 payload mac-addr 0050.569a.d927 0050.569a.a4fa ip 209.165.201.5 209.165.201.1 port 15334 12769 proto 17 payload-end**

```
Codes: '!' - success, 'Q' - request not sent, '.' - timeout,
'D' - Destination Unreachable, 'X' - unknown return code,
'm' - malformed request(parameter problem),
'c' - Corrupted Data/Test, '#' - Duplicate response
Path trace Request to peer ip 209.165.201.4 source ip 209.165.201.2
Sender handle: 46
TTL Code Reply IngressI/f EgressI/f State
======================================================================
```

```
1 !Reply from 209.165.201.3, Eth5/5/1 Eth5/5/2 UP/UP
2 !Reply from 209.165.201.4, Eth1/3 Unknown UP/DOWN
```
### <span id="page-158-0"></span>**Guidelines and Limitations for VXLAN NGOAM**

VXLAN NGOAM has the following guidelines and limitations:

• The OAM functionality uses in inherent ACL to enable exchanging the NGOAM frames between the two VTEPs. On exsiting CN93240YC-FX2 switches, this ACL must be exlicicty enabled by issuing the **install acl** command.

### **Configuring NGOAM Profile**

=

Complete the following steps to configure NGOAM profile.

<span id="page-158-1"></span>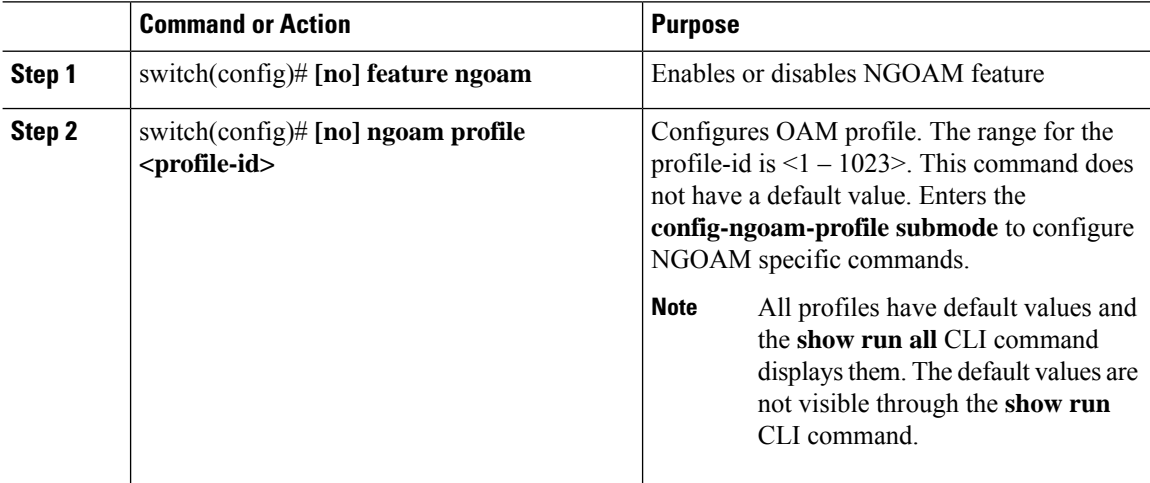

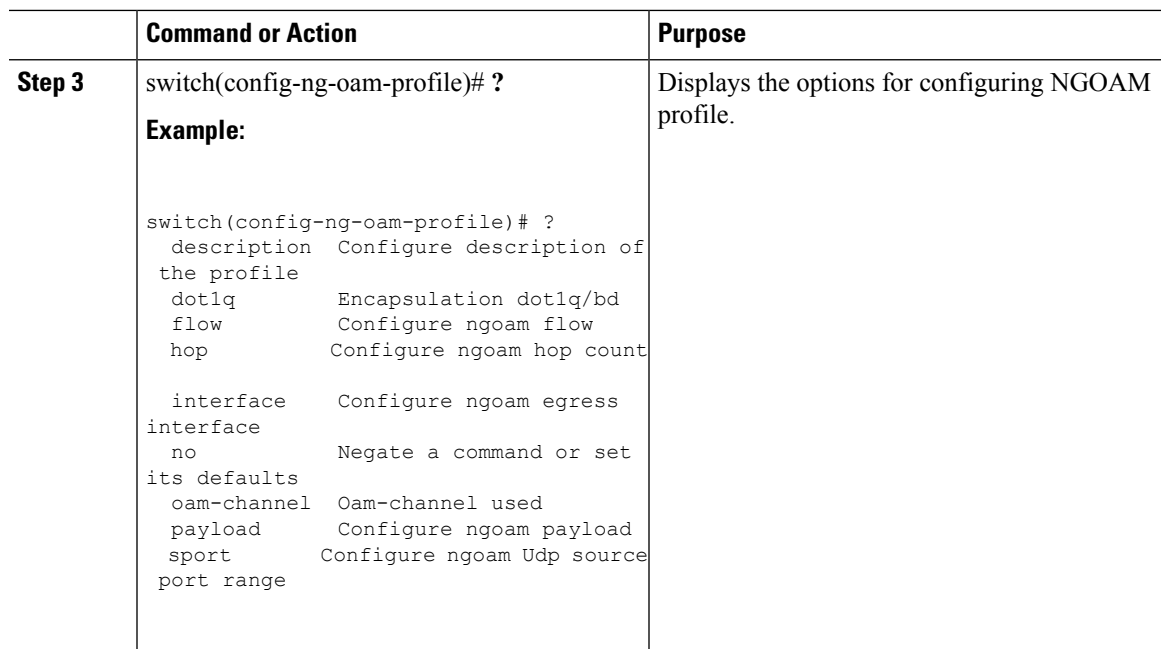

#### **Example**

See the following examples for configuring an NGOAM profile and for configuring NGOAM flow.

```
switch(config)#
ngoam profile 1
oam-channel 1
flow forward
payload pad 0x2
sport 12345, 54321
switch(config-ngoam-profile)#flow {forward }
Enters config-ngoam-profile-flow submode to configure forward flow entropy specific
information
```
 $\mathbf I$ 

# **CHAPTER 9**

# **Configuring vPC Multihoming**

This chapter contains the following sections:

- [Advertising](#page-161-0) Primary IP Address
- [BorderPE](#page-162-0) Switches in a vPC Setup
- DHCP [Configuration](#page-162-1) in a vPC Setup
- IP Prefix [Advertisement](#page-162-2) in vPC Setup=

### <span id="page-161-0"></span>**Advertising Primary IP Address**

On a vPC enabled leaf or border leaf switch, by default all Layer-3 routes are advertised with the secondary IP address (VIP) of the leaf switch VTEP as the BGP next-hop IP address. Prefix routes and leaf switch generated routes are not synced between vPC leaf switches. Using the VIP as the BGP next-hop for these types of routes can cause traffic to be forwarded to the wrong vPC leaf or border leaf switch and black-holed. The provision to use the primary IP address (PIP) as the next-hop when advertising prefix routes or loopback interface routes in BGP on vPC enabled leaf or border leaf switches allows users to select the PIP as BGP next-hop when advertising these types of routes, so that traffic will always be forwarded to the right vPC enabled leaf or border leaf switch.

The configuration command for advertising the PIP is **advertise-pip**.

The following is a sample configuration:

```
switch(config)# router bgp 65536
 address-family 12vpn evpn
   advertise-pip
interface nve 1
    advertise virtual-rmac
```
The **advertise-pip**command lets BGP use the PIP as next-hop when advertising prefix routes or leaf-generated routes if vPC is enabled.

VMAC (virtual-mac) is used with VIP and system MAC is used with PIP when the VIP/PIP feature is enabled.

With the **advertise-pip** and **advertise virtual-rmac** commands enabled, type 5 routes are advertised with PIP and type 2 routes are still advertised with VIP. In addition, VMAC will be used with VIP and system MAC will be used with PIP.

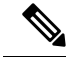

The **advertise-pip** and **advertise-virtual-rmac** commands must be enabled and disabled together for this feature to work properly. If you enable or disable one and not the other, it is considered an invalid configuration. **Note**

### <span id="page-162-0"></span>**BorderPE Switches in a vPC Setup**

The two borderPE switches are configured as a vPC. In a VXLAN vPC deployment, a common, virtual VTEP IP address (secondary loopback IP address) is used for communication. The common, virtual VTEP uses a system specific router MAC address. The Layer-3 prefixes or default route from the borderPE switch is advertised with this common virtual VTEP IP (secondary IP) plus the system specific router MAC address as the next hop.

Entering the **advertise-pip** and **advertise virtual-rmac** commands cause the Layer 3 prefixes or default to be advertised with the primary IP and system-specific router MAC address, the MAC addresses to be advertised with the secondary IP, and a router MAC address derived from the secondary IP address.

### <span id="page-162-1"></span>**DHCP Configuration in a vPC Setup**

When DHCP or DHCPv6 relay function is configured on leaf switches in a vPC setup, and the DHCP server is in the non default, non management VRF, then configure the **advertise-pip** command on the vPC leaf switches. This allows BGP EVPN to advertise Route-type 5 routes with the next-hop using the primary IP address of the VTEP interface.

The following is a sample configuration:

```
switch(config)# router bgp 100
 address-family 12vpn evpn
   advertise-pip
interface nve 1
 advertise virtual-rmac
```
### <span id="page-162-2"></span>**IP Prefix Advertisement in vPC Setup**

There are 3 types of Layer-3 routes that can be advertised by BGP EVPN. They are:

- Local host routes—These routes are learned from the attached servers or hosts.
- Prefix routes—These routes are learned via other routing protocol at the leaf, border leaf and border spine switches.
- Leaf switch generated routes—These routes include interface routes and static routes.

On a vPC enabled leaf or border leaf switch, by default all Layer-3 routes are advertised with the secondary IP address (VIP) of the leaf switch VTEP as the BGP next-hop IP address. Prefix routes and leaf switch generated routes are not synced between vPC leaf switches. Using the VIP as the BGP next-hop for these types of routes can cause traffic to be forwarded to the wrong vPC leaf or border leaf switch and black-holed. The provision to use the primary IP address (PIP) as the next-hop when advertising prefix routes or loopback interface routes in BGP on vPC enabled leaf or border leaf switches allows users to select the PIP as BGP next-hop when advertising these types of routes, so that traffic is always forwarded to the right vPC enabled leaf or border leaf switch.

The configuration command for advertising the PIP is **advertise-pip**.

The following is a sample configuration:

```
switch(config)# router bgp 100
 address-family 12vpn evpn
   advertise-pip
 interface nve 1
 advertise virtual-rmac
```
The **advertise-pip**command lets BGP use the PIP as next-hop when advertising prefix routes or leaf generated routes if vPC is enabled.

 $\mathbf I$ 

# **CHAPTER 10**

# **Configuring Multi-Site**

This chapter contains the following sections:

- About VXLAN EVPN [Multi-Site](#page-165-0)
- Licensing [Requirements](#page-166-0) for VXLAN EVPN Multi-Site
- Guidelines and [Limitations](#page-166-1) for VXLAN EVPN Multi-Site
- Enabling VXLAN EVPN [Multi-Site](#page-168-0)
- [Multi-Site](#page-169-0) with vPC Support
- [Configuring](#page-176-0) VNI Dual Mode
- [Configuring](#page-177-0) Fabric/DCI Link Tracking
- [Configuring](#page-178-0) Fabric External Neighbors
- TRM with [Multi-Site](#page-179-0)=

### <span id="page-165-0"></span>**About VXLAN EVPN Multi-Site**

The VXLAN EVPN Multi-Site solution interconnects two or more BGP-based Ethernet VPN (EVPN) sites fabrics (overlay domains) in a scalable fashion over an IP-only network. This solution uses border gateways either in anycast or virtual port channel (vPC) mode to terminate and interconnect two sites.

The border gateways provide the network control boundary that is necessary for traffic enforcement and failure containment functionality.

In the control plane, BGP sessions between the border gateways rewrite the next hop information of EVPN routes and re-originate them. VXLAN Tunnel Endpoints (VTEPs) are only aware of their overlay domain internal neighbors including the border gateways. All routes external to the fabric have a next hop on the border gateways for Layer 2 and Layer 3 traffic.

The Border Gateway (BG) is the node that interacts with nodes within a site and with nodes that are external to the site. For example, in a leaf-spine data center fabric, it can be a leaf, a spine, or a separate device acting as a gateway to interconnect the sites.

The VXLAN EVPN Multi-Site feature can be conceptualized as multiple site-local EVPN control planes and IP forwarding domains interconnected via a single common EVPN control and IP forwarding domain. Every EVPN node is identified with a unique site-scope identifier. A site-local EVPN domain consists of EVPN nodes with the same site identifier. Border Gateways on one hand are also part of site-specific EVPN domain and on the other hand a part of a common EVPN domain to interconnect with Border Gateways from other sites. For a given site, these Border Gateways facilitate site-specific nodes to visualize all other sites to be reachable only via them. This would mean:

- Site-local bridging domains are interconnected only via Border Gateways with bridging domains from other sites.
- Site-local routing domains are interconnected only via Border Gateways with routing domains from other sites.
- Site-local flood domains are interconnected only via Border Gateways with flood domains from other sites.

Selective Advertisement is defined as the configuration of the per-tenant information on the border gateway. Specifically, this means IP-VRF or MAC-VRF (EVPN Instance). In cases where External Connectivity (VRF-lite) and EVPN Multi-Site co-exist on the same border gateway, the advertisements are always enabled.

### <span id="page-166-0"></span>**Guidelines and Limitations for VXLAN EVPN Multi-Site**

VXLAN EVPN Multi-Site has the following configuration guidelines and limitations:

- VXLAN EVPN Multi-Site and Tenant Routed Multicast (TRM) issupported between source and receivers that are deployed across different sites.
- The Multi-Site border gateway allows the co-existence of Multi-Site extensions (Layer 2 unicast/multicast) and Layer 3 unicast) as well as Layer 3 unicast and multicast external connectivity.
- <span id="page-166-1"></span>• In TRM with Multi-Site deployments, all BGWs receive traffic from the fabric. However, only the designated forwarder (DF) BGW is intended to forward the traffic, and all other BGWs drop the traffic through a default drop ACL. This ACL is programmed in all DCI tracking ports. Do not remove the **evpn**

**multisite dci-tracking** config CLI from the DCI uplink ports. If you do, you remove the ACL, which creates a non-deterministic traffic flow in which packets can be either dropped or duplicated instead of deterministically forwarded by only one BGW, the DF.

- Anycast mode can support up to six border gateways per site.
- Beginning with NX-OS Release 9.2(1), Border Gateways(BGWs) in a vPC topology are supported.
- Support for Multicast Flood Domain between inter-site/fabric border gateways is not supported.
- Multicast Underlay between sites is not supported.
- iBGP EVPN Peering between border gateways of different fabrics/sites is not supported.
- Anycast mode can only support Layer 3 services that are attached to local interfaces.
- In Anycast mode, BUM is replicated to each border-leaf and DF election, between border leafs of a particular site decides which border leaf would forward the traffic inter-site traffic (Fabric to DCI and vice versa) for that site.
- In Anycast mode, all the Layer 3 services are advertised in BGP via EVPN Type-5 routes with their physical IP as the next hop.
- vPC mode can support only two border gateways.
- vPC mode can support both Layer 2 hosts and Layer 3 services on local interfaces.
- In vPC mode, BUM is replicated to either of the border-gateway's for traffic coming from external site and hence both the border gateways are forwarders for site external to site internal (DCI to Fabric) direction.
- In vPC mode, BUM is replicated to either of the border gateways for traffic coming from the local site leaf for a VLAN using Ingress Replication (IR) underlay. Both border gateways are forwarders for site internal to site external (Fabric to DCI) direction for VLANs using the IR underlay.
- In vPC mode, BUM is replicated to both border gateways for traffic coming from the local site leaf for a VLAN using the multicast underlay. Therefore, a decapper/forwarder election happens and the decapsulation winner/forwarder only forwards the site-local traffic to external site border-gateways for VLANs using the multicast underlay.
- In vPC mode, all the Layer 3 services/attachments are advertised in BGP via EVPN Type-5 routes with their virtual IP as next hop. If the VIP/PIP feature is configured, they are advertised with PIP as the next hop.=

# <span id="page-168-0"></span>**Enabling VXLAN EVPN Multi-Site**

This procedure enables the VXLAN EVPN Multi-Site feature. Multi-Site is enabled on the border gateways only. The site-id must be the same on all border gateways in the fabric/site.

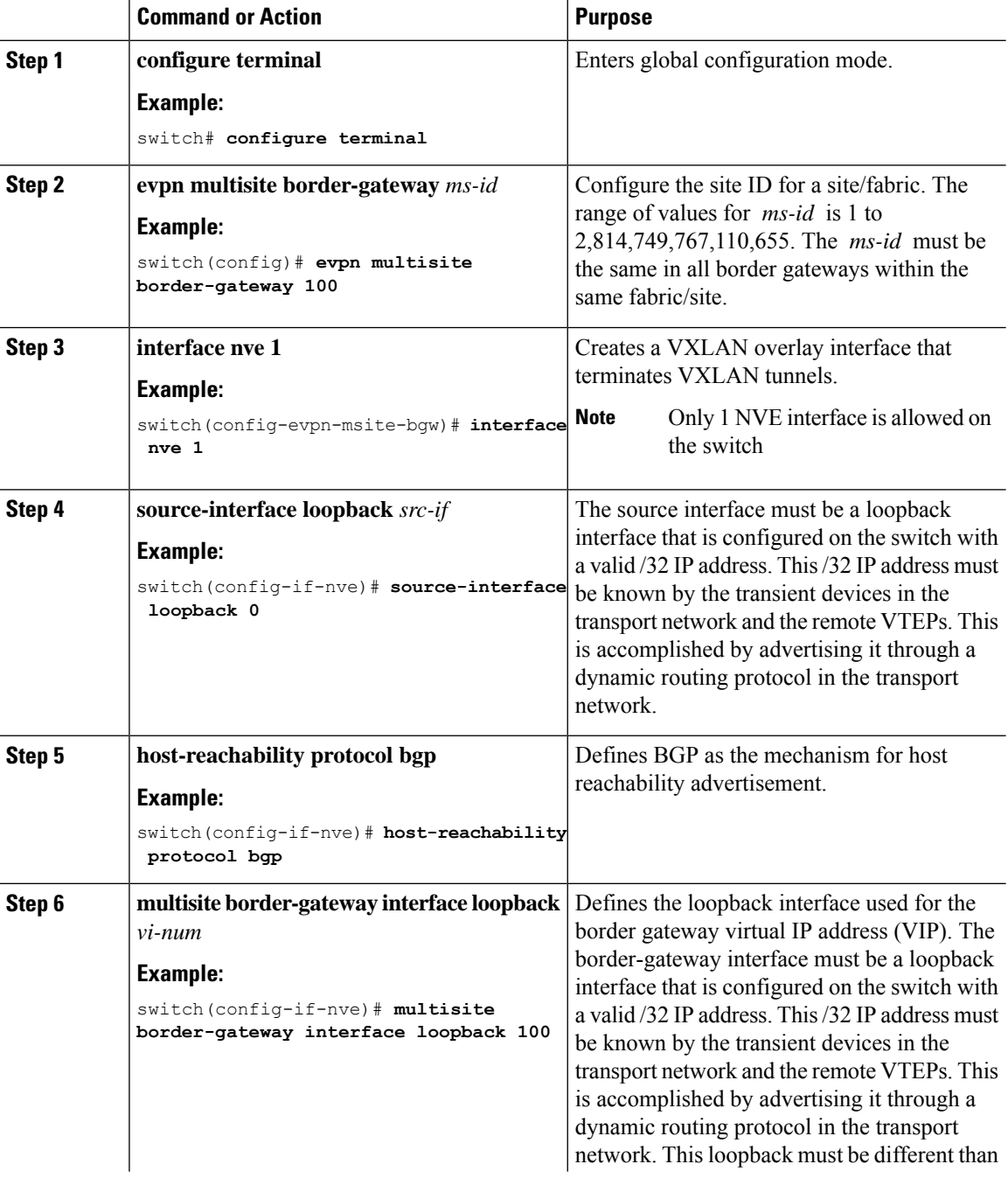

Ш

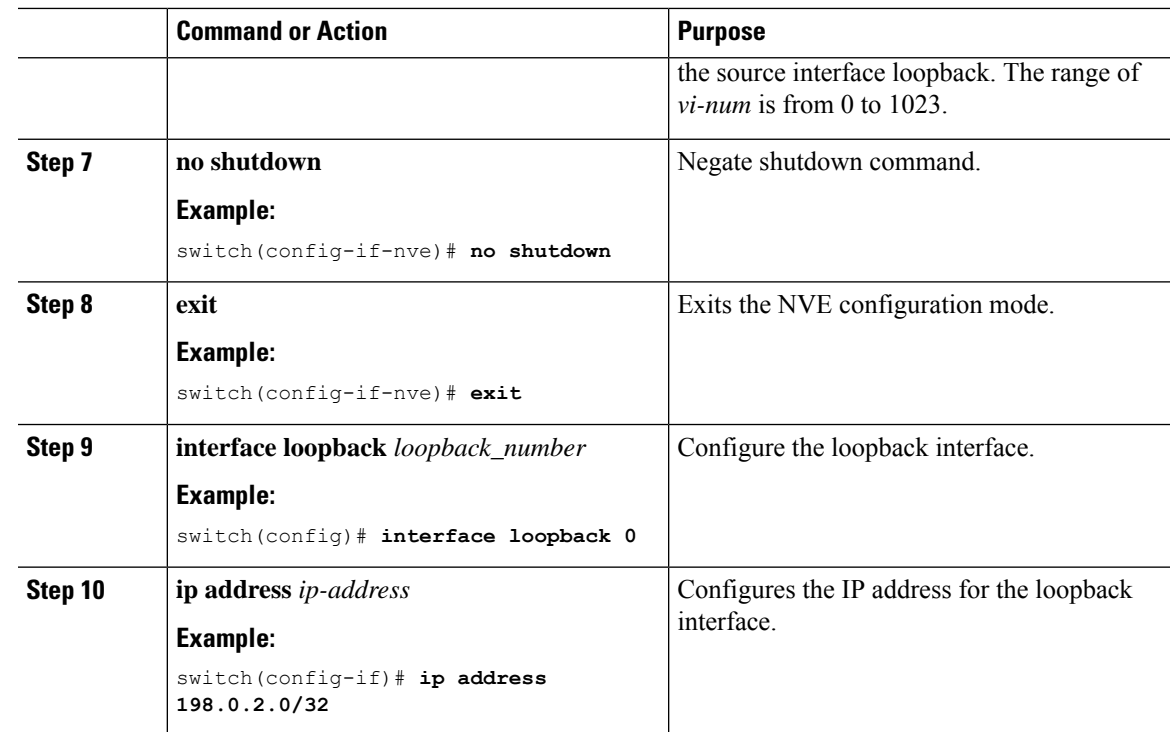

# <span id="page-169-0"></span>**Multi-Site with vPC Support**

### **About Multi-Site with vPC Support**

The Border Gateways can be in a vPC complex. In that case, it is possible to support dually-attached directly-connected hosts that might be bridged or routed, as well as dually-attached firewalls or service attachments. The vPC Border Gateways have vPC specific multi-homing techniques and do not rely on EVPN Type 4 routes for DF election or split horizon.

### **Guidelines and Limitations for Multi-Site with vPC Support**

Multi-Site with vPC Support has the following configuration guidelines and limitations:

- 4000 VNIs for vPC are not supported.
- For BUM with continued VIP use, the MCT link is used as transport upon core isolation or fabric isolation, and for unicast traffic in fabric isolation.

### **Configuring Multi-Site with vPC Support**

This procedure describes the configuration of Multi-Site with vPC support:

- Configure vPC domain.
- Configure port channels.

 $\mathbf I$ 

• Configuring vPC Peer Link

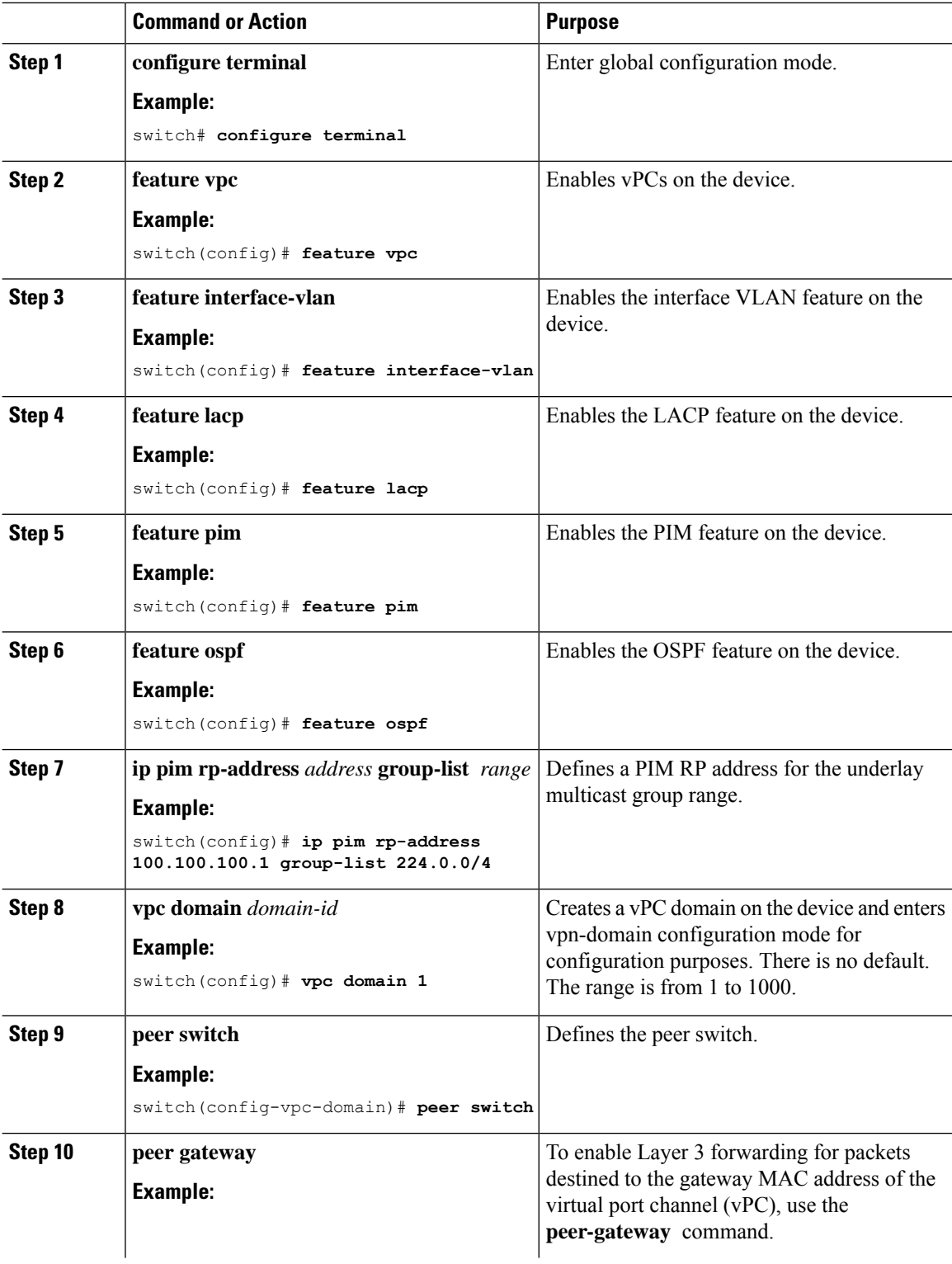

 $\mathbf l$ 

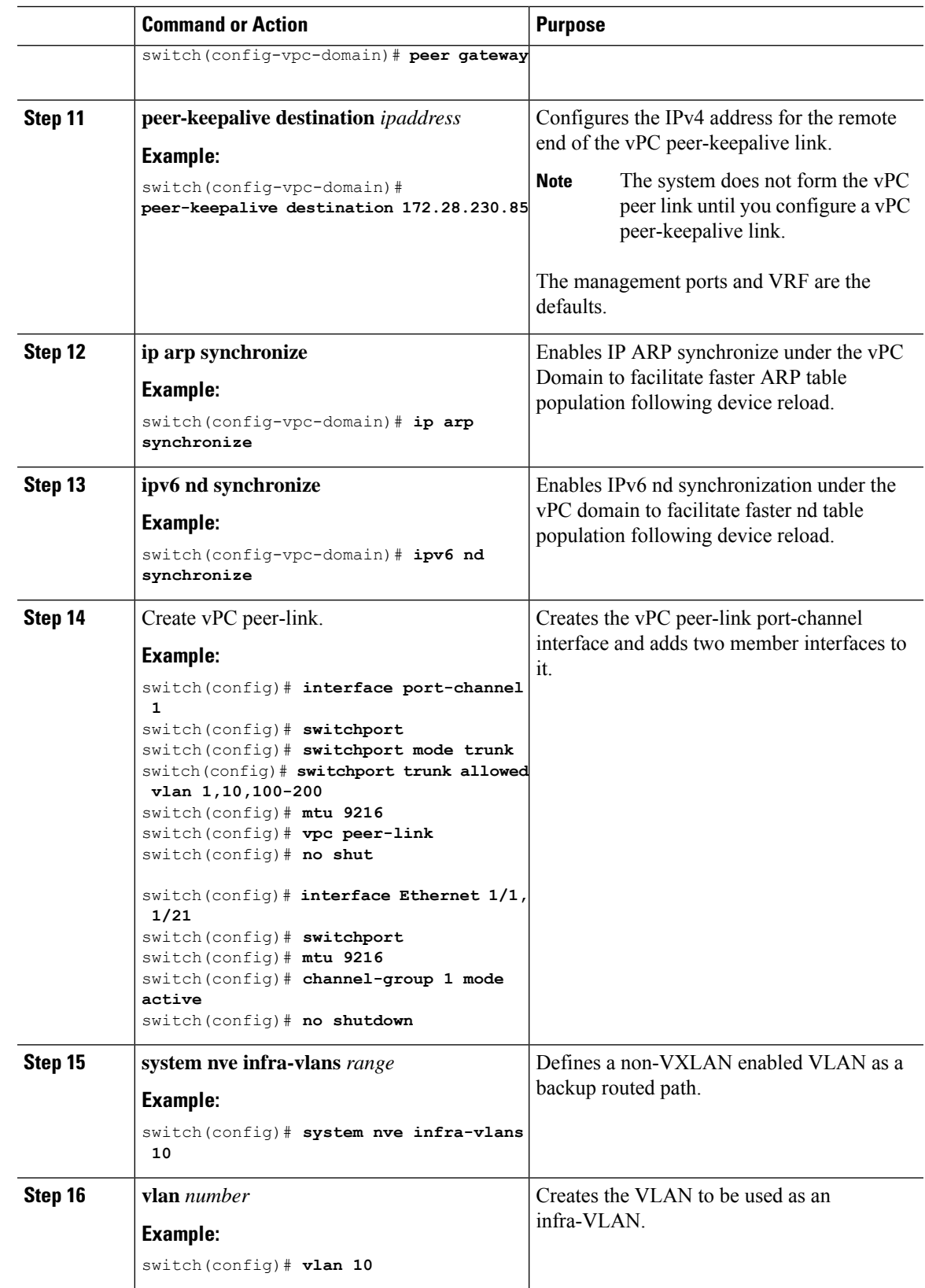

 $\mathbf I$ 

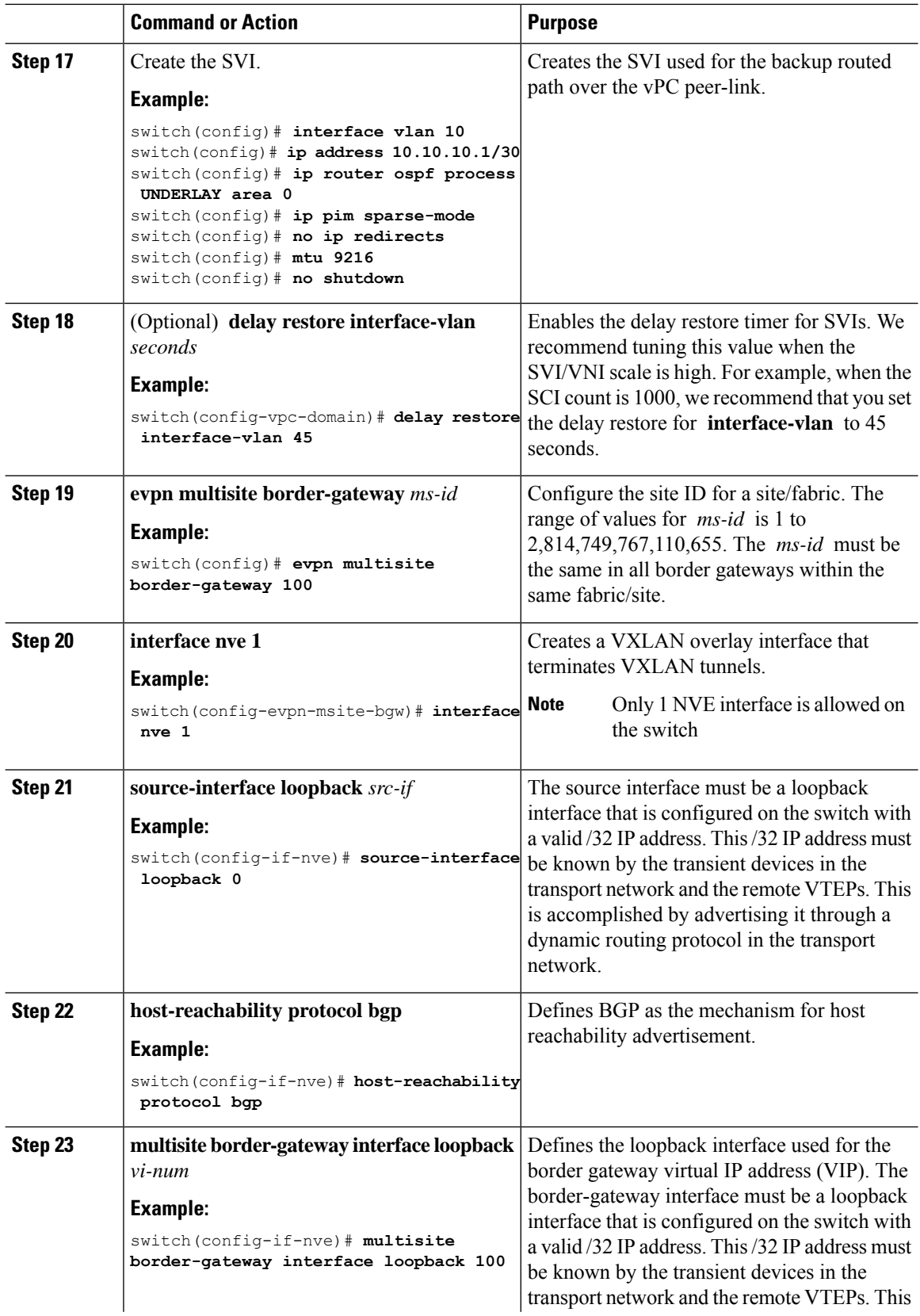

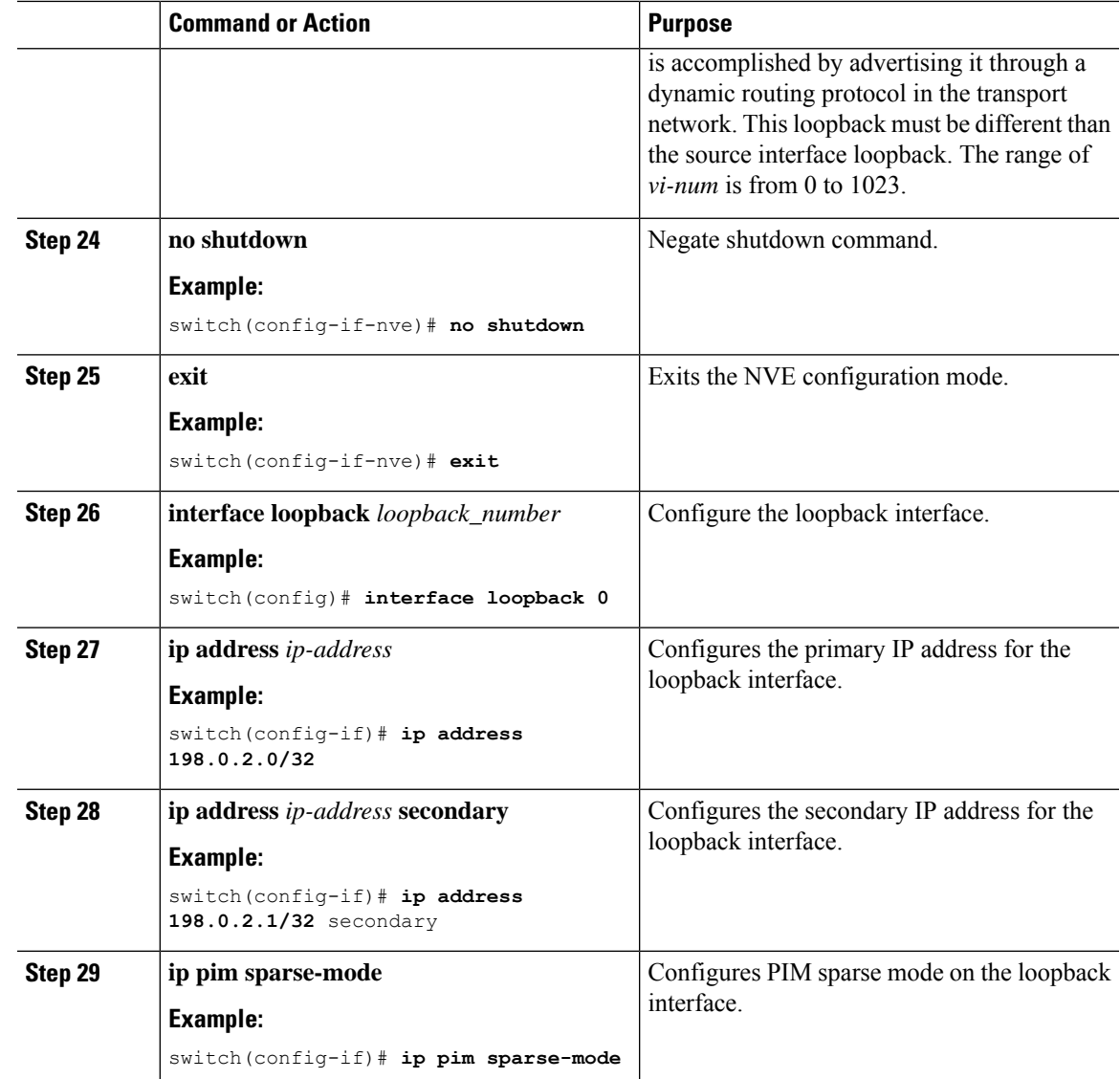

### **Configuring Peer Link as Transport in Case of Link Failure**

This procedure describes the configuration of an SVI interface configured with a high IGP cost to ensure it is only used as a backup link.

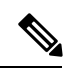

**Note** This configuration is required to use the Peer link as a backup link during Fabric and/or DCI link failures.

I

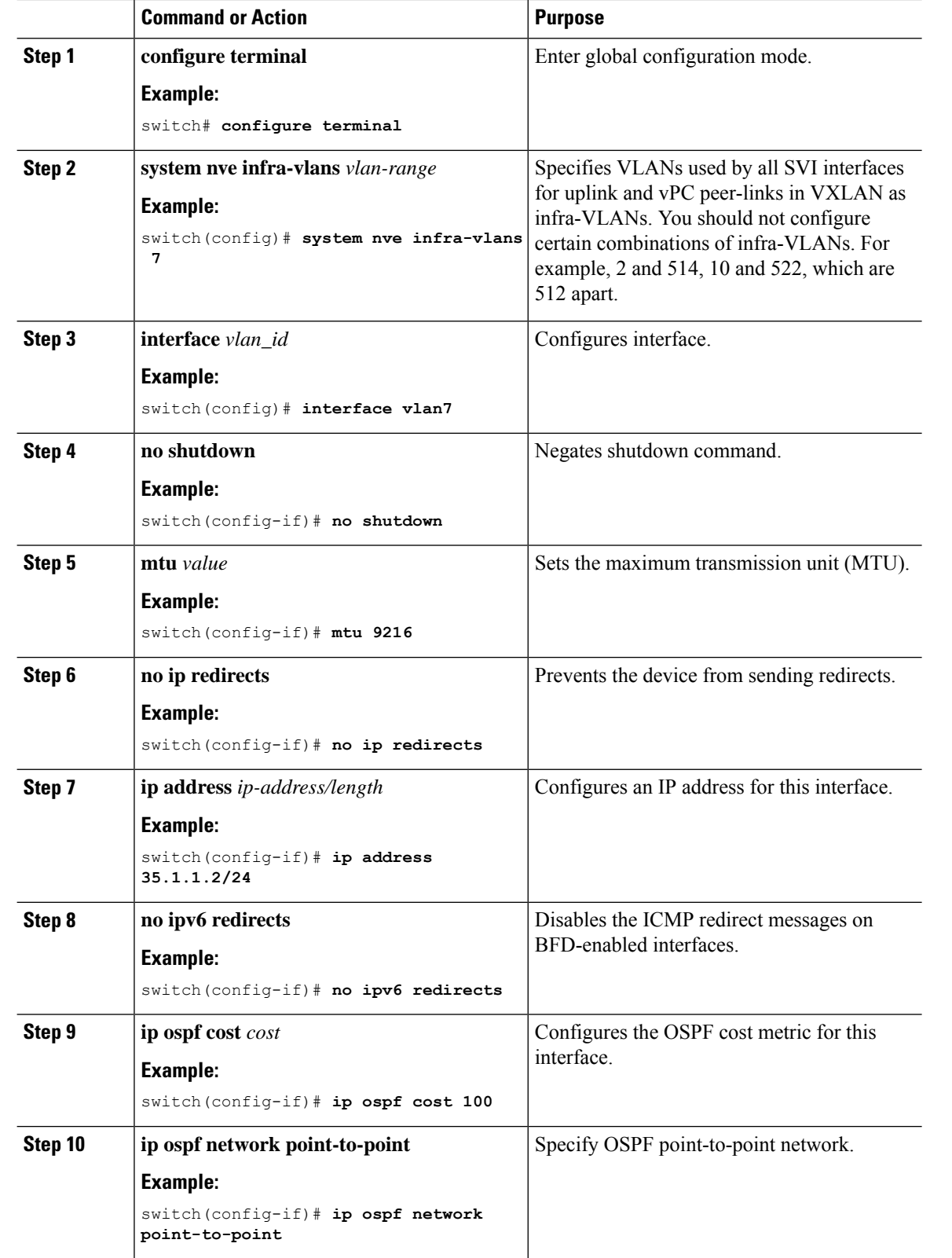

Ш

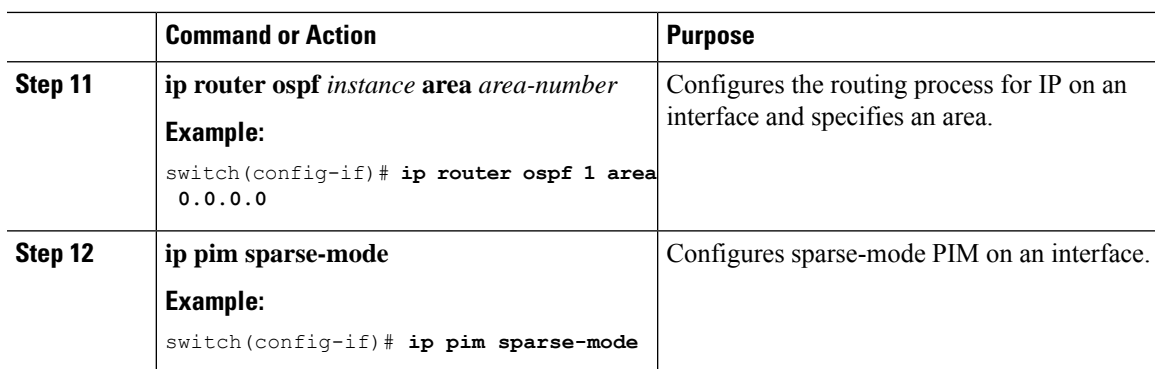

### **Verifying the Multi-Site with vPC Support Configuration**

To display Multi-Site with vPC Support information, enter one of the following commands:

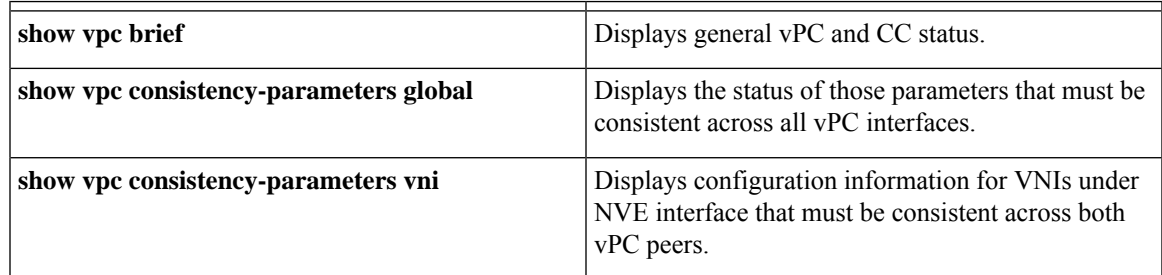

Output example of the **show vpc brief** command:

```
switch# show vpc brief
Legend:
             (*) - local vPC is down, forwarding via vPC peer-link
vPC domain id : 1
Peer status : peer adjacency formed ok (<--- peer up)
vPC keep-alive status : peer is alive
Configuration consistency status : success (<----- CC passed)
Per-vlan consistency status : success (<---- per-VNI CCpassed)
Type-2 consistency status : success
vPC role : secondary
Number of vPCs configured : 1
Peer Gateway : Enabled
Dual-active excluded VLANs : -<br>Graceful Consistency Check : Enabled
Graceful Consistency Check
Auto-recovery status : Enabled, timer is off.(timeout = 240s)
Delay-restore status : Timer is off. (timeout = 30s)
Delay-restore SVI status : Timer is Off.(timeout = 30s)<br>
\text{Consistency} = \{10s\}Operational Layer3 Peer-router : Disabled
[...]
```
Output example of the **show vpc consistency-parameters global** command:

switch# show vpc consistency-parameters global Legend: Type 1 : vPC will be suspended in case of mismatch Name Type Local Value Peer Value ------------- ---- ---------------------- -----------------------

```
[...]
Nve1 Adm St, Src Adm St, 1 Up, Up, 2.1.44.5, CP, Up, Up, 2.1.44.5, CP,
Sec IP, Host Reach, VMAC TRUE, Disabled, TRUE, Disabled, Adv, SA, mcast 12, mcast 0.0.0.0, 0.0.0.0, 0.0.0.0, 0.0.0.0,
Adv, SA, mcast 12, mcast 0.0.0.0, 0.0.0.0, 0.0.0.0, 0.0.0.0, 0.0.0.0, 0.0.0.0, 0.0.0.0, 0.0.0.0, 0.0.0.0, 0.0.<br>13, IR BGP, MS Adm St, Reo Disabled, Up, Disabled, Up,
13, IR BGP, MS Adm St, Reo
                                                 200.200.200.200 200.200.200.200
[...]
```
#### Output example of the **show vpc consistency-parameters vni** command:

switch(config-if-nve-vni)# show vpc consistency-parameters vni

Legend: Type 1 : vPC will be suspended in case of mismatch

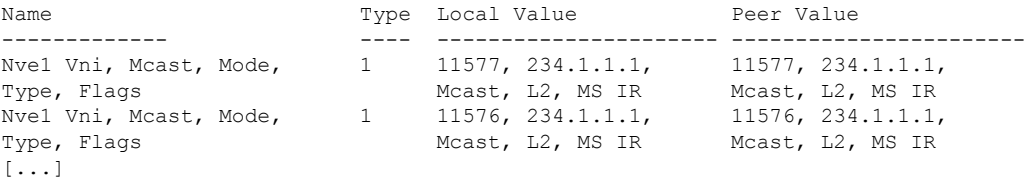

### <span id="page-176-0"></span>**Configuring VNI Dual Mode**

This procedure describes the configuration of BUM traffic domain for a given VLAN. Support exists for using multicast or ingress replication inside the fabric/site and Ingress replication across different fabrics/sites.

**Note**

In cases where only a Layer 3 extension is configured on the BGW, an additional loopback interface is required. The loopback interface must be present in the same VRF instance on all BGWs and with an individual IP address per BGW. Ensure the loopback interfaces IP address is redistributed into BGP EVPN, specially towards Site-External.

For more information about configuring the mcast-group (or ingress-replication protocol bgp) for a large number of VNIs, see [Example](#page-71-0) of VXLAN BGP EVPN (EBGP).

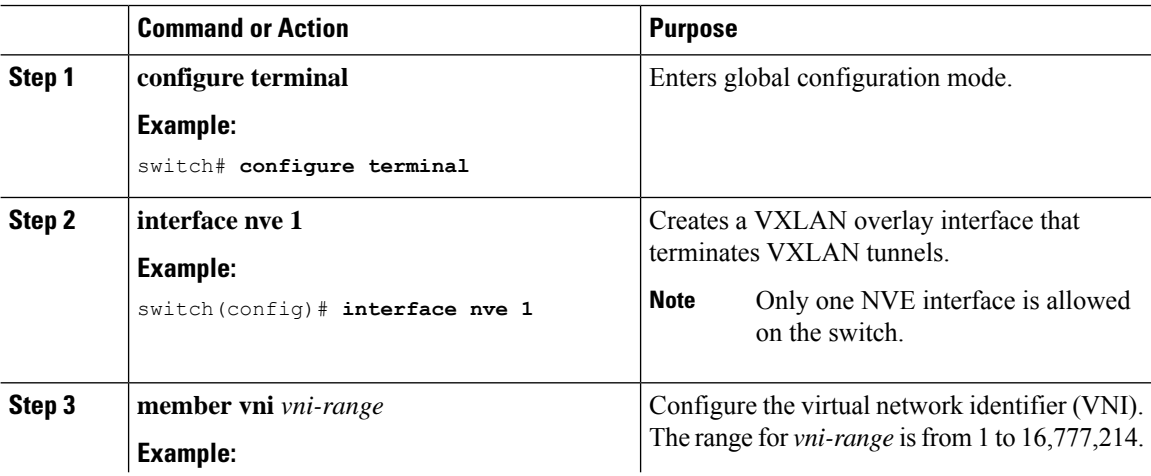

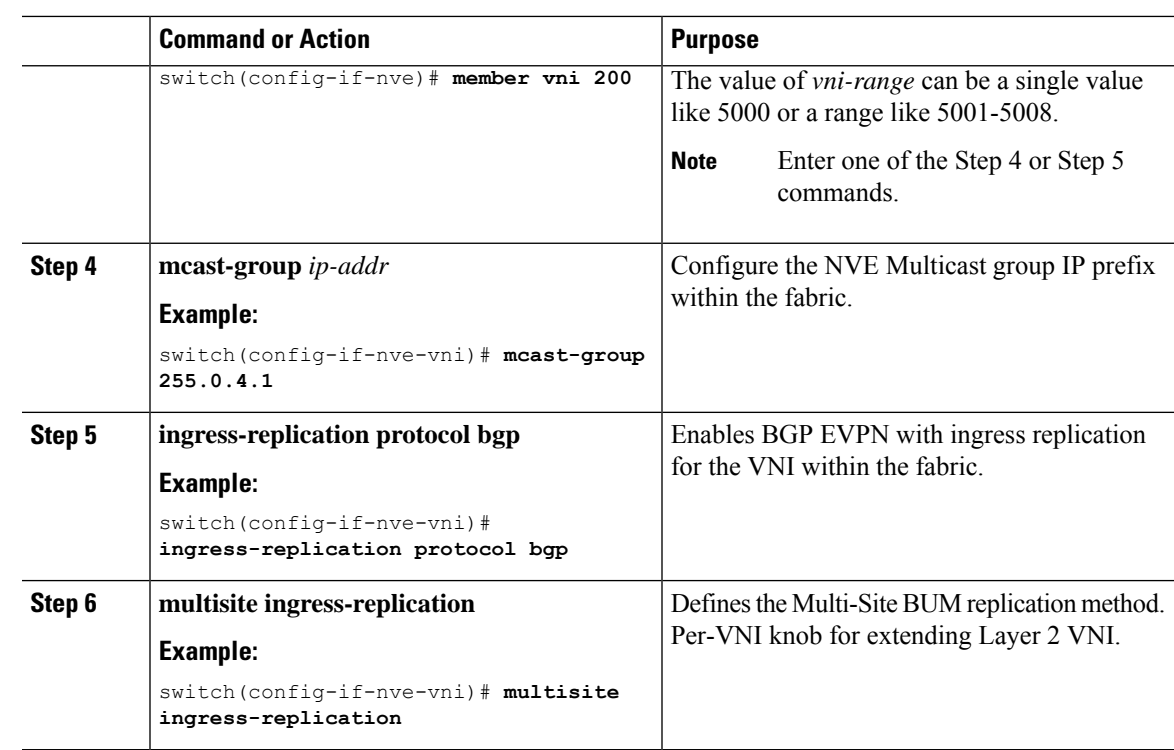

# <span id="page-177-0"></span>**Configuring Fabric/DCI Link Tracking**

This procedure describes the configuration to track all DCI facing interfaces and site internal/fabric facing interfaces. Tracking is mandatory and is used to disable re-origination of EVPN routes either from or to a site if all the DCI/fabric links go down.

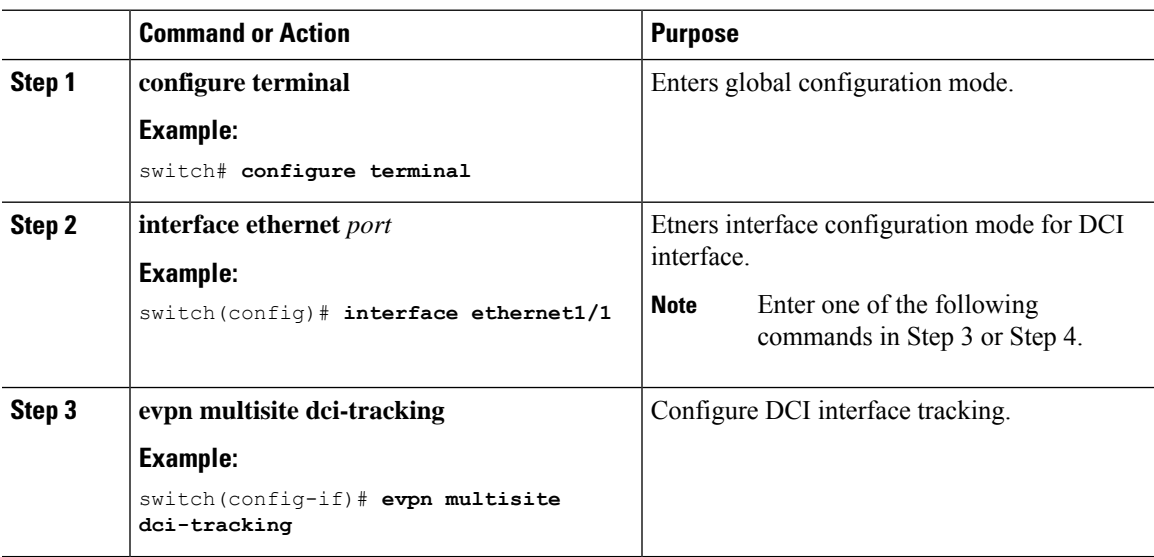

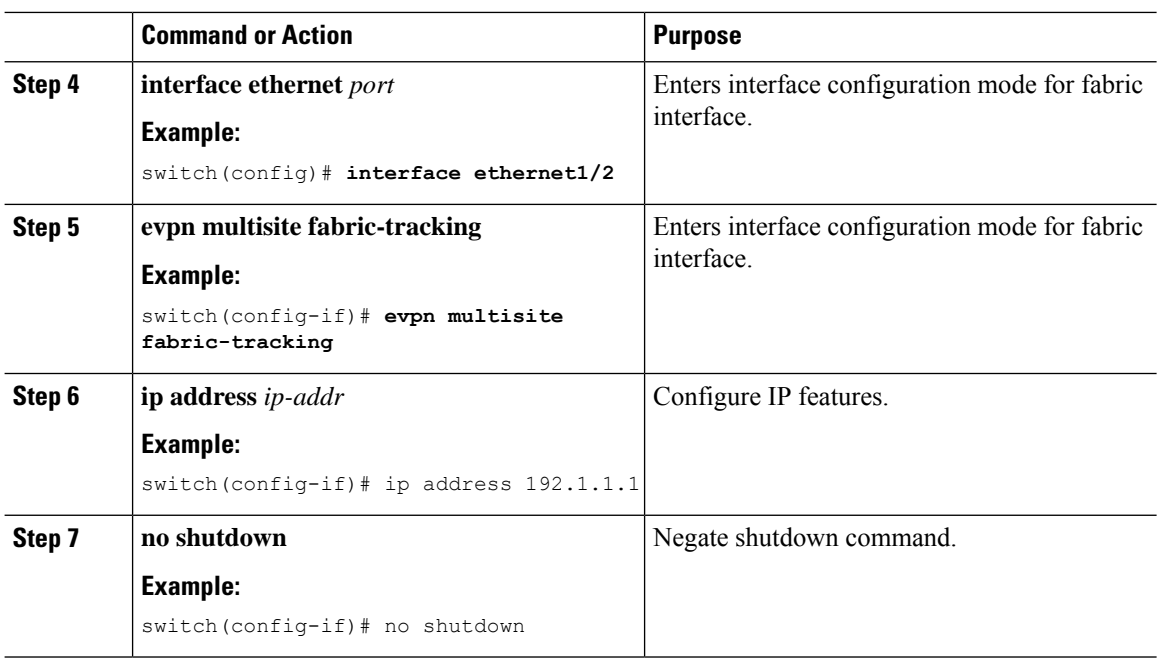

# <span id="page-178-0"></span>**Configuring Fabric External Neighbors**

This procedure describes the configuration of Fabric External/DCI Neighbors for communication to other site/fabric border gateways.

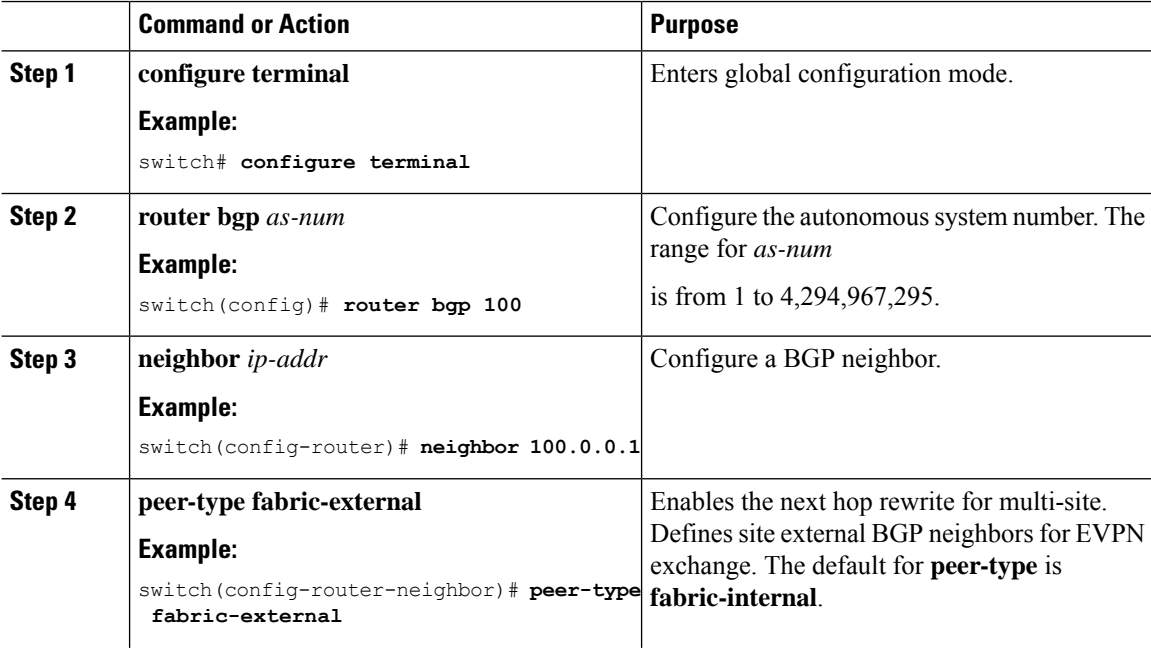

Ш

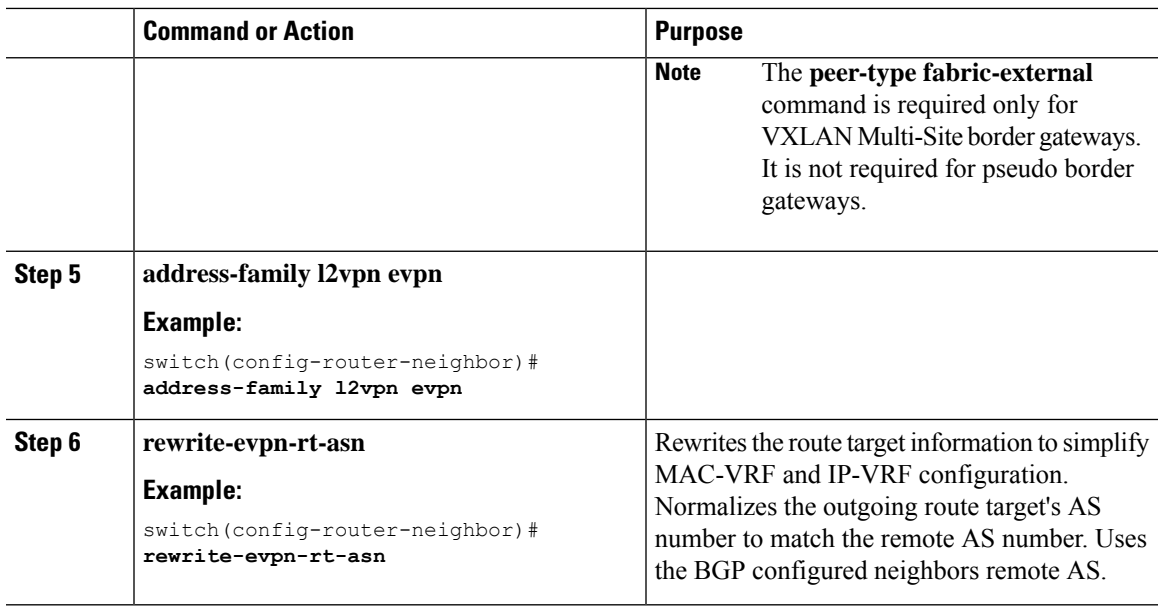

### <span id="page-179-0"></span>**TRM with Multi-Site**

This section contains the following topics:

#### **Information About Configuring TRM with Multi-Site**

Tenant Routed Multicast (TRM) with Multi-Site enables multicast forwarding across multiple VXLAN EVPN fabrics that are connected via Multi-Site. This feature provides Layer 3 multicast services across sites for sources and receivers across different sites. This addresses the requirement of East-West multicast traffic between sites.

Each TRM site is operating independently. Border gateways on each site allow stitching across the sites. There can be multiple border gateways for each site. Multicast source and receiver information across sites is propagated by BGP on the border gateways that are configured with TRM. The border gateway on each site receives the multicast packet and re-encapsulates the packet before sending it to the local site.

The border gateway that is elected as Designated Forwarder (DF) for the L3VNI forwards the traffic from fabric toward core side. In the TRM Multicast-Anycast Gateway model, we use the VIP-R based model to send traffic toward remote sites. The IR destination IP is the VIP-R of the remote site. Each site that has the receiver gets only one copy from the source site.

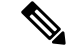

**Note** Only the DF sends the traffic toward remote sites.

On the remote site, the BGW that receives the inter-site multicast traffic from the core forwards the traffic toward the fabric side. The DF check is not done from the core to fabric direction, since non-DF may also receive the VIP-R copy from the source site.
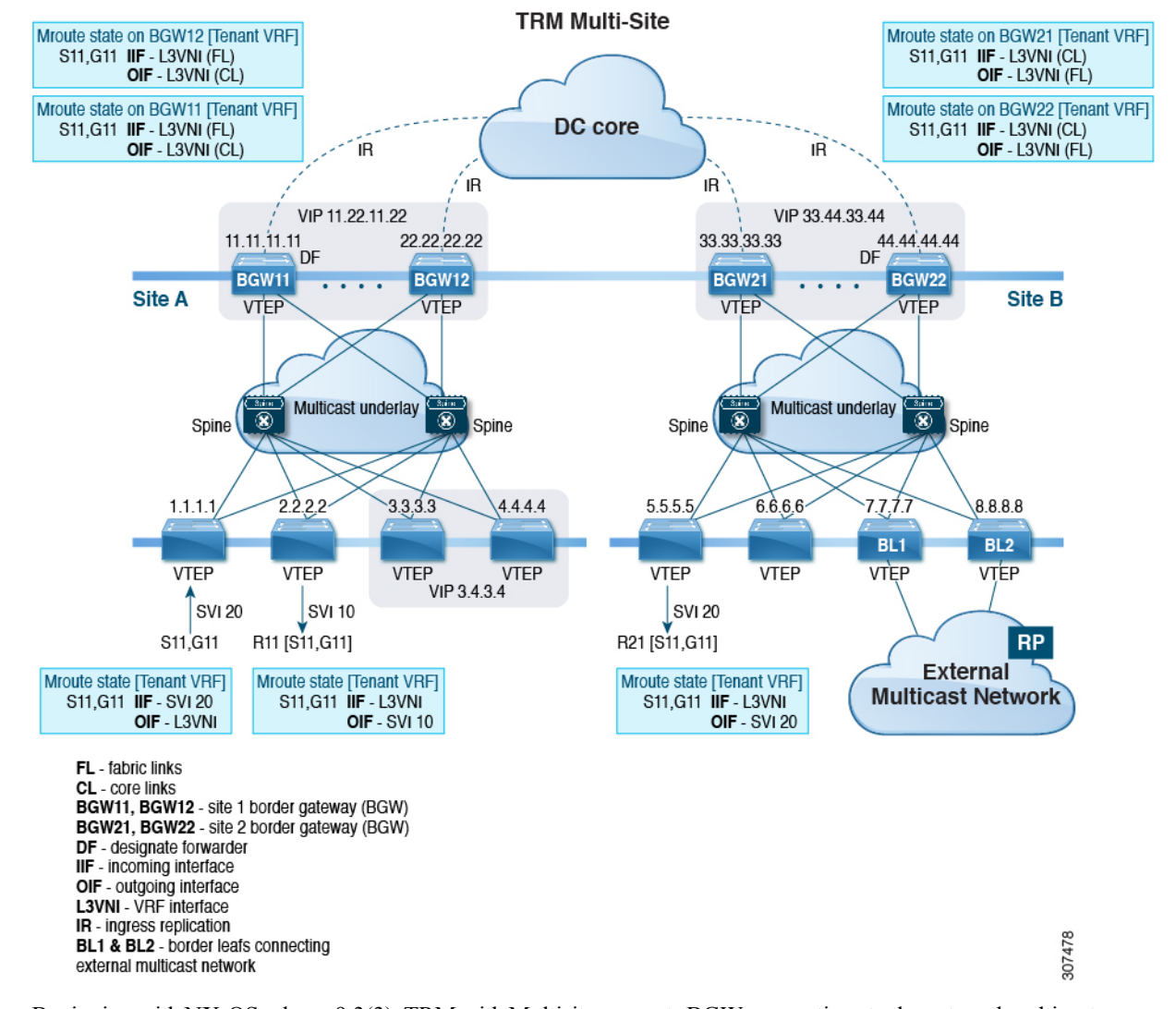

#### **Figure 13: TRM with Multi-Site Topology, BL External Multicast Connectivity**

Beginning with NX-OS release 9.3(3), TRM with Multisite supports BGW connections to the external multicast network in addition to BLs connectivity, which is supported in previous releases. Forwarding occurs as documented in the previous example, except the exit point to the external multicast network can optionally be provided through the BGW.

Ш

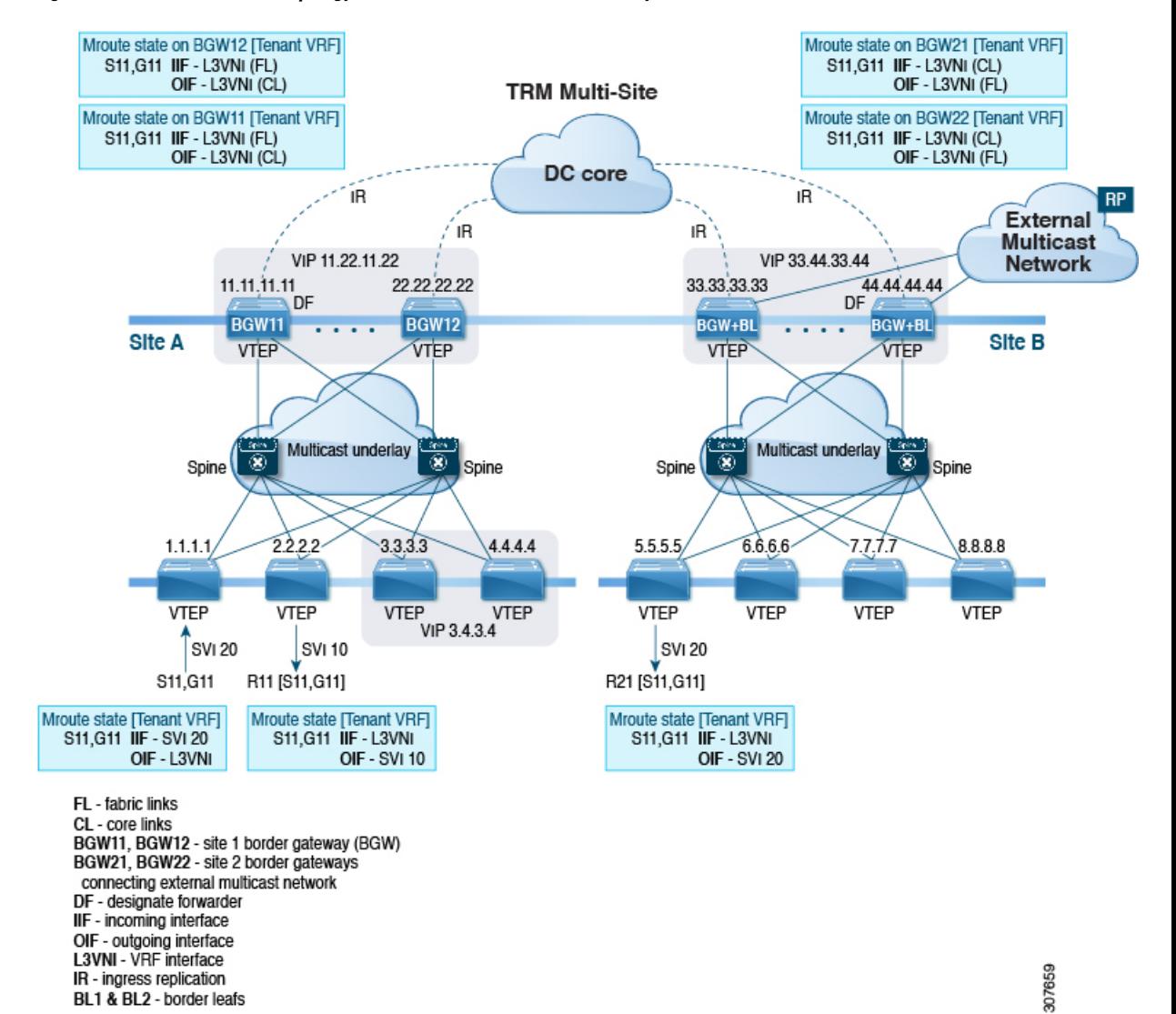

#### **Figure 14: TRM with Multi-Site Topology, BGW External Multicast Connectivity**

### **Guidelines and Limitations for TRM with Multi-Site**

TRM with Multi-Site has the following guidelines and limitations:

The following are supported:

- Only ingress replication is supported between DCI peers across the Core.
- PIM ASM Multicast underlay in the VXLAN fabric.
- TRM with Multi-Site TRM Layer 3 mode only
- TRM with Multi-Site with Anycast Gateway
- Terminating VRF-lite at the border leaf=

**162**

- The following RP models with TRM Multi-Site:
	- External RP
	- RP Everywhere
	- Internal RP
- Border routers re-originate MVPN routes from fabric to core and from core to fabric.
- Only eBGP peering between border gateways of different sites is supported.
- Each site must have a local RP for the TRM underlay.
- Each site's underlay unicast routing must be kept isolated from other sites underlay unicast routing. This is also a requirement in Multi-Site.
- MVPN address family must be enabled between BGWs.
- When configuring BGW connections to the external multicast fabric, be aware of the following:
	- The multicast underlay must be configured between all BGWs on the fabric side even if the site doesn't have any leafs in the fabric site.
	- Sources and receivers that are Layer3-attached through VRF-Lite links to the BGW-BL nodes of a single site need to have reachability through the external Layer 3 network. If there is a Layer 3-attached source on BGBL-Node1 and a Layer 3-attached receiver on BGBL-Node2 for the same site, the traffic between these two endpoints flows through the external Layer 3 network and not through the fabric.
	- External multicast networks should be connected only through the BGW or BL. If a deployment requires external multicast network connectivity from both the BGW and BL at the same site, make sure that external routes that are learned from the BGW are preferred over the BL. To do so, the BGW must have a lower MED and a higher OSPF cost (on the external links) than the BL.

The following figure shows a site with external network connectivity through BGW-BLs and an internal leaf (BL). The path to the external source should be through BGW-BL41 or BGW-BL42 (rather than through BL9) to avoid duplication on the remote site receiver.

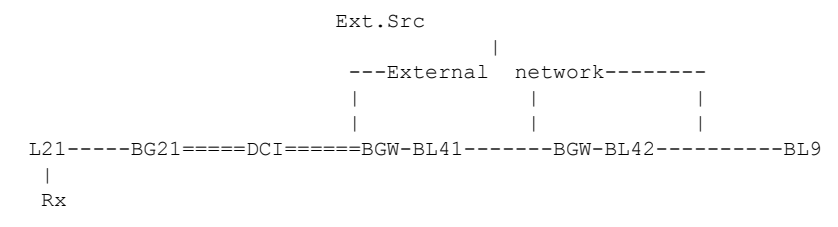

- MED is supported for IBGP only.
- Beginning with NX-OS Release 9.3(3), a border leaf and Multi-Site border gateway can co-exist on the same node for multicast traffic.
- vPC on Multi-Site border gateway is not supported.
- Beginning with NX-OS Release 9.3(3), all border gateways for a given site must run the same  $9.3(x)$ image.=

# **Configuring TRM with Multi-Site**

### **Before you begin**

The following must be configured:

- VXLAN TRM
- VXLAN Multi-Site

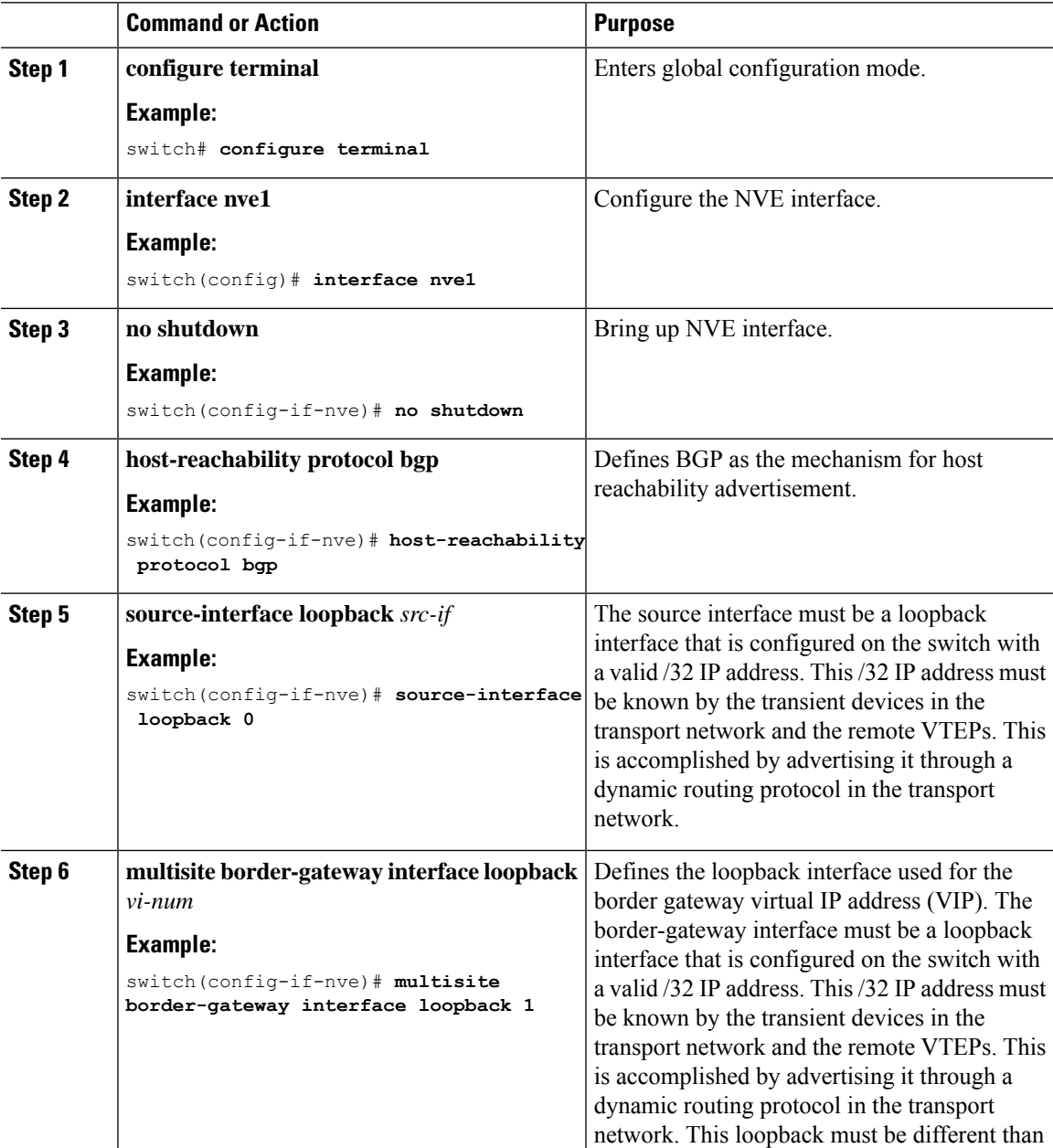

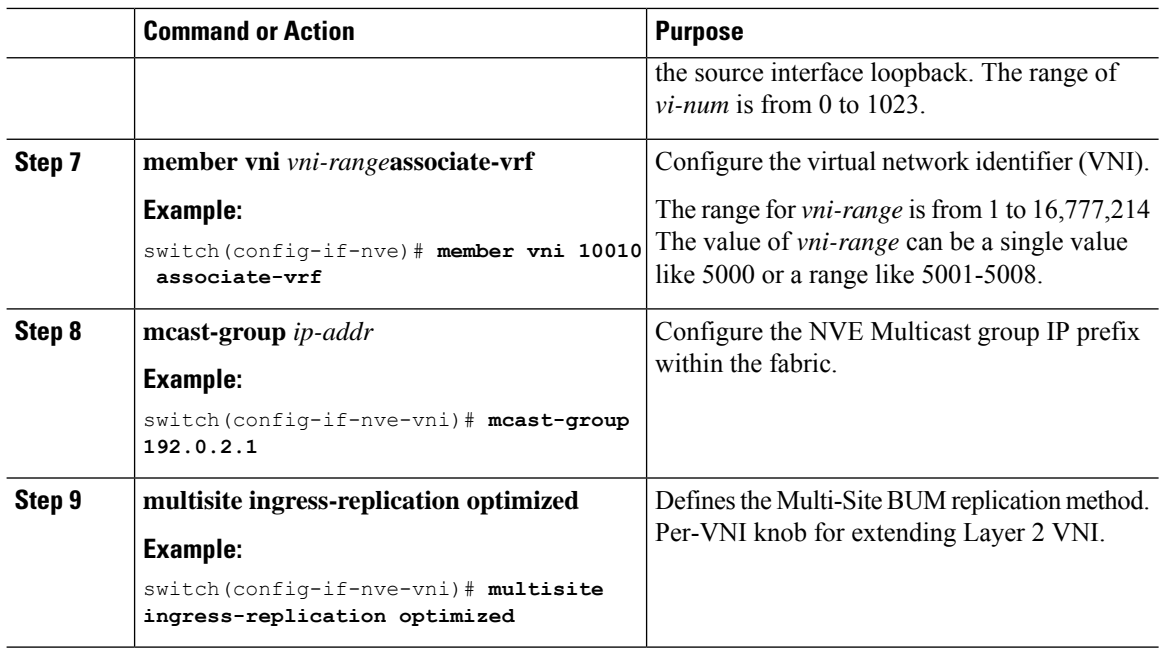

### **Verifying TRM with Multi-Site Configuration**

To display the status for the TRM with Multi-Site configuration, enter the following command:

#### **Table 7: Display TRM with Multi-Site Configuration**

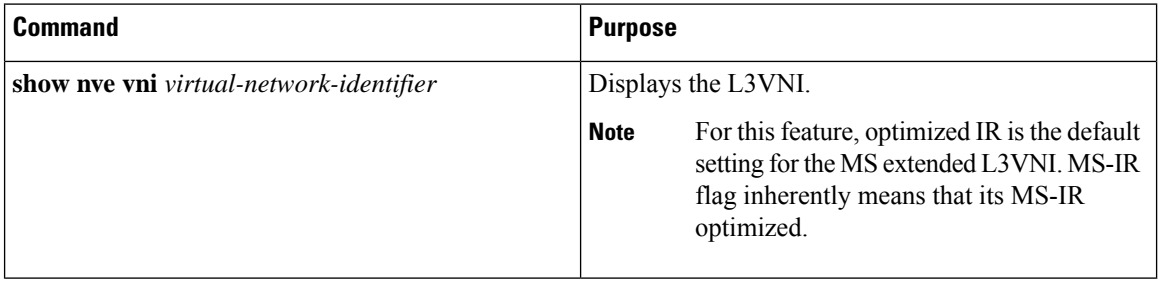

#### Example of the **show nve vni** command:

```
switch(config)# show nve vni 51001
Codes: CP - Control Plane DP - Data Plane<br>UC - Unconfigured SA - Suppress A
                              SA - Suppress ARP
      SU - Suppress Unknown Unicast
      Xconn - Crossconnect
      MS-IR - Multisite Ingress Replication
Interface VNI Multicast-group State Mode Type [BD/VRF] Flags
--------- -------- ----------------- ----- ---- ------------------ -----
nve1 51001 226.0.0.1 Up CP L3 [cust 1] MS-IR
```
# **CHAPTER 11**

# **Configuring Tenant Routed Multicast**

This chapter contains the following sections:

- About Tenant Routed [Multicast](#page-185-0)
- About Tenant Routed [Multicast](#page-187-0) Mixed Mode
- Guidelines and [Limitations](#page-187-1) for Tenant Routed Multicast
- Guidelines and [Limitations](#page-188-0) for Layer 3 Tenant Routed Multicast
- Guidelines and [Limitations](#page-189-0) for Layer 2/Layer 3 Tenant Routed Multicast (Mixed Mode)
- [Rendezvous](#page-189-1) Point for Tenant Routed Multicast
- Configuring a [Rendezvous](#page-190-0) Point for Tenant Routed Multicast
- Configuring a [Rendezvous](#page-190-1) Point Inside the VXLAN Fabric
- Configuring an External [Rendezvous](#page-192-0) Point
- [Configuring](#page-194-0) RP Everywhere with PIM Anycast
- [Configuring](#page-199-0) RP Everywhere with MSDP Peering
- [Configuring](#page-205-0) Layer 3 Tenant Routed Multicast
- [Configuring](#page-209-0) TRM on the VXLAN EVPN Spine
- [Configuring](#page-211-0) Tenant Routed Multicast in Layer 2/Layer 3 Mixed Mode
- [Configuring](#page-216-0) Layer 2 Tenant Routed Multicast
- [Configuring](#page-217-0) TRM with vPC Support=

# <span id="page-185-0"></span>**About Tenant Routed Multicast**

Tenant Routed Multicast (TRM) enables multicast forwarding on the VXLAN fabric that uses a BGP-based EVPN control plane. TRM provides multi-tenancy aware multicast forwarding between senders and receivers within the same or different subnet local or across VTEPs.

This feature brings the efficiency of multicast delivery to VXLAN overlays. It is based on the standards-based next generation control plane (ngMVPN) described in IETF RFC 6513, 6514. TRM enables the delivery of customer IP multicast traffic in a multitenant fabric, and thus in an efficient and resilient manner. The delivery of TRM improves Layer-3 overlay multicast functionality in our networks.

While BGP EVPN provides the control plane for unicast routing, ngMVPN provides scalable multicast routing functionality. It follows an "always route" approach where every edge device (VTEP) with distributed IP Anycast Gateway for unicast becomes a Designated Router (DR) for Multicast. Bridged multicast forwarding is only present on the edge-devices (VTEP) where IGMP snooping optimizes the multicast forwarding to interested receivers. Every other multicast traffic beyond local delivery is efficiently routed.

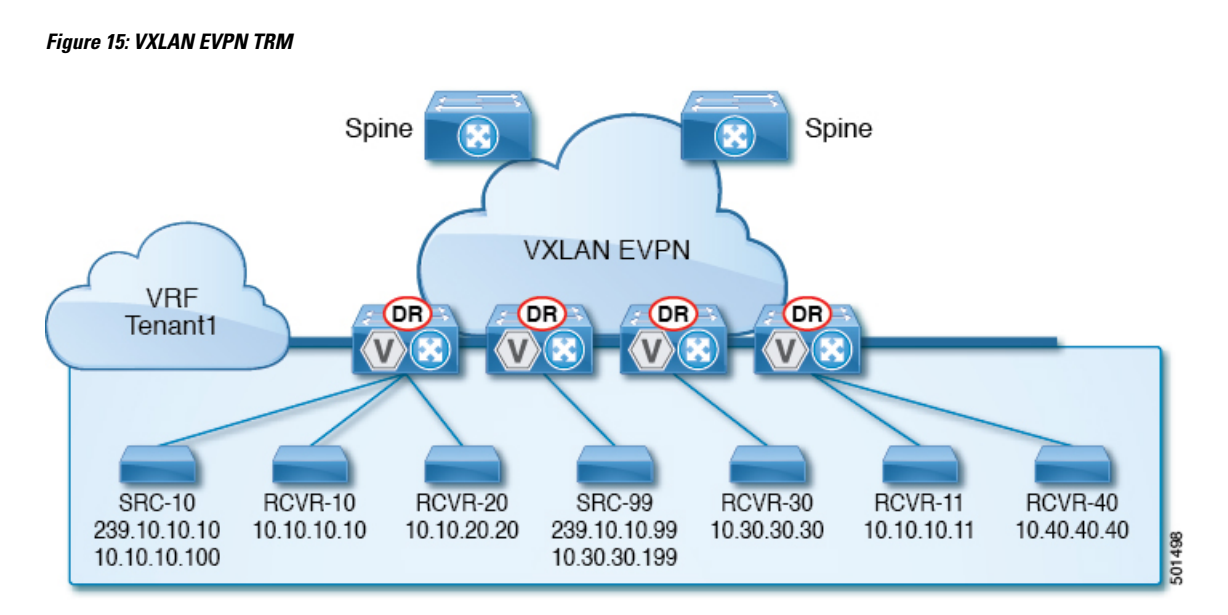

With TRM enabled, multicast forwarding in the underlay is leveraged to replicate VXLAN encapsulated routed multicast traffic. A Default Multicast Distribution Tree (Default-MDT) is built per-VRF. This is an addition to the existing multicast groups for Layer-2 VNI Broadcast, Unknown Unicast, and Layer-2 multicast replication group. The individual multicast group addresses in the overlay are mapped to the respective underlay multicast address for replication and transport. The advantage of using a BGP-based approach allows the VXLAN BGP EVPN fabric with TRM to operate as fully distributed Overlay Rendezvous-Point (RP), with the RP presence on every edge-device (VTEP).

A multicast-enabled data center fabric is typically part of an overall multicast network. Multicast sources, receivers, and multicast rendezvous points, might reside inside the data center but might also be inside the campus or externally reachable via the WAN. TRM allows a seamless integration with existing multicast networks. It can leverage multicast rendezvous points external to the fabric. Furthermore, TRM allows for tenant-aware external connectivity using Layer-3 physical interfaces or subinterfaces.

Ш

# <span id="page-187-0"></span>**About Tenant Routed Multicast Mixed Mode**

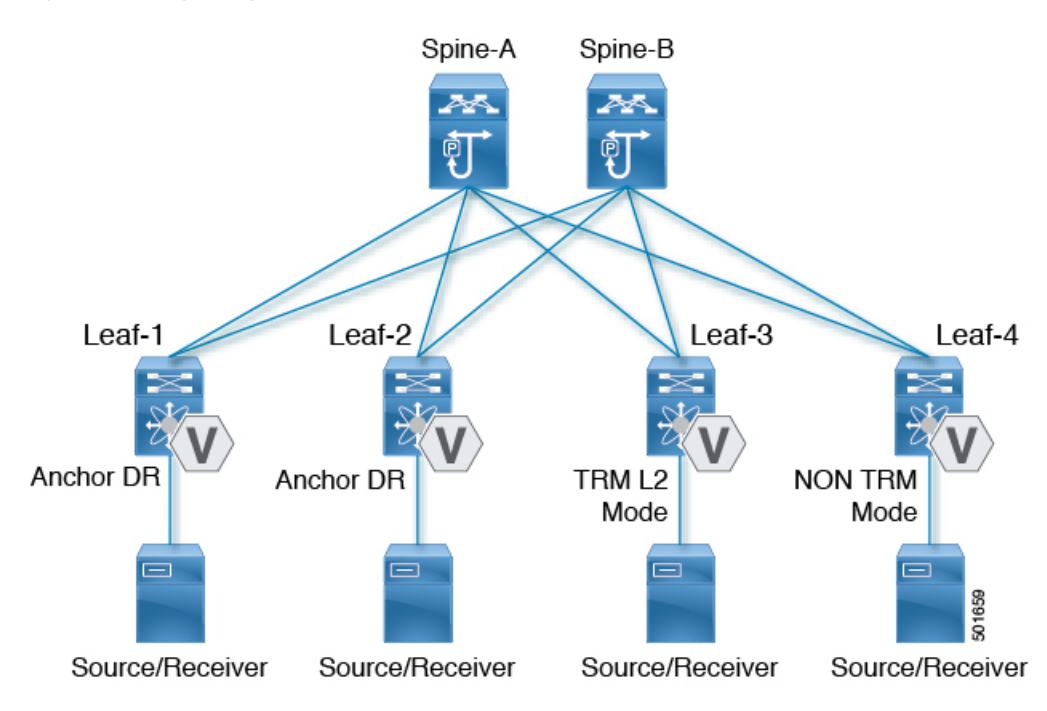

**Figure 16: TRM Layer 2/Layer 3 Mixed Mode**

# <span id="page-187-1"></span>**Guidelines and Limitations for Tenant Routed Multicast**

Tenant Routed Multicast (TRM) has the following guidelines and limitations:

- With Tenant Routed Multicast enabled, FEX is not supported.
- The Guidelines and [Limitations](#page-29-0) for VXLAN also apply to TRM.
- With TRM enabled, SVI as a core link is not supported.
- If TRM is configured, ISSU is disruptive.
- TRM supports IPv4 multicast only.
- TRM requires an IPv4 multicast-based underlay using PIM Any Source Multicast (ASM) which is also known as sparse mode.
- TRM supports overlay PIM ASM and PIM SSM only. PIM BiDir is not supported in the overlay.
- RP has to be configured either internal or external to the fabric.
- The internal RP must be configured on all TRM-enabled VTEPs including the border nodes.
- The external RP must be external to the border nodes.==
- The RP must be configured within the VRF pointing to the external RP IP address (static RP). This ensures that unicast and multicast routing is enabled to reach the external RP in the given VRF.
- TRM supports multiple border nodes. Reachability to an external RP via multiple border leaf switches is supported (ECMP).
- Both PIM and **ip igmp snooping vxlan** must be enabled on the L3 VNI's VLAN in a VXLAN vPC setup.
- For traffic streams with an internal source and external L3 receiver using an external RP, the external L3 receiver might send PIM S,G join requests to the internal source. Doing so triggers the recreation of S,G on the fabric FHR, and it can take up to 10 minutes for this S,G to be cleared.=

# <span id="page-188-0"></span>**Guidelines and Limitations for Layer 3 Tenant Routed Multicast**

Layer 3 Tenant Routed Multicast (TRM) has the following configuration guidelines and limitations:

- TRM and VXLAN EVPN Multi-Site are supported on the same physical switch.
- Support added for Layer 3 TRM with EVPN Multi-Site. For more information, see [Configuring](g_configuring_multisite.xml) Multi-Site. Before NX-OS Release 9.3(1), TRM-enabled East-West multicast traffic was not supported with EVPN Multi-Site. When the same external RP is used for multiple sites, overlapping groups between sites must be avoided.
- When configuring TRM VXLAN BGP EVPN, the following platforms are supported:
	- CN93240YC-FX2
- Well-known local scope multicast (224.0.0.0/24) is excluded from TRM and is bridged.
- When an interface NVE is brought down on the border leaf, the internal overlay RP per VRF must be brought down.=

# <span id="page-189-0"></span>**Guidelines and Limitations for Layer 2/Layer 3 Tenant Routed Multicast (Mixed Mode)**

Layer 2/Layer 3 Tenant Routed Multicast (TRM) has the following configuration guidelines and limitations:

- All TRM Layer 2/Layer 3 configured switches must be Anchor DR. This is because in TRM Layer 2/ Layer 3, you can have switches configured with TRM Layer 2 mode that co-exist in the same topology. This mode is necessary if non-TRM and Layer 2 TRM mode edge devices (VTEPs) are present in the same topology.
- Anchor DR is required to be an RP in the overlay.
- An extra loopback is required for anchor DRs.
- Non-TRM and Layer 2 TRM mode edge devices (VTEPs) require an IGMP snooping querier configured per multicast-enabled VLAN. Every non-TRM and Layer 2 TRM mode edge device (VTEP) requires this IGMP snooping querier configuration because in TRM multicast control-packets are not forwarded over VXLAN.
- The IP address for the IGMP snooping querier can be re-used on non-TRM and Layer 2 TRM mode edge devices (VTEPs).
- The IP address of the IGMP snooping querier in a VPC domain must be different on each VPC member device.
- When interface NVE is brought down on the border leaf, the internal overlay RP per VRF should be brought down.
- Beginning with NX-OS Release 9.2(1), TRM with vPC border leafs is supported. Advertise-PIP and Advertise Virtual-Rmac need to be enabled on border leafs to support with functionality. For configuring advertise-pip and advertise virtual-rmac, see the "Configuring VIP/PIP" section.
- Anchor DR is supported only on the following hardware platforms:
	- CN93240YC-FX2=

# <span id="page-189-1"></span>**Rendezvous Point for Tenant Routed Multicast**

With TRM enabled Internal and External RP is supported. The following table displays the first release in which RP positioning is or is not supported.

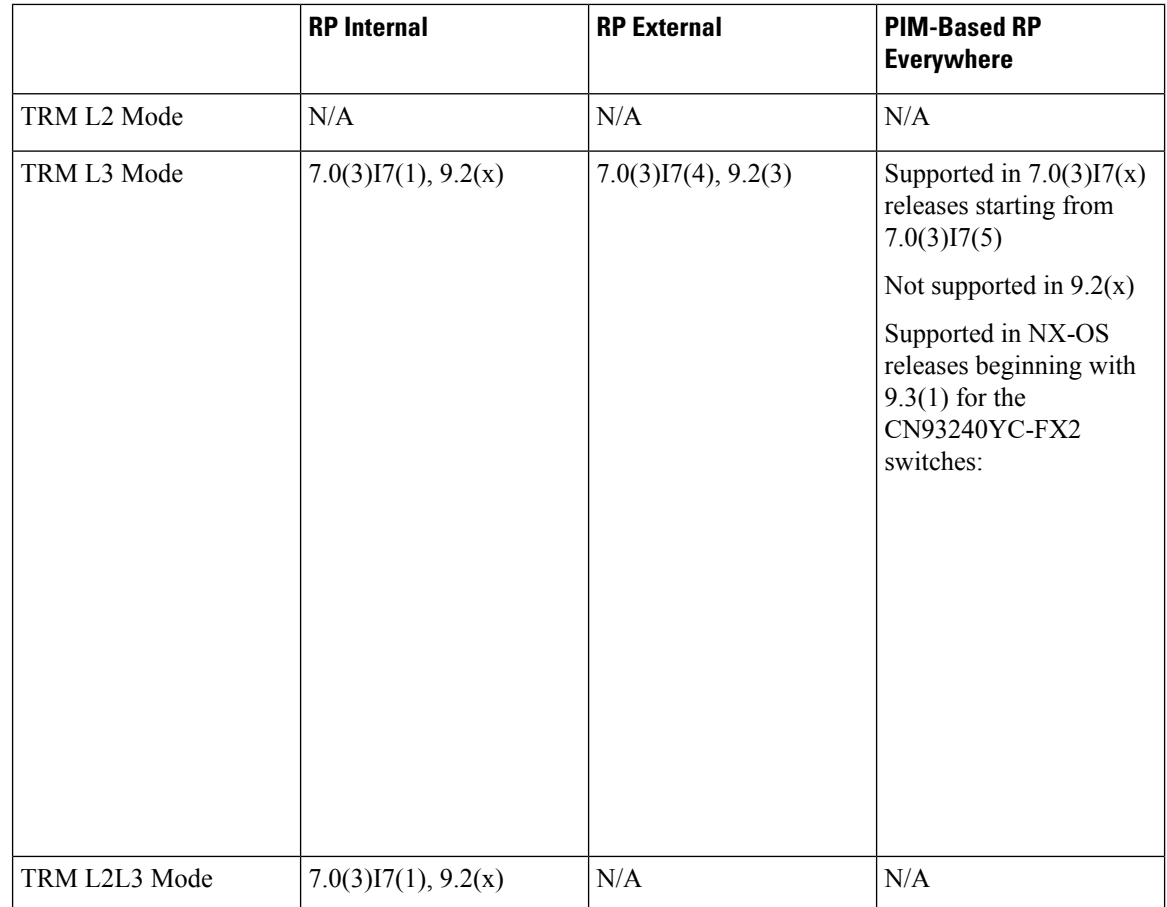

# <span id="page-190-0"></span>**Configuring a Rendezvous Point for Tenant Routed Multicast**

For Tenant Routed Multicast, the following rendezvous point options are supported:

- [Configuring](#page-190-1) a Rendezvous Point Inside the VXLAN Fabric
- [Configuring](#page-192-0) an External Rendezvous Point
- [Configuring](#page-194-0) RP Everywhere with PIM Anycast
- [Configuring](#page-199-0) RP Everywhere with MSDP Peering=

# <span id="page-190-1"></span>**Configuring a Rendezvous Point Inside the VXLAN Fabric**

Configure the loopback for the TRM VRFs with the following commands on all devices (VTEP). Ensure it is reachable within EVPN (advertise/redistribute).

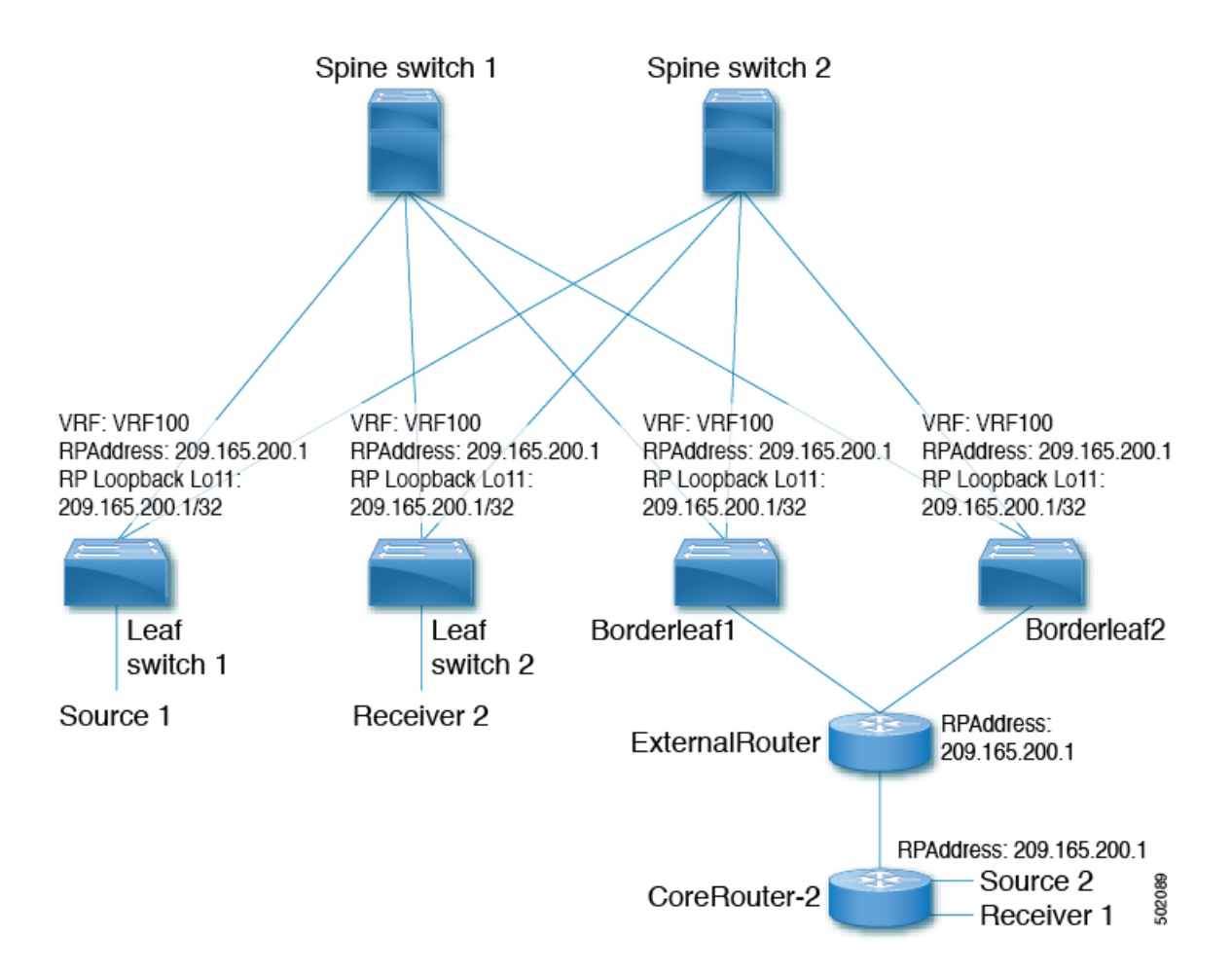

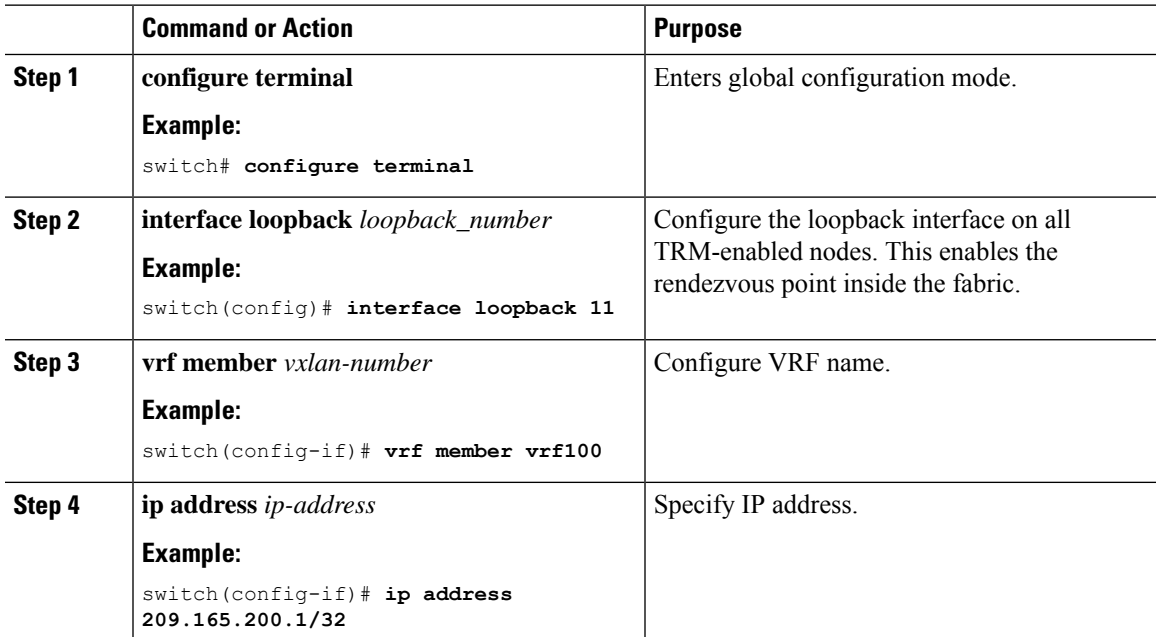

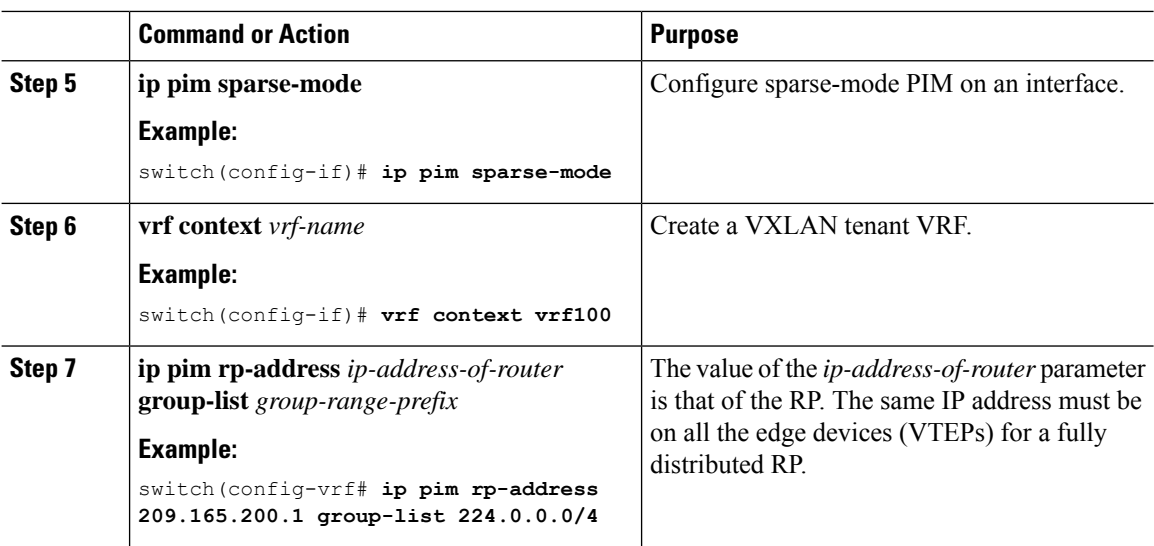

# <span id="page-192-0"></span>**Configuring an External Rendezvous Point**

Configure the external rendezvous point (RP) IP address within the TRM VRFs on all devices (VTEP). In addition, ensure reachability of the external RP within the VRF via the border node.

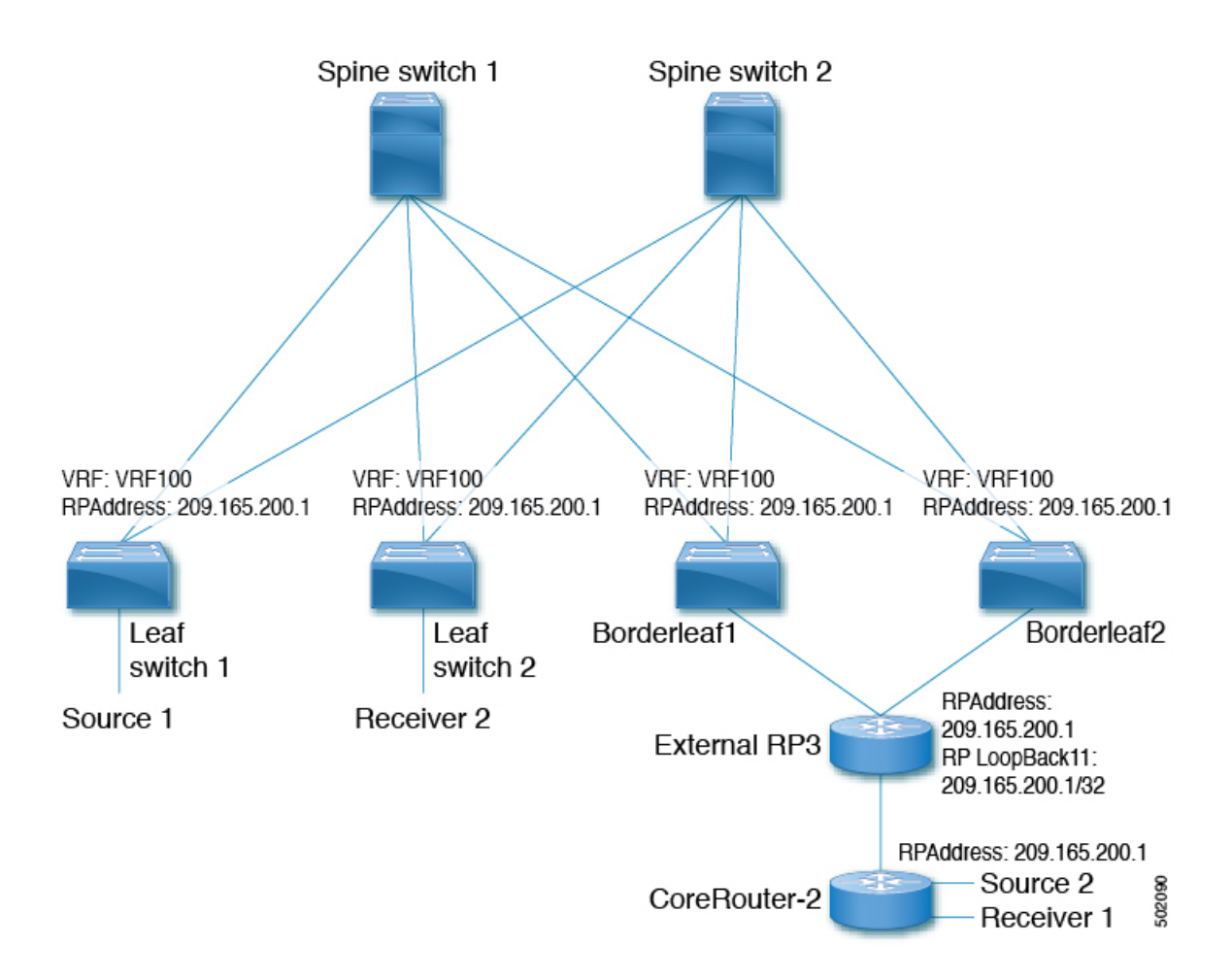

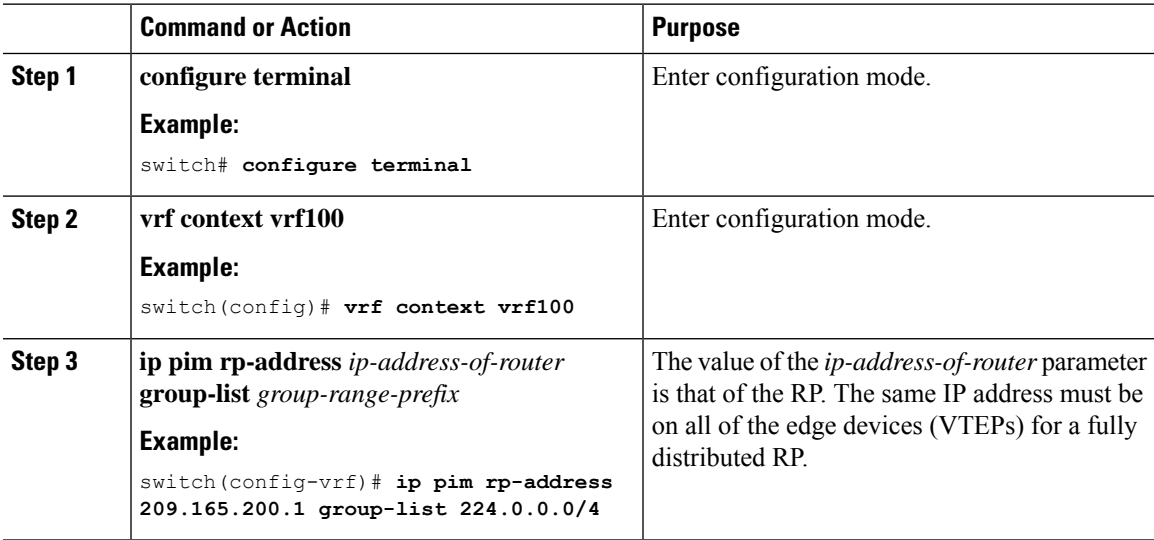

502091

# <span id="page-194-0"></span>**Configuring RP Everywhere with PIM Anycast**

RP Everywhere configuration with PIM Anycast solution.

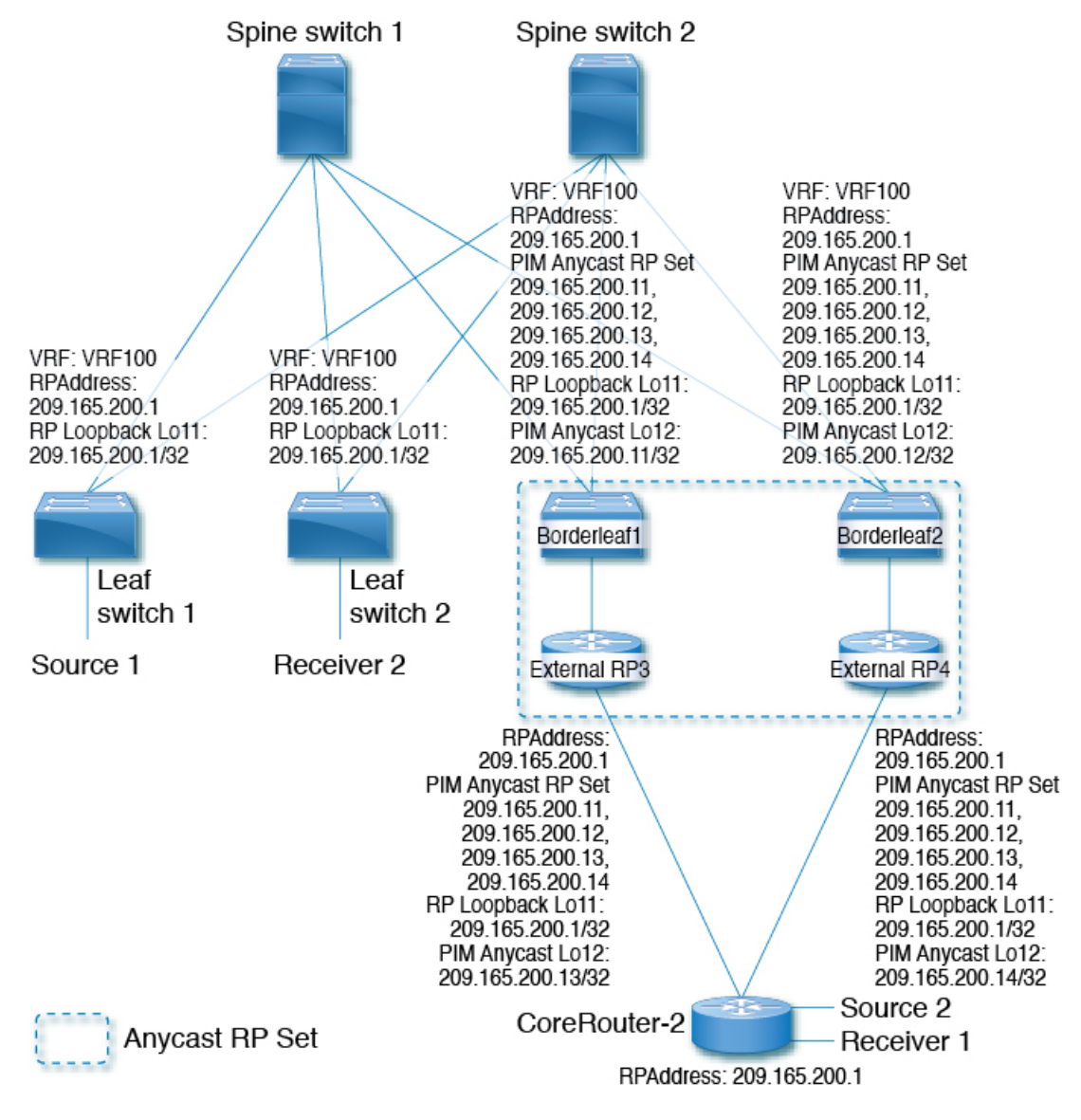

For information about configuring RP Everywhere with PIM Anycast, see:

- [Configuring](#page-195-0) a TRM Leaf Node for RP Everywhere with PIM Anycast
- [Configuring](#page-195-1) a TRM Border Leaf Node for RP Everywhere with PIM Anycast
- [Configuring](#page-197-0) an External Router for RP Everywhere with PIM Anycast=

**Procedure**

### <span id="page-195-0"></span>**Configuring a TRM Leaf Node for RP Everywhere with PIM Anycast**

**Command or Action Purpose configure terminal** Enter configuration mode. **Example: Step 1** switch# **configure terminal** Configure the loopback interface on all VXLAN VTEP devices. **interface loopback** *loopback\_number* **Example: Step 2** switch(config)# **interface loopback 11 vrf member** *vrf-name* Configure VRF name. **Example: Step 3** switch(config-if)# **vrf member vrf100 ip address** *ip-address*  $\blacksquare$  Specify IP address. **Example: Step 4** switch(config-if)# **ip address 209.165.200.1/32 ip pim sparse-mode** Configure sparse-mode PIM on an interface. **Example: Step 5** switch(config-if)# **ip pim sparse-mode vrf context** *vxlan* Create a VXLAN tenant VRF. **Example: Step 6** switch(config-if)# **vrf context vrf100** The value of the *ip-address-of-router* parameters is that of the RP. The same IP **ip pim rp-address** *ip-address-of-router* **group-list** *group-range-prefix* **Step 7** address must be on all the edge devices **Example:**<br>(VTEPs) for a fully distributed RP. switch(config-vrf# **ip pim rp-address 209.165.200.1 group-list 224.0.0.0/4**

Configuration of Tenant Routed Multicast (TRM) leaf node for RP Everywhere.

### <span id="page-195-1"></span>**Configuring a TRM Border Leaf Node for RP Everywhere with PIM Anycast**

Configuring the TRM Border Leaf Node for RP Anywhere with PIM Anycast.

I

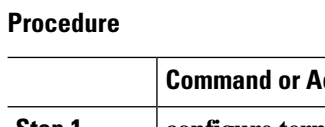

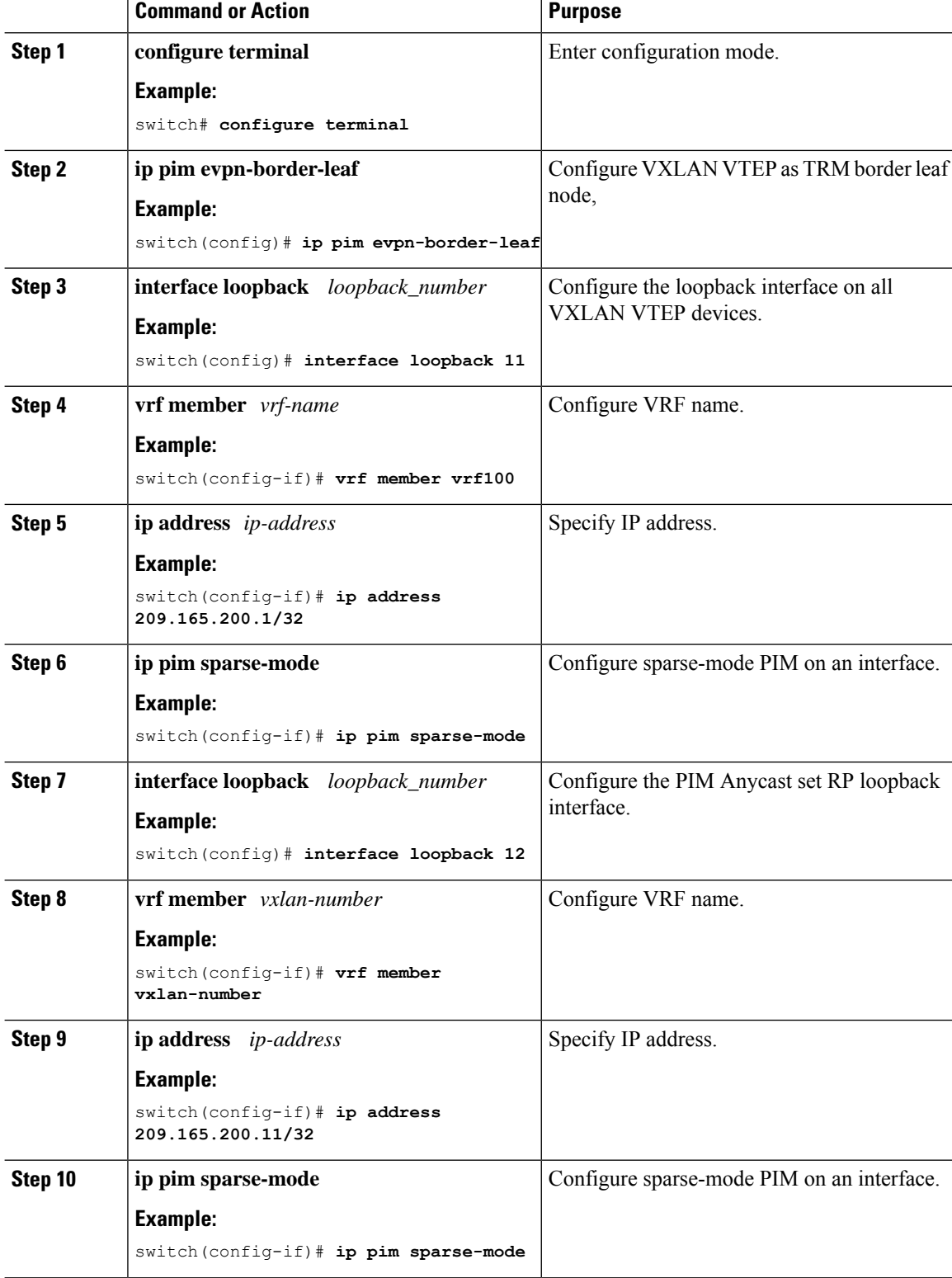

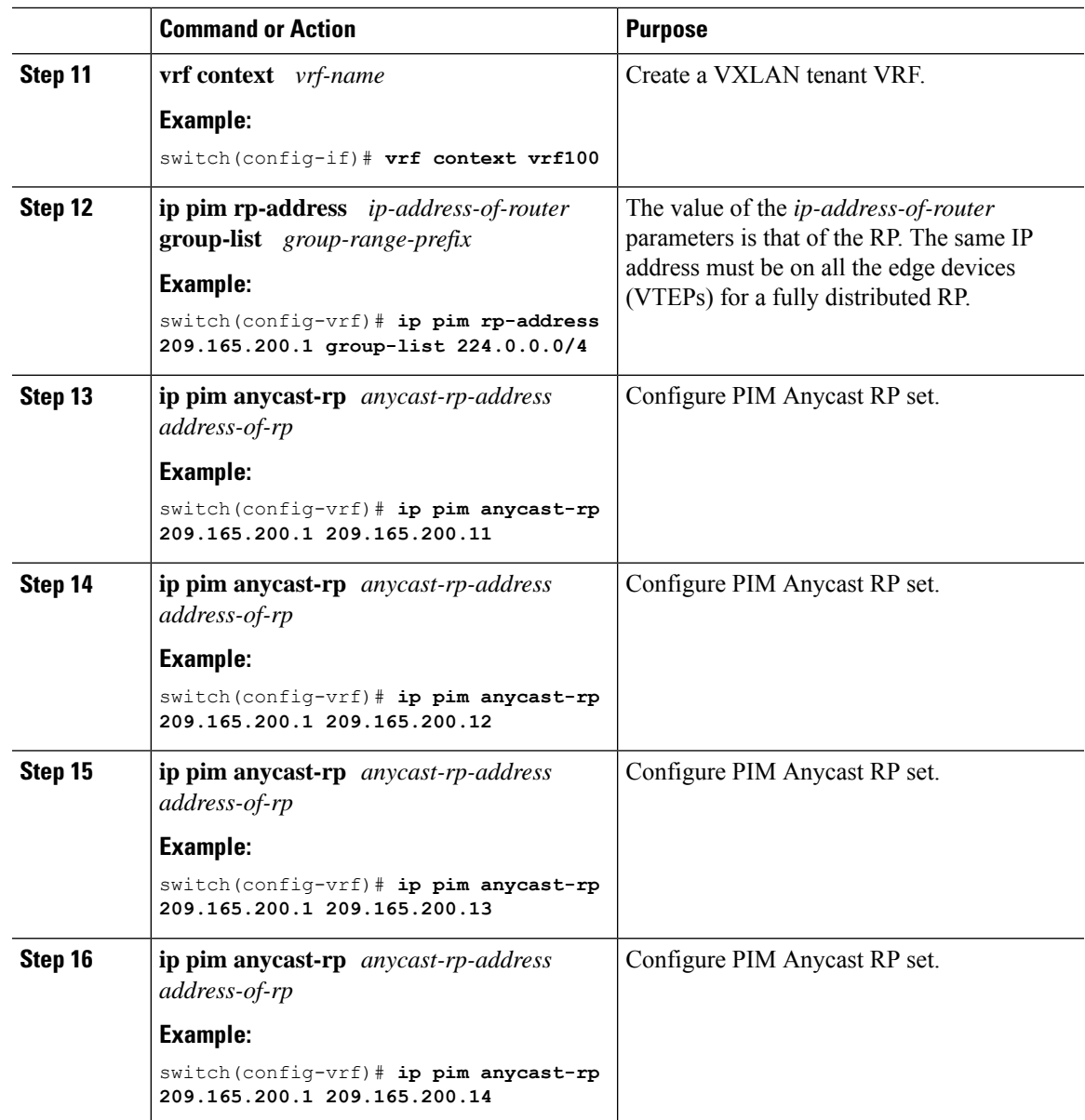

### <span id="page-197-0"></span>**Configuring an External Router for RP Everywhere with PIM Anycast**

Use this procedure to configure an external router for RP Everywhere.

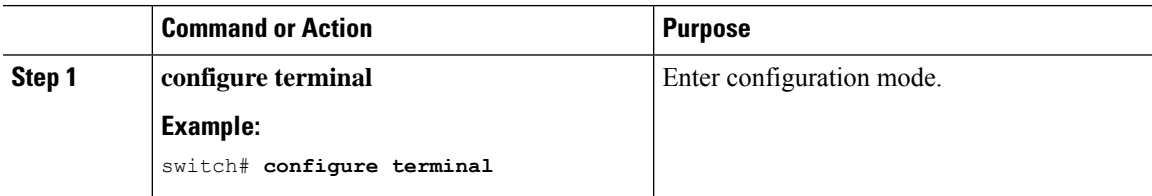

L

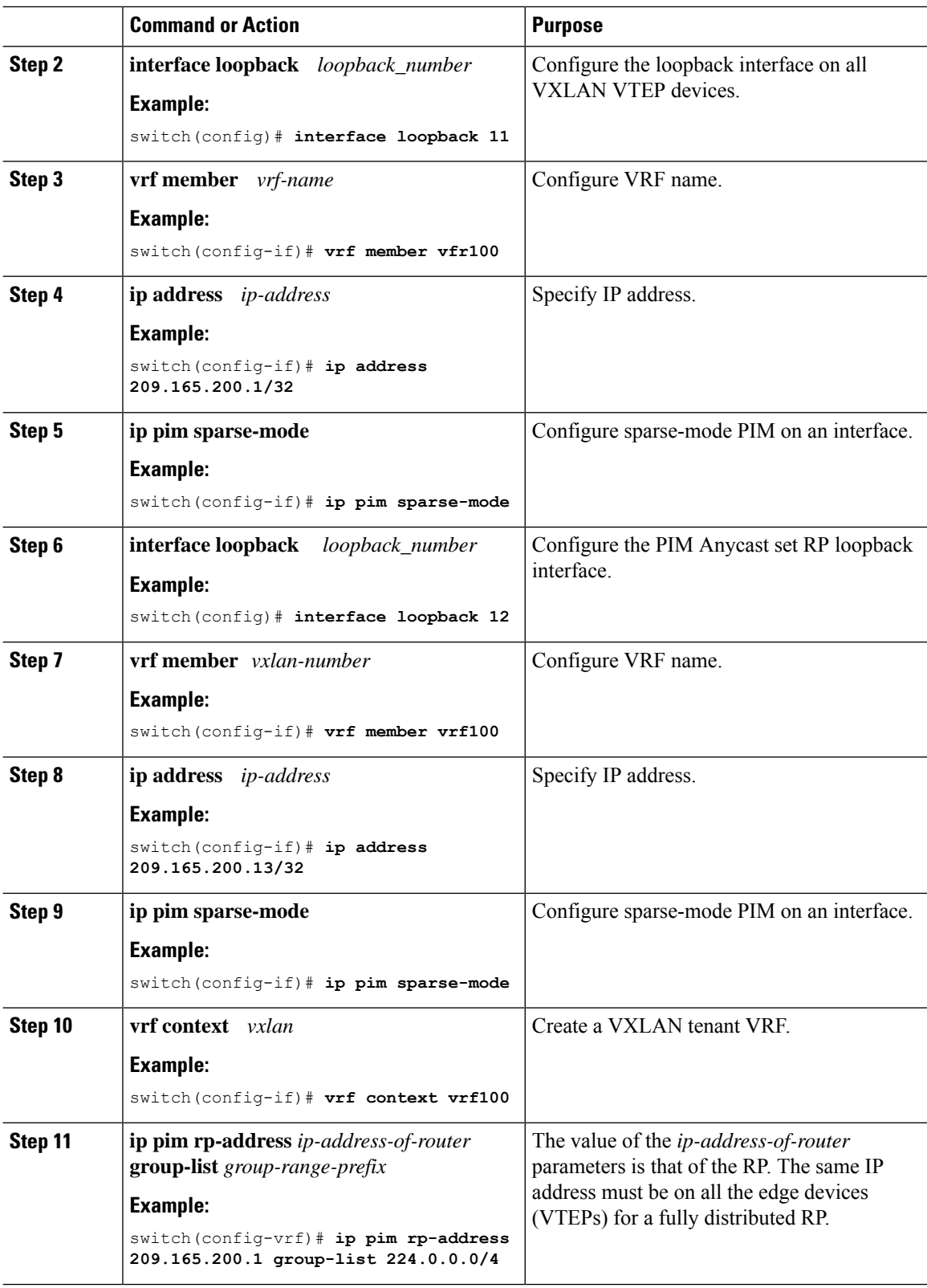

 $\overline{\phantom{a}}$ 

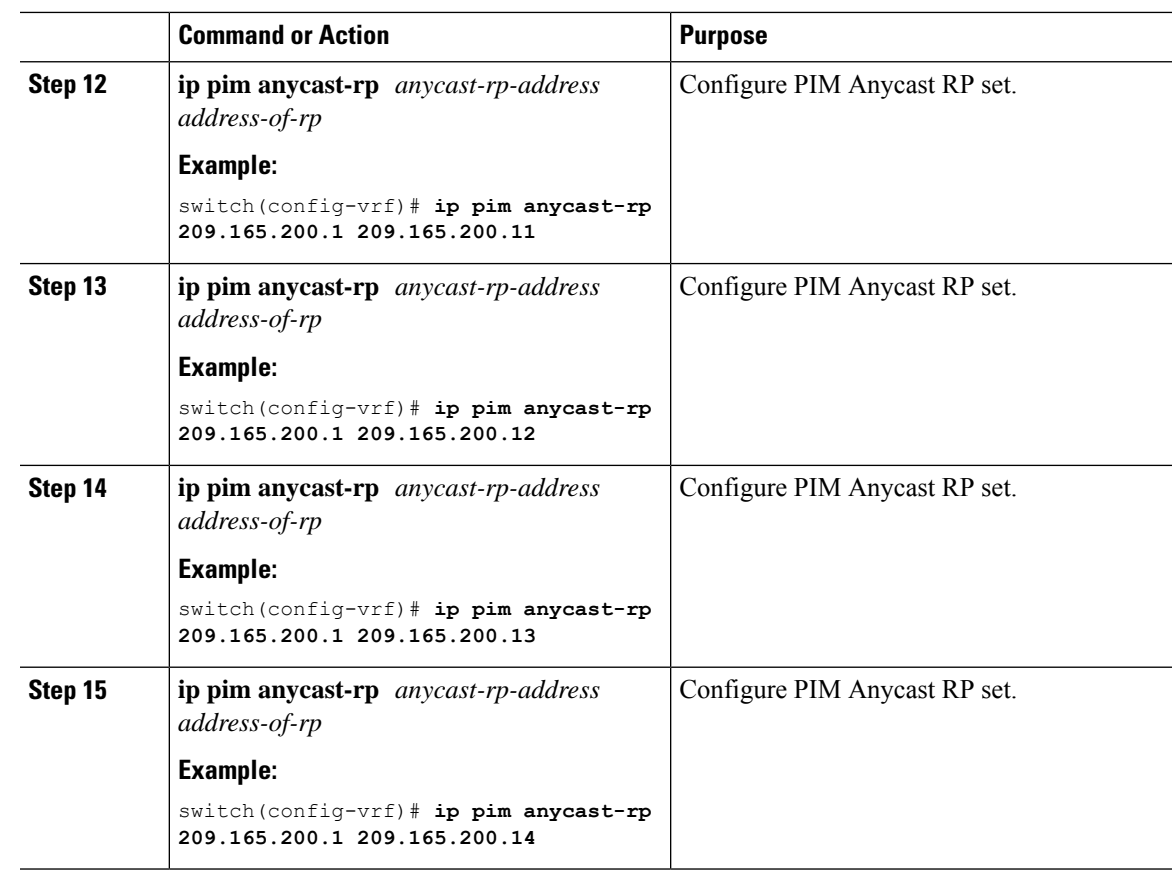

# <span id="page-199-0"></span>**Configuring RP Everywhere with MSDP Peering**

RP Everywhere configuration with MSDP RP solution.

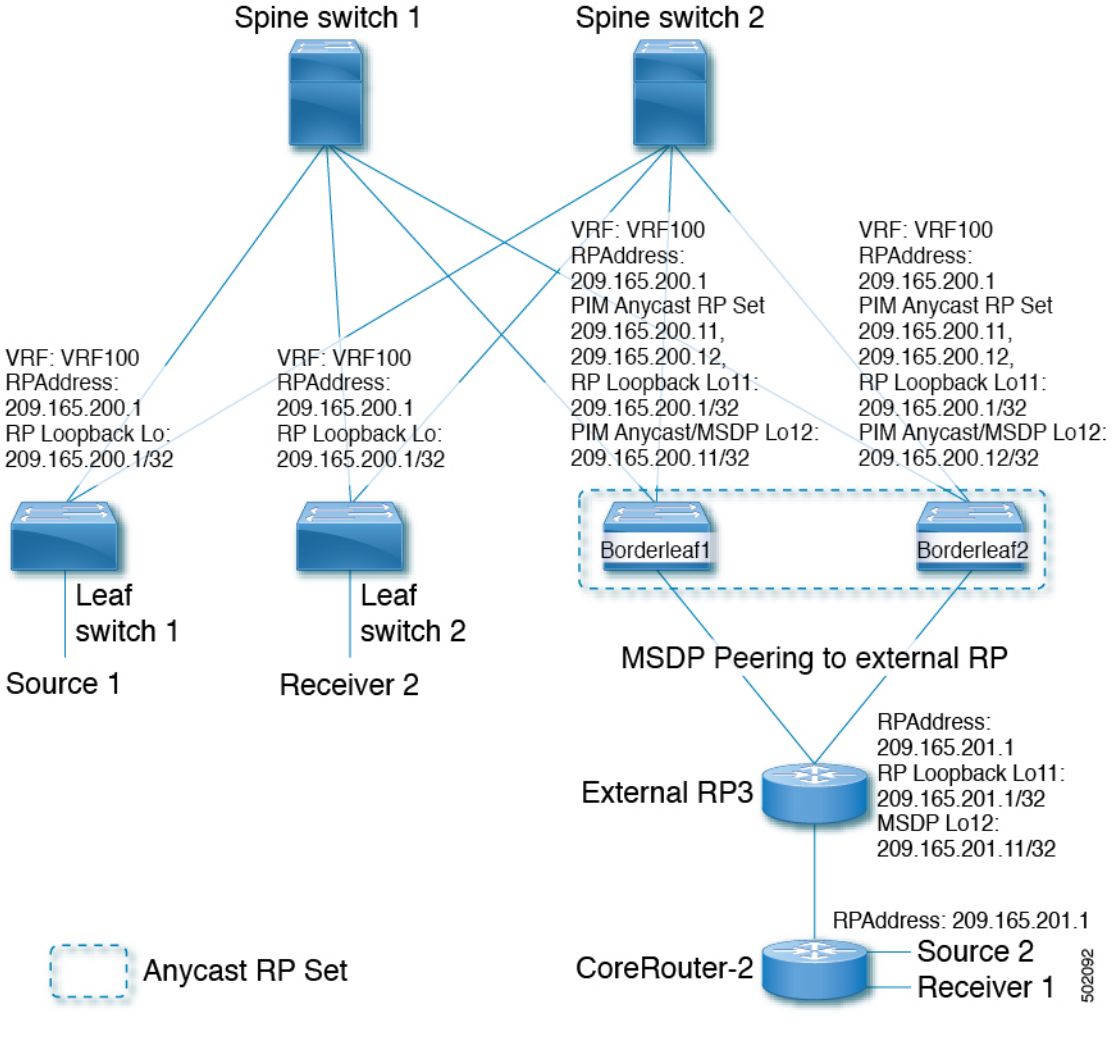

For information about configuring RP Everywhere with MSDP Peering, see:

- [Configuring](#page-200-0) a TRM Leaf Node for RP Everywhere with MSDP Peering
- [Configuring](#page-201-0) a TRM Border Leaf Node for RP Everywhere with MSDP Peering
- [Configuring](#page-203-0) an External Router for RP Everywhere with MSDP Peering=

### <span id="page-200-0"></span>**Configuring a TRM Leaf Node for RP Everywhere with MSDP Peering**

Configuring a TRM leaf node for RP Everywhere with MSDP peering.

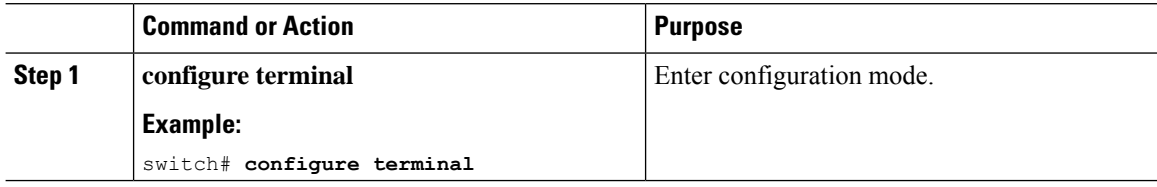

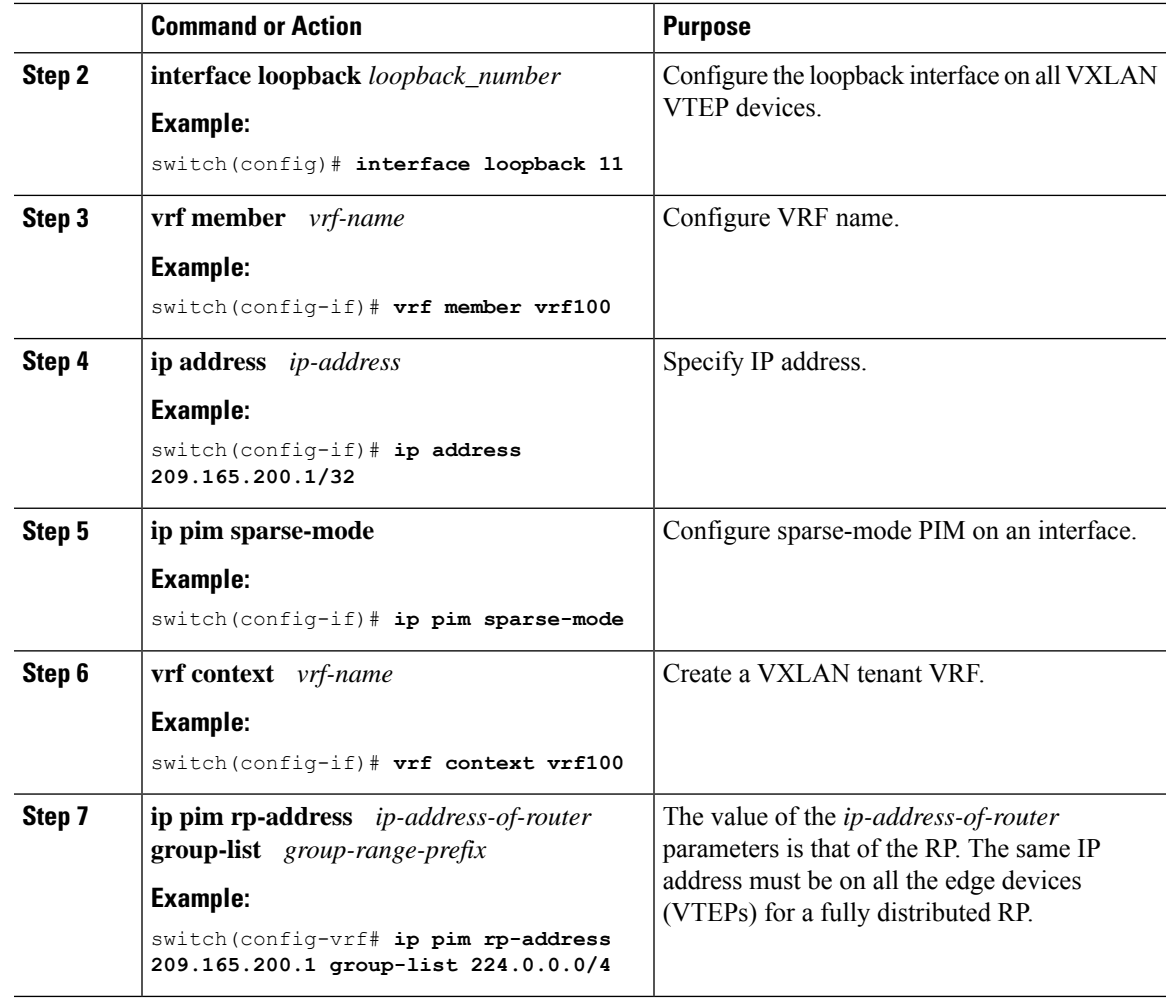

### <span id="page-201-0"></span>**Configuring a TRM Border Leaf Node for RP Everywhere with MSDP Peering**

Use this procedure to configure a TRM border leaf for RP Everywhere with PIM Anycast.

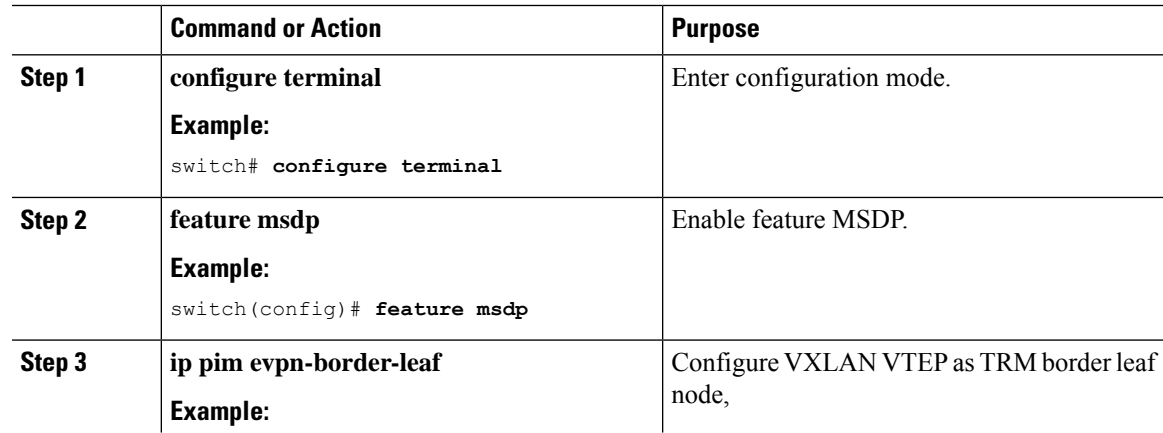

I

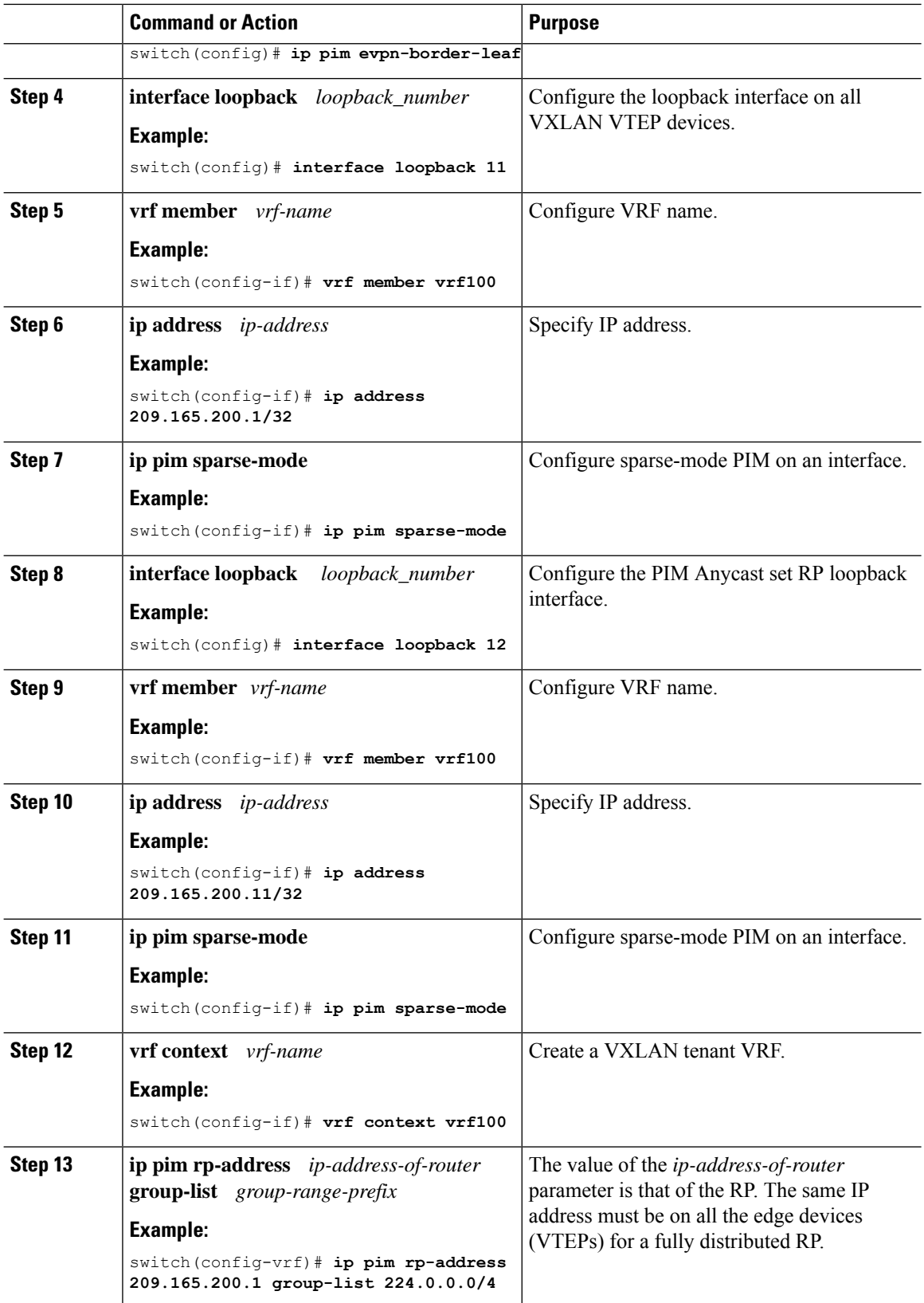

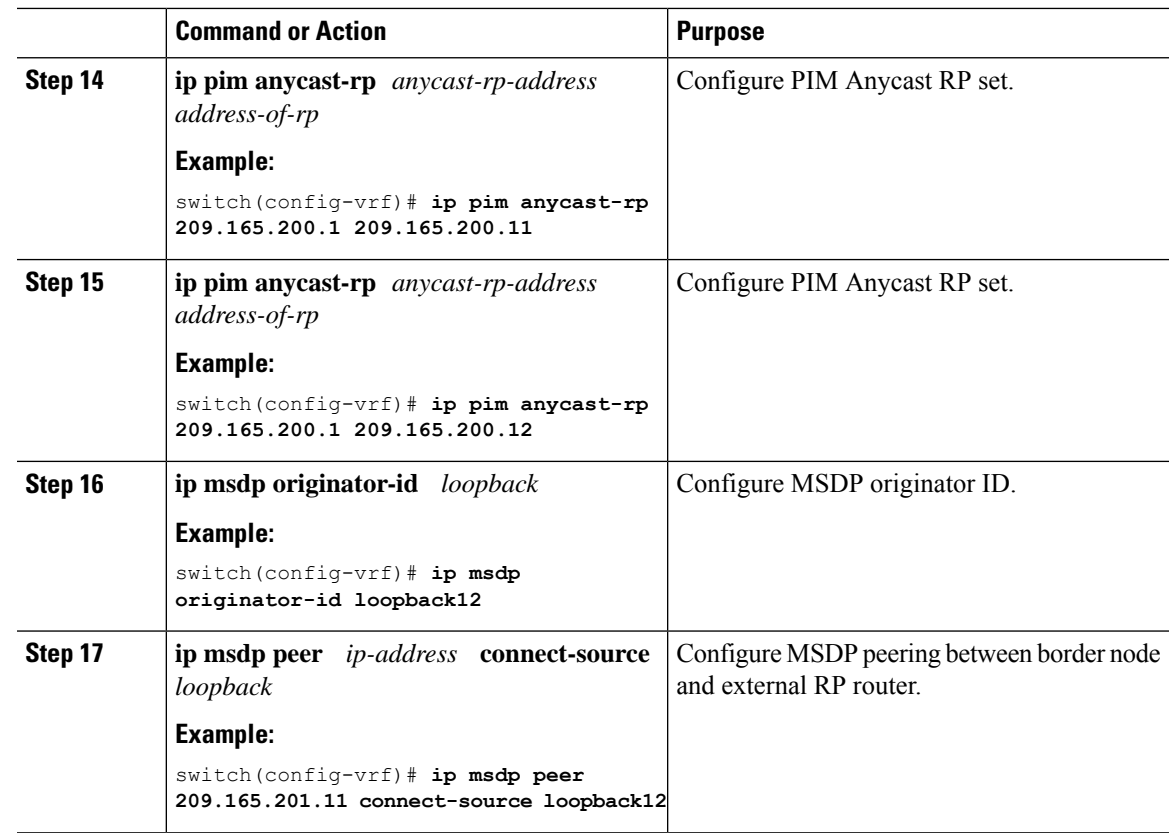

# <span id="page-203-0"></span>**Configuring an External Router for RP Everywhere with MSDP Peering**

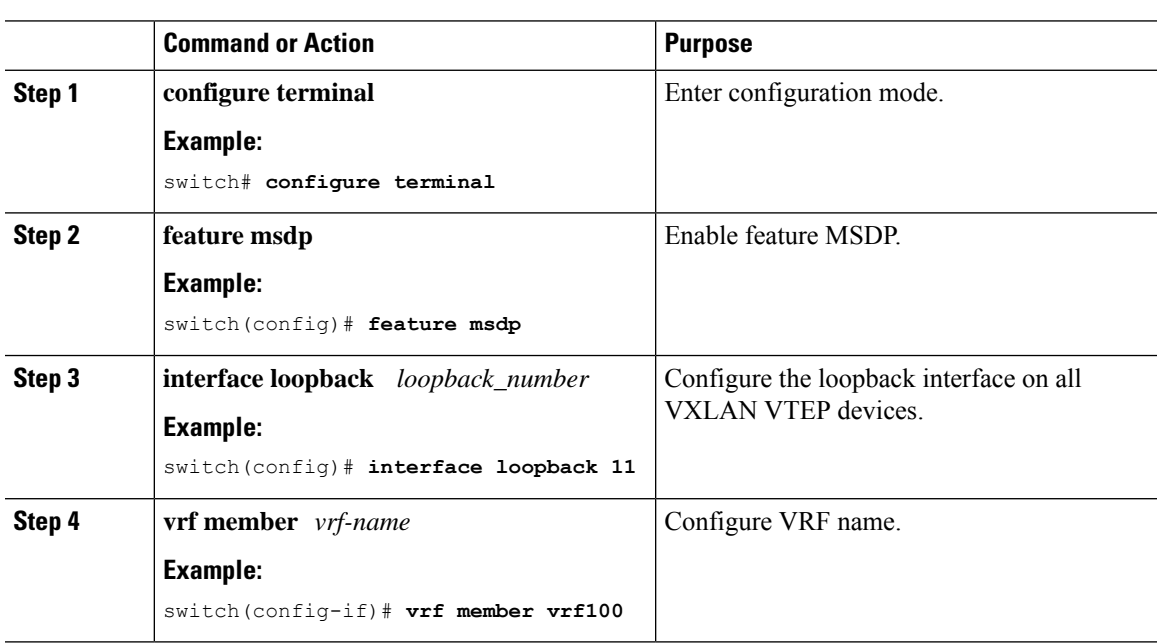

### **Procedure**

 $\overline{\phantom{a}}$ 

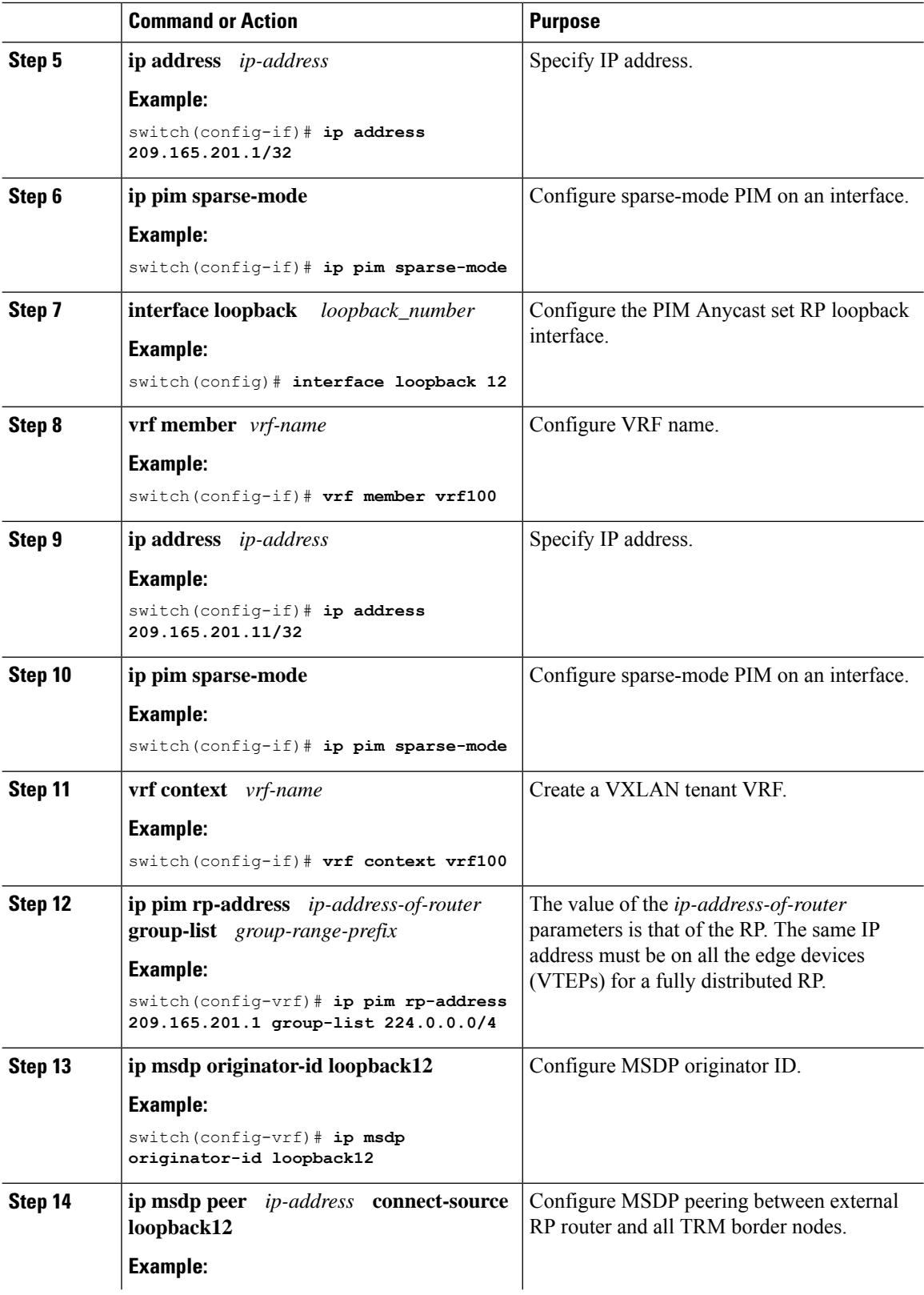

П

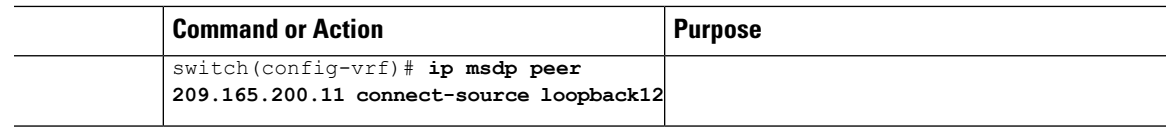

# <span id="page-205-0"></span>**Configuring Layer 3 Tenant Routed Multicast**

This procedure enables the Tenant Routed Multicast (TRM) feature. TRM operates primarily in the Layer 3 forwarding mode for IP multicast by using BGP MVPN signaling. TRM in Layer 3 mode is the main feature and the only requirement for TRM enabled VXLAN BGP EVPN fabrics. If non-TRM capable edge devices (VTEPs) are present, the Layer 2/Layer 3 mode and Layer 2 mode have to be considered for interop.

To forward multicast between senders and receivers on the Layer 3 cloud and the VXLAN fabric on TRM vPC border leafs, the VIP/PIP configuration must be enabled. For more information, see Configuring VIP/PIP.

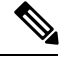

TRM follows an always-route approach and hence decrements the Time to Live (TTL) of the transported IP multicast traffic. **Note**

#### **Before you begin**

VXLAN EVPN **feature nv overlay** and **nv overlay evpn** must be configured.

The rendezvous point (RP) must be configured.

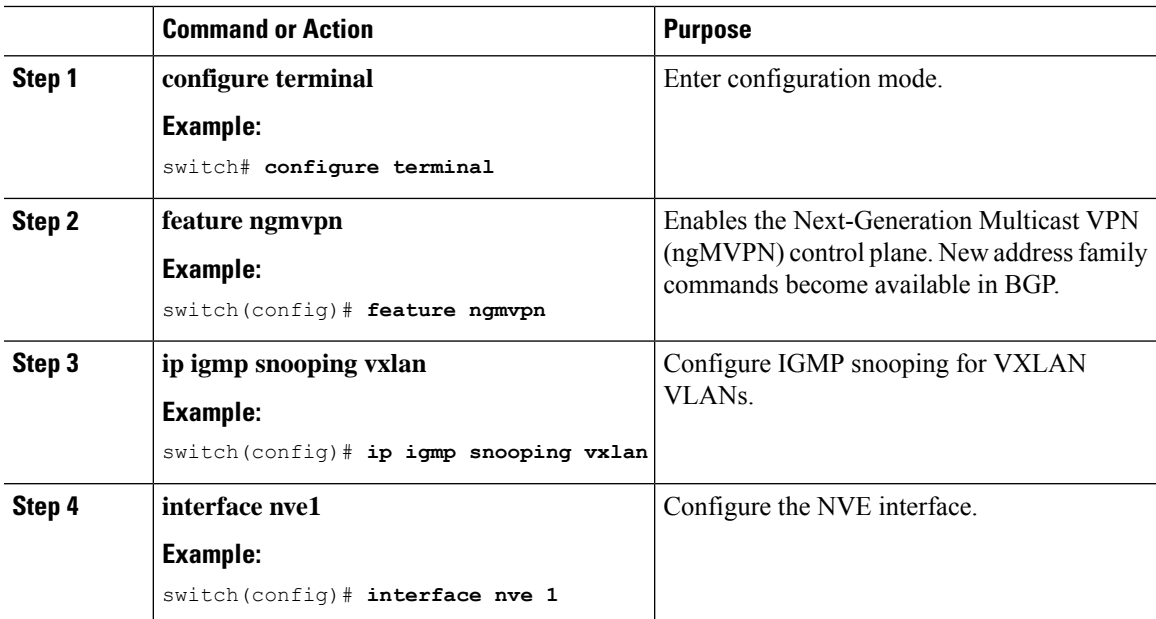

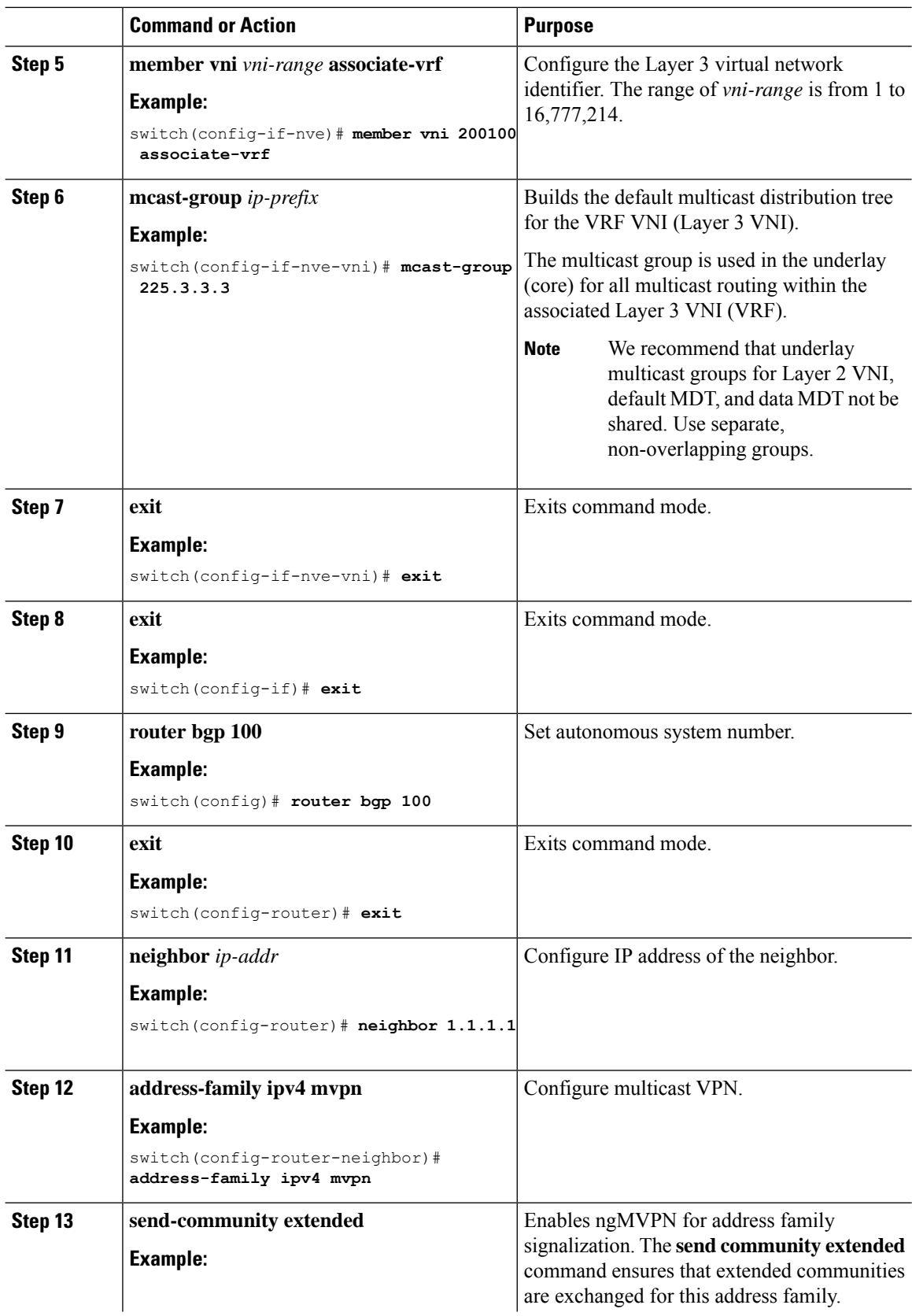

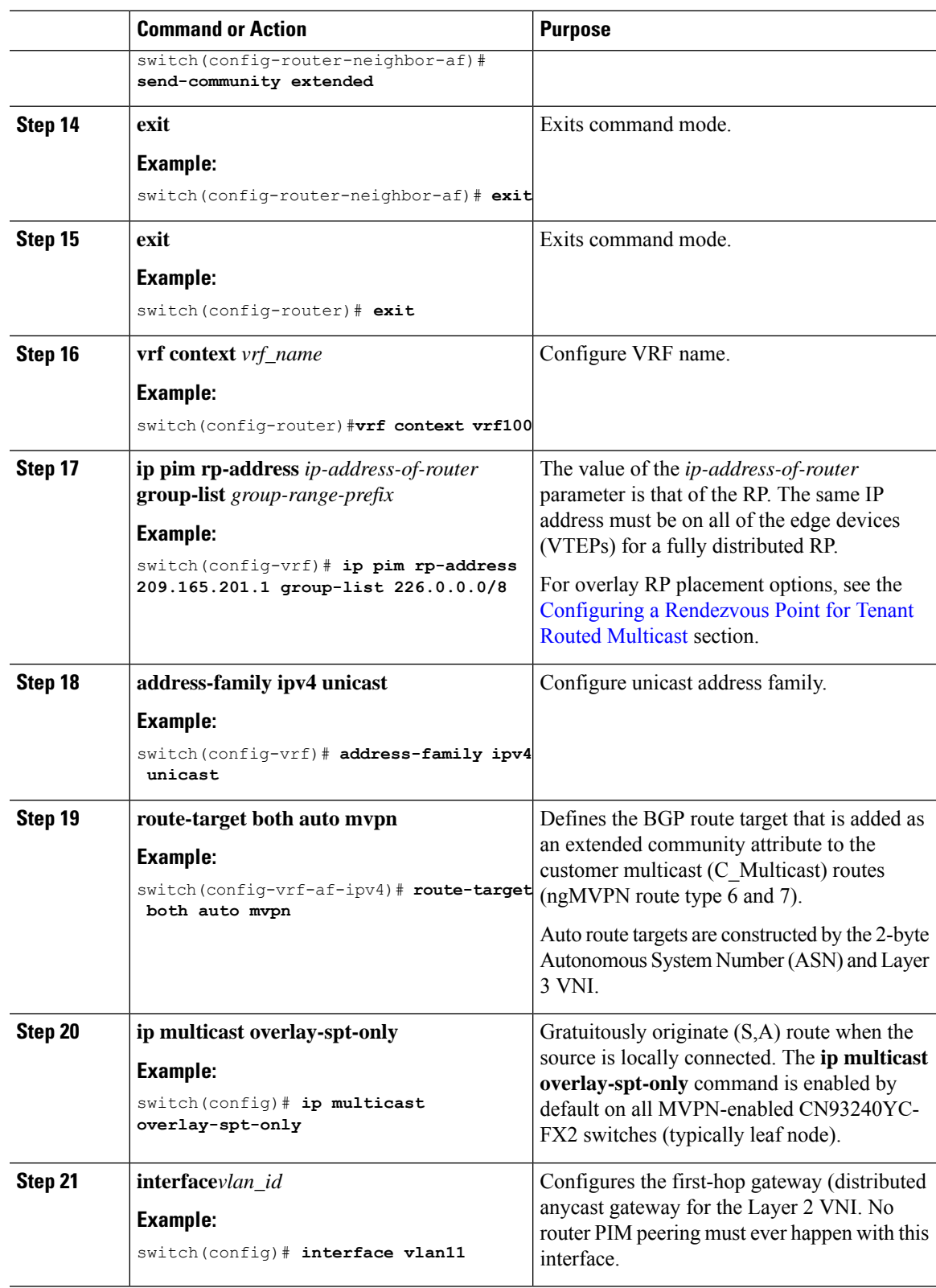

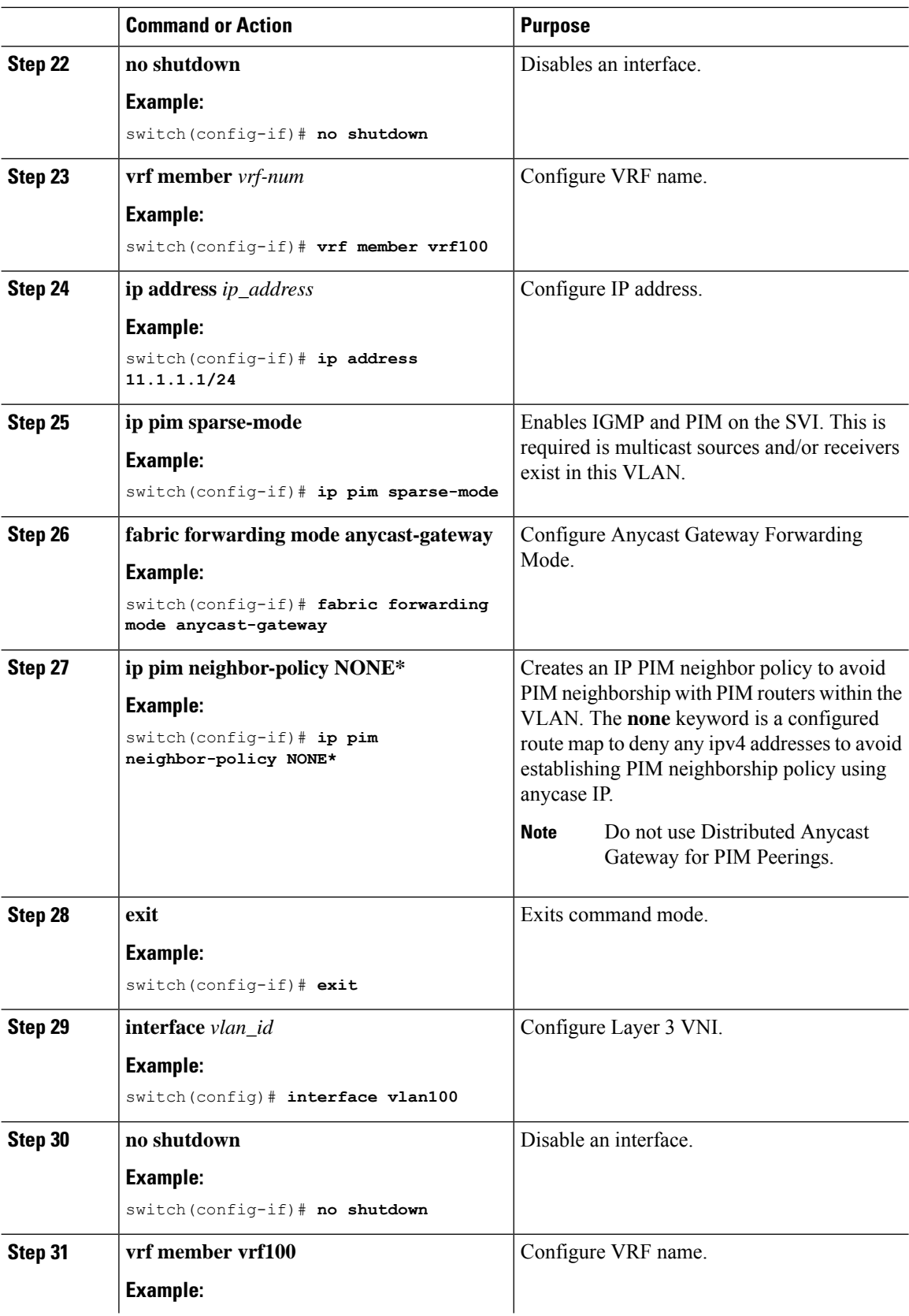

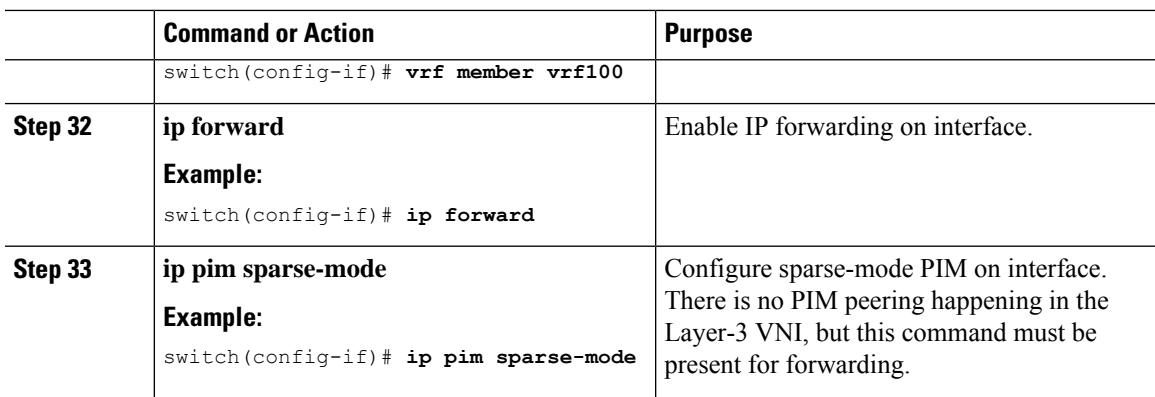

# <span id="page-209-0"></span>**Configuring TRM on the VXLAN EVPN Spine**

This procedure enables Tenant Routed Multicast (TRM) on a VXLAN EVPN spine switch.

#### **Before you begin**

The VXLAN BGP EVPN spine must be configured. See [Configuring](#page-66-0) BGP for EVPN on the Spine.

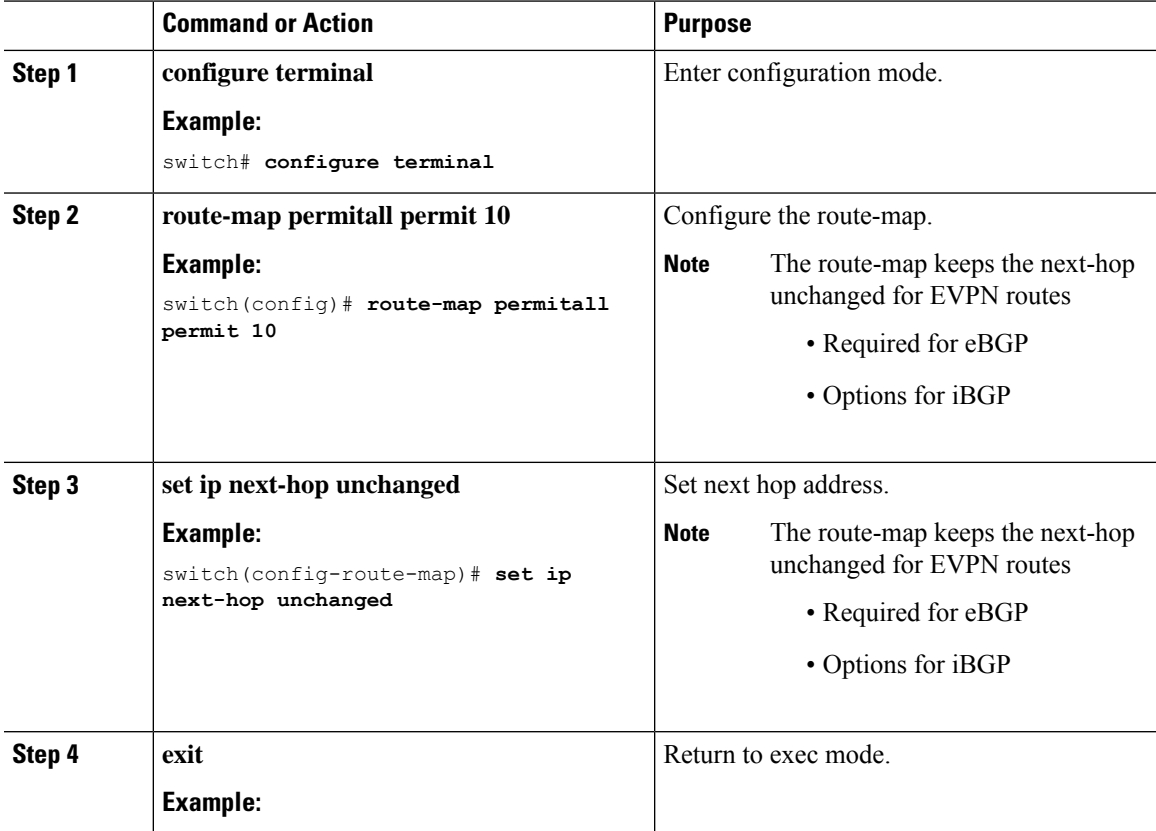

I

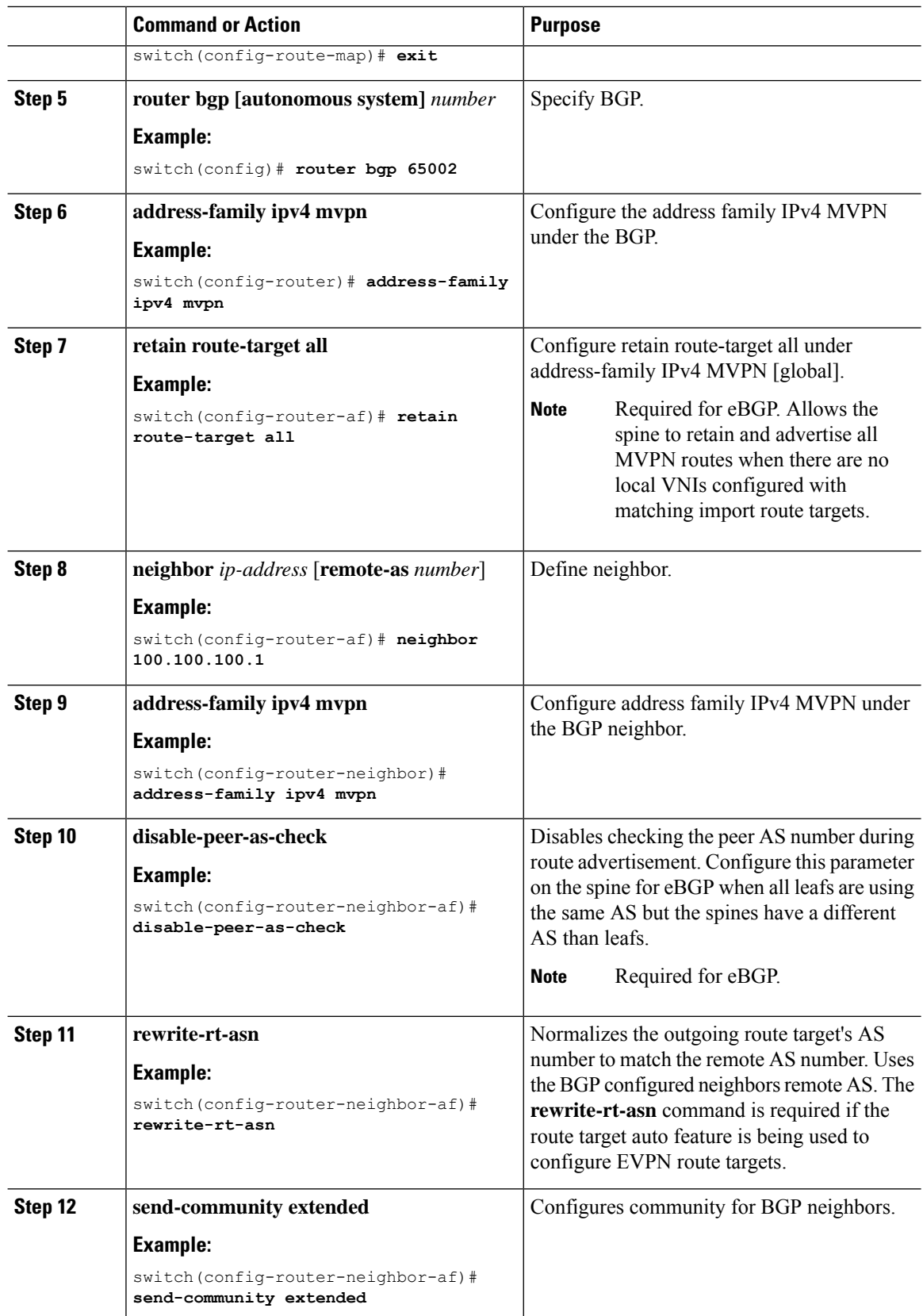

Ш

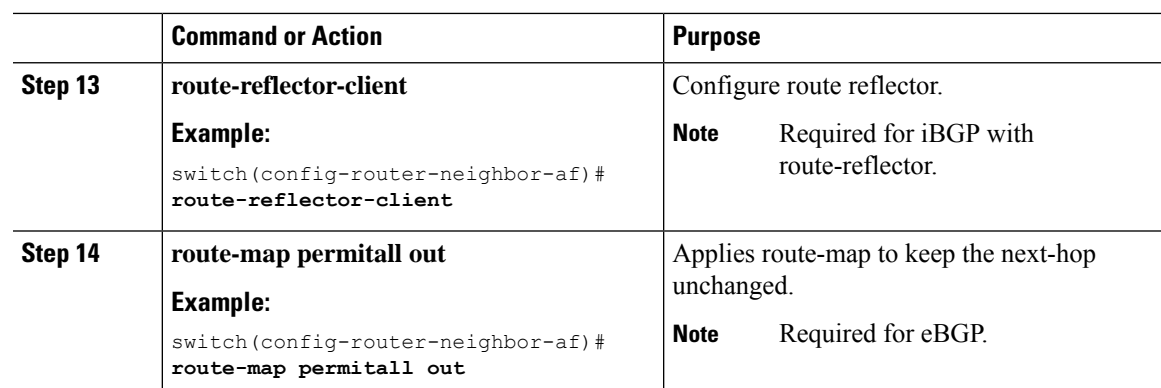

# <span id="page-211-0"></span>**Configuring Tenant Routed Multicast in Layer 2/Layer 3 Mixed Mode**

This procedure enables the Tenant Routed Multicast (TRM) feature. This enables both Layer 2 and Layer 3 multicast BGP signaling. This mode is only necessary if non-TRM edge devices (VTEPs) are present in the same such as CN93240YC-FX2.

To forward multicast between senders and receivers on the Layer 3 cloud and the VXLAN fabric on TRM vPC border leafs, the VIP/PIP configuration must be enabled. For more information, see Configuring VIP/PIP.

### **Before you begin**

VXLAN EVPN must be configured.

The rendezvous point (RP) must be configured.

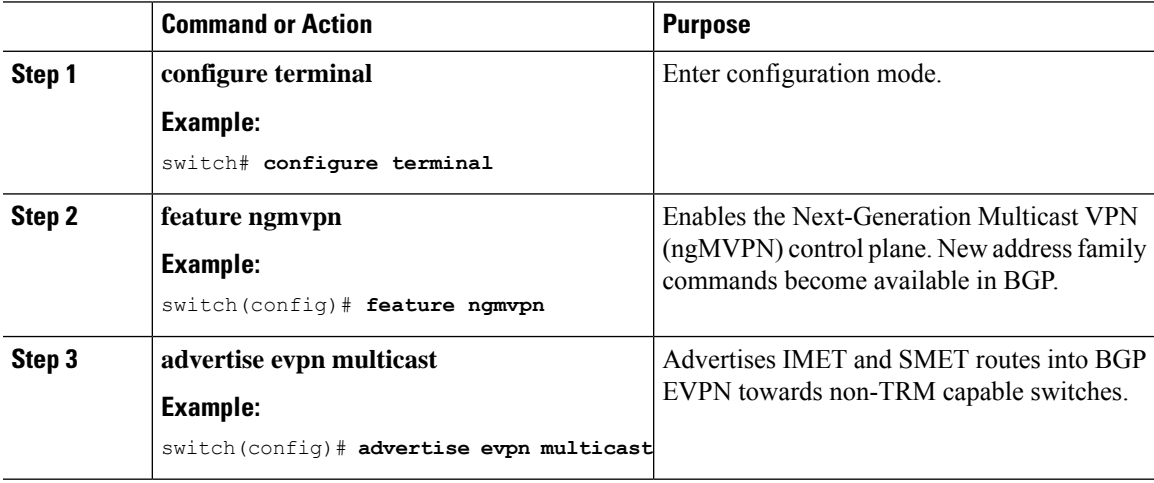

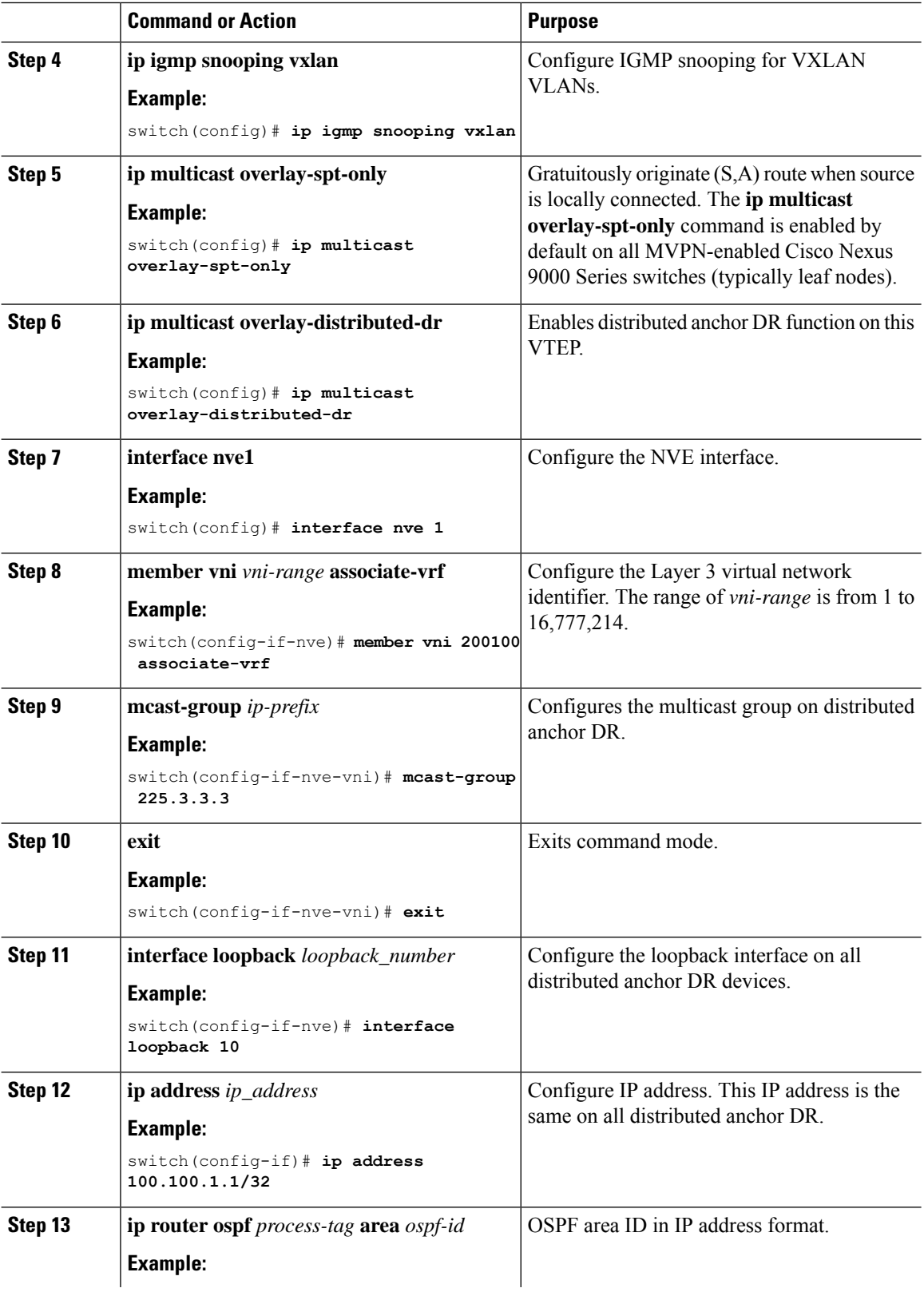

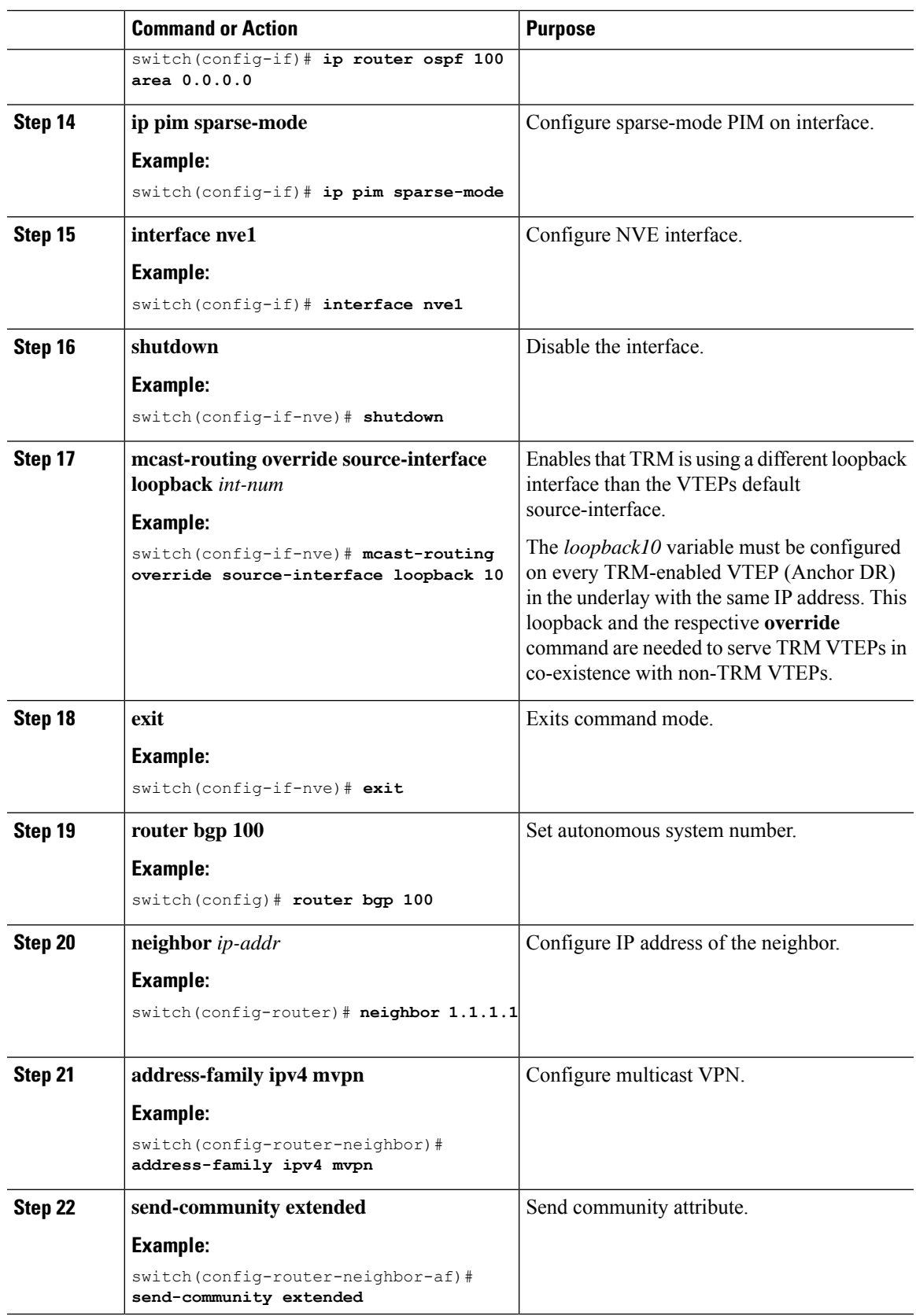

I

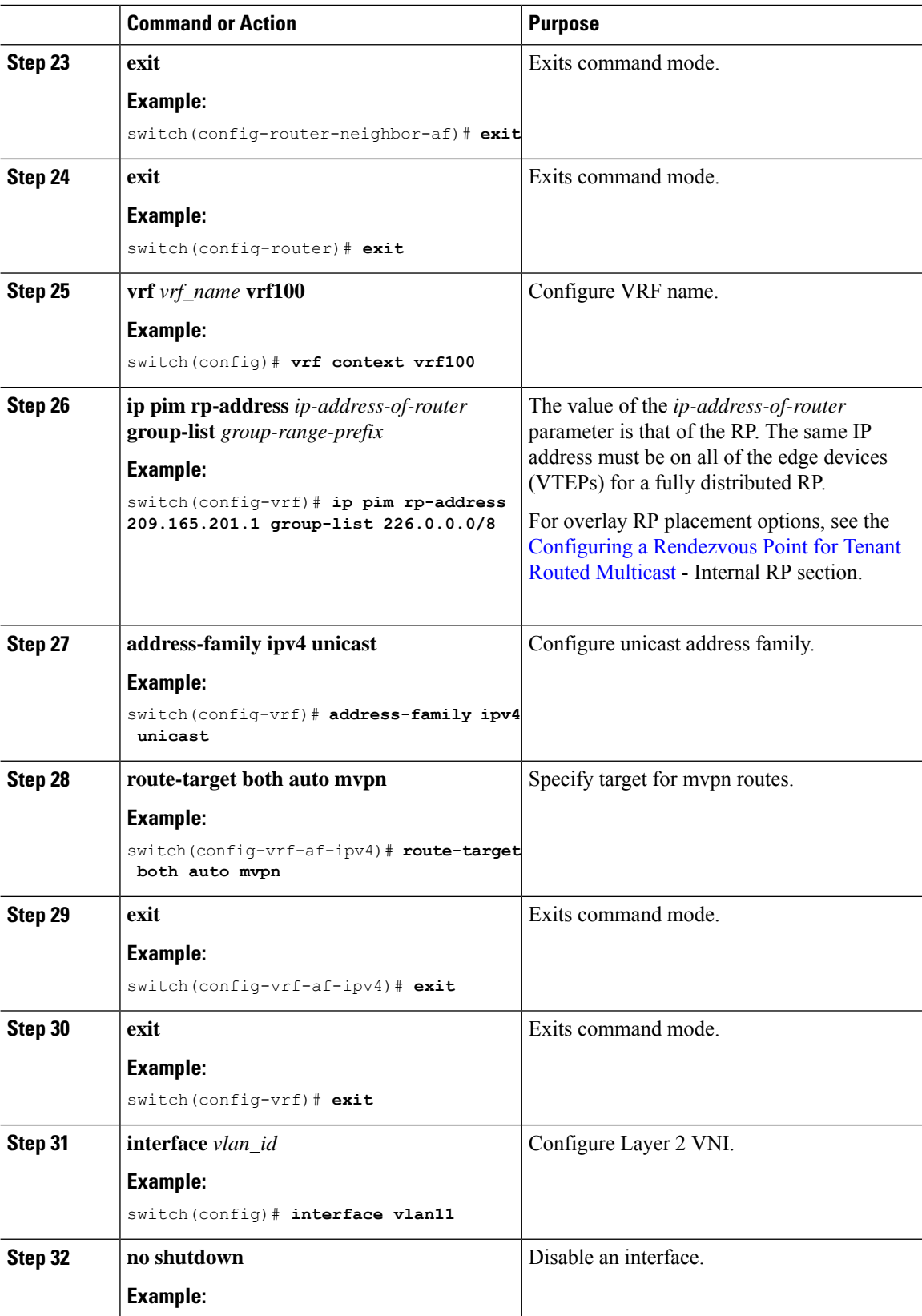

I

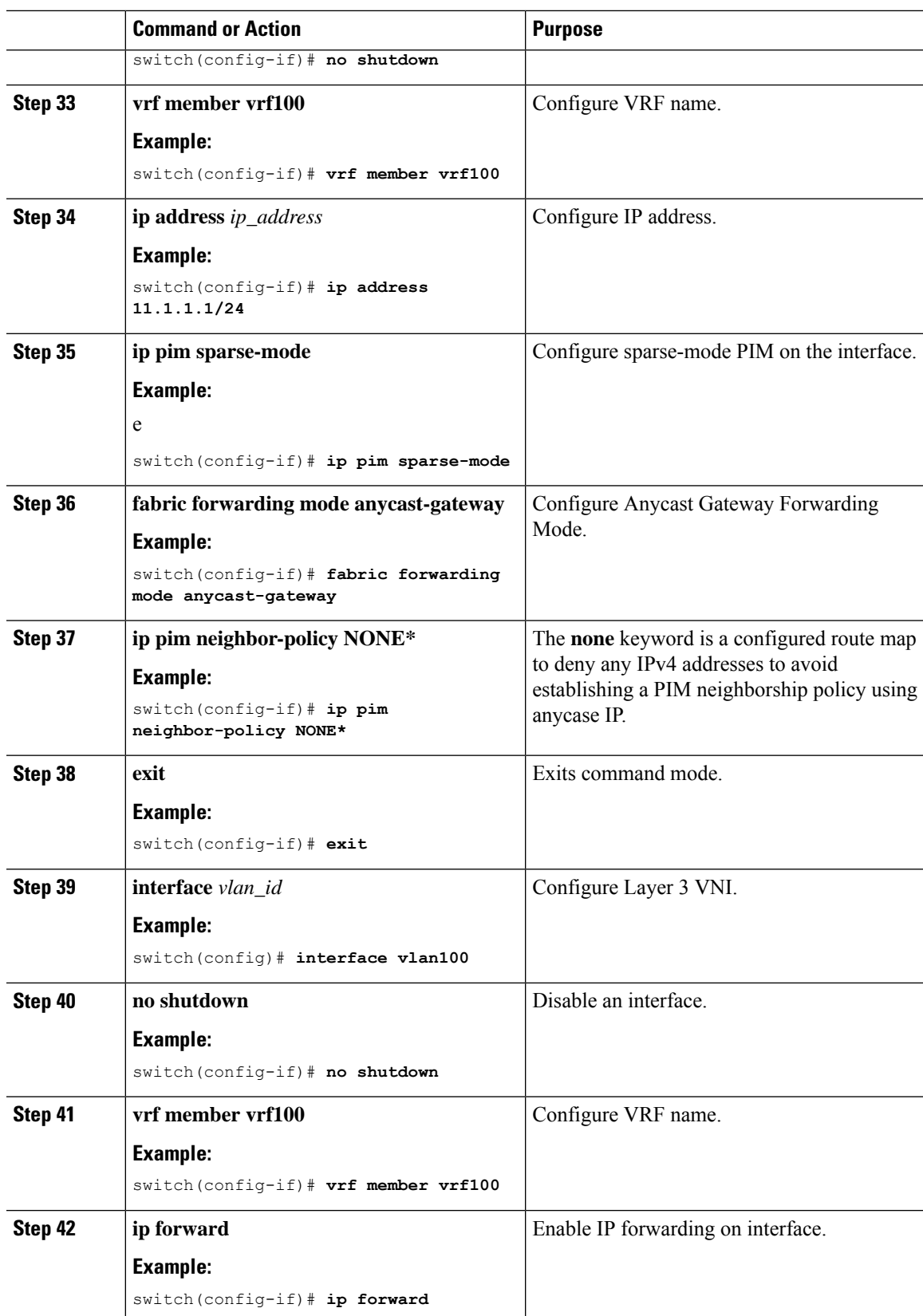
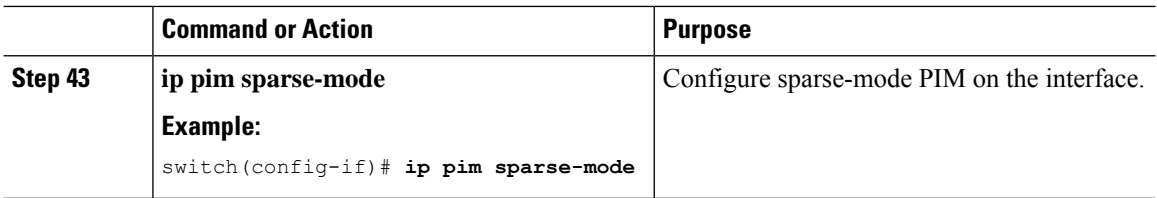

# **Configuring Layer 2 Tenant Routed Multicast**

This procedure enables the Tenant Routed Multicast (TRM) feature. This enables Layer 2 multicast BGP signaling.

IGMP Snooping Querier must be configured per multicast-enabled VXLAN VLAN on all Layer-2 TRM leaf switches.

## **Before you begin**

VXLAN EVPN must be configured.

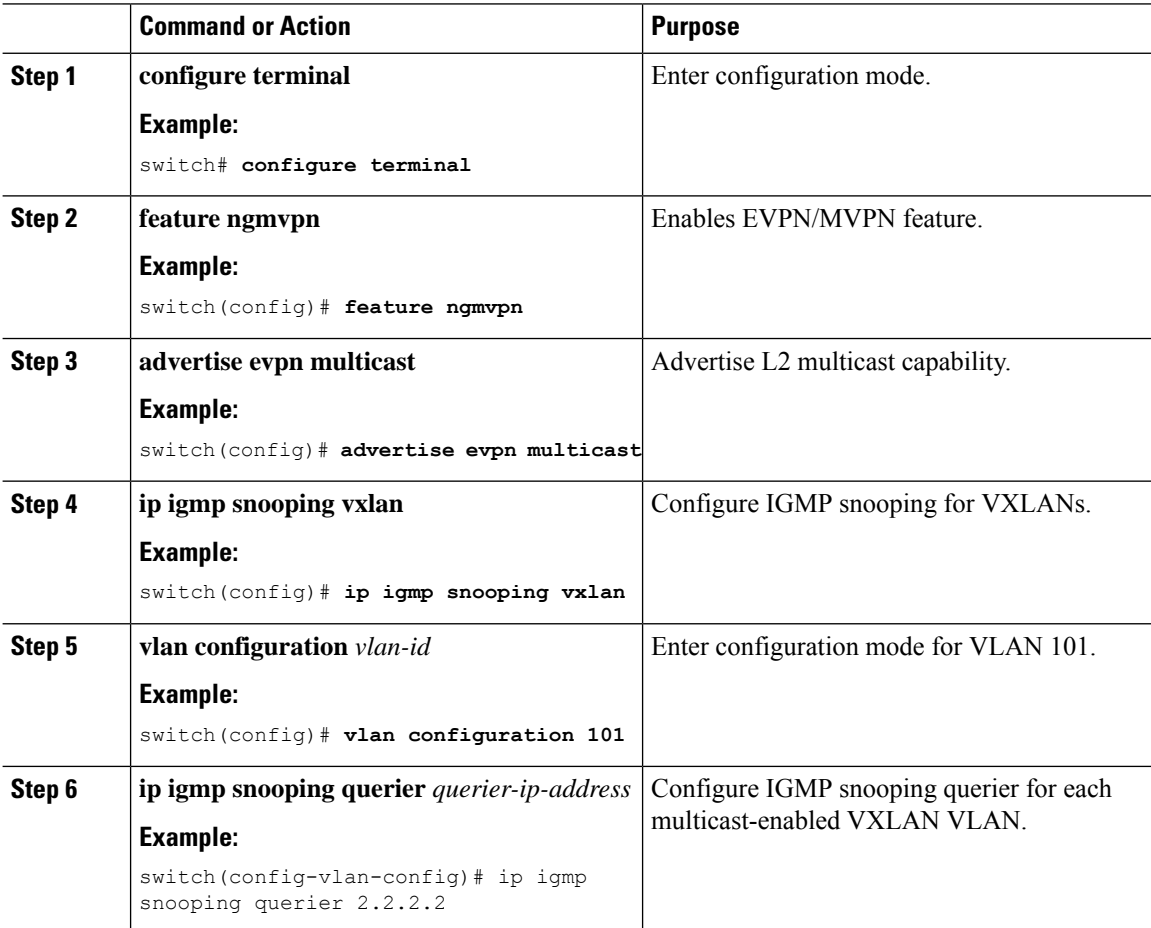

 $\overline{\phantom{a}}$ 

# **Configuring TRM with vPC Support**

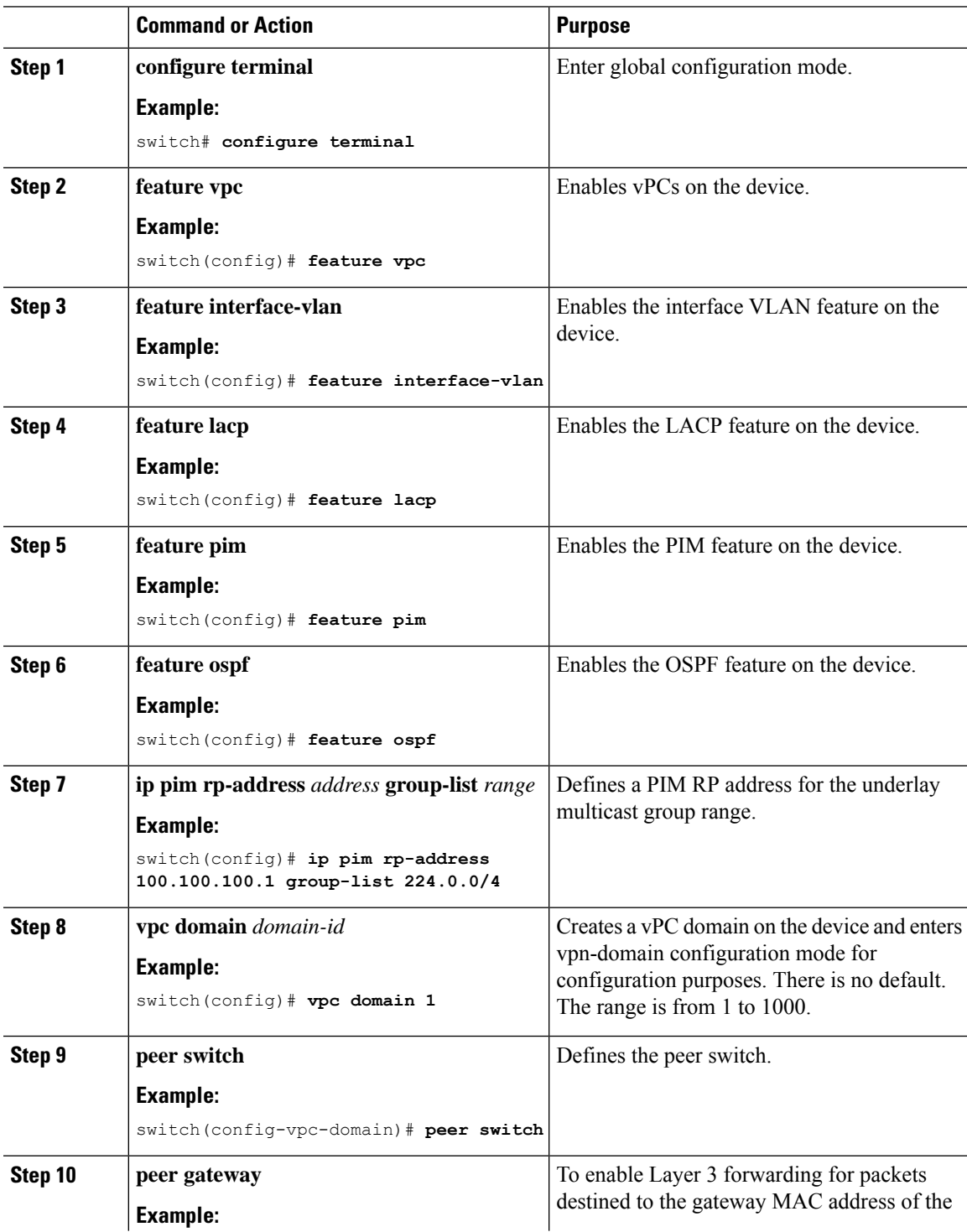

I

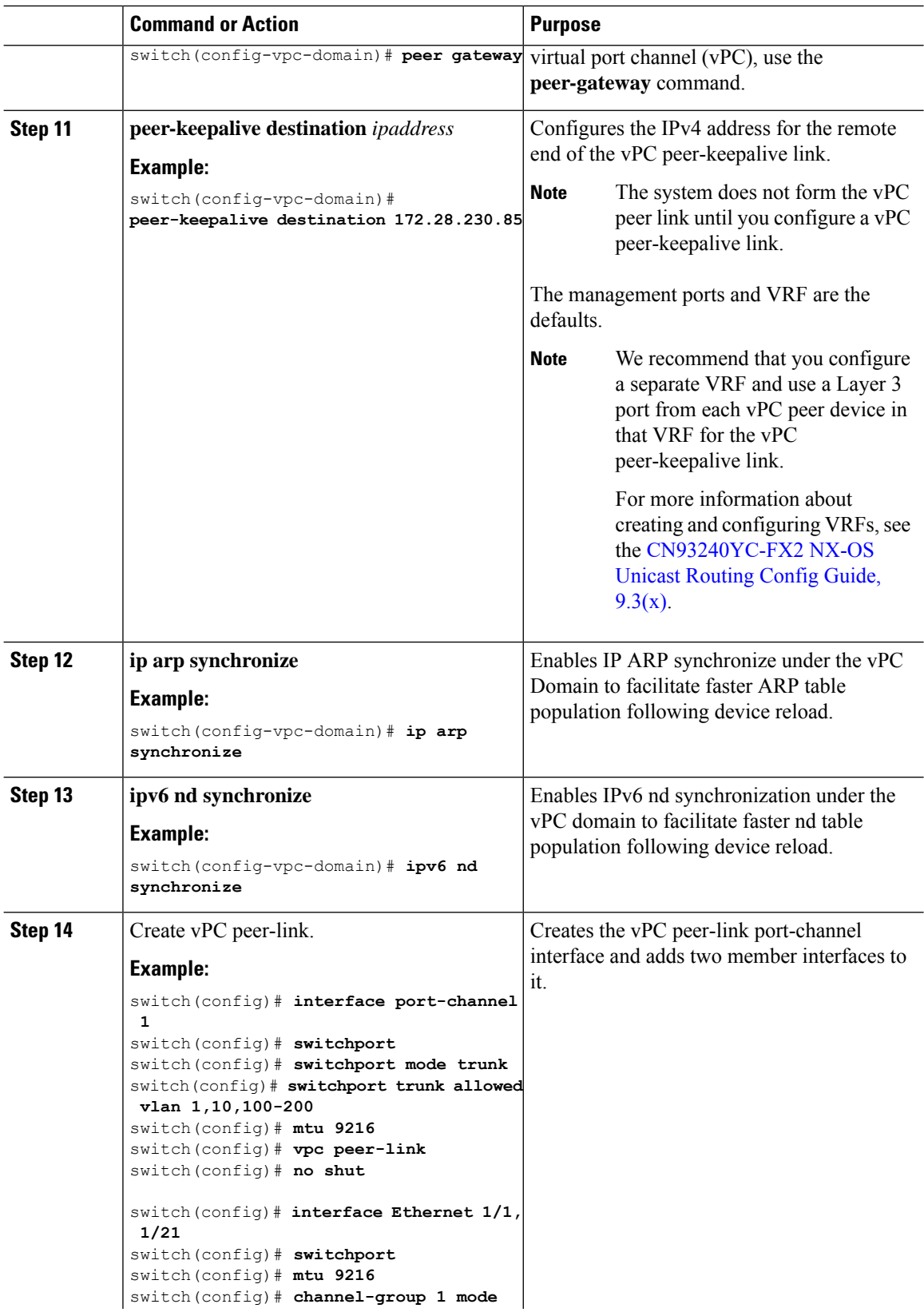

 $\mathbf I$ 

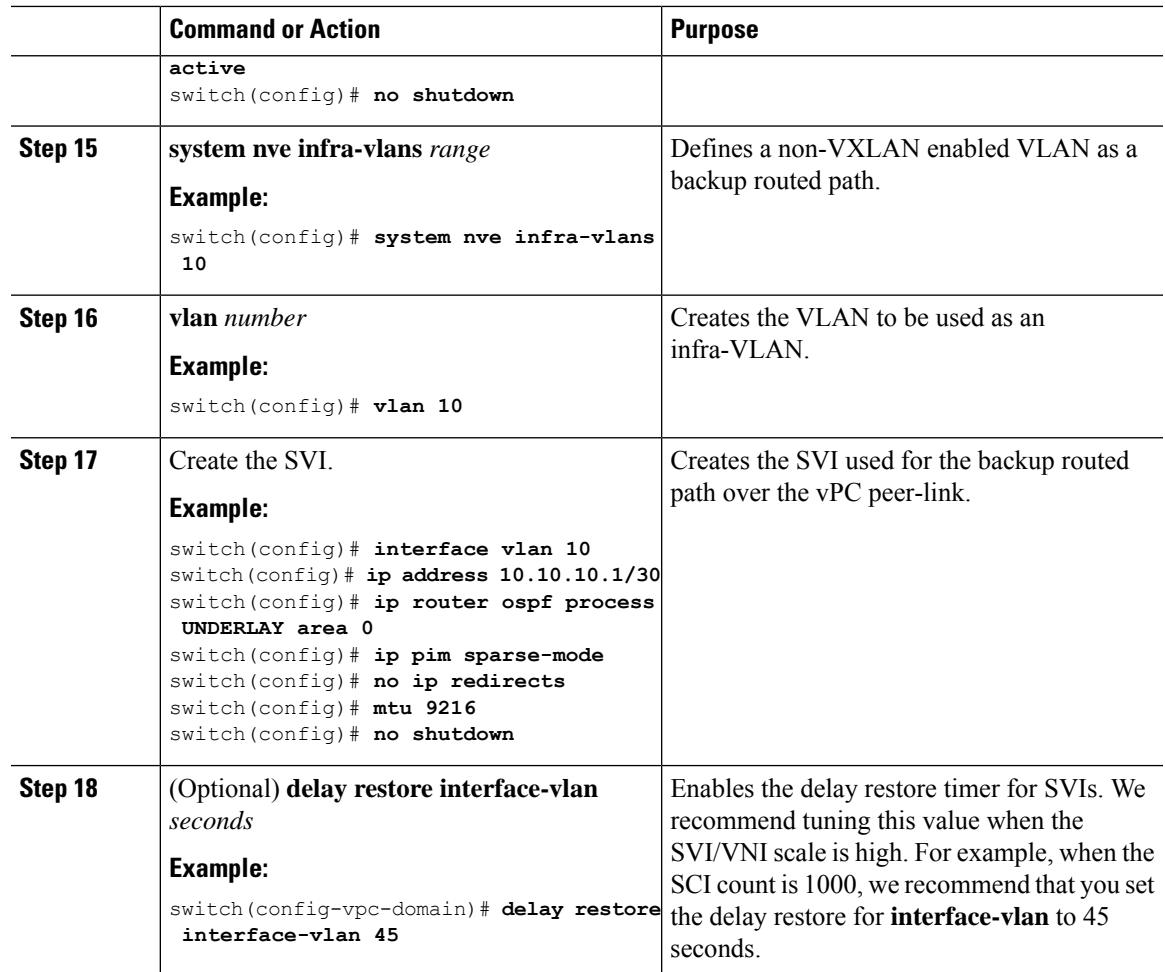

 $\mathbf I$ 

# **CHAPTER 12**

# **Configuring Cross Connect**

This chapter contains the following sections:

- About [VXLAN](#page-221-0) Cross Connect
- Guidelines and [Limitations](#page-222-0) for VXLAN Cross Connect
- [Configuring](#page-223-0) VXLAN Cross Connect
- Verifying VXLAN Cross Connect [Configuration](#page-225-0)
- [Configuring](#page-226-0) NGOAM for VXLAN Cross Connect
- Verifying [NGOAM](#page-226-1) for VXLAN Cross Connect
- NGOAM [Authentication](#page-227-0)
- Guidelines and [Limitations](#page-228-0) for Q-in-VNI
- [Configuring](#page-229-0) Q-in-VNI
- [Configuring](#page-232-0) Selective Q-in-VNI
- [Configuring](#page-234-0) Q-in-VNI with LACP Tunneling
- Selective [Q-in-VNI](#page-236-0) with Multiple Provider VLANs
- Configuring [QinQ-QinVNI](#page-239-0)
- [Removing](#page-242-0) a VNI=

## <span id="page-221-0"></span>**About VXLAN Cross Connect**

This feature provides point-to-point tunneling of data and control packet from one VTEP to another. Every attachment circuit will be part of a unique provider VNI. BGP EVPN signaling will discover these end-points based on how the provider VNI is stretched in the fabric. All inner customer .1q tags will be preserved, as is, and packets will be encapsulated in the provider VNI at the encapsulation VTEP. On the decapsulation end-point, the provider VNI will forward the packet to its attachment circuit while preserving all customer .1q tags in the packets.

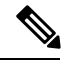

Note Cross Connect and xconnect are synonymous.

Support added for vPC Fabric Peering. For more information, see the [Configuring](#page-294-0) vPC Fabric Peering chapter.

VXLAN Cross Connect enables tunneling of all control frames (CDP, LLDP, LACP, STP, BFD, and PAGP) and data across the VXLAN cloud.

# **Guidelines and Limitations for VXLAN Cross Connect**

VXLAN Cross Connect has the following guidelines and limitations:

- When an upgrade is performed non-disruptively from NX-OS Release 7.0(3)I7(4) to NX-OS Release 9.2(x) code, and if a VLAN is created and configured as xconnect, you must enter the **copy runningconfig startup-config** command and reload the switch. If the box was upgraded disruptively to NX-OS Release 9.2(x) code, a reload is not needed on configuring a VLAN as xconnect.
- <span id="page-222-0"></span>• MAC learning will be disabled on the xconnect VNIs and none of the host MAC will be learned on the tunnel access ports.
- Only supported on a BGP EVPN topology.
- LACP bundling of attachment circuits is not supported.
- Only one attachment circuit can be configured for a provider VNI on a given VTEP.
- A VNI can only be stretched in a point-to-point fashion. Point-to-multipoint is not supported.
- SVI on an xconnect VLAN is not supported.
- ARP suppression is not supported on an xconnect VLAN VNI. If ARP Suppression is enabled on a VLAN, and you enable xconnect on the VLAN, the xconnect feature takes precedence.=

Ш

- Scale of xconnect VLANs depends on the number of ports available on the switch. Every xconnect VLAN can tunnel all 4k customer VLANs.
- Xconnect or Crossconnect feature on vpc-vtep needs backup-svi as native VLAN on the vPC peer-link.
- Make sure that the NGOAM xconnect hb-interval is set to 5000 milliseconds on all VTEPs before attempting ISSU/patch activation to avoid link flaps.
- Before activating the patch for the cfs process, you must move the NGOAM xconnect hb-interval to the maximum value of 5000 milliseconds. This prevents interface flaps during the patch activation.
- The vPC orphan tunneled port per VNI should be either on the vPC primary switch or secondary switch, but not both.
- Configuring a static MAC on xconnect tunnel interfaces is not supported.
- xconnect is not supported on FEX ports.
- On vpc-vtep, spanning tree must be disabled on both vPC peers for xconnect VLANs.
- Xconnect access ports need to be flapped after disabling NGOAM on all the VTEPs.
- After deleting and adding a VLAN, or removing xconnect from a VLAN, physical ports need to be flapped with NGOAM.=

## <span id="page-223-0"></span>**Configuring VXLAN Cross Connect**

This procedure describes how to configure the VXLAN Cross Connect feature.

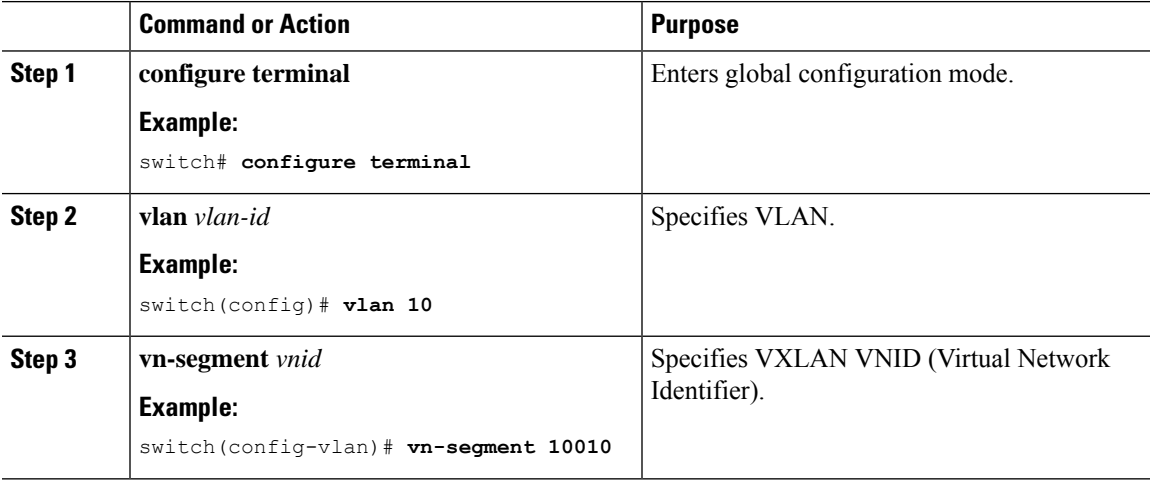

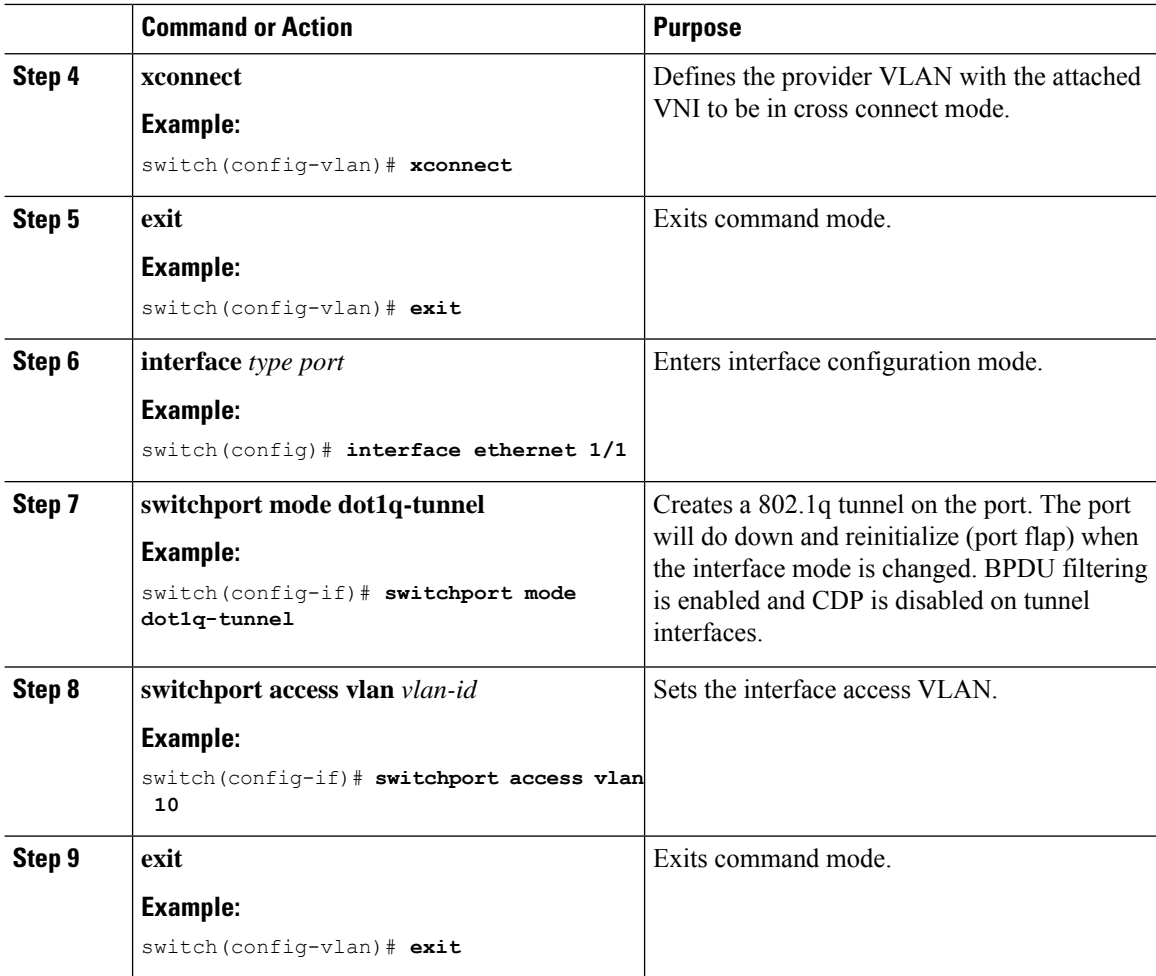

#### **Example**

```
switch# configure terminal
switch(config)# vlan 10
switch(config)# vn-segment 10010
switch(config)# xconnect
switch(config)# vlan 20
switch(config)# vn-segment 10020
switch(config)# xconnect
switch(config)# vlan 30
switch(config)# vn-segment 10030
switch(config)# xconnect
```
This example shows how to configure access ports:

```
switch# configure terminal
switch(config)# interface ethernet1/1
switch(config-if)# switchport mode dot1q-tunnel
switch(config-if)# switchport access vlan 10
switch(config-if)# exit
switch(config)# interface ethernet1/2
switch(config-if)# switchport mode dot1q-tunnel
```
Ш

```
switch(config-if)# switchport access vlan 20
switch(config-if)# exit
switch(config)# interface ethernet1/3
switch(config-if)# switchport mode dot1q-tunnel
switch(config-if)# switchport access vlan 30
```
## <span id="page-225-0"></span>**Verifying VXLAN Cross Connect Configuration**

To display the status for the VXLAN Cross Connect configuration, enter one of the following commands:

**Table 8: Display VXLAN Cross Connect Information**

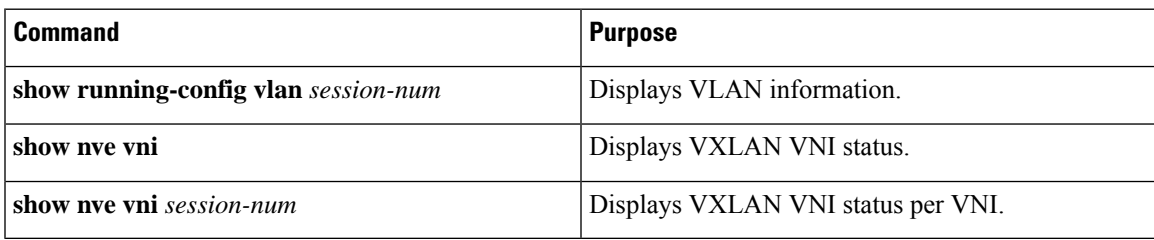

#### Example of the **show run vlan 503** command:

switch(config)# sh run vlan 503 !Command: show running-config vlan 503 !Running configuration last done at: Mon Jul 9 13:46:03 2018 !Time: Tue Jul 10 14:12:04 2018 version 9.2(1) Bios:version 07.64 vlan 503 vlan 503 vn-segment 5503 xconnect

## Example of the **show nve vni 5503** command:

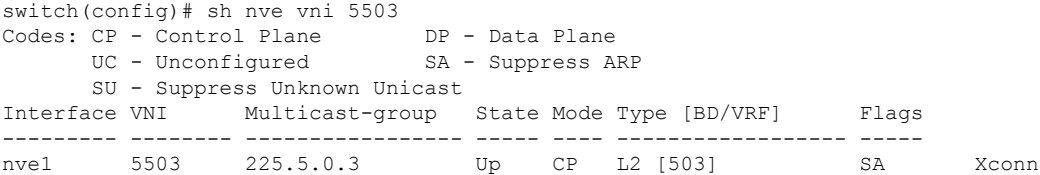

#### Example of the **show nve vni** command:

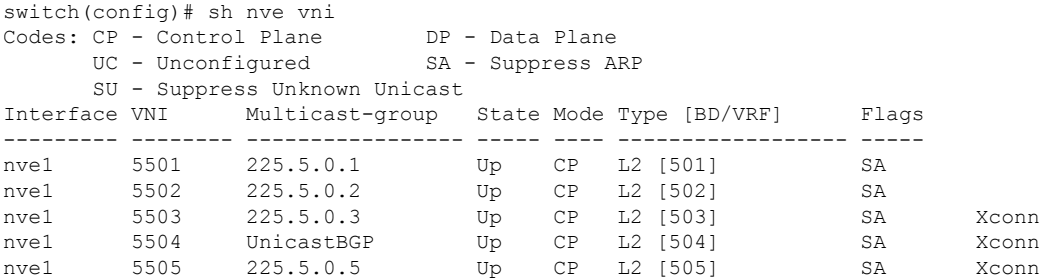

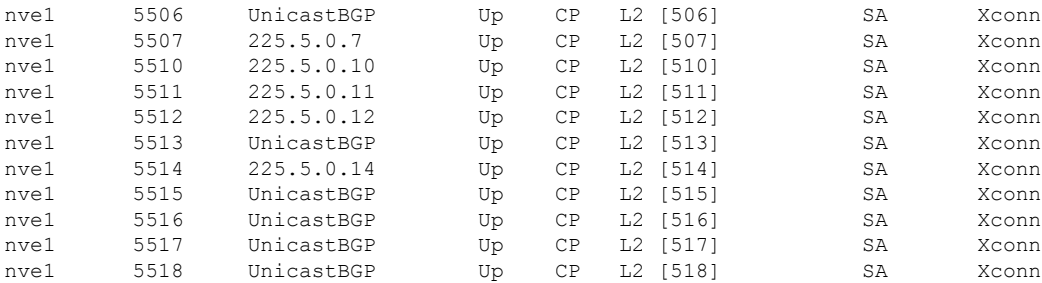

# <span id="page-226-0"></span>**Configuring NGOAM for VXLAN Cross Connect**

This procedure describes how to configure NGOAM for VXLAN cross connect.

## **Procedure**

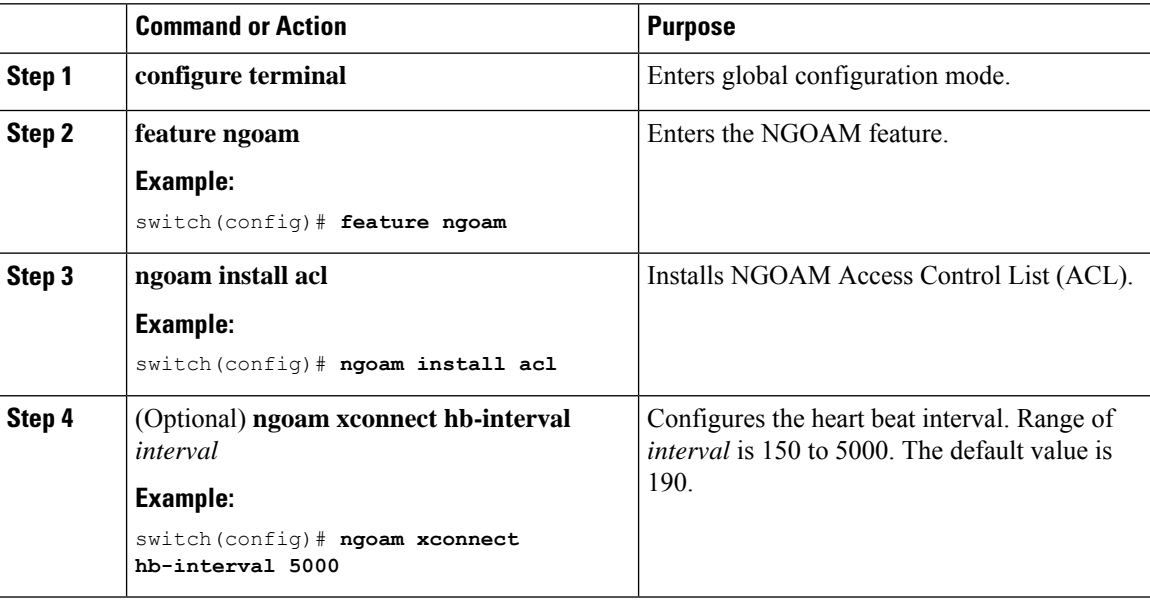

# <span id="page-226-1"></span>**Verifying NGOAM for VXLAN Cross Connect**

To display the NGOAM status for the VXLAN Cross Connect configuration, enter one of the following commands:

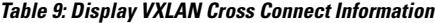

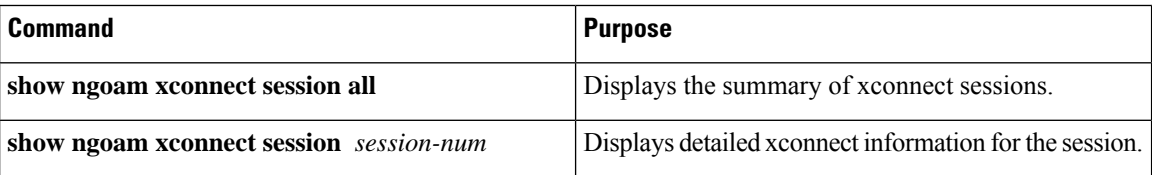

#### Example of the **show ngoam xconnect session all** command:

switch(config)# sh ngoam xconnect session all States: LD = Local interface down, RD = Remote interface Down HB = Heartbeat lost, DB = Database/Routes not present \* - Showing Vpc-peer interface info Vlan Peer-ip/vni XC-State Local-if/State Rmt-if/State =============================================================================== 507 6.6.6.6 / 5507 Active Eth1/7 / UP Eth1/5 / UP 508 7.7.7.7 / 5508 Active Eth1/8 / UP Eth1/5 / UP 509 7.7.7.7 / 5509 Active Eth1/9 / UP Eth1/9 / UP 510 6.6.6.6 / 5510 Active Po303 / UP Po103 / UP 513 6.6.6.6 / 5513 Active Eth1/6 / UP Eth1/8 / UP

Example of the **show ngoam xconnect session 507** command:

```
switch(config)# sh ngoam xconnect session 507
Vlan ID: 507
Peer IP: 6.6.6.6 VNI : 5507
State: Active
Last state update: 07/09/2018 13:47:03.849
Local interface: Eth1/7 State: UP
Local vpc interface Unknown State: DOWN
Remote interface: Eth1/5 State: UP
Remote vpc interface: Unknown State: DOWN
switch(config)#
```
## <span id="page-227-0"></span>**NGOAM Authentication**

NGOAM provides the interface statistics in the pathtrace response. NGOAM authenticates the pathtrace requests to provide the statistics by using the HMAC MD5 authentication mechanism.

NGOAM authentication validates the pathtrace requests before providing the interface statistics. NGOAM authentication takes effect only for the pathtrace requests with **req-stats** option. All the other commands are not affected with the authentication configuration. If NGOAM authentication key is configured on the requesting node, NGOAM runs the MD5 algorithm using this key to generate the 16-bit MD5 digest. This digest is encoded as type-length-value (TLV) in the pathtrace request messages.

When the pathtrace request is received, NGOAM checks for the **req-stats** option and the local NGOAM authentication key. If the local NGOAM authentication key is present, it runs MD5 using the local key on the request to generate the MD5 digest. If both digests match, it includes the interface statistics. If both digests do not match, it sends only the interface names. If an NGOAM request comes with the MD5 digest but no local authentication key is configured, it ignores the digest and sends all the interface statistics. To secure an entire network, configure the authentication key on all nodes.

To configure the NGOAM authentication key, use the **ngoam authentication-key** <*key*> CLI command. Use the **show running-config ngoam** CLI command to display the authentication key.

```
switch# show running-config ngoam
!Time: Tue Mar 28 18:21:50 2017
version 7.0(3)I6(1)
feature ngoam
ngoam profile 1
 oam-channel 2
ngoam profile 3
ngoam install acl
```
ngoam authentication-key 987601ABCDEF

In the following example, the same authentication key is configured on the requesting switch and the responding switch.

```
switch# pathtrace nve ip 12.0.22.1 profile 1 vni 31000 req-stats ver
Path trace Request to peer ip 12.0.22.1 source ip 11.0.22.1
Hop Code ReplyIP IngressI/f EgressI/f State
 1 !Reply from 55.55.55.2, Eth5/7/1 Eth5/7/2 UP / UP
 Input Stats: PktRate:0 ByteRate:0 Load:0 Bytes:339573434 unicast:14657 mcast:307581
bcast:67 discards:0 errors:3 unknown:0 bandwidth:42949672970000000
Output Stats: PktRate:0 ByteRate:0 load:0 bytes:237399176 unicast:2929 mcast:535710
bcast:10408 discards:0 errors:0 bandwidth:42949672970000000
  2 !Reply from 12.0.22.1, Eth1/7 Unknown UP / DOWN
  Input Stats: PktRate:0 ByteRate:0 Load:0 Bytes:4213416 unicast:275 mcast:4366 bcast:3
discards:0 errors:0 unknown:0 bandwidth:42949672970000000
switch# conf t
switch(config)# no ngoam authentication-key 123456789
switch(config)# end
```
In the following example, an authentication key is not configured on the requesting switch. Therefore, the responding switch does not send any interface statistics. The intermediate node does not have any authentication key configured and it always replies with the interface statistics.

```
switch# pathtrace nve ip 12.0.22.1 profile 1 vni 31000 req-stats ver
Path trace Request to peer ip 12.0.22.1 source ip 11.0.22.1
Sender handle: 10
Hop Code ReplyIP IngressI/f EgressI/f State
====================================================
 1 !Reply from 55.55.55.2, Eth5/7/1 Eth5/7/2 UP / UP
  Input Stats: PktRate:0 ByteRate:0 Load:0 Bytes:339580108 unicast:14658 mcast:307587
bcast:67 discards:0 errors:3 unknown:0 bandwidth:42949672970000000
Output Stats: PktRate:0 ByteRate:0 load:0 bytes:237405790 unicast:2929 mcast:535716
bcast:10408 discards:0 errors:0 bandwidth:42949672970000000
  2 !Reply from 12.0.22.1, Eth1/17 Unknown UP / DOWN
```
## <span id="page-228-0"></span>**Guidelines and Limitations for Q-in-VNI**

Q-in-VNI has the following limitations:

- Q-in-VNI and Selective Q-in-VNI are supported with VXLAN Flood and Learn with Ingress Replication and VXLAN EVPN with Ingress Replication.
- It is recommended that you enter the **system dot1q tunnel transit** when running these features on vPC VTEPs.
- For proper operation during L3 uplink failure scenarios on vPC VTEPs configure backup SVI and enter the **system nve infra-vlans** *backup SVI vlan* command.=

Ш

- The Q-in-VNI feature cannot coexist with a VTEP which has Layer 3 sub-interfaces configured.
- When VLAN1 is configured as native VLAN with selective Q-in-VNI with multiple provider tag, traffic on the native VLAN gets dropped. Do not configure VLAN1 as native VLAN when the port is configured with the selective Q-in-VNI. When VLAN1 is configured as customer VLAN, then the traffic on VLAN1 gets dropped.=

# **Configuring Q-in-VNI**

Using Q-in-VNI provides a way for you to segregate traffic by mapping to a specific port. In a multi-tenant environment, you can specify a port to a tenant and send/receive packets over the VXLAN overlay.

Notes about configuring a Q-in-VNI:

- Q-in-VNI is not supported with virtual peer-link vPC (vPL vPC)
- Q-in-VNI only supports VXLAN bridging. It does not support VXLAN routing.
- Q-in-VNI does not support FEX.
- <span id="page-229-0"></span>• When configuring access ports and trunk ports:
	- For NX-OS 7.0(3)I2(2) and earlier releases, when a switch is in dot1q mode, you cannot have access ports or trunk ports configured on any other interface on the switch.
	- For NX-OS 7.0(3)I3(1) and later releases running on a Network Forwarding Engine (NFE), you can have access ports, trunk ports and dot1q ports on different interfaces on the same switch.=
- For NX-OS 7.0(3)I5(1) and later releases running on a Leaf Spine Engine (LSE), you can have access ports, trunk ports and dot1q ports on different interfaces on the same switch.
- For NX-OS 7.0(3)I3(1) and later releases, you cannot have the same VLAN configured for both dot1q and trunk ports/access ports.
- Disable ARP suppression on the provider VNI for ARP traffic originated from a customer VLAN in order to flow.

```
switch(config)# interface nve 1
switch(config-if-nve)# member VNI 10000011
switch(config-if-nve-vni)# no suppress-arp
```
#### **Before you begin**

Configuring the Q-in-VNI feature requires:

- The base port mode must be a dot1q tunnel port with an access VLAN configured.
- VNI mapping is required for the access VLAN on the port.
- For VPC use cases, the following considerations must be made when VXLAN and Q-in-Q are used on the same switch.
	- The VPC peer-link has to be specifically configured as a provider interface to ensure orphan-to-orphan port communication. In these cases, the traffic is sent with two IEEE 802.1q tags (double dot1q tagging). The inner dot1q is the customer VLAN ID while the outer dot1q is the provider VLAN ID (access VLAN).
	- The VPC peer-link is used as backup path for the VXLAN encapsulated traffic in the case of an uplink failure. In Q-in-Q, the VPC peer-link also acts as the provider interface (orphan-to-orphan port communication). In this combination, use the native VLAN as the backup VLAN for traffic to handle uplink failure scenarios. Also make sure the backup VLAN is configured as a system infra VLAN (system nve infra-vlans).=

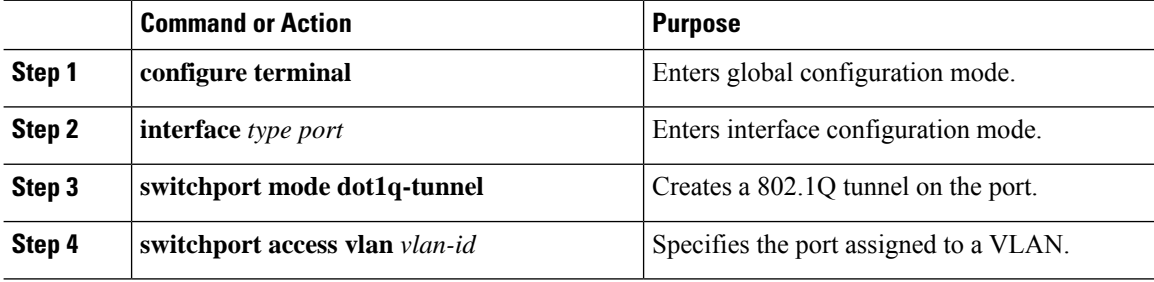

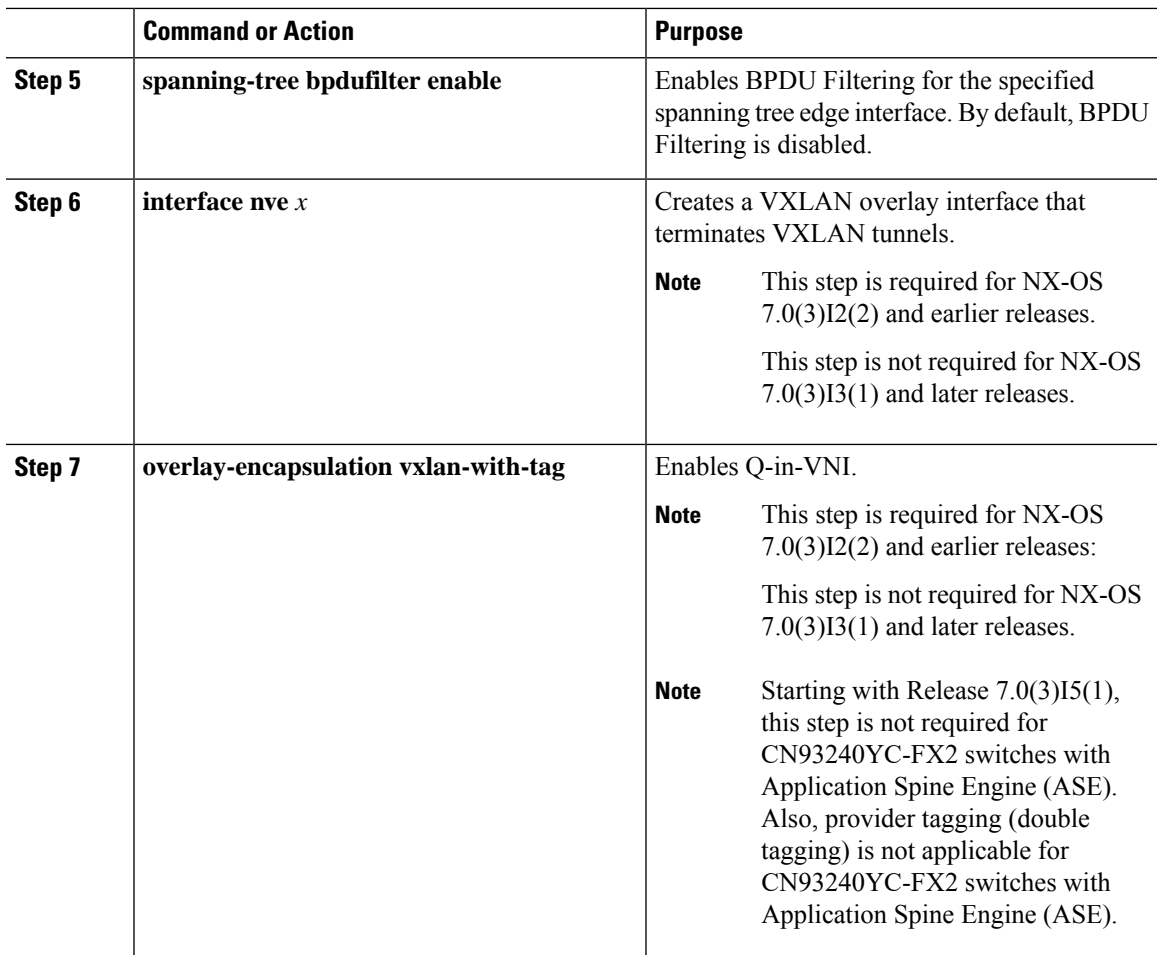

#### **Example**

• The following is an example of configuring a Q-in-VNI (NX-OS 7.0(3)I2(2) and earlier releases):

```
switch# config terminal
switch(config)# interface ethernet 1/4
switch(config-if)# switchport mode dot1q-tunnel
switch(config-if)# switchport access vlan 10
switch(config-if)# spanning-tree bpdufilter enable
switch(config-if)# interface nve1
switch(config-if)# overlay-encapsulation vxlan-with-tag
```
• The following is an example of configuring a Q-in-VNI (NX-OS 7.0(3)I3(1) and later releases):

```
switch# config terminal
switch(config)# interface ethernet 1/4
switch(config-if)# switchport mode dot1q-tunnel
switch(config-if)# switchport access vlan 10
switch(config-if)# spanning-tree bpdufilter enable
switch(config-if)#
```
# <span id="page-232-0"></span>**Configuring Selective Q-in-VNI**

Selective Q-in-VNI is a VXLAN tunneling feature that allows a user specific range of customer VLANs on a port to be associated with one specific provider VLAN. Packets that come in with a VLAN tag that matches any of the configured customer VLANs on the port are tunneled acrossthe VXLAN fabric using the properties of the service provider VNI. The VXLAN encapsulated packet carries the customer VLAN tag as part of the L2 header of the inner packet.

The packets that come in with a VLAN tag that is not present in the range of the configured customer VLANs on a selective Q-in-VNI configured port are dropped. This includes the packets that come in with a VLAN tag that matches the native VLAN on the port. Packets coming untagged or with a native VLAN tag are L3 routed using the native VLAN's SVI that is configured on the selective Q-in-VNI port (no VXLAN).

See the following guidelines for selective Q-in-VNI:

- Selective Q-in-VNI does not support virtual peer-link vPC (vPL vPC)
- Configuring selective Q-in-VNI on one VXLAN and configuring plain Q-in-VNI on the VXLAN peer is supported. Configuring one port with selective Q-in-VNI and the other port with plain Q-in-VNI on the same switch is supported.
- Selective Q-in-VNI is an ingress VLAN tag-policing feature. Only ingress VLAN tag policing is performed with respect to the selective Q-in-VNI configured range.

For example, selective Q-in-VNI customer VLAN range of 100-200 is configured on VTEP1 and customer VLAN range of 200-300 is configured on VTEP2. When traffic with VLAN tag of 175 is sent from VTEP1 to VTEP2, the traffic is accepted on VTEP1, since the VLAN is in the configured range and it is forwarded to the VTEP2. On VTEP2, even though VLAN tag 175 is not part of the configured range, the packet egresses out of the selective Q-in-VNI port. If a packet is sent with VLAN tag 300 from VTEP1, it is dropped because 300 is not in VTEP1's selective Q-in-VNI configured range.

- Configure the **system dot1q-tunnel transit** CLI on the vPC switches with selective Q-in-VNI configurations. This CLI configuration is required to retain the inner Q-tag as the packet goes over the vPC peer link when one of the vPC peers has an orphan port. With this CLI configuration, the **vlan dot1Q tag native** functionality does not work.
- The native VLAN configured on the selective Q-in-VNI port cannot be a part of the customer VLAN range. If the native VLAN is part of the customer VLAN range, the configuration is rejected.

The provider VLAN can overlap with the customer VLAN range. For example, **switchport vlan mapping 100-1000 dot1q-tunnel 200**

- By default, the native VLAN on any port is VLAN 1. If VLAN 1 is configured as part of the customer VLAN range using the **switchport vlan mapping** <*range*>**dot1q-tunnel** <*sp-vlan*> CLI command, the traffic with customer VLAN 1 is not carried over as VLAN 1 is the native VLAN on the port. If customer wants VLAN 1 traffic to be carried over the VXLAN cloud, they should configure a dummy native VLAN on the port whose value is outside the customer VLAN range.
- To remove some VLANs or a range of VLANs from the configured switchport VLAN mapping range on the selective Q-in-VNI port, use the **no** form of the **switchport vlan mapping** <*range*>**dot1q-tunnel** <*sp-vlan*> CLI command.

Ш

For example, VLAN 100-1000 is configured on the port. To remove VLAN 200-300 from the configured range, use the **no switchport vlan mapping** <*200-300*> **dot1q-tunnel** <*sp-vlan*> CLI command.

```
interface Ethernet1/32
 switchport
 switchport mode trunk
 switchport trunk native vlan 4049
 switchport vlan mapping 100-1000 dot1q-tunnel 21
 switchport trunk allowed vlan 21,4049
 spanning-tree bpdufilter enable
 no shutdown
switch(config-if)# no sw vlan mapp 200-300 dot1q-tunnel 21
switch(config-if)# sh run int e 1/32
version 7.0(3)I5(2)
interface Ethernet1/32
 switchport
  switchport mode trunk
 switchport trunk native vlan 4049
  switchport vlan mapping 100-199,301-1000 dot1q-tunnel 21
 switchport trunk allowed vlan 21,4049
 no shutdown
```
• Only the native VLANs and the service provider VLANs are allowed on the selective Q-in-VNI port. No other VLANs are allowed on the selective Q-in-VNI port and even if they are allowed, the packets for those VLANs are not forwarded.

See the following configuration examples.

• See the following example for the provider VLAN configuration:

```
vlan 50
vn-segment 10050
```
• See the following example for configuring VXLAN Flood and Learn with Ingress Replication:

```
member vni 10050
   ingress-replication protocol static
     peer-ip 100.1.1.3
      peer-ip 100.1.1.5
      peer-ip 100.1.1.10
```
• See the following example for the interface nve configuration:

```
interface nve1
no shutdown
source-interface loopback0 member vni 10050
mcast-group 230.1.1.1
```
• See the following example for configuring an SVI in the native VLAN to routed traffic.

```
vlan 150
interface vlan150
```
no shutdown ip address 150.1.150.6/24 ip pim sparse-mode

• See the following example for configuring selective Q-in-VNI on a port. In this example, native VLAN 150 is used for routing the untagged packets. Customer VLANs 200-700 are carried across the dot1q tunnel. The native VLAN 150 and the provider VLAN 50 are the only VLANs allowed.

```
switch# config terminal
switch(config)#interface Ethernet 1/31
switch(config-if)#switchport
switch(config-if)#switchport mode trunk
switch(config-if)#switchport trunk native vlan 150
switch(config-if)#switchport vlan mapping 200-700 dot1q-tunnel 50
switch(config-if)#switchport trunk allowed vlan 50,150
switch(config-if)#no shutdown
```
• Disable ARP suppression on the provider VNI for ARP traffic originated from a customer VLAN in order to flow.

```
switch(config)# interface nve 1
switch(config-if-nve)# member VNI 10000011
switch(config-if-nve-vni)# no suppress-arp
```
# <span id="page-234-0"></span>**Configuring Q-in-VNI with LACP Tunneling**

Q-in-VNI can be configured to tunnel LACP packets.

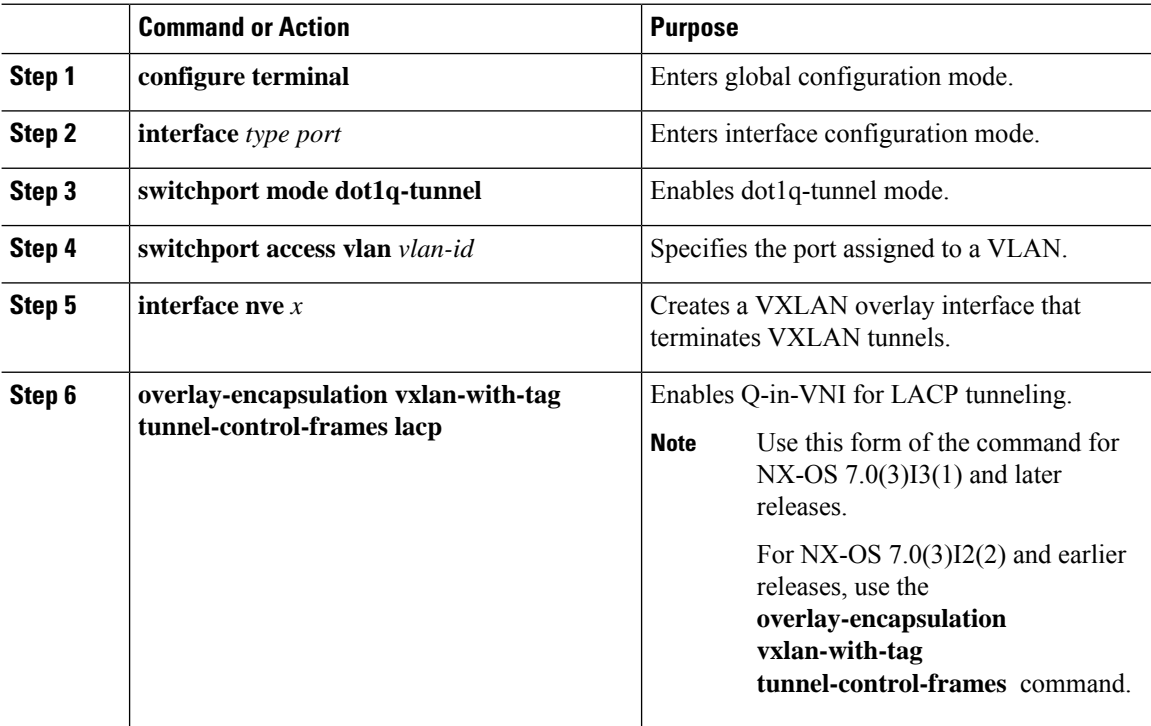

#### **Example**

• The following is an example of configuring a Q-in-VNI for LACP tunneling (NX-OS 7.0(3)I2(2) and earlier releases):

```
switch# config terminal
switch(config)# interface ethernet 1/4
switch(config-if)# switchport mode dot1q-tunnel
switch(config-if)# switchport access vlan 10
switch(config-if)# spanning-tree bpdufilter enable
switch(config-if)# interface nve1
switch(config-if)# overlay-encapsulation vxlan-with-tag tunnel-control-frames
```
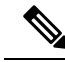

**Note**

- STP is disabled on VNI mapped VLANs.
	- No spanning-tree VLAN  $\Diamond$  on the VTEP.
	- No MAC address-table notification for mac-move.
	- As a best practice, configure a fast LACP rate on the interface where the LACP port is configured. Otherwise the convergence time is approximately 90 seconds.
- The following is an example of configuring a Q-in-VNI for LACP tunneling (NX-OS 7.0(3)I3(1) and later releases):

```
switch# config terminal
switch(config)# interface ethernet 1/4
switch(config-if)# switchport mode dot1q-tunnel
switch(config-if)# switchport access vlan 10
switch(config-if)# spanning-tree bpdufilter enable
switch(config-if)# interface nve1
switch(config-if)# overlay-encapsulation vxlan-with-tag tunnel-control-frames lacp
```
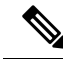

**Note**

- STP is disabled on VNI mapped VLANs.
- No spanning-tree VLAN  $\diamond$  on the VTEP.
- No MAC address-table notification for mac-move.
- As a best practice, configure a fast LACP rate on the interface where the LACP port is configured. Otherwise the convergence time is approximately 90 seconds.
- The following is an example topology that pins each port of a port-channel pair to a unique VM. The port-channel is stretched from the CE perspective. There is no port-channel on VTEP. The traffic on P1 of CE1 transits to P1 of CE2 using Q-in-VNI.

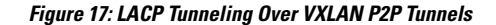

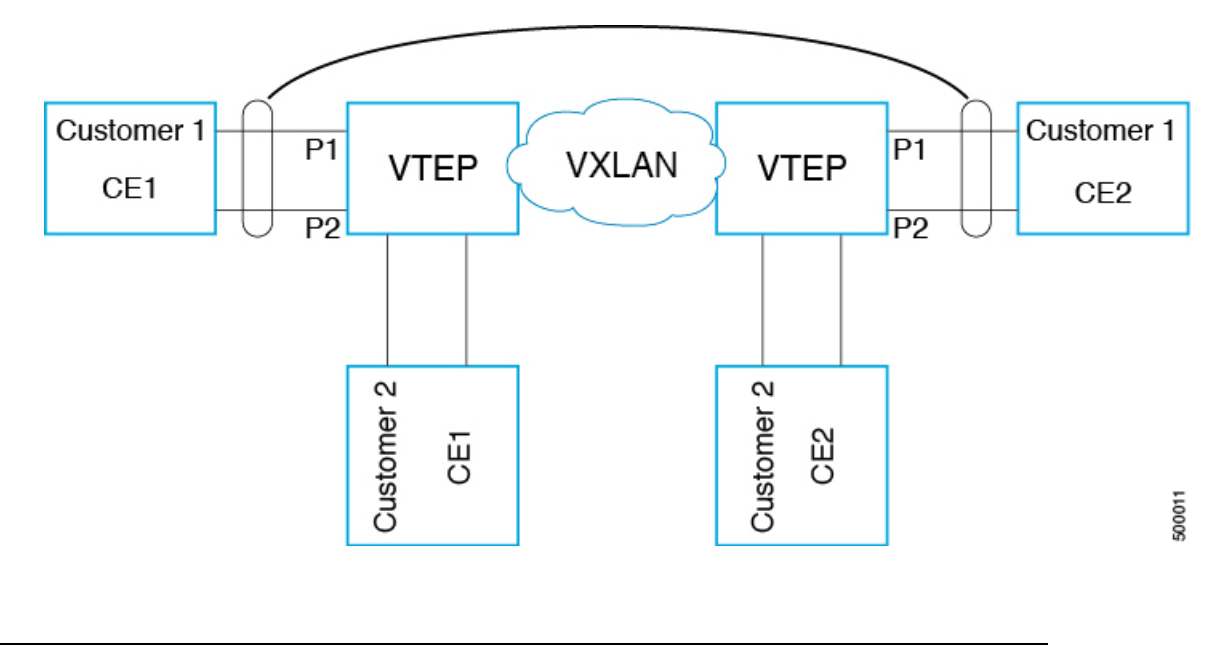

**Note**

- Q-in-VNI can be configured to tunnel LACP packets. (Able to provide port-channel connectivity across data-centers.)
	- Gives impression of L1 connectivity and co-location across data-centers.
	- Exactly two sites. Traffic coming from P1 of CE1 goes out of P1 of CE2. If P1 of CE1 goes down, LACP provides coverage (over time) to redirect traffic to P2.
- Uses static ingress replication with VXLAN with flood and learn. Each port of the port channel is configured with Q-in-VNI. There are multiple VNIs for each member of a port-channel and each port is pinned to specific VNI.
	- To avoid saturating the MAC, you should turn off/disable learning of VLANS.
- Configuring Q-in-VNI to tunnel LACP packets is not supported for VXLAN EVPN.
- The number of port-channel members supported is the number of ports supported by the VTEP.

## <span id="page-236-0"></span>**Selective Q-in-VNI with Multiple Provider VLANs**

## **About Selective Q-in-VNI with Multiple Provider VLANs**

Selective Q-in-VNI with multiple provider VLANs is a VXLAN tunneling feature. This feature allows a user specific range of customer VLANs on a port to be associated with one specific provider VLAN. It also enables you to have multiple customer-VLAN to provider-VLAN mappings on a port. Packets that come in with a VLAN tag which matches any of the configured customer VLANs on the port are tunneled across the VXLAN

fabric using the properties of the service provider VNI. The VXLAN encapsulated packet carries the customer VLAN tag as part of the Layer 2 header of the inner packet.

## **Guidelines and Limitations for Selective Q-in-VNI with Multiple Provider VLANs**

The following are the guidelines and limitations for Selective Q-in-VNI with Multiple Provider VLANs:

- All the existing limitations and guidelines for Selective [Q-in-VNI](https://www.cisco.com/c/en/us/td/docs/switches/datacenter/nexus9000/sw/7-x/vxlan/configuration/guide/b_Cisco_Nexus_9000_Series_NX-OS_VXLAN_Configuration_Guide_7x/b_Cisco_Nexus_9000_Series_NX-OS_VXLAN_Configuration_Guide_7x_chapter_011.html) apply.
- This feature is supported with VXLAN BGP EVPN IR mode only.
- When enabling multiple provider VLANs on a VPC Port-channel, make sure configuration is consistent across the VPC Peers.
- We recommend entering the **system dot1q tunnel transit** command when running this feature on vPC VTEPs.
- For proper operation during Layer 3 uplink failure scenarios on vPC VTEPs, configure the backup SVI and enter the **system nve infra-vlans** *backup SVI vlan* command.
- As a best practice, do not allow provider VLANs on a regular trunk.
- We recommend not creating or allowing customer-VLANs on the switch where customer-VLAN to provider-VLAN mapping is configured.
- We do not support specific native VLAN configuration when the **switchport vlan mapping all dot1qtunnel** command is entered.
- Port VLAN configurations cannot coexist on a port configured for Selective Q-in-VNI.
- Selective Q-in-VNI with a multiple provider tag is not supported with virtual peer-link vPC (vPL vPC).
- Disable ARP suppression on the provider VNI for ARP traffic originated from a customer VLAN in order to flow.

```
switch(config)# interface nve 1
switch(config-if-nve)# member VNI 10000011
switch(config-if-nve-vni)# no suppress-arp
```
• All incoming traffic should be tagged when the interface is configured with the **switchport vlan mapping all dot1q-tunnel** command=

## **Configuring Selective Q-in-VNI with Multiple Provider VLANs**

#### **Before you begin**

You must configure provider VLANs and associate the VLAN to a vn-segment.

### **Procedure**

**Step 1** Enter global configuration mode.

switch# **configure terminal**

```
Step 2 Configure Layer 2 VLANs and associate them to a vn-segment.
```
switch(config)# vlan 10 vn-segment 10000010 switch(config)# vlan 20 vn-segment 10000020

```
Step 3 Enter interface configuration mode where the traffic comes in with a dot10 VLAN tag.
```

```
switch(config)# interf port-channel 10
switch(config-if)# switchport
switch(config-if)# switchport mode trunk
switch(config-if)# switchport trunk native vlan 3962
switch(config-if)# switchport vlan mapping 2-400 dot1q-tunnel 10
switch(config-if)# switchport vlan mapping 401-800 dot1q-tunnel 20
switch(config-if)# switchport vlan mapping 801-1200 dot1q-tunnel 30
switch(config-if)# switchport vlan mapping 1201-1600 dot1q-tunnel 40
switch(config-if)# switchport vlan mapping 1601-2000 dot1q-tunnel 50
switch(config-if)# switchport vlan mapping 2001-2400 dot1q-tunnel 60
switch(config-if)# switchport vlan mapping 2401-2800 dot1q-tunnel 70
switch(config-if)# switchport vlan mapping 2801-3200 dot1q-tunnel 80
switch(config-if)# switchport vlan mapping 3201-3600 dot1q-tunnel 90
switch(config-if)# switchport vlan mapping 3601-3960 dot1q-tunnel 100
switch(config-if)# switchport trunk allowed vlan 10,20,30,40,50,60,70,80,90,100,3961-3967
```
#### **Example**

This example shows how to configure Selective Qinvni with multiple provider VLANs:

```
switch# show run vlan 121
vlan 121
vlan 121
 vn-segment 10000021
switch#
switch# sh run interf port-channel 5
interface port-channel5
 description VPC PO
  switchport
  switchport mode trunk
  switchport trunk native vlan 504
 switchport vlan mapping 11 dot1q-tunnel 111
 switchport vlan mapping 12 dot1q-tunnel 112
  switchport vlan mapping 13 dot1q-tunnel 113
  switchport vlan mapping 14 dot1q-tunnel 114
  switchport vlan mapping 15 dot1q-tunnel 115
  switchport vlan mapping 16 dot1q-tunnel 116
  switchport vlan mapping 17 dot1q-tunnel 117
  switchport vlan mapping 18 dot1q-tunnel 118
  switchport vlan mapping 19 dot1q-tunnel 119
  switchport vlan mapping 20 dot1q-tunnel 120
  switchport trunk allowed vlan 111-120,500-505
  vpc 5
switch#
```
switch# sh spanning-tree vlan 111

```
VLAN0111
  Spanning tree enabled protocol rstp<br>Root ID Priority 32879
           Priority 32879
            Address 7079.b3cf.956d
            This bridge is the root
             Hello Time 2 sec Max Age 20 sec Forward Delay 15 sec
  Bridge ID Priority 32879 (priority 32768 sys-id-ext 111)
            Address 7079.b3cf.956d
            Hello Time 2 sec Max Age 20 sec Forward Delay 15 sec
Interface Role Sts Cost Prio.Nbr Type
---------------- ---- --- --------- -------- --------------------------------
Po1 Desg FWD 1 128.4096 (vPC peer-link) Network P2p
Po5 Desg FWD 1 128.4100 (vPC) P2p
              Ethiops and the contract with the contract of the property of the contract of the contract of the contract of the contract of the contract of the contract of the contract of the contract of the contract of the contract of 
switch#
switch# sh vlan internal info mapping | b Po5
  ifindex Po5(0x16000004)
  vlan mapping enabled: TRUE
  vlan translation mapping information (count=10):
   Original Vlan Translated Vlan
    ------------- ---------------
   11 111 111
    12 112
    13 113
    14 114
    15 115
    16 116<br>17 117
                        17 117
    18 118
    19 119
    20 120
switch#
switch# sh consistency-checker vxlan selective-qinvni interface port-channel 5
Performing port specific checks for intf port-channel5
Port specific selective QinVNI checks for interface port-channel5 : PASS
Performing port specific checks for intf port-channel5
Port specific selective QinVNI checks for interface port-channel5 : PASS
```

```
switch#
```
# <span id="page-239-0"></span>**Configuring QinQ-QinVNI**

## **Overview for QinQ-QinVNI**

- QinQ-QinVNI is a VXLAN tunneling feature that allows you to configure a trunk port as a multi-tag port to preserve the customer VLANs that are carried across the network.
- On a port that is configured as multi-tag, packets are expected with multiple-tags or at least one tag. When multi-tag packets ingress on this port, the outer-most or first tag is treated as provider-tag or provider-vlan. The remaining tags are treated as customer-tag or customer-vlan.
- This feature is supported on both vPC and non-vPC ports.
- Ensure that the **switchport trunk allow-multi-tag** command is configured on both of the vPC-peers. It is a type 1 consistency check.
- This feature is supported with VXLAN Flood and Learn and VXLAN EVPN.
- This feature is supported on the CN93240YC-FX2 switches.=

## **Guidelines and Limitations for QinQ-QinVNI**

QinQ-QinVNI has the following guidelines and limitations:

- Support added for vPC Fabric Peering. For more information, see the [Configuring](#page-294-0) vPC Fabric Peering chapter.
- On a multi-tag port, provider VLANs must be a part of the port. They are used to derive the VNI for that packet.
- Untagged packets are associated with the native VLAN. If the native VLAN is not configured, the packet is associated with the default VLAN (VLAN 1).
- Packets coming in with an outermost VLAN tag (provider-vlan), not present in the range of allowed VLANs on a multi-tag port, are dropped.
- Packets coming in with an outermost VLAN tag (provider-vlan) tag matching the native VLAN are routed or bridged in the native VLAN's domain.
- This feature is supported with VXLAN bridging. It does not support VXLAN routing.
- Multicast data traffic with more than two Q-Tags in not supported when snooping in enabled on the VXLAN VLAN.
- You need at least one multi-tag trunk port allowing the provider VLANs in **up** state on both the vPC peers. Otherwise, traffic traversing via the peer-link for these provider VLANs will not carry all inner C-Tags.
- The **system dot1q tunnel transit** command is required when running this feature on vPC VTEPs.=

## **Configuring QinQ-QinVNI**

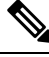

You can also carry native VLAN (untagged traffic) on the same multi-tag trunk port. **Note**

The native VLAN on a multi-tag port cannot be configured as a provider VLAN on another multi-tag port or a dot1q enabled port on the same switch.

The **allow-multi-tag** command is allowed only on a trunk port. It is not available on access or dot1q ports.

The **allow-multi-tag** command is not allowed on Peer Link ports. Port channel with multi-tag enabled must not be configured as a vPC peer-link.

## **Procedure**

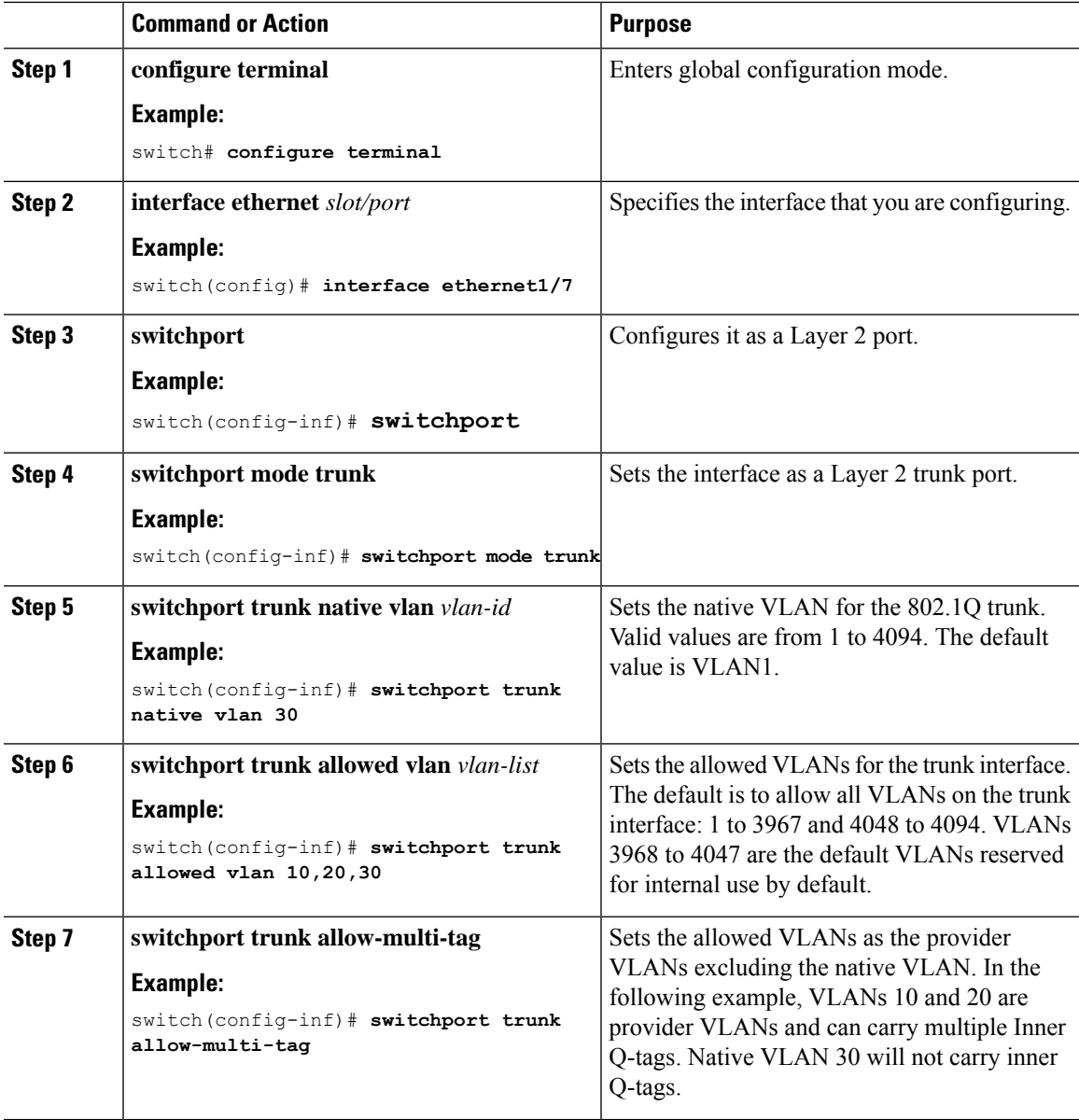

## **Example**

```
interface Ethernet1/7
switchport
switchport mode trunk
switchport trunk native vlan 30
switchport trunk allow-multi-tag
switchport trunk allowed vlan 10,20,30
no shutdown
```
# <span id="page-242-0"></span>**Removing a VNI**

Use this procedure to remove a VNI.

- **Step 1** Remove the VNI under NVE.
- **Step 2** Remove the VRF from BGP (applicable when decommissioning for Layer 3 VNI).
- **Step 3** Delete the SVI.
- **Step 4** Delete the VLAN and VNI.

# **CHAPTER 13**

# **Configuring Port VLAN Mapping**

This chapter contains the following sections:

- About [Translating](#page-243-0) Incoming VLANs
- Guidelines and [Limitations](#page-244-0) for Port VLAN Mapping
- [Configuring](#page-246-0) Port VLAN Mapping on a Trunk Port
- [Configuring](#page-248-0) Inner VLAN and Outer VLAN Mapping on a Trunk Port=

# <span id="page-243-0"></span>**About Translating Incoming VLANs**

Sometimes a VLAN translation is required or desired. One such use case is when a service provider has multiple customers connecting to the same physical switch using the same VLAN encapsulation, but they are not and should not be on the same Layer 2 segment. In such cases translating the incoming VLAN to a unique VLAN that is then mapped to a VNI is the right way to extending the segment. In the figure below two customers, Blue and Red are both connecting to the leaf using VLAN 10 as their encapsulation.

Customers Blue and Red should not be on the same VNI. In this example VLAN 10 for Customer Blue (on interface E1/1) is mapped/translated to VLAN 100, and VLAN 10 for customer Red (on interface E1/2) is mapped to VLAN 200. In turn, VLAN 100 is mapped to VNI 10000 and VLAN 200 is mapped to VNI 20000.

On the other leaf, this mapping is applied in reverse. Incoming VXLAN encapsulated traffic on VNI 10000 is mapped to VLAN 100 which in turn is mapped to VLAN 10 on Interface E1/1. VXLAN encapsulated traffic on VNI 20000 is mapped to VLAN 200 which in turn is mapped to VLAN 10 on Interface E1/2.

**Figure 18: Logical Traffic Flow**

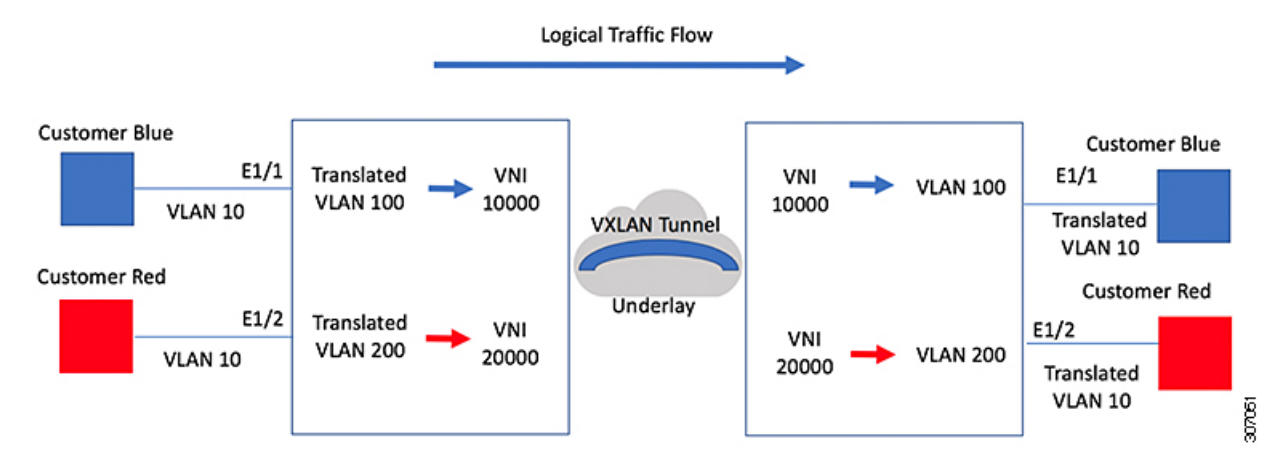

You can configure VLAN translation between the ingress (incoming) VLAN and a local (translated) VLAN on a port. For the traffic arriving on the interface where VLAN translation is enabled, the incoming VLAN is mapped to a translated VLAN that is VXLAN enabled.

On the underlay, this is mapped to a VNI, the inner dot1q is deleted, and switched over to the VXLAN network. On the egress switch, the VNI is mapped to a translated VLAN. On the outgoing interface, where VLAN translation is configured, the traffic is converted to the original VLAN and egressed out. Refer to the VLAN counters on the translated VLAN for the traffic counters and not on the ingress VLAN. Port VLAN (PV) mapping is an access side feature and is supported with both multicast and ingress replication for flood and learn and MP-BGP EVPN mode for VXLAN.

## <span id="page-244-0"></span>**Guidelines and Limitations for Port VLAN Mapping**

The following are the guidelines and Limitations for Port VLAN Mapping:

- Support is added for vPC Fabric Peering. For more information, see the Configuring vPC Fabric Peering chapter.
- VLAN translation is supported only VXLAN enabled VLANs
- The ingress (incoming) VLAN does not need to be configured on the switch as a VLAN. The translated VLAN needs to be configured and a vn-segment mapping given to it. An NVE interface with VNI mapping is essential for the same.
- All Layer 2 source addresslearning and Layer 2 MAC destination lookup occurs on the translated VLAN. Refer to the VLAN counters on the translated VLAN and not on the ingress (incoming) VLAN.
- only VLAN-mapping switching is applicable for CN93240YC-FX2 platform switches.=
- PV routing supports configuring an SVI on the translated VLAN for flood and learn and BGP EVPN mode for VXLAN.
- VLAN translation (mapping) is supported on Cisco Nexus 9000 Series switches with a Network Forwarding Engine (NFE).
- When changing a property on a translated VLAN, the port that has a mapping configuration with that VLAN as the translated VLAN, must be flapped to ensure correct behavior.

```
Int eth 1/1
switchport vlan mapping 101 10=
.
.
.
/***Deleting vn-segment from vlan 10.***/
/***Adding vn-segment back.***/
/***Flap Eth 1/1 to ensure correct behavior.***/
```
• The following example shows incoming VLAN 10 being mapped to local VLAN 100. Local VLAN 100 will be the one mapped to a VXLAN VNI.

```
interface ethernet1/1
switchport vlan mapping 10 100
```
• The following is an example of overlapping VLAN for PV translation. In the first statement, VLAN-102 is a translated VLAN with VNI mapping. In the second statement, VLAN-102 the VLAN where it is translated to VLAN-103 with VNI mapping.

```
interface ethernet1/1
switchport vlan mapping 101 102
switchport vlan mapping 102 103/
```
• When adding a member to an existing port channel using the force command, the "mapping enable" configuration must be consistent. For example:

```
Int po 101
switchport vlan mapping enable
switchport vlan mapping 101 10
switchport trunk allowed vlan 10
int eth 1/8
/***No configuration***/
```
• VLAN mapping helps with VLAN localization to a port, scoping the VLANs per port. A typical use case is in the service provider environment where the service provider leaf switch has different customers with overlapping VLANs that come in on different ports. For example, customer A has VLAN 10 coming in on Eth 1/1 and customer B has VLAN 10 coming in on Eth 2/2.

In this scenario, you can map the customer VLAN to a provider VLAN and map that to a Layer 2 VNI. There is an operational benefit in terminating different customer VLANs and mapping them to the fabric-managed VLANs, L2 VNIs.

• An NVE interface with VNI mapping must be configured for Port VLAN translation to work.=

# <span id="page-246-0"></span>**Configuring Port VLAN Mapping on a Trunk Port**

## **Before you begin**

- Ensure that the physical or port channel on which you want to implement VLAN translation is configured as a Layer 2 trunk port.
- Ensure that the translated VLANs are created on the switch and are also added to the Layer 2 trunk ports trunk-allowed VLAN vlan-list.

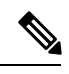

As a best practice, do not add the ingress VLAN ID to the switchport allowed vlan-list under the interface. **Note**

• Ensure that all translated VLANs are VXLAN enabled.

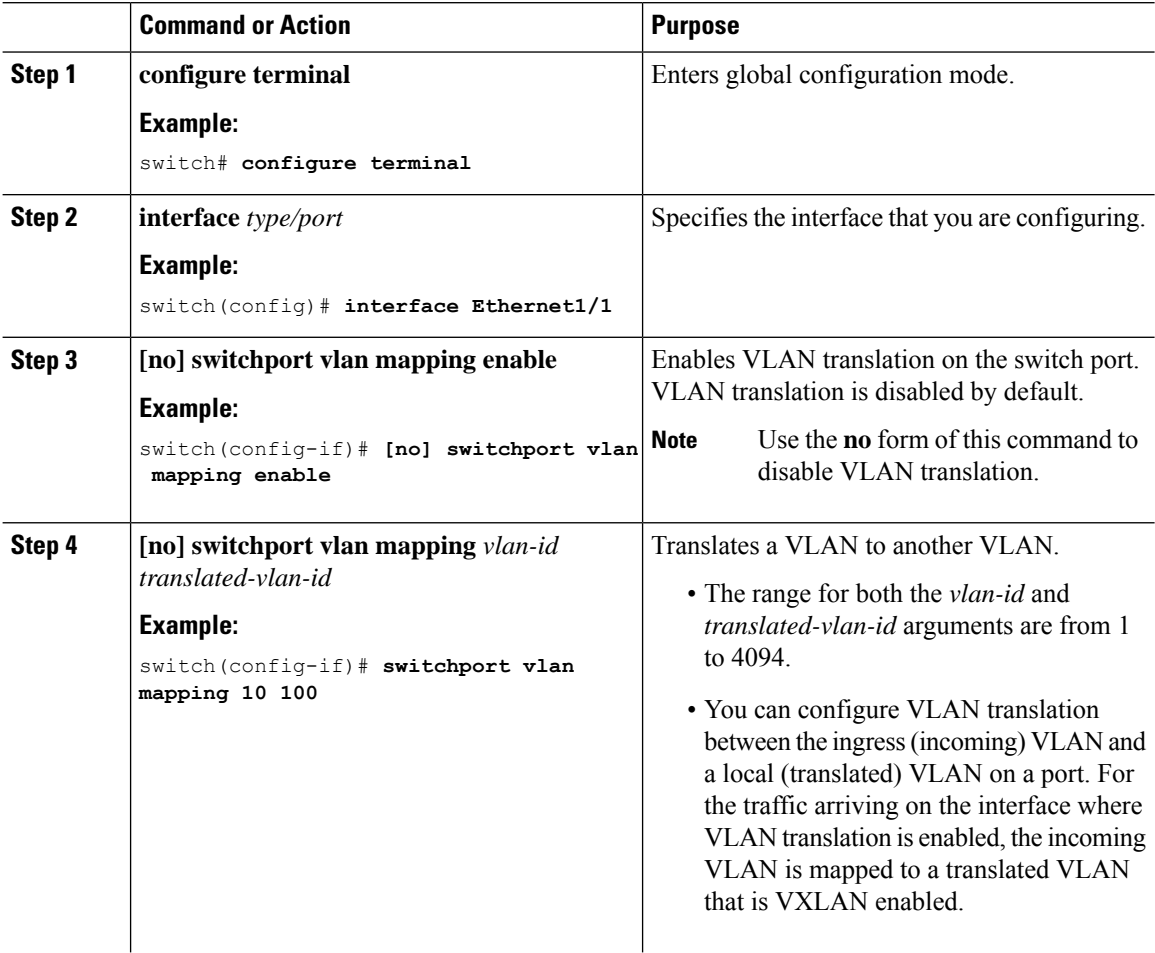

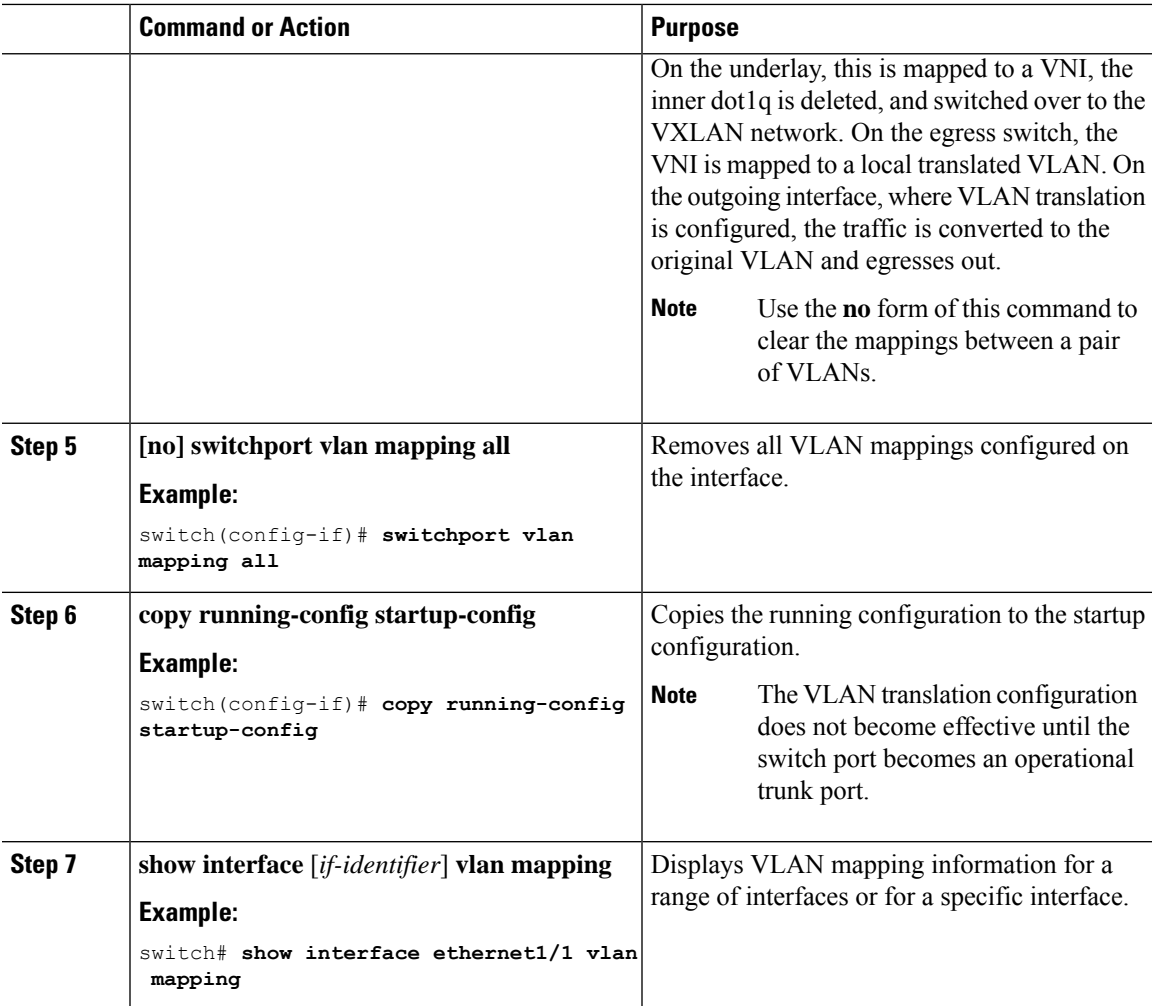

## **Example**

This example shows how to configure VLAN translation between (the ingress) VLAN 10 and (the local) VLAN 100. The show vlan counters command output shows the statistic counters as translated VLAN instead of customer VLAN.

```
switch# configure terminal
switch(config)# interface ethernet1/1
switch(config-if)# switchport vlan mapping enable
switch(config-if)# switchport vlan mapping 10 100
switch(config-if)# switchport trunk allowed vlan 100
switch(config-if)# show interface ethernet1/1 vlan mapping
Interface eth1/1:
Original VLAN Translated VLAN
------------------ ---------------
10 100
switch(config-if)# show vlan counters
Vlan Id :100
Unicast Octets In :2924424<br>Unicast Packets In :1950525
Unicast Packets In
Multicast Octets In :14619624
```
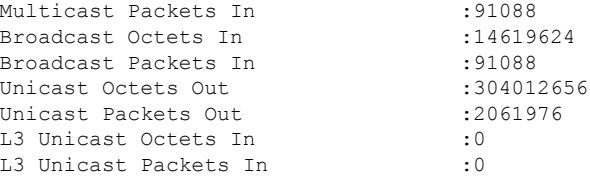

# <span id="page-248-0"></span>**Configuring Inner VLAN and Outer VLAN Mapping on a Trunk Port**

You can configure VLAN translation from an inner VLAN and an outer VLAN to a local (translated) VLAN on a port. For the double tag VLAN traffic arriving on the interfaces where VLAN translation is enabled, the inner VLAN and outer VLAN are mapped to a translated VLAN that is VXLAN enabled.

Notes for configuring inner VLAN and outer VLAN mapping:

• Inner and outer VLAN cannot be on the trunk allowed list on a port where inner VLAN and outer VLAN is configured.

For example:

```
switchport vlan mapping 11 inner 12 111
switchport trunk allowed vlan 11-12, 111 /***Not valid because 11 is outer VLAN and 12
is inner VLAN.***/
```
• On the same port, no two mapping (translation) configurations can have the same outer (or original) or translated VLAN. Multiple inner VLAN and outer VLAN mapping configurations can have the same inner VLAN.

For example:

```
switchport vlan mapping 101 inner 102 1001
switchport vlan mapping 101 inner 103 1002 /***Not valid because 101 is already used
as an original VLAN.***/
switchport vlan mapping 111 inner 104 1001 /***Not valid because 1001 is already used
as a translated VLAN.***/
switchport vlan mapping 106 inner 102 1003 /***Valid because inner vlan can be the
same.***/
```
- When a packet comes double-tagged on a port which is enabled with the inner option, only bridging is supported.
- VXLAN PV routing is not supported for double-tagged frames.

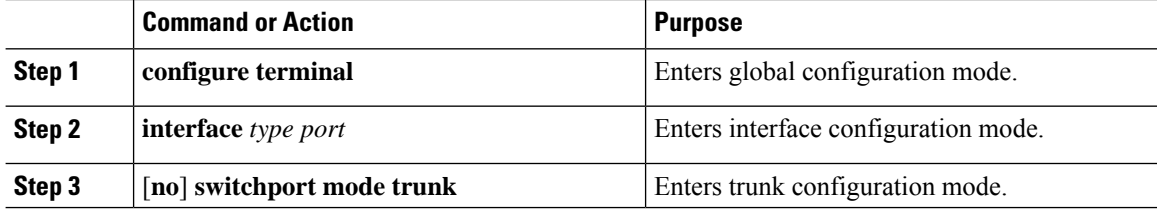

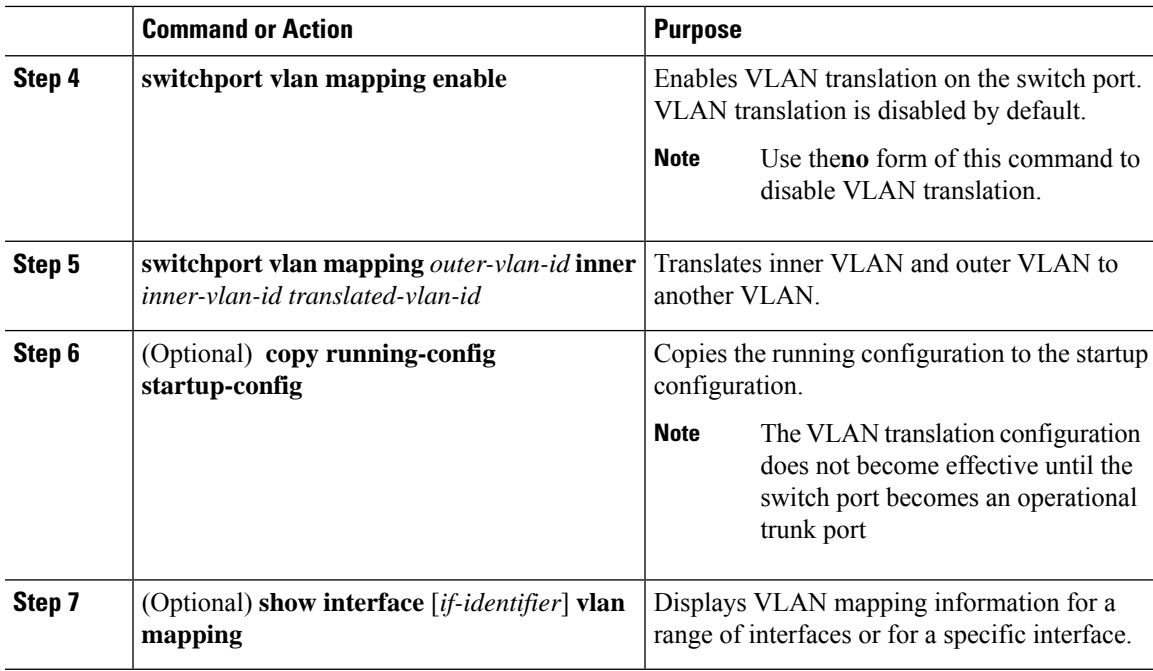

## **Example**

This example shows how to configure translation of double tag VLAN traffic (inner VLAN 12; outer VLAN 11) to VLAN 111.

```
switch# configure terminal
switch(config)# interface ethernet1/1
switch(config-if)# switchport mode trunk
switch(config-if)# switchport vlan mapping enable
switch(config-if)# switchport vlan mapping 11 inner 12 111
switch(config-if)# switchport trunk allowed vlan 101-170
switch(config-if)# no shutdown
switch(config-if)# show mac address-table dynamic vlan 111
Legend:
       * - primary entry, G - Gateway MAC, (R) - Routed MAC, O - Overlay MAC
       age - seconds since last seen,+ - primary entry using vPC Peer-Link,
       (T) - True, (F) - False
  VLAN MAC Address Type age Secure NTFY Ports
---------+-----------------+--------+---------+------+----+------------------
* 111 0000.0092.0001 dynamic 0 F F nve1(100.100.100.254)
        0000.0940.0001 dynamic 0 F F Eth1/1
```
 $\mathbf I$ 

**Configuring Inner VLAN and Outer VLAN Mapping on a Trunk Port**

# **CHAPTER 14**

# **Configuring IGMP Snooping**

This chapter contains the following sections:

• [Configuring](#page-251-0) IGMP Snooping Over VXLAN=

# <span id="page-251-0"></span>**Configuring IGMP Snooping Over VXLAN**

## **Overview of IGMP Snooping Over VXLAN**

By default, multicast traffic over VXLAN is flooded in the VNI/VLAN like any broadcast and unknown unicast traffic. With IGMP snooping enabled, each VTEP can snoop IGMP reports and only forward multicast traffic towards interested receivers.

The configuration of IGMP snooping is the same in VXLAN as in the configuration of IGMP snooping in a regular VLAN domain.For more information on IGMPsnooping, see the *Configuring IGMP Snooping* section in the [CN93240YC-FX2](http://www.cisco.com/c/en/us/td/docs/switches/datacenter/nexus9000/sw/7-x/multicast/configuration/guide/b_Cisco_Nexus_9000_Series_NX-OS_Multicast_Routing_Configuration_Guide_7x.html) NX-OS Multicast Routing Configuration Guide, Release 7.x.

## **Guidelines and Limitations for IGMP Snooping Over VXLAN**

See the following guidelines and limitations for IGMP snooping over VXLAN:

- IGMP snooping over VXLAN is not supported on VLANs with FEX member ports.
- IGMP snooping over VXLAN is supported with both IR and multicast underlay.
- IGMP snooping over VXLAN is supported in BGP EVPN topologies, not flood and learn topologies.=
I

# **Configuring IGMP Snooping Over VXLAN**

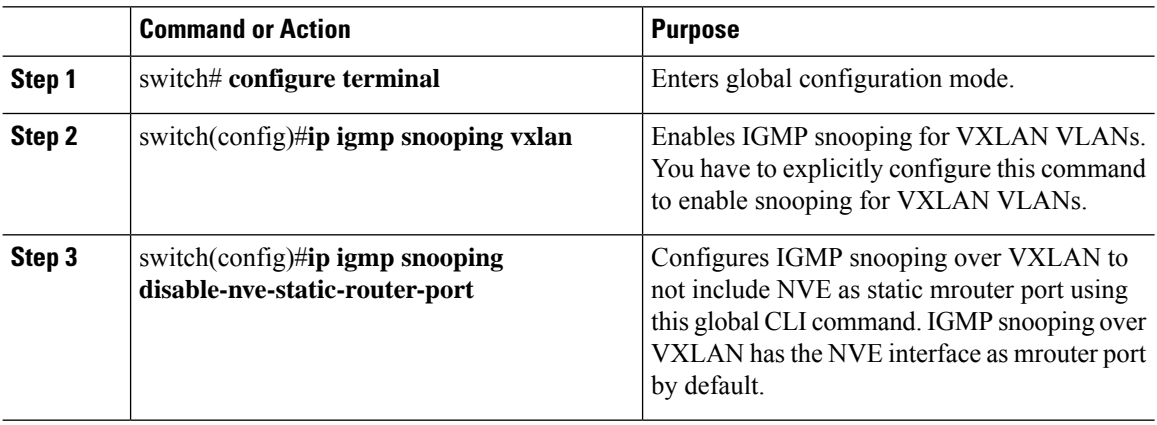

# **CHAPTER 15**

# **Configuring Private VLANs**

This chapter contains the following sections:

- About Private VLANs over [VXLAN](#page-253-0)
- Guidelines and [Limitations](#page-254-0) for Private VLANs over VXLAN
- [Configuration](#page-254-1) Example for Private VLANs=

## <span id="page-253-0"></span>**About Private VLANs over VXLAN**

The private VLAN feature allows segmenting the Layer 2 broadcast domain of a VLAN into subdomains. A subdomain is represented by a pair of private VLANs: a primary VLAN and a secondary VLAN. A private VLAN domain can have multiple private VLAN pairs, one pair for each subdomain. All VLAN pairs in a private VLAN domain share the same primary VLAN. The secondary VLAN ID differentiates one subdomain from another.

Private VLANs over VXLAN extends private VLAN across VXLAN. The secondary VLAN can exist on multiple VTEPs across VXLAN. MAC address learning happens over the primary VLAN and advertises via BGP EVPN. When traffic is encapsulated, the VNI used is that of the secondary VLAN. The feature also supports Anycast Gateway. Anycast Gateway must be defined using the primary VLAN.

#### **Figure 19: L2VNI 30200 Community**

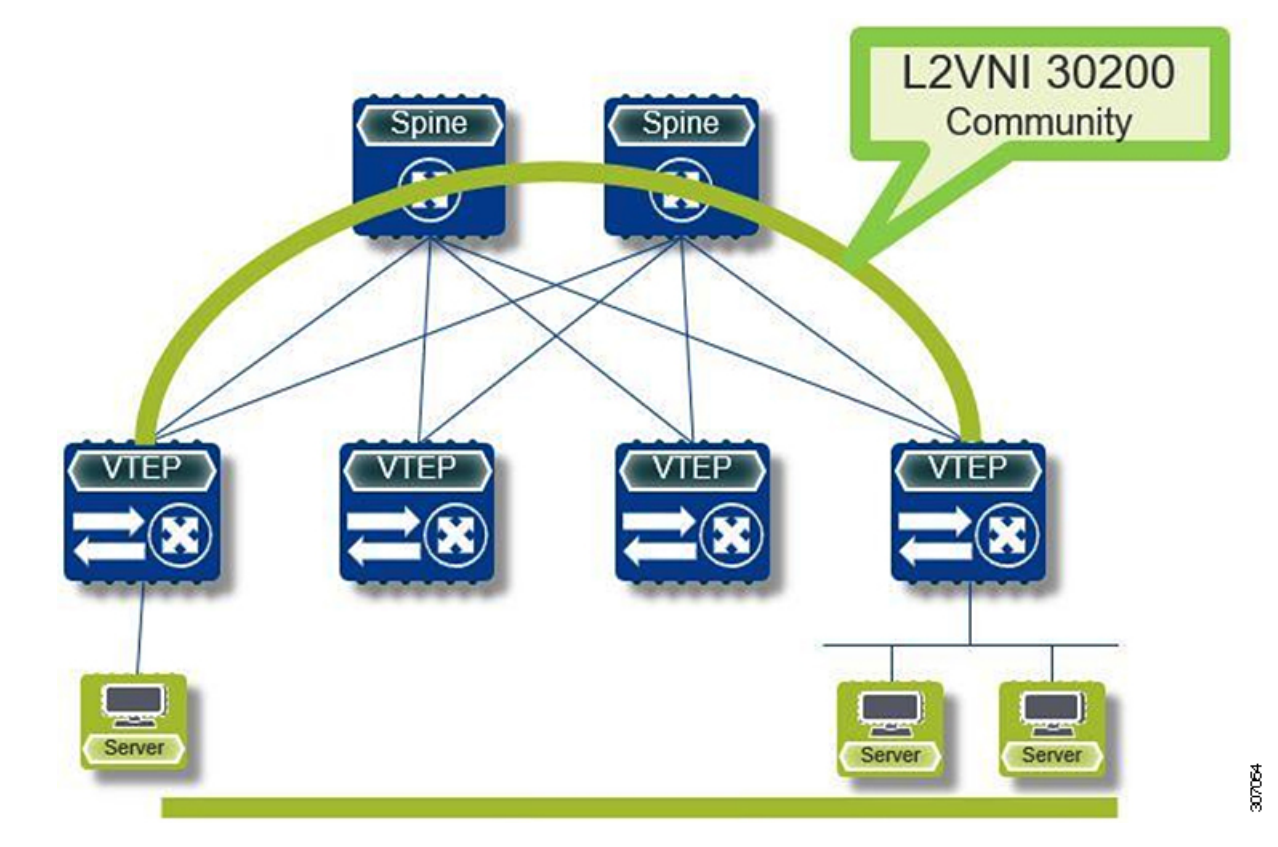

## <span id="page-254-0"></span>**Guidelines and Limitations for Private VLANs over VXLAN**

Private VLANs over VXLAN has the following configuration guidelines and limitations:

- Flood and learn underlay is not supported.
- Fabric Extenders (FEX) VLAN cannot be mapped to a private VLAN.
- Beginning with NX-OS Release 9.2(1), Private VLAN with VXLAN is supported. vPC Fabric Peering supports Private VLANs.=

## <span id="page-254-1"></span>**Configuration Example for Private VLANs**

The following is a private VLAN configuration example:

```
vlan 500
 private-vlan primary
 private-vlan association 501-503
  vn-segment 5000
vlan 501
 private-vlan isolated
  vn-segment 5001
vlan 502
```

```
private-vlan community
 vn-segment 5002
vlan 503
 private-vlan community
  vn-segment 5003
vlan 1001
 !L3 VNI for tenant VRF
  vn-segment 900001
interface Vlan500
  no shutdown
 private-vlan mapping 501-503
 vrf member vxlan-900001
 no ip redirects
 ip address 50.1.1.1/8
  ipv6 address 50::1:1:1/64
  no ipv6 redirects
  fabric forwarding mode anycast-gateway
interface Vlan1001
  no shutdown
  vrf member vxlan-900001
 no ip redirects
 ip forward
 ipv6 forward
 ipv6 address use-link-local-only
  no ipv6 redirects
interface nve 1
  no shutdown
  host-reachability protocol bgp
  source-interface loopback0
 member vni 5000
   mcast-group 225.5.0.1
 member vni 5001
   mcast-group 225.5.0.2
  member vni 5002
   ingress-replication protocol bgp
  member vni 5003
   mcast-group 225.5.0.4
member vni 900001 associate-vrf
```
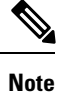

If you use an external gateway, the interface towards the external router must be configured as a PVLAN promiscuous port

```
interface ethernet 2/1
switchport
switchport mode private-vlan trunk promiscuous
switchport private-vlan mapping trunk 500 199,200,201
exit
```
 $\mathbf I$ 

# **CHAPTER 16**

# **Configuring Policy-Based Redirect**

This chapter contains the following sections:

- About [Policy-Based](#page-257-0) Redirect
- Enabling the [Policy-Based](#page-258-0) Redirect Feature
- [Configuring](#page-259-0) a Route Policy
- Verifying the Policy-Based Redirect [Configuration](#page-260-0)
- [Configuration](#page-260-1) Example for Policy-Based Redirect=

## <span id="page-257-0"></span>**About Policy-Based Redirect**

Policy-based redirect (PBR) provides a mechanism to bypass a routing table lookup and redirect traffic to a next-hop IP reachable over VXLAN. The feature enables service redirection to Layer 4-Layer 7 devices such as firewalls and load balancers.

PBR involves configuring a route-map with rules that dictate where traffic must be forwarded. The route map is applied on the tenant SVI to influence traffic coming from the host-facing interfaces to a next hop reachable via the fabric.

In scenarios where traffic is coming to a VTEP from the overlay needs to be redirected to another next hop , the PBR policy must be applied on the fabric facing L3VNI SVI.

PBR over VXLAN does not support the following features: IP SLAs, VTEP ECMP, and the load-share keyword in the **set {ip | ipv6} next-hop** *ip-address* command.

For more information on PBR, see [PBR on NX-OS](https://www.cisco.com/c/en/us/td/docs/switches/datacenter/nexus9000/sw/9-x/unicast/configuration/guide/l3_cli_nxos/l3pbr.html).

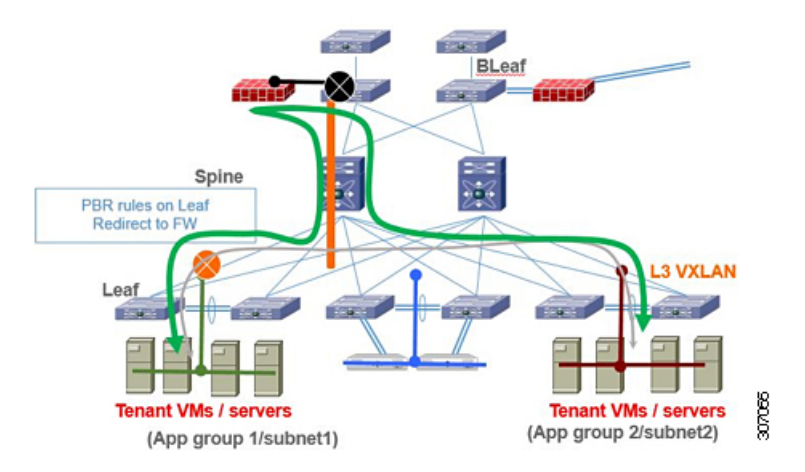

In the previous figure, communication between App group 1 and App group 2 takes place via inter-VLAN/VNI routing in the tenant VRF by default. If there is a requirement where traffic from App group 1 to App group 2 has to go through a firewall, a PBR policy can be used to redirect traffic. The following configuration snippet provides the necessary configuration that redirects the traffic flow

# <span id="page-258-0"></span>**Enabling the Policy-Based Redirect Feature**

#### **Before you begin**

Enable the policy-based redirect feature before you can configure a route policy.

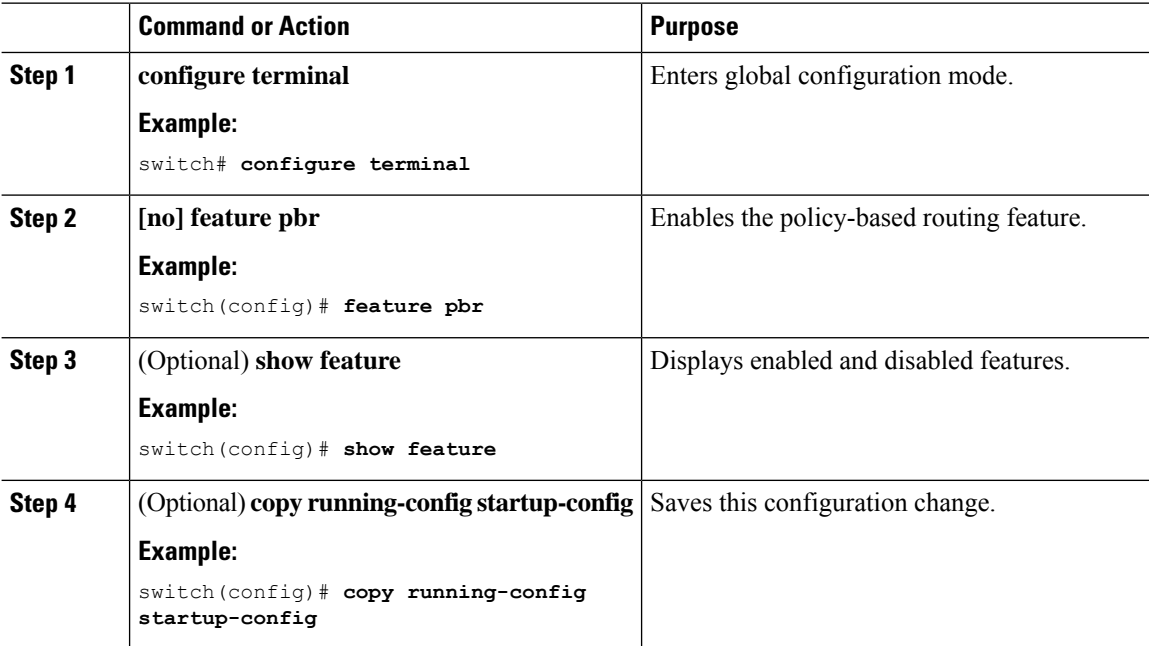

# <span id="page-259-0"></span>**Configuring a Route Policy**

You can use route maps in policy-based routing to assign routing policies to the inbound interface. NX-OS routes the packets when it finds a next hop and an interface.

**Note** The switch has a RACL TCAM region by default for IPv4 traffic.

#### **Before you begin**

Configure the RACL TCAM region (using TCAM carving) before you apply the policy-based routing policy. For instructions, see the "Configuring ACL TCAM Region Sizes" section in the [CN93240YC-FX2](https://www.cisco.com/c/en/us/td/docs/switches/datacenter/nexus9000/sw/92x/security/configuration/guide/b-cisco-nexus-9000-nx-os-security-configuration-guide-92x.htmlhttps://www.cisco.com/c/en/us/td/docs/switches/datacenter/nexus9000/sw/92x/security/configuration/guide/b-cisco-nexus-9000-nx-os-security-configuration-guide-92x.html) NX-OS Security Configuration Guide, Release 9.2(x).

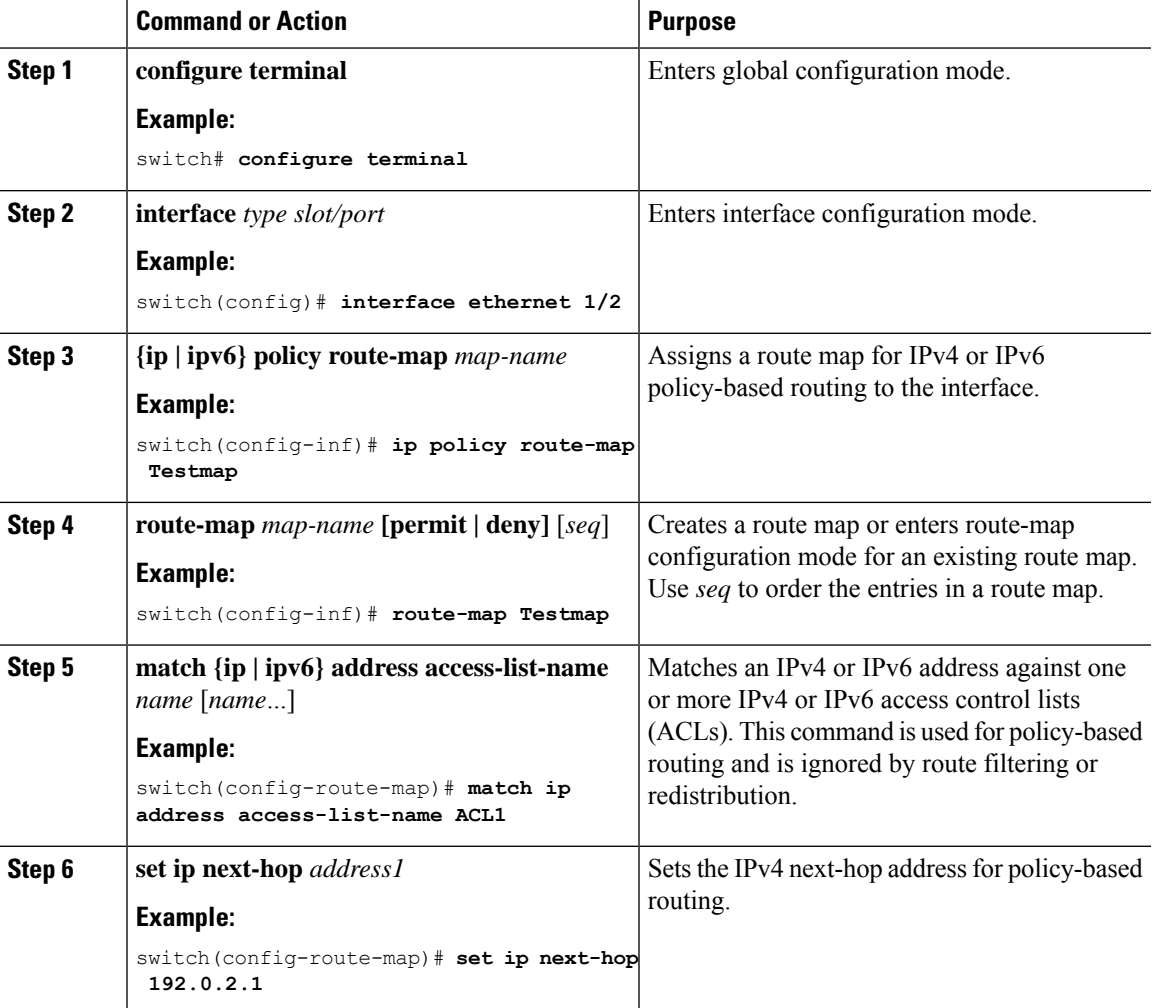

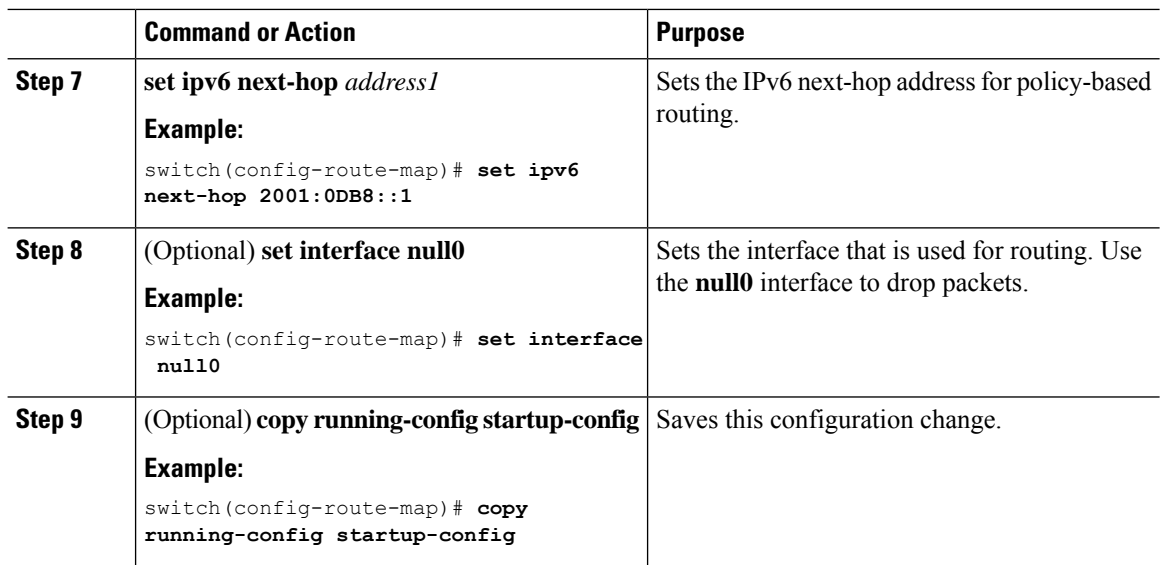

## <span id="page-260-0"></span>**Verifying the Policy-Based Redirect Configuration**

To display the policy-based redirect configuration information, perform one of the following tasks:

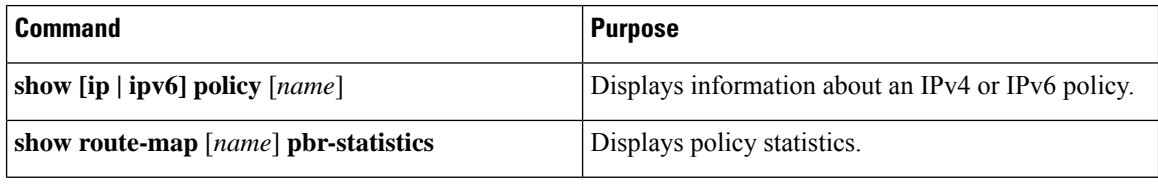

Use the **route-map** *map-name* **pbr-statistics** command to enable policy statistics. Use the **clear route-map** *map-name* **pbr-statistics** command to clear these policy statistics.

## <span id="page-260-1"></span>**Configuration Example for Policy-Based Redirect**

Perform the following configuration on all tenant VTEPs, excluding the service VTEP.

```
feature pbr
```

```
ipv6 access-list IPV6_App_group_1
10 permit ipv6 any 2001:10:1:1::0/64
ip access-list IPV4_App_group_1
10 permit ip any 10.1.1.0/24
ipv6 access-list IPV6_App_group_2
10 permit ipv6 any 2001:20:1:1::0/64
ip access-list IPV4_App_group_2
10 permit ip any 20.1.1.0/24
route-map IPV6_PBR_Appgroup1 permit 10
  match ipv6 address IPV6_App_group_2
  set ipv6 next-hop 2001:100:1:1::20 (next hop is that of the firewall)
```

```
route-map IPV4_ PBR_Appgroup1 permit 10
 match ip address IPV4_App_group_2
 set ip next-hop 10.100.1.20 (next hop is that of the firewall)
route-map IPV6_PBR_Appgroup2 permit 10
  match ipv6 address IPV6_App_group1
  set ipv6 next-hop 2001:100:1:1::20 (next hop is that of the firewall)
route-map IPV4_ PBR_Appgroup2 permit 10
 match ip address IPV4_App_group_1
  set ip next-hop 10.100.1.20 (next hop is that of the firewall)
interface Vlan10
! tenant SVI appgroup 1
vrf member appgroup
ip address 10.1.1.1/24
no ip redirect
ipv6 address 2001:10:1:1::1/64
no ipv6 redirects
fabric forwarding mode anycast-gateway
ip policy route-map IPV4_ PBR_Appgroup1
ipv6 policy route-map IPV6_PBR_Appgroup1
interface Vlan20
! tenant SVI appgroup 2
vrf member appgroup
ip address 20.1.1.1/24
no ip redirect
ipv6 address 2001:20:1:1::1/64
no ipv6 redirects
fabric forwarding mode anycast-gateway
ip policy route-map IPV4_ PBR_Appgroup2
ipv6 policy route-map IPV6_PBR_Appgroup2
On the service VTEP, the PBR policy is applied on the tenant VRF SVI. This ensures the
traffic post decapsulation will be redirected to firewall.
feature pbr
ipv6 access-list IPV6_App_group_1
10 permit ipv6 any 2001:10:1:1::0/64
ip access-list IPV4_App_group_1
10 permit ip any 10.1.1.0/24
ipv6 access-list IPV6_App_group_2
10 permit ipv6 any 2001:20:1:1::0/64
ip access-list IPV4_App_group_2
10 permit ip any 20.1.1.0/24
route-map IPV6_PBR_Appgroup1 permit 10
 match ipv6 address IPV6_App_group_2
 set ipv6 next-hop 2001:100:1:1::20 (next hop is that of the firewall)
route-map IPV6_PBR_Appgroup permit 20
  match ipv6 address IPV6_App_group1
  set ipv6 next-hop 2001:100:1:1::20 (next hop is that of the firewall)
route-map IPV4_ PBR_Appgroup permit 10
 match ip address IPV4_App_group_2
  set ip next-hop 10.100.1.20 (next hop is that of the firewall)
route-map IPV4_ PBR_Appgroup permit 20
  match ip address IPV4_App_group_1
```
set ip next-hop 10.100.1.20 (next hop is that of the firewall)

interface vlan1000 !L3VNI SVI for Tenant VRF vrf member appgroup ip forward ipv6 forward ipv6 ipv6 address use-link-local-only ip policy route-map IPV4\_ PBR\_Appgroup ipv6 policy route-map IPV6\_PBR\_Appgroup

# **CHAPTER 17**

# **Configuring ACL**

This chapter contains the following sections:

- Guidelines and [Limitations](#page--1-0) for VXLAN ACLs
- VXLAN Tunnel [Encapsulation](#page-264-0) Switch
- VXLAN Tunnel [Decapsulation](#page-270-0) Switch=

# **Guidelines and Limitations for VXLAN ACLs**

VXLAN ACLs have the following guidelines and limitations:

• A router ACL (RACL) on an SVI of the incoming VLAN-10 and the uplink port(eth1/2) does not support filtering the encapsulated VXLAN traffic with outer or inner headers in an egress direction. The limitation also applies to the Layer 3 port-channel uplink interfaces.

Ш

- A router ACL (RACL) on an SVI and the Layer 3 uplink ports is not supported to filter the encapsulated VXLAN traffic with outer or inner headers in an ingress direction. This limitation also applies to the Layer 3 port-channel uplink interfaces.
- A port ACL (PACL) cannot be applied on the Layer 2 port to which a host is connected. NX-OS does not support a PACL in the egress direction.=

**Figure 20: Port ACL on VXLAN Encap Switch**

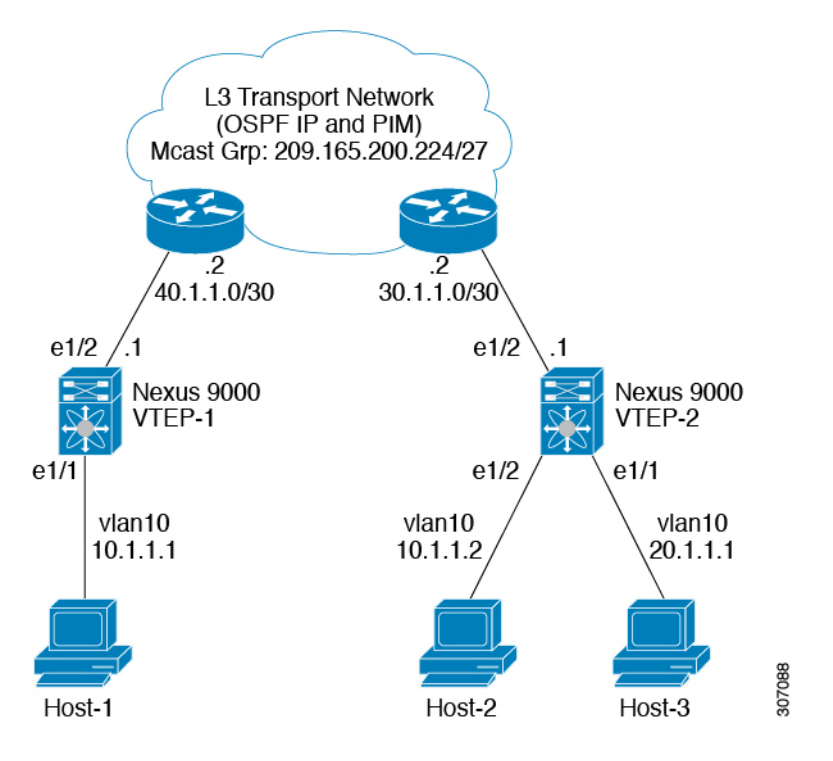

# <span id="page-264-0"></span>**VXLAN Tunnel Encapsulation Switch**

## **Port ACL on the Access Port on Ingress**

You can apply a port ACL (PACL) on the Layer 2 trunk or access port that a host is connected on the encapsulating switch. As the incoming traffic from access to the network is normal IP traffic. The ACL that is being applied on the Layer 2 port can filter it as it does for any IP traffic in the non-VXLAN environment.

The **ing-ifacl** TCAM region must be carved as follows:

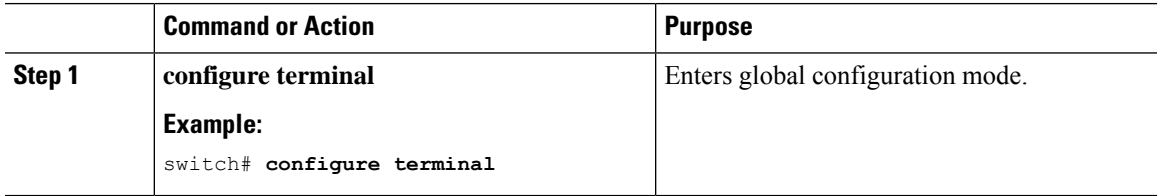

I

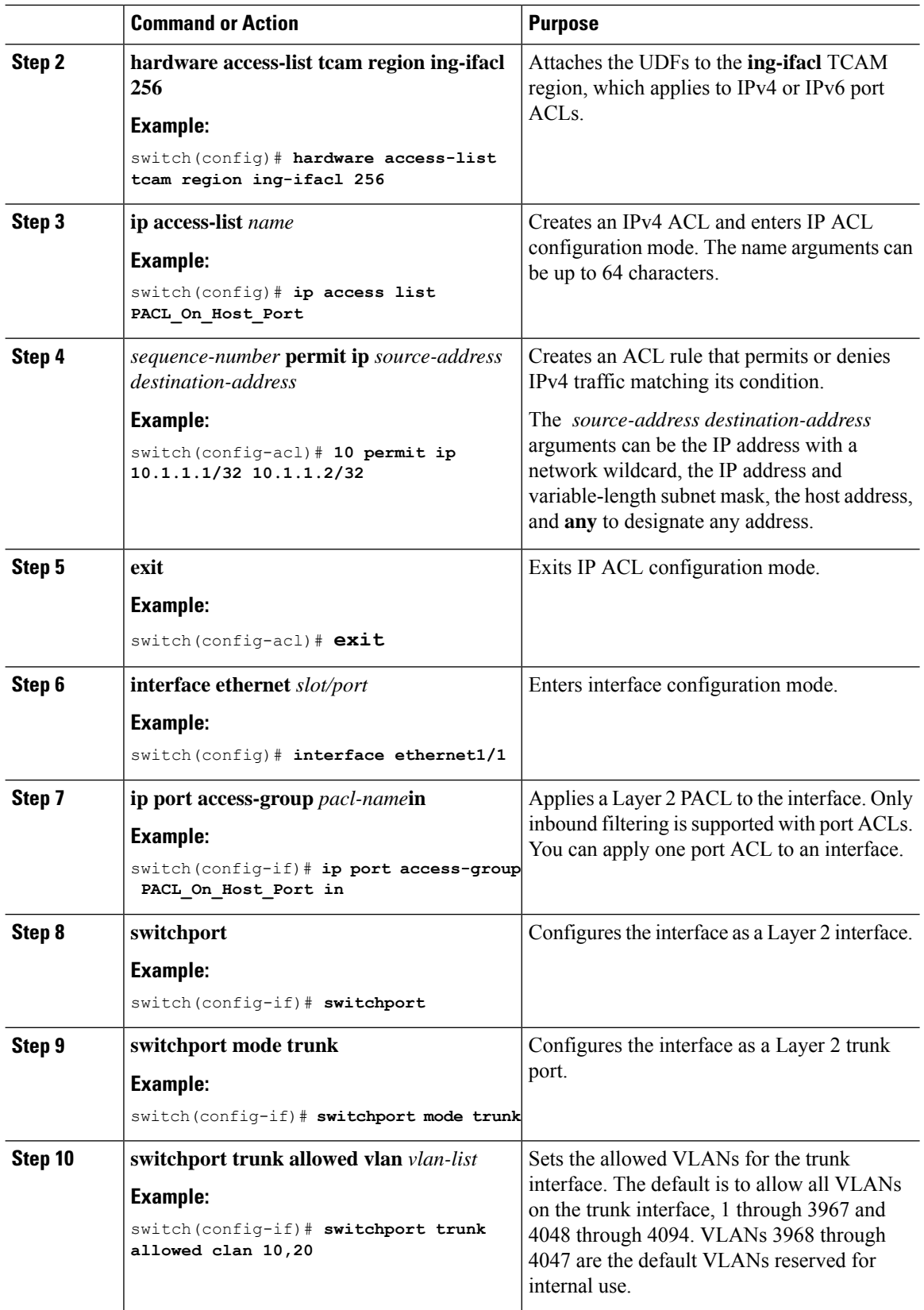

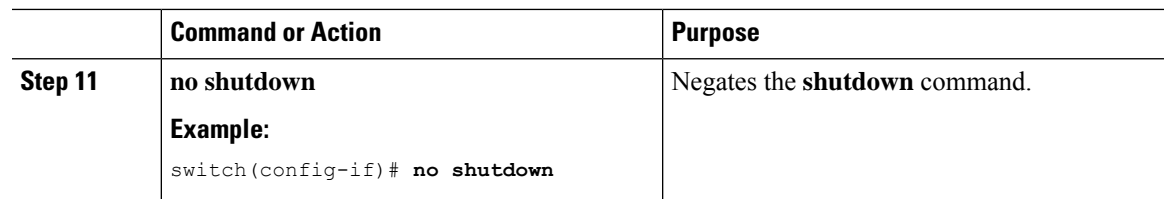

## **VLAN ACL on the Server VLAN**

A VLAN ACL (VACL) can be applied on the incoming VLAN-10 that the host is connected to on the encap switch. As the incoming traffic from access to network is normal IP traffic, the ACL that is being applied to VLAN-10 can filter it as it does for any IP traffic in the non-VXLAN environment.

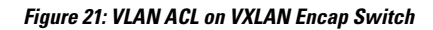

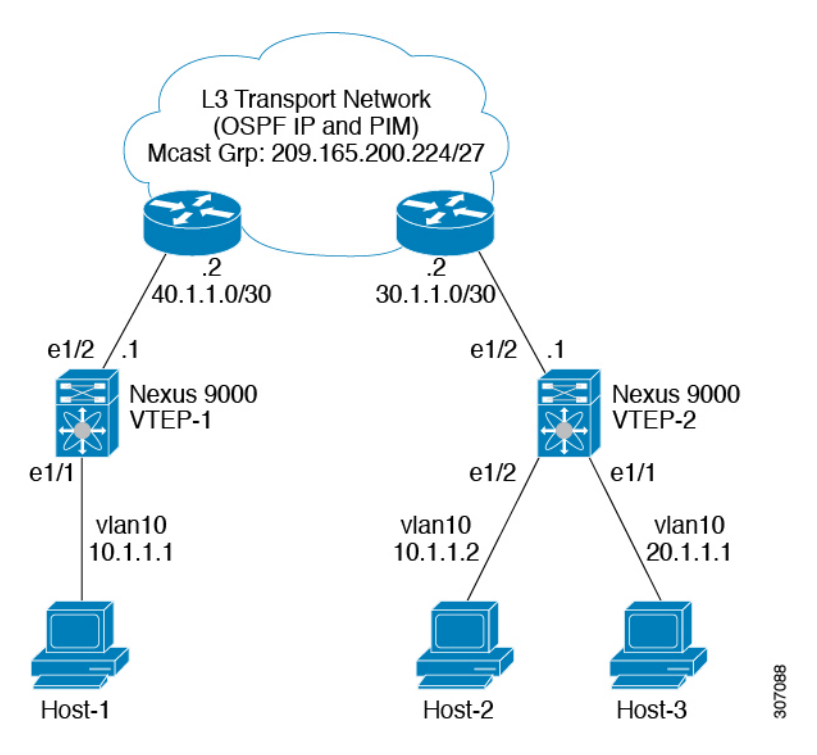

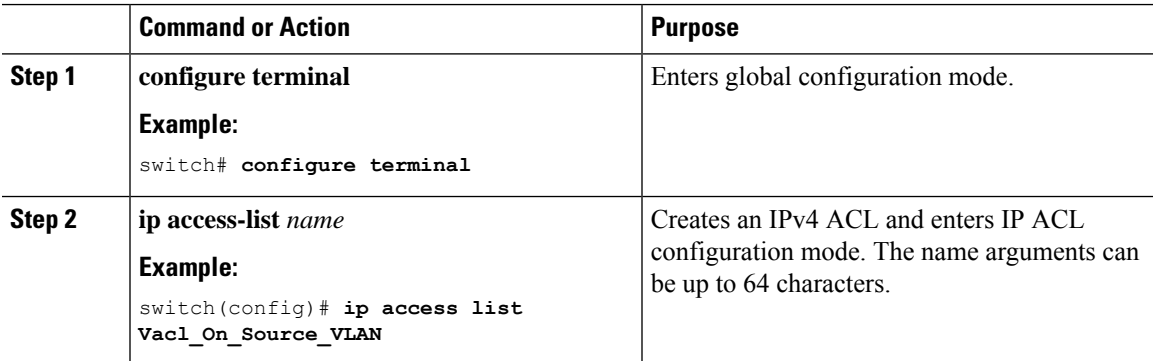

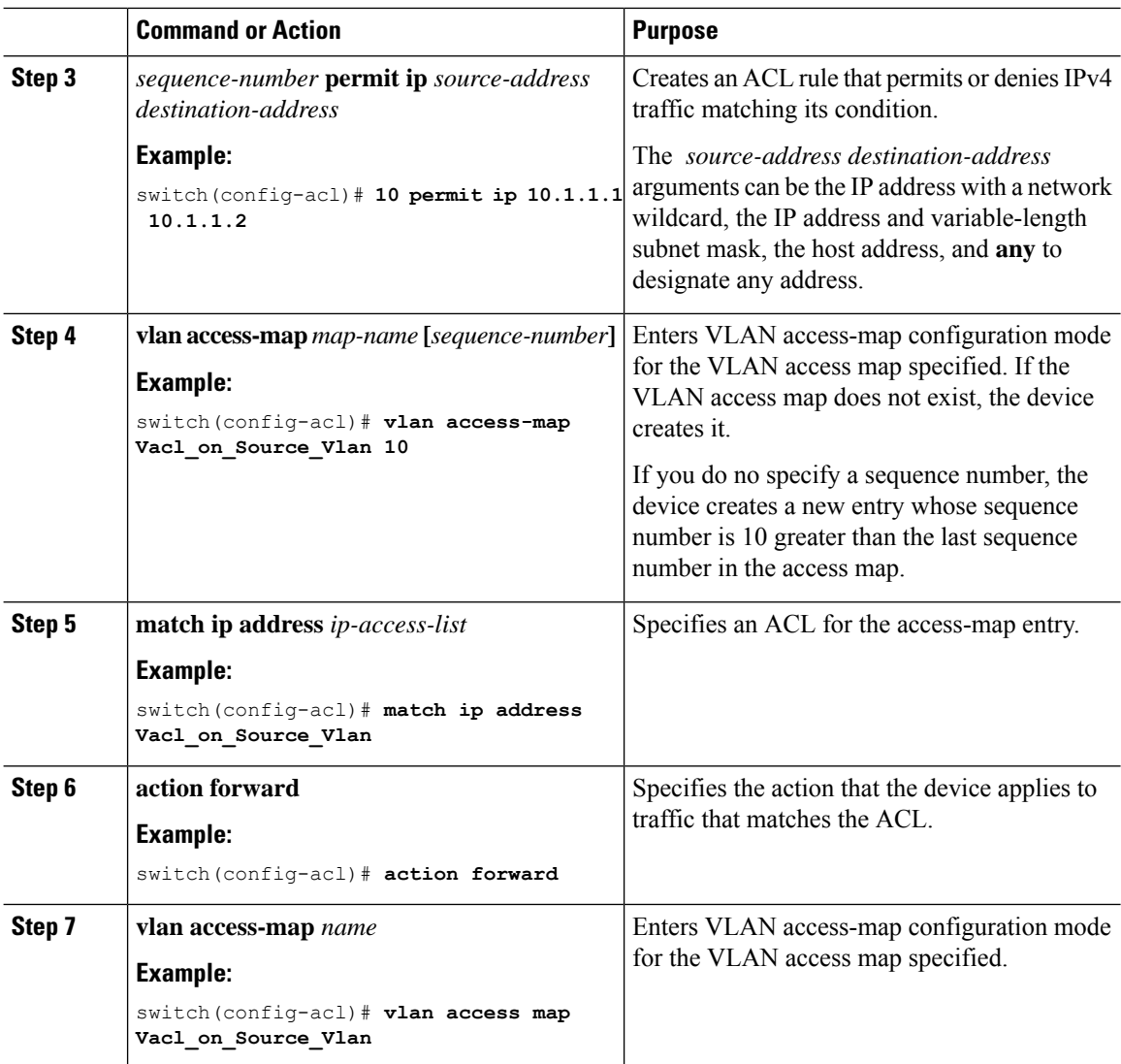

## **Routed ACL on an SVI on Ingress**

A router ACL (RACL) in the ingress direction can be applied on an SVI of the incoming VLAN-10 that the host that connects to the encapsulating switch. As the incoming traffic from access to network is normal IP traffic, the ACL that is being applied on SVI 10 can filter it as it does for any IP traffic in the non-VXLAN environment.

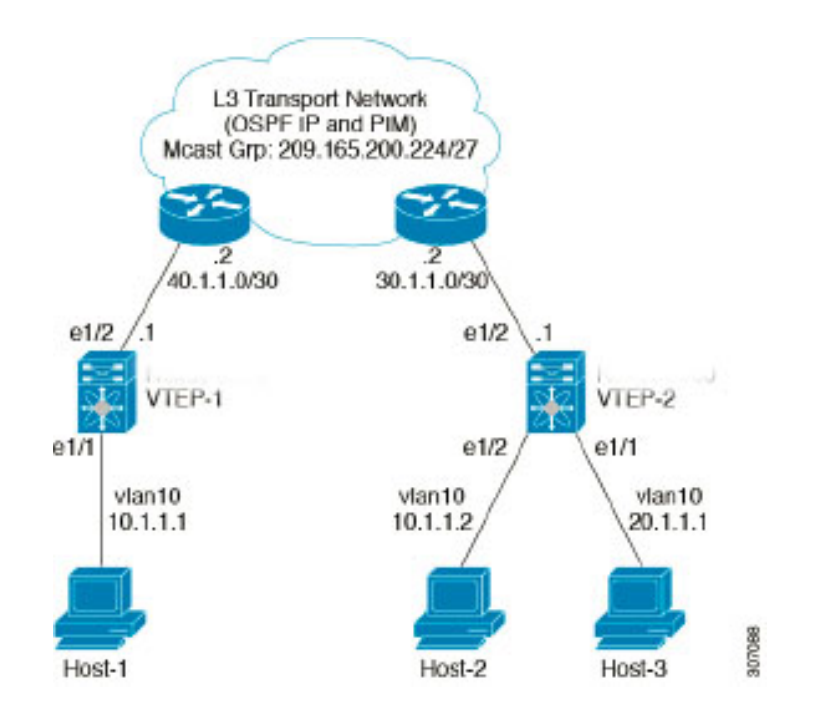

Figure 22: Routed ACL on an SVI on Ingress at VXLAN Encap Switch

The **ing-racl** TCAM region must be carved as follows:

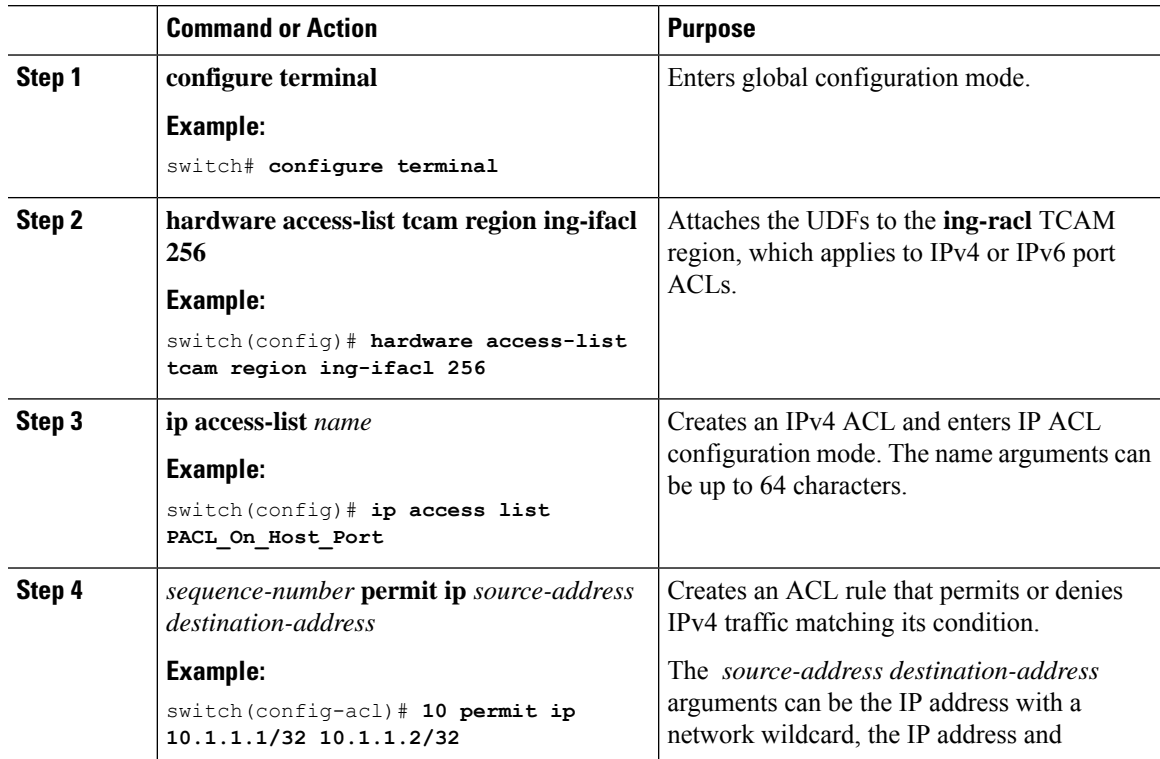

 $\mathbf I$ 

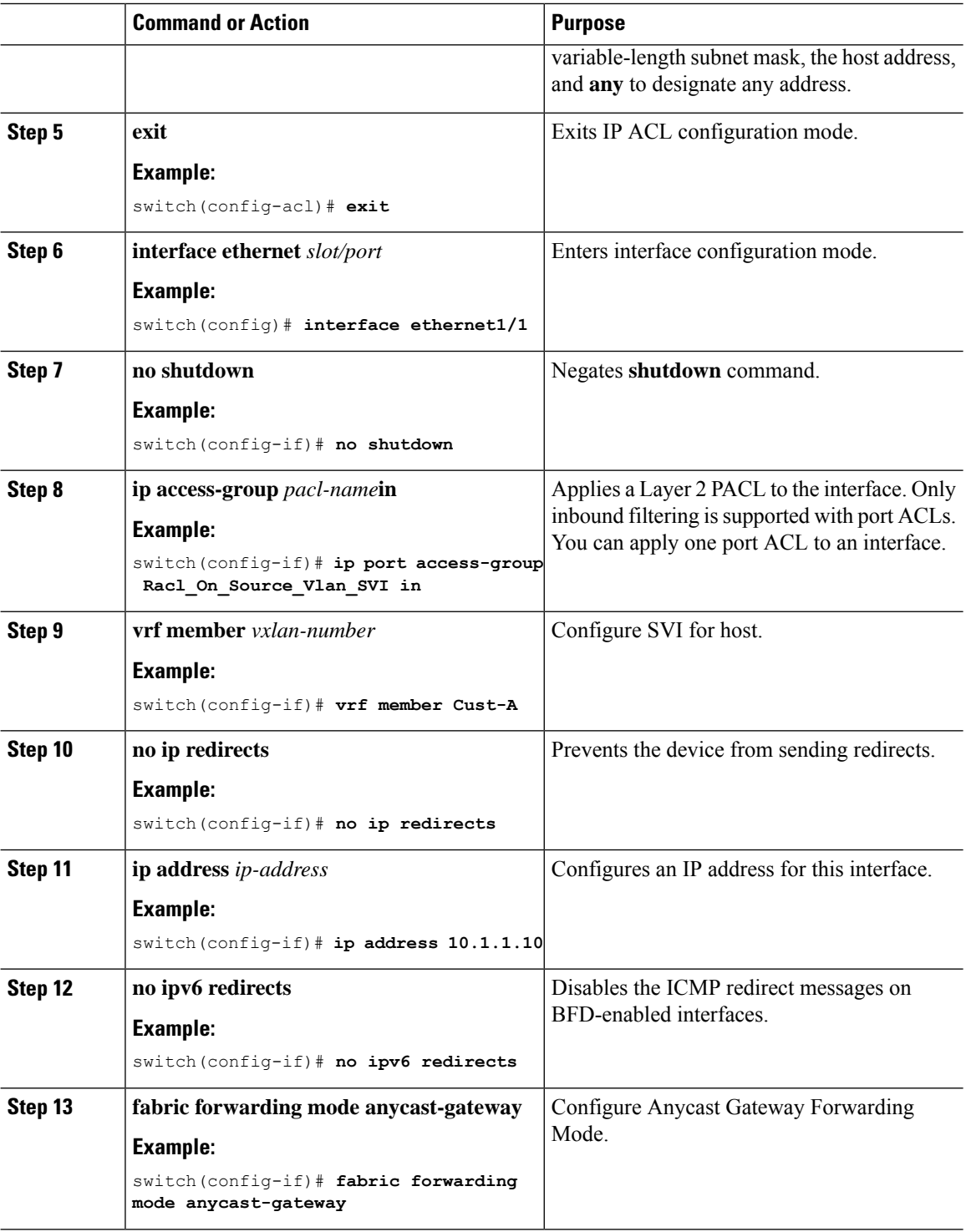

Ш

## **Routed ACL on the Uplink on Egress**

A RACL on an SVI of the incoming VLAN-10 and the uplink port (eth1/2) is not supported to filter the encapsulated VXLAN traffic with an outer or inner header in an egress direction. This limitation also applies to the Layer 3 port-channel uplink interfaces.

# <span id="page-270-0"></span>**VXLAN Tunnel Decapsulation Switch**

## **Routed ACL on the Uplink on Ingress**

A RACL on a SVI and the Layer 3 uplink ports is not supported to filter the encapsulated VXLAN traffic with outer or inner header in an ingress direction. This limitation also applies to the Layer 3 port-channel uplink interfaces.

## **Port ACL on the Access Port on Egress**

Do not apply a PACL on the Layer 2 port to which a host is connected. Cisco Nexus 9000 Series switches do not support a PACL in the egress direction.

## **VLAN ACL for the Layer 2 VNI Traffic**

A VLAN ACL (VACL) can be applied on VLAN-10 to filter with the inner header when the Layer 2 VNI traffic is flowing from Host-1 to Host-2.

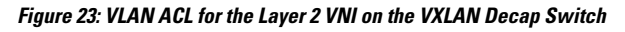

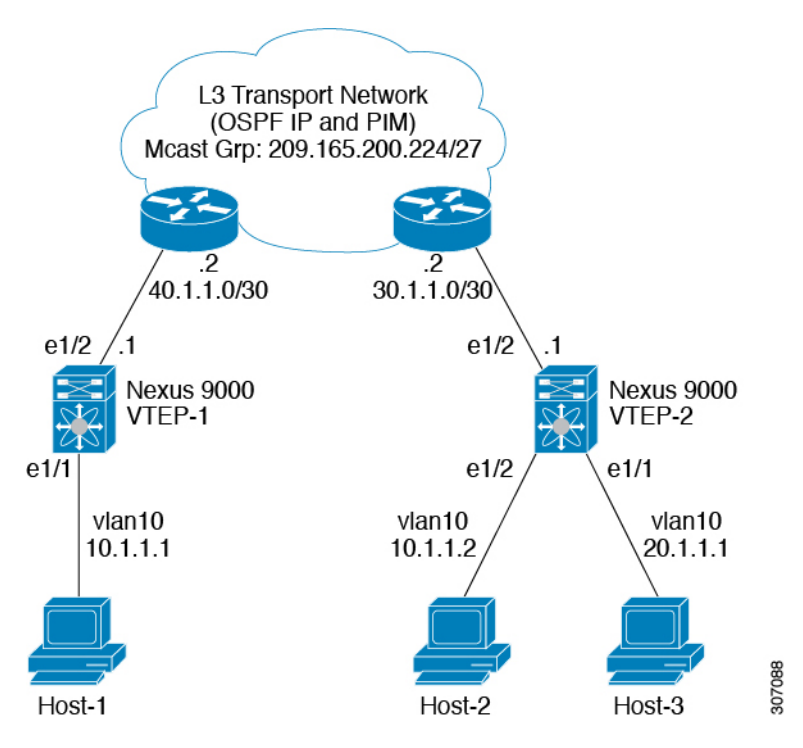

I

The VACL TCAM region must be carved as follows:

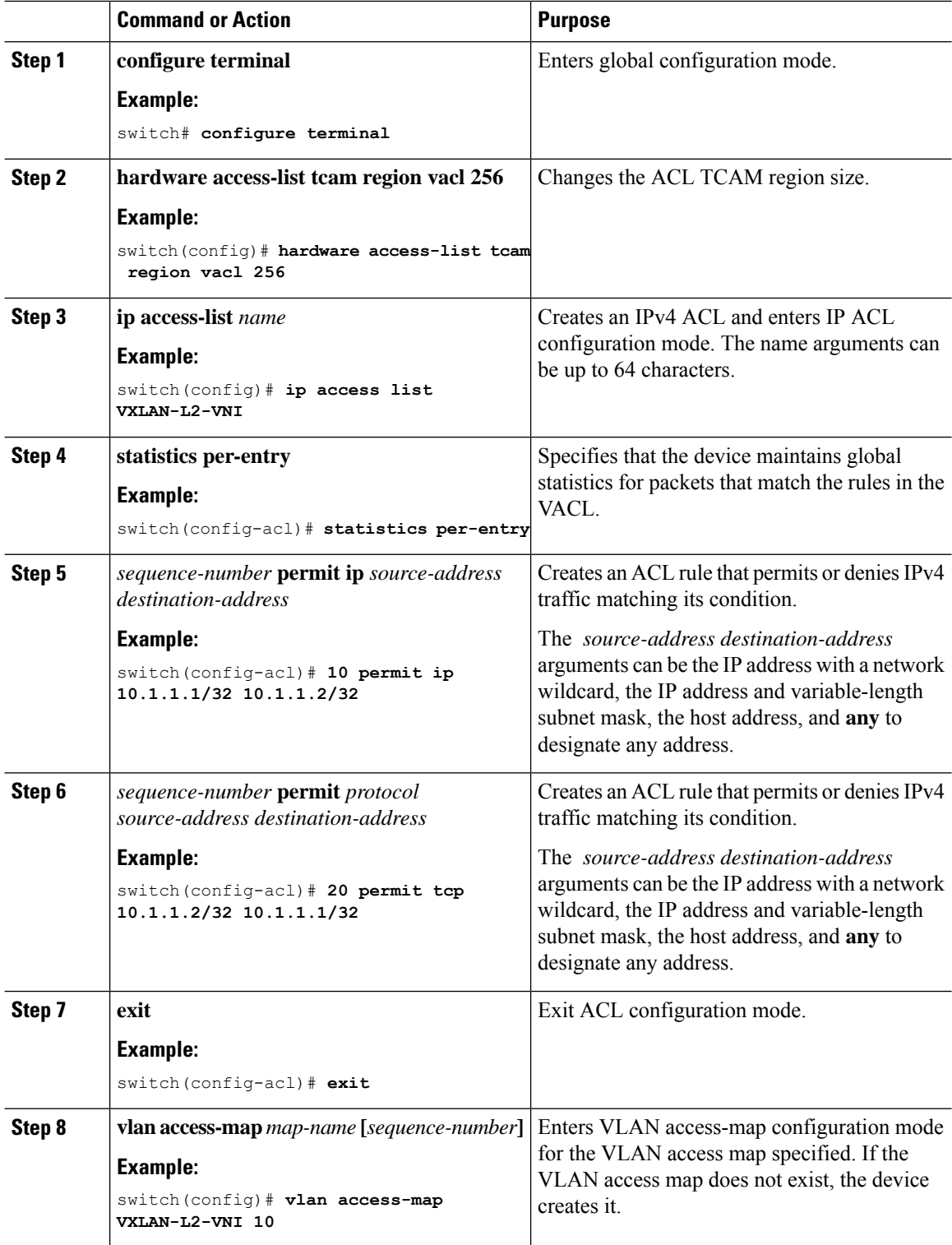

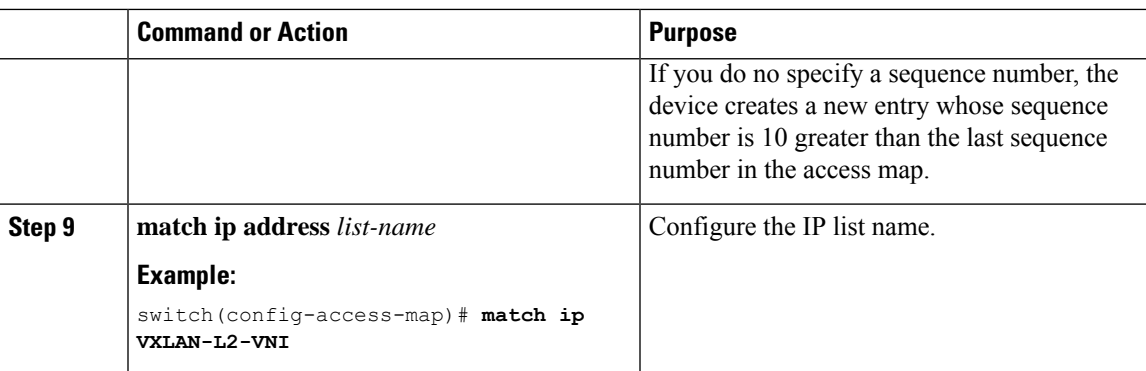

## **VLAN ACL for the Layer 3 VNI Traffic**

A VLAN ACL (VACL) can be applied on the destination VLAN-20 to filter with the inner header when the Layer 3 VNI traffic is flowing from Host-1 to Host-3. It slightly differs from the previous case as the VACL for the Layer 3 traffic is accounted on the egress on the system. The keyword **output** must be used while dumping the VACL entries for the Layer 3 VNI traffic.

Figure 24: VLAN ACL for the Layer 3 VNI on the VXLAN Decap Switch

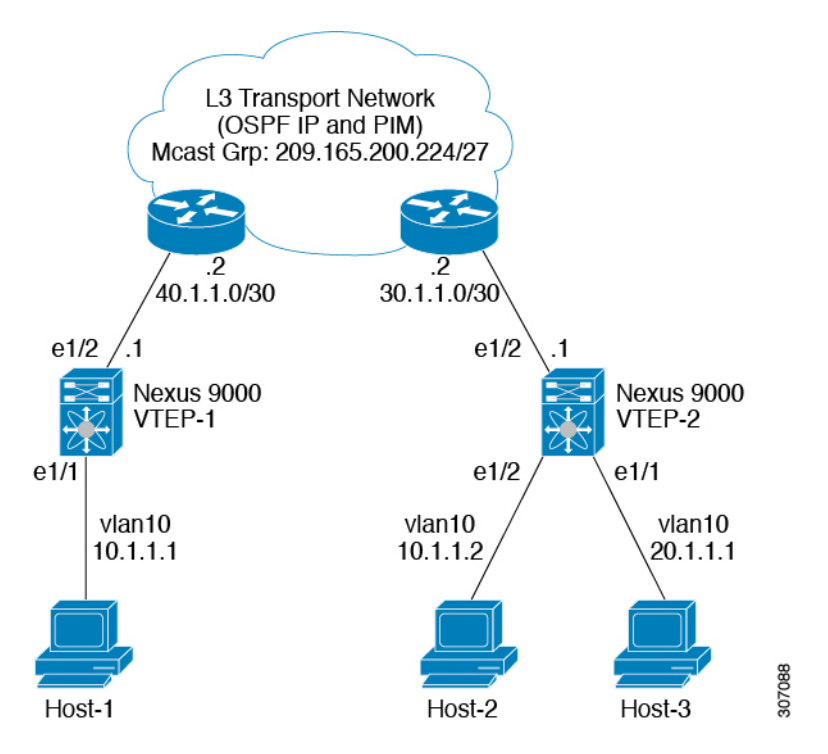

The VACL TCAM region must be carved as follows.

 $\mathbf I$ 

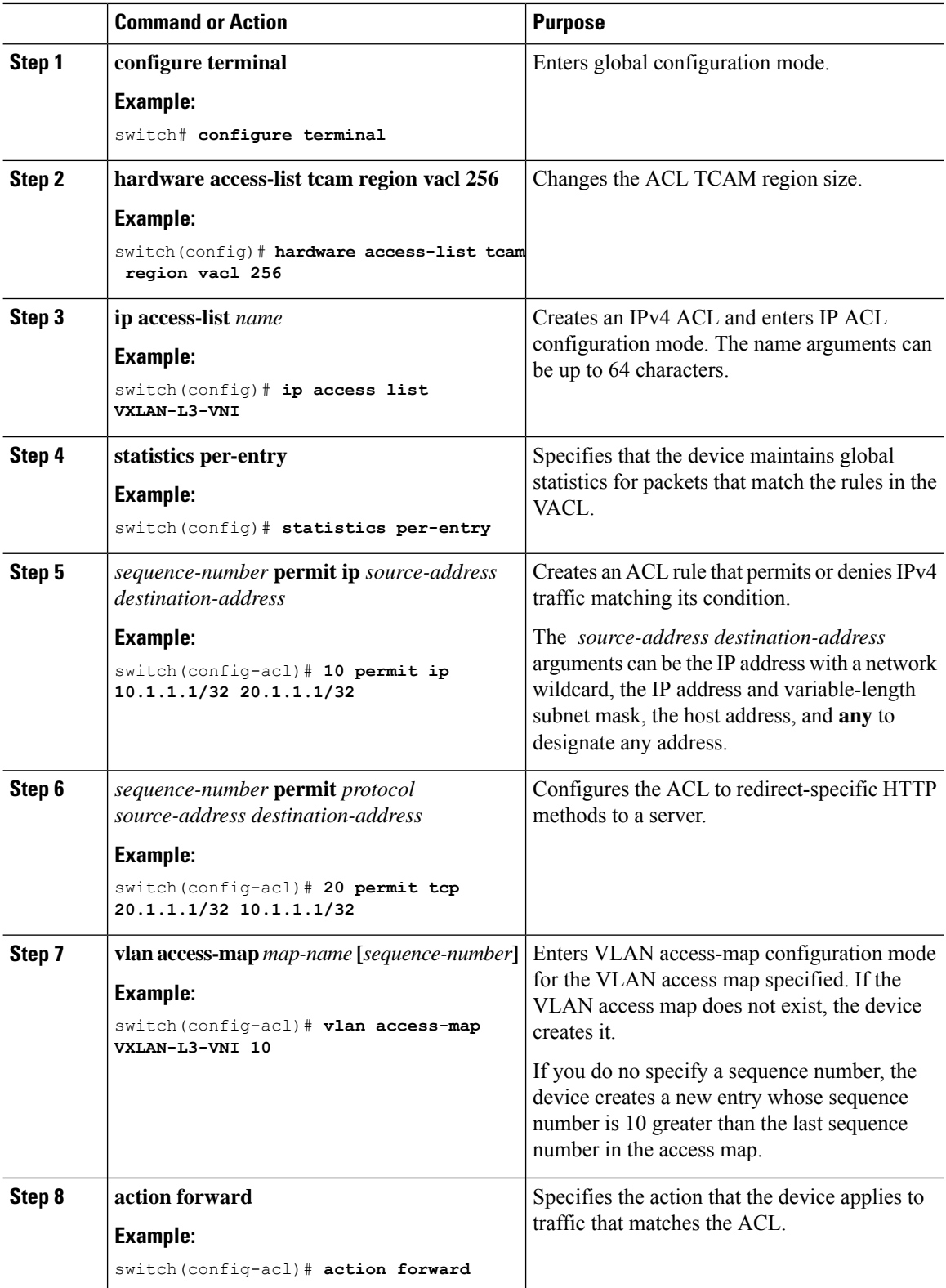

## **Routed ACL on an SVI on Egress**

A router ACL (RACL) on the egress direction can be applied on an SVI of the destination VLAN-20 that Host-3 is connected to on the decap switch to filter with the inner header for traffic flows from the network to access which is normal post-decapsulated IP traffic post. The ACL that is being applied on SVI 20 can filter it as it does for any IP traffic in the non-VXLAN environment.

Figure 25: Routed ACL on an SVI on Egress at the VXLAN Decap Switch

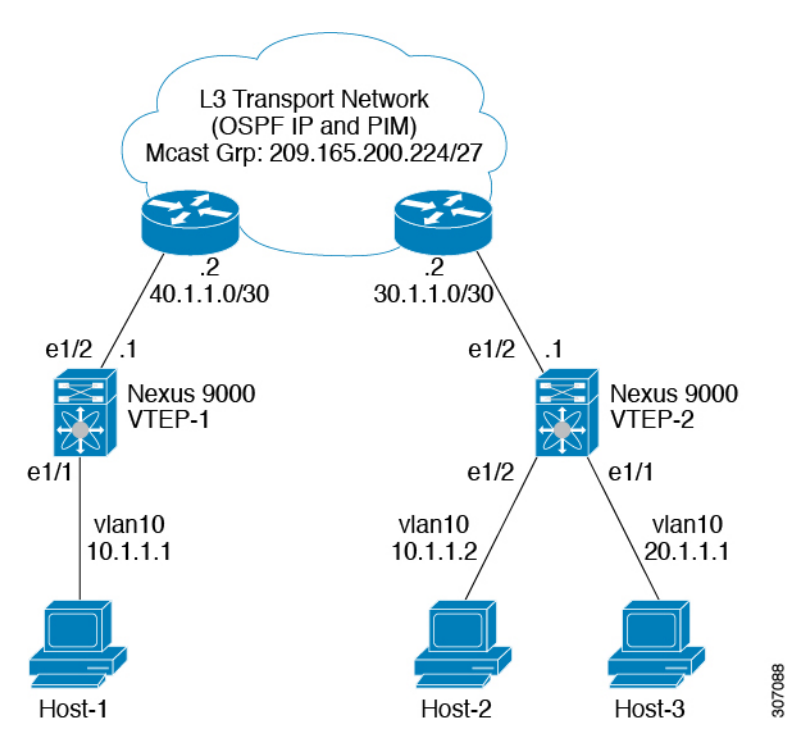

The egr-racl TCAM region must be carved as follows:

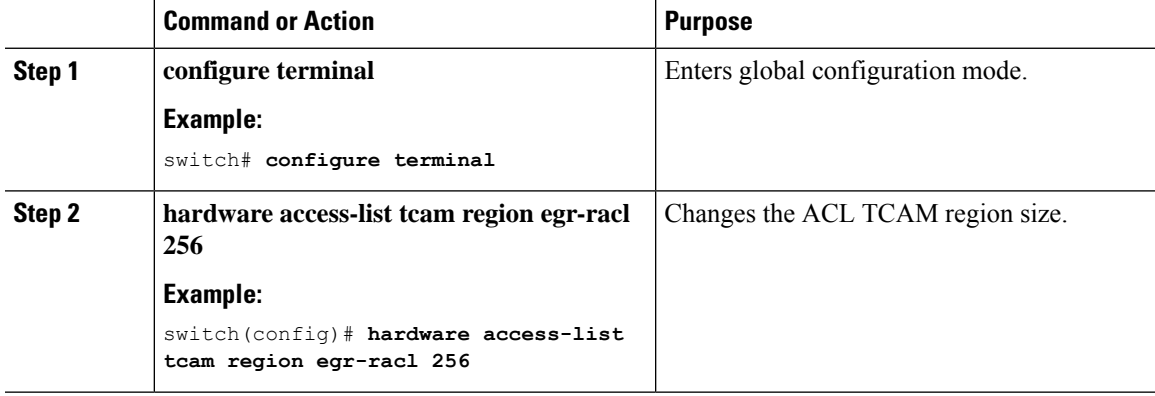

 $\mathbf I$ 

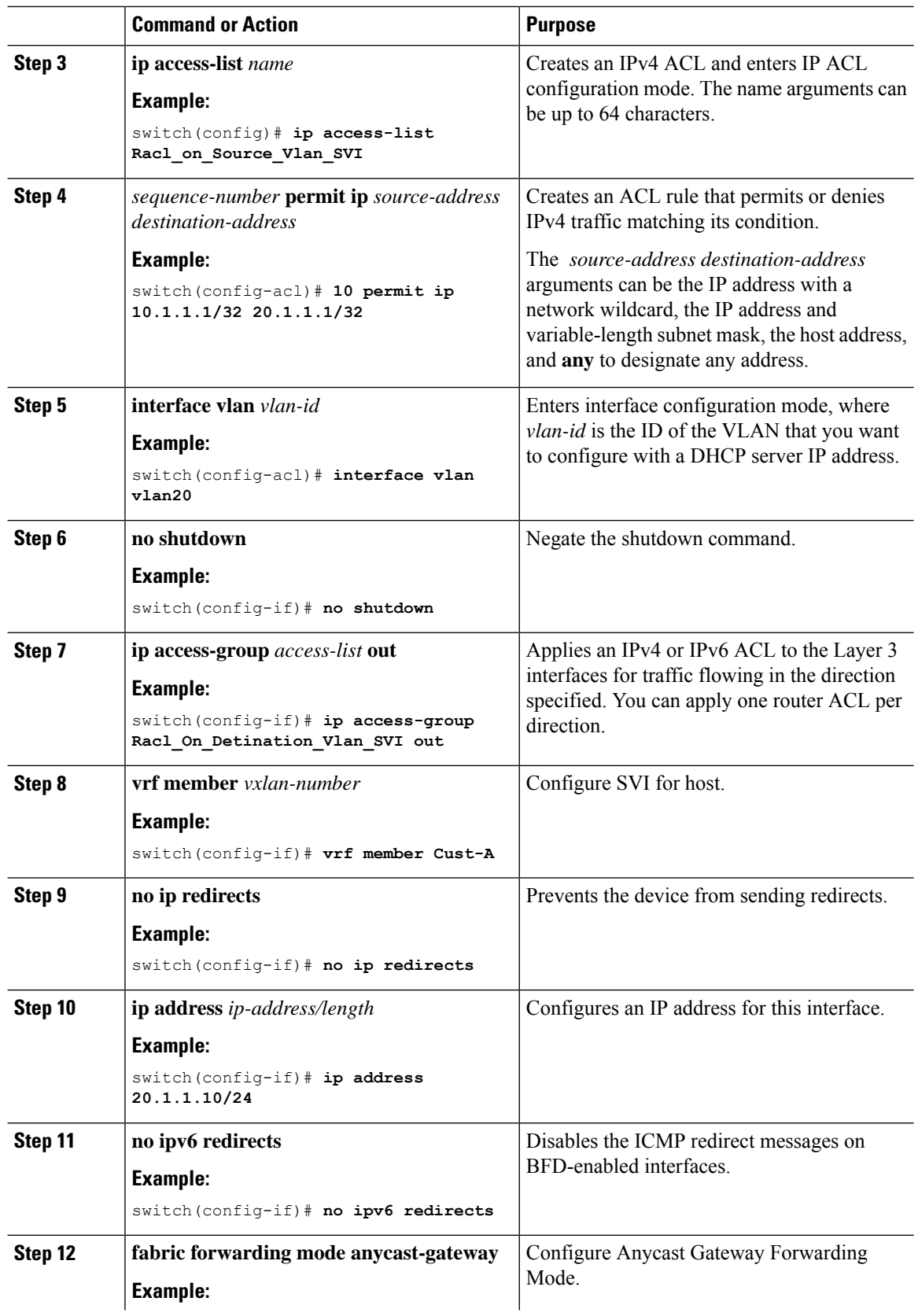

 $\mathbf{l}$ 

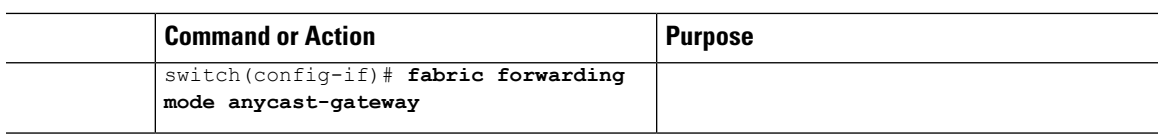

 $\mathbf I$ 

# **CHAPTER 18**

# **Configuring VXLAN QoS**

This chapter contains the following sections:

- [Information](#page-278-0) About VXLAN QoS
- Licensing [Requirements](#page-286-0) for VXLAN QoS
- Guidelines and [Limitations](#page-287-0) for VXLAN QoS
- Default Settings for [VXLAN](#page-288-0) QoS
- [Configuring](#page-288-1) VXLAN QoS
- Verifying the VXLAN QoS [Configuration](#page-290-0)
- VXLAN QoS [Configuration](#page-290-1) Examples=

# <span id="page-278-0"></span>**Information About VXLAN QoS**

VXLAN QoS enables you to provide Quality of Service (QoS) capabilities to traffic that is tunneled in VXLAN.

Traffic in the VXLAN overlay can be assigned to different QoS properties:

- Classification traffic to assign different properties.
- Including traffic marking with different priorities.
- Queuing traffic to enable priority for the protected traffic.
- Policing for misbehaving traffic.
- Shaping for traffic that limits speed per interface.
- Properties traffic sensitive to traffic drops.

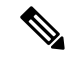

QoS allows you to classify the network traffic, police and prioritize the traffic flow, and provide congestion avoidance. For more information about QoS, see the [CN93240YC-FX2](https://www.cisco.com/c/en/us/td/docs/switches/datacenter/nexus9000/sw/92x/qos/configuration/guide/b-cisco-nexus-9000-nx-os-quality-of-service-configuration-guide-92x.html) NX-OS Quality of Service [Configuration](https://www.cisco.com/c/en/us/td/docs/switches/datacenter/nexus9000/sw/92x/qos/configuration/guide/b-cisco-nexus-9000-nx-os-quality-of-service-configuration-guide-92x.html) Guide, Release 9.2(x). **Note**

This section contains the following topics:

## **VXLAN QoS Terminology**

This section defines VXLAN QoS terminology.

#### **Table 11: VXLAN QoS Terminology**

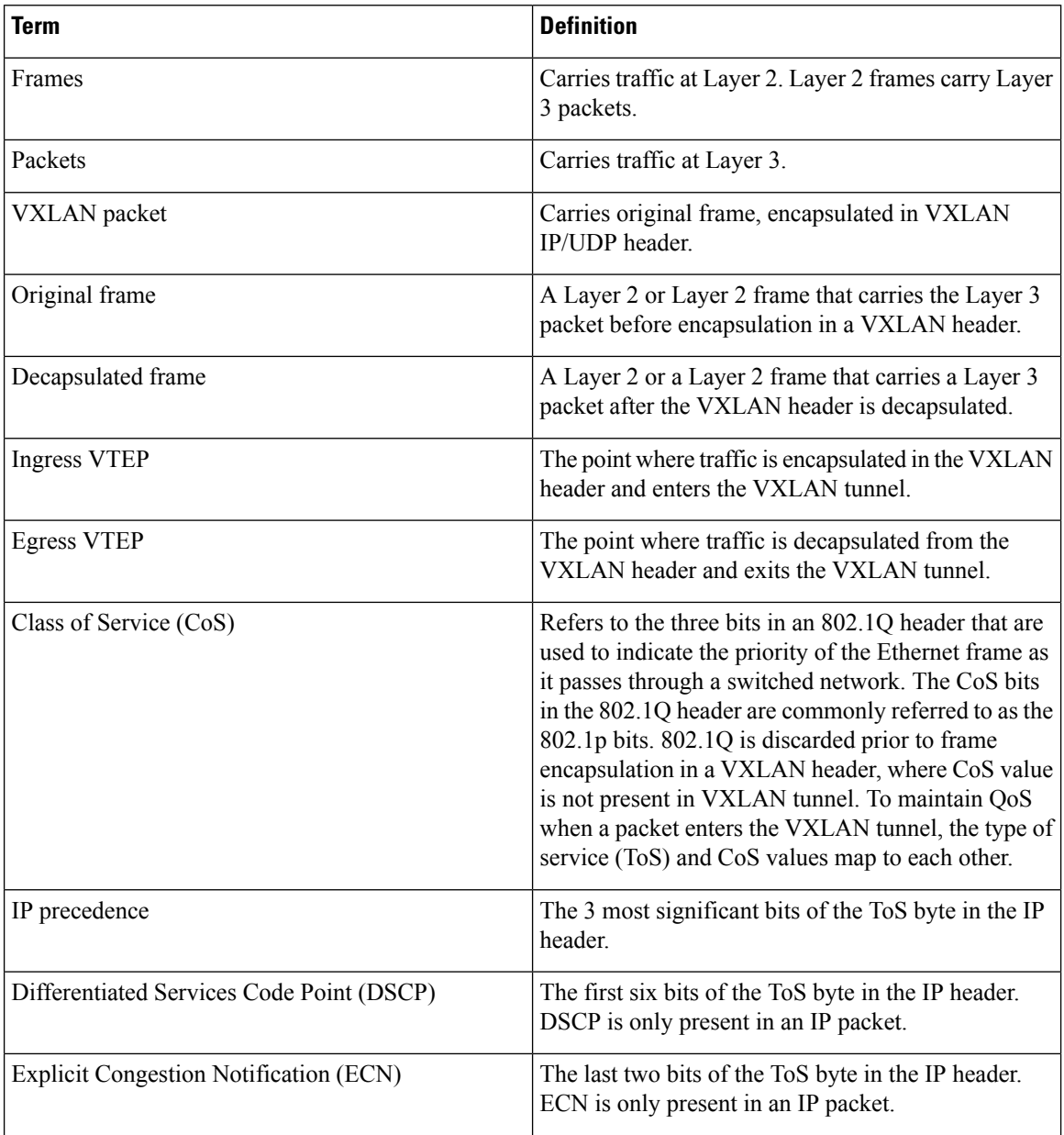

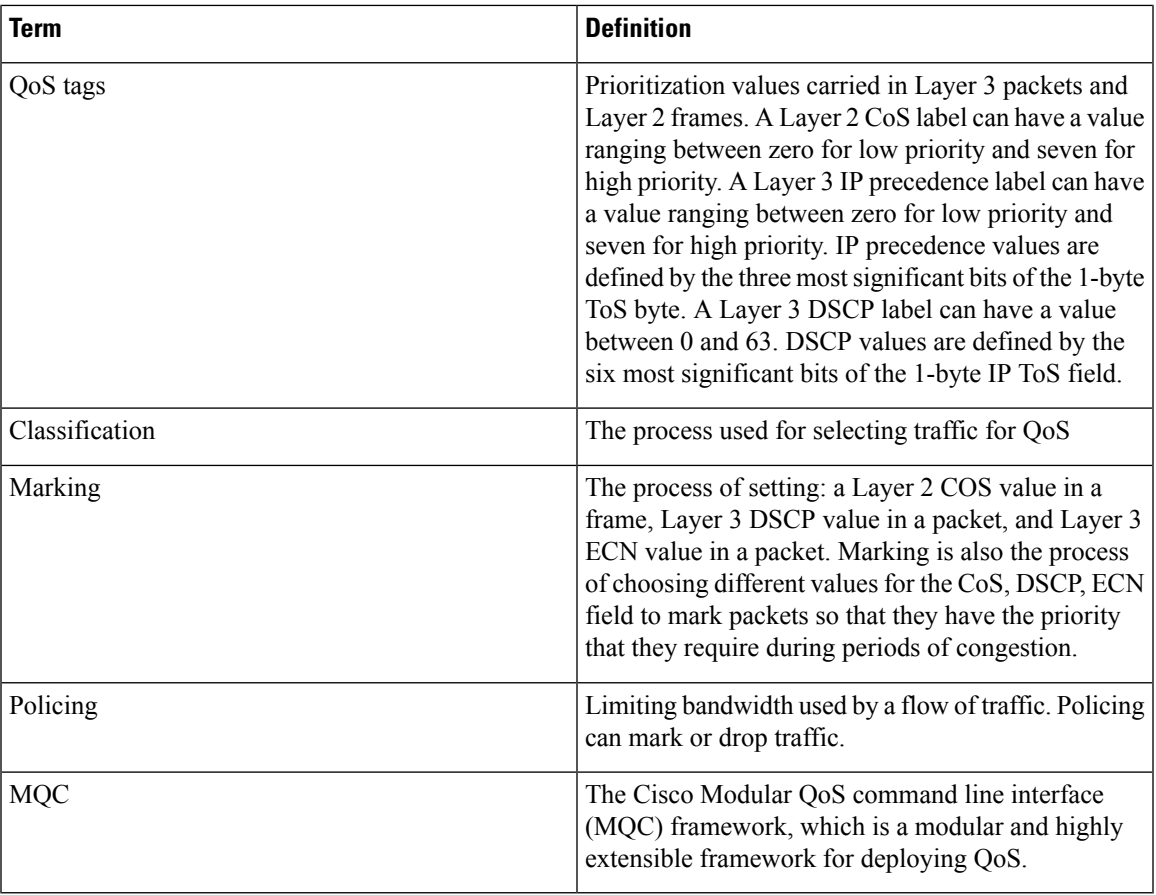

## **VXLAN QoS Features**

The following topics describe the VXLAN QoS features that are supported in a VXLAN network:

### **Trust Boundaries**

The trust boundary forms a perimeter on your network. Your network trusts (and does not override) the markings on your switch. The existing ToS values are trusted when received on in the VXLAN fabric.

## **Classification**

You use classification to partition traffic into classes. You classify the traffic based on the port characteristics or the packet header fields that include IP precedence, differentiated services code point (DSCP), Layer 3 to Layer 4 parameters, and the packet length.

The values used to classify traffic are called match criteria. When you define a traffic class, you can specify multiple match criteria, you can choose to not match on a particular criterion, or you can determine the traffic class by matching any or all criteria.

Traffic that fails to match any class is assigned to a default class of traffic called class-default.

## **Marking**

Marking is the setting of QoS information that is related to a packet. Packet marking allows you to partition your network into multiple priority levels or classes of service. You can set the value of a standard QoS field for COS, IP precedence, and DSCP. You can also set the QoS field for internal labels (such as QoS groups) that can be used in subsequent actions. Marking QoS groups is used to identify the traffic type for queuing and scheduling traffic.

### **Policing**

Policing causes traffic that exceeds the configured rate to be discarded or marked down to a higher drop precedence.

Single-rate policers monitor the specified committed information rate (CIR) of traffic. Dual-rate policers monitor both CIR and peak information rate (PIR) of traffic.

### **Queuing and Scheduling**

The queuing and scheduling process allows you to control the queue usage and the bandwidth that is allocated to traffic classes. You can then achieve the desired trade-off between throughput and latency.

You can limit the size of the queues for a particular class of traffic by applying either static or dynamic limits.

You can apply weighted random early detection (WRED) to a class of traffic, which allows packets to be dropped based on the QoS group. The WRED algorithm allows you to perform proactive queue management to avoid traffic congestion.

ECN can be enabled along with WRED on a particular class of traffic to mark the congestion state instead of dropping the packets. ECN marking in the VXLAN tunnel is performed in the outer header, and at the Egress VTEP is copied to decapsulated frame.

## **Traffic Shaping**

You can shape traffic by imposing a maximum data rate on a class of traffic so that excess packets are retained in a queue to smooth (constrain) the output rate. In addition, minimum bandwidth shaping can be configured to provide a minimum guaranteed bandwidth for a class of traffic.

Traffic shaping regulates and smooths out the packet flow by imposing a maximum traffic rate for each port's egress queue. Packets that exceed the threshold are placed in the queue and are transmitted later. Traffic shaping is similar to Traffic Policing, but the packets are not dropped. Because packets are buffered, traffic shaping minimizes packet loss (based on the queue length), which provides better traffic behavior for TCP traffic.

By using traffic shaping, you can control the following:

- Access to available bandwidth.
- Ensure that traffic conforms to the policies established for it.
- Regulate the flow of traffic to avoid congestion that can occur when the egress traffic exceeds the access speed of its remote, target interface.

For example, you can control access to the bandwidth when the policy dictates that the rate of a given interface must not, on average, exceed a certain rate. Despite the access rate exceeding the speed.

## **Network QoS**

The network QoS policy defines the characteristics of each CoS value, which are applicable network wide across switches. With a network QoS policy, you can configure the following:

• Pause behavior—You can decide whether a CoS requires the lossless behavior which is provided by using a priority flow control (PFC) mechanism that prevents packet loss during congestion) or not. You can configure drop (frames with this CoS value can be dropped) and no drop (frames with this CoS value cannot be dropped). For the drop and no drop configuration, you must also enable PFC per port. For more information about PFC, see "Configuring Priority Flow Control".

Pause behavior can be achieved in the VXLAN tunnel for a specific queue-group.

## **VXLAN Priority Tunneling**

In the VXLAN tunnel, DSCP values in the outer header are used to provide QoS transparency in end-to-end of the tunnel. The outer header DSCP value is derived from the DSCP value with Layer 3 packets or the CoS value for Layer 2 frames. At the VXLAN tunnel egress point, the priority of the decapsulated traffic is chosen based on the mode. For more information, see [Decapsulated](#page-285-0) Packet Priority Selection.

## **MQC CLI**

All available QoS features for VXLAN QoS are managed from the modular QoS command-line interface (CLI). The Modular QoS CLI (MQC) allows you to define traffic classes (class maps), create and configure traffic policies (policy maps), and perform actions that are defined in the policy maps to interface (service policy).

## **VXLAN QoS Topology and Roles**

This section describes the roles of network devices in implementing VXLAN QoS.

#### **Figure 26: VXLAN Network**

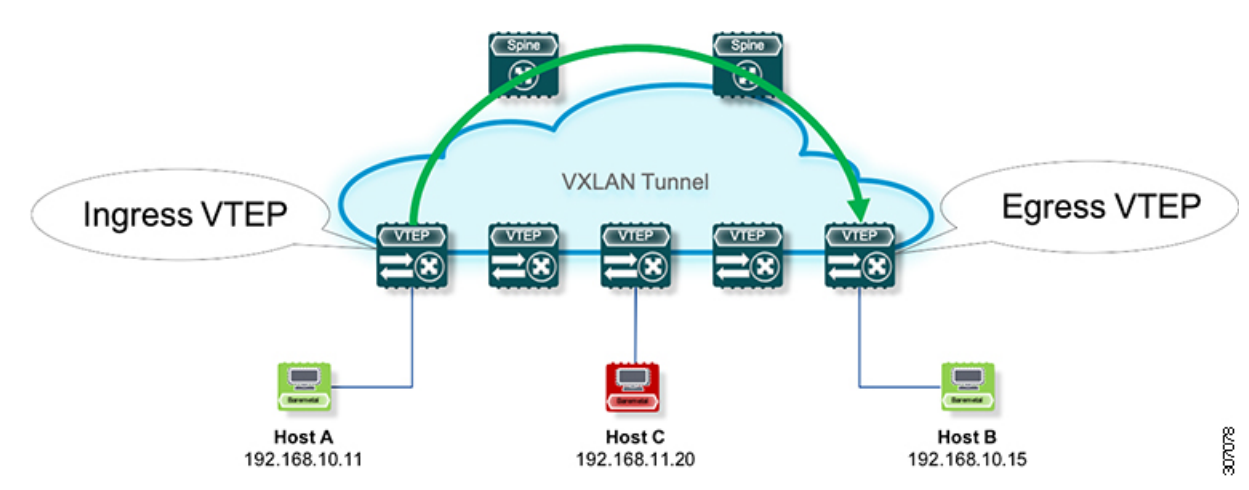

The network is bidirectional, but in the previous image, traffic is moving left to right.

In the VXLAN network, points of interest are ingress VTEPs where the original traffic is encapsulated in a VXLAN header. Spines are transporting hops that connect ingress and egress VTEPs. An egress VTEP is the point where VXLAN encapsulated traffic is decapsulated and egresses the VTEP as classical Ethernet traffic.

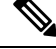

**Note** Ingress and egress VTEPs are the boundary between the VXLAN tunnel and the IP network.

This section contains the following topics:

### **Ingress VTEP and Encapsulation in the VXLAN Tunnel**

At the ingress VTEP, the VTEP processes packets as follows:

#### **Procedure**

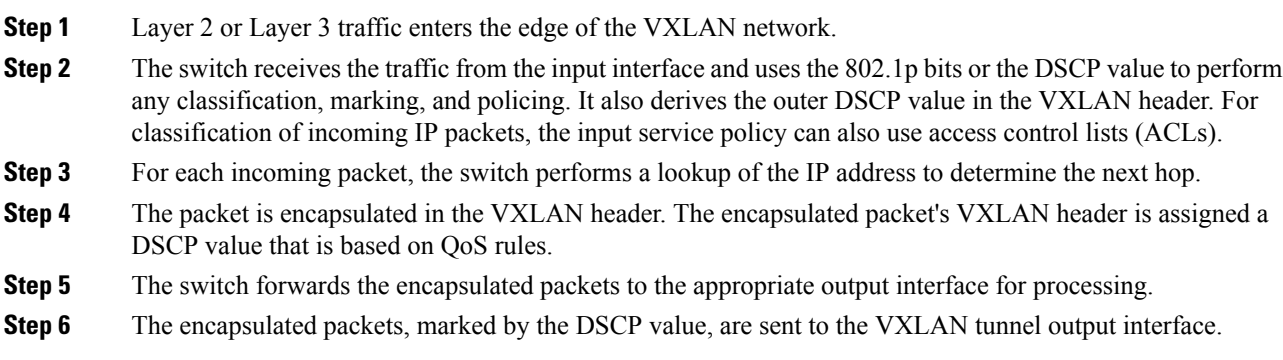

### **Transport Through the VXLAN Tunnel**

In the transport through a VXLAN tunnel, the switch processes the VXLAN packets as follows:

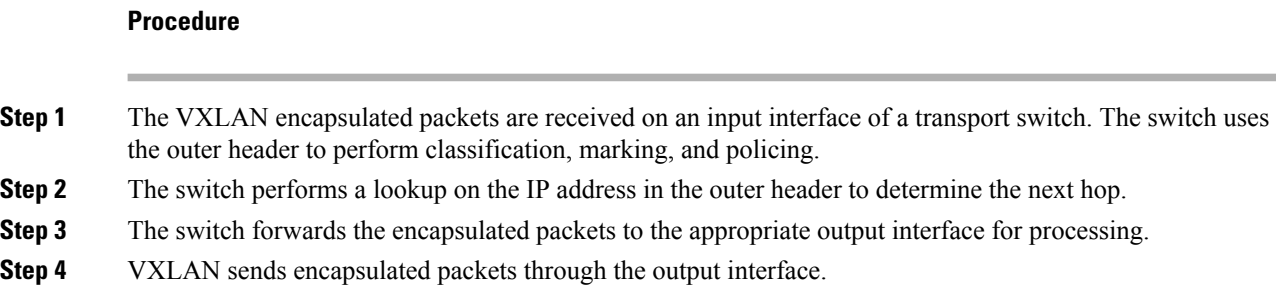

## **Egress VTEP and Decapsulation of the VXLAN Tunnel**

At the egress VTEP boundary of the VXLAN tunnel, the VTEP processes packets as follows:

Ш

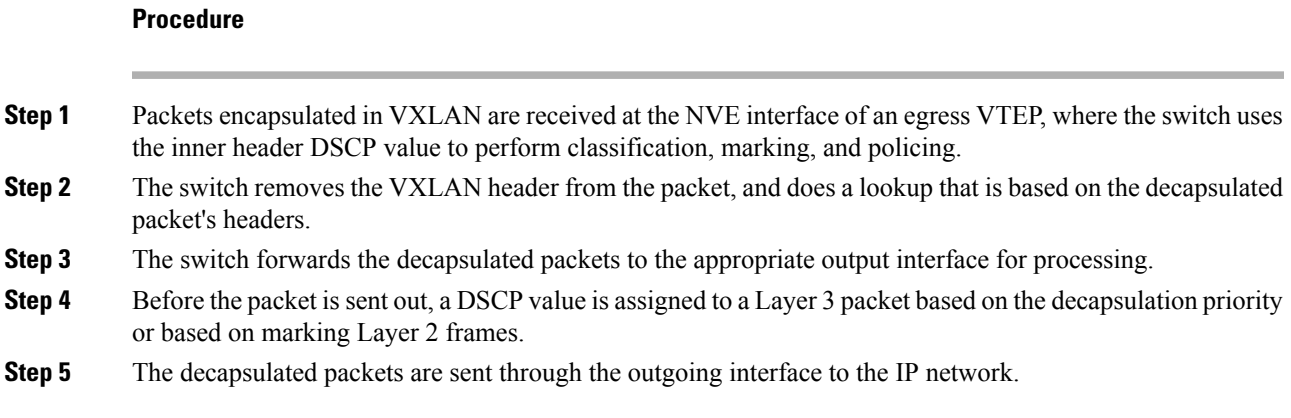

## **Classification at the Ingress VTEP, Spine, and Egress VTEP**

This section includes the following topics:

## **IP to VXLAN**

At the ingress VTEP, the ingress point of the VXLAN tunnel, traffic is encapsulated it the VLXAN header. Traffic on an ingress VTEP is classified based on the priority in the original header. Classification can be performed by matching the CoS, DSCP, and IP precedence values or by matching traffic with the ACL based on the original frame data.

When traffic is encapsulated in the VXLAN, the Layer 3 packet's DSCP value is copied from the original header to the outer header of the VXLAN encapsulated packet. This behavior is illustrated in the following figure:

#### Figure 27: Copy of Priority from Layer-3 Packet to VXLAN Outer Header

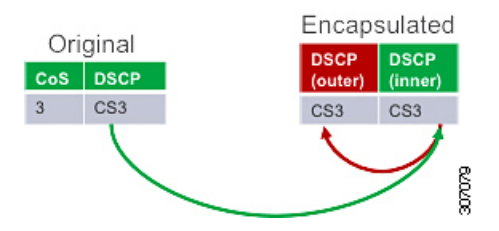

For Layer 2 frames without the IP header, the DSCP value of the outer header is derived from the CoS-to-DSCP mapping present in the hardware illustrated in Default Settings for [VXLAN](#page-288-0) QoS. In this way, the original QoS attributes are preserved in the VXLAN tunnel. This behavior is illustrated in the following figure:

#### **Figure 28: Copy of Priority from Layer-2 Frame to VXLAN Outer Header**

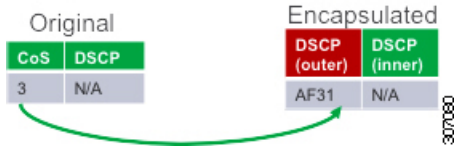

A Layer 2 frame, does not have a DSCP value present because the IP header is not present in the frame. After a Layer 2 frame is encapsulated, the original CoS value is not preserved in the VXLAN tunnel.

## **Inside the VXLAN Tunnel**

Inside the VXLAN tunnel, traffic classification is based on the outer header DSCP value. Classification can be done matching the DCSP value or using ACLs for classification.

If VXLAN encapsulated traffic is crossing the trust boundary, marking can be changed in the packet to match QoS behavior in the tunnel. Marking can be performed inside of the VXLAN tunnel, where a new DSCP value is applied only on the outer header. The new DSCP value can influence different QoS behaviors inside the VXLAN tunnel. The original DSCP value is preserved in the inner header.

**Figure 29: Marking Inside of the VXLAN Tunnel**

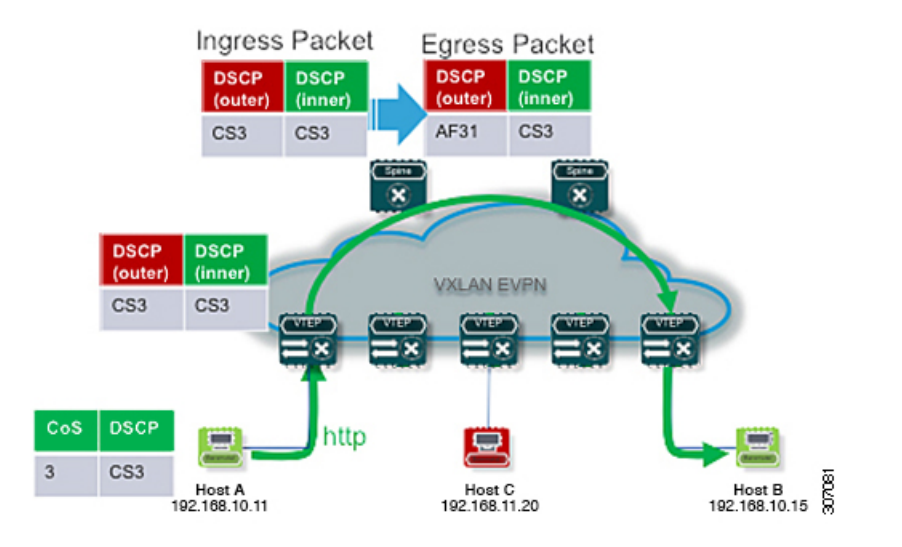

## **VXLAN to IP**

Classification at the egress VTEP is performed for traffic leaving the VXLAN tunnel. For classification at the egress VTEP, the inner header values are used. The inner DSCP value is used for priority-based classification. Classification can be performed using ACLs.

Classification is performed on the NVE interface for all VXLAN tunneled traffic.

Marking and policing can be performed on the NVE interface for tunneled traffic. If marking is configured, newly marked values are present in the decapsulated packet. Because the original CoS value is not preserved in the encapsulated packet, marking can be performed for decapsulated packets for any devices that expect an 802.1p field for QoS in the rest of the network.

## <span id="page-285-0"></span>**Decapsulated Packet Priority Selection**

At the egress VTEP, the VXLAN header is removed from the packet and the decapsulated packet egresses the switch with the DSCP value. The switch assigns the DSCP value of the decapsulated packet based on two modes:

• Uniform mode – the DSCP value from the outer header of the VXLAN packet is copied to the decapsulated packet. Any change of the DSCP value in the VXLAN tunnel is preserved and present in the decapsulated packet. Uniform mode is the default mode of decapsulated packet priority selection.

Ш

• Pipe mode – the original DSCP value is preserved at the VXLAN tunnel end. At the egress VTEP, the system copies the inner DSCP value to the decapsulated packet DSCP value. In this way, the original DSCP value is preserved at the end of the VXLAN tunnel.

Figure 30: Uniform Mode Outer DSCP Value is Copied to Decapsulated Packet DSCP Value for a Layer-3 Packet

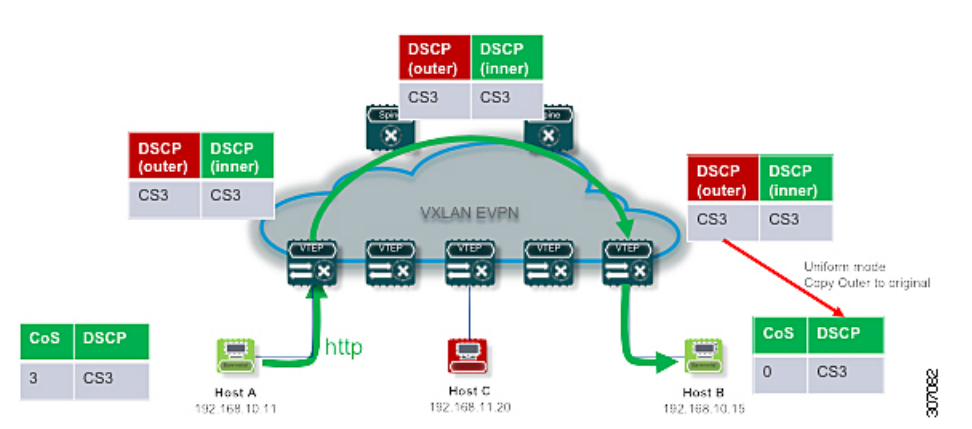

Figure 31: Pipe Mode Inner DSCP Value is Copied to Decapsulated Packet DSCP Value for Layer-3 Packet

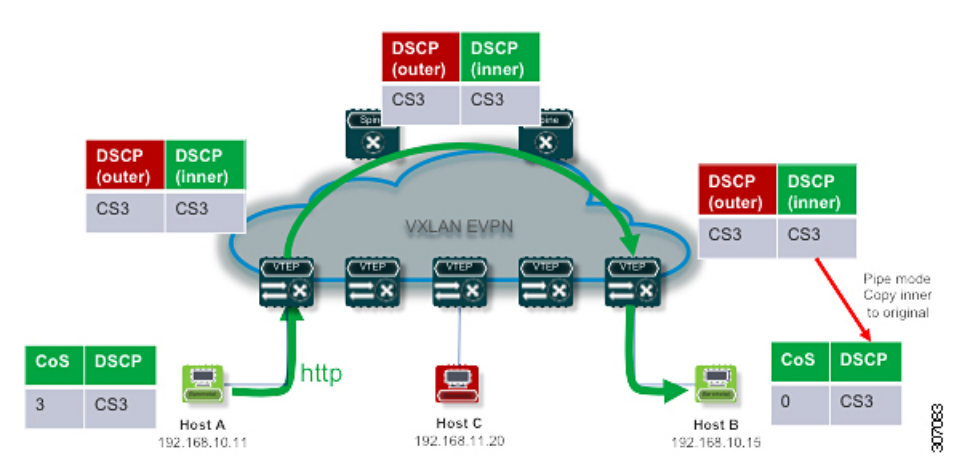

## <span id="page-286-0"></span>**Licensing Requirements for VXLAN QoS**

The following table shows the licensing requirements for VXLAN QoS:

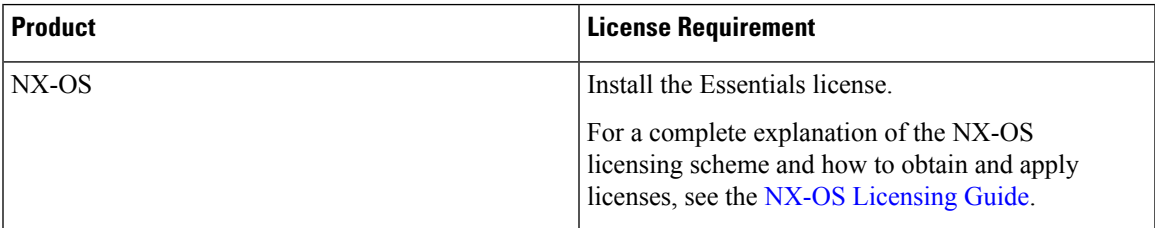

# <span id="page-287-0"></span>**Guidelines and Limitations for VXLAN QoS**

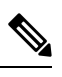

**Note** QoS policy must be configured end-to-end for this feature to work as designed.

VXLAN QoS has the following configuration guidelines and limitations:

- This feature is supported in the EVPN fabric.
- The original IEEE 802.1Q header is not preserved in the VXLAN tunnel. The CoS value is not present in the inner header of the VXLAN encapsulated packet.
- Statistics (counters) are present for the NVE interface.
- Entering the **policy-map type qos** command in the output direction for egress policing is not supported in the ingress VTEP.
- If in a vPC, configure the change of the decapsulated packet priority selection on both peers.
- The service policy on an NVE interface can attach only in the input direction.
- A classification policy applied to an NVE interface, applies only on VXLAN encapsulated traffic. For all other traffic, the classification policy must be applied on the incoming interface.
- To mark the decapsulated packet with a CoS value, a marking policy must be attached to the NVE interface to mark the CoS value to packets where the VLAN header is present.
- In RX series line cards, the default mode is pipe for VXLAN decapsulation (inner packet DSCP not modified based on outer IP header DSCP value). This is a difference in behavior from other line cards types. If RX series line cards and other line cards are used in the same network, the **qos-mode pipe** command can be used in switches where non-RX line cards are present in order to have the same behavior. For details of the configuration command, see Configuring Type QoS on the Egress VTEP.=
Ш

### **Default Settings for VXLAN QoS**

The following table lists the default CoS-to-DSCP mapping in the ingress VTEP for Layer 2 frames:

**Table 12: Default CoS-to-DSCP Mapping**

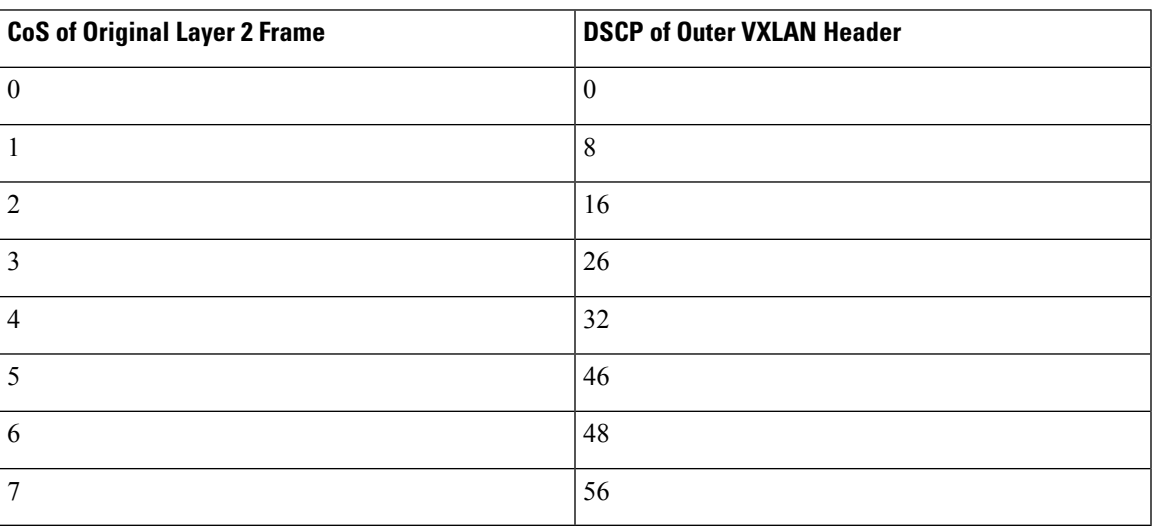

### **Configuring VXLAN QoS**

Configuration of VXLAN QoS is done using the MQC model. The same configuration that is used for the QoS configuration applies to VXLAN QoS. For more information about configuring QoS, see the [CN93240YC-FX2](https://www.cisco.com/c/en/us/td/docs/switches/datacenter/nexus9000/sw/92x/qos/configuration/guide/b-cisco-nexus-9000-nx-os-quality-of-service-configuration-guide-92x.html) NX-OS Quality of Service Configuration Guide, Release 9.2(x) .

VXLAN QoS introduces a new service-policy attachment point which is NVE – Network Virtual Interface. At the egress VTEP, the NVE interface is the point where traffic is decapsulated. To account for all VLXAN traffic, the service policy must be attached to an NVE interface.

The next section describes the configuration of the classification at the egress VTEP, and **service-policy type qos** attachment to an NVE interface.

### **Configuring Type QoS on the Egress VTEP**

Configuration of VXLAN QoS is done by using the MQC model. The same configuration is used for QoS configuration for VXLAN QoS. For more information about configuring QoS, see the [CN93240YC-FX2](https://www.cisco.com/c/en/us/td/docs/switches/datacenter/nexus9000/sw/92x/qos/configuration/guide/b-cisco-nexus-9000-nx-os-quality-of-service-configuration-guide-92x.html) NX-OS Quality of Service Configuration Guide, Release 9.2(x) .

VLXAN QoSintroduces a new service-policy attachment point which isthe Network Virtual Interface (NVE) . At the egress VTEP, the NVE interface points where traffic is decapsulated. To account for all VLXAN traffic, the service policy must be attached to an NVE interface.

This procedure describes the configuration of classification at the egress VTEP, and **service-policy type qos** attachment to an NVE interface.

#### **Before you begin**

#### **Procedure**

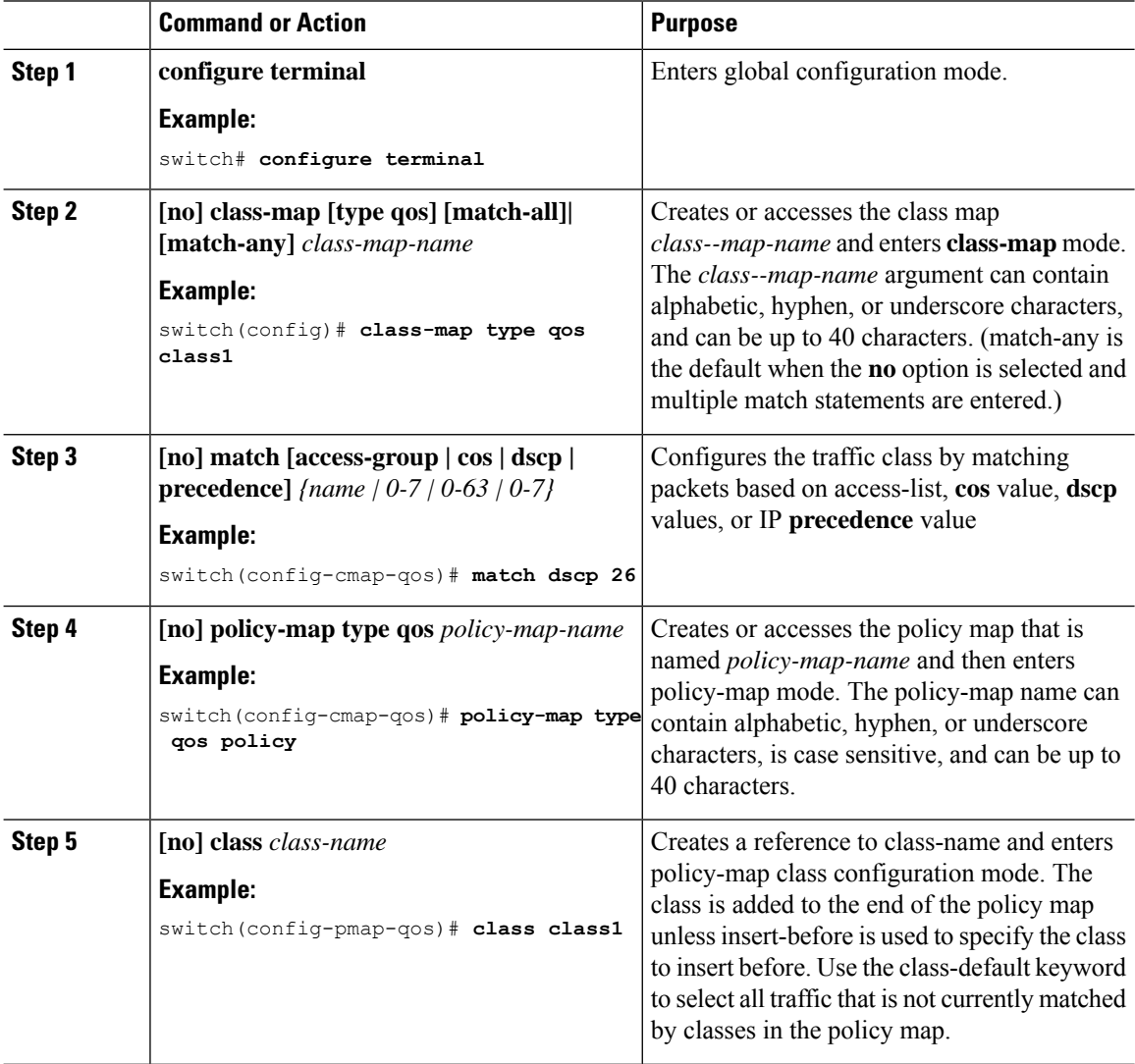

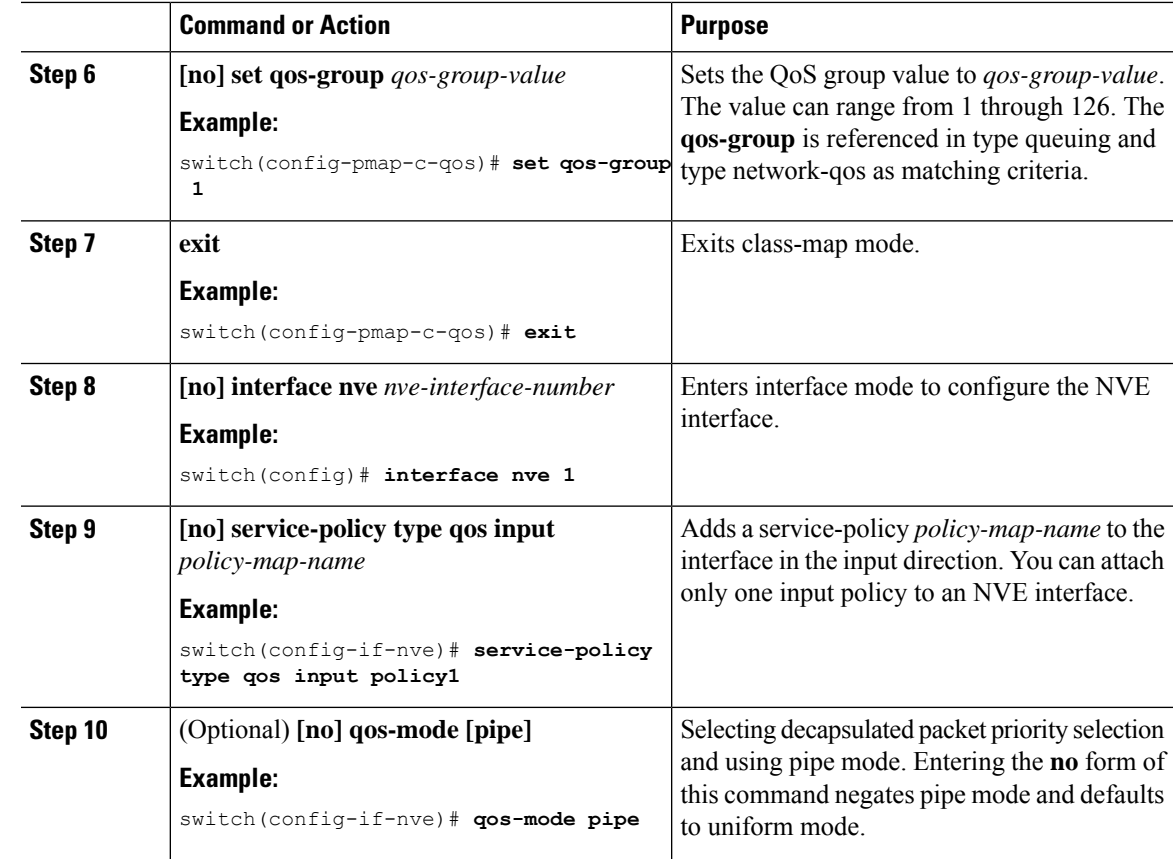

# **Verifying the VXLAN QoS Configuration**

**Table 13: VXLAN QoS Verification Commands**

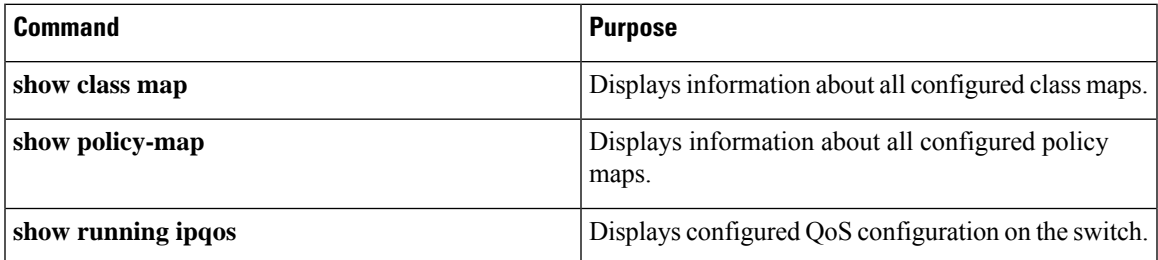

## **VXLAN QoS Configuration Examples**

#### **Ingress VTEP Classification and Marking**

This example shows how to configure the **class-map type qos** command for classification matching traffic with an ACL. Enter the **policy-map type qos** command to put traffic in qos-group 1 and set the DSCP value. Enter the **service-policy type qos** command to attach to the ingress interface in the input direction to classify traffic matching the ACL.

```
access-list ACL_QOS_DSCP_CS3 permit ip any any eq 80
class-map type qos CM_QOS_DSCP_CS3
match access-group name ACL_QOS_DSCP_CS3
policy-map type qos PM_QOS_MARKING
class CM_QOS_DSCP_CS3
set qos-group 1
set dscp 24
interface ethernet1/1
service-policy type qos input PM_QOS_MARKING
```
#### **Transit Switch – Spine Classification**

This example shows how to configure the **class-map type qos** command for classification matching DSCP 24 set on the ingress VTEP. Enter the **policy-map type qos** command to put traffic in qos-group 1. Enter the **service-policy type qos** command to attach to the ingress interface in the input direction to classify traffic matching criteria.

```
class-map type qos CM_QOS_DSCP_CS3
match dscp 24
policy-map type qos PM_QOS_CLASS
class CM_QOS_DSCP_CS3
set qos-group 1
interface Ethernet 1/1
service-policy type qos input PM_QOS_CLASS
```
#### **Egress VTEP Classification and Marking**

This example shows how to configure the **class-map type qos** command for classification matching traffic by DSCP value. Enter the**policy-map type qos**to place traffic in qos-group 1 and mark CoS value in outgoing frames. The **service-policy type qos** command is applied to the NVE interface in the input direction to classify traffic coming out of the VXLAN tunnel.

```
class-map type qos CM_QOS_DSCP_CS3
match dscp 24
policy-map type qos PM_QOS_MARKING
class CM_QOS_DSCP_CS3
set qos-group 1
set cos 3
interface nve 1
service-policy type qos input PM_QOS_MARKING
```
#### **Queuing**

This example shows how to configure the **policy-map type queueing** command for traffic in qos-group 1. Assigning 50% of the available bandwidth to q1 mapped to qos-group 1 and attaching policy in the output direction to all ports using the **system qos** command.

policy-map type queuing PM\_QUEUING class type queuing c-out-8q-q7 priority level 1

system qos

class type queuing c-out-8q-q6 bandwidth remaining percent 0 class type queuing c-out-8q-q5 bandwidth remaining percent 0 class type queuing c-out-8q-q4 bandwidth remaining percent 0 class type queuing c-out-8q-q3 bandwidth remaining percent 0 class type queuing c-out-8q-q2 bandwidth remaining percent 0 class type queuing c-out-8q-q1 bandwidth remaining percent 50 class type queuing c-out-8q-q-default bandwidth remaining percent 50

service-policy type queueing output PM\_QUEUING

**VXLAN QoS Configuration Examples**

# **CHAPTER 19**

# **Configuring vPC Fabric Peering**

This chapter contains the following sections:

- [Information](#page-294-0) About vPC Fabric Peering
- Guidelines and [Limitations](#page-295-0) for vPC Fabric Peering
- [Configuring](#page-297-0) vPC Fabric Peering
- [Migrating](#page-300-0) from vPC to vPC Fabric Peering
- Verifying vPC Fabric Peering [Configuration=](#page-301-0)

### <span id="page-294-0"></span>**Information About vPC Fabric Peering**

vPC Fabric Peering provides an enhanced dual-homing access solution without the overhead of wasting physical ports for vPC Peer Link. This feature preserves all the characteristics of a traditional vPC.

The following lists the vPC Fabric Peering solution:

- vPC Fabric Peering port-channel with virtual members (tunnels).
- vPC Fabric Peering (tunnel) with removal of the physical peer link requirement.
- vPC Fabric Peering up/down events are triggered based on route updates and fabric up/down.
- Uplink tracking for extended failure coverage.
- vPC Fabric Peering reachability via the routed network, such as the spine.
- Increased resiliency of the vPC control plane over TCP-IP (CFSoIP).
- Data plane traffic over the VXLAN tunnel.
- Communication between vPC member switches uses VXLAN encapsulation.
- Failure of all uplinks on a node result in vPC ports going down on that switch. In that scenario, vPC peer takes up the primary role and forwards the traffic.
- Uplink tracking with state dependency and up/down signalization for vPCs.
- Positive uplink state tracking drives vPC primary role election.
- For border leafs and spines, there is no need for per-VRF peering since network communication uses the fabric.
- Enhance forwarding to orphans hosts by extending the VIP/PIP feature to Type-2 routes.

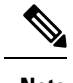

**Note** The vPC Fabric Peering counts as three VTEPs unlike a normal vPC which counts as one VTEP.

### <span id="page-295-0"></span>**Guidelines and Limitations for vPC Fabric Peering**

The following are the vPC Fabric Peering guidelines and limitations:

- vPC Fabric Peering requires the application of TCAM carving of region "ing-flow-redirect". TCAM carving requires saving the configuration and reloading the switch prior to using the feature.
- Prior to reconfiguring the vPC Fabric Peering source and destination IP, the vPC domain must be shutdown. Once the vPC Fabric Peering source and destination IP have been adjusted, the vPC domain can be enabled ( **no shutdown** ).
- vPC Fabric Peering is supported on the CN93240YC-FX2.=
- For guaranteed delivery of vPC Fabric Peering communication over the routed network, such as the Spine.

=

Ш

```
service-policy type qos input CFS
ip address 192.0.2.1/30
ip router ospf 1 area 0.0.0.0
ip pim sparse-mode
```
- FEX is not supported.
- Multi-Site BGW is not supported.
- Enhance forwarding to orphan hosts by extending the VIP/PIP feature to Type-2 routes.
- Layer 3 Tenant Routed Multicast (TRM) is supported. Layer 2/Layer 3 TRM (Mixed Mode) is not supported.
- If Type-5 routes are used with this feature, the **advertise-pip** command is a mandatory configuration.
- VTEPs behind vPC ports are not supported. This means that virtual peer-link peers cannot act as a transit node for the VTEPs behind the vPC ports.
- SVI and sub-interface uplinks are not supported.
- An orphan Type-2 host is advertised using PIP. A vPC Type-2 host is advertised using VIP. This is the default behavior for a Type-2 host.

To advertise an orphan Type-5 route using PIP, you need to advertise PIP under BGP.

• Traffic from remote VTEP to orphan hosts would land on the actual node which has the orphans. Bouncing of the traffic is avoided.=

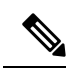

**Note** When the vPC leg is down, vPC hosts are still advertised with the VIP IP.

### <span id="page-297-0"></span>**Configuring vPC Fabric Peering**

Ensure the vPC Fabric Peering DSCP value is consistent on both vPC member switches. Ensure that the corresponding QoS policy matches the vPC Fabric Peering DSCP marking.

All VLANs that require communication traversing the vPC Fabric Peering must have a VXLAN enabled (vn-segment); this includes the native VLAN.

**Note**

For MSTP, VLAN 1 must be extended across the vPC Fabric Peering. This can be achieved by extending VLAN 1 over VXLAN (vn-segment).

Use the **show vpc virtual-peerlink vlan consistency** command for verification of the existing VLAN-to-VXLAN mapping used for vPC Fabric Peering.

peer-keepalive for vPC Fabric Peering is supported with one of the following configurations:

- mgmt interface
- dedicated Layer 3 link in default or non-default VRF
- lopback interface reachable via the spine.

#### **Configuring Features**

Example uses OSPF as the underlay routing protocol.

```
configure terminal
nv overlay evpn
feature ospf
feature bgp
feature pim
feature interface-vlan
feature vn-segment-vlan-based
feature vpc
feature ptp
feature nv overlay
```
#### **vPC Configuration**

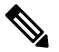

To change the vPC Fabric Peering source or destination IP, the vPC domain must be shutdown prior to modification. The vPC domain can be returned to operation after the modifying by using the **no shutdown** command. **Note**

#### **Configuring TCAM Carving**

hardware access-list tcam region ing-flow-redirect 512

#### **Configuring the vPC Domain**

```
vpc domain 100
peer-keepalive destination 192.0.2.1
virtual peer-link destination 192.0.2.100 source 192.0.2.20/32 [dscp <dscp-value>]
```
Ш

```
Warning: Appropriate TCAM carving must be configured for virtual peer-link vPC
peer-switch
peer-gateway
ip arp synchronize
ipv6 nd synchronize
exit
```
**Note** The **dscp** keyword in optional. Range is 1 to 63. The default value is 56.

#### **Configuring vPC Fabric Peering Port Channel**

No need to configure members for the following port channel.

```
interface port-channel 10
switchport
switchport mode trunk
vpc peer-link
```
interface loopback0

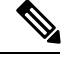

**Note** This loopback is not the NVE source-interface loopback (interface used for the VTEP IP address).

```
ip address 192.0.2.20/32
ip router ospf 1 area 0.0.0.0
```
**Note**

You can use the loopback for BGP peering or a dedicated loopback. This lookback must be different that the loopback for peer keep alive.

#### **Configuring the Underlay Interfaces**

Both L3 physical and L3 port channels are supported. SVI and sub-interfaces are not supported.

```
router ospf 1
interface Ethernet1/16
ip address 192.0.2.2/24
ip router ospf 1 area 0.0.0.0
no shutdown
interface Ethernet1/17
port-type fabric
ip address 192.0.2.3/24
ip router ospf 1 area 0.0.0.0
no shutdown
interface Ethernet1/40
port-type fabric
ip address 192.0.2.4/24
ip router ospf 1 area 0.0.0.0
no shutdown
interface Ethernet1/41
port-type fabric
ip address 192.0.2.5/24
ip router ospf 1 area 0.0.0.
no shutdown
```
**Note** All ports connected to spines must be port-type fabric.

#### **VXLAN Configuration**

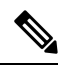

**Note**

Configuring **advertise virtual-rmac** (NVE) and **advertise-pip**(BGP) are required steps.For more information, see the Configuring vPC [Multihoming](#page-161-0) chapter.

#### **Configuring VLANs and SVI**

```
vlan 10
vn-segment 10010
vlan 101
vn-segment 10101
interface Vlan101
no shutdown
mtu 9216
vrf member vxlan-10101
no ip redirects
ip forward
ipv6 address use-link-local-only
no ipv6 redirects
interface vlan10
no shutdown
mtu 9216
vrf member vxlan-10101
no ip redirects
ip address 192.0.2.102/24
ipv6 address 2001:DB8:0:1::1/64
no ipv6 redirects
fabric forwarding mode anycast-gateway
```
#### **Configuring Virtual Port Channel**

```
interface Ethernet1/3
switchport
switchport mode trunk
channel-group 100
no shutdown
exit
interface Ethernet1/39
switchport
switchport mode trunk
channel-group 101
no shutdown
interface Ethernet1/46
switchport
switchport mode trunk
channel-group 102
no shutdown
interface port-channel100
vpc 100
interface port-channel101
vpc 101
interface port-channel102
vpc 102
```
exit

### <span id="page-300-0"></span>**Migrating from vPC to vPC Fabric Peering**

This procedure contains the steps to migration from a regular vPC to vPC Fabric Peering.

Any direct Layer 3 link between vPC peers should be used only for peer-keep alive. This link should not be used to advertise paths for vPC Fabric Peering loopbacks.

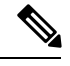

**Note** This migration is disruptive.

#### **Before you begin**

We recommend that you shut all physical Layer 2 links between the vPC peers before migration. We also recommend that you map VLANs with vn-segment before or after migration.

#### **Procedure**

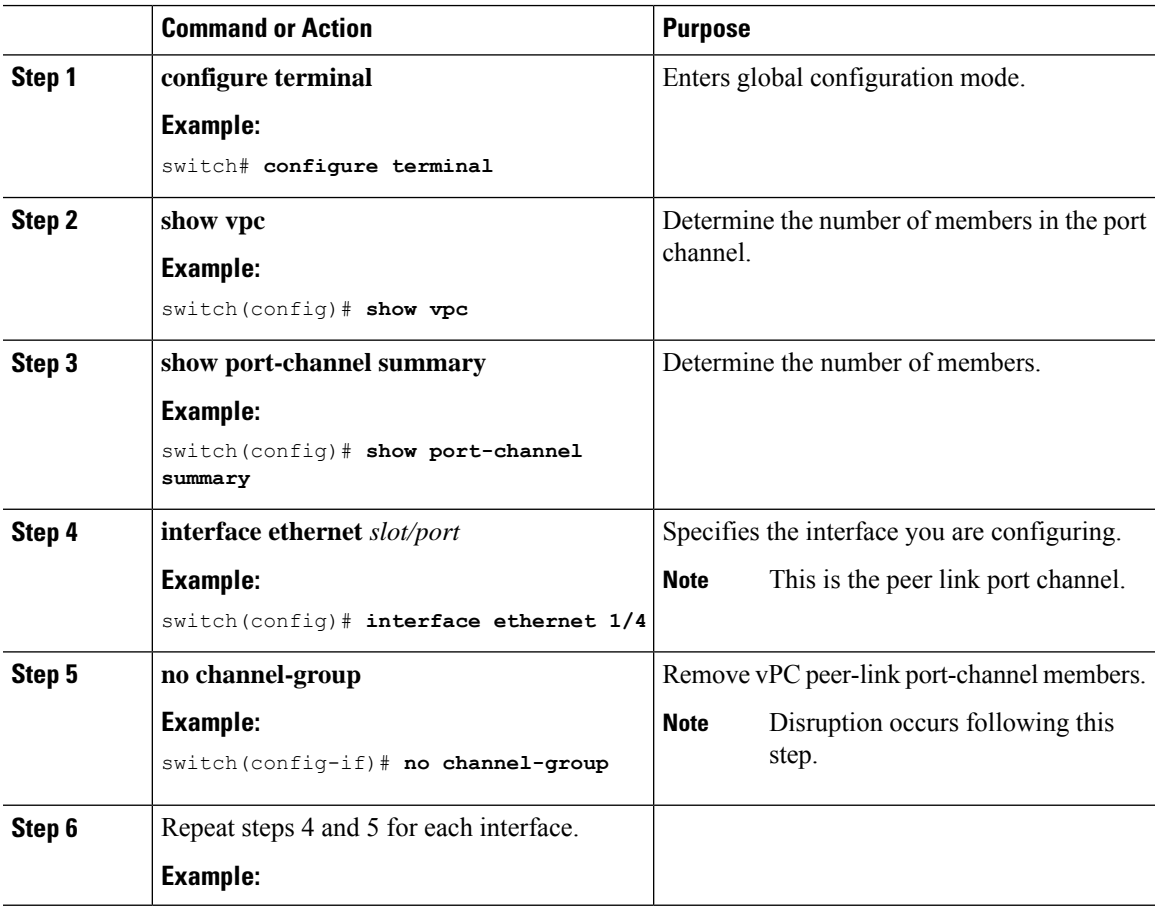

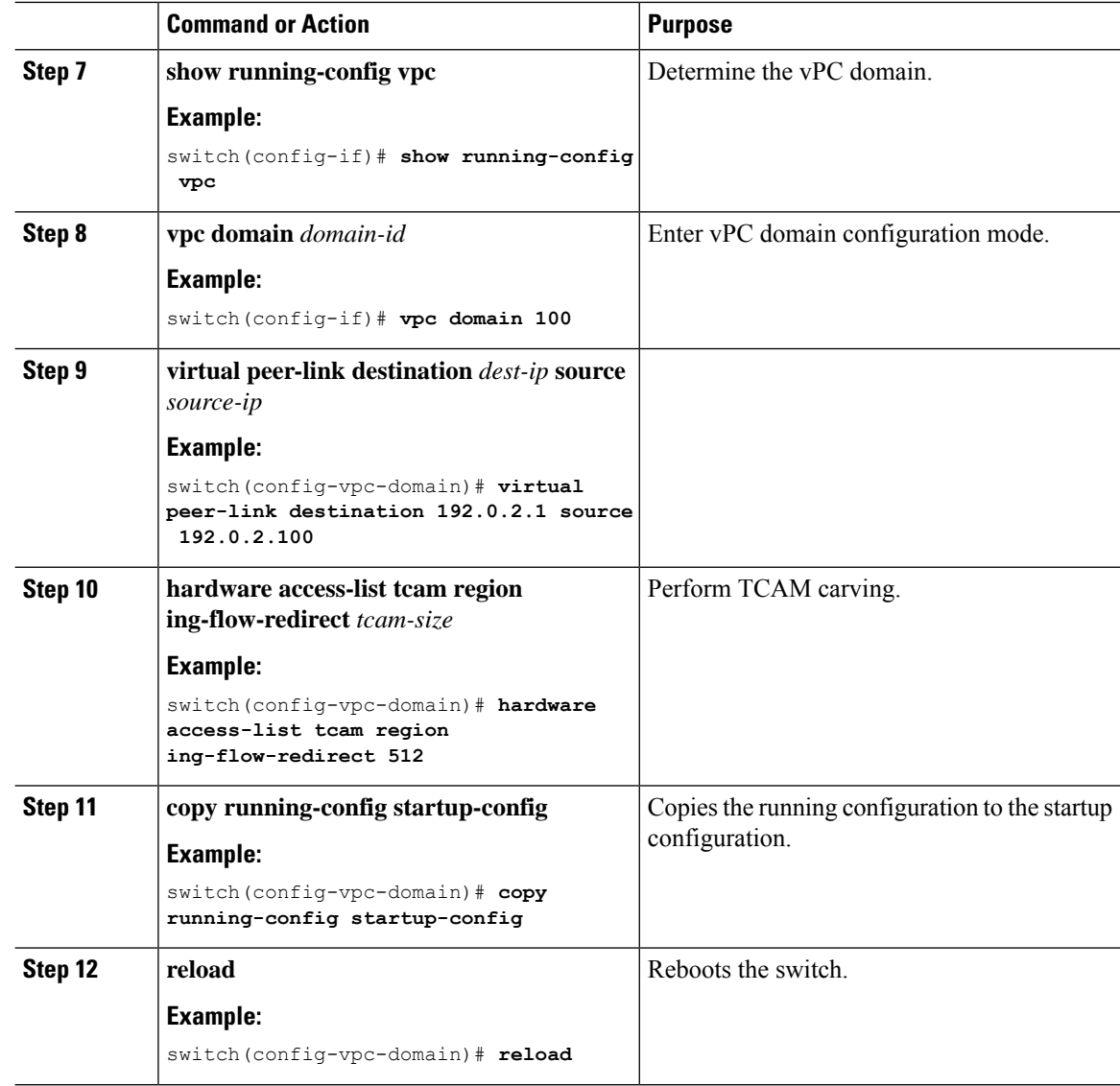

# <span id="page-301-0"></span>**Verifying vPC Fabric Peering Configuration**

To display the status for the vPC Fabric Peering configuration, enter one of the following commands:

#### **Table 14: vPC Fabric Peering Verification Commands**

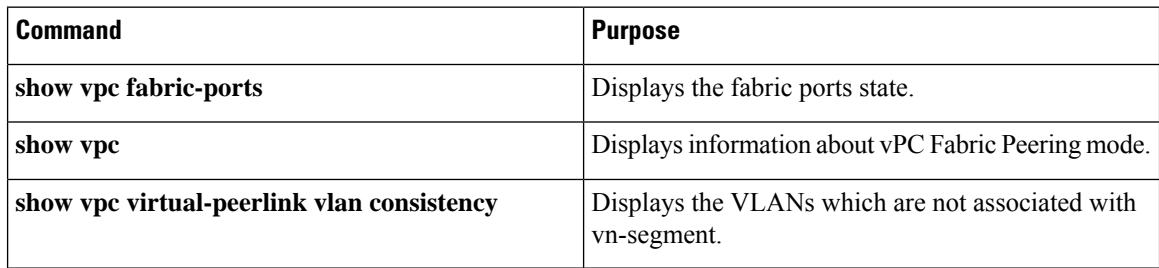

П

#### **Example of the show vpc fabric-ports Command**

```
switch# show vpc fabric-ports
Number of Fabric port : 9
Number of Fabric port active : 9
Fabric Ports State
-------------------------------------
Ethernet1/9 UP
Ethernet1/19/1 ( port-channel151 ) UP
Ethernet1/19/2 ( port-channel151 ) UP
Ethernet1/19/3 UP
Ethernet1/19/4 UP
Ethernet1/20/1 UP
Ethernet1/20/2 ( port-channel152 ) UP
Ethernet1/20/3 ( port-channel152 ) UP
Ethernet1/20/4 ( port-channel152 ) UP
```
#### **Example of the show vpc Command**

```
switch# show vpc
Legend:
              (*) - local vPC is down, forwarding via vPC peer-link
vPC domain id : 3
Peer status : peer adjacency formed ok
vPC keep-alive status : peer is alive
Configuration consistency status : success
Per-vlan consistency status : success
Type-2 consistency status : success<br>vPC role : primary :
                            : primary
Number of vPCs configured : 1
Peer Gateway : Enabled :
```
Dual-active excluded VLANs : -<br>Graceful Consistency Check : Enabled Graceful Consistency Check Auto-recovery status : Enabled, timer is off.(timeout = 240s) Delay-restore status : Timer is off.(timeout = 30s)<br>Delay-restore SVI status : Timer is off.(timeout = 10s) Delay-restore SVI status Operational Layer3 Peer-router : Disabled

```
Virtual-peerlink mode : Enabled
```
vPC Peer-link status

-------------------------------------------------------------------- id Port Status Active vlans -- ---- ------ ------------------------------------------------- 1 Po100 up 1,56,98-600,1001-3401,3500-3525

vPC status

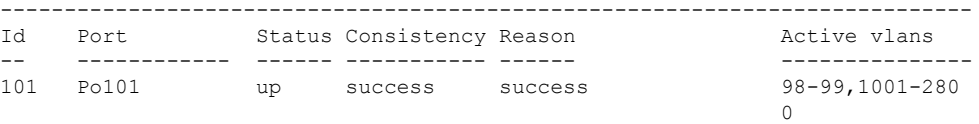

Please check "show vpc consistency-parameters vpc <vpc-num>" for the consistency reason of down vpc and for type-2 consistency reasons for any vpc.

ToR\_B1#

#### **Example of the show vpc virtual-peerlink vlan consistency Command**

switch# show vpc virtual-peerlink vlan consistency Following vlans are inconsistent 23 switch#

# **CHAPTER 20**

# **Configuring Seamless Integration of EVPN with L3VPN (MPLS LDP)**

This chapter contains the following sections:

- Information About [Configuring](#page-304-0) Seamless Integration of EVPN with L3VPN (MPLS LDP)
- Guidelines and Limitations for [Configuring](#page-304-1) Seamless Integration of EVPN with L3VPN (MPLS LDP)
- [Configuring](#page-305-0) Seamless Integration of EVPN with L3VPN (MPLS LDP)=

## <span id="page-304-0"></span>**Information About Configuring Seamless Integration of EVPN with L3VPN (MPLS LDP)**

Data center deployments have adopted VXLAN EVPN for its benefits like EVPN control-plane learning, multitenancy, seamless mobility, redundancy, and easier POD additions. Similarly, the Core is either an LDP-based MPLS L3VPN network or transitioning from traditional an MPLS L3VPN LDP-based underlay to a more sophisticated solution like segment routing (SR). Segment routing is adopted for its benefits like unified IGP and MPLS control planes, simpler traffic engineering methods, easier configuration, and SDN adoption.

With two different technologies, one within the data center and one in the Core, it is natural to handoff from VXLAN to an MPLS-based core at the DCI nodes. These nodes which sit on the edge of the DC domain, interfacing with the Core edge router.

# <span id="page-304-1"></span>**GuidelinesandLimitationsforConfiguringSeamlessIntegration of EVPN with L3VPN (MPLS LDP)**

The following are the guidelines and limitations for Configuring Seamless Integration of EVPN with L3VPN (MPLS LDP):

The following features are supported:

• Layer 3 orphans=

- 256 peers/nodes within a VXLAN DC domain
- By default, MPLS extended ECMP is enabled.
- 24,000 ECMP routes by default on -RX line cards.

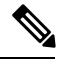

If you enter the **no hardware profile mpls extended-ecmp** command, the mode is switched to 4 K ECMP routes. This is applicable only when the line card is -RX and the ECMP group has exactly 2 paths. **Note**

The following features are not supported:

- Subnet stretches across the DC domain
- vPC
- SVI/Subinterfaces

## <span id="page-305-0"></span>**Configuring Seamless Integration of EVPN with L3VPN (MPLS LDP)**

These configuration steps are required on a DCI switch to import and re-originate the routes from a VXLAN domain to an MPLS domain and back to a XLAN domain.

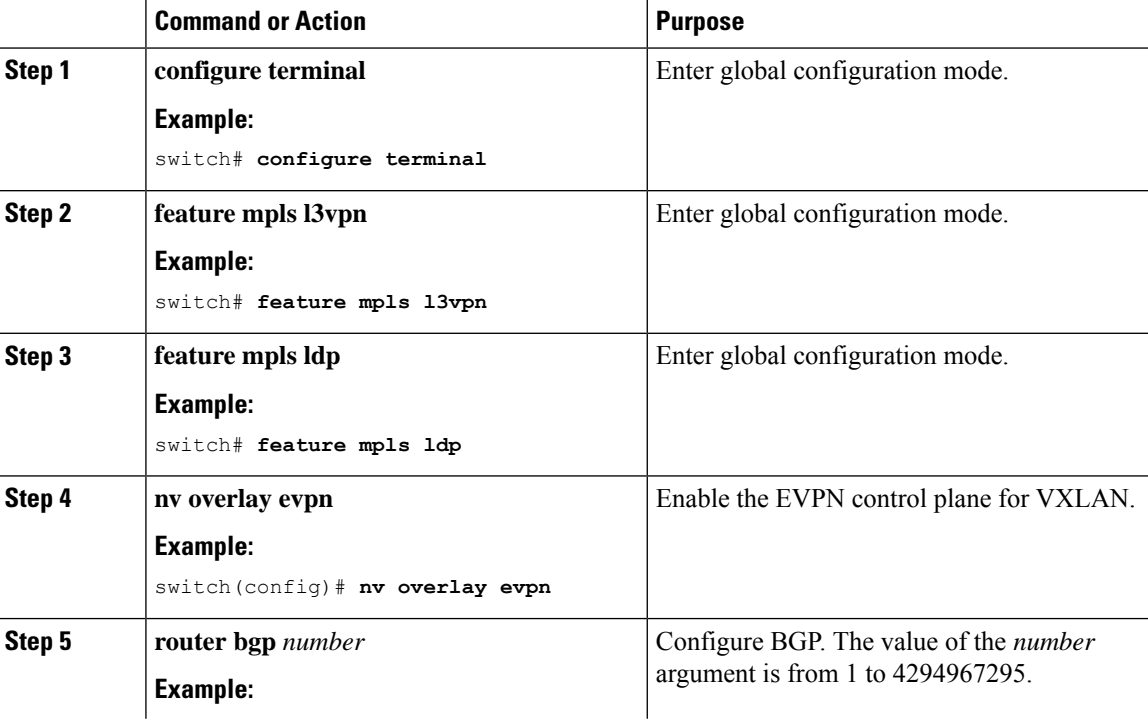

#### **Procedure**

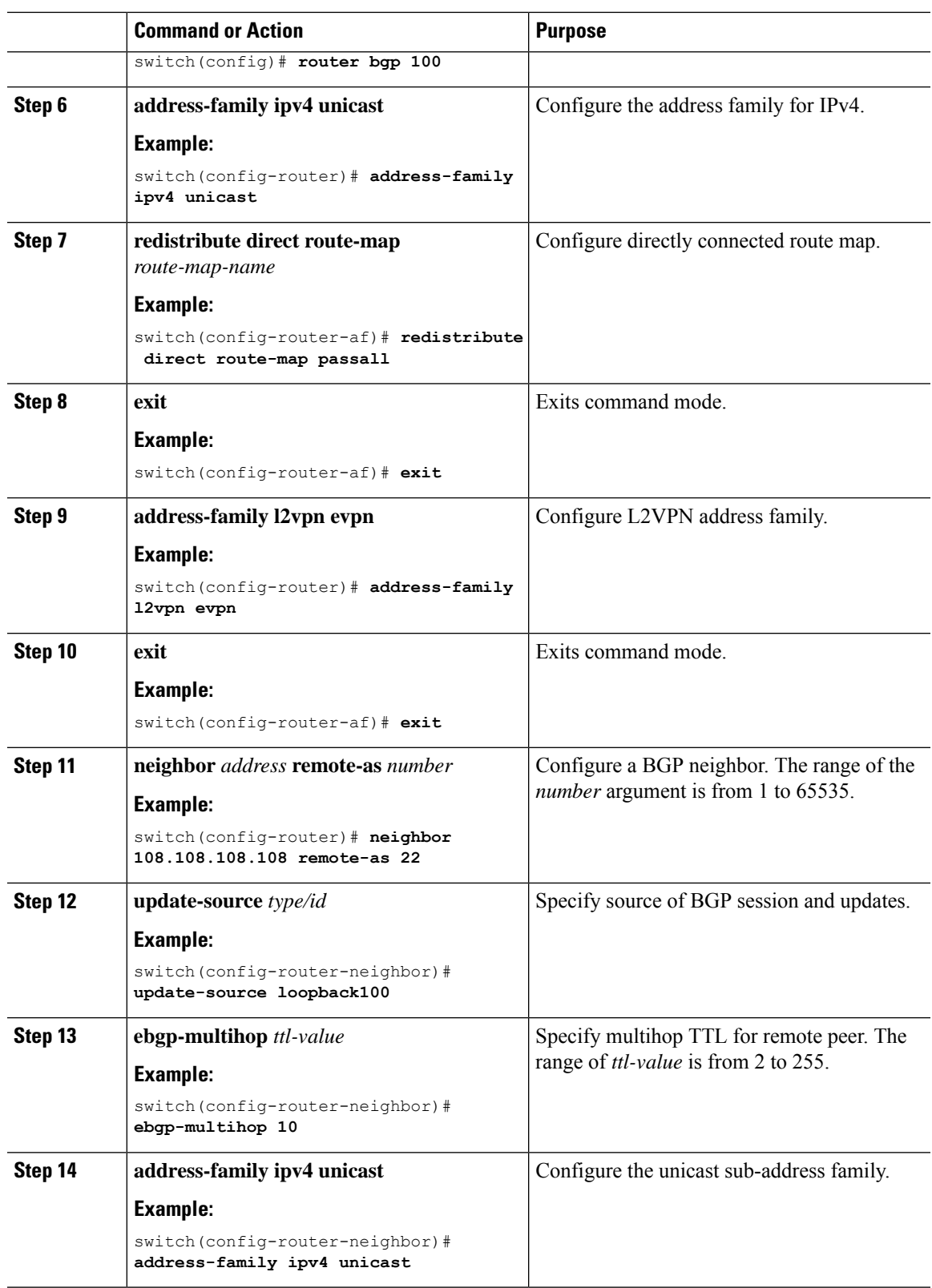

 $\mathbf l$ 

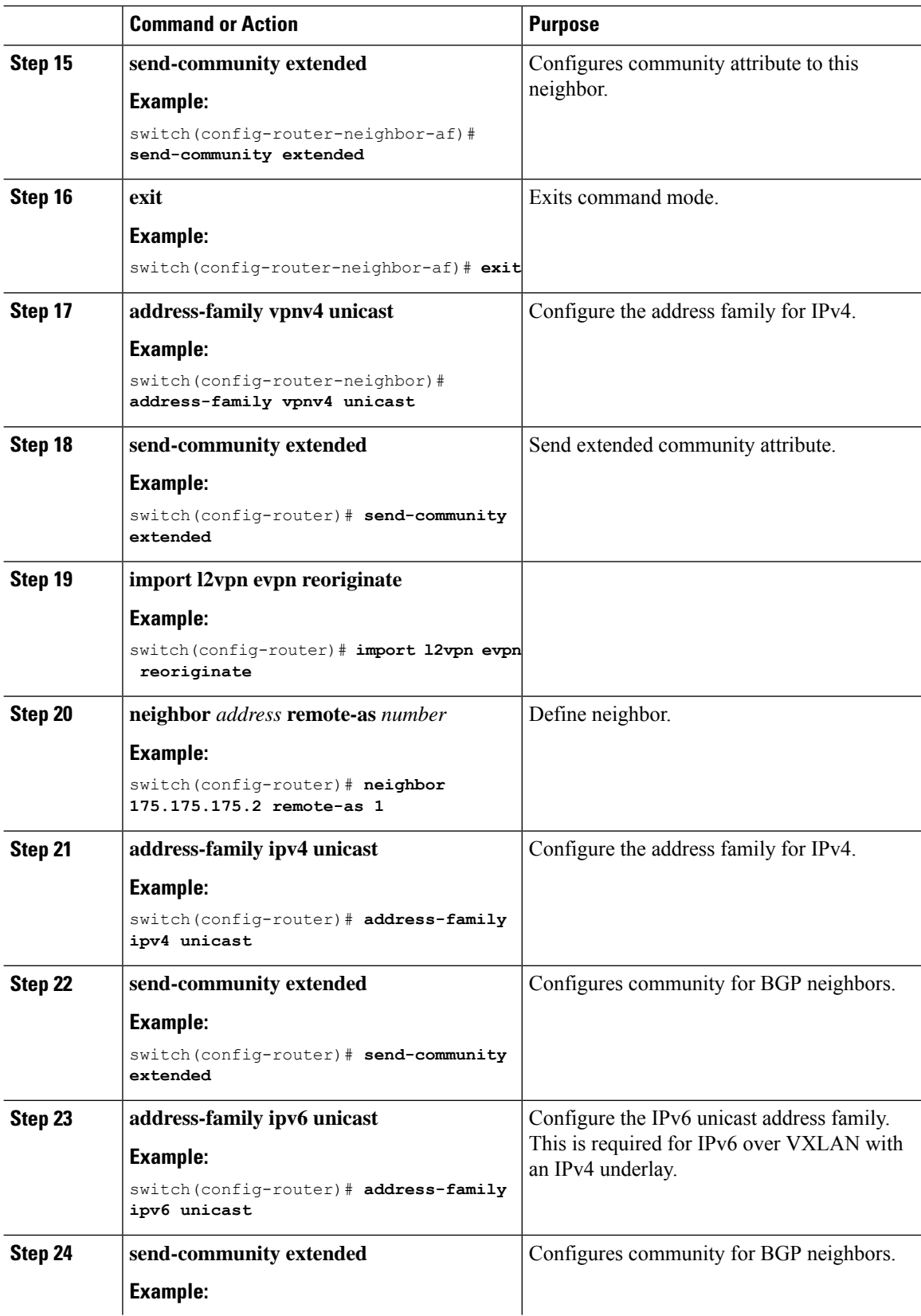

 $\mathbf I$ 

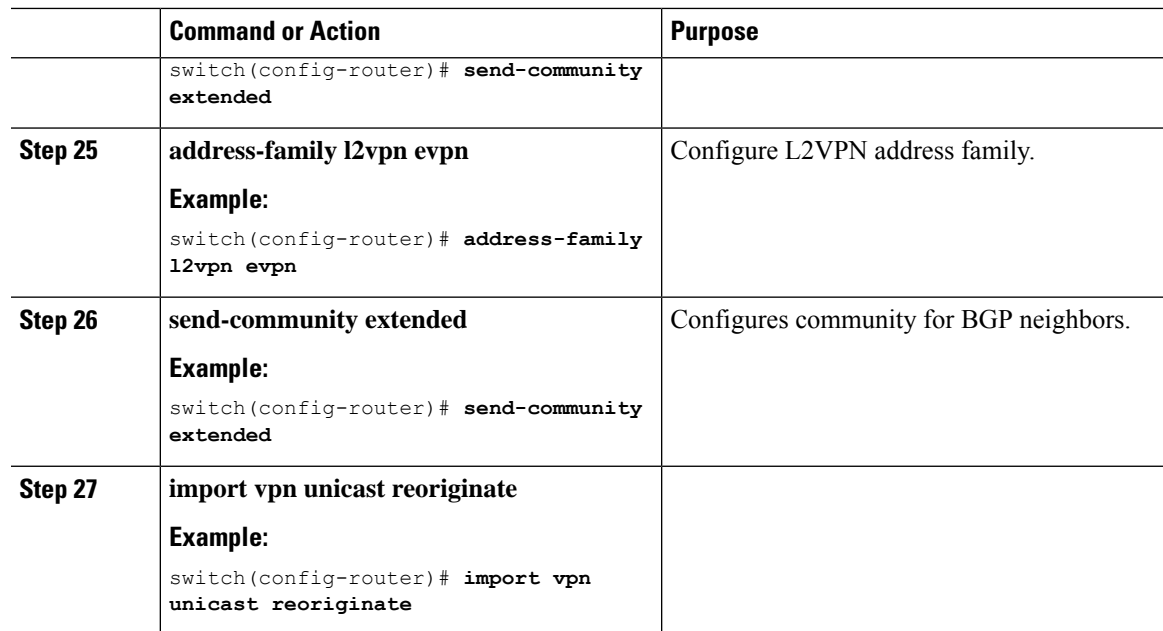

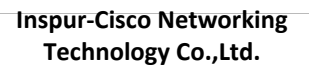

# **CHAPTER 21**

# **Configuring Seamless Integration of EVPN with L3VPN (MPLS SR)**

This chapter contains the following sections:

- Information About [Configuring](#page-310-0) Seamless Integration of EVPN with L3VPN (MPLS SR)
- Guidelines and Limitations for [Configuring](#page-312-0) Seamless Integration of EVPN with L3VPN (MPLS SR)
- Configuring [Configuring](#page-313-0) Seamless Integration of EVPN with L3VPN (MPLS SR)
- Example [Configuration](#page-317-0) for Configuring Seamless Integration of EVPN with L3VPN (MPLS SR) =

### <span id="page-310-0"></span>**Information About Configuring Seamless Integration of EVPN with L3VPN (MPLS SR)**

Data Center (DC) deployments have adopted VXLAN EVPN for its benefits such as EVPN control-plane learning, multitenancy, seamless mobility, redundancy, and easier POD additions. Similarly, the CORE is either an Label Distribution Protocol (LDP)-based MPLS L3VPN network or transitioning from the traditional MPLS L3VPN LDP-based underlay to a more sophisticated solution like Segment Routing (SR). Segment Routing is adopted for its benefits such as:

- Unified IGP and MPLS control planes
- Simpler traffic engineering methods
- Easier configuration
- SDN adoption

With two different technologies, one within the data center (DC) and one in the CORE, there is a natural necessity to handoff from VXLAN to an MPLS-based core at the DCI nodes, which sit on the edge of the DC domain, interfacing with the Core edge router.

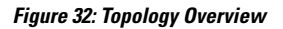

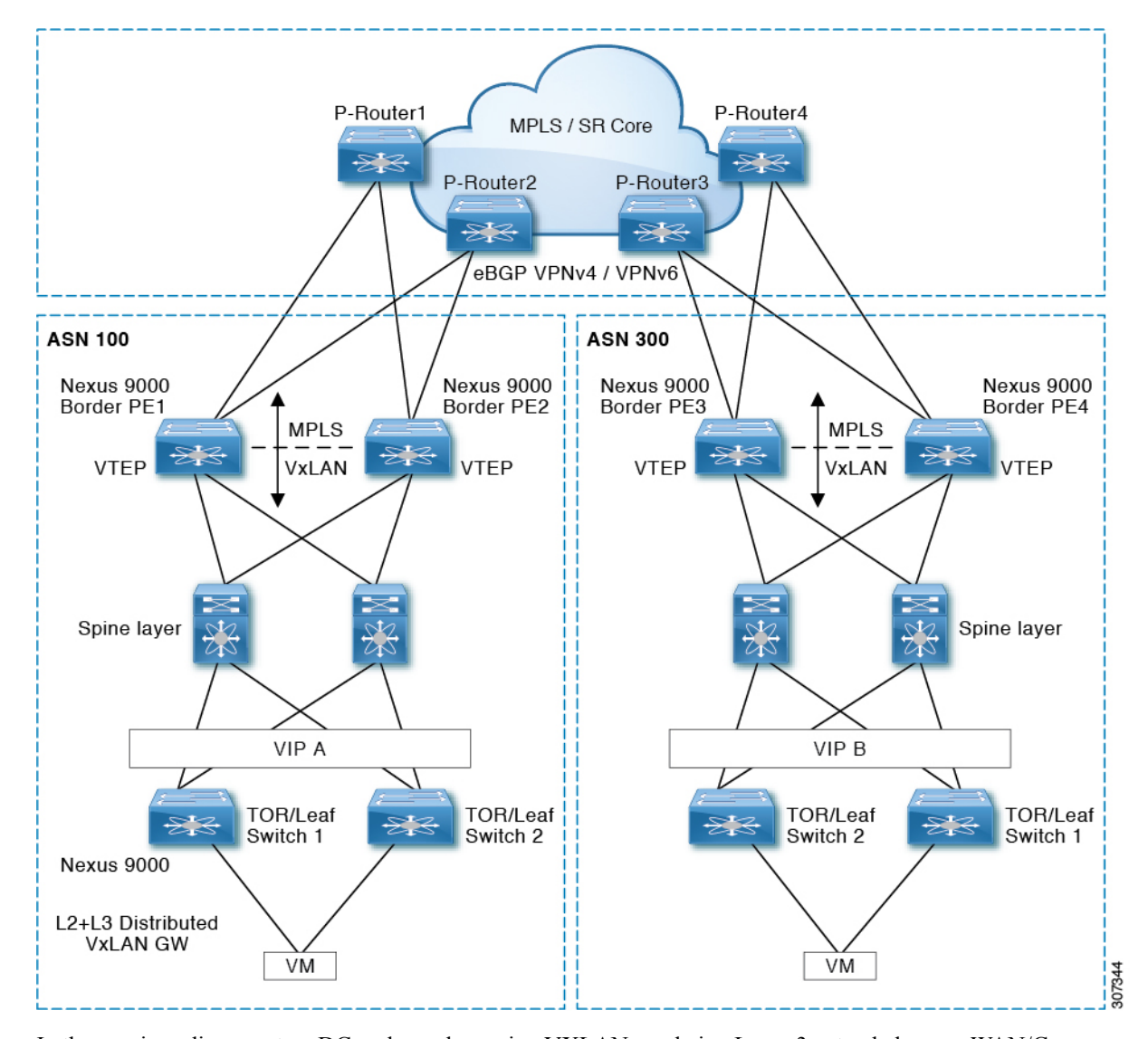

In the previous diagram, two DC pods, each running VXLAN, are being Layer 3 extended over a WAN/Core running MPLS/SR. Another method is classical MPLS L3VPN using LDP. The edge devices in the DC domain (border PE1, PE2, PE3, and PE4) are the DCI nodes doing the handoff between VXLAN and the MPLS-based Core network.

# <span id="page-312-0"></span>**GuidelinesandLimitationsforConfiguringSeamlessIntegration of EVPN with L3VPN (MPLS SR)**

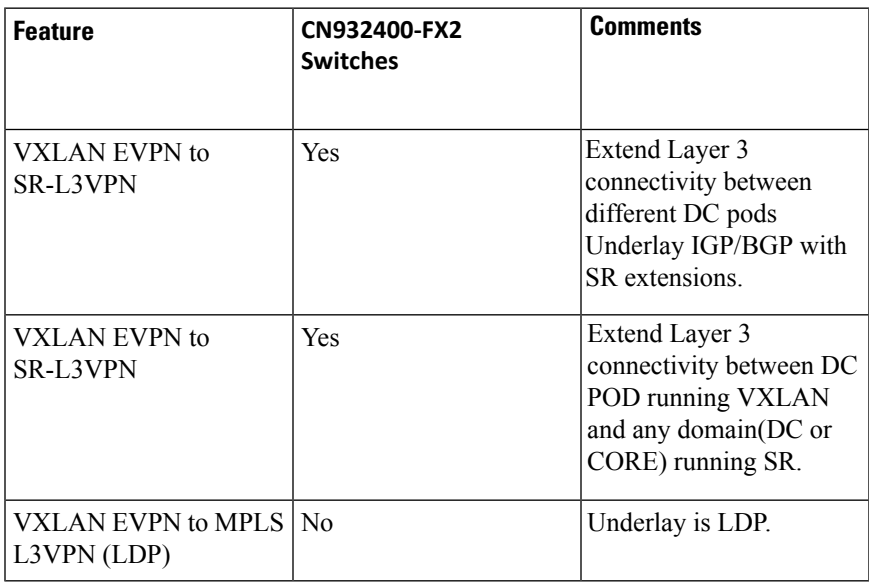

The following CN switches are supported:

CN93240YC-FX2

The following features are supported:

- Layer 3 orphans
- Layer 3 hand-off=
- Layer 3 physical interfaces type for Core facing ports
- Per-VRF labels=
- VPN label statistics
- End-to-End Time to Live (TTL) and Explicit Congestion Notification (ECN). We support only pipe mode for TTL on a handoff scenario.
- VPN label statistics

The following features are not supported:

- vPC for redundancy
- Subnet stretches across the DC domain
- SVI/Sub-interfaces configured MAC addresses
- BGW (VXLAN Multi-Site) and DCI functionalities on the same switch
- No-drop for VXLAN/SR and SR/VXLAN handoff on CN93240YC-FX2 switches.=

# <span id="page-313-0"></span>**Configuring Configuring Seamless Integration of EVPN with L3VPN (MPLS SR)**

The following procedure imports and reoriginates the routes from the VXLAN domain to the MPLS domain and in the other direction.

#### **Before you begin**

#### **Procedure**

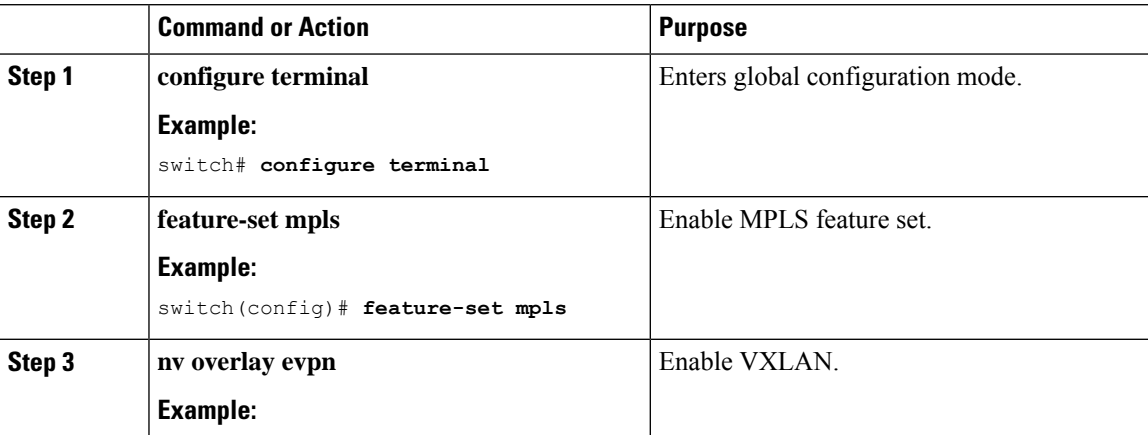

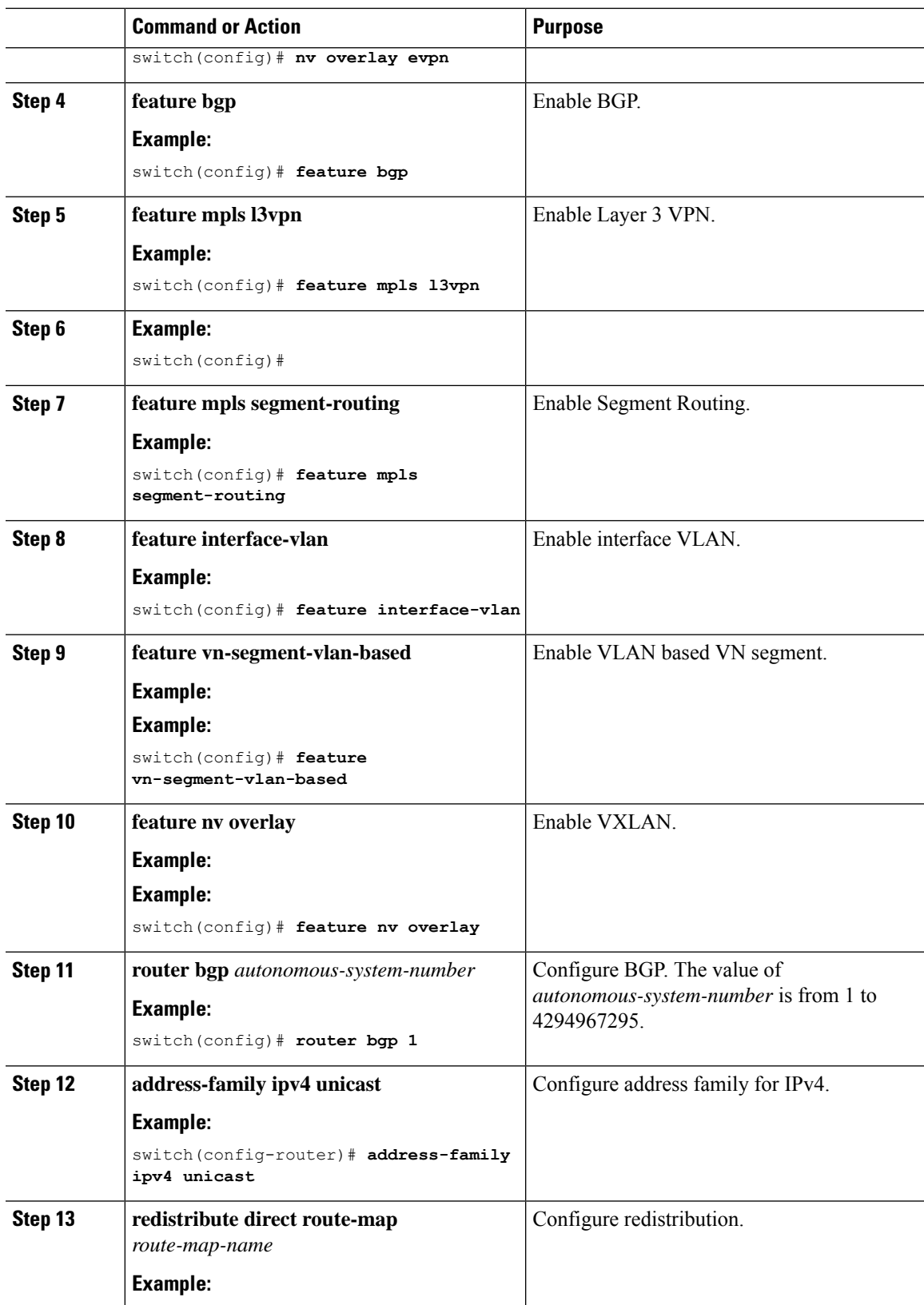

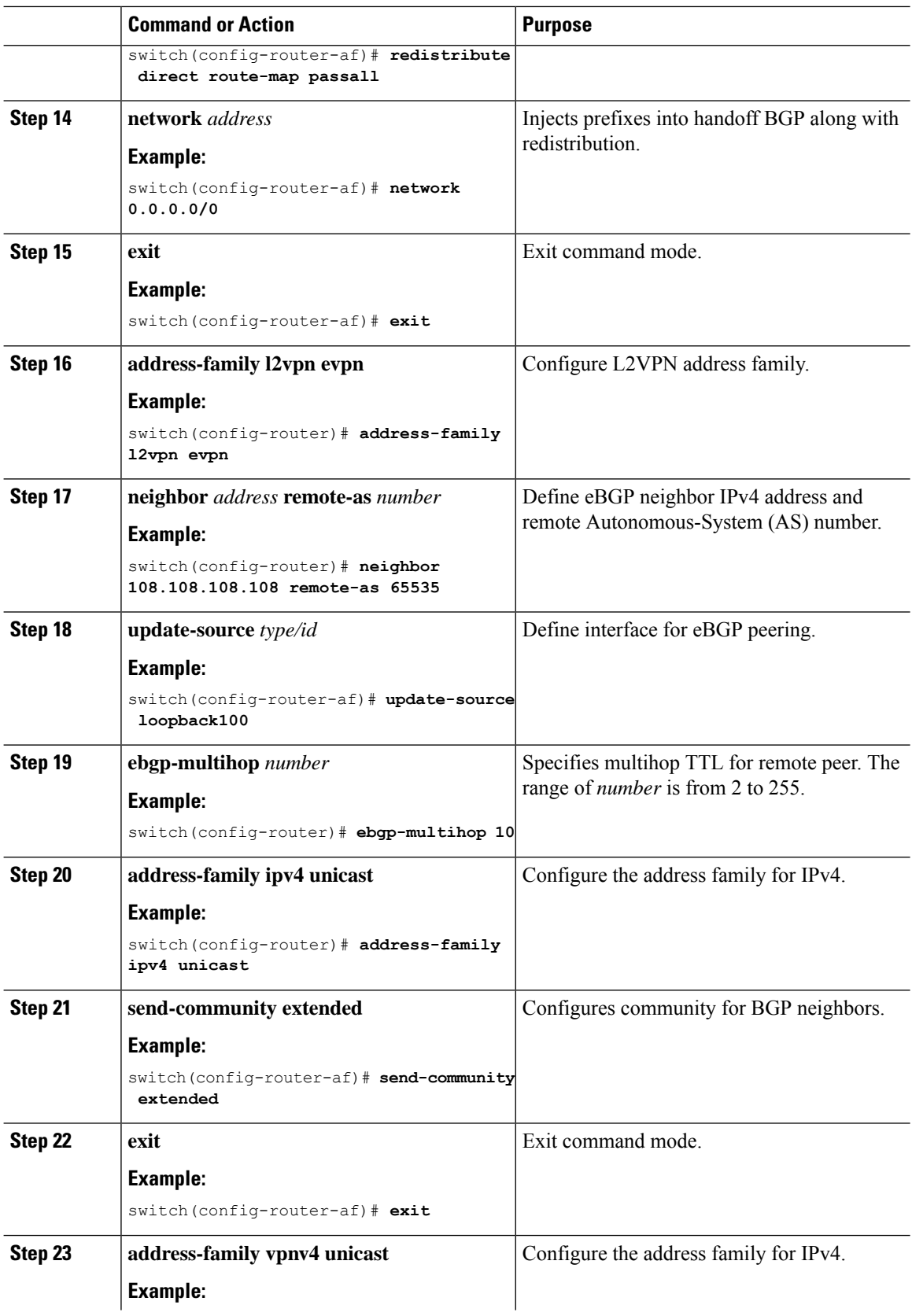

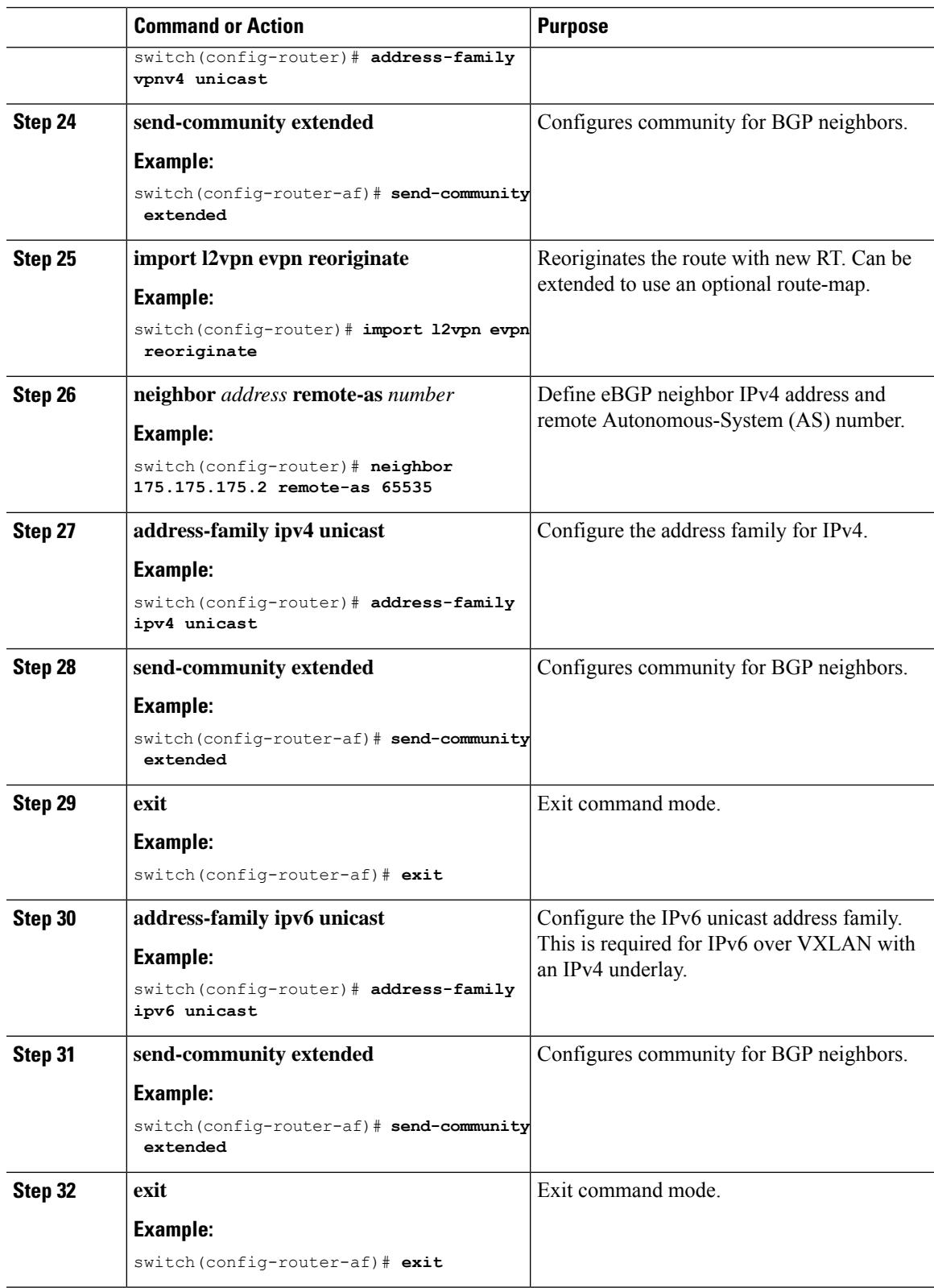

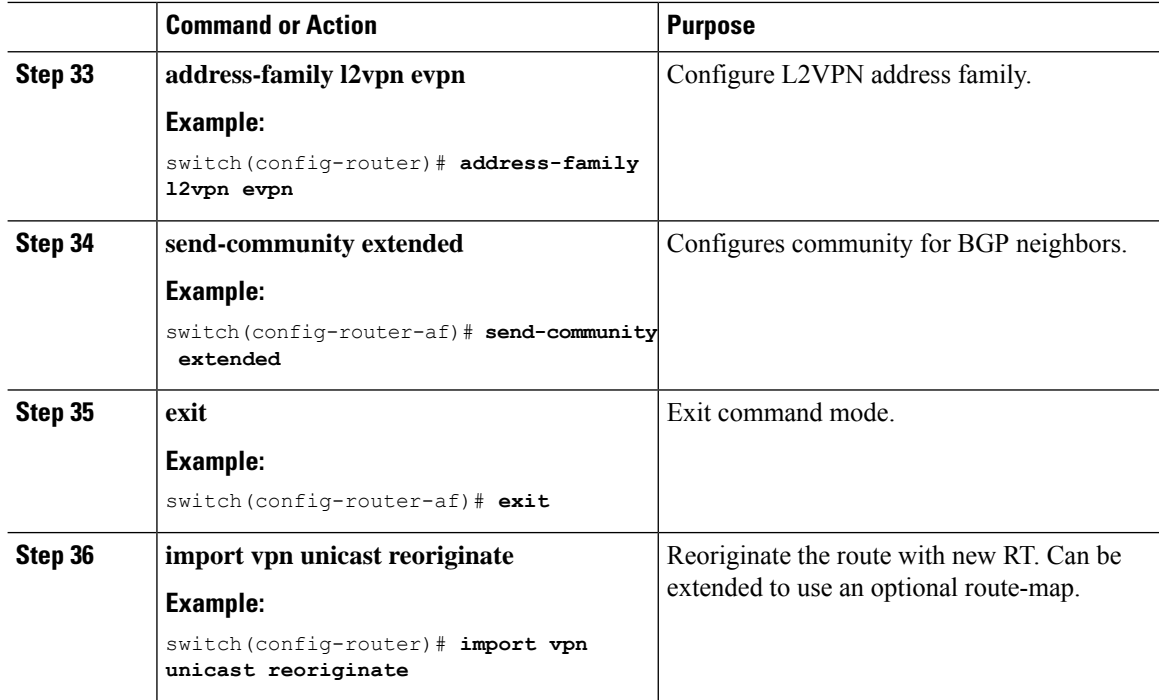

## <span id="page-317-0"></span>**Example Configuration for Configuring Seamless Integration of EVPN with L3VPN (MPLS SR)**

The following is a sample CLI configuration that is required to import and reoriginate the routes from the VXLAN domain to the MPLS domain and in the reverse direction.

switch# **sh running-config**

```
!Command: show running-config
!Running configuration last done at: Sat Mar 17 10:00:40 2001
!Time: Sat Mar 17 12:50:12 2001
version 9.2(2) Bios:version 05.22
hardware profile multicast max-limit lpm-entries 0
hostname switch
install feature-set mpls
vdc Scrimshaw id 1
 allow feature-set mpls
  limit-resource vlan minimum 16 maximum 4094
  limit-resource vrf minimum 2 maximum 4096
 limit-resource port-channel minimum 0 maximum 511
 limit-resource u4route-mem minimum 248 maximum 248
 limit-resource u6route-mem minimum 96 maximum 96
  limit-resource m4route-mem minimum 90 maximum 90
  limit-resource m6route-mem minimum 8 maximum 8
feature-set mpls
feature telnet
feature bash-shell
feature sftp-server
nv overlay evpn
```

```
feature ospf
feature bgp
feature mpls l3vpn
feature mpls segment-routing
feature interface-vlan
feature vn-segment-vlan-based
feature bfd
feature nv overlay
no password strength-check
username admin password 5
$5$eEI.wtRs$txfevWxMj/upb/1dJeXy5rNvFYKymzz3Zmc.fpuxTp
1 role network-admin
ip domain-lookup
copp profile strict
snmp-server user admin network-admin auth md5 0x116815e4934ab1f854dce5dd673f33d7
priv 0x116815e4934ab1f854dce5dd673f33d7 localizedkey
rmon event 1 description FATAL(1) owner PMON@FATAL
rmon event 2 description CRITICAL(2) owner PMON@CRITICAL
rmon event 3 description ERROR(3) owner PMON@ERROR
rmon event 4 description WARNING(4) owner PMON@WARNING
rmon event 5 description INFORMATION(5) owner PMON@INFO
mpls label range 30000 40000 static 6000 8000
vlan 1-2,100,200,555
segment-routing mpls
 global-block 30000 40000
vlan 555
 vn-segment 55500
route-map ALL permit 10
route-map SRmap permit 10
  set label-index 666
route-map ULAY_NETWORK permit 10
 set label-index 600
route-map passall permit 10
vrf context ch5_swap
 ip route 199.1.1.0/24 16.1.1.2
  ip route 200.1.1.0/24 16.1.1.2
vrf context evpn
  vni 55500
  rd auto
  address-family ipv4 unicast
   route-target import 100:55500
   route-target import 100:55500 evpn
   route-target import 6:6000
   route-target export 100:55500
   route-target export 100:55500 evpn
   route-target export 6:6000
  address-family ipv6 unicast
   route-target import 6:6000
   route-target export 6:6000
vrf context management
  ip route 0.0.0.0/0 172.31.144.1
hardware forwarding unicast trace
vlan configuration 2
  ip igmp snooping static-group 225.1.1.1 interface Ethernet1/9
interface Vlan1
interface Vlan555
 no shutdown
  vrf member evpn
```
interface nve1 no shutdown host-reachability protocol bgp source-interface loopback1 member vni 55500 associate-vrf interface Ethernet1/12 mpls ip forwarding no shutdown interface Ethernet1/13 interface Ethernet1/14 no shutdown interface Ethernet1/15 no shutdown interface Ethernet1/16 no shutdown interface Ethernet1/17 no shutdown interface Ethernet1/18 interface Ethernet1/19 interface Ethernet1/20 no shutdown interface Ethernet1/21 ip address 6.2.0.1/24 mpls ip forwarding no shutdown interface Ethernet1/21.1 encapsulation dot1q 1211 vrf member evpn ip address 6.22.0.1/24 no shutdown interface Ethernet1/21.2 encapsulation dot1q 1212 ip address 6.222.0.1/24 no shutdown interface Ethernet1/21.3 encapsulation dot1q 1213 vrf member ch5\_swap ip address 16.1.1.1/24 no shutdown interface Ethernet1/22 no shutdown interface Ethernet1/23 description underlay ip address 6.1.0.1/24 mpls ip forwarding no shutdown interface Ethernet1/23.1 encapsulation dot1q 1231

```
vrf member evpn
  ip address 6.11.0.1/23
 no shutdown
interface Ethernet1/24
  no shutdown
interface Ethernet1/25
 no shutdown
interface Ethernet1/26
 description underlay
 ip address 6.0.0.1/24
 mpls ip forwarding
 no shutdown
interface Ethernet1/26.1
  encapsulation dot1q 1261
  ip address 7.0.0.1/24
 no shutdown
interface Ethernet1/27
 no shutdown
interface Ethernet1/28
 no shutdown
interface Ethernet1/29
 no shutdown
interface Ethernet1/30
 no shutdown
interface Ethernet1/31
 ip address 1.31.1.1/24
 no shutdown
interface Ethernet1/32
 no shutdown
interface Ethernet1/33
 ip address 87.87.87.1/24
  ip router ospf 100 area 0.0.0.0
 no shutdown
interface Ethernet1/34
 no shutdown
interface Ethernet1/35
 no shutdown
interface Ethernet1/36
 no shutdown
interface mgmt0
  vrf member management
  ip address 172.31.145.107/21
interface loopback1
  ip address 58.58.58.58/32
interface loopback6
  description used for SR underlay testing
  ip address 6.6.6.1/32
```

```
line console
line vty
monitor session 1
 source interface Ethernet1/21 rx
  source interface Ethernet1/23 both
  destination interface sup-eth0
mpls static configuration
  address-family ipv4 unicast
   lsp SL_AGG_BELL
      in-label 6001 allocate policy 88.1.1.0 255.255.255.0
        forward
          path 1 next-hop 6.0.0.2 out-label-stack implicit-null
router ospf 100
 redistribute direct route-map ALL
router bgp 600
 address-family ipv4 unicast
   network 6.6.6.1/32 route-map SRmap
   network 66.1.1.0/24 route-map ULAY_NETWORK
   redistribute direct route-map passall
   maximum-paths 32
   allocate-label all
  neighbor 6.0.0.2
   remote-as 50
   ebgp-multihop 255
   address-family ipv4 labeled-unicast
  neighbor 6.1.0.2
   remote-as 50
    ebgp-multihop 255
   address-family ipv4 labeled-unicast
  neighbor 6.6.6.3
   remote-as 300
    update-source loopback6
    ebgp-multihop 255
   address-family vpnv4 unicast
     send-community
      send-community extended
      next-hop-self
      import l2vpn evpn reoriginate
  neighbor 7.0.0.2
   remote-as 50
    ebgp-multihop 255
    address-family ipv4 labeled-unicast
  neighbor 21.21.21.21
    remote-as 600
    update-source loopback1
   address-family l2vpn evpn
      send-community
      send-community extended
      import vpn unicast reoriginate
  vrf evpn
    address-family ipv4 unicast
      advertise l2vpn evpn
      redistribute direct route-map passall
      redistribute hmm route-map passall
    address-family ipv6 unicast
      redistribute direct route-map passall
```
# **CHAPTER 22**

# **Configuring Seamless Integration of EVPN with L3VPN SRv6**

This chapter contains the following sections:

- About Seamless [Integration](#page-322-0) of EVPN with L3VPN SRv6 Handoff
- Guidelines and [Limitations](#page-323-0) for EVPN to L3VPN SRv6 Handoff
- [Importing](#page-324-0) L3VPN SRv6 Routes into EVPN VXLAN
- [Importing](#page-325-0) EVPN VXLAN Routes into L3VPN SRv6
- Example [Configuration](#page-326-0) for VXLAN EVPN to L3VPN SRv6 Handoff=

### <span id="page-322-0"></span>**About Seamless Integration of EVPN with L3VPN SRv6 Handoff**

Data Center (DC) deployments have adopted VXLAN EVPN for its benefits such as EVPN control-plane learning, multitenancy, seamless mobility, redundancy, and easier POD additions. Similarly, the CORE is either an IP-based L3VPN SRv6 network or transitioning from the IPv6-based L3VPN underlay to a more sophisticated solution like IPv6 Segment Routing (SRv6) for IPv6. SRv6 is adopted for its benefits such as:

- Simpler traffic engineering (TE) methods
- Easier configuration
- SDN adoption

With two different technologies, one within the data center (DC) and one in the Core, there is traffic handoff from VXLAN to an SRv6 core that becomes a necessity at the DCI nodes, which sit at the edge of the DC domain and interface with the Core edge router.

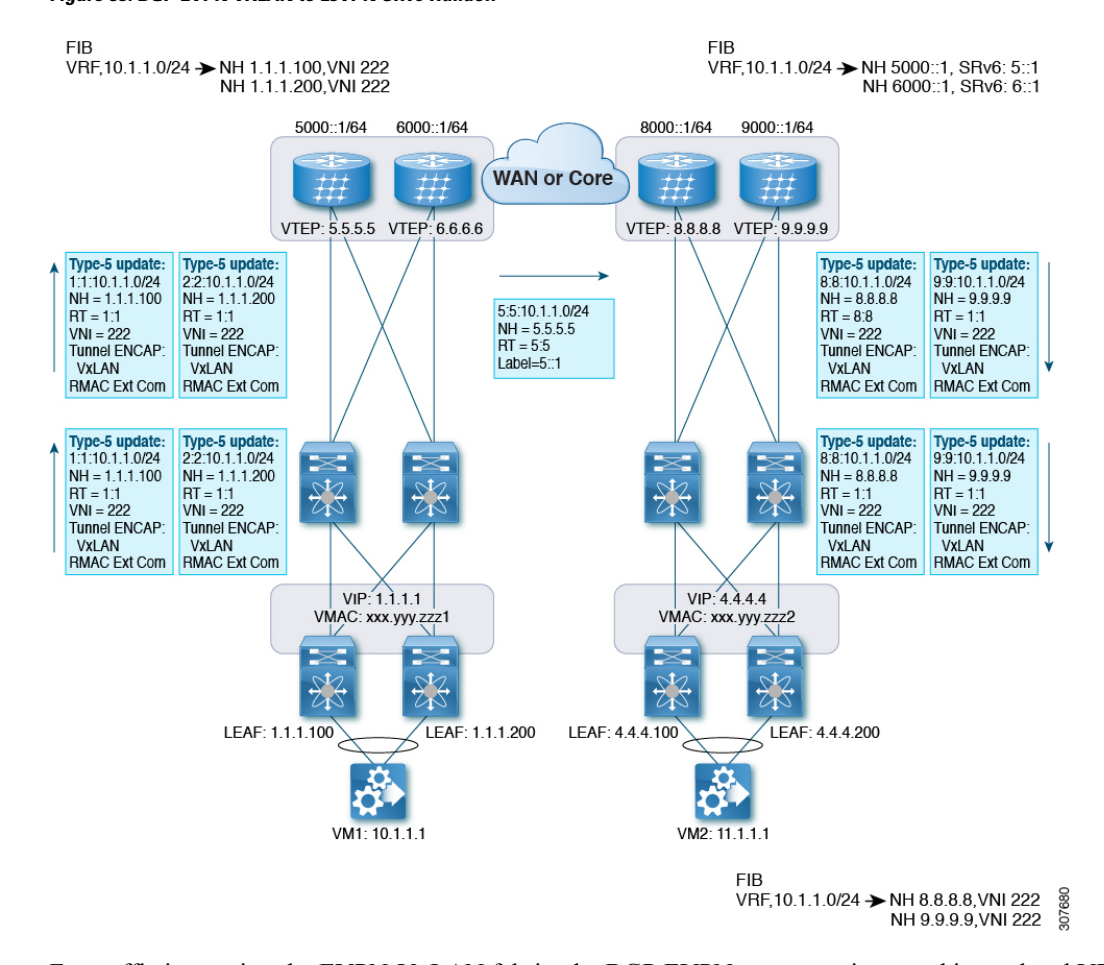

**Figure 33: BGP EVPN VXLAN to L3VPN SRv6 Handoff**

For traffic ingressing the EVPN-VxLAN fabric, the BGP EVPN routes get imported into a local VRF which contains the RD of the VRF. The bestpath is calculated and installed in the VRF's RIB, then inserted into the L3VPN SRv6 table. Along with the bestpath, the VRF's RD and per-VRF SRv6 SID are included. The L3VPN SRv6 route target is sent with the route, which is advertised to the L3VPN SRv6 peer.

For traffic egressing the EVPN VxLAN fabric, the BGP L3VPN SRv6 routes get imported into a local VRF which contains the RD of the VRF. The bestpath is calculated and installed in the VRF's RIB, then inserted into the EVPN table. Along with the bestpath, the VRF's RD and VNI are included. The EVPN-VXLAN route target is sent with the route, which is advertised to the EVPN-VxLAN peer.

### <span id="page-323-0"></span>**Guidelines and Limitations for EVPN to L3VPN SRv6 Handoff**

This feature has the following guidelines and limitations:

- The same RD import is supported for L3VPN SRV6 fabrics.
- The same RD import is not supported for EVPN VxLAN fabrics.
- On a handoff device, do not use the same RD import on the EVPN VXLAN side.=
## **Importing L3VPN SRv6 Routes into EVPN VXLAN**

The process of handing off routes from the L3VPN SRv6 domain to the EVPN VXLAN fabric requires configuring the import condition for L3VPN SRv6 routes. Routes can be either IPv4 or IPv6. This task configures unidirectional route advertisement into the EVPN VXLAN fabric.For bidirectional advertisement, you must explicitly configure the import condition for the L3VPN SRv6 domain.

#### **Before you begin**

Make sure you have a fully configured L3VPN SRv6 fabric. For more information, see "Configuring Layer 3 VPN over SRv6" in the *CN93240YC-FX2 NX-OS SRv6 Configuration Guide*.

#### **Procedure**

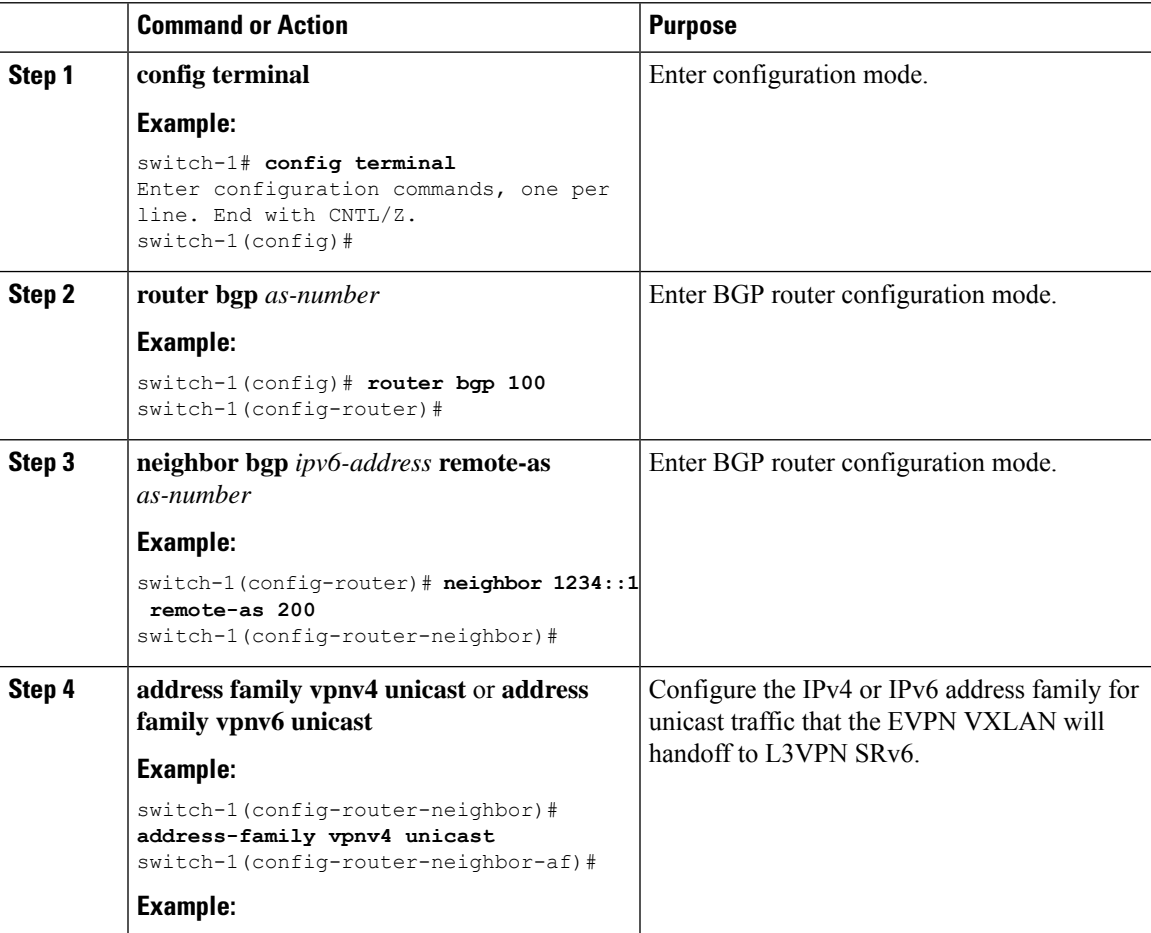

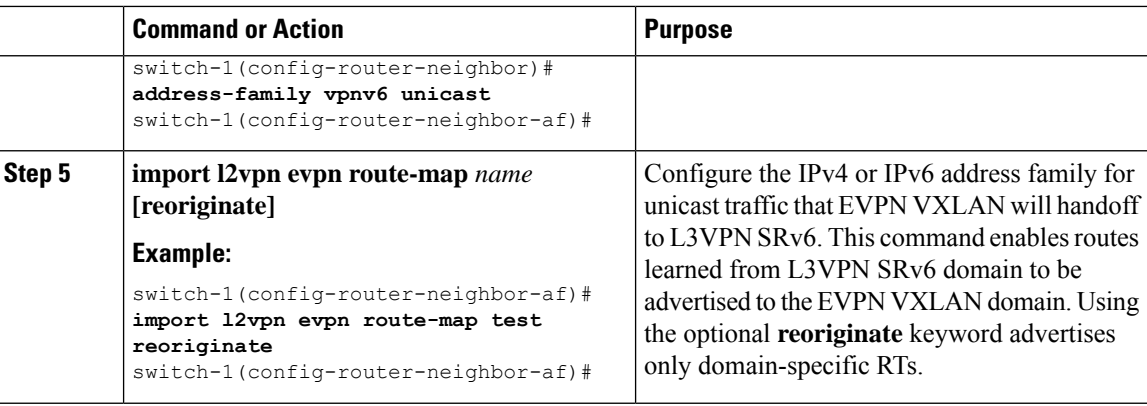

#### **What to do next**

For bidirectional route advertisement, configure importing EVPN VXLAN routes into the L3VPN SRv6 domain.

## **Importing EVPN VXLAN Routes into L3VPN SRv6**

The process of handing off routes from the EVPN VXLAN fabric to the L3VPN SRv6 domain requires configuring the import condition for EVPN VXLAN routes. Routes can be either IPv4 or IPv6. This task configures unidirectional route advertisement into the L3VPN SRv6 fabric. For bidirectional advertisement, you must explicitly configure the import condition for the EVPN VXLAN domain.

#### **Before you begin**

Make sure you have a fully configured L3VPN SRv6 fabric. For more information, see "Configuring Layer 3 VPN over SRv6" in the *CN93240YC-FX2 NX-OS SRv6 Configuration Guide*.

#### **Procedure**

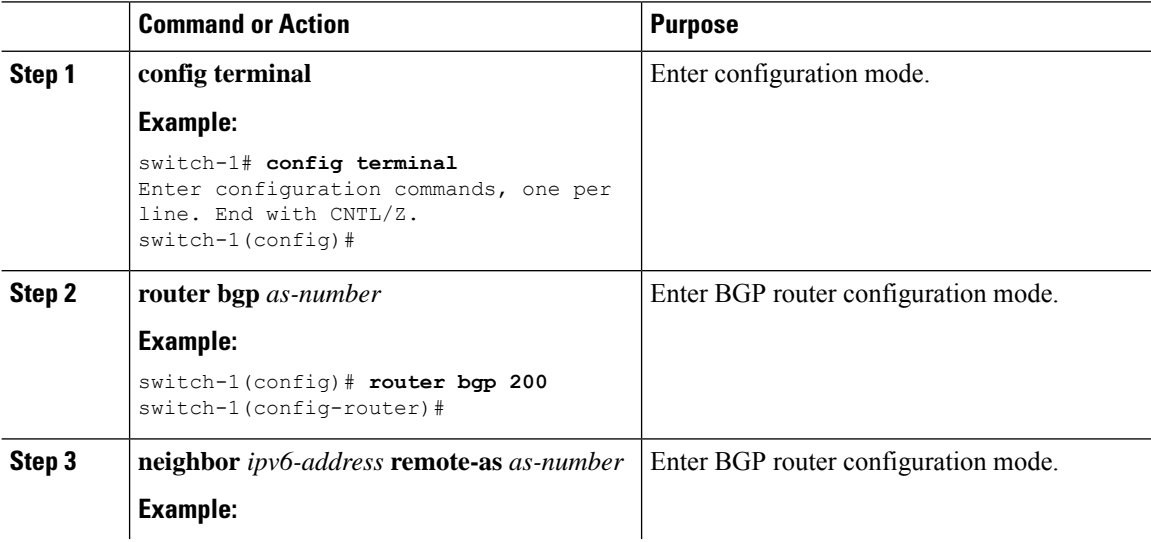

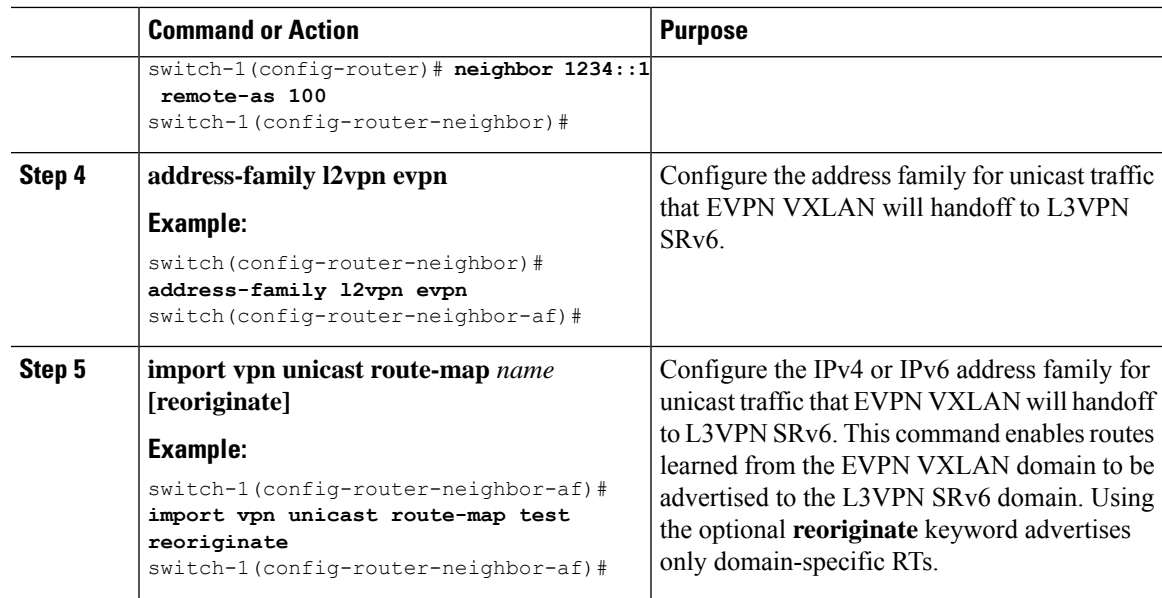

#### **What to do next**

For bidirectional route advertisement, configure importing L3VPN SRv6 routes into the EVPN VXLAN fabric.

## **Example Configuration for VXLAN EVPN to L3VPN SRv6 Handoff**

```
feature vn-segment-vlan-based
feature nv overlay
feature interface-vlan
nv overlay evpn
feature srv6
vrf context customer1
    vni 10000
   rd auto
   address-family ipv4 unicast
     route-target both 1:1
     route-target both auto evpn
    address-family ipv6 unicast
    route-target both 1:1
    route-target both auto evpn
segment-routing
  srv6
    encapsulation
    source-address loopback1
    locators
     locator DCI_1
      prefix café:1234::/64
interface loopback0
  ip address 1.1.1.0/32
interface loopback1
  ip address 1.1.1.1/32
```
ipv6 address 4567::1/128 interface nve1 source-interface loopback0 member vni 10000 associate-vrf host-reachability protocol bgp vlan 100 vn-segment 10000 interface vlan 100 vrf member customer1 router bgp 65000 segment-routing srv6 locator DCI\_1 neighbor 2.2.2.2 remote-as 200 remote-as 75000 address-family l2vpn evpn import vpn route-map | reoriginate neighbor 1234::1 remote-as 100 remote-as 65000 address-family vpnv4 unicast import l2vpn evpn route-map | reoriginate address-family vpnv6 unicast import l2vpn evpn route-map | reoriginate vrf customer segment-routing srv6 alloc-mode per-vrf address-family ipv4 unicast address-family ipv6 unicast

# **APPENDIX A**

## **Configuring the Underlay**

This chapter contains the following sections:

• IP Fabric [Underlay](#page-328-0)=

## <span id="page-328-0"></span>**IP Fabric Underlay**

## **Underlay Considerations**

#### **Unicast underlay:**

The primary purpose of the underlay in the VXLAN EVPN fabric is to advertise the reachability of Virtual Tunnel End Points (VTEPs) and BGP peering addresses. The primary criterion for choosing an underlay protocol is fast convergence in the event of node failures. Other criteria are:

- Simplicity of configuration.
- Ability to delay the introduction of a node into the network on boot up.

This document will detail the two primary protocols supported and tested by Inspur, IS-IS and OSPF. It will also illustrate the use of eBGP protocol as an underlay for the VXLAN EVPN fabric.

From an underlay/overlay perspective, the packet flow from a server to another over the Virtual Extensible LAN (VXLAN) fabric comprises of these steps:

**1.** Server sends traffic to source VXLAN tunnel endpoint (VTEP). The VTEP performs Layer-2 or Layer-3 communication based on the destination MAC and derives the nexthop (destination VTEP).

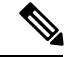

When a packet is bridged, the target end host's MAC address is stamped in the DMAC field of the inner frame. When a packet is routed, the default gateway's MAC address is stamped in the DMAC field of the inner frame. **Note**

- **2.** The VTEP encapsulates the traffic (frames) into VXLAN packets (overlay function see Figure 1) and signals the underlay IP network.
- **3.** Based on the underlay routing protocol, the packet is sent from the source VTEP to destination VTEP through the IP network (underlay function – see *Underlay Overview* figure).

**4.** The destination VTEP removes the VXLAN encapsulation (overlay function) and sends traffic to the intended server.

The VTEPs are a part of the underlay network as well since VTEPs need to be reachable to each other to send VXLAN encapsulated traffic across the IP underlay network.

The *Overlay Overview* and *Underlay Overview* images (below) depict the broad difference between an overlay and underlay. Since the focus is on the VTEPs, the spine switches are only depicted in the background. Note that, in real time, the packet flow from VTEP to VTEP traverses through the spine switches.

#### **Figure 34: Overlay Overview**

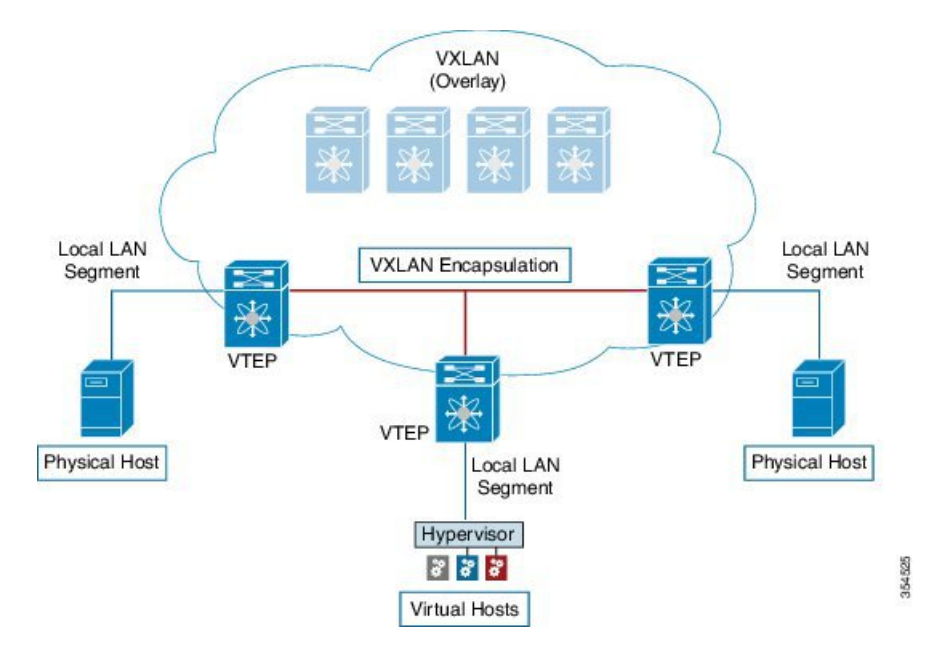

**Figure 35: Underlay Overview**

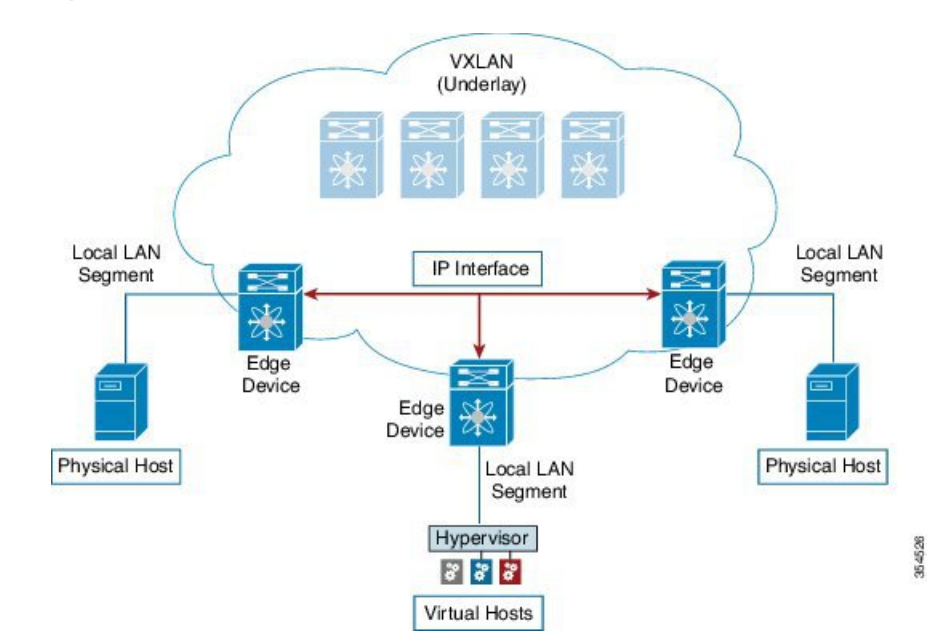

*Deployment considerations for an underlay IP network in a VXLAN EVPN Programmable Fabric*

The deployment considerations for an underlay IP network in a VXLAN EVPN Programmable Fabric are given below:

- Maximum transmission unit (MTU) Due to VXLAN encapsulation, the MTU requirement is larger and we need to avoid potential fragmentation.
	- An MTU of 9216 bytes on each interface on the path between the VTEPs accommodates maximum server MTU + VXLAN overhead. Most datacenter server NICs support up to 9000 bytes. So, no fragmentation is needed for VXLAN traffic.

CN8000 series switches use a 24 byte internal header for switching packets between ASICs, reducing the MTU size of the interface to 9192.=

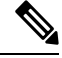

If the fabric only contains CN93240YC-FX2 switches, then the MTU should be set to 9216. **Note**

- The VXLAN IP fabric underlay supports IPv4 address family.
- Unicast routing protocol
	- Any unicast routing protocol can be used for the VXLAN IP underlay. You can implement OSPF, IS-IS, or a combination of iBGP + an IGP (OSPF or IS-IS) to route between the VTEPs.

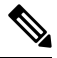

The  $iBGP + IGP$  combination as an underlay network is not available on the Cisco Nexus 5600 Series switches. **Note**

• IP addressing – Point-to-point (P2P) or IP unnumbered links. For each point-to-point link, as example between the leaf switch nodes and spine switch nodes, typically a /30 IP mask should be assigned. Optionally a /31 mask or IP unnumbered links can be assigned. The IP unnumbered approach is leaner from an addressing perspective and consumes fewer IP addresses. The IP unnumbered option for the OSPF or IS-IS protocol underlay will minimize the use of IP addresses.

/31 network - An OSPF or IS-IS point-to-point numbered network is only between two switch (interfaces), and there is no need for a broadcast or network address. So, a /31 network will suffice for this network. Neighbors on this network establish adjacency and there is no designated router (DR) for the network.

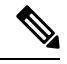

**Note**

IP Unnumbered for VXLAN underlay is supported starting with Cisco NX-OS Release 7.0(3)I7(2).

• Multicast protocol for multi destination (BUM) traffic – Though VXLAN has the BGP EVPN control plane, the VXLAN fabric still requires a technology for Broadcast/Unknown unicast/Multicast (BUM) traffic to be forwarded. For CN8000 Series switches and CN12700 Series switches, it is mandatory to implement a multicast protocol for BUM packet communication.=

While CN8000 Series switches support Protocol Independent Multicast (PIM) Bidirectional shared trees (BiDiR), CN12700 Series switches (with F3 cards) support PIM Any Source Multicast (ASM) and PIM BiDir options.

- PIM BiDir support for CN93240YC-FX2 platform switches added in NX-OS Release 9.2(1).
- vPC configuration This is documented in Chapter 3. For comprehensive information on vPC, refer to the respective CN8000 and CN12700 Series vPC design/configuration guide.=

### **Unicast routing and IP addressing options**

Each unicast routing protocol option (OSPF, IS-IS, a combination of iBGP + an IGP), and sample configurations, are given below. Use an option to suit your setup's requirements.

```
Ú
```

```
Important
```
All routing configuration samples are from an IP underlay perspective and are not comprehensive. For complete configuration information including routing process, authentication, Bidirectional Forwarding Detection (BFD) information, and so on, refer to the respective routing configuration guide (For example, CN8000 Series NX-OS Unicast Routing Configuration Guide and CN12700 Series NX-OS Unicast Routing Configuration Guide).

### **OSPF Underlay IP Network**

Some considerations are given below:

- For IP addressing, use P2P links. Since only two switches are directly connected, you can avoid a Designated Router/Backup Designated Router (DR/BDR) election.
- Use the *point-to-point* network type option. It is ideal for routed interfaces or ports, and is optimal from a Link State Advertisements (LSA) perspective.
- Do not use the broadcast type network. It is suboptimal from an LSA database perspective (LSA type 1 – Router LSA and LSA type 2 – Network LSA) and necessitates a DR/BDR election, thereby creating an additional election and database overhead.

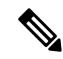

You can divide OSPF networks into areas when the size of the routing domain contains a high number of routers and/or IP prefixes.. The same general well known OSPF best practice rules in regards of scale and configuration are applicable for the VXLAN underlay too. For example, LSA type 1 and type 2 are never flooded outside of an area. With multiple areas, the size of the OSPF LSA databases can be reduced to optimize CPU and memory consumption. **Note**

Ш

**Note**

• For ease of use, the configuration mode from which you need to start configuring a task is mentioned at the beginning of each configuration.

• Configuration tasks and corresponding show command output are displayed for a part of the topology in the image. For example, if the sample configuration is shown for a leaf switch and connected spine switch, the show command output for the configuration displays corresponding configuration.

#### **OSPF configuration sample – P2P and IP unnumbered network scenarios**

**Figure 36: OSPF as the underlay routing protocol**

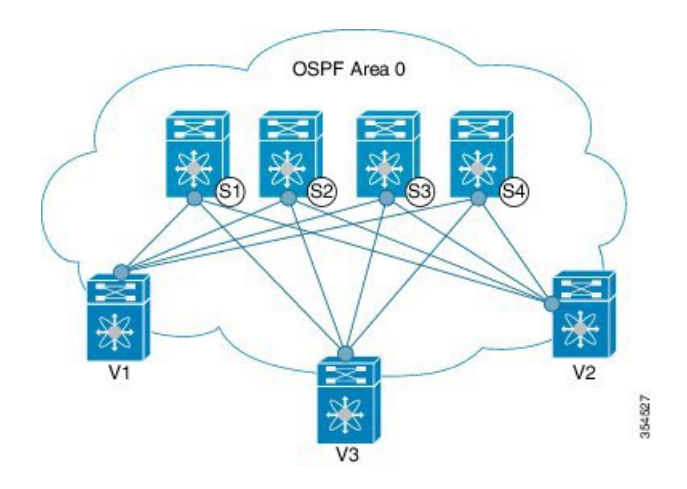

#### **OSPF – P2P link scenario with /31 mask**

In the above image, the leaf switches (V1, V2, and V3) are at the bottom of the image. They are connected to the 4 spine switches (S1, S2, S3, and S4) that are depicted at the top of the image. For P2P connections between a leaf switch (also having VTEP function) and each spine, leaf switches V1, V2, and V3 should each be connected to each spine switch.

For V1, we should configure a P2P interface to connect to each spine switch.

A sample P2P configuration between a leaf switch (V1) interface and a spine switch (S1) interface is given below:

#### **OSPF global configuration on leaf switch V1**

(config) #

```
feature ospf
router ospf UNDERLAY
router-id 10.1.1.54
```
#### **OSPF leaf switch V1 P2P interface configuration**

(config) #

```
interface Ethernet 1/41
  description Link to Spine S1
  no switchport
  ip address 198.51.100.1/31
```

```
mtu 9192
ip router ospf UNDERLAY area 0.0.0.0
ip ospf network point-to-point
```
The **ip ospf network point-to-point** command configures the OSPF network as a point-to-point network

The OSPF instance is tagged as UNDERLAY for better recall.

#### **OSPF loopback interface configuration (leaf switch V1)**

Configure a loopback interface so that it can be used as the OSPF router ID of leaf switch V1.

(config) #

```
interface loopback 0
   ip address 10.1.1.54/32
   ip router ospf UNDERLAY area 0.0.0.0
```
The interface will be associated with the OSPF instance UNDERLAY and OSPF area 0.0.0.0

#### **OSPF global configuration on spine switch S1**

 $(config)$  #

```
feature ospf
router ospf UNDERLAY
router-id 10.1.1.53
```
**(Corresponding) OSPF spine switch S1 P2P interface configuration**

 $(config)$  #

```
interface Ethernet 1/41
  description Link to VTEP V1
  ip address 198.51.100.2/31
  mtu 9192
  ip router ospf UNDERLAY area 0.0.0.0
   ip ospf network point-to-point
  no shutdown
```
Use an MTU of 9192 for CN8000 series switches.

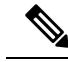

**Note** MTU size of both ends of the link should be configured identically.

#### **OSPF loopback Interface Configuration (spine switch S1)**

Configure a loopback interface so that it can be used as the OSPF router ID of spine switch S1.

(config) #

```
interface loopback 0
   ip address 10.1.1.53/32
  ip router ospf UNDERLAY area 0.0.0.0
```
Ш

The interface will be associated with the OSPF instance UNDERLAY and OSPF area 0.0.0.0

*To complete OSPF topology configuration for the 'OSPF as the underlay routing protocol' image, configure the following*

- *3 more V1 interfaces (or 3 more P2P links) to the remaining 3 spine switches.*
- *Repeat the procedure to connect P2P links between V2,V3 and V4 and the spine switches.*

#### **OSPF - IP unnumbered scenario**

A sample OSPF IP unnumbered configuration is given below:

#### **OSPF leaf switch V1 configuration**

#### **OSPF global configuration on leaf switch V1**

 $\frac{\text{(config)}\#}{\text{[f]}$ 

.

.

```
feature ospf
router ospf UNDERLAY
 router-id 10.1.1.54
```
The OSPF instance is tagged as UNDERLAY for better recall.

#### **OSPF leaf switch V1 P2P interface configuration**

 $\frac{\text{(config)} \#}{\text{[f]}$ 

```
interface Ethernet1/41
 description Link to Spine S1
 mtu 9192
 ip ospf network point-to-point
 ip unnumbered loopback0
 ip router ospf UNDERLAY area 0.0.0.0
```
Use an MTU of 9192 for CN8000 series switches.

The **ip ospf network point-to-point** command configures the OSPF network as a point-to-point network.

#### **OSPF loopback interface configuration**

Configure a loopback interface so that it can be used as the OSPF router ID of leaf switch V1.

 $\frac{\text{(config)} \#}{\text{[f]}$ 

```
interface loopback0
 ip address 10.1.1.54/32
 ip router ospf UNDERLAY area 0.0.0.0
```
The interface will be associated with the OSPF instance UNDERLAY and OSPF area 0.0.0.0

#### **OSPF spine switch S1 configuration:**

#### **OSPF global configuration on spine switch S1**

 $\frac{\text{(config)} \#}{\text{[f]}$ 

```
feature ospf
router ospf UNDERLAY
 router-id 10.1.1.53
```
#### **(Corresponding) OSPF spine switch S1 P2P interface configuration**

 $\frac{\text{(config)}\#}{\text{[f]}$ 

```
interface Ethernet1/41
 description Link to VTEP V1
 mtu 9192
 ip ospf network point-to-point
 ip unnumbered loopback0
 ip router ospf UNDERLAY area 0.0.0.0
```
Use an MTU of 9192 for Cisco Nexus 5600 series switches.

#### **OSPF loopback interface configuration (spine switch S1)**

Configure a loopback interface so that it can be used as the OSPF router ID of spine switch S1.

(config) #

.

.

```
interface loopback0
 ip address 10.1.1.53/32
 ip router ospf UNDERLAY area 0.0.0.0
```
The interface will be associated with the OSPF instance UNDERLAY and OSPF area 0.0.0.0

```
To complete OSPF topology configuration for the 'OSPF as the underlay routing protocol' image, configure
the following:
```
- *3 more VTEP V1 interfaces (or 3 more IP unnumbered links) to the remaining 3 spine switches.*
- *Repeat the procedure to connect IP unnumbered links between VTEPs V2,V3 and V4 and the spine switches.*

#### **OSPF Verification**

Use the following commands for verifying OSPF configuration:

```
Leaf-Switch-V1# show ip ospf
Routing Process UNDERLAY with ID 10.1.1.54 VRF default
Routing Process Instance Number 1
 Stateful High Availability enabled
Graceful-restart is configured
   Grace period: 60 state: Inactive
  Last graceful restart exit status: None
 Supports only single TOS(TOS0) routes
 Supports opaque LSA
```
Administrative distance 110

```
Reference Bandwidth is 40000 Mbps
 SPF throttling delay time of 200.000 msecs,
  SPF throttling hold time of 1000.000 msecs,
  SPF throttling maximum wait time of 5000.000 msecs
 LSA throttling start time of 0.000 msecs,
  LSA throttling hold interval of 5000.000 msecs,
  LSA throttling maximum wait time of 5000.000 msecs
Minimum LSA arrival 1000.000 msec
LSA group pacing timer 10 secs
Maximum paths to destination 8
Number of external LSAs 0, checksum sum 0
Number of opaque AS LSAs 0, checksum sum 0
Number of areas is 1, 1 normal, 0 stub, 0 nssa
Number of active areas is 1, 1 normal, 0 stub, 0 nssa
 Install discard route for summarized external routes.
 Install discard route for summarized internal routes.
  Area BACKBONE(0.0.0.0)
       Area has existed for 03:12:54
       Interfaces in this area: 2 Active interfaces: 2
       Passive interfaces: 0 Loopback interfaces: 1
        No authentication available
        SPF calculation has run 5 times
        Last SPF ran for 0.000195s
       Area ranges are
       Number of LSAs: 3, checksum sum 0x196c2
Leaf-Switch-V1# show ip ospf interface
loopback0 is up, line protocol is up
   IP address 10.1.1.54/32
    Process ID UNDERLAY VRF default, area 0.0.0.0
   Enabled by interface configuration
    State LOOPBACK, Network type LOOPBACK, cost 1
    Index 1
 Ethernet1/41 is up, line protocol is up
   Unnumbered interface using IP address of loopback0 (10.1.1.54)
   Process ID UNDERLAY VRF default, area 0.0.0.0
   Enabled by interface configuration
    State P2P, Network type P2P, cost 4
    Index 2, Transmit delay 1 sec
    1 Neighbors, flooding to 1, adjacent with 1
    Timer intervals: Hello 10, Dead 40, Wait 40, Retransmit 5
     Hello timer due in 00:00:07
    No authentication
   Number of opaque link LSAs: 0, checksum sum 0
Leaf-Switch-V1# show ip ospf neighbors
OSPF Process ID UNDERLAY VRF default
Total number of neighbors: 1
Neighbor ID Pri State Up Time Address 5 Interface
 10.1.1.53 1 FULL/ - 06:18:32 10.1.1.53 Eth1/41
```
For a detailed list of commands, refer to the Configuration and Command Reference guides.

### **IS-IS Underlay IP Network**

**Some considerations are given below:**

- Since IS-IS uses Connectionless Network Service (CLNS) and is independent of the IP, full SPF calculation is avoided when a link changes.
- Net ID Each IS-IS instance has an associated network entity title (NET) ID that uniquely identifies the IS-IS instance in the area. The NET ID is comprised of the IS-IS system ID, which uniquely identifies this IS-IS instance in the area, and the area ID. For example, if the NET ID is 49.0001.0010.0100.1074.00, the system ID is 0010.0100.1074 and the area ID is 49.0001.

#### Ú

#### **Important**

**Level 1 IS-IS in the Fabric**—Inspur has validated the use of *IS-IS Level 1 only* configuration on all nodes in the programmable fabric. The fabric is considered a stub network where every node needs an optimal path to every other node in the fabric. NX-OS IS-IS implementation scales well to support a number of nodes in a fabric, hence there is no anticipation of having to break up the fabric into multiple IS-IS domains. An *IS-IS level 2 only* configuration would have been an equally valid choice and might be a supported option in the future, however note that this configuration has not been validated by quality assurance department.

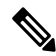

**Note**

- For ease of use, the configuration mode from which you need to start configuring a task is mentioned at the beginning of each configuration.
- Configuration tasks and corresponding show command output are displayed for a part of the topology in the image. For example, if the sample configuration is shown for a leaf switch and connected spine switch, the show command output for the configuration displays corresponding configuration.

#### **IS-IS configuration sample - P2P and IP unnumbered network scenarios**

**Figure 37: IS-IS as the underlay routing protocol**

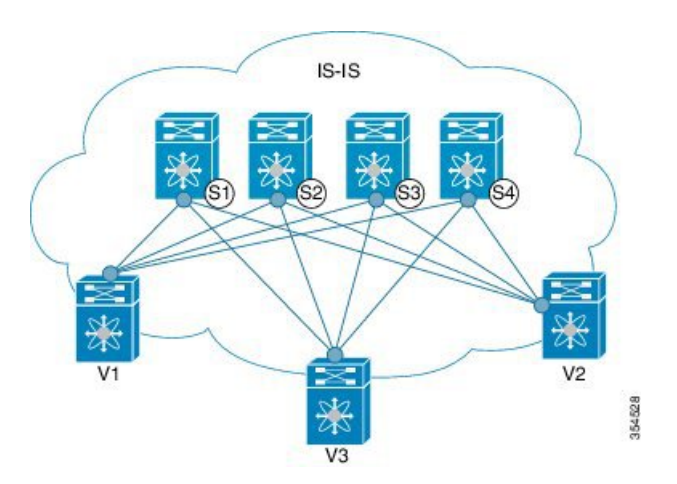

In the above image, the leaf switches (V1, V2, and V3, having the VTEP function) are at the bottom of the image. They are connected to the 4 spine switches (S1, S2, S3, and S4) that are depicted at the top of the image.

#### **IS-IS – P2P link scenario with /31 mask**

A sample P2P configuration between V1 and spine switch S1 is given below:

Ш

For P2P connections between a leaf switch and each spine switch, V1, V2, and V3 should each be connected to each spine switch.

For V1, we must configure a loopback interface and a P2P interface configuration to connect to S1. A sample P2P configuration between a leaf switch (V1) interface and a spine switch (S1) interface is given below:

#### **IS-IS configuration on leaf switch V1**

#### **IS-IS global configuration**

 $\frac{\text{(config)} \#}{\text{[f]}$ 

```
feature isis
router isis UNDERLAY
 net 49.0001.0010.0100.1074.00
 is-type level-1
 set-overload-bit on-startup 60
```
Setting the overload bit - You can configure a CN switch to signal other devices not to use the switch as an intermediate hop in their shortest path first (SPF) calculations. You can optionally configure the overload bit temporarily on startup. In the above example, the **set-overload-bit** command is used to set the overload bit on startup to 60 seconds.

#### **IS-IS P2P interface configuration (leaf switch V1)**

 $\frac{\text{(config)}\#}{\text{[f]}$ 

```
interface Ethernet 1/41
  description Link to Spine S1
  mtu 9192
  ip address 209.165.201.1/31
  ip router isis UNDERLAY
```
Use an MTU of 9192 for CN8000 series switches.

#### **IS-IS loopback interface configuration (leaf switch V1)**

Configure a loopback interface so that it can be used as the IS-IS router ID of leaf switch V1.

 $($ config $)$ #

```
interface loopback 0
  ip address 10.1.1.74/32
  ip router isis UNDERLAY
```
The IS-IS instance is tagged as UNDERLAY for better recall.

**(Corresponding) IS-IS spine switch S1 configuration**

#### **IS-IS global configuration**

(config) #

```
feature isis
router isis UNDERLAY
net 49.0001.0010.0100.1053.00
is-type level-1
```
set-overload-bit on-startup 60

#### **IS-IS P2P interface configuration (spine switch S1)**

 $(config)$  #

```
interface Ethernet 1/1
   description Link to VTEP V1
   ip address 209.165.201.2/31
   mtu 9192
   ip router isis UNDERLAY
```
Use an MTU of 9192 for CN8000 series switches.

**IS-IS loopback interface configuration (spine switch S1)**

 $\frac{\text{(config)}\#}{\text{[f]}$ 

```
interface loopback 0
  ip address 10.1.1.53/32
   ip router isis UNDERLAY
.
.
```
*To complete IS-IS topology configuration for the above image, configure the following:*

- 3 more leaf switch V1's interfaces (or 3 more P2P links) to the remaining 3 spine switches.
- Repeat the procedure to connect P2P links between leaf switches V2, V3 and V4 and the spine switches.

#### **IS-IS - IP unnumbered scenario**

**IS-IS configuration on leaf switch V1**

#### **IS-IS global configuration**

(config)#

```
feature isis
router isis UNDERLAY
 net 49.0001.0010.0100.1074.00
 is-type level-1
 set-overload-bit on-startup 60
```
#### **IS-IS interface configuration (leaf switch V1)**

 $\frac{1}{2}$  (config) #

```
interface Ethernet1/41
 description Link to Spine S1
 mtu 9192
 medium p2p
 ip unnumbered loopback0
 ip router isis UNDERLAY
```
Use an MTU of 9192 for CN8000 series switches.

П

**IS-IS loopback interface configuration (leaf switch V1)**

(config)

```
interface loopback0
 ip address 10.1.1.74/32
 ip router isis UNDERLAY
```
**IS-IS configuration on the spine switch S1**

#### **IS-IS global configuration**

(config)#

```
feature isis
router isis UNDERLAY
 net 49.0001.0010.0100.1053.00
 is-type level-1
 set-overload-bit on-startup 60
```
#### **IS-IS interface configuration (spine switch S1)**

#### (config)#

```
interface Ethernet1/41
 description Link to V1
 mtu 9192
 medium p2p
 ip unnumbered loopback0
 ip router isis UNDERLAY
```
Use an MTU of 9192 for CN8000 series switches.

#### **IS-IS loopback interface configuration (spine switch S1)**

(config)#

```
interface loopback0
 ip address 10.1.1.53/32
 ip router isis UNDERLAY
```
#### **IS-IS Verification**

Use the following commands for verifying IS-IS configuration on leaf switch V1:

```
Leaf-Switch-V1# show isis
```

```
ISIS process : UNDERLAY
Instance number : 1
UUID: 1090519320
Process ID 20258
VRF: default
 System ID : 0010.0100.1074 IS-Type : L1
 SAP : 412 Queue Handle : 15
 Maximum LSP MTU: 1492
 Stateful HA enabled
 Graceful Restart enabled. State: Inactive
```
Last graceful restart status : none Start-Mode Complete BFD IPv4 is globally disabled for ISIS process: UNDERLAY BFD IPv6 is globally disabled for ISIS process: UNDERLAY Topology-mode is base Metric-style : advertise(wide), accept(narrow, wide) Area address(es) : 49.0001 Process is up and running VRF ID: 1 Stale routes during non-graceful controlled restart Interfaces supported by IS-IS : loopback0 loopback1 Ethernet1/41 Topology : 0 Address family IPv4 unicast : Number of interface : 2 Distance : 115 Address family IPv6 unicast : Number of interface : 0 Distance : 115 Topology : 2 Address family IPv4 unicast : Number of interface : 0 Distance : 115 Address family IPv6 unicast : Number of interface : 0 Distance : 115 Level1 No auth type and keychain Auth check set Level2 No auth type and keychain Auth check set L1 Next SPF: Inactive L2 Next SPF: Inactive Leaf-Switch-V1# **show isis interface** IS-IS process: UNDERLAY VRF: default loopback0, Interface status: protocol-up/link-up/admin-up IP address: 10.1.1.74, IP subnet: 10.1.1.74/32 IPv6 routing is disabled Level1 No auth type and keychain Auth check set Level2 No auth type and keychain Auth check set Index: 0x0001, Local Circuit ID: 0x01, Circuit Type: L1 BFD IPv4 is locally disabled for Interface loopback0 BFD IPv6 is locally disabled for Interface loopback0 MTR is disabled Level Metric 1 1 2 1 Topologies enabled: L MT Metric MetricCfg Fwdng IPV4-MT IPV4Cfg IPV6-MT IPV6Cfg 1 0 1 no UP UP yes DN no 2 0 1 no DN DN no DN no loopback1, Interface status: protocol-up/link-up/admin-up IP address: 10.1.2.74, IP subnet: 10.1.2.74/32 IPv6 routing is disabled Level1 No auth type and keychain Auth check set Level2 No auth type and keychain

```
Auth check set
 Index: 0x0002, Local Circuit ID: 0x01, Circuit Type: L1
 BFD IPv4 is locally disabled for Interface loopback1
 BFD IPv6 is locally disabled for Interface loopback1
 MTR is disabled
 Passive level: level-2
 Level Metric
 1 1
  2 1
 Topologies enabled:
   L MT Metric MetricCfg Fwdng IPV4-MT IPV4Cfg IPV6-MT IPV6Cfg
   1 0 1 no UP UP yes DN no
   2 0 1 no DN DN no DN no
Ethernet1/41, Interface status: protocol-up/link-up/admin-up
 IP unnumbered interface (loopback0)
 IPv6 routing is disabled
   No auth type and keychain
   Auth check set
 Index: 0x0002, Local Circuit ID: 0x01, Circuit Type: L1
 BFD IPv4 is locally disabled for Interface Ethernet1/41
 BFD IPv6 is locally disabled for Interface Ethernet1/41
 MTR is disabled
 Extended Local Circuit ID: 0x1A028000, P2P Circuit ID: 0000.0000.0000.00
 Retx interval: 5, Retx throttle interval: 66 ms
 LSP interval: 33 ms, MTU: 9192
 P2P Adjs: 1, AdjsUp: 1, Priority 64
 Hello Interval: 10, Multi: 3, Next IIH: 00:00:01
 MT Adjs AdjsUp Metric CSNP Next CSNP Last LSP ID<br>1 1 4 60 00:00:35 ffff.fff
 1 1 4 60 00:00:35 ffff.ffff.ffff.ff-ff
 2 0 0 4 60 Inactive ffff.ffff.ffff.ff-ff
 Topologies enabled:
   L MT Metric MetricCfg Fwdng IPV4-MT IPV4Cfg IPV6-MT IPV6Cfg
   1 0 4 no UP UP yes DN no
   2 0 4 no UP DN no DN no
Leaf-Switch-V1# show isis adjacency
```
IS-IS process: UNDERLAY VRF: default IS-IS adjacency database: Legend: '!': No AF level connectivity in given topology System ID SNPA Level State Hold Time Interface Spine-Switch-S1 N/A 1 UP 00:00:23 Ethernet1/41

For a detailed list of commands, refer to the Configuration and Command Reference guides.

## **iBGP + IGP Underlay IP Network**

You can use the iBGP + IGP combination for the underlay IP network in a VXLAN EVPN Programmable Fabric.

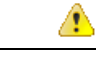

**Attention** This option is not available on CN8000 Series switches.

Some considerations for an iBGP + IGP implementation are given below:

• iBGP can be used with an IGP such as IS-IS or OSPF.

• iBGP can be used for VTEP (loopback) reachability. OSPF or IS-IS can be used underneath iBGP for connecting through the underlay network between the leaf switch loopback interfaces.

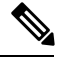

The VTEP function is enabled on the leaf switches and perform VXLAN encapsulation and decapsulation. **Note**

• iBGP can be implemented on the route reflector spine switch for simplification and scale.

Depending upon how you want to scale your setup, you can use this option.

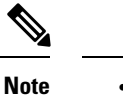

- For ease of use, the configuration mode from which you need to start configuring a task is mentioned at the beginning of each configuration.
	- Configuration tasks and corresponding show command output are displayed for a part of the topology in the image. For example, if the sample configuration is shown for a leaf switch and connected spine switch, the show command output for the configuration displays corresponding configuration.

**Figure 38: 'iBGP <sup>+</sup> IGP' as the underlay routing protocol combination**

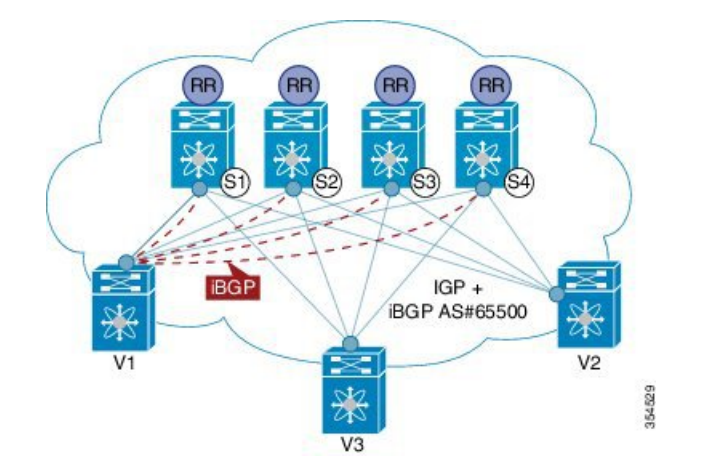

#### **iBGP + IGP configuration sample**

In the above image, the leaf switches (V1, V2, and V3) are at the bottom of the image. They are connected to the 4 spine switches (S1, S2, S3, and S4) that are depicted at the top of the image.

```
Æ
```
**Attention**

The sample iBGP configurations shown below are only between leaf switch (V1) and spine switches (S1 and S2).

**Leaf switch V1 configuration** — V1 is configured as a BGP neighbor to spine switches S1 and S2.

(config) #

```
feature bgp
router bgp 65500
address-family ipv4 unicast
 router-id 209.165.201.10
 neighbor 198.51.100.1 remote-as 65500
 description V1-Loopback-to-S1-Loopback
 address-family ipv4 unicast
neighbor 198.51.100.200 remote-as 65500
 description V1-Loopback-to-S2-Loopback
  address-family ipv4 unicast
```
*To complete configurations for the above image, configure the following:*

- *V1 as a BGP neighbor to other spine switches S3 and S4.*
- *Repeat the procedure for other leaf switches.*

**Spine switch configuration** — On the spine switch designated as a route reflector, all the leaf switches are to be configured as BGP neighbors and route reflector clients. Since this configuration example shows V1 configured as a route reflector client of S1 and S2, sample configurations on S1 and S2 are shown below.

#### **Spine switch S1 configuration**

(config) #

```
feature bgp
router bgp 65500
router-id 209.165.200.226
address-family ipv4 unicast
neighbor 209.165.201.10 remote-as 65500
  description S1-Loopback-to-V1-Loopback
  address-family ipv4 unicast
     route-reflector-client
```
In the above example, 209.165.201.10 is the loopback IP address on leaf switch V1.

#### **Spine switch S2 configuration**

(config) #

.

.

```
feature bgp
router bgp 65500
router-id 209.165.200.212
address-family ipv4 unicast
neighbor 209.165.201.10 remote-as 65500
  description S2-Loopback-to-V1-Loopback
  address-family ipv4 unicast
    route-reflector-client
```
In the above example, 209.165.201.10 is the loopback IP address on leaf switch V1.

*To complete configurations for the above image, ensure that all leaf switches as route reflector clients to the 4 spine switches and all the spine switches as route reflectors to the leaf switches.*

#### **BGP Verification**

Use the following commands for verifying BGP configuration:

show bgp all show bgp ipv4 unicast neighbors show bgp ipv4 multicast neighbors

For a detailed list of commands, refer to the Configuration and Command Reference guides.

### **eBGP Underlay IP Network**

Some customers would like to have the same protocol in the underlay and overlay in order to contain the number of protocols that need support in their network.

There are various ways to configure the eBGP based underlay. The configurations given in this section have been validated for function and convergence. The IP underlay based on eBGP can be built with these configurations detailed below. (For reference, see image below)

- The design below is following the multi AS model.
- eBGP underlay requires numbered interfaces between leaf and spine nodes. Numbered interfaces are used for the underlay BGP sessions as there is no other protocol to distribute peer reachability.
- The overlay sessions are configured on loopback addresses. This is to increase the resiliency in presence of link or node failures.
- BGP speakers on spine layer configure all leaf node eBGP neighbors individually. This is different from IBGP based peering which can be covered by dynamic BGP.
- Pointers for Multiple AS numbers in a fabric are given below:
	- All spine nodes configured as BGP speakers are in one AS.
	- All leaf nodes will have a unique AS number that is different than the BGP speakers in spine layer.
	- A pair of vPC leaf switch nodes, have the same AS number.
	- If a globally unique AS number is required to represent the fabric, then that can be configured on the border leaf or borderPE switches. All other nodes can use the private AS number range.
	- BGP Confederation has not been leveraged.

Ш

#### **Figure 39: eBGP as underlay**

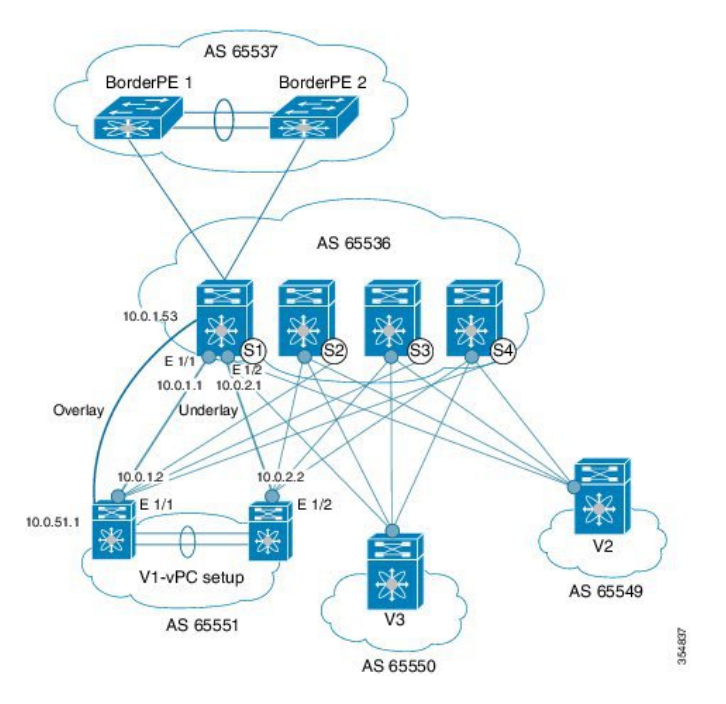

#### **eBGP configuration sample**

Sample configurations for a spine switch and leaf switch are given below. The complete configuration is given for providing context, and the configurations added specifically for eBGP underlay are highlighted and further explained.

There is one BGP session per neighbor to set up the underlay. This is done within the global IPv4 address family. The session is used to distribute the loopback addresses for VTEP, Rendezvous Point (RP) and the eBGP peer address for the overlay eBGP session.

**Spine switch S1 configuration—On** the spine switch (S1 in this example), all leaf nodes are configured as eBGP neighbors.

 $\frac{\text{(config)} \#}{\text{[f]}$ 

```
router bgp 65536
  router-id 10.1.1.53
  address-family ipv4 unicast
  redistribute direct route-map DIRECT-ROUTES-MAP
```
The **redistribute direct** command is used to advertise the loopback addresses for BGP and VTEP peering. It can be used to advertise any other direct routes in the global address space. The route map can filter the advertisement to include only eBGP peering and VTEP loopback addresses.

```
maximum-paths 2
address-family l2vpn evpn
  retain route-target all
```
Spine switch BGP speakers don't have any VRF configuration. Hence, the **retain route-target all** command is needed to retain the routes and send them to leaf switch VTEPs. The **maximum-paths** command is used for ECMP path in the underlay.

**Underlay session towards leaf switch V1 (vPC set up)** —As mentioned above, the underlay sessions are configured on the numbered interfaces between spine and leaf switch nodes.

 $\frac{\text{(config)}\#}{\text{[f]}$ 

```
neighbor 10.0.1.2 remote-as 65551
  address-family ipv4 unicast
     disable-peer-as-check
      send-community both
```
The vPC pair of switches has the same AS number. The **disable-peer-as-check** command is added to allow route propagation between the vPC switches as they are configured with the same AS, for example, for route type 5 routes. If the vPC switches have different AS numbers, this command is not required.

**Underlay session towards the border leaf switch**—The underlay configurations towards leaf and border leaf switches are the same, barring the changes in IP address and AS values.

**Overlay session on the spine switch S1 towards the leaf switch V1**

 $\frac{\text{(config)} \#}{\text{[f]}$ 

```
route-map UNCHANGED permit 10
   set ip next-hop unchanged
```
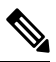

```
Note
```
The route-map UNCHANGED is user defined whereas the keyword **unchanged** is an option within the **set ip next-hop** command. In eBGP, the next hop is changed to self when sending a route from one eBGP neighbor to another. The route map UNCHANGED is added to make sure that, for overlay routes, the originating leaf switch is set as next hop and not the spine switch. This ensures that VTEPs are next hops, and not spine switch nodes. The **unchanged** keyword ensures that the next-hop attribute in the BGP update to the eBGP peer is unmodified.

The overlay sessions are configured on loopback addresses.

 $\frac{\text{(config)}\#}{\text{[f]}$ 

```
neighbor 10.0.51.1 remote-as 65551
   update-source loopback0
   ebgp-multihop 2
   address-family l2vpn evpn
     rewrite-evpn-rt-asn
       disable-peer-as-check
       send-community both
       route-map UNCHANGED out
```
The spine switch configuration concludes here. The *Route Target auto* feature configuration is given below for reference purposes:

 $\frac{\text{(config)}\#}{\text{[f]}$ 

```
vrf context coke
   vni 50000
   rd auto
   address-family ipv4 unicast
     route-target both auto
     route-target both auto evpn
   address-family ipv6 unicast
     route-target both auto
      route-target both auto evpn
```
The **rewrite-evpn-rt-asn** command is required if the *Route Target auto* feature is being used to configure EVPN RTs.

*Route target auto* is derived from the Local AS number configured on the switch and the Layer-3 VNID of the VRF i.e. Local AS:VNID. In Multi-AS topology, as illustrated in this guide, each leaf node is represented as a different local AS, and the route target generated for the same VRF will be different on every switch. The command **rewrite-evpn-rt-asn** replaces the ASN portion of the route target in the BGP update message with the local AS number. For example, if VTEP V1 has a Local AS 65551, VTEP V2 has a Local AS 65549, and spine switch S1 has a Local AS 65536, then the route targets for V1, V2 and S1 are as follows:

- V1-65551:50000
- V2-65549:50000
- S1-65536:50000

In this scenario, V2 advertises the route with RT 65549:50000, the spine switch S1 replaces it with RT 65536:50000, and finally when V1 gets the update, it replaces the route target in the update with 65551:50000. This matches the locally configured RT on V1. This command requires that it be configured on all BGP speakers in the fabric.

If the *Route Target auto* feature is not being used, i.e., matching RTs are required to be manually configured on all switches, then this command is not necessary.

**Leaf switch VTEP V1 configuration—In** the sample configuration below, VTEP V1's interfaces are designated as BGP neighbors. All leaf switch VTEPs including border leaf switch nodes have the following configurations towards spine switch neighbor nodes:

 $\frac{1}{2}$  (config) #

```
router bgp 65551
 router-id 10.1.1.54
  address-family ipv4 unicast
    maximum-paths 2
    address-family l2vpn evpn
```
The **maximum-paths** command is used for ECMP path in the underlay.

**Underlay session on leaf switch VTEP V1 towards spine switch S1**

 $\frac{1}{2}$  (config) #

```
neighbor 10.0.1.1 remote-as 65536
   address-family ipv4 unicast
     allowas-in
```
send-community both

The **allowas-in** command is needed if leaf switch nodes have the same AS. In particular, the Cisco validated topology had a vPC pair of switches share an AS number.

**Overlay session towards spine switch S1**

 $\frac{\text{(config)} \#}{\text{[f]}$ 

```
neighbor 10.1.1.53 remote-as 65536
   update-source loopback0
   ebgp-multihop 2
   address-family l2vpn evpn
   rewrite-evpn-rt-asn
     allowas-in
     send-community both
```
The **ebgp-multihop 2** command is needed as the peering for the overlay is on the loopback address. NX-OS considers that as multi hop even if the neighbor is one hop away.

#### **vPC backup session**

#### (config) #

```
route-map SET-PEER-AS-NEXTHOP permit 10
 set ip next-hop peer-address
neighbor 192.168.0.1 remote-as 65551
    update-source Vlan3801
   address-family ipv4 unicast
     send-community both
      route-map SET-PEER-AS-NEXTHOP out
```
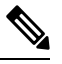

**Note** This session is configured on the backup SVI between the vPC leaf switch nodes.

*To complete configurations for the above image, configure the following:*

- *V1 as a BGP neighbor to other spine switches.*
- *Repeat the procedure for other leaf switches.*

#### **BGP Verification**

Use the following commands for verifying BGP configuration:

```
show bgp all
show bgp ipv4 unicast neighbors
show ip route bgp
```
For a detailed list of commands, refer to the Configuration and Command Reference guides.

Ш

## **Multicast Routing in the VXLAN Underlay**

The VXLAN EVPN Programmable Fabric supports multicast routing for transporting BUM (broadcast, unknown unicast and multicast) traffic.

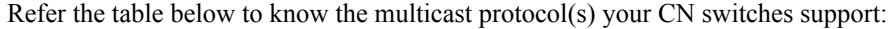

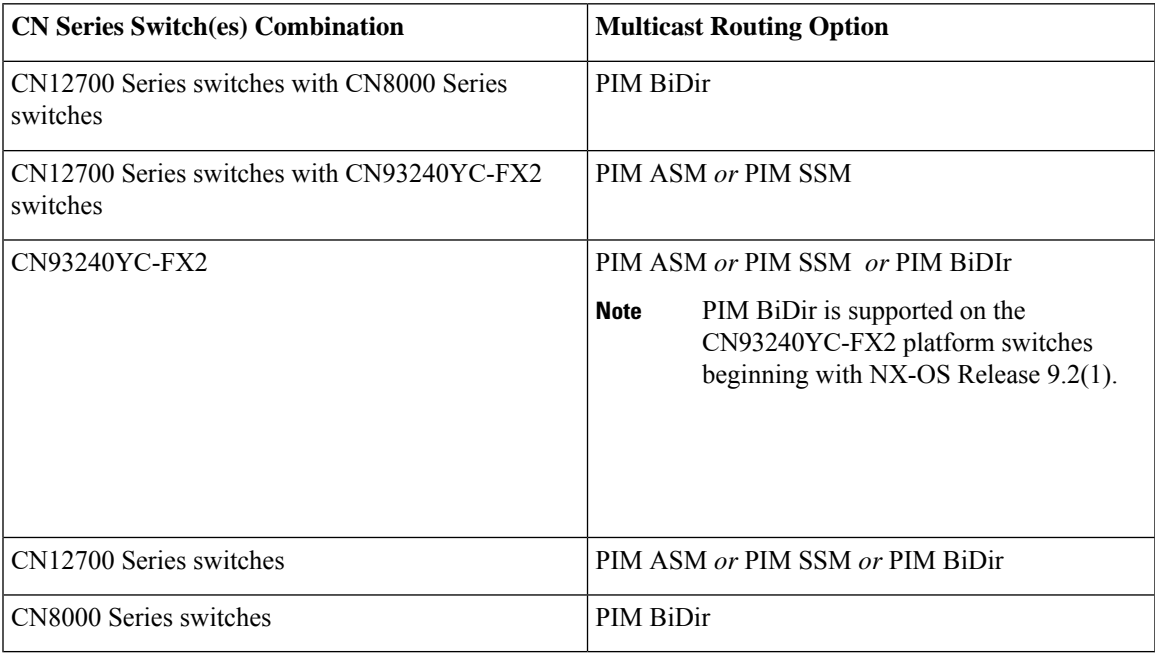

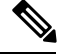

**Note** For CN12700 Series switches, F3 card is required to support Programmable Fabric.

You can transport BUM traffic without multicast, through *ingress replication* . Ingress replication is currently available on CN93240YC-FX2 switches.

#### **PIM ASM and PIM BiDir Underlay IP Network**

Some multicast topology design pointers are given below:

- Use spine/aggregation switches as Rendezvous-Point locations.
- Reserve a range of multicast groups (destination groups/DGroups) to service the overlay and optimize for diverse VNIs.
- In a spine-leaf topology with a lean spine,
	- Use multiple Rendezvous-Points across multiple spine switches.
	- Use redundant Rendezvous-Points.
	- Map different VNIs to different multicast groups, which are mapped to different Rendezvous-Points for load balancing.

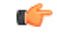

**Important**

The following configuration samples are from an IP underlay perspective and are not comprehensive. Functions such as PIM authentication, BFD for PIM, etc, are not shown here. Refer to the respective Cisco Nexus Series switch multicast configuration guide for complete information.

#### **PIM Sparse-Mode (Any-Source Multicast [ASM])**

**Figure 40: PIM ASM as the IP multicast routing protocol**

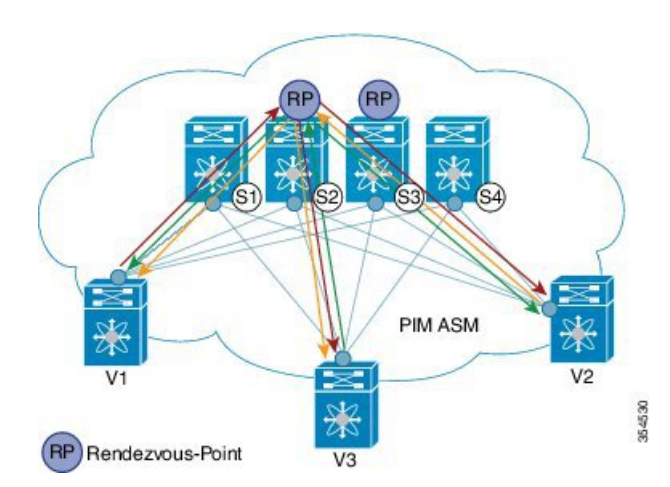

PIM BiDir is supported on the CN93240YC-FX2 platform switches beginning with NX-OS Release 9.2(1).

In the above image, the leaf switches (V1, V2, and V3 having VTEP configuration) are at the bottom of the image. They are connected to the 4 spine switches (S1, S2, S3, and S4) that are depicted at the top of the image.

Two multicast Rendezvous-Points (S2 and S3) are configured. The second Rendezvous-Point is added for load sharing and redundancy purposes. *Anycast RP is represented in the PIM ASM topology image*. Anycast RP ensures redundancy and load sharing between the two Rendezvous-Points. To use Anycast RP, multiple spines serving as RPs will share the same IP address (the Anycast RP address). Meanwhile, each RP has its unique IP address added in the RP set for RPs to sync information with respect to sources between all spines which act as RPs.

The shared multicast tree is unidirectional, and uses the Rendezvous-Point for forwarding packets.

*PIM ASM at a glance* - 1 source tree per multicast group per leaf switch.

Programmable Fabric specific pointers are:

- All VTEPs that serve a VNI join a shared multicast tree. VTEPs V1, V2, and V3 have hosts attached from a single tenant (say x) and these VTEPs form a separate multicast (source, group) tree.
- A VTEP (say V1) might have hosts belonging to other tenants too. Each tenant may have different multicast groups associated with. A source tree is created for each tenant residing on the VTEP, if the tenants do not share a multicast group.

#### **PIM ASM Configuration**

Ш

For ease of use, the configuration mode from which you need to start configuring a task is mentioned at the beginning of each configuration. **Note**

Configuration tasks and corresponding show command output are displayed for a part of the topology in the image. For example, if the sample configuration is shown for a leaf switch and connected spine switch, the show command output for the configuration only displays corresponding configuration.

Leaf switch V1 Configuration — Configure RP reachability on the leaf switch.

```
PIM Anycast Rendezvous-Point association on leaf switch V1
```
 $\frac{1}{2}$  (config) #

```
feature pim
ip pim rp-address 198.51.100.220 group-list 224.1.1.1
```
198.51.100.220 is the Anycast Rendezvous-Point IP address.

#### **Loopback interface PIM configuration on leaf switch V1**

 $\frac{\text{(config)}\#}{\text{[f]}$ 

```
interface loopback 0
 ip address 209.165.201.20/32
 ip pim sparse-mode
```
**Point-2-Point (P2P) interface PIM configuration for leaf switch V1 to spine switch S2 connectivity**

(config) #

```
interface Ethernet 1/1
 no switchport
 ip address 209.165.201.14/31
 mtu 9216
 ip pim sparse-mode
.
.
```
*Repeat the above configuration for a P2P link between V1 and the spine switch (S3) acting as the redundant Anycast Rendezvous-Point.*

The VTEP also needs to be connected with spine switches (S1 and S4) that are not rendezvous points. A sample configuration is given below:

**Point-2-Point (P2P) interface configuration for leaf switch V1 to non-rendezvous point spine switch (S1) connectivity**

 $($ config $)$ #

```
interface Ethernet 2/2
 no switchport
```
ip address 209.165.201.10/31 mtu 9216 ip pim sparse-mode

*Repeat the above configuration for all P2P links between V1 and non- rendezvous point spine switches.*

*Repeat the complete procedure given above to configure all other leaf switches.*

#### **Rendezvous Point Configuration on the spine switches**

#### **PIM configuration on spine switch S2**

 $\frac{\text{(config)} \#}{\text{[f]}$ 

feature pim

#### **Loopback Interface Configuration (RP)**

 $(config)$  #

```
interface loopback 0
 ip address 10.10.100.100/32
ip pim sparse-mode
```
#### **Loopback interface configuration (Anycast RP)**

#### $(config)$  #

```
interface loopback 1
 ip address 198.51.100.220/32
 ip pim sparse-mode
```
#### **Anycast-RP configuration on spine switch S2**

Configure a spine switch as a Rendezvous Point and associate it with the loopback IP addresses of switches S2 and S3 for redundancy.

 $(config)$  #

```
feature pim
ip pim rp-address 198.51.100.220 group-list 224.1.1.1
ip pim anycast-rp 198.51.100.220 10.10.100.100
ip pim anycast-rp 198.51.100.220 10.10.20.100
.
.
```
Ш

**Note**

The above configurations should also be implemented on the other spine switch (S3) performing the role of RP.

#### **Non-RP Spine Switch Configuration**

You also need to configure PIM ASM on spine switches that are not designated as rendezvous points, namely S1 and S4.

Earlier, leaf switch (VTEP) V1 has been configured for a P2P link to a non RP spine switch. A sample configuration on the non RP spine switch is given below.

#### **PIM ASM global configuration on spine switch S1 (non RP)**

 $\frac{1}{2}$  (config) #

```
feature pim
ip pim rp-address 198.51.100.220 group-list 224.1.1.1
```
#### **Loopback interface configuration (non RP)**

 $\frac{1}{2}$  (config) #

```
interface loopback 0
 ip address 10.10.100.103/32
 ip pim sparse-mode
```
**Point-2-Point (P2P) interface configuration for spine switch S1 to leaf switch V1 connectivity**

 $\frac{\text{(config)}\#}{\text{[f]}$ 

```
interface Ethernet 2/2
 no switchport
 ip address 209.165.201.15/31
 mtu 9216
 ip pim sparse-mode
.
.
```
*Repeat the above configuration for all P2P links between the non- rendezvous point spine switches and other leaf switches (VTEPs).*

#### **PIM ASM Verification**

Use the following commands for verifying PIM ASM configuration:

```
Leaf-Switch-V1# show ip mroute 224.1.1.1
IP Multicast Routing Table for VRF "default"
(*, 224.1.1.1/32), uptime: 02:21:20, nve ip pim
```
Incoming interface: Ethernet1/1, RPF nbr: 10.10.100.100 Outgoing interface list: (count: 1) nve1, uptime: 02:21:20, nve (10.1.1.54/32, 224.1.1.1/32), uptime: 00:08:33, ip mrib pim Incoming interface: Ethernet1/2, RPF nbr: 209.165.201.12 Outgoing interface list: (count: 1) nve1, uptime: 00:08:33, mrib (10.1.1.74/32, 224.1.1.1/32), uptime: 02:21:20, nve mrib ip pim Incoming interface: loopback0, RPF nbr: 10.1.1.74 Outgoing interface list: (count: 1) Ethernet1/6, uptime: 00:29:19, pim Leaf-Switch-V1# **show ip pim rp** PIM RP Status Information for VRF "default" BSR disabled Auto-RP disabled BSR RP Candidate policy: None BSR RP policy: None Auto-RP Announce policy: None Auto-RP Discovery policy: None RP: 198.51.100.220, (0), uptime: 03:17:43, expires: never, priority: 0, RP-source: (local), group ranges: 224.0.0.0/9 Leaf-Switch-V1# **show ip pim interface** PIM Interface Status for VRF "default" Ethernet1/1, Interface status: protocol-up/link-up/admin-up IP address: 209.165.201.14, IP subnet: 209.165.201.14/31 PIM DR: 209.165.201.12, DR's priority: 1 PIM neighbor count: 1 PIM hello interval: 30 secs, next hello sent in: 00:00:11 PIM neighbor holdtime: 105 secs PIM configured DR priority: 1 PIM configured DR delay: 3 secs PIM border interface: no PIM GenID sent in Hellos: 0x33d53dc1 PIM Hello MD5-AH Authentication: disabled PIM Neighbor policy: none configured PIM Join-Prune inbound policy: none configured PIM Join-Prune outbound policy: none configured PIM Join-Prune interval: 1 minutes PIM Join-Prune next sending: 1 minutes PIM BFD enabled: no PIM passive interface: no PIM VPC SVI: no PIM Auto Enabled: no PIM Interface Statistics, last reset: never General (sent/received): Hellos: 423/425 (early: 0), JPs: 37/32, Asserts: 0/0 Grafts: 0/0, Graft-Acks: 0/0 DF-Offers: 4/6, DF-Winners: 0/197, DF-Backoffs: 0/0, DF-Passes: 0/0 Errors: Checksum errors: 0, Invalid packet types/DF subtypes: 0/0 Authentication failed: 0 Packet length errors: 0, Bad version packets: 0, Packets from self: 0 Packets from non-neighbors: 0 Packets received on passiveinterface: 0 JPs received on RPF-interface: 0

```
(*,G) Joins received with no/wrong RP: 0/0
      (*,G)/(S,G) JPs received for SSM/Bidir groups: 0/0
      JPs filtered by inbound policy: 0
     JPs filtered by outbound policy: 0
loopback0, Interface status: protocol-up/link-up/admin-up
  IP address: 209.165.201.20, IP subnet: 209.165.201.20/32
  PIM DR: 209.165.201.20, DR's priority: 1
 PIM neighbor count: 0
  PIM hello interval: 30 secs, next hello sent in: 00:00:07
  PIM neighbor holdtime: 105 secs
  PIM configured DR priority: 1
  PIM configured DR delay: 3 secs
 PIM border interface: no
  PIM GenID sent in Hellos: 0x1be2bd41
 PIM Hello MD5-AH Authentication: disabled
  PIM Neighbor policy: none configured
  PIM Join-Prune inbound policy: none configured
  PIM Join-Prune outbound policy: none configured
 PIM Join-Prune interval: 1 minutes
  PIM Join-Prune next sending: 1 minutes
  PIM BFD enabled: no
  PIM passive interface: no
  PIM VPC SVI: no
 PIM Auto Enabled: no
  PIM Interface Statistics, last reset: never
   General (sent/received):
     Hellos: 419/0 (early: 0), JPs: 2/0, Asserts: 0/0
      Grafts: 0/0, Graft-Acks: 0/0
     DF-Offers: 3/0, DF-Winners: 0/0, DF-Backoffs: 0/0, DF-Passes: 0/0
   Errors:
     Checksum errors: 0, Invalid packet types/DF subtypes: 0/0
     Authentication failed: 0
     Packet length errors: 0, Bad version packets: 0, Packets from self: 0
     Packets from non-neighbors: 0
         Packets received on passiveinterface: 0
     JPs received on RPF-interface: 0
      (*,G) Joins received with no/wrong RP: 0/0
      (*,G)/(S,G) JPs received for SSM/Bidir groups: 0/0
      JPs filtered by inbound policy: 0
      JPs filtered by outbound policy: 0
```
Leaf-Switch-V1# **show ip pim neighbor**

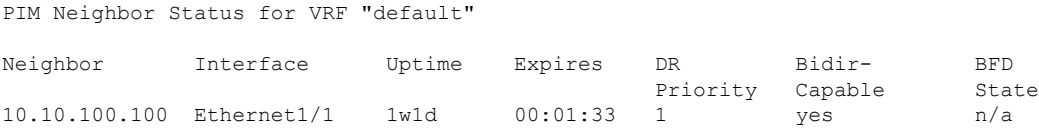

For a detailed list of commands, refer to the Configuration and Command Reference guides.

#### **PIM Bidirectional (BiDir)**

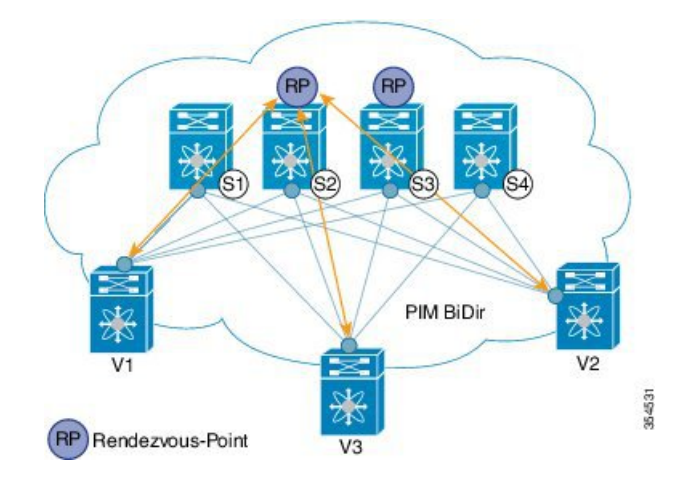

**Figure 41: PIM BiDir as the IP multicast routing protocol**

Bidirectional PIM is supported on the CN8000 series as the underlay multicast protocol. Some multicast topology design pointers are given below:

VXLAN BiDir underlay is supported on the CN93240YC-FX2 platforms switches beginning with the NX-OS Release 9.2(1).

In the above image, the leaf switches (V1, V2, and V3) are at the bottom of the image. They are connected to the 4 spine switches (S1, S2, S3, and S4) that are depicted at the top of the image. The two PIM Rendezvous-Points using phantom RP mechanism are used for load sharing and redundancy purposes.

**Note** Load sharing happens only via different multicast groups, for the respective, different VNI.

With bidirectional PIM, one bidirectional, shared tree rooted at the RP is built for each multicast group. Source specific state are not maintained within the fabric which provides a more scalable solution.

Programmable Fabric specific pointers are:

• The 3 VTEPs share the same VNI and multicast group mapping to form a single multicast group tree.

PIM BiDir at a glance — *One shared tree per multicast group*.

#### **PIM BiDir Configuration**

The following is a configuration example of having two spine switches S2 and S3 serving as RPs using phantom RP for redundancy and loadsharing. Here S2 is the primary RP for group-list 227.2.2.0/26 and secondary for group-list 227.2.2.64/26. S3 is the primary RP for group-list 227.2.2.64/26 and secondary RP for group-list 227.2.2.0/26.

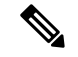

**Note**

Phantom RP is used in a PIM BiDir environment where RP redundancy is designed using loopback networks with different mask lengths in the primary and secondary routers. These loopback interfaces are in the same subnet as the RP address, but with different IP addresses from the RP address. (Since the IP address advertised as RP address is not defined on any routers, the term phantom is used). The subnet of the loopback is advertised in the Interior Gateway Protocol (IGP). To maintain RP reachability, it is only necessary to ensure that a route to the RP exists.

Unicast routing longest match algorithms are used to pick the primary over the secondary router.

The primary router announces a longest match route (say, a /30 route for the RP address) and is preferred over the less specific route announced by the secondary router (a /29 route for the same RP address). The primary router advertises the /30 route of the RP, while the secondary router advertises the /29 route. The latter is only chosen when the primary router goes offline. We will be able to switch from the primary to the secondary RP at the speed of convergence of the routing protocol.

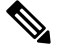

**Note**

For ease of use, the configuration mode from which you need to start configuring a task is mentioned at the beginning of each configuration.

Configuration tasks and corresponding show command output are displayed for a part of the topology in the image. For example, if the sample configuration is shown for a leaf switch and connected spine switch, the show command output for the configuration only displays corresponding configuration.

#### **Leaf switch V1 configuration**

#### **Phantom Rendezvous-Point association on leaf switch V1**

 $\frac{\text{(config)} \#}{\text{[f]}$ 

```
feature pim
ip pim rp-address 10.254.254.1 group-list 227.2.2.0/26 bidir
ip pim rp-address 10.254.254.65 group-list 227.2.2.64/26 bidir
```
**Loopback interface PIM configuration on leaf switch V1**

 $\frac{\text{(config)} \#}{\text{[f]}$ 

```
interface loopback 0
 ip address 10.1.1.54/32
 ip pim sparse-mode
```
#### **IP unnumbered P2P interface configuration on leaf switch V1**

 $($ config $)$ #

```
interface Ethernet 1/1
 no switchport
```

```
mtu 9192
 medium p2p
 ip unnumbered loopback 0
 ip pim sparse-mode
interface Ethernet 2/2
 no switchport
 mtu 9192
 medium p2p
 ip unnumbered loopback 0
 ip pim sparse-mode
```
Use an MTU of 9192 for CN8000 series switches.

**Rendezvous Point configuration (on the two spine switches S2 and S3 acting as RPs)**

#### **Using phantom RP on spine switch S2**

(config) #

```
feature pim
ip pim rp-address 10.254.254.1 group-list 227.2.2.0/26 bidir
ip pim rp-address 10.254.254.65 group-list 227.2.2.64/26 bidir
```
#### **Loopback interface PIM configuration (RP) on spine switch S2/RP1**

 $(config)$  #

```
interface loopback 0
 ip address 10.1.1.53/32
 ip pim sparse-mode
```
**IP unnumbered P2P interface configuration on spine switch S2/RP1 to leaf switch V1**

(config) #

```
interface Ethernet 1/1
 no switchport
 mtu 9192
 medium p2p
 ip unnumbered loopback 0
 ip pim sparse-mode
```
#### **Loopback interface PIM configuration (for phantom RP) on spine switch S2/RP1**

 $\frac{\text{(config)} \#}{\text{[f]}$ 

```
interface loopback 1
 ip address 10.254.254.2/30
 ip pim sparse-mode
```
 $(config)$  #
```
interface loopback 2
 ip address 10.254.254.66/29
 ip pim sparse-mode
```
#### **Using phantom RP on spine switch S3**

 $\frac{1}{2}$  (config) #

```
feature pim
ip pim rp-address 10.254.254.1 group-list 227.2.2.0/26 bidir
ip pim rp-address 10.254.254.65 group-list 227.2.2.64/26 bidir
```
#### **Loopback interface PIM configuration (RP) on spine switch S3/RP2**

 $\frac{\text{(config)}\#}{\text{[f]}$ 

```
interface loopback 0
 ip address 10.10.50.100/32
 ip pim sparse-mode
```
#### **IP unnumbered P2P interface configuration on spine switch S3/RP2 to leaf switch V1**

 $\frac{\text{(config)} \#}{\text{[f]}$ 

```
interface Ethernet 2/2
 no switchport
 mtu 9192
 medium p2p
 ip unnumbered loopback 0
 ip pim sparse-mode
```
#### **Loopback interface PIM configuration (for phantom RP) on spine switch S3/RP2**

 $\frac{\text{(config)} \#}{\text{[f]}$ 

```
interface loopback 1
 ip address 10.254.254.66/30
 ip pim sparse-mode
interface loopback 2
 ip address 10.254.254.2/29
 ip pim sparse-mode
```
#### **PIM BiDir Verification**

Use the following commands for verifying PIM BiDir configuration:

```
Leaf-Switch-V1# show ip mroute
IP Multicast Routing Table for VRF "default"
(*, 227.2.2.0/26), bidir, uptime: 4d08h, pim ip
  Incoming interface: Ethernet1/1, RPF nbr: 10.1.1.53
  Outgoing interface list: (count: 1)
```
Ethernet1/1, uptime: 4d08h, pim, (RPF) (\*, 227.2.2.0/32), bidir, uptime: 4d08h, nve ip pim Incoming interface: Ethernet1/1, RPF nbr: 10.1.1.53 Outgoing interface list: (count: 2) Ethernet1/1, uptime: 4d08h, pim, (RPF) nve1, uptime: 4d08h, nve (\*, 227.2.2.64/26), bidir, uptime: 4d08h, pim ip Incoming interface: Ethernet1/5, RPF nbr: 10.10.50.100/32 Outgoing interface list: (count: 1) Ethernet1/5, uptime: 4d08h, pim, (RPF) (\*, 232.0.0.0/8), uptime: 4d08h, pim ip Incoming interface: Null, RPF nbr: 0.0.0.0 Outgoing interface list: (count: 0) Leaf-Switch-V1# **show ip pim rp** PIM RP Status Information for VRF "default" BSR disabled Auto-RP disabled BSR RP Candidate policy: None BSR RP policy: None Auto-RP Announce policy: None Auto-RP Discovery policy: None RP: 10.254.254.1, (1), uptime: 4d08h priority: 0, RP-source: (local), group ranges: 227.2.2.0/26 (bidir) RP: 10.254.254.65, (2), uptime: 4d08h priority: 0, RP-source: (local), group ranges: 227.2.2.64/26 (bidir) Leaf-Switch-V1# **show ip pim interface** PIM Interface Status for VRF "default" loopback0, Interface status: protocol-up/link-up/admin-up IP address: 10.1.1.54, IP subnet: 10.1.1.54/32 PIM DR: 10.1.1.54, DR's priority: 1 PIM neighbor count: 0 PIM hello interval: 30 secs, next hello sent in: 00:00:23 PIM neighbor holdtime: 105 secs PIM configured DR priority: 1 PIM configured DR delay: 3 secs PIM border interface: no PIM GenID sent in Hellos: 0x12650908 PIM Hello MD5-AH Authentication: disabled PIM Neighbor policy: none configured PIM Join-Prune inbound policy: none configured PIM Join-Prune outbound policy: none configured PIM Join-Prune interval: 1 minutes PIM Join-Prune next sending: 1 minutes PIM BFD enabled: no PIM passive interface: no PIM VPC SVI: no PIM Auto Enabled: no PIM Interface Statistics, last reset: never General (sent/received):

```
Hellos: 13158/0 (early: 0), JPs: 0/0, Asserts: 0/0
      Grafts: 0/0, Graft-Acks: 0/0
      DF-Offers: 0/0, DF-Winners: 0/0, DF-Backoffs: 0/0, DF-Passes: 0/0
   Errors:
      Checksum errors: 0, Invalid packet types/DF subtypes: 0/0
      Authentication failed: 0
      Packet length errors: 0, Bad version packets: 0, Packets from self: 0
      Packets from non-neighbors: 0
          Packets received on passiveinterface: 0
      JPs received on RPF-interface: 0
      (*,G) Joins received with no/wrong RP: 0/0
      (*,G)/(S,G) JPs received for SSM/Bidir groups: 0/0
      JPs filtered by inbound policy: 0
      JPs filtered by outbound policy: 0
Ethernet1/1, Interface status: protocol-up/link-up/admin-up
  IP unnumbered interface (loopback0)
  PIM DR: 10.1.1.54, DR's priority: 1
  PIM neighbor count: 1
  PIM hello interval: 30 secs, next hello sent in: 00:00:04
  PIM neighbor holdtime: 105 secs
  PIM configured DR priority: 1
  PIM configured DR delay: 3 secs
  PIM border interface: no
  PIM GenID sent in Hellos: 0x2534269b
  PIM Hello MD5-AH Authentication: disabled
  PIM Neighbor policy: none configured
  PIM Join-Prune inbound policy: none configured
  PIM Join-Prune outbound policy: none configured
  PIM Join-Prune interval: 1 minutes
  PIM Join-Prune next sending: 1 minutes
  PIM BFD enabled: no
  PIM passive interface: no
  PIM VPC SVI: no
  PIM Auto Enabled: no
  PIM Interface Statistics, last reset: never
   General (sent/received):
      Hellos: 13152/13162 (early: 0), JPs: 2/0, Asserts: 0/0
      Grafts: 0/0, Graft-Acks: 0/0
      DF-Offers: 9/5, DF-Winners: 6249/6254, DF-Backoffs: 0/1, DF-Passes: 0/1
   Errors:
      Checksum errors: 0, Invalid packet types/DF subtypes: 0/0
      Authentication failed: 0
      Packet length errors: 0, Bad version packets: 0, Packets from self: 0
      Packets from non-neighbors: 0
          Packets received on passiveinterface: 0
      JPs received on RPF-interface: 0
      (*,G) Joins received with no/wrong RP: 0/0
      (*,G)/(S,G) JPs received for SSM/Bidir groups: 0/0
      JPs filtered by inbound policy: 0
      JPs filtered by outbound policy: 0
Leaf-Switch-V1# show ip pim neighbor
```
PIM Neighbor Status for VRF "default" Neighbor Interface Uptime Expires DR Bidir- BFD Priority Capable State 10.1.1.53 Ethernet1/1 1w1d 00:01:33 1 yes n/a 10.10.50.100 Ethernet2/2 1w1d 00:01:33 1 yes n/a

For a detailed list of commands, refer to the Configuration and Command Reference guides.

#### **Underlay deployment without multicast (Ingress replication)**

Ingress replication is supported on CN93240YC-FX2 switches and not supported on CN8000 Series switches.

# **APPENDIX B**

# **Configuring Bud Node**

This chapter contains the following sections:

- VXLAN Bud Node Over vPC [Overview](#page-364-0)
- VXLAN Bud Node Over vPC [Topology](#page-365-0) Example=

# <span id="page-364-0"></span>**VXLAN Bud Node Over vPC Overview**

**Figure 42: Underlay Network Based on PIM-SM and OSPF**

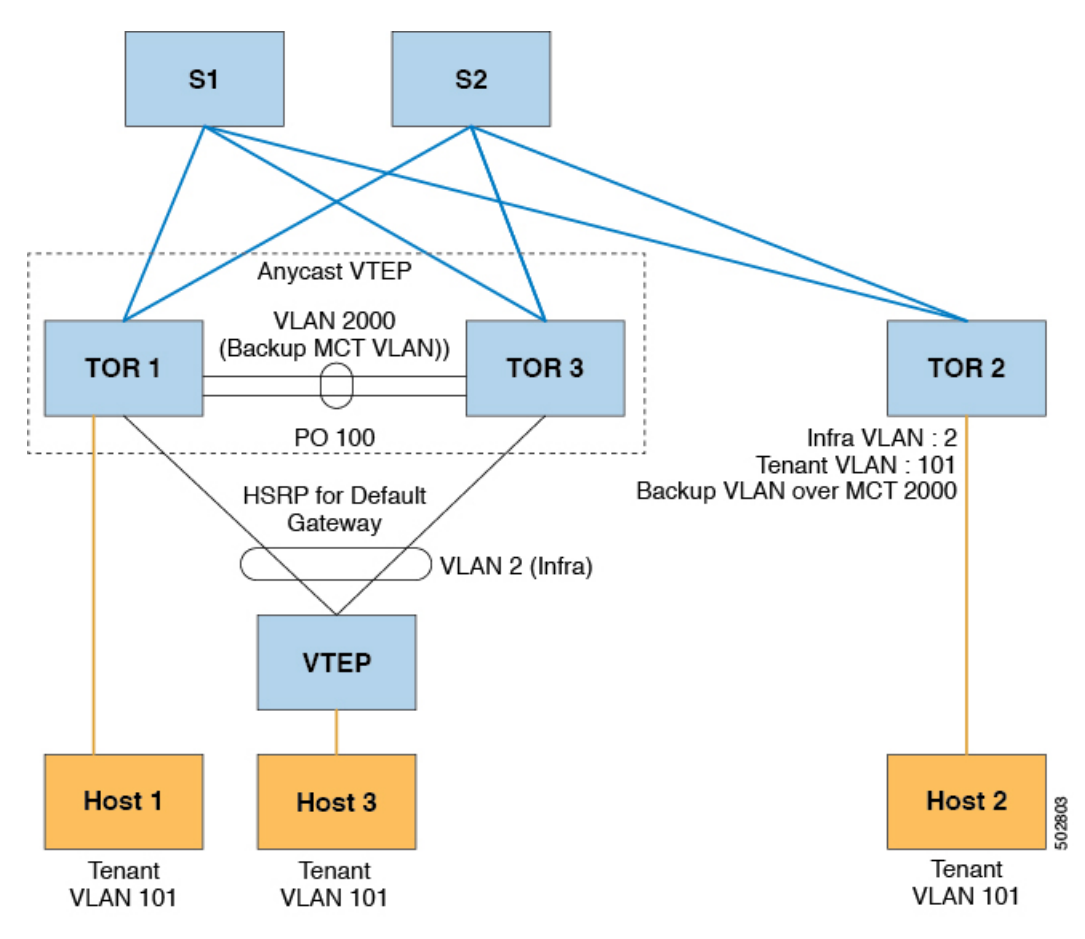

For bud-node topologies, the source IP of the VTEP behind vPC must be in the same subnet as the infra VLAN. This SVI should have proxy ARP enabled. For example: **Note**

```
Interface Vlan2
ip proxy-arp
```
The **system nve infra-vlans** command specifies VLANs used for all SVI interfaces, for uplink interfaces with respect to bud-node topologies, and vPC peer-links in VXLAN as infra-VLANs. You must not configure certain combinations of infra-VLANs. For example, 2 and 514, 10 and 522, which are 512 apart. **Note**

For CN93240YC-FX2 switches, use the **system nve infra-vlans** command to configure any VLANs that are used as infra-VLANs.

# <span id="page-365-0"></span>**VXLAN Bud Node Over vPC Topology Example**

• Enable the required features:

```
feature ospf
feature pim
feature interface-vlan
feature vn-segment-vlan-based
feature hsrp
feature lacp
feature vpc
feature nv overlay
```
• Configuration for PIM anycast RP.

In this example, 1.1.1.1 is the anycast RP address.

ip pim rp-address 1.1.1.1 group-list 225.0.0.0/8

• VLAN configuration

In this example, tenant VLANs 101-103 are mapped to vn-segments.

```
vlan 1-4,101-103,2000
vlan 101
 vn-segment 10001
vlan 102
  vn-segment 10002
vlan 103
  vn-segment 10003
```
• vPC configuration

```
vpc domain 1
 peer-switch
 peer-keepalive destination 172.31.144.213
 delay restore 180
 peer-gateway
  ipv6 nd synchronize
 ip arp synchronize
```
#### • Infra VLAN SVI configuration

```
interface Vlan2
 no shutdown
 no ip redirects
 ip proxy-arp
 ip address 10.200.1.252/24
 no ipv6 redirects
 ip router ospf 1 area 0.0.0.0
 ip pim sparse-mode
 hsrp version 2
 hsrp 1
   ip 10.200.1.254
```
• Route-maps for matching multicast groups

Each VXLAN multicast group needs to have a static OIF on the backup SVI MCT.

```
route-map match-mcast-groups permit 1
 match ip multicast group 225.1.1.1/32
```
- Backup SVI over MCT configuration
	- Configuration Option 1:

```
interface Vlan2000
no shutdown
ip address 20.20.20.1/24
ip router ospf 1 area 0.0.0.0
ip pim sparse-mode
ip igmp static-oif route-map match-mcast-groups
```
• Configuration Option 2:

```
interface Vlan2000
no shutdown
ip address 20.20.20.1/24
ip router ospf 1 area 0.0.0.0
ip pim sparse-mode
ip igmp static-oif 225.1.1.1
```
• vPC interface configuration that carries the infra VLAN

```
interface port-channel1
  switchport mode trunk
  switchport trunk allowed vlan 2
  vpc 1
```
• MCT configuration

```
interface port-channel100
  switchport mode trunk
  spanning-tree port type network
  vpc peer-link
```
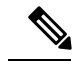

•

**Note**

You can choose either of the following two command procedures for creating the NVE interfaces. Use the first one for a small number of VNIs. Use the second procedure to configure a large number of VNIs.

NVE configuration

Option 1

```
interface nve1
 no shutdown
  source-interface loopback0
 member vni 10001 mcast-group 225.1.1.1
 member vni 10002 mcast-group 225.1.1.1
 member vni 10003 mcast-group 225.1.1.1
```
Option 2

```
interface nve1
 no shutdown
  source-interface loopback0
 global mcast-group 225.1.1.1
 member vni 10001
 member vni 10002
 member vni 10003
```
• Loopback interface configuration

```
interface loopback0
  ip address 101.101.101.101/32
  ip address 99.99.99.99/32 secondary
  ip router ospf 1 area 0.0.0.0
  ip pim sparse-mode
```
• Show commands

tor1# sh nve vni Codes: CP - Control Plane DP - Data Plane UC - Unconfigured SA - Suppress ARP Interface VNI Multicast-group State Mode Type [BD/VRF] Flags --------- -------- ----------------- ----- ---- ------------------ ---- nve1 10001 225.1.1.1 Up DP L2 [101]<br>nve1 10002 225.1.1.1 Up DP L2 [102] nve1 10002 225.1.1.1 Up DP L2 [102] nve1 10003 225.1.1.1 Up DP L2 [103] tor1# sh nve peers State LearnType Uptime Router-Mac --------- --------------- ----- --------- -------- ---------------- nve1 10.200.1.1 Up DP 00:07:23 n/a nve1 10.200.1.2 Up DP 00:07:18 n/a nve1 10.200.1.2 Up DP<br>nve1 102.102.102.102 Up DP 00:07:23 n/a tor1# sh ip mroute 225.1.1.1 IP Multicast Routing Table for VRF "default" (\*, 225.1.1.1/32), uptime: 00:07:41, ip pim nve static igmp Incoming interface: Ethernet2/1, RPF nbr: 10.1.5.2 Outgoing interface list: (count: 3) Vlan2, uptime: 00:07:23, igmp Vlan2000, uptime: 00:07:31, static nve1, uptime: 00:07:41, nve (10.200.1.1/32, 225.1.1.1/32), uptime: 00:07:40, ip mrib pim nve Incoming interface: Vlan2, RPF nbr: 10.200.1.1 Outgoing interface list: (count: 3) Vlan2, uptime: 00:07:23, mrib, (RPF) Vlan2000, uptime: 00:07:31, mrib nve1, uptime: 00:07:40, nve (10.200.1.2/32, 225.1.1.1/32), uptime: 00:07:41, ip mrib pim nve Incoming interface: Vlan2, RPF nbr: 10.200.1.2 Outgoing interface list: (count: 3) Vlan2, uptime: 00:07:23, mrib, (RPF) Vlan2000, uptime: 00:07:31, mrib nve1, uptime: 00:07:41, nve (99.99.99.99/32, 225.1.1.1/32), uptime: 00:07:41, ip mrib pim nve Incoming interface: loopback0, RPF nbr: 99.99.99.99 Outgoing interface list: (count: 3) Vlan2, uptime: 00:07:23, mrib Vlan2000, uptime: 00:07:31, mrib Ethernet2/5, uptime: 00:07:39, pim (102.102.102.102/32, 225.1.1.1/32), uptime: 00:07:40, ip mrib pim nve Incoming interface: Ethernet2/1, RPF nbr: 10.1.5.2 Outgoing interface list: (count: 1) nve1, uptime: 00:07:40, nve tor1# sh vpc Legend: - local vPC is down, forwarding via vPC peer-link vPC domain id : 1 Peer status : peer adjacency formed ok<br>
vPC keep-alive status : peer is alive vPC keep-alive status Configuration consistency status : success

```
Per-vlan consistency status : success
Type-2 consistency status : success
vPC role : secondary, operational primary
Number of vPCs configured : 4
Peer Gateway : Enabled
Dual-active excluded VLANs :
Graceful Consistency Check : Enabled
Auto-recovery status : Disabled
Delay-restore status : Timer is off.(timeout = 180s)
Delay-restore SVI status : Timer is off.(timeout = 10s)
vPC Peer-link status
---------------------------------------------------------------------
id Port Status Active vlans
-- ---- ------ --------------------------------------------------
1 Po100 up 1-4,101-103,2000
vPC status
       ----------------------------------------------------------------------
id Port Status Consistency Reason and Active vlans
-- ---- ------ ----------- ------ ------------
1 Po1 up success success 2
2 Po2 up success success 2
tor1# sh vpc consistency-parameters global
  Legend:
     Type 1 : vPC will be suspended in case of mismatch
Name Type Local Value Peer Value
------------- ---- ---------------------- -----------------------
Vlan to Vn-segment Map 1 3 Relevant Map(s) 3 Relevant Map(s)
STP Mode 1 Rapid-PVST Rapid-PVST
STP Disabled 1 None None None
STP MST Region Name 1 "" 1 "" 1" "
STP MST Region Revision 1 0 0
STP MST Region Instance to 1
VLAN Mapping
STP Loopguard 1 Disabled Disabled
STP Bridge Assurance 1 Enabled Enabled
STP Port Type, Edge 1 Normal, Disabled, Normal, Disabled,
BPDUFilter, Edge BPDUGuard Disabled Disabled
STP MST Simulate PVST 1 Enabled Enabled Enabled PVST 1 Up, 99.99.99.99, DP Up, 99.9
                        Up, 99.99.99.99, DP Up, 99.99.99.99, DP
IP, Host Reach Mode
Nve Vni Configuration 1 10001-10003 10001-10003
Interface-vlan admin up 2 2,2000 2,2000
```
Allowed VLANs - 1-4,101-103,2000 1-4,101-103,2000

Interface-vlan routing

Local suspended VLANs

capability

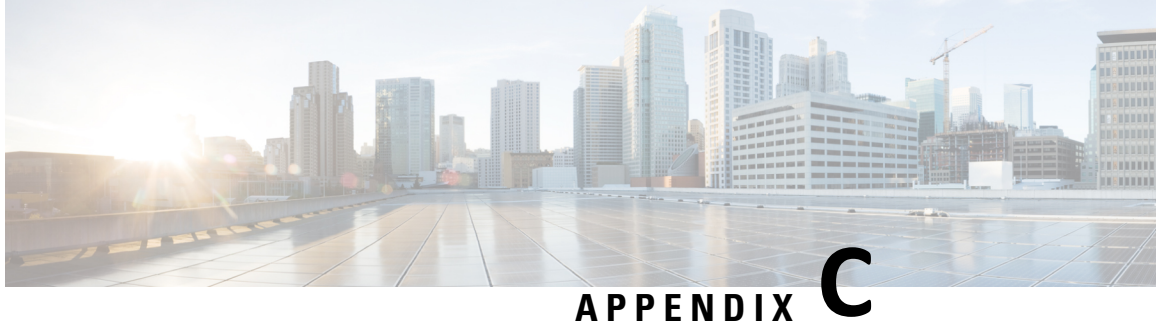

# **Configuring Layer 4 - Layer 7 Network Services Integration**

This chapter contains the following sections:

- About [VXLAN](#page-370-0) Layer 4 Layer 7 Services
- Firewall as Default [Gateway](#page-370-1)
- [Transparent](#page-371-0) Firewall Insertion
- [Integrating](#page-376-0) Layer 3 Firewalls in VXLAN Fabrics
- Show [Command](#page-388-0) Examples=

### <span id="page-370-0"></span>**About VXLAN Layer 4 - Layer 7 Services**

This chapter covers insertion of L4-L7 Application Device Services in a VXLAN fabric.

As opposed to traditional 3-tier network designs, where L4-L7 services used to be connected to the distribution switches, in VXLAN fabrics L4-L7 appliances are typically connected to leaf switches referred to as *service leafs*.

Depending on how this interconnection is implemented and what interaction is required between the L4-L7 appliance and the network, certain considerations must be taken. This is addressed in this chapter.

# <span id="page-370-1"></span>**Firewall as Default Gateway**

In this deployment model, the VXLAN fabric is a Layer 2 fabric and the default gateway resides on the firewall.

For example:

```
vlan 10
  name WEB
  vn-segment 10010
vlan 20
 name APPLICATION
  vn-segment 10020
vlan 30
  name DATABASE
  vn-segment 10030
interface nve1
```

```
no shutdown
host-reachability protocol bgp
source-interface loopback1
member vni 10010
mcastgroup 239.1.1.1
member vni 10020
mcastgroup 239.1.1.1
member vni 10030
 mcastgroup 239.1.1.1
```
The firewall has a logical interface in each VNI, and is the default gateway for all end points. Every inter-VNI communication flows through the firewall. Take special care with the sizing of the firewall so that it does not become a bottleneck. Therefore, use this design in environments with low-bandwidth requirements.

Figure 51: Firewall as Default Gateway with a Layer 2 VXLAN Fabric

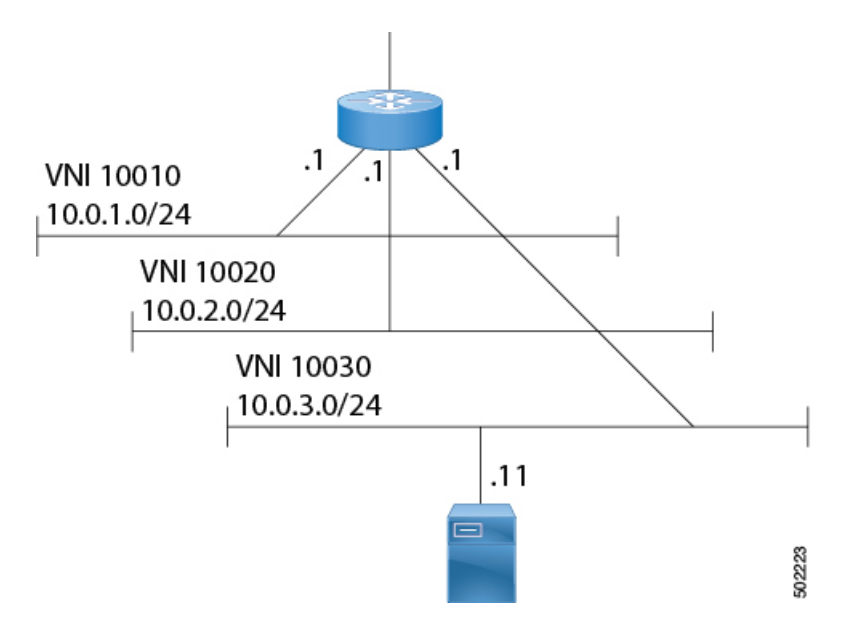

# <span id="page-371-0"></span>**Transparent Firewall Insertion**

Transparent firewalls or Layer 2 firewalls (including IPS/IDS) typically bridge between an inside VLAN and outside VLAN and inspect traffic as it traverses through them. VLAN stitching is done by placing the default gateway for the service on the inside VLAN. The Layer 2 reachability to this gateway is done on the outside VLAN.

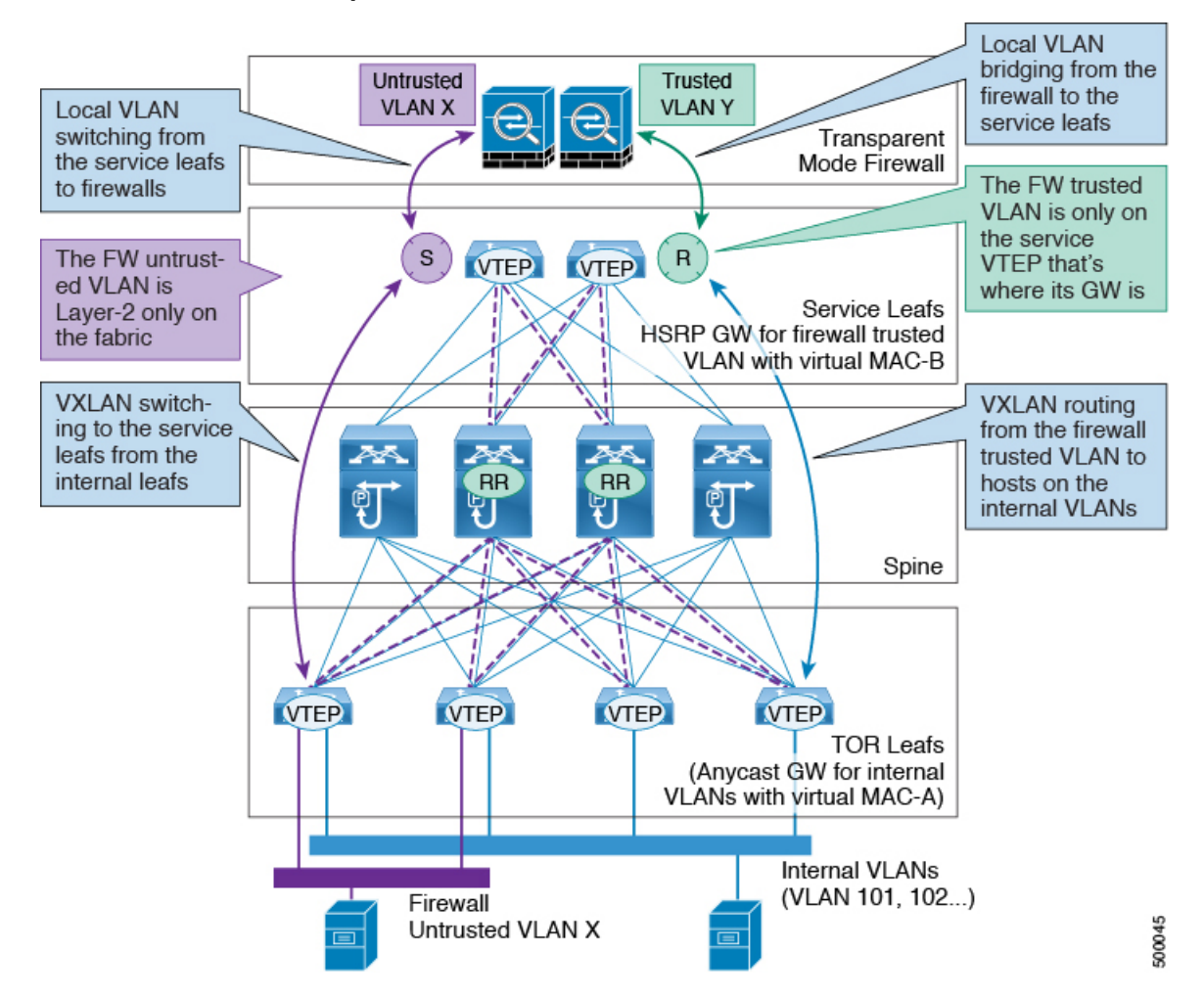

#### **Overview of EVPN with Transparent Firewall Insertion**

The topology contains the following types of VLANs:

- Internal VLAN (A regular VXLAN on ToR leafs with Anycast Gateway)
- Firewall Untrusted VLAN X
- Firewall Trusted VLAN Y

In this topology, the traffic that goes from VLAN X to other VLANs must go through a transparent Layer 2 firewall that is attached to the service leafs.

This topology utilizes an approach of an untrusted VLAN X and a trusted VLAN Y.

All ToR leafs have a Layer 2 VNI VLAN X. There is no SVI for VLAN X.

The service leafs that are connected to the firewall have Layer 2 VNI VLAN X, non-VXLAN VLAN Y, and SVI Y with an HSRP gateway.

VXLAN flood and learn only supports a centralized gateway. This means that only one vPC pair VTEP can have an SVI per VXLAN. No other VTEP can have an SVI on a VXLAN VLAN. **Note**

VXLAN only supports an Anycast Gateway, not a centralized gateway.

#### **EVPN with Transparent Firewall Insertion Example**

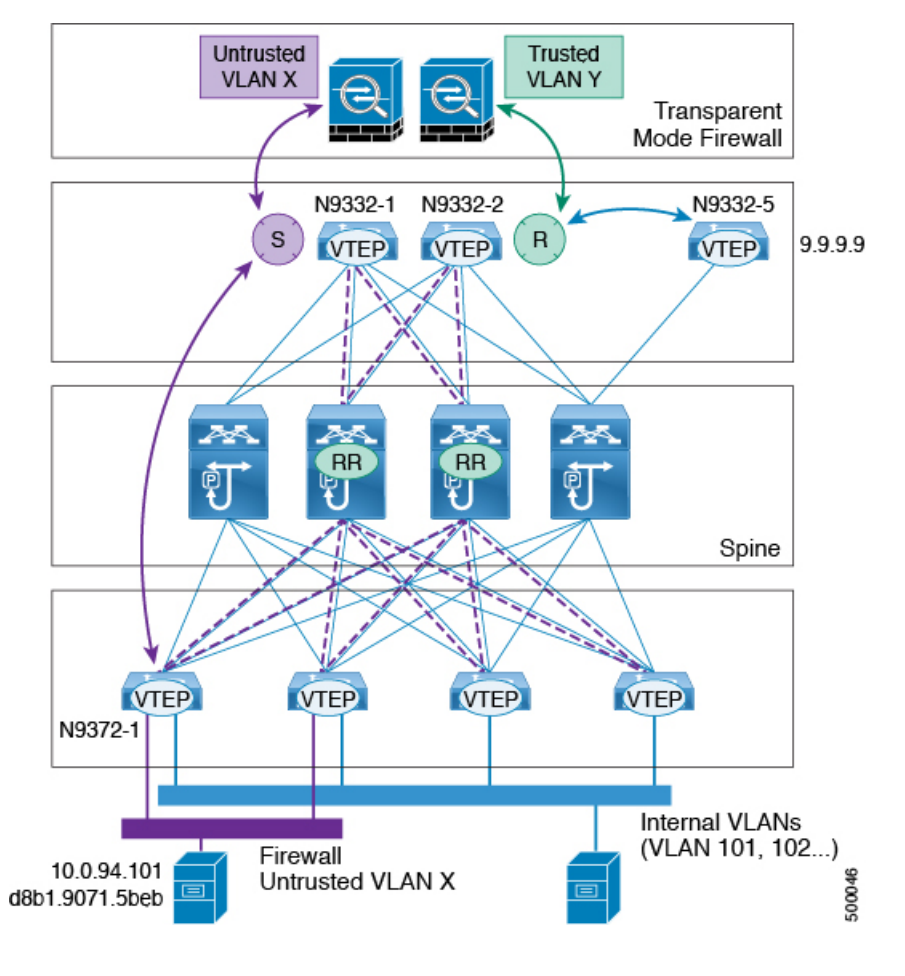

**Note**

- Host in VLAN X: 10.1.94.101
	- ToR leaf: N9372-1
	- Service leaf in vPC: N9332-1 and N9332-2
	- Border leaf: N9332-5

#### ToR Leaf Configuration

vlan 94 vn-segment 100094 interface nve1

```
member vni 100094
  mcastgroup 239.1.1.1
router bgp 64500
 routerid 1.1.2.1
  neighbor 1.1.1.1 remote-as 64500
  address-family l2vpn evpn
   send-community extended
  neighbor 1.1.1.2 remote-as 64500
  address-family l2vpn evpn
   send-community extended
  vrf Ten1
  address-family ipv4 unicast
  advertise l2vpn evpn
  evpn
  vni 100094 l2
   rd auto
   route-target import auto
   route-target export auto
```
#### Service Leaf 1 Configuration

```
vlan 94
  description untrusted_vlan
  vn-segment 100094
vlan 95
  description trusted_vlan
vpc domain 10
peer-switch
peer-keepalive destination 10.1.59.160
peer-gateway
auto-recovery
ip arp synchronize
interface Vlan2
 description vpc_backup_svi_for_overlay
no shutdown
no ip redirects
ip address 10.10.60.17/30
no ipv6 redirects
ip router ospf 100 area 0.0.0.0
ip ospf bfd
ip pim sparsemode
interface Vlan95
  descrition SVI_for_trusted_vlan
  no shutdown
  mtu 9216
 vrf member Ten-1
  no ip redirects
  ip address 10.0.94.2/24
  hsrp 0
   preempt
   priority 255
   ip 10.0.94.1
interface nve1
  member vni 100094
   mcast-group 239.1.1.1
router bgp 64500
  routerid 1.1.2.1
```

```
neighbor 1.1.1.1 remote-as 64500
  address-family l2vpn evpn
  send-community extended
 neighbor 1.1.1.2 remote-as 64500
  address-family l2vpn evpn
   send-community extended
  vrf Ten-1
  address-family ipv4 unicast
   network 10.0.94.0/24 /*advertise /24 for SVI 95 subnet; it is not VXLAN anymore*/
   advertise l2vpn evpn
  evpn
   vni 100094 l2
   rd auto
   route-target import auto
   route-target export auto
Service Leaf 2 Configuration
vlan 94
 description untrusted_vlan
  vnsegment 100094
vlan 95
 description trusted_vlan
vpc domain 10
peer-switch
peer-keepalive destination 10.1.59.159
peer-gateway
auto-recovery
ip arp synchronize
interface Vlan2
 description vpc_backup_svi_for_overlay
 no shutdown
 no ip redirects
 ip address 10.10.60.18/30
 no ipv6 redirects
 ip router ospf 100 area 0.0.0.0
 ip pim sparsemode
interface Vlan95
 description SVI for trusted vla
 no shutdown
 mtu 9216
 vrf member Ten-1
 no ip redirects
 ip address 10.0.94.3/24
 hsrp 0
  preempt
  priority 255
   ip 10.0.94.1
interface nve1
 member vni 100094
  mcastgroup 239.1.1.1
router bgp 64500
  router-id 1.1.2.1
  neighbor 1.1.1.1 remote-as 64500
  address-family l2vpn evpn
   send-community extended
 neighbor 1.1.1.2 remote-as 64500
```

```
address-family l2vpn evpn
  send-community extended
vrf Ten-1
 address-family ipv4 unicast
  network 10.0.94.0/24 /*advertise /24 for SVI 95 subnet; it is not VXLAN anymore*/
   advertise l2vpn evpn
evpn
 vni 100094 l2
  rd auto
  route-target import auto
  route-target export auto
```
## <span id="page-376-0"></span>**Integrating Layer 3 Firewalls in VXLAN Fabrics**

This section provides details on how to integrate a firewall within a VXLAN EVPN fabric. A Layer-3 firewall involves separating different security zones.

When integrating a Layer-3 firewall in a VXLAN EVPN fabric with a distributed Anycast Gateway, each of these zones must correspond to a VRF/tenant on the fabric. The traffic within a tenant is routed by the fabric. Traffic between the tenants is routed by the firewall.

Consider two zones: Inside Zone and Outside Zone. This requires a VRF definition on the fabric. Call the VRFs, Inside VRF and Outside VRF. Traffic between subnets within the same VRF is routed on the VXLAN fabric using the distributed gateway. Traffic between VRFs is routed by the firewall where the rules are applied.

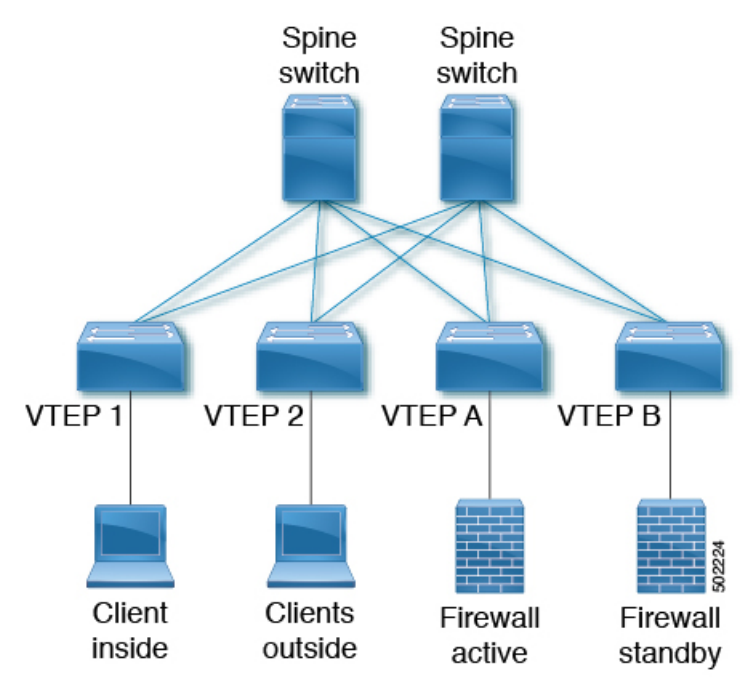

The following example shows a configuration snippet from VTEP A running OSPF peering with the firewall.

SVIs are defined on the VTEP for both inside and outside VRFs. The VTEP peers with the firewall on each of these VRFs to dynamically learn routing information to go from one VRF to the other.

#### **VTEP A and VTEP B:**

Vlan 10 Name inside Vn-segment 10010 Vlan 20 Name outside Vn-segment 10020 Vlan 1000 Name l3vniinside Vn-segment 1001000 Vlan 2000 Name l3vnioutside Vn-segment 1002000 Interface VLAN 10 Description inside\_vlan VRF member INSIDE IP address 10.1.1.254/24 IP router ospf 1 area 0 fabric forwarding mode anycast-gateway Interface VLAN 20 Description outside vlan VRF member OUTSIDE IP address 20.1.1.254/24 IP router ospf 1 area 0 fabric forwarding mode anycast-gateway interface vlan1000 Description inside\_vrf VRF member INSIDE IP forward interface vlan2000 Description outside\_vrf VRF member OUTSIDE IP forward interface nve1 no shutdown host-reachability protocol bgp source-interface loopback1 member vni 10010 mcastgroup 239.1.1.1 member vni 10020 mcastgroup 239.1.1.1 member vni 1001000 associate-vrf member vni 1002000 associate-vrf router ospf 1 router-id 192.168.1.1 vrf INSIDE VRF OUTSIDE VTEPA# show ip route ospf-1 vrf OUTSIDE IP Route Table for VRF "RED"

'\*' denotes best ucast next-hop '\*\*' denotes best mcast next-hop '[x/y]' denotes [preference/metric] '%<string>' in via output denotes VRF <string>

```
10.1.1.0/24, ubest/mbest: 1/0
    *via 20.1.1.1 Vlan20, [110/41], 1w5d, ospf-1, intra
VTEPA# show ip route ospf-1 vrf INSIDE
IP Route Table for VRF "RED"
'*' denotes best ucast next-hop
'**' denotes best mcast next-hop
'[x/y]' denotes [preference/metric]
'%<string>' in via output denotes VRF <string>
20.1.1.0/24, ubest/mbest: 1/0
    *via 10.1.1.1 Vlan10, [110/41], 1w5d, ospf-1, intra
```
This route is then redistributed into BGP and advertised through the EVPN fabric so that all other VTEPs have all routes in each VRF pointing to VTEP A as the next hop.

```
VTEP A and VTEP B:
router bgp 65000
vrf OUTSIDE
address-family ipv4 unicast
advertise l2vpn evpn
redistribute ospf 1 route-map OUTSIDEOSPF-to-BGP
vrf INSIDE
address-family ipv4 unicast
 advertise l2vpn evpn
 redistribute ospf 1 route-map INSIDEOSPF-to-BGP
VTEP1# show ip route 10.1.1.0/24 vrf OUTSIDE
10.1.1.0/24 ubest/mbest: 1/0
    *via 10.1.1.18%default, [200/41], 1w1d, bgp-65000, internal, tag 65000 (evpn) segid:
200100 tunnelid: 0xa010112 encap: VXLAN
```
Traffic is VXLAN encapsulated from VTEP to services VTEP and decapsulated and sent to the firewall. The firewall enforces the rules and sends the traffic to the services VTEP on the inside VRF. This traffic is then VXLAN encapsulated and sent to the destination VTEP where traffic is decapsulated and sent to the end client.

#### **Firewall Failover**

When the active firewall fails and the standby firewall takes over, routes are withdrawn from service VTEP A and advertised to the fabric by service VTEP B.

#### **Firewall Failover with Static Routes**

If the firewall does not support running a routing protocol, there is a need to have static routes on each VTEP pointing to the firewall as the next hop. The firewall also has static routes pointing to the Anycast Gateway IP as the next hop. The challenge with a static route is that the VTEP with an active firewall must be the one advertising the routes to the fabric. A way to accomplish this is to track the active firewall reachability via HMM and use this tracking to advertise routes into the fabric. When the active firewall is connected to VTEP A, VTEP A has a static route with track where the route is advertised only if the firewall IP is learned as the HMM route. When the firewall fails and the standby takes over, VTEP A now learns the firewall IP using BGP and VTEP B learns the firewall IP using HMM. VTEP A withdraws the route and VTEP B advertises the route into the fabric.

For example:

**VTEP A and VTEP B:**

Vlan 10 Name inside Vn-segment 10010 Vlan 20 Name outside Vn-segment 10020 Vlan 1000 Name l3vniinside Vn-segment 1001000 Vlan 2000 Name l3vnioutside Vn-segment 1002000 Interface VLAN 10 Description inside\_vlan VRF member INSIDE IP address 10.1.1.254/24 fabric forwarding mode anycast-gateway Interface VLAN 20 Description outside vlan VRF member OUTSIDE IP address 20.1.1.254/24 fabric forwarding mode anycast-gateway interface vlan1000 Description inside\_vrf VRF member INSIDE IP forward interface vlan2000 Description outside\_vrf VRF member OUTSIDE IP forward interface nve1 no shutdown host-reachability protocol bgp source-interface loopback1 member vni 10010 mcastgroup 239.1.1.1 member vni 10020 mcastgroup 239.1.1.1 member vni 1001000 associate-vrf member vni 1002000 associate-vrf VRF context INSIDE IP route 20.1.1.0/24 10.1.1.1 track 10 track 10 ip route 20.1.1.1/32 reachability hmm VRF context OUTSIDE IP route 10.1.1.0/24 20.1.1.1 track 10 track 10 ip route 10.1.1.1/32 reachability hmm VTEPA# show track 10 Track 10 IP Route 20.1.1.1/32 Reachability Reachability is UP VTEPA# show ip route 20.1.1.0/24 vrf INSIDE IP Route Table for VRF "RED"

```
'*' denotes best ucast next-hop
'**' denotes best mcast next-hop
'[x/y]' denotes [preference/metric]
'%<string>' in via output denotes VRF <string>
```

```
20.1.1.0/24, ubest/mbest: 1/0
    *via 10.1.1.1 [1/0], 00:00:08, static
```
Firewall Failure on VTEP A caused the track to go down causing VTEP A to withdraw the static route.

```
VTEPA# show track 10
Track 10
 IP Route 20.1.1.1/32 Reachability
 Reachability is DOWN
```

```
VTEPA# show ip route 20.1.1.0/24 vrf INSIDE
IP Route Table for VRF "RED"
'*' denotes best ucast next-hop
'**' denotes best mcast next-hop
'[x/y]' denotes [preference/metric]
'%<string>' in via output denotes VRF <string>
```

```
Route not found
```
#### The static route is redistributed into BGP.

#### VTEP A and VTEP B:

VTEP A and VTEP B: router bgp 65000 vrf OUTSIDE address-family ipv4 unicast advertise l2vpn evpn redistribute static route-map Static-to-BGP

#### **Peering Options**

**(1) Dual Homed Connectivity using vPC - Static Route**

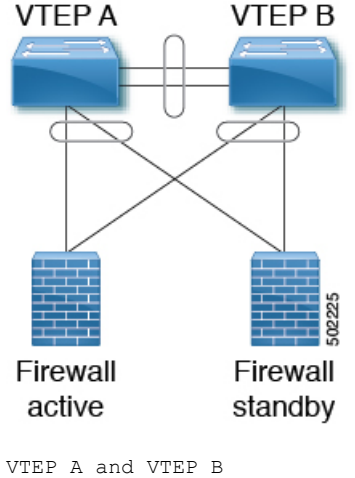

Vlan 10 Name inside Vn-segment 10010

```
Vlan 20
Name outside
Vn-segment 10020
Vlan 1000
Name l3vniinside
Vn-segment 1001000
Vlan 2000
Name l3vnioutside
Vn-segment 1002000
interface vlan1000
Description inside_vrf
VRF member INSIDE
IP forward
interface vlan2000
Description outside_vrf
VRF member OUTSIDE
IP forward
interface nve1
 no shutdown
 host-reachability protocol bgp
 source-interface loopback1
 member vni 10010
  mcastgroup 239.1.1.1
 member vni 10020
  mcastgroup 239.1.1.1
 member vni 1001000 associate-vrf
 member vni 1002000 associate-vrf
Interface VLAN 10
Description inside vlan
VRF member INSIDE
IP address 10.1.1.254/24
fabric forwarding mode anycast-gateway
Interface VLAN 20
Description outside vlan
VRF member OUTSIDE
IP address 20.1.1.254/24
fabric forwarding mode anycast-gateway
VRF context INSIDE
! static route on VTEP pointing to Firewall next hop
 ! firewall VIP 10.1.1.1
IP route 20.1.1.0/24 10.1.1.1
VRF context OUTSIDE
! static route on VTEP pointing to Firewall next hop
 ! firewall VIP 20.1.1.1
IP route 10.1.1.0/24 20.1.1.1
router bgp 65000
vrf INSIDE
address-family ipv4 unicast
advertise l2vpn evpn
```
redistribute static route-map INSIDE-to-BGP vrf OUTSIDE address-family ipv4 unicast advertise l2vpn evpn

redistribute static route-map OUTSIDE-to-BGP

#### **(2) Dual Homed Connectivity using vPC - OSPF Peering**

NX-OS supports dynamic OSPF peering over vPC using Layer 3. This enables firewall connectivity using vPC and establishing OSPF peering over this link. The VLAN used to establish peering between the CN93240YC-FX2 and the firewall must be a non-VXLAN enabled VLAN.

 $\mathscr{D}$ 

**Note** Do not use Anycast Gateway.

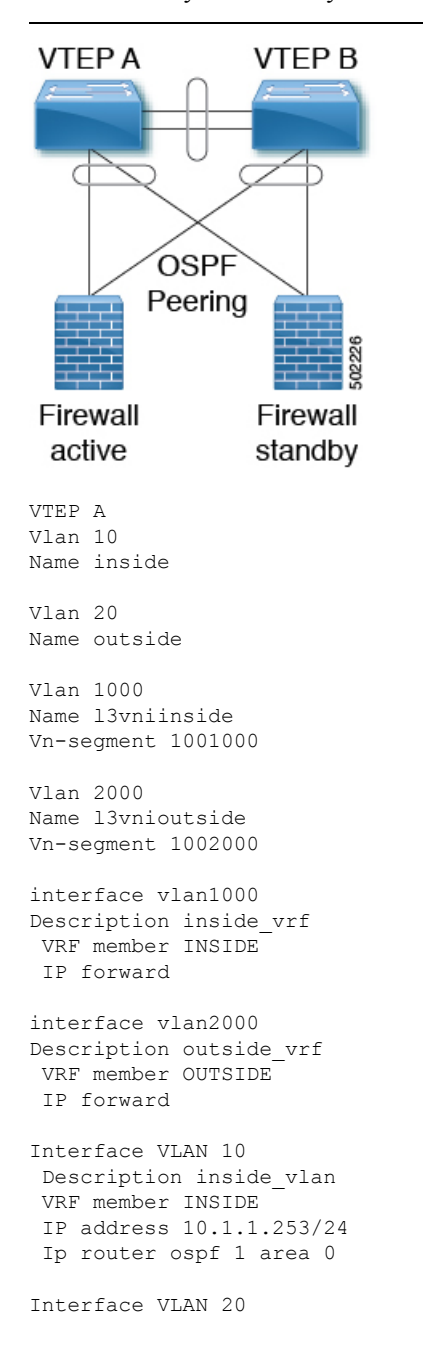

```
Description outside vlan
 VRF member OUTSIDE
 IP address 20.1.1.253/24
 Ip router ospf 1 area 0
vpc domain 100
 layer3 peer-router
peer-gateway
peer-switch
peer-keepalive destination x.x.x.x source x.x.x.x
 peer-gateway
 ipv6 nd synchronize
 ip arp synchronize
router ospf 1
vrf INSIDE
 VRF OUTSIDE
VTEP B
Vlan 10
Name inside
Vlan 20
Name outside
Vlan 1000
Name l3vniinside
Vn-segment 1001000
Vlan 2000
Name l3vnioutside
Vn-segment 1002000
interface vlan1000
Description inside_vrf
VRF member INSIDE
IP forward
interface vlan2000
Description outside_vrf
VRF member OUTSIDE
IP forward
Interface VLAN 10
Description inside_vlan
VRF member INSIDE
IP address 10.1.1.254/24
Ip router ospf 1 area 0
Interface VLAN 20
Description outside_vlan
 VRF member OUTSIDE
 IP address 20.1.1.254/24
 Ip router ospf 1 area 0
vpc domain 100
layer3 peer-router
peer-gateway
 peer-switch
 peer-keepalive destination x.x.x.x source x.x.x.x
 peer-gateway
 ipv6 nd synchronize
```

```
ip arp synchronize
router ospf 1
vrf INSIDE
VRF OUTSIDE
VTEPA# show ip route ospf-1 vrf OUTSIDE
IP Route Table for VRF "RED"
'*' denotes best ucast next-hop
'**' denotes best mcast next-hop
'[x/y]' denotes [preference/metric]
'%<string>' in via output denotes VRF <string>
10.1.1.0/24, ubest/mbest: 1/0
    *via 20.1.1.1 Vlan20, [110/41], 1w5d, ospf-1, intra
VTEPA# show ip route ospf-1 vrf INSIDE
IP Route Table for VRF "RED"
'*' denotes best ucast next-hop
'**' denotes best mcast next-hop
'[x/y]' denotes [preference/metric]
'%<string>' in via output denotes VRF <string>
20.1.1.0/24, ubest/mbest: 1/0
    *via 10.1.1.1 Vlan10, [110/41], 1w5d, ospf-1, intra
```
#### **Redistribute OSPF routes into BGP and advertise to the rest of the fabric.**

```
router bgp 65000
vrf OUTSIDE
address-family ipv4 unicast
advertise l2vpn evpn
redistribute ospf 1 route-map OUTSIDEOSPF-to-BGP
vrf INSIDE
address-family ipv4 unicast
 advertise l2vpn evpn
redistribute ospf 1 route-map INSIDEOSPF-to-BGP
```
#### **Dual Homed Connectivity using vPC - BGP Peering**

If the firewall supports BGP, one option would be to use BGP as a protocol between the firewall and the service VTEP. Peering using the anycast IP is not supported. The recommended design is to use dedicated loopback IPs on each VTEP and peer using the loopback.

Reachability to the loopback from the firewall can be configured using a static route on the firewall, pointing to the Anycast Gateway IP on the VTEPs.

Also, BGP peering must be enabled between the vPC VTEPs.

In the following example, VTEPs are in AS 65000 and firewalls in AS 65002.

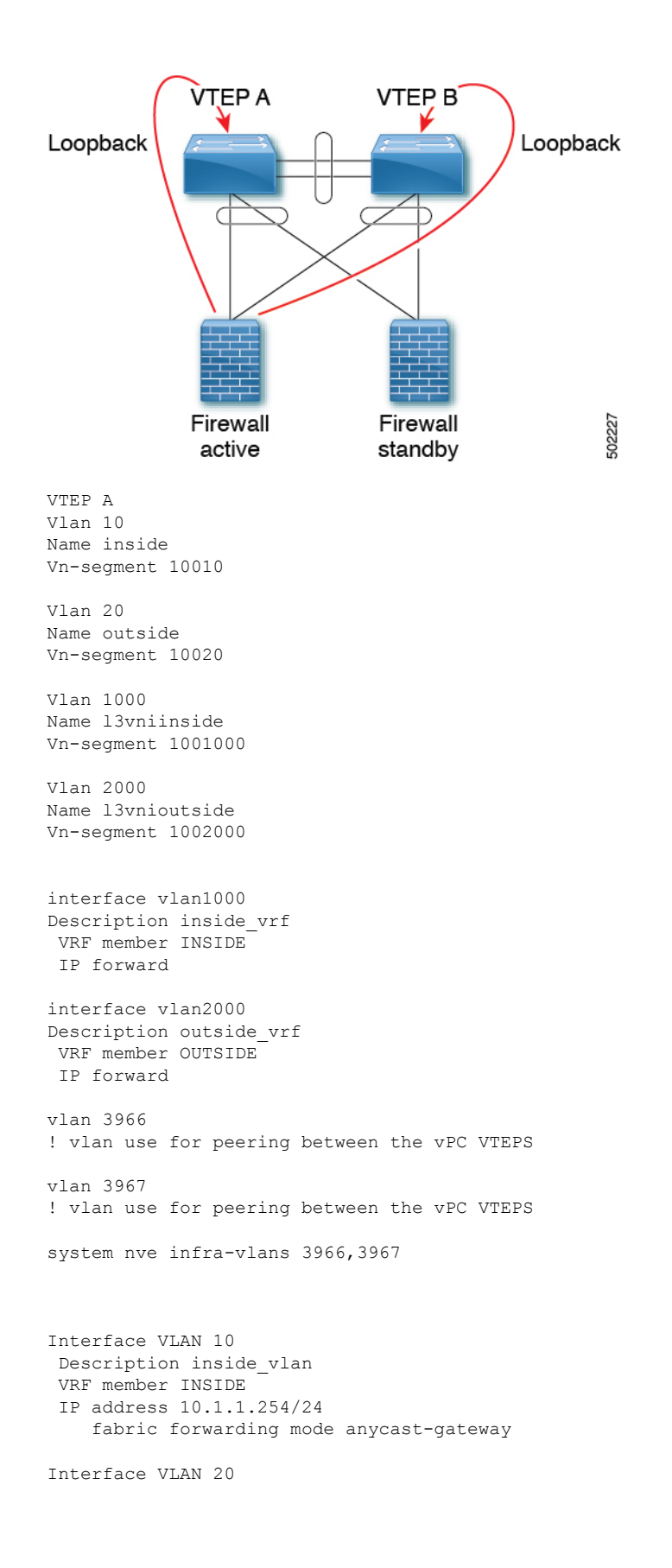

```
Description outside vlan
 VRF member OUTSIDE
 IP address 20.1.1.254/24
     fabric forwarding mode anycast-gateway
Interface loopback100
Vrf member INSIDE
Ip address 172.16.1.253/32
Interface loopback101
Vrf member OUTSIDE
Ip address 172.18.1.253/32
interface vlan 3966
 vrf memner INSIDE
 ip address 100.1.1.0/31
interface vlan 3967
vrf memner OUTSIDE
 ip address 100.1.2.0/31
router bgp 65000
vrf INSIDE
! peer with Firewall Inside
neighbor 10.1.1.0/24
 remote-as 65002
 update-source loopback100
 ebgp-multihop 5
 address-family ipv4 unicast
neighbor 100.1.1.1
remote-as 65000
 update-source vlan 3966
next-hop self
address-family ipv4 unicast
vrf OUTSIDE
! peer with Firewall Outsideneighbor 20.1.1.0/24
 remote-as 65002
 update-source loopback101
 ebgp-multihop 5
 address-family ipv4 unicastneighbor 100.1.2.1
 remote-as 65000
 update-source vlan 3967
 next-hop self
 address-family ipv4 unicast
VTEP B
Vlan 10
Name inside
Vn-segment 10010
Vlan 20
Name outside
Vn-segment 10020
Vlan 1000
Name l3vniinside
Vn-segment 1001000
Vlan 2000
Name l3vnioutside
```
Vn-segment 1002000

interface vlan1000 Description inside\_vrf VRF member INSIDE IP forward interface vlan2000 Description outside\_vrf VRF member OUTSIDE IP forward vlan 3966 ! vlan use for peering between the vPC VTEPS vlan 3967 ! vlan use for peering between the vPC VTEPS system nve infra-vlans 3966,3967 Interface VLAN 10 Description inside\_vlan VRF member INSIDE IP address 10.1.1.254/24 fabric forwarding mode anycast-gateway Interface VLAN 20 Description outside vlan VRF member OUTSIDE IP address 20.1.1.254/24 fabric forwarding mode anycast-gateway Interface loopback100 Vrf member INSIDE Ip address 172.16.1.254/32 Interface loopback101 Vrf member OUTSIDE Ip address 172.18.1.254/32 interface vlan 3966 vrf memner INSIDE ip address 100.1.1.1/31 interface vlan 3967 vrf memner OUTSIDE ip address 100.1.2.1/31 router bgp 65000 vrf INSIDE ! peer with Firewall Inside neighbor 10.1.1.0/24 remote-as 65002 update-source loopback100 ebgp-multihop 5 address-family ipv4 unicast neighbor 100.1.1.0 remote-as 65000 update-source vlan 3966 next-hop self address-family ipv4 unicast vrf OUTSIDE

```
! peer with Firewall Outside
neighbor 20.1.1.0/24
remote-as 65002
 update-source loopback101
 ebgp-multihop 5
 address-family ipv4 unicast
neighbor 100.1.2.0
remote-as 65000
 update-source vlan 3967
next-hop self
 address-family ipv4 unicast
```
The routes learned in each VRF are advertised to the rest of the fabric via BGP EVPN updates.

### <span id="page-388-0"></span>**Show Command Examples**

Display information about the ingress leaf learned local MAC from host:

```
switch# sh mac add vl 94 | i 5b|MAC
* primary entry, G - Gateway MAC, (R) Routed - MAC, O - Overlay MAC
VLAN MAC Address Type age Secure NTFY Ports
* 94 d8b1.9071.5beb dynamic 0 F F Eth1/1
```
Display information about the service leaf found MAC of host:

$$
\alpha
$$

**Note** In VLAN 94, the service leaf learned the host MAC from the remote peer by BGP.

```
switch# sh mac add vl 94 | i VLAN|eb
VLAN MAC Address Type age Secure NTFY Ports
* 94 d8b1.9071.5beb dynamic 0 F F nve1(1.1.2.1)
switch# sh mac add vl 94 | i VLAN|eb
VLAN MAC Address Type age Secure NTFY Ports
* 94 d8b1.9071.5beb dynamic 0 F F nve1(1.1.2.1)
switch# sh mac add vl 95 | i VLAN|eb
VLAN MAC Address Type age Secure NTFY Ports
+ 95 d8b1.9071.5beb dynamic 0 F F Po300
switch# sh mac add vl 95 | i VLAN|eb
```
VLAN MAC Address Type age Secure NTFY Ports + 95 d8b1.9071.5beb dynamic 0 F F Po300

Display information about service leaf learned ARP for host on VLAN 95:

```
switch# sh ip arp vrf ten-1
Address Age MAC Address Interface
10.0.94.101 00:00:26 d8b1.9071.5beb Vlan95
Service Leaf learns 9.9.9.9 from EVPN.
switch# sh ip route vrf ten-1 9.9.9.9
IP Route Table for VRF "Ten-1"
'*' denotes best ucast nexthop
'**' denotes best mcast nexthop
'[x/y]' denotes [preference/metric]
```
'%<string>' in via output denotes VRF <string> 9.9.9.9/32, ubest/mbest: 1/0 \*via 1.1.2.7%default, [200/0], 02:57:27, bgp64500,internal, tag 65000 (evpn) segid: 10011 tunnelid: 0x1 010207 encap: VXLA

#### Display information about the border leaf learned host routes by BGP:

switch# sh ip route 10.0.94.101 IP Route Table for VRF "default" '\*' denotes best ucast nexthop '\*\*' denotes best mcast nexthop '[x/y]' denotes [preference/metric] '%<string>' in via output denotes VRF <string> 10.0.94.0/24, ubest/mbest: 1/0 \*via 10.100.5.0, [20/0], 03:14:27, bgp65000,external, tag 6450

# **APPENDIX D**

# **Configuring Multihoming**

This chapter contains the following sections:

- VXLAN EVPN [Multihoming](#page-390-0) Overview
- Configuring VXLAN EVPN [Multihoming](#page-394-0)
- [Configuring](#page-396-0) Layer 2 Gateway STP
- Configuring VXLAN EVPN [Multihoming](#page-400-0) Traffic Flows
- Configuring ESI ARP [Suppression](#page-412-0)
- Configuring VLAN [Consistency](#page-415-0) Checking=

# <span id="page-390-0"></span>**VXLAN EVPN Multihoming Overview**

### **Introduction to Multihoming**

CN platforms support vPC-based multihoming, where a pair of switches act as a single device for redundancy and both switches function in an active mode. With CN93240YC-FX2 switches in VXLAN BGP EVPN environment, there are two solutions to support Layer 2 multihoming; the solutions are based on the Traditional vPC (emulated or virtual IP address) and the BGP EVPN techniques.

Traditional vPC utilizes a consistency check that is a mechanism used by the two switches that are configured as a vPC pair to exchange and verify their configuration compatibility. The BGP EVPN technique does not have the consistency check mechanism, but it uses LACP to detect the misconfigurations. It also eliminates the MCT link that is traditionally used by vPC and it offers more flexibility as each VTEP can be a part of one or more redundancy groups. It can potentially support many VTEPs in a given group.

### **BGP EVPN Multihoming**

When using BGP EVPN control plane, each switch can use its own local IP address as the VTEP IP address and it still provides an active/active redundancy. BGP EVPN based multihoming further provides fast convergence during certain failure scenarios, that otherwise cannot be achieved without a control protocol (data plane flood and learn).

### **BGP EVPN Multihoming Terminology**

See this section for the terminology used in BGP EVPN multihoming:

- EVI: EVPN instance represented by the VNI.
- MAC-VRF: A container to house virtual forwarding table for MAC addresses. A unique route distinguisher and import/export target can be configured per MAC-VRF.
- ES: Ethernet Segment that can constitute a set of bundled links.
- ESI: Ethernet Segment Identifier to represent each ES uniquely across the network.

### **EVPN Multihoming Implementation**

The EVPN overlay draft specifies adaptations to the BGP MPLS based EVPN solution to enable it to be applied as a network virtualization overlay with VXLAN encapsulation. The Provider Edge (PE) node role in BGP MPLS EVPN is equivalent to VTEP/Network Virtualization Edge device (NVE), where VTEPs use control plane learning and distribution via BGP for remote addresses instead of data plane learning.

There are 5 different route types currently defined:

- Ethernet Auto-Discovery (EAD) Route
- MAC advertisement Route
- Inclusive Multicast Route
- Ethernet Segment Route
- IP Prefix Route

BGP EVPN running on Cisco NX-OS uses route type-2 to advertise MAC and IP (host) information, route type-3 to carry VTEP information (specifically for ingress replication), and the EVPN route type-5 allows advertisements of IPv4 or IPv6 prefixes in an Network Layer Reachability Information (NLRI) with no MAC addresses in the route key.

With the introduction of EVPN multihoming, Cisco NX-OS software utilizes Ethernet Auto-discovery (EAD) route, where Ethernet Segment Identifier and the Ethernet Tag ID are considered to be part of the prefix in the NLRI. Since the end points reachability is learned via the BGP control plane, the network convergence time is a function of the number of MAC/IP routes that must be withdrawn by the VTEP in case of a failure scenario. To deal with such condition, each VTEP advertises a set of one or more Ethernet Auto-Discovery per ES routes for each locally attached Ethernet Segment and upon a failure condition to the attached segment, the VTEP withdraws the corresponding set of Ethernet Auto-Discovery per ES routes.

Ethernet Segment Route is the other route type that is being used by Cisco NX-OS software with EVPN multihoming, mainly for Designated Forwarder (DF) election for the BUM traffic. If the Ethernet Segment is multihomed, the presence of multiple DFs could result in forwarding the loops in addition to the potential packet duplication. Therefore, the Ethernet Segment Route (Type 4) is used to elect the Designated Forwarder and to apply Split Horizon Filtering. All VTEPs/PEs that are configured with an Ethernet Segment originate this route.

To summarize the new implementation concepts for the EVPN multihoming:

• EAD/ES: Ethernet Auto Discovery Route per ES that is also referred to as type-1 route. This route is used to converge the traffic faster during access failure scenarios. This route has Ethernet Tag of 0xFFFFFFFF.

- EAD/EVI: Ethernet Auto Discovery Route per EVI that is also referred to as type-1 route. This route is used for aliasing and load balancing when the traffic only hashes to one of the switches. This route cannot have Ethernet Tag value of 0xFFFFFF to differentiate it from the EAD/ES route.
- ES: Ethernet Segment route that is also referred to as type-4 route. This route is used for DF election for BUM traffic.
- Aliasing: It is used for load balancing the traffic to all the connected switches for a given Ethernet Segment using the type-1 EAD/EVI route. This is done irrespective of the switch where the hosts are actually learned.
- Mass Withdrawal: It is used for fast convergence during the access failure scenarios using the type-1 EAD/ES route.
- DF Election: It is used to prevent forwarding of the loops and the duplicates as only a single switch is allowed to decap and forward the traffic for a given Ethernet Segment.
- Split Horizon: It is used to prevent forwarding of the loops and the duplicates for the BUM traffic. Only the BUM traffic that originates from a remote site is allowed to be forwarded to a local site.

### **EVPN Multihoming Redundancy Group**

Consider the dually homed topology, where switches L1 and L2 are distributed anycast VXLAN gateways that perform Integrated Routing and Bridging (IRB). Host H2 is connected to an access switch that is dually homed to both L1 and L2.

The access switch is connected to L1 and L2 via a bundled pair of physical links. The switch is not aware that the bundle is configured on two different devices on the other side. However, both L1 and L2 must be aware that they are a part of the same bundle.

Note that there is no Multichassis EtherChannel Trunk (MCT) link between L1 and L2 switches and each switch can have similar multiple bundle links that are shared with the same set of neighbors.

To make the switches L1 and L2 aware that they are a part of the same bundle link, the NX-OS software utilizes the Ethernet Segment Identifier (ESI) and the system MAC address (system-mac) that is configured under the interface (PO).

### **Ethernet Segment Identifier**

EVPN introduces the concept of Ethernet Segment Identifier (ESI). Each switch is configured with a 10 byte ESI value under the bundled link that they share with the multihomed neighbor. The ESI value can be manually configured or auto-derived.

### **LACP Bundling**

LACP can be turned ON for detecting ESI misconfigurations on the multihomed port channel bundle as LACP sends the ESI configured MAC address value to the access switch. LACP is not mandated along with ESI. A given ESI interface (PO) shares the same ESI ID across the VTEPs in the group.

The access switch receives the same configured MAC value from both switches (L1 and L2). Therefore, it puts the bundled link in the UP state. Since the ES MAC can be shared across all the Ethernet-segments on the switch, LACP PDUs use ES MAC as system MAC address and the admin\_key carries the ES ID.

Cisco recommends running LACP between the switches and the access devices since LACP PDUs have a mechanism to detect and act on the misconfigured ES IDs. In case there is mismatch on the configured ES ID under the same PO, LACP brings down one of the links (first link that comes online stays up). By default, on most Cisco Nexus platforms, LACP sets a port to the suspended state if it does not receive an LACP PDU from the peer. This is based on the **lacp suspend-individual** command that is enabled by default. This command helps in preventing loops that are created due to the ESI configuration mismatch. Therefore, it is recommended to enable this command on the port-channels on the access switches and the servers.

In some scenarios (for example, POAP or NetBoot), it can cause the servers to fail to boot up because they require LACP to logically bring up the port. In case you are using static port channel and you have mismatched ES IDs, the MAC address gets learned from both L1 and L2 switches. Therefore, both the switches advertise the same MAC address belonging to different ES IDs that triggers the MAC address move scenario. Eventually, no traffic is forwarded to that node for the MAC addresses that are learned on both L1 and L2 switches.

### **Guidelines and Limitations for VXLAN EVPN Multihoming**

See the following limitations for configuring VXLAN EVPN Multihoming:

- Beginning with NX-OS Release 9.2(3), a FEX member port on a VXLAN VLAN with peer-link less  $vPC/vPC<sup>2</sup>$  is not supported.
- VXLAN EVPN Multihoming works with the iBGP or eBGP control plane. iBGP is preferred.
- If iBGP is used with VXLAN EVPN Multihoming, the administrative distance for local learned endpoints value must be lower than the value of iBGP.=

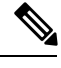

The default value for local learned endpoints is 190, the default value for eBGP is 20, and the default value for iBGP is 200. **Note**

• If eBGP is used with VXLAN EVPN Multihoming, the administrative distance for local learned endpoints must be lower than the value of eBGP. The administrative distance can be changed by entering the **fabric forwarding admin-distance** *distance* command.

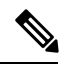

The default value for local learned endpoints is 190, the default value for eBGP is 20, and the default value for iBGP is 200. **Note**

- EVPN Multihoming is supported on the Cisco Nexus 9300 platform switches only and it is not supported on the CN93240YC-FX2 platform switches.
- EVPN Multihoming requires that all switches in a given network must be EVPN Multihoming capable. Mixing platforms with and without EVPN Multihoming is not supported.
- EVPN multihoming is not supported on FEX.
- ARP suppression is supported with EVPN multihoming.
- EVPN Multihoming is supported with multihoming to two switches only.=

- To enable EVPN Multihoming, the spine switches must be running the minimum software version as NX-OS Release 7.0(3)I5(2) or later.
- Switchport trunk native VLAN is not supported on the trunk interfaces.
- Inspur recommends enabling LACP on ES PO.
- IPv6 is not currently supported.=

# <span id="page-394-0"></span>**Configuring VXLAN EVPN Multihoming**

### **Enabling EVPN Multihoming**

NX-OS allows either vPC based EVPN multihoming or ESI based EVPN multihoming. Both features should not be enabled together. ESI based multihoming is enabled using **evpnesi multihoming** CLI command. It is important to note that the command for ESI multihoming enables the Ethernet-segment configurations and the generation of Ethernet-segment routes on the switches.

The receipt of type-1 and type-2 routes with valid ESI and the path-list resolution are not tied to the **evpn esi multihoming** command. If the switch receives MAC/MAC-IP routes with valid ESI and the command is not enabled, the ES based path resolution logic still applies to these remote routes. This is required for interoperability between the vPC enabled switches and the ESI enabled switches.

Complete the following steps to configure EVPN multihoming:

#### **Before you begin**

VXLAN should be configured with BGP-EVPN before enabling EVPN ESI multihoming.

#### **Procedure**

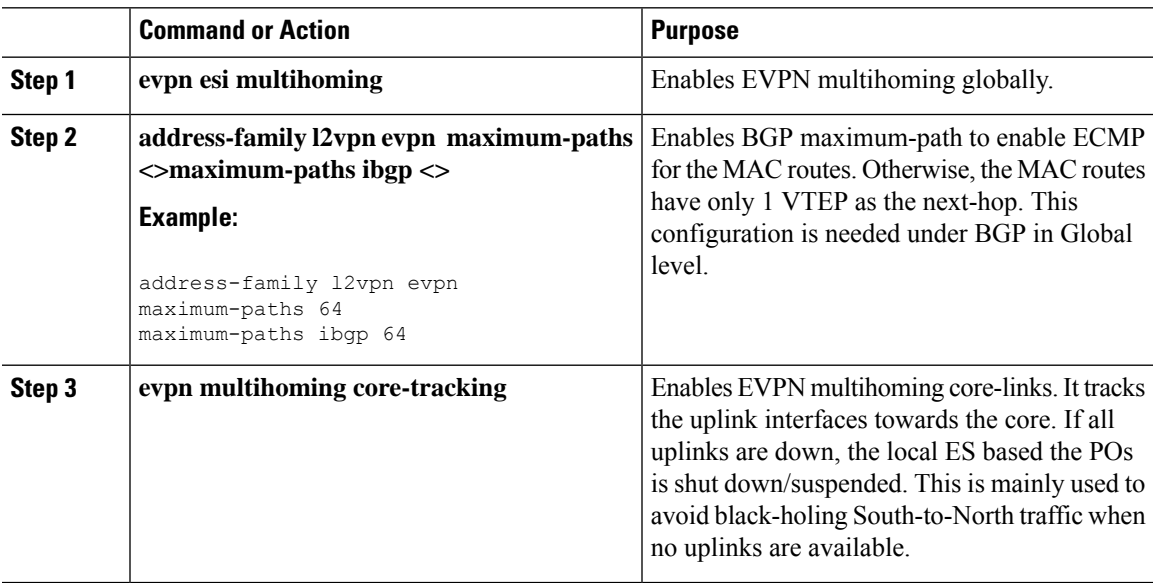

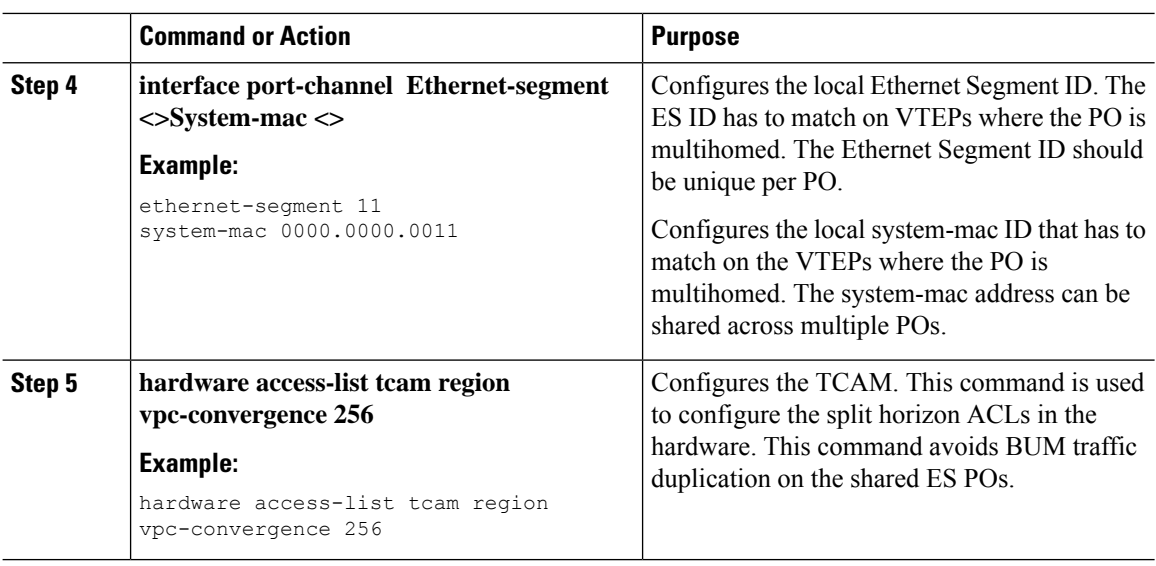

### **VXLAN EVPN Multihoming Configuration Examples**

See the sample VXLAN EVPN multihoming configuration on the switches:

```
Switch 1 (L1)
evpn esi multihoming
router bgp 1001
   address-family l2vpn evpn
   maximum-paths ibgp 2
interface Ethernet2/1
 no switchport
 evpn multihoming core-tracking
 mtu 9216
 ip address 10.1.1.1/30
 ip pim sparse-mode
 no shutdown
interface Ethernet2/2
  no switchport
  evpn multihoming core-tracking
 mtu 9216
 ip address 10.1.1.5/30
  ip pim sparse-mode
 no shutdown
interface port-channel11
  switchport mode trunk
  switchport trunk allowed vlan 901-902,1001-1050
 ethernet-segment 2011
   system-mac 0000.0000.2011
 mtu 9216
Switch 2 (L2)
```
```
evpn esi multihoming
router bgp 1001
  address-family l2vpn evpn
  maximum-paths ibgp 2
interface Ethernet2/1
 no switchport
  evpn multihoming core-tracking
 mtu 9216
 ip address 10.1.1.2/30
 ip pim sparse-mode
 no shutdown
interface Ethernet2/2
 no switchport
  evpn multihoming core-tracking
 mtu 9216
 ip address 10.1.1.6/30
 ip pim sparse-mode
 no shutdown
interface port-channel11
  switchport mode trunk
  switchport access vlan 1001
  switchport trunk allowed vlan 901-902,1001-1050
  ethernet-segment 2011
    system-mac 0000.0000.2011
 mtu 9216
```
## **Configuring Layer 2 Gateway STP**

### **Layer 2 Gateway STP Overview**

EVPN multihoming is supported with the Layer 2 Gateway Spanning Tree Protocol (L2G-STP). The Layer 2 Gateway Spanning Tree Protocol (L2G-STP) builds a loop-free tree topology. However, the Spanning Tree Protocol root must always be in the VXLAN fabric. A bridge ID for the Spanning Tree Protocol consists of a MAC address and the bridge priority. When the system is running in the VXLAN fabric, the system automatically assigns the VTEPs with the MAC address c84c.75fa.6000 from a pool of reserved MAC addresses. As a result, each switch uses the same MAC address for the bridge ID emulating a single logical pseudo root.

The Layer 2 Gateway Spanning Tree Protocol (L2G-STP) is disabled by default on EVPN ESI multihoming VLANs. Use the **spanning-tree domain enable** CLI command to enable L2G-STP on all VTEPs. With L2G-STP enabled, the VXLAN fabric (all VTEPs) emulates a single pseudo root switch for the customer access switches. The L2G-STP is initiated to run on all VXLAN VLANs by default on boot up and the root is fixed on the overlay. With L2G-STP, the root-guard gets enabled by default on all the access ports. Use **spanning-tree domain**  $\leq id$  to additionally enable Spanning Tree Topology Change Notification(STP-TCN), to be tunneled across the fabric.

All the access ports from VTEPs connecting to the customer access switches are in a *desg* forwarding state by default. All ports on the customer access switches connecting to VTEPs are either in root-port forwarding or alt-port blocking state. The root-guard kicks in if better or superior STP information is received from the

customer access switches and it puts the ports in the *blk l2g\_inc* state to secure the root on the overlay-fabric and to prevent a loop.

### **Guidelines for Moving to Layer 2 Gateway STP**

Complete the following steps to move to Layer 2 gateway STP:

- With Layer 2 Gateway STP, root guard is enabled by default on all the access ports.
- With Layer 2 Gateway STP enabled, the VXLAN fabric (all VTEPs) emulates a single pseudo-root switch for the customer access switches.
- All access ports from VTEPs connecting to the customer access switches are in the **Desg FWD** state by default.
- All ports on customer access switches connecting to VTEPs are either in the root-port FWD or Altn BLK state.
- Root guard is activated if superior spanning-tree information is received from the customer access switches. This process puts the ports in **BLK L2GW\_Inc** state to secure the root on the VXLAN fabric and prevent a loop.
- Explicit domain ID configuration is needed to enable spanning-tree BPDU tunneling across the fabric.
- As a best practice, you should configure all VTEPs with the lowest spanning-tree priority of all switches in the spanning-tree domain to which they are attached. By setting all the VTEPs as the root bridge, the entire VXLAN fabric appears to be one virtual bridge.
- ESI interfaces should not be enabled in spanning-tree edge mode to allow Layer 2 Gateway STP to run across the VTEP and access layer.
- You can continue to use ESIs or orphans (single-homed hosts) in spanning-tree edge mode if they directly connect to hosts or servers that do not run Spanning Tree Protocol and are end hosts.
- Configure all VTEPs that are connected by a common customer access layer in the same Layer 2 Gateway STP domain. Ideally, all VTEPs on the fabric on which the hosts reside and to which the hosts can move.
- The Layer 2 Gateway STP domain scope is global, and all ESIs on a given VTEP can participate in only one domain.
- Mappings between Multiple Spanning Tree (MST) instances and VLANs must be consistent across the VTEPs in a given Layer 2 Gateway STP domain.
- Non-Layer 2 Gateway STP enabled VTEPs cannot be directly connected to Layer 2 Gateway STP-enabled VTEPs. Performing this action results in conflicts and disputes because the non-Layer 2 Gateway STP VTEP keeps sending BPDUs and it can steer the root outside.
- Keep the current edge and the BPDU filter configurations on both the Cisco Nexus switches and the access switches after upgrading to the latest build.
- Enable Layer 2 Gateway STP on all the switches with a recommended priority and the *mst* instance mapping as needed. Use the commands **spanning-tree domain enable** and **spanning-tree mst <instance-id's> priority 8192**.
- Remove the BPDU filter configurations on the switch side first.
- Remove the BPDU filter configurations and the edge on the customer access switch.

Ш

Now the topology converges with Layer 2 Gateway STP and any blocking of the redundant connections is pushed to the access switch layer.

### **Enabling Layer 2 Gateway STP on a Switch**

Complete the following steps to enable Layer 2 Gateway STP on a switch.

#### **Procedure**

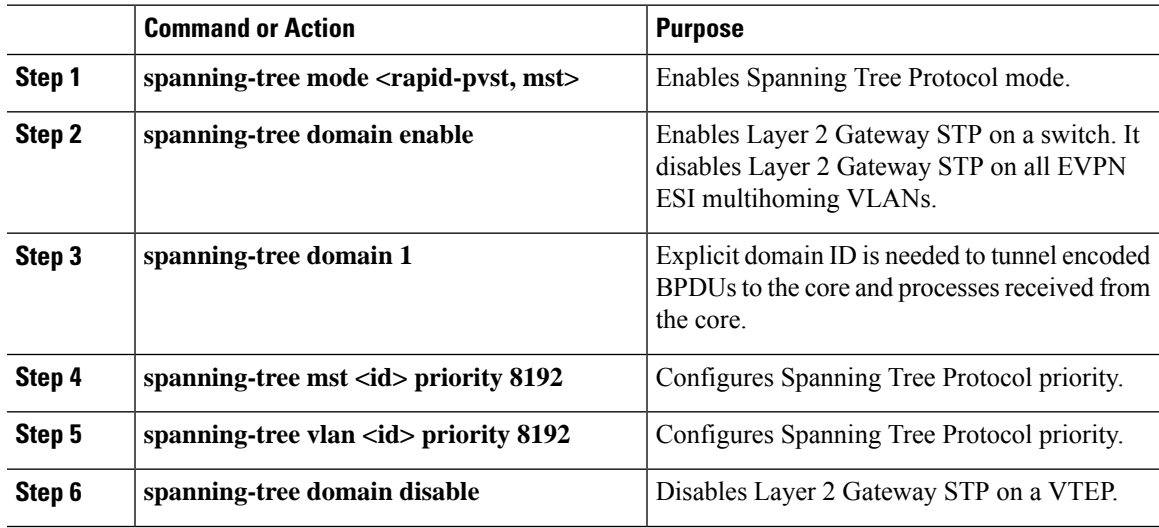

#### **Example**

All Layer 2 Gateway STP VLANs should be set to a lower spanning-tree priority than the customer-edge (CE) topology to help ensure that the VTEP is the spanning-tree root for this VLAN. If the access switches have a higher priority, you can set the Layer 2 Gateway STP priority to 0 to retain the Layer 2 Gateway STP root in the VXLAN fabric. See the following configuration example:

```
switch# show spanning-tree summary
Switch is in mst mode (IEEE Standard)
Root bridge for: MST0000
L2 Gateway STP bridge for: MST0000
L2 Gateway Domain ID: 1
Port Type Default is disable
Edge Port [PortFast] BPDU Guard Default is disabled
Edge Port [PortFast] BPDU Filter Default is disabled
Bridge Assurance is enabled
Loopguard Default is disabled
Pathcost method used is long
PVST Simulation is enabled
STP-Lite is disabled
Name Blocking Listening Learning Forwarding STP Active
---------------------- -------- --------- -------- ---------- ----------
MST0000 0 0 0 0 12 12
---------------------- -------- --------- -------- ---------- ----------
1 mst 1 0 0 0 0 12 12
```
switch# show spanning-tree vlan 1001 MST0000 Spanning tree enabled protocol mstp Root ID Priority 8192 Address c84c.75fa.6001 L2G-STP reserved mac+ domain id This bridge is the root Hello Time 2 sec Max Age 20 sec Forward Delay 15 sec Bridge ID Priority 8192 (priority 8192 sys-id-ext 0) Address c84c.75fa.6001 Hello Time 2 sec Max Age 20 sec Forward Delay 15 sec

The output displays that the spanning-tree priority is set to 8192 (the default is 32768). Spanning-tree priority is set in multiples of 4096. The priority for individual instances is calculated as the priority and the Instance\_ID. In this case, the priority is calculated as  $8192 + 0 = 8192$ . With Layer 2 Gateway STP, access ports (VTEP ports connected to the access switches) have root guard enabled. If a superior BPDU is received on an edge port of a VTEP, the port is placed in the Layer 2 Gateway inconsistent state until the condition is cleared as displayed in the following example:

```
2016 Aug 29 19:14:19 TOR9-leaf4 %$ VDC-1 %$ %STP-2-L2GW_BACKBONE_BLOCK: L2 Gateway Backbone
port inconsistency blocking port Ethernet1/1 on MST0000.
2016 Aug 29 19:14:19 TOR9-leaf4 %$ VDC-1 %$ %STP-2-L2GW_BACKBONE_BLOCK: L2 Gateway Backbone
port inconsistency blocking port port-channel13 on MST0000.
switch# show spanning-tree
MST0000
 Spanning tree enabled protocol mstp
 Root ID Priority 8192
           Address c84c.75fa.6001
            This bridge is the root
            Hello Time 2 sec Max Age 20 sec Forward Delay 15 sec
 Bridge ID Priority 8192 (priority 8192 sys-id-ext 0)
            Address c84c.75fa.6001
           Hello Time 2 sec Max Age 20 sec Forward Delay 15 sec
Interface Role Sts Cost Prio.Nbr Type
---------------- ---- --- --------- -------- --------------------------------
Po1 Desg FWD 20000 128.4096 Edge P2p
Po2 Desg FWD 20000 128.4097 Edge P2p
Po3 Desg FWD 20000 128.4098 Edge P2p<br>
Po12 Desg BKN*2000 128.4107 P2p *L2G<br>
Po13 Desg BKN*1000 128.4108 P2p *L2G
Po12 Desg BKN*2000 128.4107 P2p *L2GW Inc
Po13 Desg BKN*1000 128.4108 P2p *L2GW_Inc
Eth1/1 Desg BKN*2000 128.1 P2p *L2GW Inc
```
To disable Layer 2 Gateway STP on a VTEP, enter the **spanning-tree domain disable** CLI command. This command disables Layer 2 Gateway STP on all EVPN ESI multihomed VLANs. The bridge MAC address is restored to the system MAC address, and the VTEP may not necessarily be the root. In the following case, the access switch has assumed the root role because Layer 2 Gateway STP is disabled:

Ш

```
switch(config)# spanning-tree domain disable
switch# show spanning-tree summary
Switch is in mst mode (IEEE Standard)
Root bridge for: none
L2 Gateway STP is disabled
Port Type Default is disable
Edge Port [PortFast] BPDU Guard Default is disabled
Edge Port [PortFast] BPDU Filter Default is disabled
Bridge Assurance is enabled<br>
Ioopauard Default<br>
is disabled
Loopquard Default
Pathcost method used is long
PVST Simulation is enabled
STP-Lite is disabled
Name Blocking Listening Learning Forwarding STP Active
---------------------- -------- --------- -------- ---------- ----------
MST0000 4 0 0 8 12
---------------------- -------- --------- -------- ---------- ----------
1 mst 4 0 0 8 12
switch# show spanning-tree vlan 1001
MST0000
 Spanning tree enabled protocol mstp
 Root ID Priority 4096
         Address 00c8.8ba6.5073
          Cost 0
          Port 4108 (port-channel13)
          Hello Time 2 sec Max Age 20 sec Forward Delay 15 sec
  Bridge ID Priority 8192 (priority 8192 sys-id-ext 0)
          Address 5897.bd1d.db95
          Hello Time 2 sec Max Age 20 sec Forward Delay 15 sec
```
With Layer 2 Gateway STP, the access ports on VTEPs cannot be in an edge port, because they behave like normal spanning-tree ports, receiving BPDUs from the access switches. In that case, the access ports on VTEPs lose the advantage of rapid transmission, instead forwarding on Ethernet segment link flap. (They have to go through a proposal and agreement handshake before assuming the FWD-Desg role).

## **Configuring VXLAN EVPN Multihoming Traffic Flows**

### **EVPN Multihoming Local Traffic Flows**

All switches that are a part of the same redundancy group (as defined by the ESI) act as a single virtual switch with respect to the access switch/host. However, there is no MCT link present to bridge and route the traffic for local access.

### **Locally Bridged Traffic**

Host H2 is dually homed whereas hosts H1 and H3 are single-homed (also known as orphans). The traffic is bridged locally from H1 to H2 via L1. However, if the packet needs to be bridged between the orphans H1 and H3, the packet must be bridged via the VXLAN overlay.

Figure 52: Local Bridging at L1. H1->H3 bridging via VXLAN. In vPC, H1->H3 will be via MCT link.

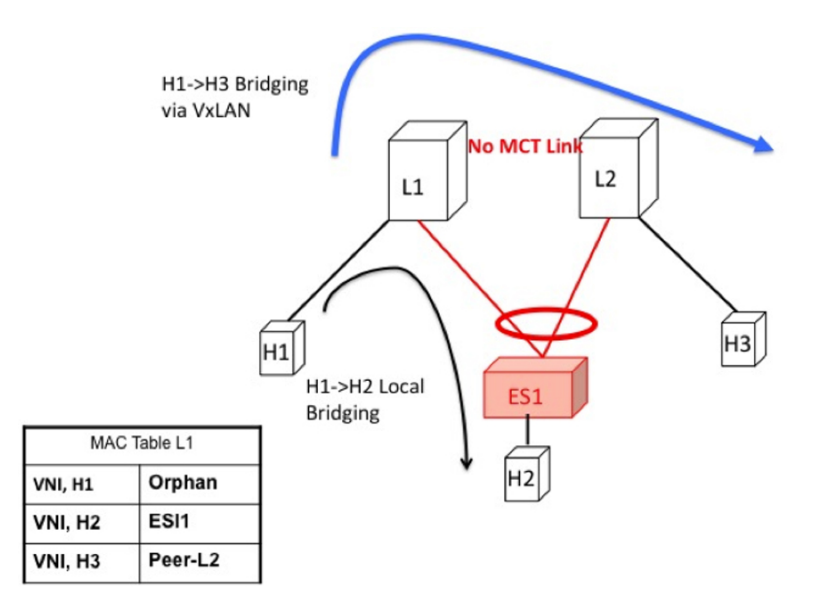

### **Access Failure for Locally Bridged Traffic**

If the ESI link at L1 fails, there is no path for the bridged traffic to reach from H1 to H2 except via the overlay. Therefore, the local bridged traffic takes the sub-optimal path, similar to the H1 to H3 orphan flow.

 $\mathscr{O}$ 

**Note**

When such condition occurs, the MAC table entry for H2 changes from a local route pointing to a port channel interface to a remote overlay route pointing to peer-ID of L2. The change gets percolated in the system from BGP.

П

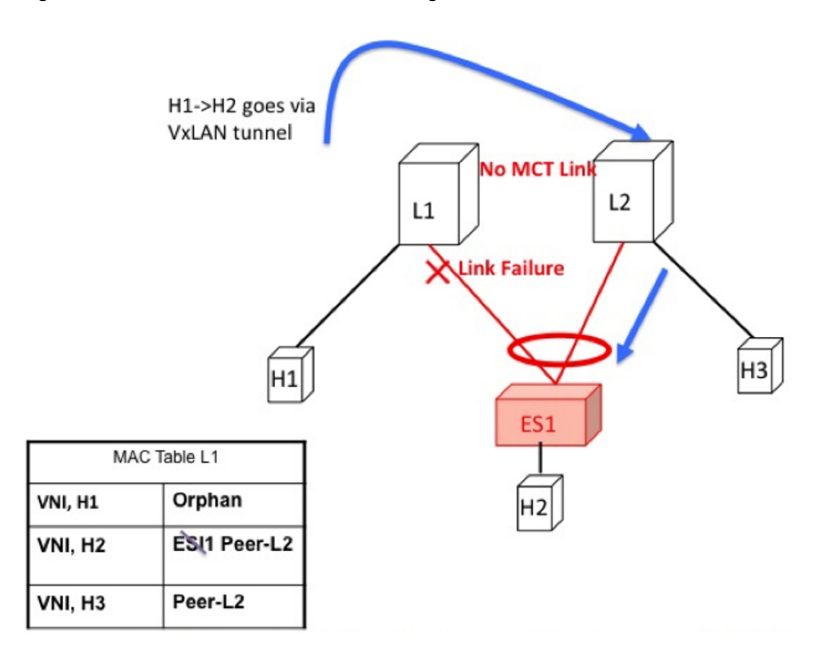

Figure 53: ES1 failure on L1. H1->H2 is now bridged over VXLAN tunnel.

### **Core Failure for Locally Bridged Traffic**

If switch L1 gets isolated from the core, it must not continue to attract access traffic, as it will not be able to encapsulate and send it on the overlay. This means that the access links must be brought down at L1 if L1 loses core reachability. In this scenario, orphan H1 loses all connectivity to both remote and locally attached hosts since there is no dedicated MCT link.

Figure 54: Core failure on L1. H1->H2 loses all connectivity as there is no MCT.

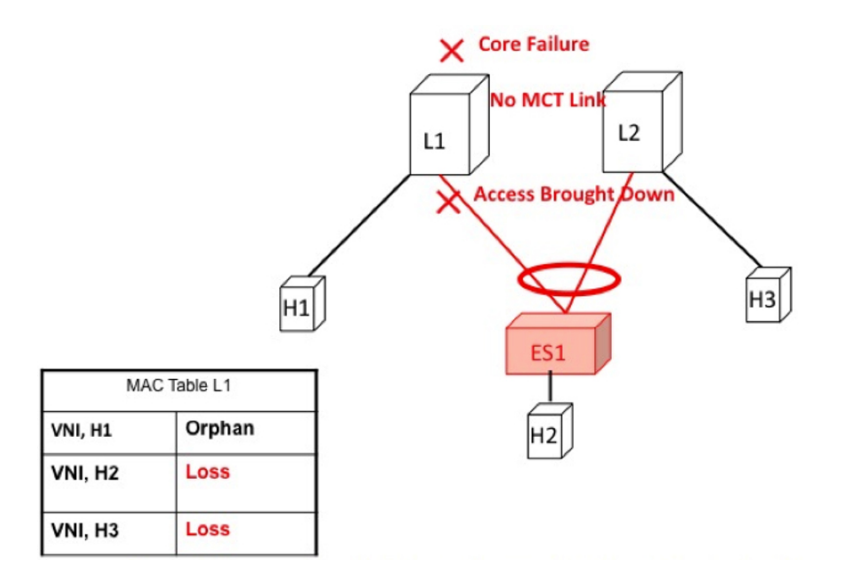

### **Locally Routed Traffic**

Consider H1, H2, and H3 being in different subnets and L1/L2 being distributed anycast gateways.

Any packet that is routed from H1 to H2 is directly sent from L1 via native routing.

However, host H3 is not a locally attached adjacency, unlike in vPC case where the ARP entry syncs to L1 as a locally attached adjacency. Instead, H3 shows up as a remote host in the IP table at L1, installed in the context of L3 VNI. This packet must be encapsulated in the router-MAC of L2 and routed to L2 via VXLAN overlay.

Therefore, routed traffic from H1 to H3 takes place exactly in the same fashion as routed traffic between truly remote hosts in different subnets.

Figure 55: L1 is Distributed Anycast Gateway. H1, H2, and H3 are in different VLANs. H1->H3 routing happens via VXLAN tunnel encapsulation. In vPC, H3 ARP would have been synced via MCT and direct routing.

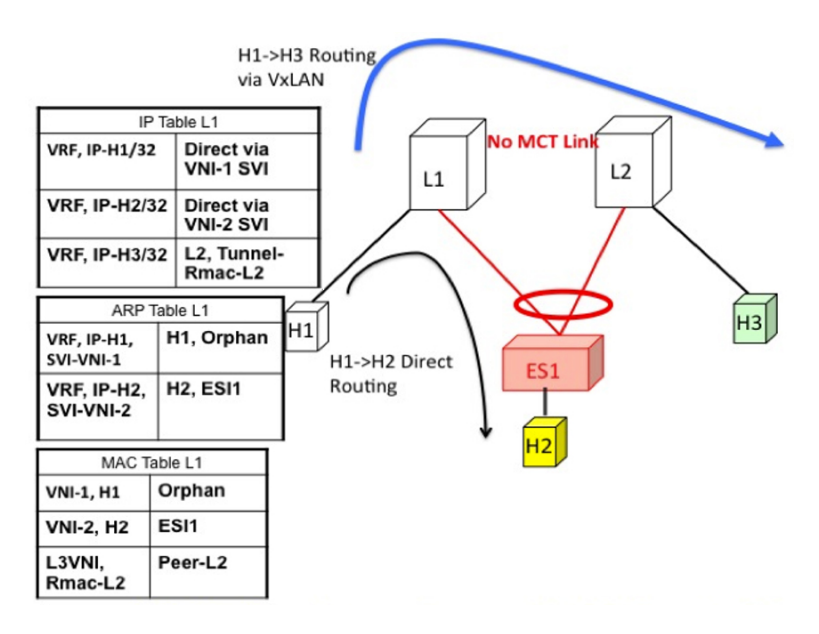

### **Access Failure for Locally Routed Traffic**

In case the ESI link at switch L1 fails, there is no path for the routed traffic to reach from H1 to H2 except via the overlay. Therefore, the local routed traffic takes the sub-optimal path, similar to the H1 to H3 orphan flow.

Ш

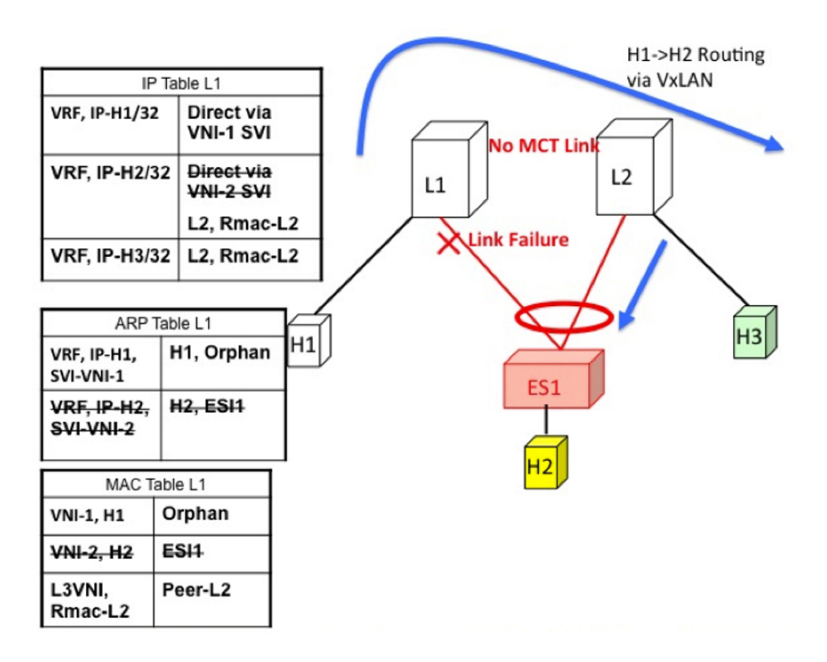

Figure 56: H1, H2, and H3 are in different VLANs. ESI fails on L1. H1->H2 routing happens via VXLAN tunnel encapsulation.

### **Core Failure for Locally Routed Traffic**

If switch L1 gets isolated from the core, it must not continue to attract access traffic, as it will not be able to encapsulate and send it on the overlay. It means that the access links must be brought down at L1 if L1 loses core reachability.

In this scenario, orphan H1 loses all connectivity to both remote and locally attached hosts as there is no dedicated MCT link.

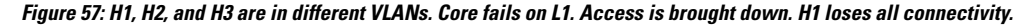

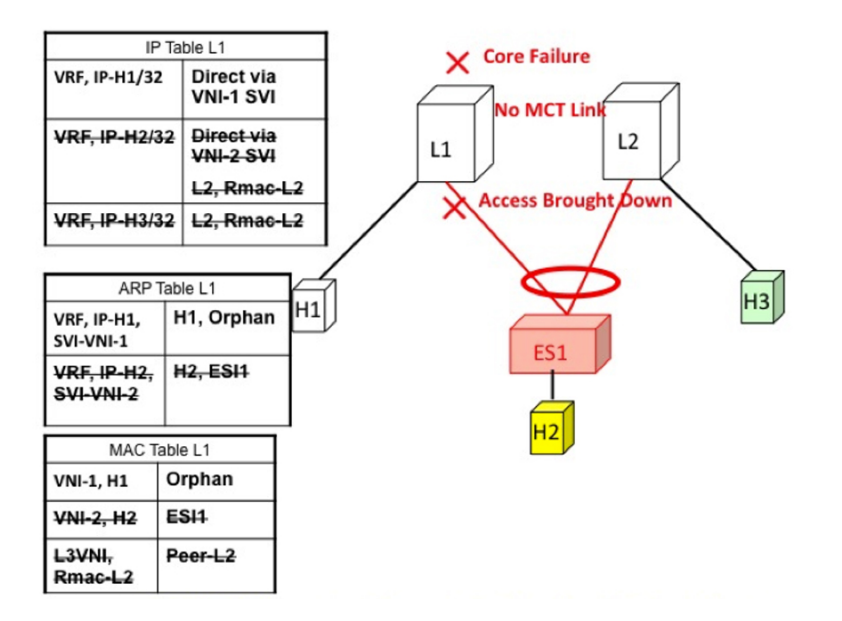

### **EVPN Multihoming Remote Traffic Flows**

Consider a remote switch L3 that sends bridged and routed traffic to the multihomed complex comprising of switches L1 and L2. As there is no virtual or emulated IP representing this MH complex, L3 must do ECMP at the source for both bridged and routed traffic. This section describes how the ECMP is achieved at switch L3 for both bridged and routed cases and how the system interacts with core and access failures.

Figure 58: Layer 2 VXLAN Gateway. L3 performs MAC ECMP to L1/L2.

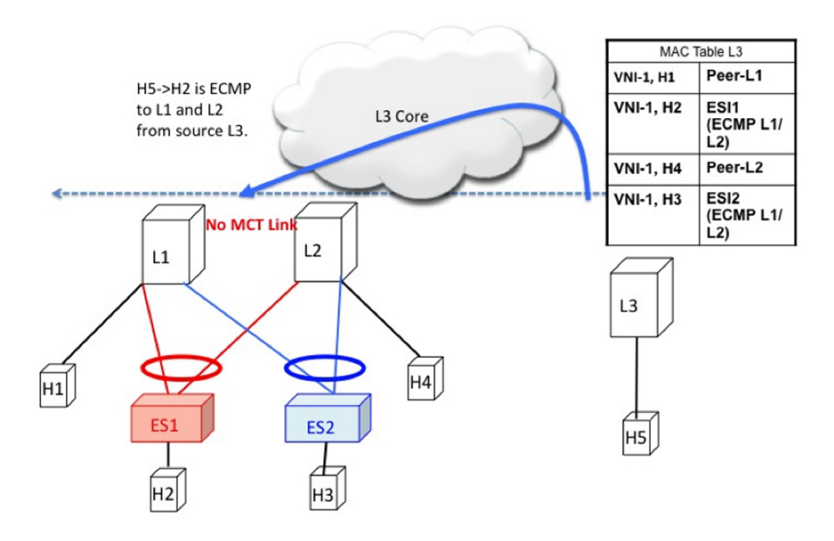

#### **Remote Bridged Traffic**

Consider a remote host H5 that wants to bridge traffic to host H2 that is positioned behind the EVPN MH Complex (L1, L2). Host H2 builds an ECMP list in accordance to the rules defined in RFC 7432. The MAC table at switch L3displays that the MAC entry for H2 points to an ECMP PathList comprising of IP-L1 and IP-L2. Any bridged traffic going from H5 to H2 is VXLAN encapsulated and load balanced to switches L1 and L2. When making the ECMP list, the following constructs need to be kept in mind:

- Mass Withdrawal: Failures causing PathList correction should be independent of the scale of MACs.
- Aliasing: PathList Insertions may be independent of the scale of MACs (based on support of optional routes).

Below are the main constructs needed to create this MAC ECMP PathList:

### **Ethernet Auto Discovery Route (Type 1) per ES**

EVPN defines a mechanism to efficiently and quickly signal the need to update their forwarding tables upon the occurrence of a failure in connectivity to an Ethernet Segment. Having each PE advertise a set of one or more Ethernet A-D per ES route for each locally attached Ethernet Segment does this.

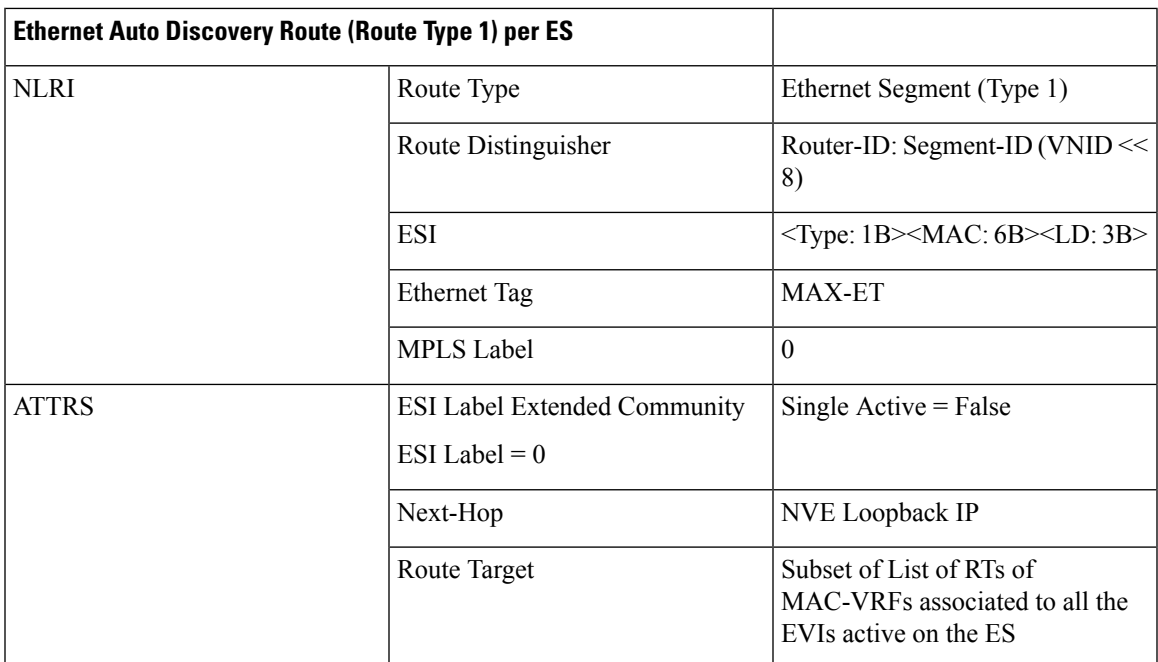

### **MAC-IP Route (Type 2)**

MAC-IP Route remains the same as used in the current vPC multihoming and standalone single-homing solutions. However, now it has a non-zero ESI field that indicates that this is a multihomed host and it is a candidate for ECMP Path Resolution.

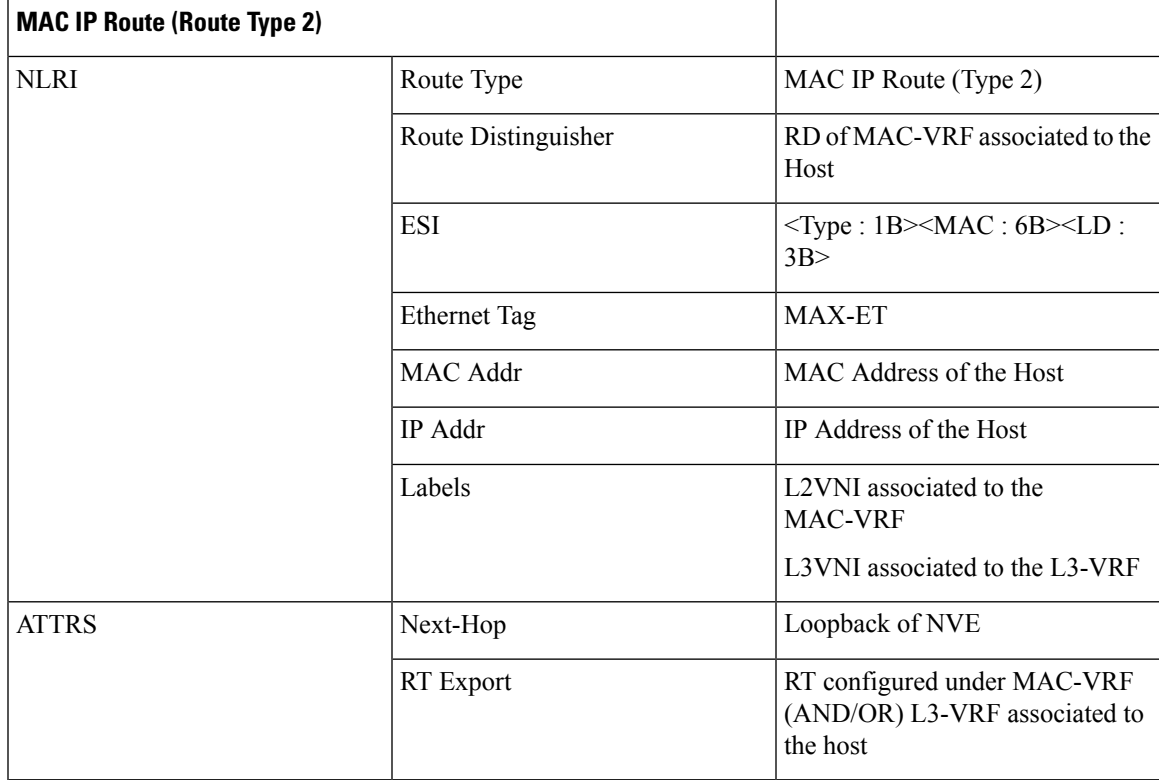

### **Access Failure for Remote Bridged Traffic**

In the condition of a failure of ESI links, it results in mass withdrawal. The EAD/ES route is withdrawn leading the remote device to remote the switch from the ECMP list for the given ES.

### Figure 59: Layer 2 VXLAN Gateway. ESI failure on L1. L3 withdraws L1 from MAC ECMP list. This will happen due to EAD/ES mass **withdrawal from L1.**

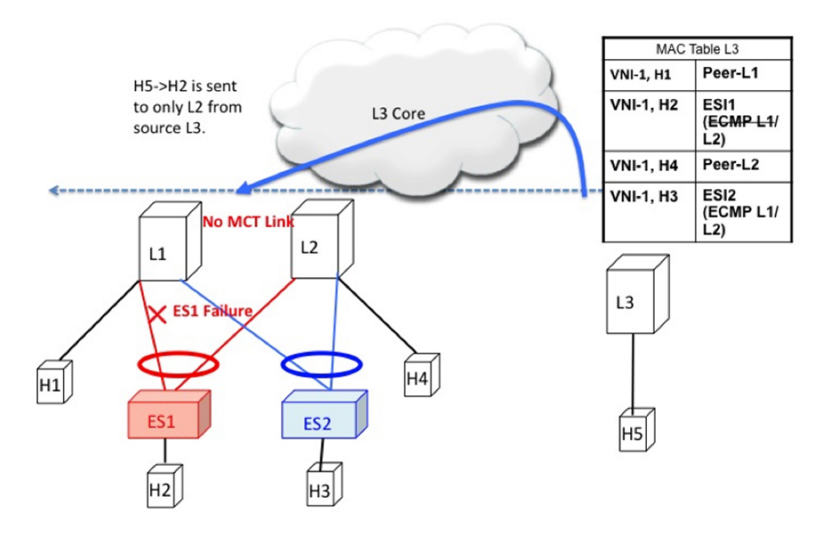

### **Core Failure for Remote Bridged Traffic**

If switch L1 gets isolated from the core, it must not continue to attract access traffic, as it is not able to encapsulate and send it on the overlay. It means that the access links must be brought down at L1 if L1 loses core reachability.

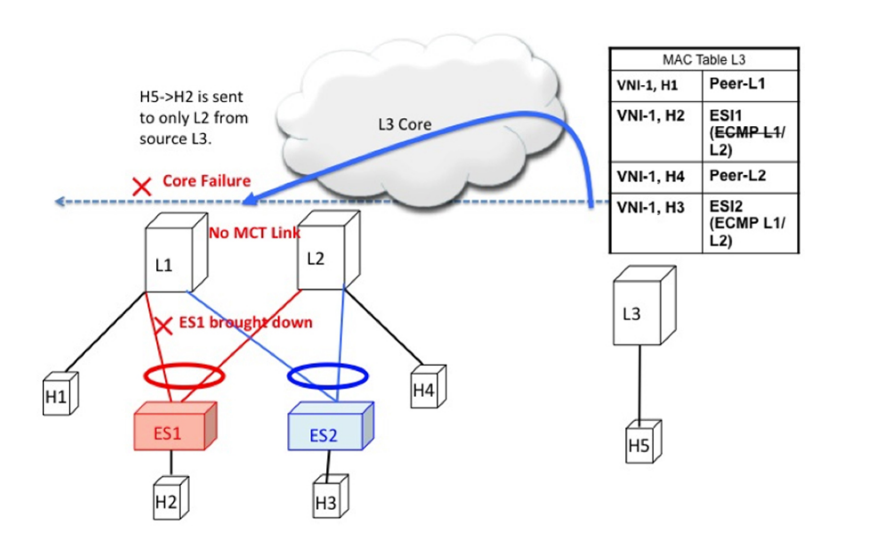

Figure 60: Layer 2 VXLAN Gateway. Core failure at L1. L3 withdraws L1 from MAC ECMP list. This will happen due to route reachability **to L1 going away at L3.**

### **Remote Routed Traffic**

Consider L3 being a Layer 3 VXLAN Gateway and H5 and H2 belonging to different subnets. In that case, any inter-subnet traffic going from L3 to L1/L2 is routed at L3, that is a distributed anycast gateway. Both

Ш

L1 and L2 advertise the MAC-IP route for Host H2. Due to the receipt of these routes, L3 builds an L3 ECMP list comprising of L1 and L2.

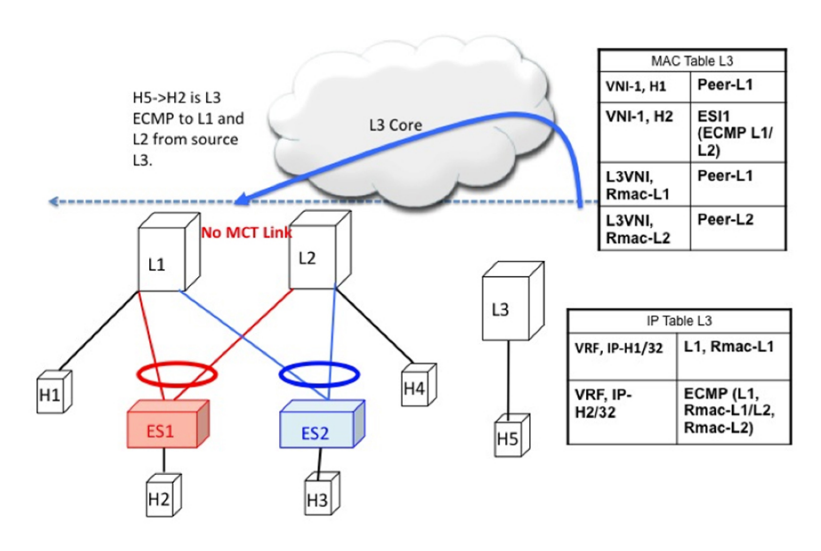

Figure 61: Layer 3 VXLAN Gateway. L3 does IP ECMP to L1/L2 for inter subnet traffic.

#### **Access Failure for Remote Routed Traffic**

If the access link pointing to ES1 goes down on L1, the mass withdrawal route is sent in the form of EAD/ES and that causes L3 to remove L1 from the MAC ECMP PathList, leading the intra-subnet (L2) traffic to converge quickly. L1 now treats H2 as a remote route reachable via VxLAN Overlay as it is no longer directly connected through the ESI link. This causes the traffic destined to H2 to take the suboptimal path L3->L1->L2.

Inter-Subnet traffic H5->H2 will follow the following path:

- Packet are sent by H5 to gateway at L3.
- L3 performs symmetric IRB and routes the packet to L1 via VXLAN overlay.
- L1 decaps the packet and performs inner IP lookup for H2.
- H2 is a remote route. Therefore, L1 routes the packet to L2 via VXLAN overlay.
- L2 decaps the packet and performs an IP lookup and routes it to directly attached SVI.

Hence the routing happens 3 times, once each at L3, L1, and L2. This sub-optimal behavior continues until Type-2 route is withdrawn by L1 by BGP.

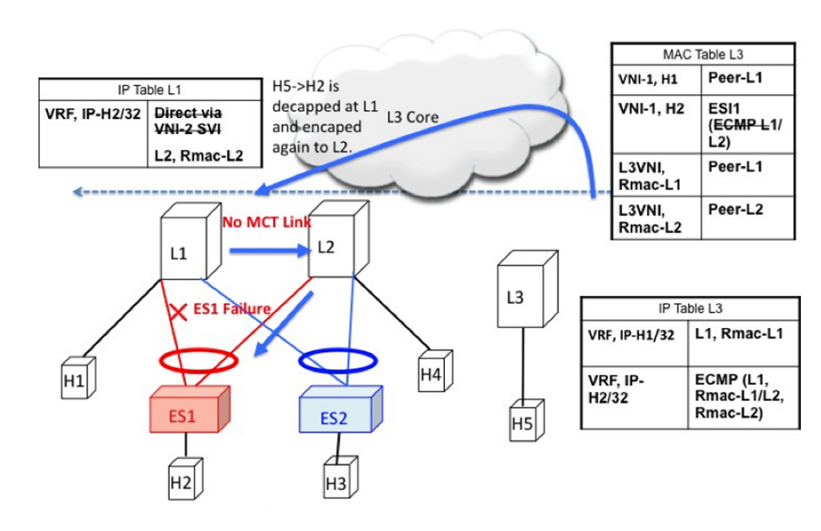

Figure 62: Layer 3 VXLAN Gateway. ESI failure causes ES mass withdrawal that only impacts L2 ECMP. L3 ECMP continues until Type2 is withdrawn. L3 traffic reaches H2 via suboptimal path L3->L1->L2 until then.

#### **Core Failure for Remote Routed Traffic**

Core Failure for Remote Routed Traffic behaves the same as core failure for remote bridged traffic. As the underlay routing protocol withdraws L1's loopback reachability from all remote switches, L1 is removed from both MAC ECMP and IP ECMP lists everywhere.

Figure 63: Layer 3 VXLAN Gateway. Core failure. All L3 ECMP paths to L1 are withdrawn at L3 due to route reachability going away.

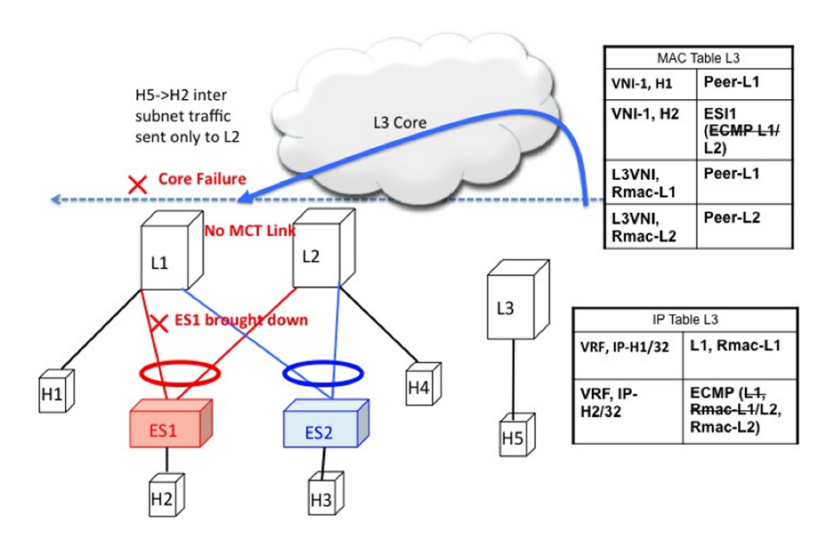

### **EVPN Multihoming BUM Flows**

NX-OS supports multicast core in the underlay with ESI. Consider BUM traffic originating from H5. The BUM packets are encapsulated in the multicast group mapped to the VNI. Because both L1 and L2 have joined the shared tree (\*, G) for the underlay group based on the L2VNI mapping, both receive a copy of the BUM traffic.

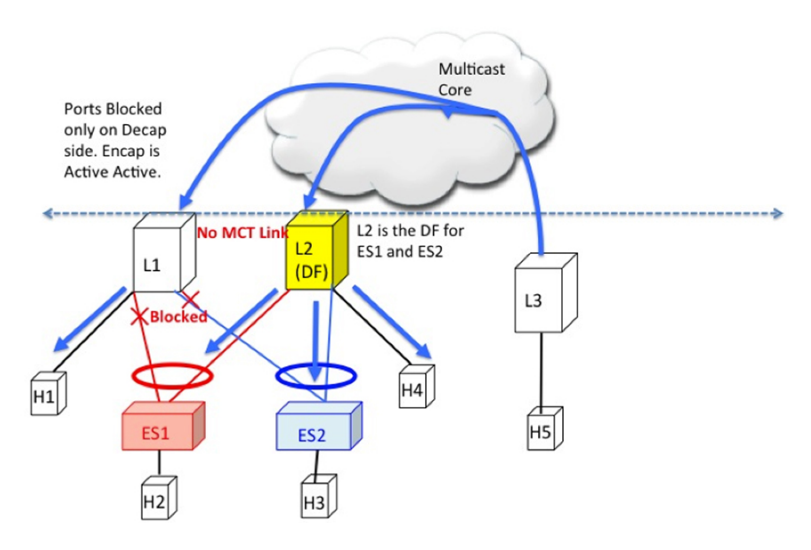

Figure 64: BUM traffic originating at L3. L2 is the DF for ES1 and ES2. L2 decapsulates and forwards to ES1, ES2 and orphan. L1 decapsulates **and only forwards to orphan.**

#### **Designated Forwarder**

It is important that only one of the switches in the redundancy group decaps and forwards BUM traffic over the ESI links. For this purpose, a unique Designated Forwarder (DF) is elected on a per Ethernet Segment basis. The role of the DF is to decap and forward BUM traffic originating from the remote segments to the destination local segment for which the device is the DF. The main aspects of DF election are:

- DF Election is per (ES, VLAN) basis. There can be a different DF for ES1 and ES2 for a given VLAN.
- DF election result only applies to BUM traffic on the RX side for decap.
- Every switch must decap BUM traffic to forward it to singly homed or orphan links.
- Duplication of DF role leads to duplicate packets or loops in a DHN. Therefore, there must be a unique DF on per (ES, VLAN) basis.

#### **Split Horizon and Local Bias**

Consider BUM traffic originating from H2. Consider that this traffic is hashed at L1. L1 encapsulates this traffic in Overlay Multicast Group and sends the packet out to the core. All switches that have joined this multicast group with same L2VNI receive this packet. Additionally, L1 also locally replicates the BUM packet on all directly connected orphan and ESI ports. For example, if the BUM packet originated from ES1, L1 locally replicates it to ES2 and the orphan ports. This technique to replicate to all the locally attached links is termed as local-bias.

Remote switches decap and forward it to their ESI and orphan links based on the DF state. However, this packet is also received at L2 that belongs to the same redundancy group as the originating switch L1. L2 must decap the packet to send it to orphan ports. However, even through L2 is the DF for ES1, L2 must not forward this packet to ES1 link. This packet was received from a peer that shares ES1 with L1 as L1 would have done local-bias and duplicate copies should not be received on ES2. Therefore L2 (DF) applies a split-horizon filter for L1-IP on ES1 and ES2 that it shares with L1. This filter is applied in the context of a VLAN.

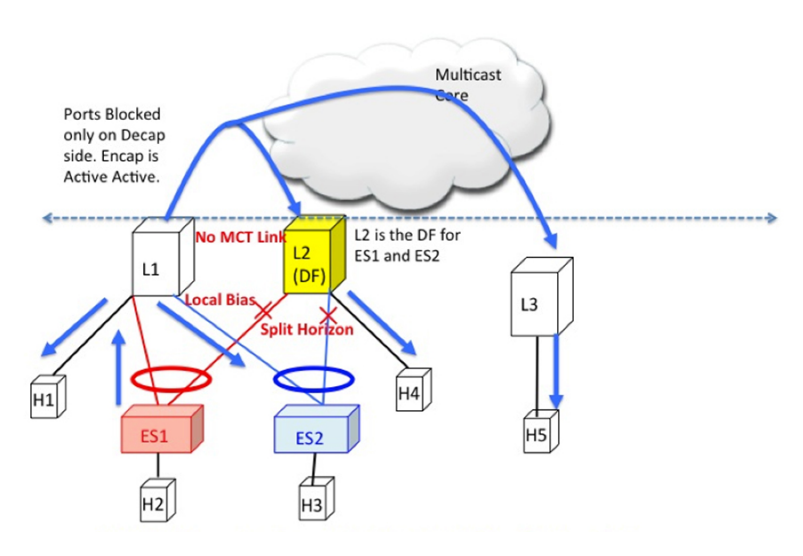

Figure 65: BUM traffic originating at L1. L2 is the DF for ES1 and ES2. However, L2 must perform split horizon check here as it shares **ES1 and ES2 with L1. L2 however**

### **Ethernet Segment Route (Type 4)**

The Ethernet Segment Route is used to elect the Designated Forwarder and to apply Split Horizon Filtering. All the switches that are configured with an Ethernet Segment originate from this route. Ethernet Segment Route is exported and imported when ESI is locally configured under the PC.

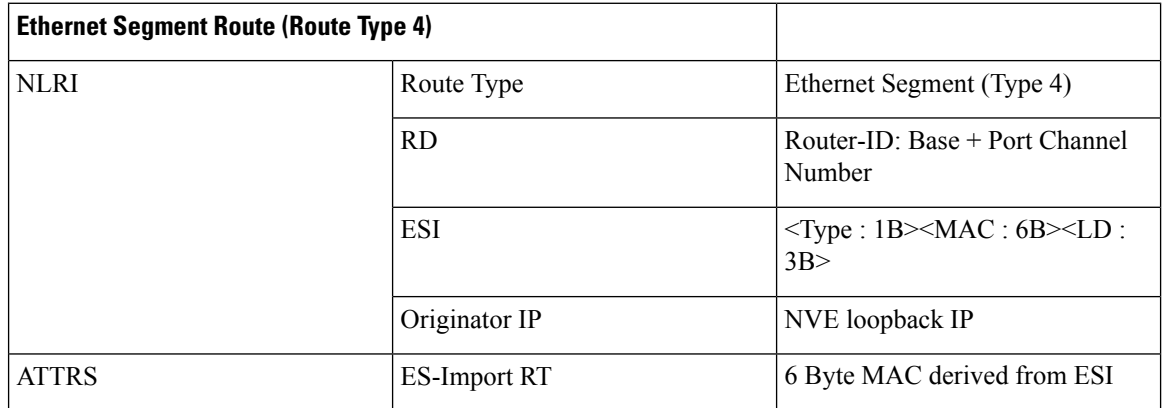

### **DF Election and VLAN Carving**

Upon configuration of the ESI, both L1 and L2 advertises the ES route. The ESI MAC is common between L1 and L2 and unique in the network. Therefore, only L1 and L2 import each other's ES routes.

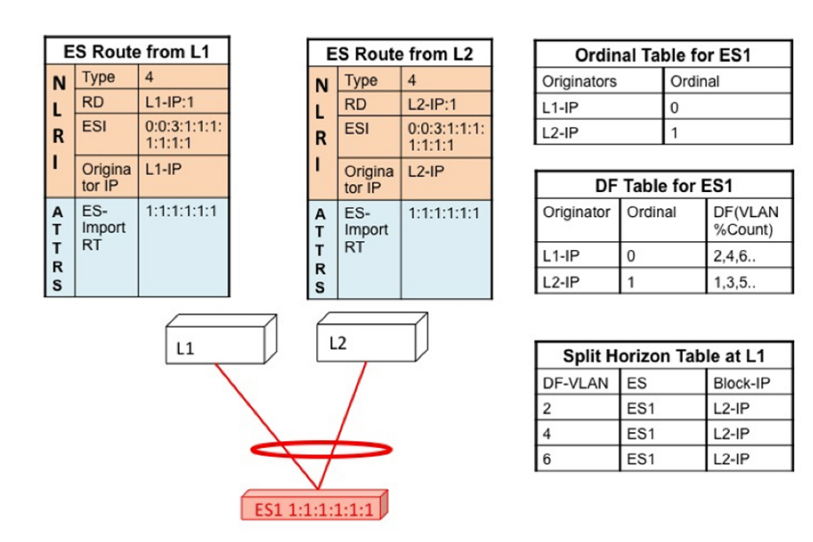

#### Figure 66: If VLAN % count equals to ordinal, take up DF role.

#### **Core and Site Failures for BUM Traffic**

If the access link pertaining to ES1 fails at L1, L1 withdraws the ES route for ES1. This leads to a change triggering re-compute the DF. Since L2 is the only TOR left in the Ordinal Table, it takes over DF role for all VLANs.

BGP EVPN multihoming on CN93240YC-FX2 switches provides minimum operational and cabling expenditure, provisioning simplicity, flow based load balancing, multi pathing, and fail-safe redundancy.

## **Configuring ESI ARP Suppression**

### **Overview of ESI ARP Suppression**

ESI ARP suppression is an extension of already available ARP suppression solution in VXLAN-EVPN. This feature is supported on top of ESI multihoming solution, that is on top of VXLAN-EVPN solution. ARP suppression is an optimization on top of BGP-EVPN multihoming solution. ARP broadcast is one of the most significant part of broadcast traffic in data centers. ARP suppression significantly cuts down on ARP broadcast in the data center.

ARP request from host is normally flooded in the VLAN. You can optimize flooding by maintaining an ARP cache locally on the access switch. ARP cache is maintained by the ARP module. ARP cache is populated by snooping all the ARP packets from the access or server side. Initial ARP requests are broadcasted to all the sites. Subsequent ARP requests are suppressed at the first hop leaf and they are answered locally. In this way, the ARP traffic across overlay can be significantly reduced.

ARP suppression is only supported with BGP-EVPN (distributed gateway).

ESI ARP suppression is a per-VNI (L2-VNI) feature. ESI ARP suppression is supported in both L2 (no SVI) and L3 modes. Only L3 mode is supported.

The ESI ARP suppression cache is built by:

• Snooping all ARP packets and populating ARP cache with the source IP and MAC bindings from the request.

• Learning IP-host or MAC-address information through BGP EVPN MAC-IP route advertisement.

Upon receiving the ARP request, the local cache is checked to see if the response can be locally generated. If the cache lookup fails, the ARP request can be flooded. This helps with the detection of the silent hosts.

### **Limitations for ESI ARP Suppression**

See the following limitations for ESI ARP suppression:

- ESI ARP suppression is only supported in L3 [SVI] mode.
- ESI ARP suppression cache limit is 64K that includes both local and remote entries.=

### **Configuring ESI ARP Suppression**

For ARP suppression VACLs to work, configure the TCAM carving using the **hardware access-list tcam region arp-ether 256** CLI command.

```
Interface nve1
  no shutdown
  source-interface loopback1
  host-reachability protocol bgp
  member vni 10000
      suppress-arp
  mcast-group 224.1.1.10
```
### **Displaying Show Commands for ESI ARP Suppression**

See the following Show commands output for ESI ARP suppression:

```
switch# show ip arp suppression-cache ?
detail Show details
  local Show local entries
  remote Show remote entries
  statistics Show statistics
  summary Show summary
  vlan L2vlan
switch# show ip arp suppression-cache local
Flags: + - Adjacencies synced via CFSoE
     L - Local Adjacency
      R - Remote Adjacency
     L2 - Learnt over L2 interface
     PS - Added via L2RIB, Peer Sync
     RO - Dervied from L2RIB Peer Sync Entry
Ip Address Age Mac Address Vlan Physical-ifindex Flags Remote
Vtep Addrs
61.1.1.20 00:07:54 0000.0610.0020 610 port-channel20 L
61.1.1.30 00:07:54 0000.0610.0030 610 port-channel2 L[PS RO]
61.1.1.10 00:07:54 0000.0610.0010 610 Ethernet1/96 L
```

```
switch# show ip arp suppression-cache remote
Flags: + - Adjacencies synced via CFSoE
       L - Local Adjacency
       R - Remote Adjacency
       L2 - Learnt over L2 interface
        PS - Added via L2RIB, Peer Sync
        RO - Dervied from L2RIB Peer Sync Entry
        Ip Address Age Mac Address Vlan Physical-ifindex Flags
   Remote Vtep Addrs
 61.1.1.40 00:48:37 0000.0610.0040 610 (null) R
VTEP1, VTEP2.. VTEPn
switch# show ip arp suppression-cache detail
      Flags: + - Adjacencies synced via CFSoE
      L - Local Adjacency
      R - Remote Adjacency
      L2 - Learnt over L2 interface
      PS - Added via L2RIB, Peer Sync
      RO - Derived from L2RIB Peer Sync Entry
           Ip Address Age Mac Address Vlan Physical-ifindex Flags
    Remote Vtep Addrs
 61.1.1.20 00:00:07 0000.0610.0020 610 port-channel20 L
 61.1.1.30 00:00:07 0000.0610.0030 610 port-channel2 L[PS RO]
 61.1.1.10 00:00:07 0000.0610.0010 610 Ethernet1/96 L
 61.1.1.40 00:00:07 0000.0610.0040 610 (null) R
VTEP1, VTEP2.. VTEPn
switch# show ip arp suppression-cache summary
IP ARP suppression-cache Summary
Remote :1
Local :3
Total : 4
switch# show ip arp suppression-cache statistics
ARP packet statistics for suppression-cache
 Suppressed:
Total 0, Requests 0, Requests on L2 0, Gratuitous 0, Gratuitous on L2 0
Forwarded :
Total: 364
 L3 mode : Requests 364, Replies 0
 Request on core port 364, Reply on core port 0
               Dropped 0
 L2 mode : Requests 0, Replies 0
               Request on core port 0, Reply on core port 0
               Dropped 0
Received:
 Total: 3016
 L3 mode: Requests 376, Replies 2640
 Local Request 12, Local Responses 2640
               Gratuitous 0, Dropped 0
 L2 mode : Requests 0, Replies 0
               Gratuitous 0, Dropped 0
switch# sh ip arp multihoming-statistics vrf all
ARP Multihoming statistics for all contexts
Route Stats
============
Receieved ADD from L2RIB :1756 | 1756: Processed ADD from L2RIB Receieved DEL from
L2RIB :88 | 87:Processed DEL from L2RIB Receieved PC shut from L2RIB :0 |
```
1755:Processed PC shut from L2RIB Receieved remote UPD from L2RIB :5004 | 0:Processed remote UPD from L2RIB ERRORS ======= Multihoming ADD error invalid flag : 0 Multihoming DEL error invalid flag : 0 Multihoming ADD error invalid current state:0 Multihoming DEL error invalid current state:0 Peer sync DEL error MAC mismatch : 0 Peer sync DEL error second delete : 0 Peer sync DEL error deleteing TL route : 0 True local DEL error deleteing PS RO route :0 switch#

## **Configuring VLAN Consistency Checking**

### **Overview of VLAN Consistency Checking**

In a typical multihoming deployment scenario, host 1 belonging to VLAN X sends traffic to the access switch and then the access switch sends the traffic to both the uplinks towards VTEP1 and VTEP2. The access switch does not have the information about VLAN X configuration on VTEP1 and VTEP2. VLAN X configuration mismatch on VTEP1 or VTEP2 results in a partial traffic loss for host 1. VLAN consistency checking helps to detect such configuration mismatch.

For VLAN consistency checking, CFSoIP is used. Fabric Services (CFS) provides a common infrastructure to exchange the data across the switches in the same network. CFS has the ability to discover CFS capable switches in the network and to discover the feature capabilities in all the CFS capable switches. You can use CFS over IP (CFSoIP) to distribute and synchronize a configuration on one Cisco device or with all other Cisco devices in your network.

CFSoIP uses multicast to discover all the peers in the management IP network. For EVPN multihoming VLAN consistency checking, it is recommended to override the default CFS multicast address with the **cfs ipv4 mcast-address** <*mcast address*> CLI command. To enable CFSoIP, the **cfs ipv4 distribute** CLI command should be used.

When a trigger (for example, device booting up, VLAN configuration change, VLANs administrative state change on the ethernet-segment port-channel) is issued on one of the multihoming peers, a broadcast request with a snapshot of configured and administratively up VLANs for the ethernet-segment (ES) is sent to all the CFS peers.

When a broadcast request is received, all CFS peers sharing the same ES as the requestor respond with their VLAN list (configured and administratively up VLAN list per ES). The VLAN consistency checking is run upon receiving a broadcast request or a response.

A 15 seconds timer is kicked off before sending a broadcast request. On receiving the broadcast request or response, the local VLAN list is compared with that of the ES peer. The VLANs that do not match are suspended. Newly matched VLANs are no longer suspended.

VLAN consistency checking runs for the following events:

• Global VLAN configuration: Add, delete, shut, or no shut events.

Port channel VLAN configuration: Trunk allowed VLANs added or removed or access VLAN changed.

• CFS events: CFS peer added or deleted or CFSoIP configuration is removed.

• ES Peer Events: ES peer added or deleted.

The broadcast request is retransmitted if a response is not received. VLAN consistency checking fails to run if a response is not received after 3 retransmissions.

### **VLAN Consistency Checking Guidelines and Limitations**

See the following guidelines and limitations for VLAN consistency checking:

- The VLAN consistency checking uses CFSoIP. Out-of-band access through a management interface is mandatory on all multihoming switches in the network.
- It is recommended to override the default CFS multicast address with the CLI **cfs ipv4 mcast-address** <*mcast address*> command.
- The VLAN consistency check cannot detect a mismatch in **switchport trunk native vlan**configuration.
- CFSoIP and CFSoE should not be used in the same device.
- CFSoIP should not be used in devices that are not used for VLAN consistency checking.
- If CFSoIP is required in devices that do not participate in VLAN consistency checking, a different multicast group should be configured for devices that participate in VLAN consistency with the CLI **cfs ipv4 mcast-address** <*mcast address*> command.

### **Configuring VLAN Consistency Checking**

Use the **cfs ipv4 mcast-address** <*mcast address*> CLI command to override the default CFS multicast address. Use the **cfs ipv4 distribute** CLI command to enable CFSoIP.

To enable or disable the VLAN consistency checking, use the new **vlan-consistency-check** CLI command that has been added under the **evpn esi multihoming** mode.

```
switch (config)# sh running-config | in cfs
cfs ipv4 mcast-address 239.255.200.200
cfs ipv4 distribute
switch# sh run | i vlan-consistency
evpn esi multihoming
   vlan-consistency-check
```
### **Displaying Show Command Output for VLAN Consistency Checking**

See the following show commands output for VLAN consistency checking.

To list the CFS peers, use the **sh cfs peers name nve** CLI command.

switch# sh cfs peers name nve Scope : Physical-ip ------------------------------------------------------------------------- Switch WWN IP Address ------------------------------------------------------------------------- 20:00:f8:c2:88:23:19:47 172.31.202.228 [Local] Switch

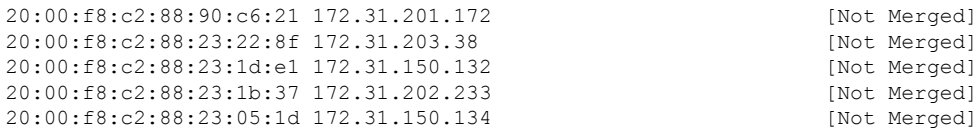

The **show nve ethernet-segment** command now displays the following details:

- The list of VLANs for which consistency check is failed.
- Remaining value (in seconds) of the global VLAN CC timer.

```
switch# sh nve ethernet-segment
ESI Database
----------------------------------------
ESI: 03aa.aaaa.aaaa.aa00.0001,
  Parent interface: port-channel2,
 ES State: Up
 Port-channel state: Up
 NVE Interface: nve1
  NVE State: Up
  Host Learning Mode: control-plane
 Active Vlans: 3001-3002
  DF Vlans: 3002
  Active VNIs: 30001-30002
 CC failed VLANs: 0-3000,3003-4095
 CC timer status: 10 seconds left
 Number of ES members: 2
 My ordinal: 0
 DF timer start time: 00:00:00
 Config State: config-applied
 DF List: 201.1.1.1 202.1.1.1
 ES route added to L2RIB: True
 EAD routes added to L2RIB: True
```
#### See the following Syslog output:

```
switch(config)# 2017 Jan ?7 19:44:35 Switch %ETHPORT-3-IF ERROR VLANS SUSPENDED: VLANs
2999-3000 on Interface port-channel40 are being suspended.
(Reason: SUCCESS)
```
After Fixing configuration 2017 Jan ?7 19:50:55 Switch %ETHPORT-3-IF\_ERROR\_VLANS\_REMOVED: VLANs 2999-3000 on Interface port-channel40 are removed from suspended state.

# **APPENDIX E**

## **Configuring Proportional Multipath for VNF**

This chapter contains the following sections:

- About [Proportional](#page-418-0) Multipath for VNF
- Guidelines and Limitations for [Proportional](#page-422-0) Multipath for VNF
- License [Requirements](#page-423-0) for Proportional Multipath for VNF
- [Configuring](#page-423-1) the Route Reflector
- [Configuring](#page-424-0) the ToR
- [Configuring](#page-426-0) the Border Leaf
- [Configuring](#page-430-0) the BGP Legacy Peer
- Configuring a [User-Defined](#page-431-0) Profile for Maintenance Mode
- Configuring a [User-Defined](#page-431-1) Profile for Normal Mode
- [Configuring](#page-432-0) a Default Route Map
- [Applying](#page-432-1) a Route Map to a Route Reflector
- Verifying [Proportional](#page-433-0) Multipath for VNF=

## <span id="page-418-0"></span>**About Proportional Multipath for VNF**

In Network Function Virtualization Infrastructures (NFVi), anycast services networks are advertised from multiple Virtual Network Functions (VNFs). The Proportional Multipath for VNF feature enables advertising of all the available next hops to a given destination network. This feature enables the switch to consider all paths to a given route as equal cost multipath (ECMP) allowing the traffic to be forwarded using all the available links stretched across multiple ToRs. .

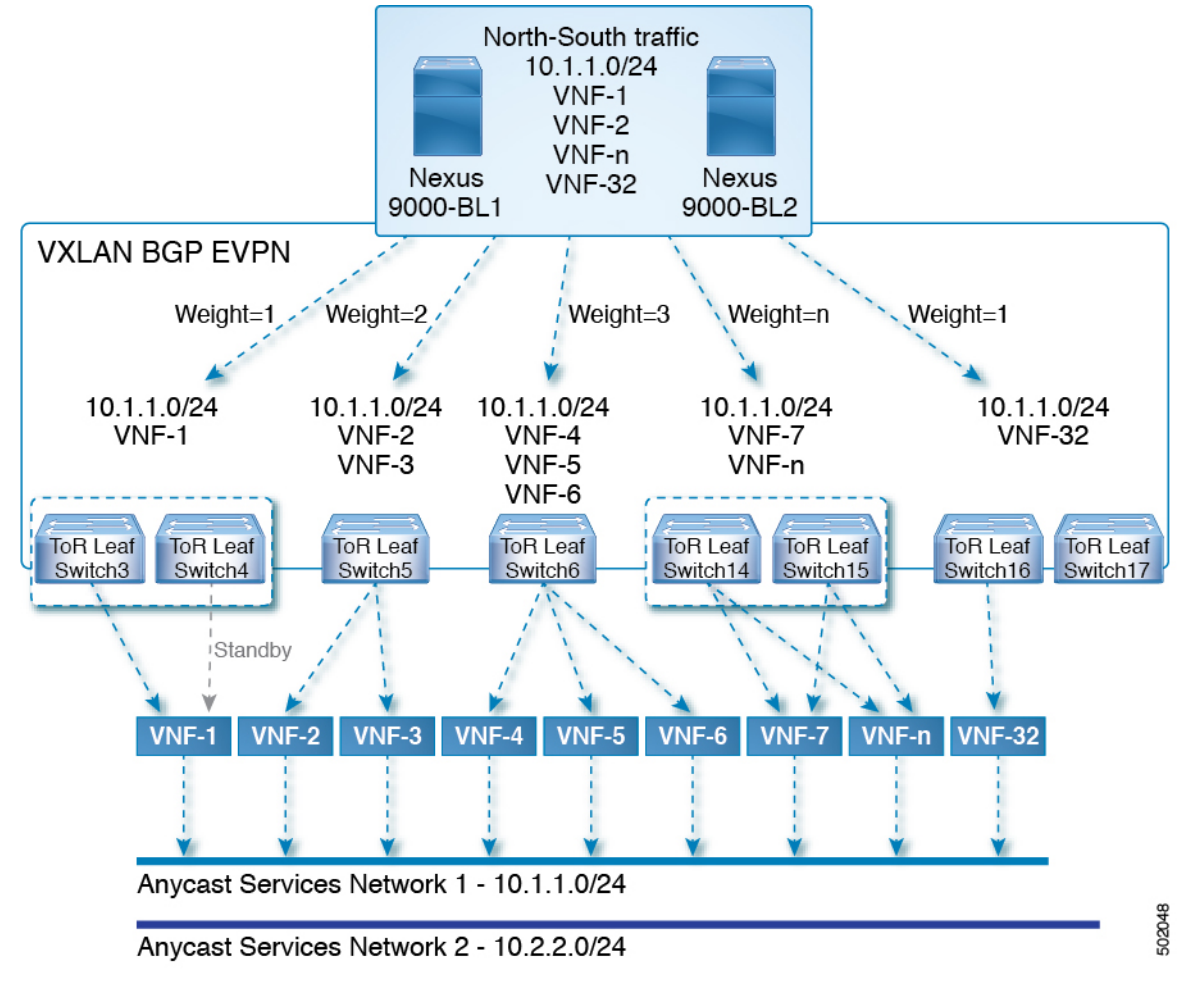

**Figure 67: Sample Topology (North-South Traffic)**

In the preceding diagram, North-South traffic that enters the VXLAN fabric at a border leaf is sent across all egress endpoints with the traffic forwarded proportional to the number of links from the egress top of rack (ToR) to the destination network.

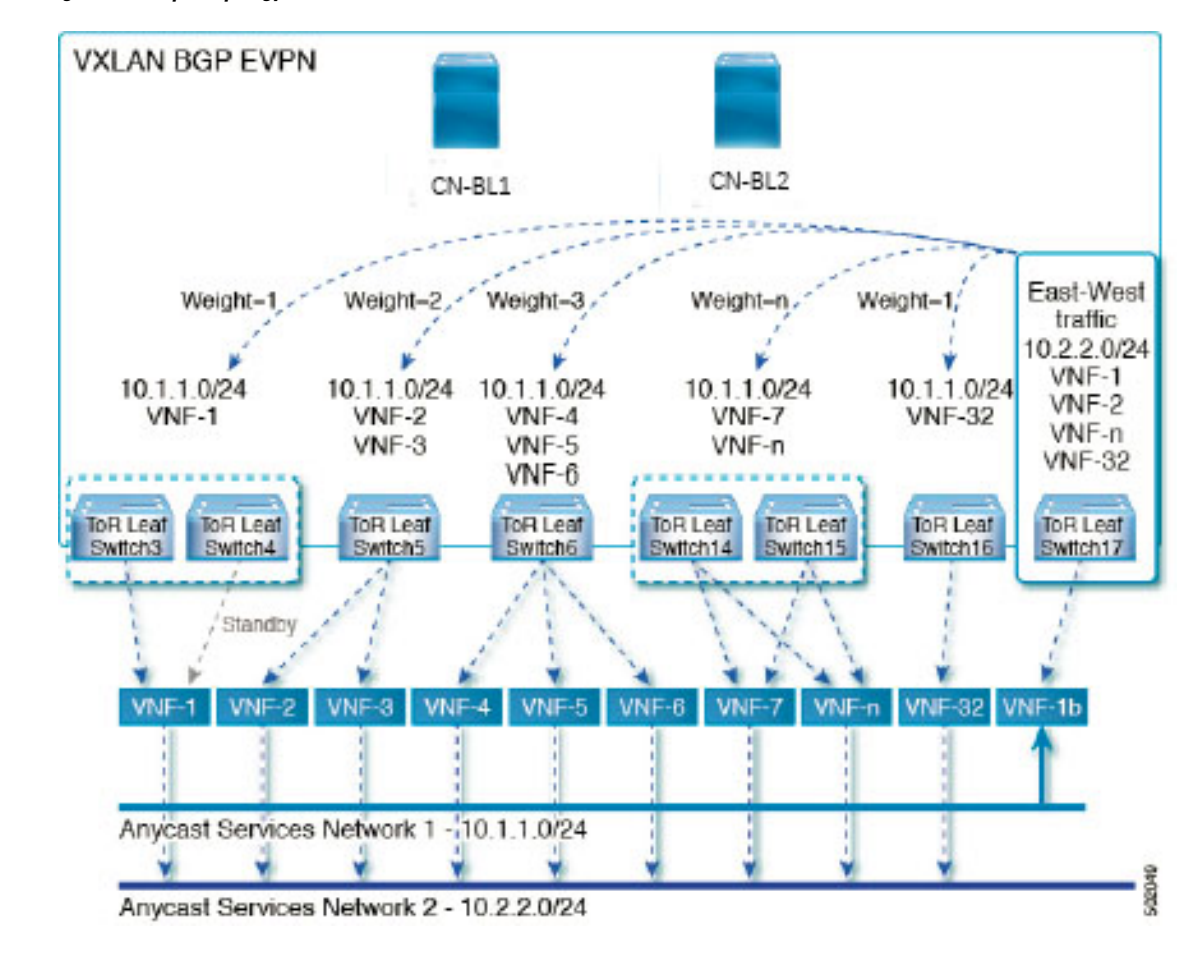

#### **Figure 68: Sample Topology (East-West Traffic)**

East-West traffic is forwarded between the VXLAN Tunnel End Points (VTEPs) proportional to the number of next hops advertised by each ToR switch to the destination network.

The switch uses BGP to advertise reachability within the fabric using the Layer 2 VPN (L2VPN)/Ethernet VPN (EVPN) address family. If all ToR switches and border leafs are within the same Autonomous System (AS), a full internal BGP (iBGP) mesh is configured by using route reflectors or by having each BGP router peer with every other router.

Each ToR and border leaf constitutes a VTEP in the VXLAN fabric. You can use a BGP route reflector to reduce the full mesh BGP sessions across the VTEPs to a single BGP session between a VTEP and the route reflector. Virtual Network Identifiers (VNIs) are globally unique within the overlay. Each Virtual Routing and Forwarding (VRF) instance is mapped to a unique VNI. The inner destination MAC address in the VXLAN header belongs to the receiving VTEP that does the routing of the VXLAN payload. This MAC address is distributed as a BGP attribute along with the EVPN routes.

#### **Advertisement of Customer Networks**

Customer networks are configured statically or learned locally by using an interior gateway protocol, (IGP) or external BGP (eBGP), over a Provider Edge(PE)-Customer Edge(CE) link. These networks are redistributed into BGP and advertised to the VXLAN fabric.

The networks advertised to the ToRs by the virtual machines (VMs) attached to them are advertised to the VXLAN fabric as EVPN Type-5 routes with the following:

- The route distinguisher (RD) will be the Layer 3 VNI's configured RD
- The gateway IP field will be populated with the next hop.
- The next hop of the EVPN route will continue to be the VTEP IP
- The export route targets of the routes will be derived from the configured export route targets of the associated Layer 3 VNI

Multiple VRF routes may generate the same Type-5 Network Layer Reachability Information (NLRI) differentiated only by the gateway IP field. The routes are advertised with the L3VNI's RD and the gateway IP is not part of the Type-5 NLRI's key. The NLRI is exchanged between BGP routers using update messages. These routes are advertised to the EVPN AF by extending the BGP export mechanism to include ECMPs and by using the addpath BGP feature in the EVPN AF.

Each Type-5 route within the EVPN AF that is created by using the Proportional Multipath for VNF feature may have multiple paths that are imported into the corresponding VRF based on the matching of the received route targets and by having ECMP enabled within the VRF and in the EVPN AF. Within the VRF, the route is a single prefix with multiple paths. Each path represents a Type-5 EVPN path or those learned locally within the VRF. The EVPN Type-5 routes that are enabled for the Proportional Multipath for VNF feature will have their next hop in the VRF derived from their gateway IP field. Use the **export-gateway-ip**command to enable BGP to advertise the gateway IP in the EVPN Type-5 routes.

Use the **maximum-paths mixed**command to enable BGP and the Unicast Routing Information Base (URIB) to consider the following paths as ECMP:

- iBGP paths
- eBGP paths
- Paths from other protocols (such as static) that are redistributed or injected into BGP

The paths can be either local to the device (static, iBGP, or eBGP) or remote (eBGP or iBGP learned over BGP-EVPN). This overrides the default route selection behavior in which local routes are preferred over remote routes. URIB downloads all next hops of the route, including locally learned and user-configured routes, to the Unicast FIB Distribution Module (uFDM)/Forwarding Information Base (FIB).

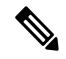

**Note**

When the **maximum-paths mixed** command is enabled, BGP ignores the AS path length and URIB ignores the administrative distance when choosing ECMPs.

### **Legacy Peer Support**

Use the **advertise-gw-ip** command to advertise EVPN Type-5 routes with the gateway IP set. ToRs then advertise the gateway IP in the Type-5 NLRI. However, legacy peers running on NX-OS version older than NX-OS Release 9.2(1) cannot process the gateway IP which might lead to unexpected behavior. To prevent this scenario from occurring, use the **no advertise-gw-ip** command to disable the Proportional Multipath for VNF feature for a legacy peer. BGP sets the gateway IP field of the Type-5 NLRI to zero even if the path being advertised has a valid gateway IP.

The **no advertise-gw-ip** command flaps the specified peer session as gracefully as possible. The remote peer triggers a graceful restart if the peer supports this capability. When the session is re-established, the local peer will advertise EVPN Type-5 routes with the gateway IP set or with the gateway IP as zero depending on whether the **advertise-gw-ip** command has been used or not. By default, this knob is enabled and the gateway IP field is populated with the appropriate next hop value.

## <span id="page-422-0"></span>**Guidelines and Limitations for Proportional Multipath for VNF**

Proportional Multipath for VNF has the following guidelines and limitations:

- If the Proportional Multipath for VNF feature is enabled in CN93240YC-FX2 switches, maintenance mode isolation does not work since BGP installs all the paths in mixed multipath mode. Alternatively, a route-map is used to deny outbound BPG updates when a switch goes into maintenance mode by using user-defined profiles.
- Supported on the CN93240YC-FX2 switches.
- Static and direct routes have to be redistributed into the BGP when the Proportional Multipath for VNF feature is enabled.
- Routes cannot be redistributed into BGP if OSPF or EIGRP is being used as an IGP.
- If the Proportional Multipath for VNF feature is enabled and the routes are not redistributed into BGP, asymmetric load balancing of traffic may occur as the local routes from URIB may not show up in BGP and on remote TORs as EVPN paths.
- Devices on which mixed-multipath is enabled must support the same load-balancing algorithm otherwise traffic tromboning is possible.
- If a VNF instance is multi-homed to multiple TORs, policies have to be configured or BGP routes have to be originated using a network command. This results in each TOR's connection to the VNF being displayed in the BGP routing table. Each TOR can now see the VNF's direct routes to the other TORs in which the VNF is multi-homed. This allows each TOR to advertise paths to the Gateway IPs through other TORs leading to a next hop resolution loop

Consider a scenario in which a VNF is multi-homed to two TORs, TOR1 and TOR2. Individual links to the TORs are addressed as 1.1.1.1 and 2.2.2.2. If the VNF advertises a service 192.168.1.0/24 through the TORs, the TORs advertise EVPN routes to 192.168.1.0/24 with Gateway IPs of 1.1.1.1 and 2.2.2.2 respectively.

This causes an issue with the Recursive Next Hop (RNH) resolution on a remote TOR (for example, TOR3). The gateway IP is resolved to a /24 route pointing to another gateway IP. That second gateway IP is resolved by a route pointing to the first gateway IP. So, in our scenario, the gateway IP 1.1.1.1 is resolved by 1.1.1.0/24 which points to 2.2.2.2. And 2.2.2.2 is resolved by 2.2.2.0/24 which points to 1.1.1.1.

The above condition occurs as both TORs connected to the VNF are advertising the VNF's connected routes. TOR1 is advertising 1.1.1.0/24 and 2.2.2.0/24. However, 1.1.1.0 is advertised without a gateway IP as it is a connected subnet on TOR1. Also, 2.2.2.0 is an OSPF route pointing to 1.1.1.1 which is the VNF's address connected to TOR1.

Similarly, TOR2 advertises both subnets and 2.2.2.0/24 is sent without a gateway IP as it is directly connected to TOR2. 1.1.1.0 is learned via OSPF and is sent with a gateway IP of 2.2.2.2 which is the VNF's address connected to TOR2. 1.1.1.1/32 and 2.2.2.2/32 will not be advertised asthey are Adjacency Manager (AM) routes on each TOR.=

This issue does not have a resolution when Type-5 routes are involved. However, this scenario can be avoided if the TORs advertise the gateway IP's /32 address using a network command. And if the gateway IPs are being resolved by Type-2 EVPN MAC/IP routes, this scenario can be avoided as the gateway IP will be resolved by the  $/32$  IP route.

## <span id="page-423-0"></span>**License Requirements for Proportional Multipath for VNF**

The following table show the licensing requirements for this feature:

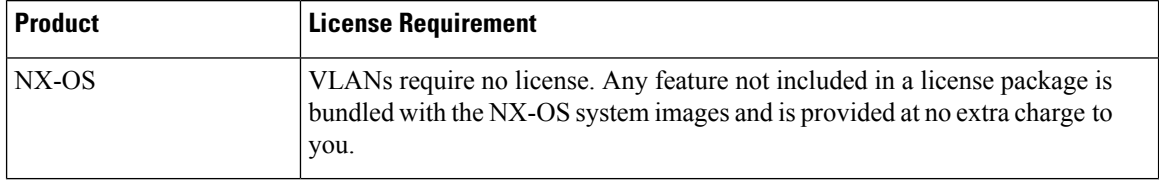

## <span id="page-423-1"></span>**Configuring the Route Reflector**

### **Procedure**

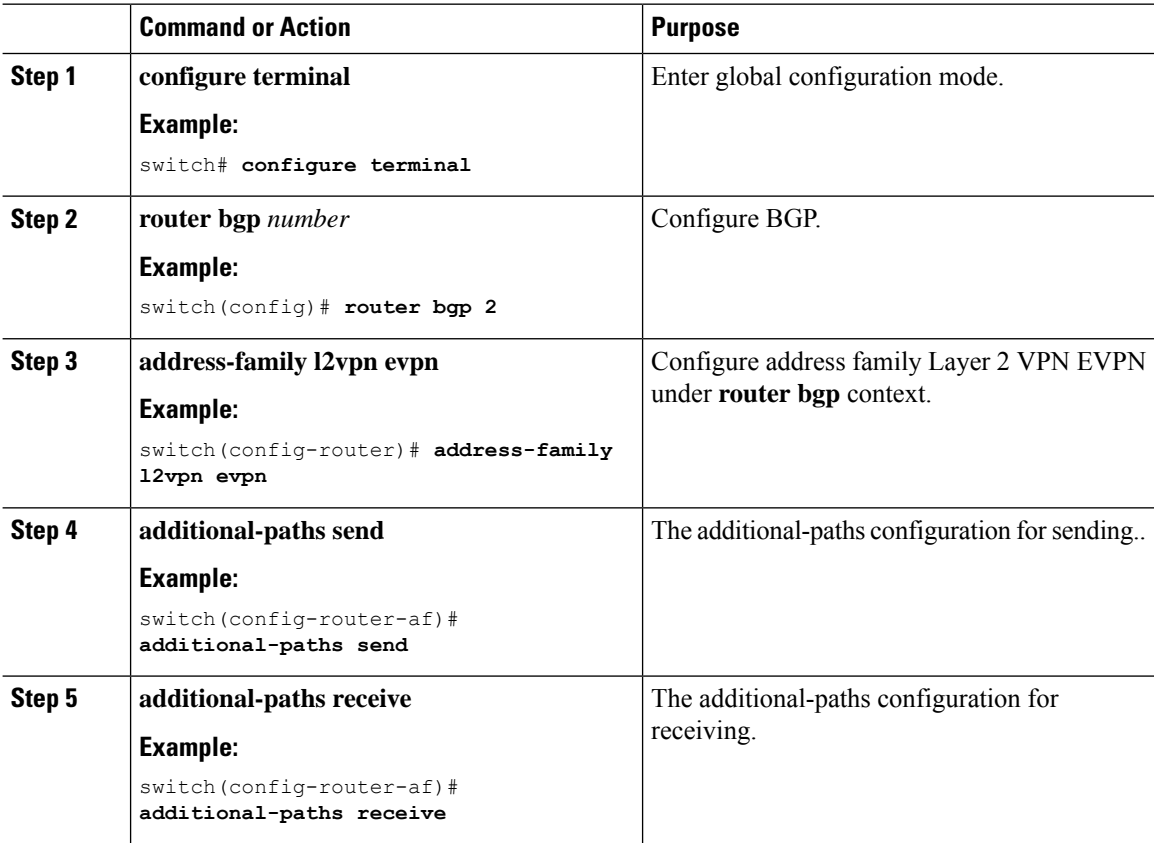

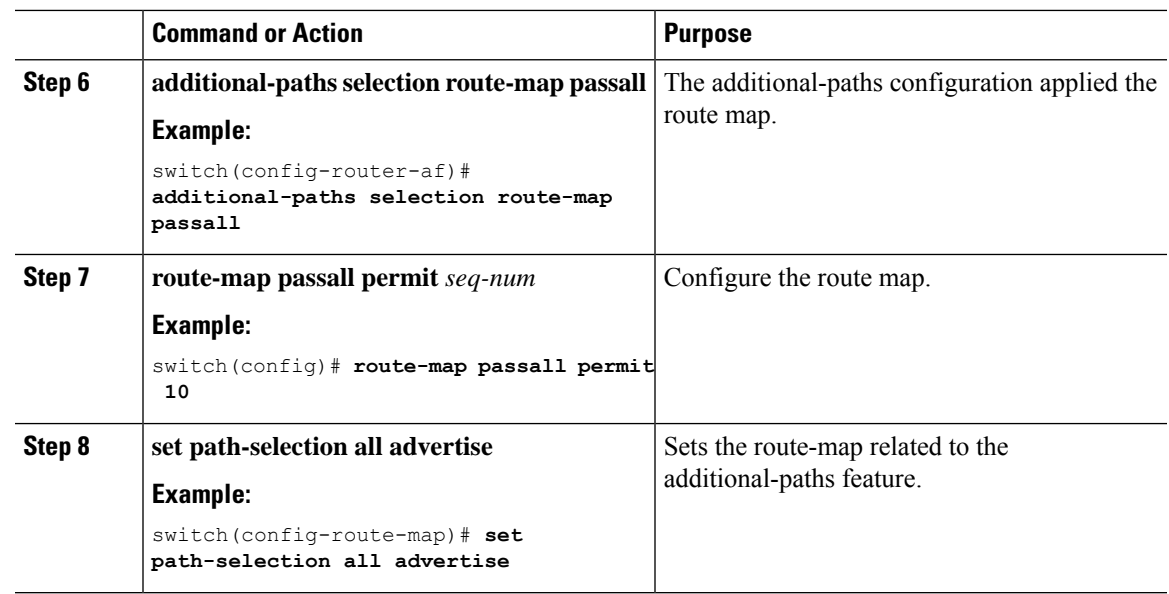

## <span id="page-424-0"></span>**Configuring the ToR**

I

### **Procedure**

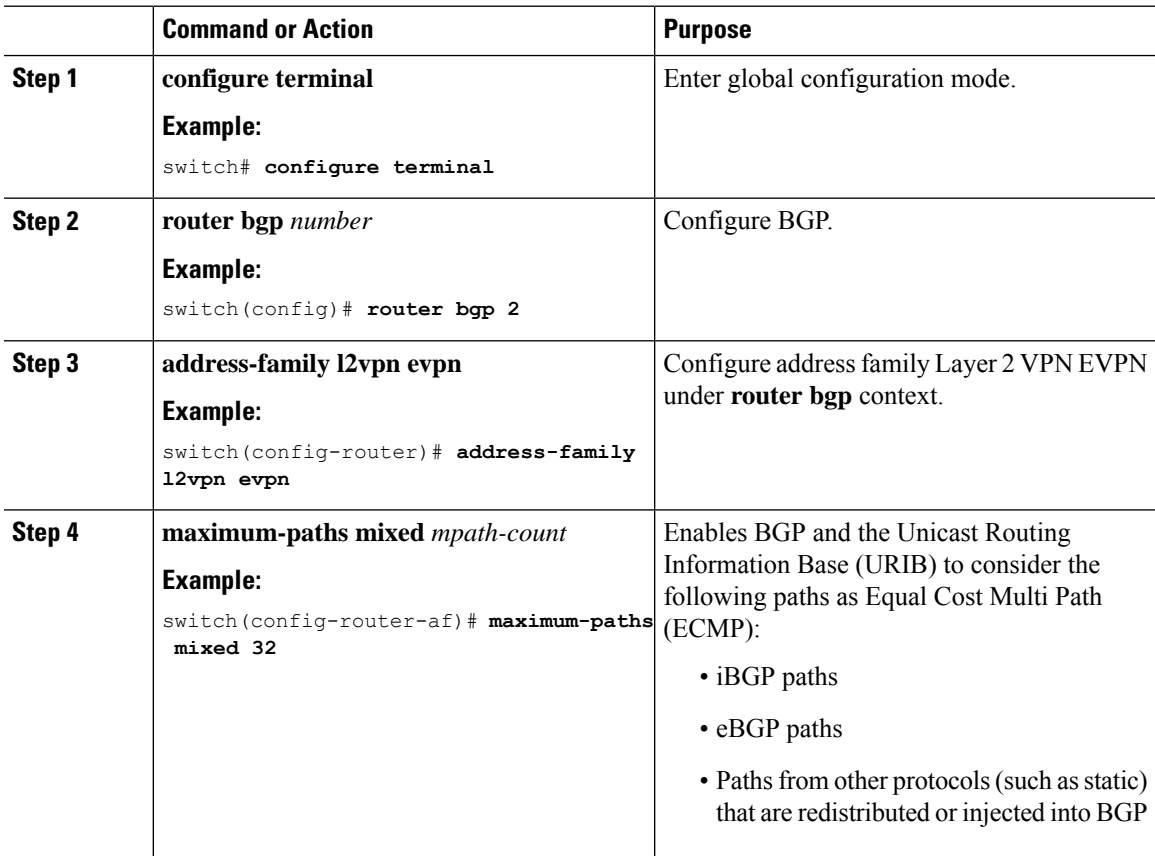

I

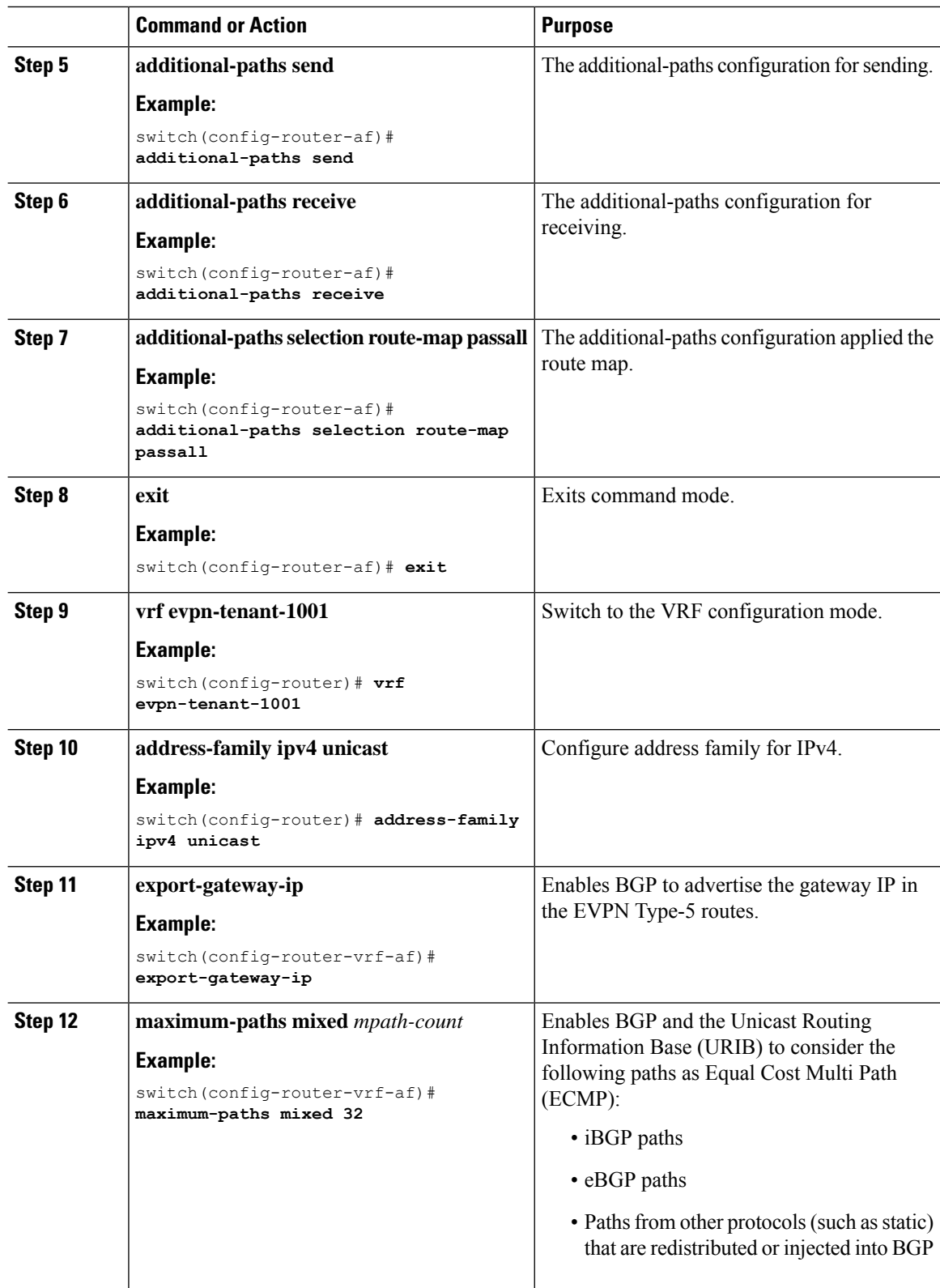

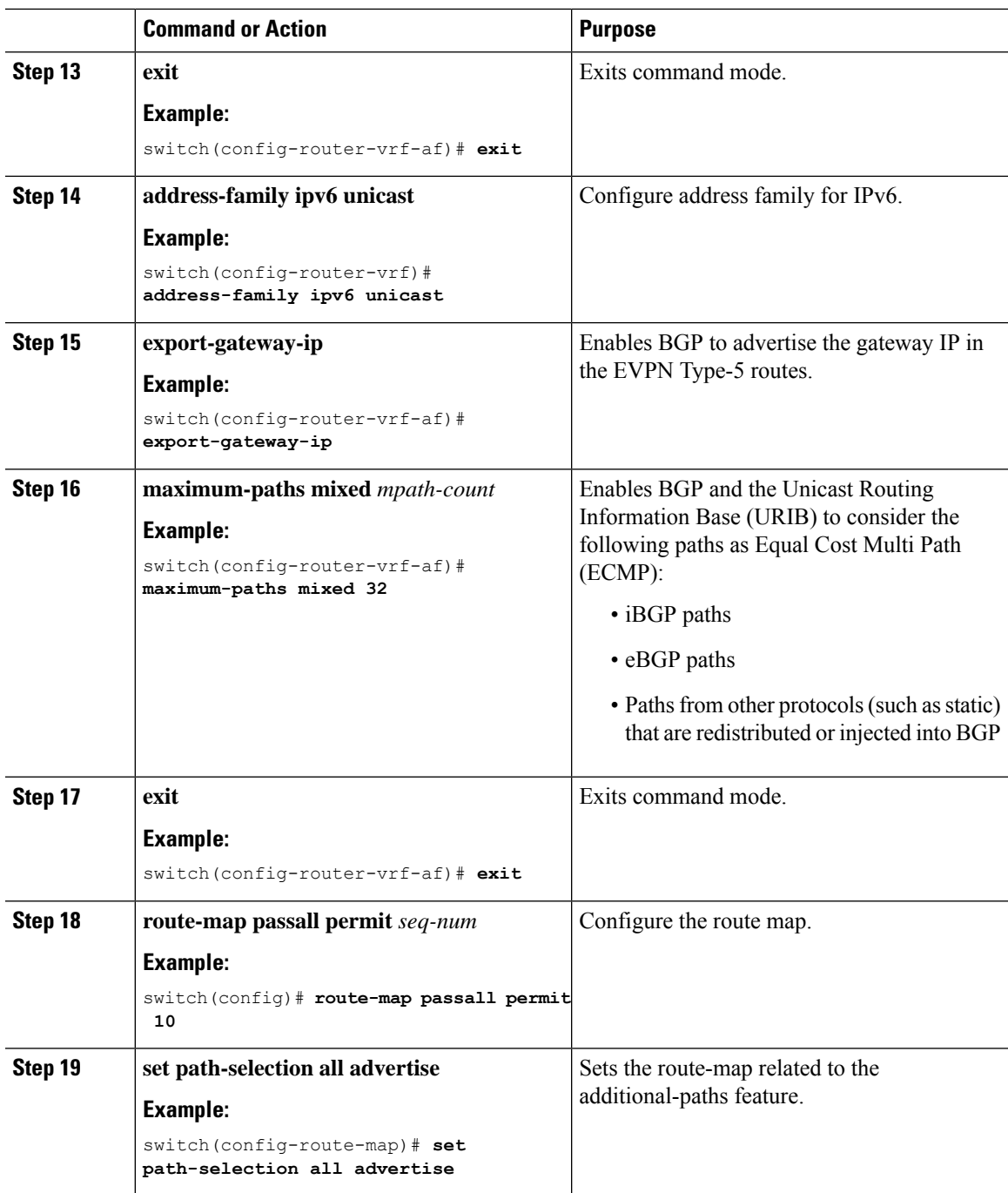

## <span id="page-426-0"></span>**Configuring the Border Leaf**

This procedure describes how to configure the border leaf.

I

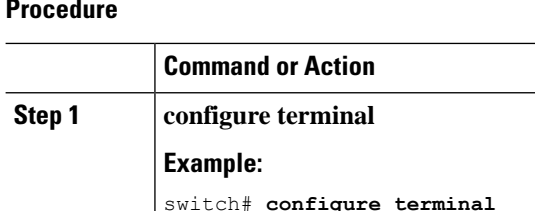

### **P**

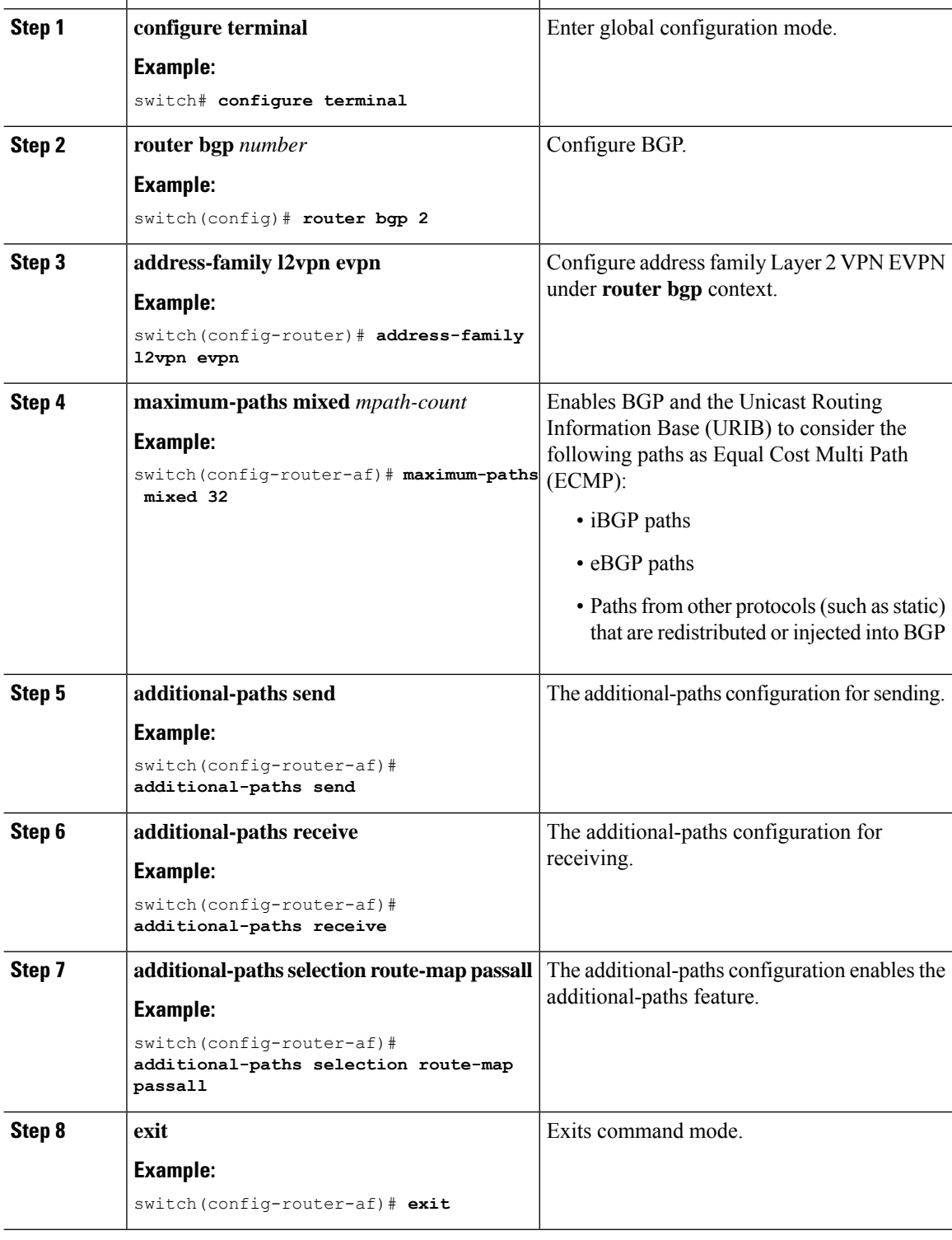

**Command or Action Purpose**

 $\mathbf l$ 

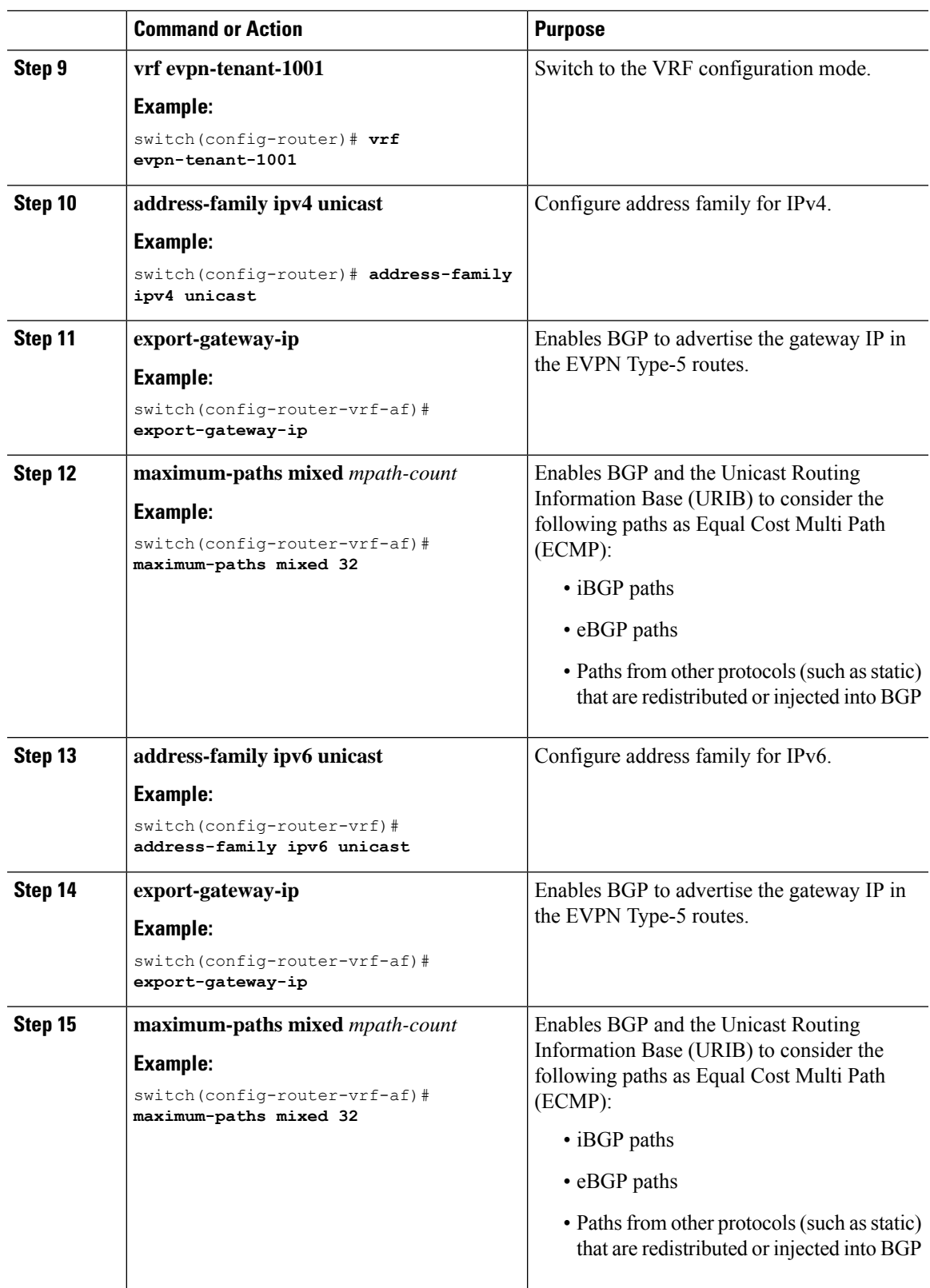

I

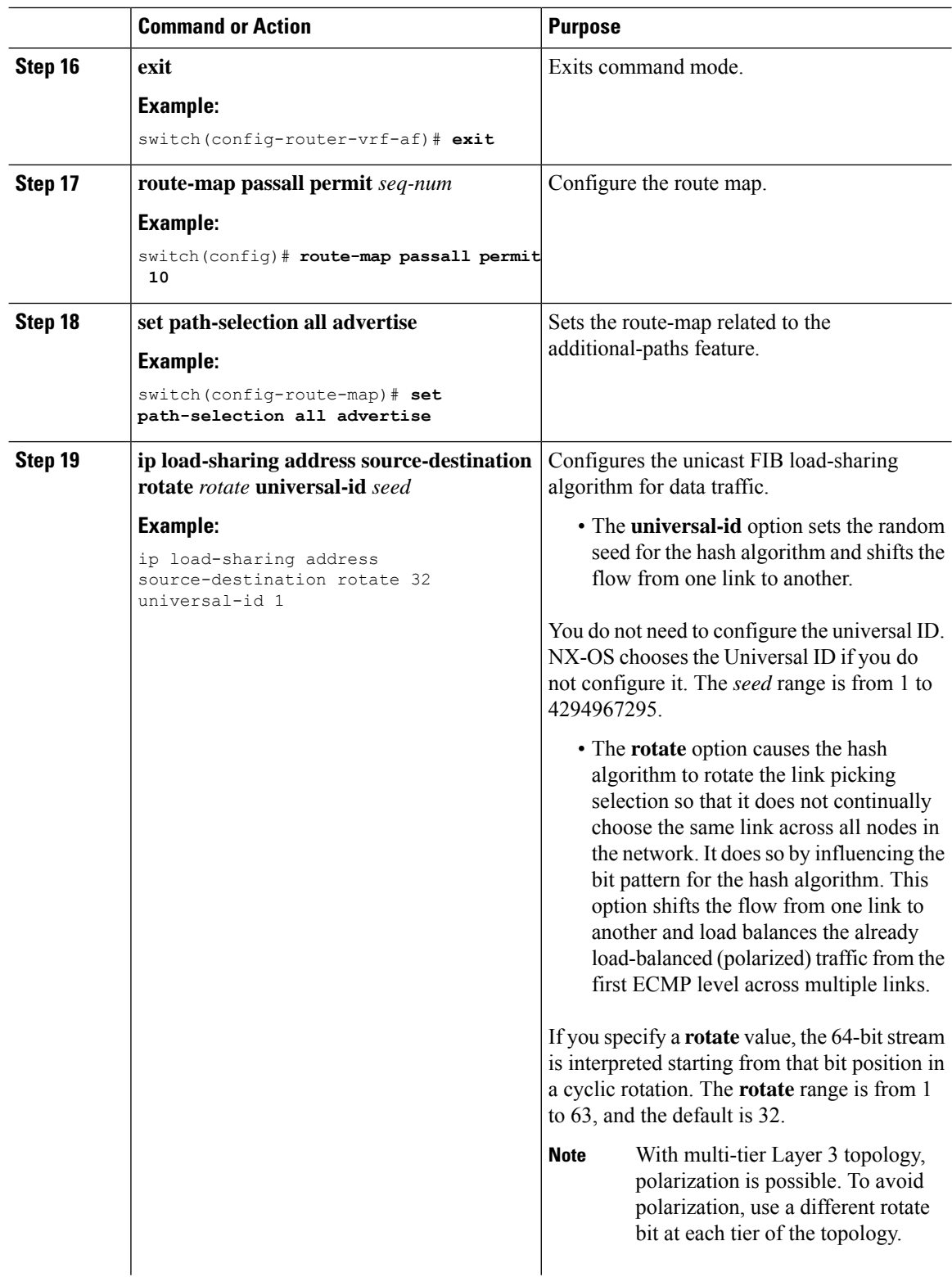

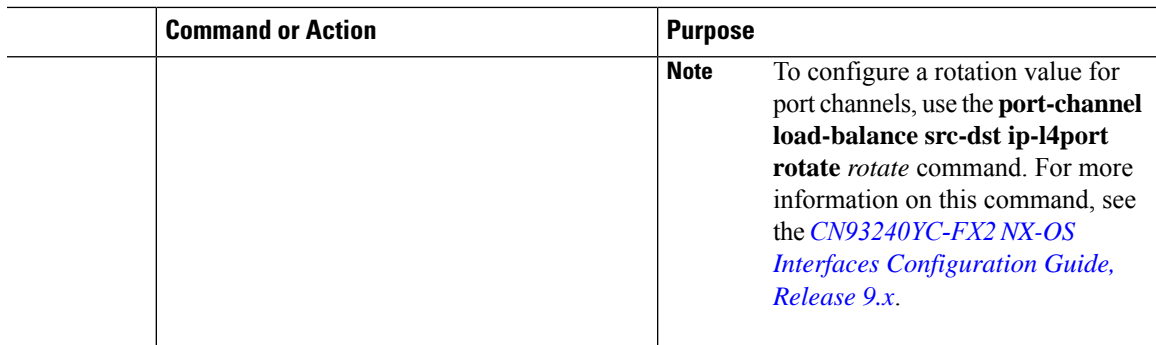

## <span id="page-430-0"></span>**Configuring the BGP Legacy Peer**

If you are running a CN Release prior to 9.2(1), follow this procedure to disable sending the gateway IP address to that peer.

### **Procedure**

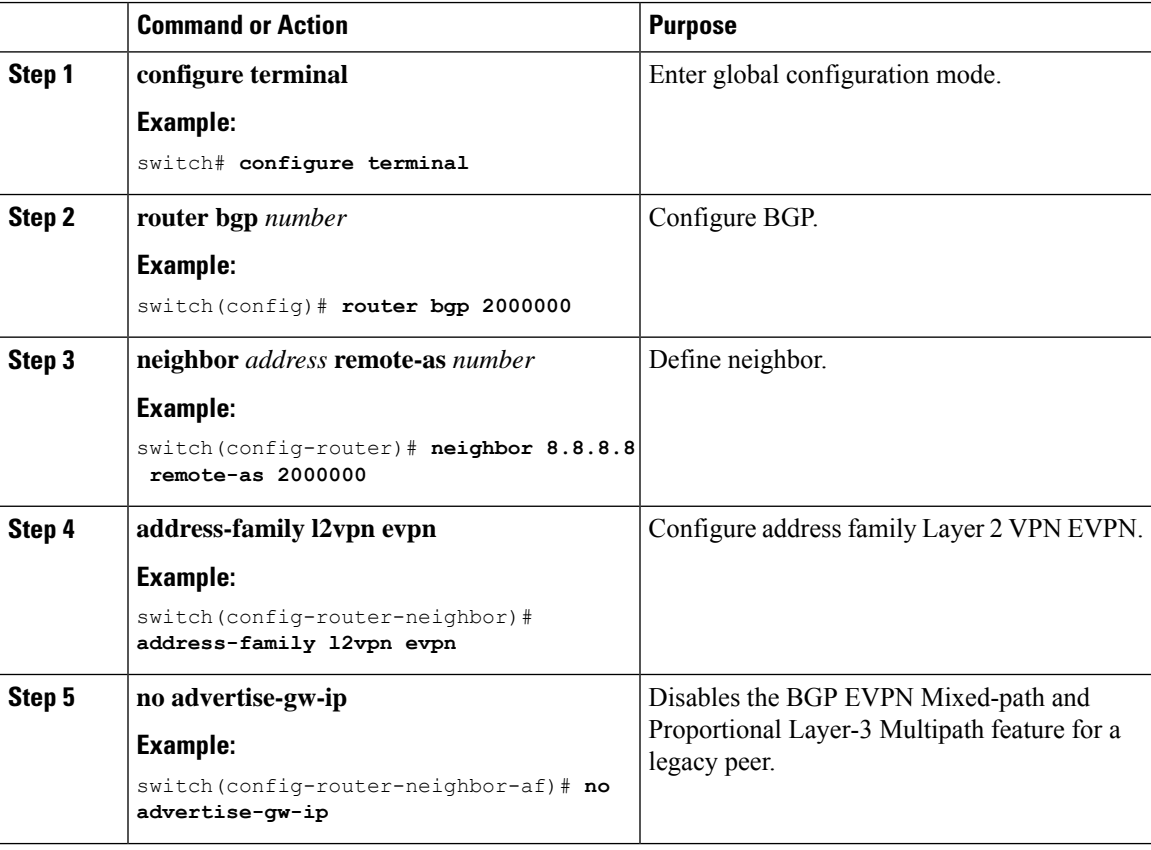

## <span id="page-431-0"></span>**Configuring a User-Defined Profile for Maintenance Mode**

### **Procedure**

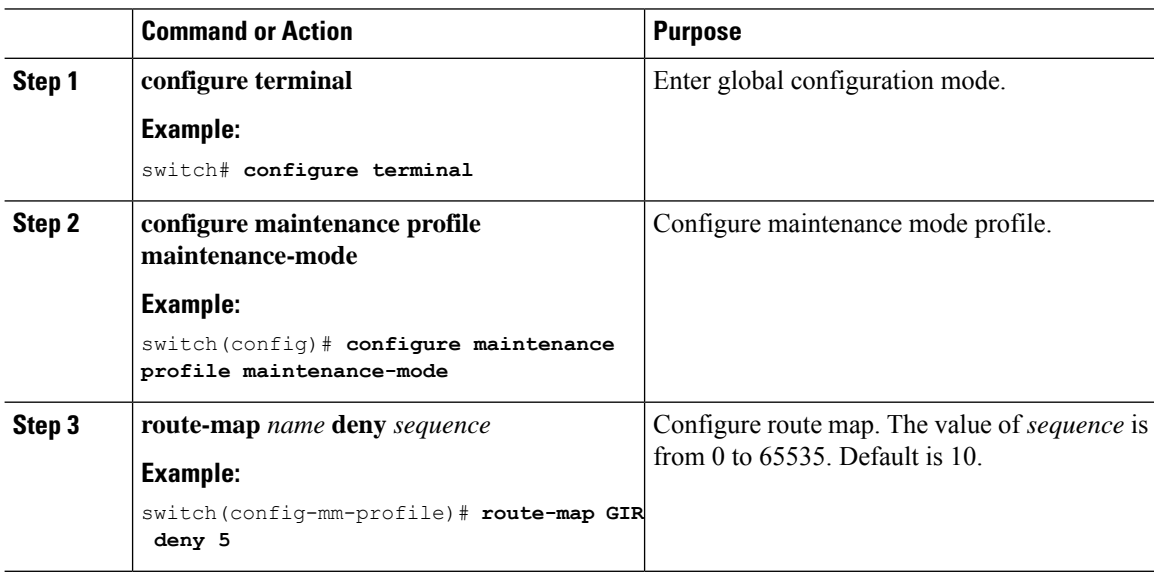

## <span id="page-431-1"></span>**Configuring a User-Defined Profile for Normal Mode**

### **Procedure**

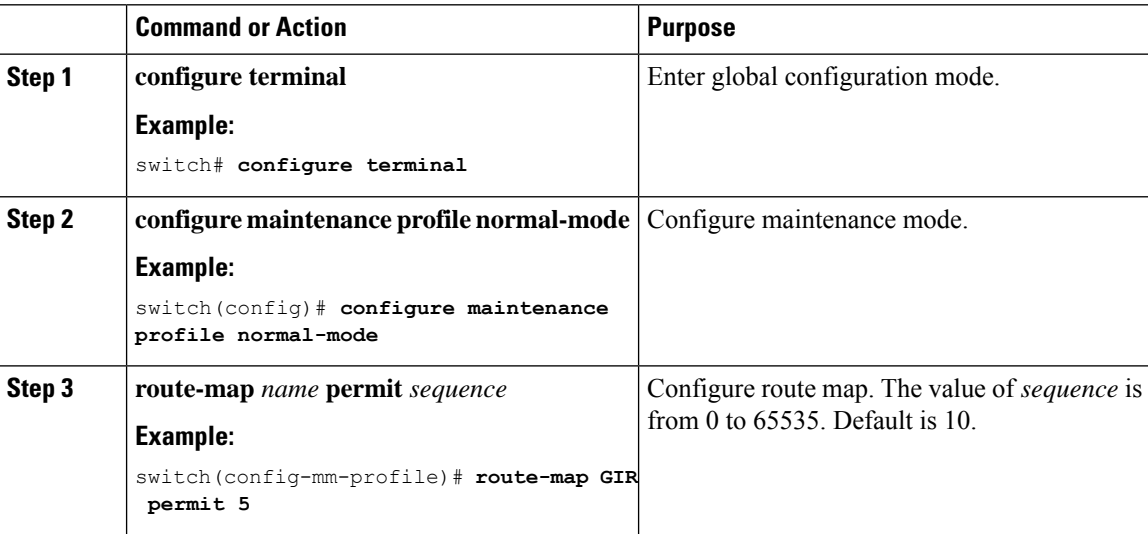
# **Configuring a Default Route Map**

#### **Procedure**

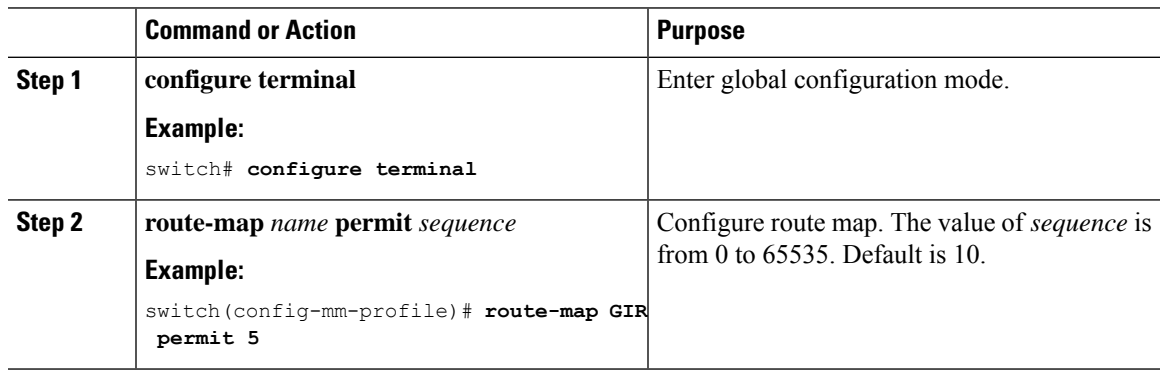

## **Applying a Route Map to a Route Reflector**

#### **Procedure**

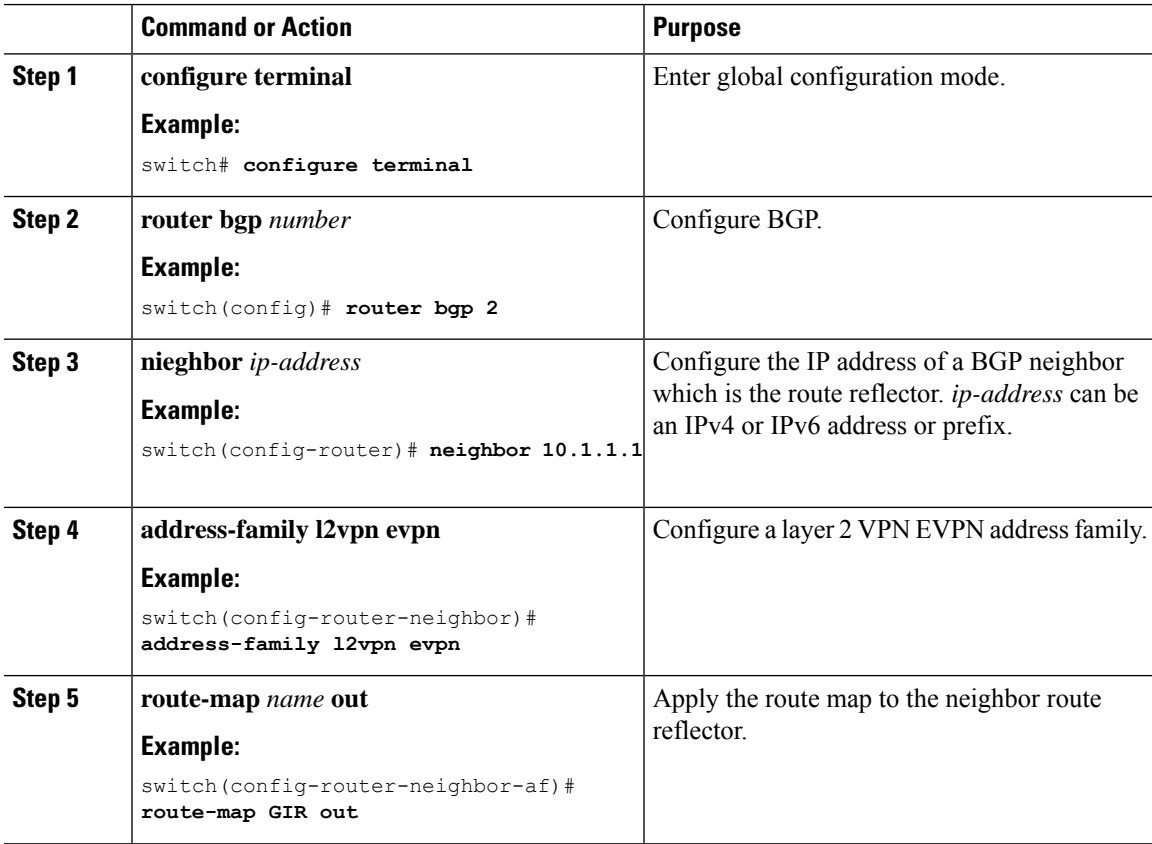

### **Verifying Proportional Multipath for VNF**

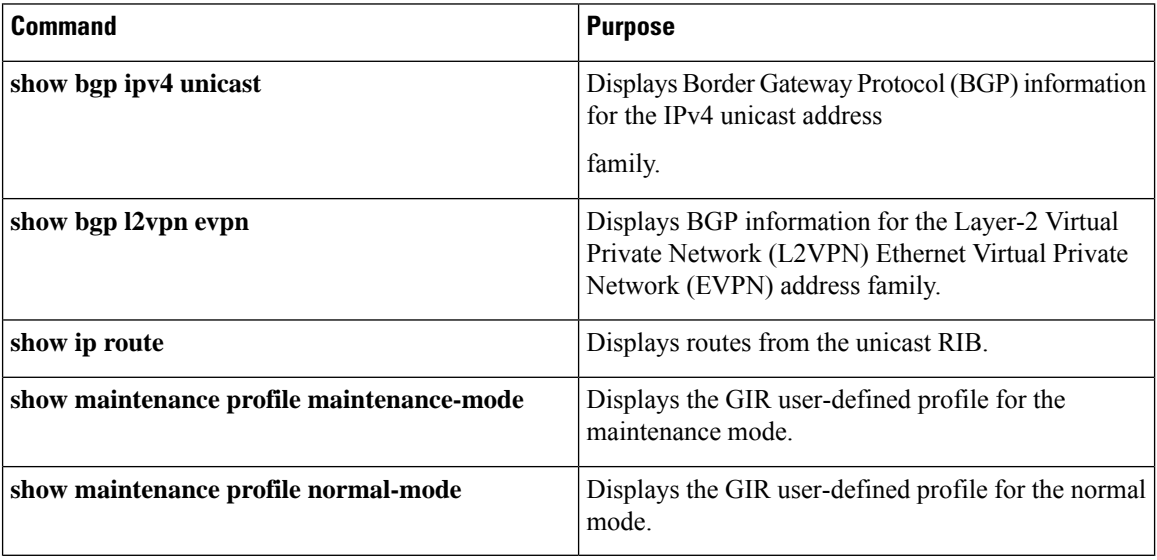

The following example shows how to display BGP information for the L2VPN EVPN address family:

```
switch# show bgp l2vpn evpn 11.1.1.0
BGP routing table information for VRF default, address family L2VPN EVPN
Route Distinguisher: 13.13.13.13:3 // Remote route
BGP routing table entry for [5]:[0]:[0]:[24]:[11.1.1.0]/224, version 1341
Paths: (3 available, best #1)
Flags: (0x000002) on xmit-list, is not in l2rib/evpn, is not in HW
Multipath: eBGP
  Advertised path-id 1
 Path type: external, path is valid, is best path
            Imported to 2 destination(s)
  Gateway IP: 11.1.1.133
 AS-Path: 2000000 100000 , path sourced external to AS
   11.11.11.11 (metric 5) from 102.102.102.102 (102.102.102.102)
     Origin incomplete, MED not set, localpref 100, weight 0
     Received label 22001
     Received path-id 3
     Extcommunity: RT:23456:22001 Route-Import:11.11.11.11:2001 ENCAP:8
         Router MAC:003a.7d7d.1dbd
  Path type: external, path is valid, not best reason: Neighbor Address, multipath
             Imported to 2 destination(s)
  Gateway IP: 11.1.1.233
 AS-Path: 2000000 100 , path sourced external to AS
   33.33.33.33 (metric 5) from 102.102.102.102 (102.102.102.102)
     Origin incomplete, MED not set, localpref 100, weight 0
     Received label 22001
     Received path-id 2
     Extcommunity: RT:23456:22001 Route-Import:33.33.33.33:2001 ENCAP:8
         Router MAC:e00e.da4a.589d
  Path type: external, path is valid, not best reason: Neighbor Address, multipath
             Imported to 2 destination(s)
  Gateway IP: 11.1.1.100
 AS-Path: 2000000 500000 , path sourced external to AS
```

```
22.22.22.22 (metric 5) from 102.102.102.102 (102.102.102.102)
     Origin incomplete, MED not set, localpref 100, weight 0
     Received label 22001
     Received path-id 1
     Extcommunity: RT:23456:22001 Route-Import:22.22.22.22:2001 ENCAP:8
          Router MAC:e00e.da4a.62a5
  Path-id 1 not advertised to any peer
Route Distinguisher: 4.4.4.4:3 (L3VNI 22001) // Local L3VNI
BGP routing table entry for [5]:[0]:[0]:[24]:[11.1.1.0]/224, version 3465
Paths: (3 available, best #1)
Flags: (0x000002) on xmit-list, is not in l2rib/evpn, is not in HW
Multipath: eBGP
  Advertised path-id 1
  Path type: external, path is valid, is best path
             Imported from 13.13.13.13:3:[5]:[0]:[0]:[24]:[11.1.1.0]/224
  Gateway IP: 11.1.1.100
  AS-Path: 2000000 500000 , path sourced external to AS
    22.22.22.22 (metric 5) from 102.102.102.102 (102.102.102.102)
     Origin incomplete, MED not set, localpref 100, weight 0
     Received label 22001
     Received path-id 1
      Extcommunity: RT:23456:22001 Route-Import:22.22.22.22:2001 ENCAP:8
         Router MAC:e00e.da4a.62a5
  Path type: external, path is valid, not best reason: newer EBGP path, multipat
h
             Imported from 13.13.13.13:3:[5]:[0]:[0]:[24]:[11.1.1.0]/224
  Gateway IP: 11.1.1.233
 AS-Path: 2000000 100 , path sourced external to AS
    33.33.33.33 (metric 5) from 102.102.102.102 (102.102.102.102)
     Origin incomplete, MED not set, localpref 100, weight 0
     Received label 22001
     Received path-id 2
     Extcommunity: RT:23456:22001 Route-Import:33.33.33.33:2001 ENCAP:8
         Router MAC:e00e.da4a.589d
  Path type: external, path is valid, not best reason: newer EBGP path, multipat
h
             Imported from 13.13.13.13:3:[5]:[0]:[0]:[24]:[11.1.1.0]/224
  Gateway IP: 11.1.1.133
  AS-Path: 2000000 100000 , path sourced external to AS
    11.11.11.11 (metric 5) from 102.102.102.102 (102.102.102.102)
     Origin incomplete, MED not set, localpref 100, weight 0
     Received label 22001
     Received path-id 3
      Extcommunity: RT:23456:22001 Route-Import:11.11.11.11:2001 ENCAP:8
          Router MAC:003a.7d7d.1dbd
```
Path-id 1 not advertised to any peer

The following example shows how to display BGP information for the IPv4 unicast address family:

```
switch# show bgp ipv4 unicast 11.1.1.0 vrf cust_1
BGP routing table information for VRF cust_1, address family IPv4 Unicast
BGP routing table entry for 11.1.1.0/24, version 4
Paths: (3 available, best #1)
Flags: (0x80080012) on xmit-list, is in urib, is backup urib route, is in HW
  vpn: version 1093, (0x100002) on xmit-list
Multipath: eBGP iBGP
  Advertised path-id 1, VPN AF advertised path-id 1
```

```
Path type: external, path is valid, is best path, in rib
           Imported from 13.13.13.13:3:[5]:[0]:[0]:[24]:[11.1.1.0]/224
AS-Path: 2000000 500000 , path sourced external to AS
 11.1.1.100 (metric 5) from 102.102.102.102 (102.102.102.102)
   Origin incomplete, MED not set, localpref 100, weight 0
    Received label 22001
   Received path-id 1
   Extcommunity: RT:23456:22001 Route-Import:22.22.22.22:2001 ENCAP:8
        Router MAC:e00e.da4a.62a5
Path type: external, path is valid, not best reason: Neighbor Address, multipath, in rib
           Imported from 13.13.13.13:3:[5]:[0]:[0]:[24]:[11.1.1.0]/224
AS-Path: 2000000 100 , path sourced external to AS
 11.1.1.233 (metric 5) from 102.102.102.102 (102.102.102.102)
   Origin incomplete, MED not set, localpref 100, weight 0
   Received label 22001
    Received path-id 2
   Extcommunity: RT:23456:22001 Route-Import:33.33.33.33:2001 ENCAP:8
        Router MAC:e00e.da4a.589d
Path type: external, path is valid, not best reason: Neighbor Address, multipath, in rib
           Imported from 13.13.13.13:3:[5]:[0]:[0]:[24]:[11.1.1.0]/224
AS-Path: 2000000 100000 , path sourced external to AS
 11.1.1.133 (metric 5) from 102.102.102.102 (102.102.102.102)
   Origin incomplete, MED not set, localpref 100, weight 0
   Received label 22001
   Received path-id 3
   Extcommunity: RT:23456:22001 Route-Import:11.11.11.11:2001 ENCAP:8
        Router MAC:003a.7d7d.1dbd
VRF advertise information:
Path-id 1 not advertised to any peer
VPN AF advertise information:
Path-id 1 not advertised to any peer
```
The following example shows how to display routes from the unicast RIB after the Proportional Multipath for VNF feature has been configured:

```
switch# show ip route 1.1.1.0 vrf cust_1
IP Route Table for VRF "cust_1"
…
1.1.1.0/24, ubest/mbest: 22/0, all-best (0x300003d)
    *via 3.0.0.1, [1/0], 08:13:17, static
         recursive next hop: 3.0.0.1/32
    *via 3.0.0.2, [1/0], 08:13:17, static
         recursive next hop: 3.0.0.2/32
    *via 3.0.0.3, [1/0], 08:13:16, static
         recursive next hop: 3.0.0.3/32
    *via 3.0.0.4, [1/0], 08:13:16, static
         recursive next hop: 3.0.0.4/32
   *via 2.0.0.1, [200/0], 06:09:19, bgp-2, internal, tag 2 (evpn) segid: 3003802 tunnelid:
 0x300003e encap: VXLAN
         BGP-EVPN: VNI=3003802 (EVPN)
         client-specific data: 3b
         recursive next hop: 2.0.0.1/32
         extended route information: BGP origin AS 2 BGP peer AS 2
   *via 2.0.0.2, [200/0], 06:09:19, bgp-2, internal, tag 2 (evpn) segid: 3003802 tunnelid:
 0x300003e encap: VXLAN
         BGP-EVPN: VNI=3003802 (EVPN)
         client-specific data: 3b
         recursive next hop: 2.0.0.2/32
         extended route information: BGP origin AS 2 BGP peer AS 2
```
The following example shows how to display the GIR user-defined profile for the maintenance mode:

```
switch# show maintenance profile maintenance-mode
  [Maintenance Mode]
  ip pim isolate
 router bgp 2
  isolate
  router isis 1
   isolate
  route-map GIR deny 5
```
The following example shows how to display the GIR user-defined profile for the normal mode:

```
switch# show maintenance profile normal-mode
  [Normal Mode]
 no ip pim isolate
 router bgp 2
  no isolate
 router isis 1
  no isolate
 route-map GIR permit 5
```
I